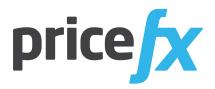

# Pricefx

**Knowledge Base** 

August 7, 2019

| 1. Knowledge Base Home                                                         |     |
|--------------------------------------------------------------------------------|-----|
| 1.1 How To Articles                                                            |     |
| 1.1.1 Getting Started with PFX                                                 |     |
| 1.1.1.1 How to Create Datamart                                                 |     |
| 1.1.1.2 How to Configure Price List                                            |     |
| 1.1.1.3 How to Configure a Calculated Field Set                                |     |
| 1.1.1.4 How to Build a Live Price Grid                                         |     |
| 1.1.1.5 How to Configure a Quote                                               |     |
| 1.1.1.5.1 Quote Header Functions                                               |     |
| 1.1.1.6 How to Configure PromotionManager                                      | 11  |
| 1.1.1.7 How to Configure RebateManager                                         | 14  |
| 1.1.1.7.1 RebateManager Calculation Logic Examples                             | 17  |
| 1.1.1.7.2 Rebate Agreement Template Simple Working Example                     | 34  |
| 1.1.1.8 How to Create a Price List Simulation                                  | 34  |
| 1.1.1.9 How to Run a Simulation in PriceAnalyzer                               |     |
| 1.1.1.10 How to Create New Dashboard                                           |     |
| 1.1.1.11 How to Create a New Product Extension                                 |     |
| 1.1.1.12 How to Create a Chart                                                 |     |
| 1.1.1.13 How to Upload CSV Data into PA                                        |     |
| 1.1.1.14 How to Set up Currencies                                              |     |
| 1.1.1.15 How to Load Units of Measure                                          | 40  |
|                                                                                |     |
| 1.1.1.16 How to Build a New Excel Template (for Quote)                         |     |
| 1.1.1.17 How to Create a Matrix Price List                                     |     |
| 1.1.1.18 How to Write a Logic in Groovy                                        |     |
| 1.1.1.19 How to Configure Change History for PM or QC                          |     |
| 1.1.2 Advanced Usage Tips                                                      | 57  |
| 1.1.2.1 How to Query a Data Source Directly                                    | 58  |
| 1.1.2.2 How to Transfer All Data at Once between Two Partitions                |     |
| 1.1.2.3 How to Automatically Archive Old Data                                  | 59  |
| 1.1.2.4 How to (Re)Create Missing Default PA Data Loads                        |     |
| 1.1.2.5 How to Import PX Data to a Datamart                                    |     |
| 1.1.2.6 How to Work with Inputs in PA Formulas                                 |     |
| 1.1.2.7 How to Create Revenue Waterfall Dashboard                              |     |
| 1.1.2.8 How to Add a Gauge Chart to Line Detail and Header                     |     |
|                                                                                |     |
| 1.1.2.9 How to Add a Matrix to Quote Header Output Fields                      |     |
| 1.1.2.10 How to Add a Quote Link to Dashboard                                  |     |
| 1.1.2.11 How to Debug a Price List                                             |     |
| 1.1.2.12 How to Add Entry to Matrix PP                                         |     |
| 1.1.2.13 How to Install .NET 3.5 (Required for Excel Client) with Windows 10   | 67  |
| 1.1.2.14 How to Run Excel Client on Mac                                        | 69  |
| 1.1.2.15 How to Find Set of Quotes Containing Given Products                   | 70  |
| 1.1.2.16 How to Generate Excel Reports from Calculation Logic                  | 70  |
| 1.1.2.17 How to Reference Values Between Two Price Parameter Columns           |     |
| 1.1.2.18 How to Populate Customer or Product Picker Created via API            |     |
| 1.1.2.19 How to Store Quote Inputs/Outputs in PriceAnalyzer                    |     |
| 1.1.2.20 How to Add Inputs to Product Selector                                 |     |
| 1.1.2.21 How to Add Approver to Workflow Email Template                        |     |
| 1.1.2.22 How to Create Parametric Approval Workflow                            |     |
|                                                                                |     |
| 1.1.2.23 How to Create Button in Email Template                                |     |
| 1.1.2.24 How to Use Secondary Key to Create Matrix Price Lists                 |     |
| 1.1.2.25 How to Create Cascading Filters                                       |     |
| 1.1.2.26 How to Create Portlet Alternating Between Chart and HTML              | 81  |
| 1.1.2.27 How to Create Quote Line Items from Header Logic                      |     |
| 1.1.2.28 How To Generate Approval Required E-mail On Quote Save                |     |
| 1.1.2.29 How To Disable Submit Quote Button in QuoteConfigurator               | 86  |
| 1.1.2.30 How to Hide, Disable or Make Required Fields/Buttons                  |     |
| 1.1.2.31 How to Update Object References Regularly                             | 87  |
| 1.1.2.32 How to Set Up a Buy-One-Get-One-Free Promotion                        |     |
| 1.1.2.33 How to Automatically Organize Products into Folders                   |     |
| 1.1.2.34 How to Set Data with Null Values in FlexCharts?                       |     |
| 1.1.2.35 How to Get Quote's Effective and Expiry Dates using Calculation Logic |     |
|                                                                                |     |
| 1.1.2.36 FlexChart Examples                                                    |     |
| 1.1.2.37 How to Add Your Own Button to Navigation                              |     |
| 1.1.2.38 Stacked Column Chart (using the Flex Chart)                           |     |
| 1.1.2.39 How to Set Value Labels in Drop-Down in Header Logic                  |     |
| 1.1.2.40 How to Access QC Line Outputs in Workflow Template                    |     |
| 1.1.2.41 How to Display Large Number of Data Points in FlexChart Scatter Plot  |     |
| 1.1.2.42 How to Add a Map to Dashboard                                         | 106 |
| 1.1.2.43 How to Delete Deployed Calculation Flow                               | 107 |
| 1.1.2.44 How to Pass Header Input Values to Inline Configurator                |     |
| 1.1.2.45 How to Mass Update Quotes with a Configurator                         |     |
| 1.1.2.46 How to Make Home Panels Always Visible                                |     |
|                                                                                |     |

| 1.1.2.47 How to Deal with PA Data Table's UI Responsiveness?                                                                                                    |                                                                                                    |
|----------------------------------------------------------------------------------------------------|----------------------------------------------------------------------------------------------------|
| 1.1.2.48 How to Get Full Log File for Specific Node                                                                                                    | . 111                                                                                                    |
| 1.1.2.49 How to Make the Simple Filter Search for Exact Values                                                                                                    |                                                                                                    |
| 1.1.2.50 How to Hide Download DOCX Icon                                                                                                    |                                                                                                    |
| 1.1.2.51 How to Add Image to Product Detail                                                                                                    |                                                                                                    |
| 1.1.2.52 How to Set Language and Locale via URL         1.1.2.53 How to identify whether a quote is duplicated, or revised, or new in Quote Header Logic?                                                                                                    | 112                                                                                                    |
| 1.1.2.55 How to identify whether a quote is duplicated, of revised, of new in Quote Reader Logic ?                                                                                                    |                                                                                                    |
| 1.1.2.55 How to Configure Segmentation and Optimization Models                                                                                                    |                                                                                                    |
| 1.1.2.56 How to See Users Assigned to a User Group                                                                                                    |                                                                                                    |
| 1.1.2.57 How to Disable Autocomplete When Entering Values in Advanced Filters                                                                                                    | . 115                                                                                                    |
| 1.1.2.58 How to Set Up SSO with Azure                                                                                                    | . 115                                                                                                    |
| 1.1.3 Technical Details                                                                                                    | . 117                                                                                                    |
| 1.1.3.1 How to Hide Customer Input Parameter for Quote Line Item                                                                                                    | . 117                                                                                                    |
| 1.1.3.2 How to Grab a Result for a specific SKU from a LPG                                                                                                    | . 118                                                                                                    |
| 1.1.3.3 How to Trigger Partial LPG Calculation from Calculation Flow                                                                                                    |                                                                                                    |
| 1.1.3.4 How to Stop the Submit Process                                                                                                    | . 118                                                                                                    |
| 1.1.3.5 How to Format Emails via api.sendEmail                                                                                                    |                                                                                                    |
| 1.1.3.6 Why NOT to Use 'float' or 'double' Types in Groovy                                                                                                    | . 119                                                                                                    |
| 1.1.3.7 How Global Variables are Handled in Second Pass                                                                                                    | . 120                                                                                                    |
| 1.1.3.8 How to Set the Number of Displayed Decimals in User Input                                                                                                    |                                                                                                    |
| 1.1.3.9 How to Write Formulas                                                                                                    | . 122                                                                                                    |
| 1.1.3.10 How to Save Logic that Is Evaluated as Erroneous by Syntax Checker                                                                                                    |                                                                                                    |
| 1.1.3.11 How to Check Workflow Step Execution Status                                                                                                    | 123                                                                                                    |
| 1.1.3.12 How to Dynamically Generate Server Request from Dashboard                                                                                                    |                                                                                                    |
| 1.1.3.13 How to Create an Interactive Embedded Dashboard         1.1.3.14 How to Use Traffic Lights in Data Tables                                                                                                    |                                                                                                    |
| 1.1.3.14 How to use traile Lights in Data Tables                                                                                                    | 128                                                                                                    |
| 1.1.3.16 Logic Types Cheatsheet                                                                                                    |                                                                                                    |
| 1.1.3.17 How to Get an Email Notification When a Background Job Fails                                                                                                    | 133                                                                                                    |
| 1.1.3.18 How to Group Calculation Results                                                                                                    | 133                                                                                                    |
| 1.1.3.19 How to Set Up Failover Monitoring                                                                                                    |                                                                                                    |
| 1.1.3.20 How to Assign a Unique Autogenerated ID to Price Parameters                                                                                                    |                                                                                                    |
| 1.1.3.21 How to Show customerId Value from customerGroupEntry Picker in Outputs                                                                                                    |                                                                                                    |
| 1.1.3.22 How to Avoid Slow Initial Rendering of Result Matrix?                                                                                                    | 135                                                                                                    |
| 1.1.3.23 How to Set Quote Owner                                                                                                    | 135                                                                                                    |
|                                                                                                    |                                                                                                    |
| 1.1.3.24 How to Authenticate with Swagger                                                                                                    | 136                                                                                                    |
| 1.1.3.24 How to Authenticate with Swagger                                                                                                    | . 136                                                                                                    |
| 1.1.3.24 How to Authenticate with Swagger         1.1.3.25 Function Result Caching Examples         1.2 Questions and Answers                                                                                                    | . 136<br>. 138                                                                                                    |
| 1.1.3.24 How to Authenticate with Swagger         1.1.3.25 Function Result Caching Examples         1.2 Questions and Answers         1.2.1 How can I filter on a quote type?                                                                                                    | 136<br>138<br>141<br>145                                                                                                    |
| 1.1.3.24 How to Authenticate with Swagger         1.1.3.25 Function Result Caching Examples         1.2 Questions and Answers         1.2.1 How can I filter on a quote type?         1.2.2 How can I set format for column in matrix input?                                                                                                    | 136<br>138<br>141<br>145<br>145                                                                                                    |
| 1.1.3.24 How to Authenticate with Swagger         1.1.3.25 Function Result Caching Examples         1.2 Questions and Answers         1.2.1 How can I filter on a quote type?         1.2.2 How can I set format for column in matrix input?         1.2.3 How to enable HighCharts regression lines and Data tab?                                                                                                    | 136<br>138<br>141<br>145<br>145<br>145<br>145                                                                                                    |
| 1.1.3.24 How to Authenticate with Swagger         1.1.3.25 Function Result Caching Examples         1.2 Questions and Answers         1.2.1 How can I filter on a quote type?         1.2.2 How can I set format for column in matrix input?         1.2.3 How to enable HighCharts regression lines and Data tab?         1.2.4 How do I set direct approval/denial via email without intermediate step?                                                                                                    | 136<br>138<br>141<br>145<br>145<br>145<br>145<br>145                                                                                                    |
| 1.1.3.24 How to Authenticate with Swagger         1.1.3.25 Function Result Caching Examples         1.2 Questions and Answers         1.2.1 How can I filter on a quote type?         1.2.2 How can I set format for column in matrix input?         1.2.3 How to enable HighCharts regression lines and Data tab?         1.2.4 How do I set direct approval/denial via email without intermediate step?         1.2.5 When adding attachment in QC on partition with thousands of user groups, I get error                                                                                                    | 136<br>138<br>141<br>145<br>145<br>145<br>145<br>145<br>145                                                                                                    |
| 1.1.3.24 How to Authenticate with Swagger         1.1.3.25 Function Result Caching Examples         1.2 Questions and Answers         1.2.1 How can I filter on a quote type?         1.2.2 How can I set format for column in matrix input?         1.2.3 How to enable HighCharts regression lines and Data tab?         1.2.4 How do I set direct approval/denial via email without intermediate step?         1.2.5 When adding attachment in QC on partition with thousands of user groups, I get error         1.2.6 How to plot data on Z axis                                                                                                    | 136<br>138<br>141<br>145<br>145<br>145<br>145<br>145<br>145<br>145                                                                                                    |
| 1.1.3.24 How to Authenticate with Swagger         1.1.3.25 Function Result Caching Examples         1.2 Questions and Answers         1.2.1 How can I filter on a quote type?         1.2.2 How can I set format for column in matrix input?         1.2.3 How to enable HighCharts regression lines and Data tab?         1.2.4 How do I set direct approval/denial via email without intermediate step?         1.2.5 When adding attachment in QC on partition with thousands of user groups, I get error         1.2.6 How to plot data on Z axis         1.2.7 How to include attributes with NULL values in Custom Events (omitNullFields = false)?                                                                                                    | . 136<br>. 138<br>. 141<br>. 145<br>. 145<br>. 145<br>. 145<br>. 145<br>. 145<br>. 145<br>. 145                                                                                                    |
| 1.1.3.24 How to Authenticate with Swagger         1.1.3.25 Function Result Caching Examples         1.2 Questions and Answers         1.2.1 How can I filter on a quote type?         1.2.2 How can I set format for column in matrix input?         1.2.3 How to enable HighCharts regression lines and Data tab?         1.2.4 How do I set direct approval/denial via email without intermediate step?         1.2.5 When adding attachment in QC on partition with thousands of user groups, I get error         1.2.6 How to plot data on Z axis         1.2.7 How to include attributes with NULL values in Custom Events (omitNullFields = false)?         1.2.8 Why there are different response times for the same call when using a different account?                                                                                                    | <ul> <li>136</li> <li>138</li> <li>141</li> <li>145</li> <li>145</li> <li>145</li> <li>145</li> <li>145</li> <li>145</li> <li>145</li> <li>145</li> <li>145</li> <li>145</li> <li>145</li> <li>145</li> <li>145</li> </ul>                                                                                                    |
| 1.1.3.24 How to Authenticate with Swagger         1.1.3.25 Function Result Caching Examples         1.2 Questions and Answers         1.2.1 How can I filter on a quote type?         1.2.2 How can I set format for column in matrix input?         1.2.3 How to enable HighCharts regression lines and Data tab?         1.2.4 How do I set direct approval/denial via email without intermediate step?         1.2.5 When adding attachment in QC on partition with thousands of user groups, I get error         1.2.6 How to plot data on Z axis         1.2.7 How to include attributes with NULL values in Custom Events (omitNullFields = false)?         1.2.8 Why there are different response times for the same call when using a different account?         1.2.9 Calculation Flows don't run                                                                                                    | . 136<br>. 138<br>. 141<br>. 145<br>. 145<br>. 145<br>. 145<br>. 145<br>. 145<br>. 145<br>. 145<br>. 145<br>. 145                                                                                                    |
| 1.1.3.24 How to Authenticate with Swagger         1.1.3.25 Function Result Caching Examples         1.2 Questions and Answers         1.2.1 How can I filter on a quote type?         1.2.2 How can I set format for column in matrix input?         1.2.3 How to enable HighCharts regression lines and Data tab?         1.2.4 How do I set direct approval/denial via email without intermediate step?         1.2.5 When adding attachment in QC on partition with thousands of user groups, I get error         1.2.6 How to plot data on Z axis         1.2.7 How to include attributes with NULL values in Custom Events (omitNullFields = false)?         1.2.8 Why there are different response times for the same call when using a different account?         1.2.9 Calculation Flows don't run         1.2.10 How do I hide External Reference field in Contract Header Info?                                                                                                    | <ul> <li>136</li> <li>138</li> <li>141</li> <li>145</li> <li>145</li> <li>145</li> <li>145</li> <li>145</li> <li>145</li> <li>145</li> <li>145</li> <li>145</li> <li>145</li> <li>146</li> <li>146</li> </ul>                                                                                                    |
| 1.1.3.24 How to Authenticate with Swagger         1.1.3.25 Function Result Caching Examples         1.2 Questions and Answers         1.2.1 How can I filter on a quote type?         1.2.2 How can I set format for column in matrix input?         1.2.3 How to enable HighCharts regression lines and Data tab?         1.2.4 How do I set direct approval/denial via email without intermediate step?         1.2.5 When adding attachment in QC on partition with thousands of user groups, I get error         1.2.6 How to plot data on Z axis         1.2.7 How to include attributes with NULL values in Custom Events (omitNullFields = false)?         1.2.8 Why there are different response times for the same call when using a different account?         1.2.9 Calculation Flows don't run         1.2.10 How do I hide External Reference field in Contract Header Info?         1.2.11 How can I set a column of InputMatrix to be read-only?                                                                                                    | . 136<br>. 138<br>. 141<br>. 145<br>. 145<br>. 145<br>. 145<br>. 145<br>. 145<br>. 145<br>. 145<br>. 145<br>. 145<br>. 146<br>. 146<br>. 146                                                                                                    |
| 1.1.3.24 How to Authenticate with Swagger         1.1.3.25 Function Result Caching Examples         1.2 Questions and Answers         1.2.1 How can I filter on a quote type?         1.2.2 How can I set format for column in matrix input?         1.2.3 How to enable HighCharts regression lines and Data tab?         1.2.4 How do I set direct approval/denial via email without intermediate step?         1.2.5 When adding attachment in QC on partition with thousands of user groups, I get error         1.2.6 How to plot data on Z axis         1.2.7 How to include attributes with NULL values in Custom Events (omitNullFields = false)?         1.2.8 Why there are different response times for the same call when using a different account?         1.2.9 Calculation Flows don't run         1.2.10 How can I set a column of InputMatrix to be read-only?         1.2.12 What is the fastest way to get the first row of a DataMartQueryResult as map?                                                                                                    | 136         138         141         145         145         145         145         145         145         145         145         145         145         145         145         145         145         145         145         145         145         145         145         146         146         146                                     |
| 1.1.3.24 How to Authenticate with Swagger         1.1.3.25 Function Result Caching Examples         1.2 Questions and Answers         1.2.1 How can I filter on a quote type?         1.2.2 How can I set format for column in matrix input?         1.2.3 How to enable HighCharts regression lines and Data tab?         1.2.4 How do I set direct approval/denial via email without intermediate step?         1.2.5 When adding attachment in QC on partition with thousands of user groups, I get error         1.2.6 How to plot data on Z axis         1.2.7 How to include attributes with NULL values in Custom Events (omitNullFields = false)?         1.2.8 Why there are different response times for the same call when using a different account?         1.2.9 Calculation Flows don't run         1.2.10 How do I hide External Reference field in Contract Header Info?         1.2.11 How can I set a column of InputMatrix to be read-only?         1.2.12 What is the fastest way to get the first row of a DataMartQueryResult as map?         1.2.13 How can I make Price List outputs mandatory?                                                                                                    | <ul> <li>136</li> <li>138</li> <li>141</li> <li>145</li> <li>145</li> <li>145</li> <li>145</li> <li>145</li> <li>145</li> <li>145</li> <li>145</li> <li>145</li> <li>146</li> <li>146</li> <li>146</li> <li>146</li> <li>146</li> </ul>                                                                                                    |
| 1.1.3.24 How to Authenticate with Swagger         1.1.3.25 Function Result Caching Examples         1.2 Questions and Answers         1.2.1 How can I filter on a quote type?         1.2.2 How can I set format for column in matrix input?         1.2.3 How to enable HighCharts regression lines and Data tab?         1.2.4 How do I set direct approval/denial via email without intermediate step?         1.2.5 When adding attachment in QC on partition with thousands of user groups, I get error         1.2.6 How to plot data on Z axis         1.2.7 How to include attributes with NULL values in Custom Events (omitNullFields = false)?         1.2.8 Why there are different response times for the same call when using a different account?         1.2.9 Calculation Flows don't run         1.2.10 How can I set a column of InputMatrix to be read-only?         1.2.12 What is the fastest way to get the first row of a DataMartQueryResult as map?         1.2.13 How can I make Price List outputs mandatory?         1.2.14 Why is it not possible to query Integer column?                                                                                                    | <ul> <li>136</li> <li>138</li> <li>141</li> <li>145</li> <li>145</li> <li>145</li> <li>145</li> <li>145</li> <li>145</li> <li>145</li> <li>145</li> <li>145</li> <li>146</li> <li>146</li> <li>146</li> <li>146</li> <li>146</li> <li>146</li> </ul>                                                                                                |
| 1.1.3.24 How to Authenticate with Swagger         1.1.3.25 Function Result Caching Examples         1.2 Questions and Answers         1.2.1 How can I filter on a quote type?         1.2.2 How can I set format for column in matrix input?         1.2.3 How to enable HighCharts regression lines and Data tab?         1.2.4 How do I set direct approval/denial via email without intermediate step?         1.2.5 When adding attachment in QC on partition with thousands of user groups, I get error         1.2.6 How to plot data on Z axis         1.2.7 How to include attributes with NULL values in Custom Events (omitNullFields = false)?         1.2.8 Why there are different response times for the same call when using a different account?         1.2.9 Calculation Flows don't run         1.2.10 How do I hide External Reference field in Contract Header Info?         1.2.11 How can I set a column of InputMatrix to be read-only?         1.2.12 What is the fastest way to get the first row of a DataMartQueryResult as map?         1.2.14 Why is it not possible to query Integer column?         1.2.15 Why can't I query a Boolean column?                                                                                                    | 136<br>138<br>141<br>145<br>145<br>145<br>145<br>145<br>145<br>145<br>145<br>145                                                                                                    |
| 1.1.3.24 How to Authenticate with Swagger         1.1.3.25 Function Result Caching Examples         1.2 Questions and Answers         1.2.1 How can I filter on a quote type?         1.2.2 How can I set format for column in matrix input?         1.2.3 How to enable HighCharts regression lines and Data tab?         1.2.4 How do I set direct approval/denial via email without intermediate step?         1.2.5 When adding attachment in QC on partition with thousands of user groups, I get error         1.2.6 How to plot data on Z axis         1.2.7 How to include attributes with NULL values in Custom Events (omitNullFields = false)?         1.2.8 Why there are different response times for the same call when using a different account?         1.2.9 Calculation Flows don't run         1.2.10 How do I hide External Reference field in Contract Header Info?         1.2.11 How can I set a column of InputMatrix to be read-only?         1.2.12 What is the fastest way to get the first row of a DataMartQueryResult as map?         1.2.13 How can I make Price List outputs mandatory?         1.2.14 Why is it not possible to query Integer column?         1.2.15 Why can't I query a Boolean column?         1.2.16 Is it possible for result matrix to specify labels different than keys?                                                                                                    | $\begin{array}{c} 136\\ 138\\ 141\\ 145\\ 145\\ 145\\ 145\\ 145\\ 145\\ 145$                                                                                                    |
| <ul> <li>1.1.3.24 How to Authenticate with Swagger</li> <li>1.1.3.25 Function Result Caching Examples</li> <li>1.2 Questions and Answers</li> <li>1.2.1 How can I filter on a quote type?</li> <li>1.2.2 How can I set format for column in matrix input?</li> <li>1.2.3 How to enable HighCharts regression lines and Data tab?</li> <li>1.2.4 How do I set direct approval/denial via email without intermediate step?</li> <li>1.2.5 When adding attachment in QC on partition with thousands of user groups, I get error</li> <li>1.2.6 How to plot data on Z axis</li> <li>1.2.7 How to include attributes with NULL values in Custom Events (omitNullFields = false)?</li> <li>1.2.8 Why there are different response times for the same call when using a different account?</li> <li>1.2.9 Calculation Flows don't run</li> <li>1.2.10 How do I hide External Reference field in Contract Header Info?</li> <li>1.2.11 How can I set a column of InputMatrix to be read-only?</li> <li>1.2.12 What is the fastest way to get the first row of a DataMartQueryResult as map?</li> <li>1.2.13 How can I make Price List outputs mandatory?</li> <li>1.2.14 Why is it not possible to query Integer column?</li> <li>1.2.15 Why can't I query a Boolean column?</li> <li>1.2.17 How do I get data from PriceAnalyzer in the logic?</li> </ul>                                                                                                    | 136<br>138<br>141<br>145<br>145<br>145<br>145<br>145<br>145<br>145<br>145<br>145                                                                                                    |
| <ul> <li>1.1.3.24 How to Authenticate with Swagger</li> <li>1.1.3.25 Function Result Caching Examples</li> <li>1.2 Questions and Answers</li> <li>1.2.1 How can I filter on a quote type?</li> <li>1.2.2 How can I set format for column in matrix input?</li> <li>1.2.3 How to enable HighCharts regression lines and Data tab?</li> <li>1.2.4 How do I set direct approval/denial via email without intermediate step?</li> <li>1.2.5 When adding attachment in QC on partition with thousands of user groups, I get error</li> <li>1.2.6 How to plot data on Z axis</li> <li>1.2.7 How to include attributes with NULL values in Custom Events (omitNullFields = false)?</li> <li>1.2.8 Why there are different response times for the same call when using a different account?</li> <li>1.2.9 Calculation Flows don't run</li> <li>1.2.10 How do I hide External Reference field in Contract Header Info?</li> <li>1.2.11 How can I set a column of InputMatrix to be read-only?</li> <li>1.2.12 What is the fastest way to get the first row of a DataMartQueryResult as map?</li> <li>1.2.13 How can I make Price List outputs mandatory?</li> <li>1.2.14 Why is it not possible to query Integer column?</li> <li>1.2.15 Why can't I query a Boolean column?</li> <li>1.2.16 Is it possible for result matrix to specify labels different than keys?</li> <li>1.2.17 How do I get data from PriceAnalyzer in the logic?</li> <li>1.2.18 How do I use Datamart IF condition in SQL Expression?</li> </ul>                                                                                                    | 136<br>138<br>141<br>145<br>145<br>145<br>145<br>145<br>145<br>145<br>145<br>145                                                                                                    |
| <ul> <li>1.1.3.24 How to Authenticate with Swagger</li> <li>1.1.3.25 Function Result Caching Examples</li> <li>1.2 Questions and Answers</li> <li>1.2.1 How can I filter on a quote type?</li> <li>1.2.2 How can I set format for column in matrix input?</li> <li>1.2.3 How to enable HighCharts regression lines and Data tab?</li> <li>1.2.4 How do I set direct approval/denial via email without intermediate step?</li> <li>1.2.5 When adding attachment in QC on partition with thousands of user groups, I get error</li> <li>1.2.6 How to plot data on Z axis</li> <li>1.2.7 How to include attributes with NULL values in Custom Events (omitNullFields = false)?</li> <li>1.2.8 Why there are different response times for the same call when using a different account?</li> <li>1.2.9 Calculation Flows don't run</li> <li>1.2.10 How do I hide External Reference field in Contract Header Info?</li> <li>1.2.11 How can I set a column of InputMatrix to be read-only?</li> <li>1.2.13 How can I make Price List outputs mandatory?</li> <li>1.2.14 Why is it not possible to query Integer column?</li> <li>1.2.15 Why can't I query a Boolean column?</li> <li>1.2.16 Is it possible for result matrix to specify labels different than keys?</li> <li>1.2.17 How do I get data from PriceAnalyzer in the logic?</li> <li>1.2.18 How do I use Datamart IF condition in SQL Expression?</li> <li>1.2.19 How to invoke a library function from another library function (defined in another element)?</li> </ul>                                                                                                    | 136         138         141         145         145         145         145         145         145         145         145         145         145         145         145         146         146         146         146         146         146         146         146         146         146         147         147                         |
| <ul> <li>1.1.3.24 How to Authenticate with Swagger</li> <li>1.1.3.25 Function Result Caching Examples</li> <li>1.2 Questions and Answers</li> <li>1.2.1 How can I filter on a quote type?</li> <li>1.2.3 How to enable HighCharts regression lines and Data tab?</li> <li>1.2.4 How do I set direct approval/denial via email without intermediate step?</li> <li>1.2.5 When adding attachment in QC on partition with thousands of user groups, I get error</li> <li>1.2.6 How to plot data on Z axis</li> <li>1.2.7 How to plot data on Z axis</li> <li>1.2.7 How to plot data on Z axis</li> <li>1.2.8 Why there are different response times for the same call when using a different account?</li> <li>1.2.9 Calculation Flows don't run</li> <li>1.2.10 How do I hide External Reference field in Contract Header Info?</li> <li>1.2.11 How can I set a column of InputMatrix to be read-only?</li> <li>1.2.12 What is the fastest way to get the first row of a DataMartQueryResult as map?</li> <li>1.2.13 How can I make Price List outputs mandatory?</li> <li>1.2.14 Why is it not possible to query Integer column?</li> <li>1.2.15 Why can't I query a Boolean column?</li> <li>1.2.16 Is it possible for result matrix to specify labels different than keys?</li> <li>1.2.17 How do I get data from PriceAnalyzer in the logic?</li> <li>1.2.18 How do I use Datamart IF condition in SQL Expression?</li> <li>1.2.19 How to invoke a library function from another library function (defined in another element)?</li> <li>1.2.20 Can I query a Data Source directly?</li> <li>1.2.21 How can I add filter conditions as OR?</li> </ul>                                                                                                    | 136<br>138<br>141<br>145<br>145<br>145<br>145<br>145<br>145<br>145<br>145<br>145                                                                                                    |
| <ul> <li>1.1.3.24 How to Authenticate with Swagger</li> <li>1.1.3.25 Function Result Caching Examples</li> <li>1.2 Questions and Answers</li> <li>1.2.1 How can I filter on a quote type?</li> <li>1.2.3 How to enable HighCharts regression lines and Data tab?</li> <li>1.2.4 How do I set direct approval/denial via email without intermediate step?</li> <li>1.2.5 When adding attachment in QC on partition with thousands of user groups, I get error</li> <li>1.2.6 How to plot data on Z axis</li> <li>1.7 How to include attributes with NULL values in Custom Events (omitNullFields = false)?</li> <li>1.2.9 Calculation Flows don't run</li> <li>1.2.10 How do I hide External Reference field in Contract Header Info?</li> <li>1.2.11 How can I set a column of InputMatrix to be read-only?</li> <li>1.2.12 What is the fastest way to get the first row of a DataMartQueryResult as map?</li> <li>1.2.14 Why is it not possible to query Integer column?</li> <li>1.2.15 Why can't I query a Boolean column?</li> <li>1.2.16 Is it possible for result matrix to specify labels different than keys?</li> <li>1.2.17 How do I use Datamart IF condition in SQL Expression?</li> <li>1.2.19 How to invoke a library function from another library function (defined in another element)?</li> <li>1.2.20 Can I query a Data Source directly?</li> <li>1.2.21 How can I add filter conditions as OR?</li> <li>1.2.21 shere a way to read rebate header input from RR logic?</li> </ul>                                                                                                    | 136         138         141         145         145         145         145         145         145         145         145         145         145         145         145         145         145         146         146         146         146         146         146         146         146         147         147         148         148 |
| <ul> <li>1.1.3.24 How to Authenticate with Swagger</li> <li>1.1.3.25 Function Result Caching Examples</li> <li>2.2 Questions and Answers</li> <li>1.2.1 How can I filter on a quote type?</li> <li>1.2.2 How can I set format for column in matrix input?</li> <li>1.2.3 How to enable HighCharts regression lines and Data tab?</li> <li>1.2.4 How do I set direct approval/denial via email without intermediate step?</li> <li>1.2.5 When adding attachment in QC on partition with thousands of user groups, I get error</li> <li>1.2.6 How to plot data on Z axis</li> <li>1.2.7 How to include attributes with NULL values in Custom Events (omitNullFields = false)?</li> <li>1.2.8 Why there are different response times for the same call when using a different account?</li> <li>1.2.9 Calculation Flows don't run</li> <li>1.2.10 How can I set a column of InputMatrix to be read-only?</li> <li>1.2.11 How can I set a column of InputMatrix to be read-only?</li> <li>1.2.13 How can I set a column of InputMatrix to be read-only?</li> <li>1.2.14 Why is it not possible to query Integer column?</li> <li>1.2.15 Why can't I query a Boolean column?</li> <li>1.2.16 Is it possible to result matrix to specify labels different than keys?</li> <li>1.2.17 How to invoke a library function from another library function (defined in another element)?</li> <li>1.2.20 Can I query a Data Source directly?</li> <li>1.2.21 How can I add filter conditions as OR?</li> <li>1.2.22 Is there a way to read rebate header input from RR logic?</li> <li>1.2.23 Is it possible to filter a field based on its length?</li> </ul>                                                                                                    | $\begin{array}{c} 136\\ 138\\ 141\\ 145\\ 145\\ 145\\ 145\\ 145\\ 145\\ 145$                                                                                                    |
| <ul> <li>1.1.3.24 How to Authenticate with Swagger</li> <li>1.3.25 Function Result Caching Examples</li> <li>1.2 Questions and Answers</li> <li>1.2.1 How can I litter on a quote type?</li> <li>1.2.2 How can I set format for column in matrix input?</li> <li>1.2.3 How to enable HighCharts regression lines and Data tab?</li> <li>1.2.4 How do I set direct approval/denial via email without intermediate step?</li> <li>1.2.5 When adding attachment in QC on partition with thousands of user groups, I get error</li> <li>1.2.6 How to plot data on Z axis</li> <li>1.2.7 How to include attributes with NULL values in Custom Events (omitNullFields = false)?</li> <li>1.2.8 Why there are different response times for the same call when using a different account?</li> <li>1.2.9 Calculation Flows don't run</li> <li>1.2.10 How do I hide External Reference field in Contract Header Info?</li> <li>1.2.11 How can I set a column of InputMatrix to be read-only?</li> <li>1.2.12 What is the fastest way to get the first row of a DataMartQueryResult as map?</li> <li>1.2.14 Why is it not possible to query Integer column?</li> <li>1.2.15 Why can't I query a Boolean column?</li> <li>1.2.16 Is it possible for result matrix to specify labels different than keys?</li> <li>1.2.17 How do I get data from PriceAnalyzer in the logic?</li> <li>1.2.18 How do I use Datamart IF condition in SQL Expression?</li> <li>1.2.19 How to invoke a library function from another library function (defined in another element)?</li> <li>1.2.20 Can I query a Data Source directly?</li> <li>1.2.21 How can I add filter conditions as OR?</li> <li>1.2.21 How can I add filter conditions as OR?</li> <li>1.2.24 Is it possible to filter a field based on its length?</li> </ul>                                                                                                    | $\begin{array}{c} 136\\ 138\\ 141\\ 145\\ 145\\ 145\\ 145\\ 145\\ 145\\ 145$                                                                                                    |
| <ul> <li>1.1.3.24 How to Authenticate with Swagger</li> <li>1.3.25 Function Result Caching Examples</li> <li>1.2 Questions and Answers</li> <li>1.2.1 How can I filter on a quote type?</li> <li>1.2.3 How to enable HighCharts regression lines and Data tab?</li> <li>1.2.4 How do I set direct approval/denial via email without intermediate step?</li> <li>1.2.5 When adding attachment in QC on partition with thousands of user groups, I get error</li> <li>1.2.6 How to plot data on Z axis</li> <li>1.2.7 How to include attributes with NULL values in Custom Events (omitNullFields = false)?</li> <li>1.2.8 Why there are different response times for the same call when using a different account?</li> <li>1.2.9 Calculation Flows don't run</li> <li>1.2.10 How do I hide External Reference field in Contract Header Info?</li> <li>1.2.11 How can I set a column of InputMatrix to be read-only?</li> <li>1.2.12 What is the fastest way to get the first row of a DataMartQueryResult as map?</li> <li>1.2.15 Why can't I query a Boolean column?</li> <li>1.2.16 Is it possible for result matrix to specify labels different than keys?</li> <li>1.2.17 How do I get data from PriceAnalyzer in the logic?</li> <li>1.2.18 How do I use Datamart IF condition in SQL Expression?</li> <li>1.2.19 How to invoke a library function from another library function (defined in another element)?</li> <li>1.2.20 Can I query a Data Source directly?</li> <li>1.2.21 How can I add filter conditions as OR?</li> <li>1.2.21 How can I add filter conditions as OR?</li> <li>1.2.22 Is there a way to read rebate header input from RR logic?</li> <li>1.2.23 How size to filter a field based on its length?</li> <li>1.2.24 Kin to possible to filter a field based on its length?</li> <li>1.2.25 Which objects support deep links?</li> </ul>                                                                                                    | $\begin{array}{c} 136\\ 138\\ 141\\ 145\\ 145\\ 145\\ 145\\ 145\\ 145\\ 145$                                                                                                    |
| <ul> <li>1.1.3.24 How to Authenticate with Swagger</li> <li>1.3.25 Function Result Caching Examples</li> <li>1.2 Questions and Answers</li> <li>1.2.1 How can I filter on a quote type?</li> <li>1.2.2 How can I set format for column in matrix input?</li> <li>1.2.3 How to enable HighCharts regression lines and Data tab?</li> <li>1.2.4 How do I set direct approval/denial via email without intermediate step?</li> <li>1.2.6 How to plot data on Z axis</li> <li>1.2.7 How to include attributes with NULL values in Custom Events (omitNullFields = false)?</li> <li>1.2.8 Why there are different response times for the same call when using a different account?</li> <li>1.2.9 Calculation Flows don't run</li> <li>1.2.1 How can I set a cortinat Reference field in Contract Header Info?</li> <li>1.2.1 How can I set a column of InputMatrix to be read-only?</li> <li>1.2.14 Why is it not possible to query Integer column?</li> <li>1.2.15 Why can't l query a Boolean column?</li> <li>1.2.16 Is it possible for result matrix to specify labels different than keys?</li> <li>1.2.17 How do I get data from PriceAnalyzer in the logic?</li> <li>1.2.18 How do I use Datamant IF condition in SQL Expression?</li> <li>1.2.19 How ta I add filter condition sa OR?</li> <li>1.2.21 How can I add filter conditions as OR?</li> <li>1.2.21 How can I add filter conditions as OR?</li> <li>1.2.23 How can I add filter conditions as OR?</li> <li>1.2.24 Is it possible to filter the DS text attribute by length?</li> <li>1.2.25 Which objects support deep links?</li> <li>1.2.26 What resultType parameter to use to display chart created with chart builder API?</li> </ul>                                                                                                    | $\begin{array}{c} 136\\ 138\\ 141\\ 145\\ 145\\ 145\\ 145\\ 145\\ 145\\ 145$                                                                                                    |
| 1.1.3.25 Function Result Caching Examples         1.2 Questions and Answers         1.2.1 How can I filter on a quote type?         1.2.2 How can I set format for column in matrix input?         1.2.3 How to enable HighCharts regression lines and Data tab?         1.2.4 How do I set direct approval/denial via email without intermediate step?         1.2.5 When adding attachment in QC on partition with thousands of user groups, I get error         1.2.6 How to plot data on Z axis         1.2.7 How to include attributes with NULL values in Custom Events (omitNullFields = false)?         1.2.8 Why there are different response times for the same call when using a different account?         1.2.9 Calculation Flows don't run         1.2.10 How do I let External Reference field in Contract Header Info?         1.2.11 How can I set a column of InputMatrix to be read-only?         1.2.12 What is the fastest way to get the first row of a DataMartQueryResult as map?         1.2.13 How can I make Price List outputs mandatory?         1.2.14 Why is in to possible to query Integer column?         1.2.15 Why can't 1 query a Boolean column?         1.2.19 How to invoke a library function in SQL Expression?         1.2.19 How to invoke a library function from another library function (defined in another element)?         1.2.21 How can I add filter conditions as OR?         1.2.22 How can I add filter conditions as OR?         1.2.23 Is it possible to filter a f                                                                                                    | $\begin{array}{c} 136\\ 138\\ 141\\ 145\\ 145\\ 145\\ 145\\ 145\\ 145\\ 145$                                                                                                    |
| <ul> <li>1.1.3.24 How to Authenticate with Swagger</li> <li>1.3.25 Function Result Caching Examples</li> <li>1.2 Questions and Answers</li> <li>1.2.1 How can I filter on a quote type?</li> <li>1.2.2 How can I set format for column in matrix input?</li> <li>1.2.3 How to enable HighCharts regression lines and Data tab?</li> <li>1.2.4 How do I set direct approval/denial via email without intermediate step?</li> <li>1.2.5 When adding attachment in QC on partition with thousands of user groups, I get error</li> <li>1.2.6 How to plot data on Z axis</li> <li>1.2.7 How to include attributes with NULL values in Custom Events (omitNullFields = false)?</li> <li>1.2.8 Why there are different response times for the same call when using a different account?</li> <li>1.2.9 Calculation Flows don't run</li> <li>1.2.10 How do I hide External Reference field in Contract Header Info?</li> <li>1.2.11 How can I set a column of InputMatrix to be read-only?</li> <li>1.2.12 What is the fastest way to get the first row of a DataMartQueryResult as map?</li> <li>1.2.13 How can I make Price List outputs mandatory?</li> <li>1.2.14 Why is in to possible to query Integer column?</li> <li>1.2.15 Why can't I query a Boolean column?</li> <li>1.2.16 Is it possible for result matrix to specify labels different than keys?</li> <li>1.2.17 How do I get data from PriceAnalyzer in the logic?</li> <li>1.2.18 How do I use Datamart IF condition in SQL Expression?</li> <li>1.2.20 Can I query a Data Source directly?</li> <li>1.2.21 How can I add filter conditions as OR?</li> <li>1.2.21 How can I add filter conditions as OR?</li> <li>1.2.21 How can I add filter conditions as OR?</li> <li>1.2.25 Here a way to read rebate header input from RR logic?</li> <li>1.2.24 How to hotics support deep links?</li> <li>1.2.25 Which objects support deep links?</li> <li>1.2.26 What resultType parameter to use to display chart created with chart builder API?</li> <li>1.2.26 What resultType parameter to use to display chart created with chart builder API?</li> <li>1.2.26 What</li></ul> | $\begin{array}{c} 136\\ 138\\ 141\\ 145\\ 145\\ 145\\ 145\\ 145\\ 145\\ 145$                                                                                                    |
| 1.1.3.25 Function Result Caching Examples         1.2.1 How can I filter on a quote type?         1.2.1 How can I filter on a quote type?         1.2.2 How to anal be HighCharts regression lines and Data tab?         1.2.4 How to le set direct approval/denial via email without intermediate step?         1.2.5 When adding attachment in QC on partition with thousands of user groups, I get error         1.2.6 How to plot data on Z axis         1.2.7 How to include attributes with NULL values in Custom Events (omitNullFields = false)?         1.2.8 Why there are different response times for the same call when using a different account?         1.2.9 Calculation Flows don't run         1.2.11 How can I hade External Reference field in Contract Header Info?         1.2.12 What is the fastest way to get the first row of a DataMarQueryResult as map?         1.2.13 How can I make Price List outputs mandatory?         1.2.14 Why is it not possible to query Integer column?         1.2.15 Why can't I query a Boolean column?         1.2.16 Is it possible for result matrix to specify labels different than keys?         1.2.18 How do I use Datamart IF condition in SQL Expression?         1.2.19 How to invoke a library function from Rn logic?         1.2.21 How can I add filter conditions as OR?         1.2.21 How can I add filter conditions as OR?         1.2.21 How can I add filter conditions as OR?         1.2.21 How can I add filter conditions as OR?                                                                                                    | $\begin{array}{c} 136\\ 138\\ 141\\ 145\\ 145\\ 145\\ 145\\ 145\\ 145\\ 145$                                                                                                    |
| 1.1.3.25       Function Result Caching Examples         1.2       Questions and Answers         1.2.1       How can I filter on a quote type?         1.2.2       How to enable HighCharts regression lines and Data tab?         1.2.4       How to enable HighCharts regression lines and Data tab?         1.2.5       When adding attachment in QC on partition with thousands of user groups, I get error         1.2.6       How to include attributes with NULL values in Custom Events (omitNullFields = false)?         1.2.7       How to include attributes with NULL values in Custom Events (omitNullFields = false)?         1.2.8       Why there are different response times for the same call when using a different account?         1.2.9       Calculation Flows don't run         1.2.1       How can I set a column of InputMatrix to be read-only?         1.2.11       How can I set a column of InputMatrix to be read-only?         1.2.13       How to inct possible to query Integer column?         1.2.14       Why is in top possible to query Integer column?         1.2.15       Why do I use Datamart IF condition in SQL Expression?         1.2.14       How do I use Datamart IF condition in SQL Expression?         1.2.15       How do I use Datamart IF condition from Ranother library function (defined in another element)?         1.2.23       Is it possible to filter the DS text attribute by length?     <                                                                                                    | $\begin{array}{c} 136\\ 138\\ 141\\ 145\\ 145\\ 145\\ 145\\ 145\\ 145\\ 145$                                                                                                    |
| 1.1.3.24 How to Authenticate with Swagger         1.1.3.25 Function Result Caching Examples         1.2.1 How can I filter on a quote type?         1.2.1 How can I filter on a quote type?         1.2.2 How can I set format for column in matrix input?         1.2.3 How to enable HighCharts regression lines and Data tab?         1.2.4 How to leable HighCharts regression lines and Data tab?         1.2.5 When adding attachment in QC on partition with thousands of user groups, I get error         1.2.6 Who to plot data on Z axis         1.2.7 How to include attributes with NULL values in Custom Events (omitNullFields = false)?         1.2.8 Why there are different response times for the same call when using a different account?         1.2.9 Calculation Flows don't run         1.2.10 How do I hide External Reference field in Contract Header Info?         1.2.11 How can I make Price List outputs mandatory?         1.2.12 What is the fastest way to get the first row of a DataMartQueryResult as map?         1.2.15 Why can't I query a Bolean column?         1.2.16 Is it possible to query Integer column?         1.2.17 How do I get data from PriceAnalyzer in the logic?         1.2.18 How do I use Datamart IF condition in SQL Expression?         1.2.19 How to invoke a library function from another library function (defined in another element)?         1.2.20 Can I query a Data Source directly?         1.2.21 How can I add filter conditions as OR?                                                                                                    | $\begin{array}{c} 136\\ 138\\ 141\\ 145\\ 145\\ 145\\ 145\\ 145\\ 145\\ 145$                                                                                                    |
| 1.1.3.25       Function Result Caching Examples         1.2       Questions and Answers         1.2.1       How can I filter on a quote type?         1.2.2       How to enable HighCharts regression lines and Data tab?         1.2.4       How to enable HighCharts regression lines and Data tab?         1.2.5       When adding attachment in QC on partition with thousands of user groups, I get error         1.2.6       How to include attributes with NULL values in Custom Events (omitNullFields = false)?         1.2.7       How to include attributes with NULL values in Custom Events (omitNullFields = false)?         1.2.8       Why there are different response times for the same call when using a different account?         1.2.9       Calculation Flows don't run         1.2.1       How can I set a column of InputMatrix to be read-only?         1.2.11       How can I set a column of InputMatrix to be read-only?         1.2.13       How to inct possible to query Integer column?         1.2.14       Why is in top possible to query Integer column?         1.2.15       Why do I use Datamart IF condition in SQL Expression?         1.2.14       How do I use Datamart IF condition in SQL Expression?         1.2.15       How do I use Datamart IF condition from Ranother library function (defined in another element)?         1.2.23       Is it possible to filter the DS text attribute by length?     <                                                                                                    | $\begin{array}{c} 136\\ 138\\ 141\\ 145\\ 145\\ 145\\ 145\\ 145\\ 145\\ 145$                                                                                                    |

| 1.2.34 How to set width of table columns placed in dashboard portlet?                                                                                                    |                                       |                                                                                                    |
|----------------------------------------------------------------------------------------------------|---------------------------------------|----------------------------------------------------------------------------------------------------|
| 1.2.35 How to change colors of PA charts?                                                                                                    | '                                     | 149                                                                                                    |
| 1.2.36 Is it possible to change precision for Result Price on LPG?                                                                                                    |                                       | 150                                                                                                    |
| 1.2.37 Row count limit for InMemory tables and handling large datasets                                                                                                    |                                       |                                                                                                    |
| 1.2.38 Life cycle of an InMemory table in a PA Calculation                                                                                                    |                                       |                                                                                                    |
|                                                                                                    |                                       |                                                                                                    |
| 1.2.39 What type of Object can be emitted by DataFeeder?                                                                                                    |                                       |                                                                                                    |
| 1.2.40 Is there a separate transaction for each DataFeed row?                                                                                                    | •• '                                  | 150                                                                                                    |
| 1.2.41 PA Related Questions on Pricefx Backend JSON API                                                                                                    | · · ′                                 | 150                                                                                                    |
| 1.2.42 Can I have two business calendars generated into DM?                                                                                                    | '                                     | 152                                                                                                    |
| 1.2.43 How can I add warnings to folder level outputs that will display in calculation results?                                                                                                    |                                       | 152                                                                                                    |
| 1.2.44 How do I specify the table to use for the Matrix Lookup input type?                                                                                                    |                                       | 152                                                                                                    |
| 1.2.45 How to pass results calculated in the quote header logic to the line items?                                                                                                    |                                       |                                                                                                    |
| 1.2.46 Why is a quote line logic called twice when I add a new line?                                                                                                    |                                       |                                                                                                    |
|                                                                                                    |                                       |                                                                                                    |
| 1.2.47 Is it possible to add data to a product extension from within a workflow logic?                                                                                                    |                                       |                                                                                                    |
| 1.2.48 How can I format calculation results in email notifications?                                                                                                    |                                       |                                                                                                    |
| 1.2.49 Should I access query results by field names or aliases?                                                                                                    | · · ′                                 | 152                                                                                                    |
| 1.2.50 How do I get the whole row object within an element of a calculation logic?                                                                                                    | '                                     | 153                                                                                                    |
| 1.2.51 How can I determine which products are visible to a user?                                                                                                    |                                       |                                                                                                    |
| 1.2.52 How to add a string to a workflow email                                                                                                    |                                       |                                                                                                    |
| 1.2.53 How can I read data from an existing data source?                                                                                                    |                                       |                                                                                                    |
| 1.2.55 How call read out a form an existing data source?                                                                                                    | ••                                    | 100                                                                                                    |
| 1.2.54 How do I find a specific value in a line item?                                                                                                    |                                       |                                                                                                    |
| 1.2.55 How do I get inputs/outputs of quote line items?                                                                                                    |                                       |                                                                                                    |
| 1.2.56 Does the Competiton Data table have a limited number of columns?                                                                                                    |                                       |                                                                                                    |
| 1.2.57 How to use shared cache                                                                                                    |                                       | 154                                                                                                    |
| 1.2.58 How to create my own currency?                                                                                                    |                                       |                                                                                                    |
| 1.2.59 Why in Dashboard view the date filter (DD/MM/YYYY) only accepts day numbers < 20?                                                                                                    |                                       |                                                                                                    |
| 1.2.60 How come when I api.delete something that I can still api.find it?                                                                                                    |                                       |                                                                                                    |
|                                                                                                    |                                       |                                                                                                    |
| 1.2.61 How do I get started with PromotionManager?                                                                                                    |                                       |                                                                                                    |
| 1.2.62 How can I manipulate with datetimes?                                                                                                    |                                       |                                                                                                    |
| 1.2.63 Why is the manualResultPrice not changed until the next calculation?                                                                                                    |                                       |                                                                                                    |
| 1.2.64 If a field in the LPG is manually changed, how to trigger a line recalculation?                                                                                                    | '                                     | 155                                                                                                    |
| 1.2.65 How do I tell which fixes from the change log made it into a specific build?                                                                                                    |                                       | 155                                                                                                    |
| 1.2.66 How do I get today's date in a Groovy script?                                                                                                    |                                       |                                                                                                    |
| 1.2.67 How to add a manual editable attribute in a LPG, based on restricted fields (like the "option()" in Java for quote                                                                                                    |                                       |                                                                                                    |
|                                                                                                    |                                       | . 100                                                                                                    |
| 1.2.68 How to "restart" aborted calculation of PL                                                                                                    |                                       | 450                                                                                                    |
|                                                                                                    |                                       |                                                                                                    |
|                                                                                                    |                                       |                                                                                                    |
| 1.2.69 When working with the Excel Client, what is the worksheet size limit?                                                                                                    | <sup>,</sup>                          | 156                                                                                                    |
| 1.2.69 When working with the Excel Client, what is the worksheet size limit?         1.2.70 How to delete Price Lists from logic?                                                                                                    | · · /                                 | 156<br>156                                                                                                    |
| 1.2.69 When working with the Excel Client, what is the worksheet size limit?                                                                                                    | · · /                                 | 156<br>156                                                                                                    |
| 1.2.69 When working with the Excel Client, what is the worksheet size limit?         1.2.70 How to delete Price Lists from logic?         1.2.71 Do you have any sample Groovy code how to update a PriceGridItem record from CFS?                                                                                                    | · · · · ·                             | 156<br>156<br>156                                                                                                    |
| 1.2.69 When working with the Excel Client, what is the worksheet size limit?         1.2.70 How to delete Price Lists from logic?         1.2.71 Do you have any sample Groovy code how to update a PriceGridItem record from CFS?         1.2.72 Where can I call api.sendEmail?                                                                                                    | · · · · · · · · · · · · · · · · · · · | 156<br>156<br>156<br>156                                                                                                    |
| 1.2.69 When working with the Excel Client, what is the worksheet size limit?         1.2.70 How to delete Price Lists from logic?         1.2.71 Do you have any sample Groovy code how to update a PriceGridItem record from CFS?         1.2.72 Where can I call api.sendEmail?         1.2.73 Is there any limit on the size of an attachment to a contract?                                                                                                    | · · · · · · · · · · · · · · · · · · · | 156<br>156<br>156<br>156<br>156                                                                                                    |
| 1.2.69 When working with the Excel Client, what is the worksheet size limit?         1.2.70 How to delete Price Lists from logic?         1.2.71 Do you have any sample Groovy code how to update a PriceGridItem record from CFS?         1.2.72 Where can I call api.sendEmail?         1.2.73 Is there any limit on the size of an attachment to a contract?         1.2.74 Is there a way to make fields in PX or PP tables not editable?                                                                                                    |                                       | 156<br>156<br>156<br>156<br>156<br>156                                                                                                    |
| 1.2.69 When working with the Excel Client, what is the worksheet size limit?         1.2.70 How to delete Price Lists from logic?         1.2.71 Do you have any sample Groovy code how to update a PriceGridItem record from CFS?         1.2.72 Where can I call api.sendEmail?         1.2.73 Is there any limit on the size of an attachment to a contract?         1.2.74 Is there a way to make fields in PX or PP tables not editable?         1.2.75 How can I fill anything into the Description column inside the Calculation results section?                                                                                                    | · · · · · · · · · · · · · · · · · · · | 156<br>156<br>156<br>156<br>156<br>156<br>156                                                                                                    |
| 1.2.69 When working with the Excel Client, what is the worksheet size limit?         1.2.70 How to delete Price Lists from logic?         1.2.71 Do you have any sample Groovy code how to update a PriceGridItem record from CFS?         1.2.72 Where can I call api.sendEmail?         1.2.73 Is there any limit on the size of an attachment to a contract?         1.2.74 Is there a way to make fields in PX or PP tables not editable?         1.2.75 How can I fill anything into the Description column inside the Calculation results section?         1.2.76 Which elements must be selected in LPG as output elements?                                                                                                    | · · · · · · · · · · · · · · · · · · · | 156<br>156<br>156<br>156<br>156<br>156<br>156<br>156                                                                                                    |
| 1.2.69 When working with the Excel Client, what is the worksheet size limit?         1.2.70 How to delete Price Lists from logic?         1.2.71 Do you have any sample Groovy code how to update a PriceGridItem record from CFS?         1.2.72 Where can I call api.sendEmail?         1.2.73 Is there any limit on the size of an attachment to a contract?         1.2.74 Is there a way to make fields in PX or PP tables not editable?         1.2.75 How can I fill anything into the Description column inside the Calculation results section?         1.2.76 Which elements must be selected in LPG as output elements?         1.2.77 How do I throw an exception?                                                                                                    |                                       | 156<br>156<br>156<br>156<br>156<br>156<br>156<br>156<br>156                                                                                                    |
| 1.2.69 When working with the Excel Client, what is the worksheet size limit?         1.2.70 How to delete Price Lists from logic?         1.2.71 Do you have any sample Groovy code how to update a PriceGridItem record from CFS?         1.2.72 Where can I call api.sendEmail?         1.2.73 Is there any limit on the size of an attachment to a contract?         1.2.74 Is there a way to make fields in PX or PP tables not editable?         1.2.75 How can I fill anything into the Description column inside the Calculation results section?         1.2.76 Which elements must be selected in LPG as output elements?                                                                                                    |                                       | 156<br>156<br>156<br>156<br>156<br>156<br>156<br>156<br>156                                                                                                    |
| <ul> <li>1.2.69 When working with the Excel Client, what is the worksheet size limit?</li> <li>1.2.70 How to delete Price Lists from logic?</li> <li>1.2.71 Do you have any sample Groovy code how to update a PriceGridItem record from CFS?</li> <li>1.2.72 Where can I call api.sendEmail?</li> <li>1.2.73 Is there any limit on the size of an attachment to a contract?</li> <li>1.2.74 Is there a way to make fields in PX or PP tables not editable?</li> <li>1.2.75 How can I fill anything into the Description column inside the Calculation results section?</li> <li>1.2.76 Which elements must be selected in LPG as output elements?</li> <li>1.2.77 How do I throw an exception?</li> <li>1.2.78 How can I implement a relay state that defines a specific locale?</li> </ul>                                                                                                    |                                       | 156<br>156<br>156<br>156<br>156<br>156<br>156<br>156<br>156                                                                                                    |
| <ul> <li>1.2.69 When working with the Excel Client, what is the worksheet size limit?</li> <li>1.2.70 How to delete Price Lists from logic?</li> <li>1.2.71 Do you have any sample Groovy code how to update a PriceGridItem record from CFS?</li> <li>1.2.72 Where can I call api.sendEmail?</li> <li>1.2.73 Is there any limit on the size of an attachment to a contract?</li> <li>1.2.74 Is there a way to make fields in PX or PP tables not editable?</li> <li>1.2.75 How can I fill anything into the Description column inside the Calculation results section?</li> <li>1.2.76 Which elements must be selected in LPG as output elements?</li> <li>1.2.77 How do I throw an exception?</li> <li>1.2.78 How can I implement a relay state that defines a specific locale?</li> <li>1.2.79 Is PFX compatible with a tablet or mobile devices?</li> </ul>                                                                                                    |                                       | 156<br>156<br>156<br>156<br>156<br>156<br>156<br>156<br>156<br>156                                                                                                    |
| 1.2.69 When working with the Excel Client, what is the worksheet size limit?         1.2.70 How to delete Price Lists from logic?         1.2.71 Do you have any sample Groovy code how to update a PriceGridItem record from CFS?         1.2.72 Where can I call api.sendEmail?         1.2.73 Is there any limit on the size of an attachment to a contract?         1.2.74 Is there a way to make fields in PX or PP tables not editable?         1.2.75 How can I fill anything into the Description column inside the Calculation results section?         1.2.76 Which elements must be selected in LPG as output elements?         1.2.77 How do I throw an exception?         1.2.78 How can I implement a relay state that defines a specific locale?         1.2.79 Is PFX compatible with a tablet or mobile devices?         1.2.80 Can I use the Groovy library in PA?                                                                                                    |                                       | 156<br>156<br>156<br>156<br>156<br>156<br>156<br>156<br>156<br>156                                                                                                    |
| <ul> <li>1.2.69 When working with the Excel Client, what is the worksheet size limit?</li> <li>1.2.70 How to delete Price Lists from logic?</li> <li>1.2.71 Do you have any sample Groovy code how to update a PriceGridItem record from CFS?</li> <li>1.2.72 Where can I call api.sendEmail?</li> <li>1.2.73 Is there any limit on the size of an attachment to a contract?</li> <li>1.2.74 Is there a way to make fields in PX or PP tables not editable?</li> <li>1.2.75 How can I fill anything into the Description column inside the Calculation results section?</li> <li>1.2.76 Which elements must be selected in LPG as output elements?</li> <li>1.2.77 How do I throw an exception?</li> <li>1.2.78 How can I implement a relay state that defines a specific locale?</li> <li>1.2.79 Is PFX compatible with a tablet or mobile devices?</li> <li>1.2.80 Can I use the Groovy library in PA?</li> <li>1.2.81 I can't see prices/dates in the Datamart</li> </ul>                                                                                                    |                                       | 156<br>156<br>156<br>156<br>156<br>156<br>156<br>156<br>156<br>156                                                                                                    |
| <ul> <li>1.2.69 When working with the Excel Client, what is the worksheet size limit?</li> <li>1.2.70 How to delete Price Lists from logic?</li> <li>1.2.71 Do you have any sample Groovy code how to update a PriceGridItem record from CFS?</li> <li>1.2.72 Where can I call api.sendEmail?</li> <li>1.2.73 Is there any limit on the size of an attachment to a contract?</li> <li>1.2.74 Is there a way to make fields in PX or PP tables not editable?</li> <li>1.2.75 How can I fill anything into the Description coluun inside the Calculation results section?</li> <li>1.2.76 Which elements must be selected in LPG as output elements?</li> <li>1.2.77 How do I throw an exception?</li> <li>1.2.78 How can I implement a relay state that defines a specific locale?</li> <li>1.2.79 Is PFX compatible with a tablet or mobile devices?</li> <li>1.2.80 Can I use the Groovy library in PA?</li> <li>1.2.81 I can't see prices/dates in the Datamart</li> <li>1.2.82 How can I avoid label resetting within sync DSs?</li> </ul>                                                                                                    |                                       | 156<br>156<br>156<br>156<br>156<br>156<br>156<br>156<br>156<br>156                                                                                                    |
| <ul> <li>1.2.69 When working with the Excel Client, what is the worksheet size limit?</li> <li>1.2.70 How to delete Price Lists from logic?</li> <li>1.2.71 Do you have any sample Groovy code how to update a PriceGridItem record from CFS?</li> <li>1.2.72 Where can I call api.sendEmail?</li> <li>1.2.73 Is there any limit on the size of an attachment to a contract?</li> <li>1.2.74 Is there a way to make fields in PX or PP tables not editable?</li> <li>1.2.75 How can I fill anything into the Description coluun inside the Calculation results section?</li> <li>1.2.76 Which elements must be selected in LPG as output elements?</li> <li>1.2.77 How do I throw an exception?</li> <li>1.2.78 How can I implement a relay state that defines a specific locale?</li> <li>1.2.79 Is PFX compatible with a tablet or mobile devices?</li> <li>1.2.80 Can I use the Groovy library in PA?</li> <li>1.2.81 I can't see prices/dates in the Datamart</li> <li>1.2.83 When to use Product Extension and when Price Parameter?</li> </ul>                                                                                                    |                                       | 156<br>156<br>156<br>156<br>156<br>156<br>156<br>156<br>156<br>156                                                                                                    |
| <ul> <li>1.2.69 When working with the Excel Client, what is the worksheet size limit?</li> <li>1.2.70 How to delete Price Lists from logic?</li> <li>1.2.71 Do you have any sample Groovy code how to update a PriceGridItem record from CFS?</li> <li>1.2.72 Where can I call api.sendEmail?</li> <li>1.2.73 Is there any limit on the size of an attachment to a contract?</li> <li>1.2.74 Is there a way to make fields in PX or PP tables not editable?</li> <li>1.2.75 How can I fill anything into the Description column inside the Calculation results section?</li> <li>1.2.76 Which elements must be selected in LPG as output elements?</li> <li>1.2.77 How do I throw an exception?</li> <li>1.2.78 How can I implement a relay state that defines a specific locale?</li> <li>1.2.79 Is PFX compatible with a tablet or mobile devices?</li> <li>1.2.80 Can I use the Groovy library in PA?</li> <li>1.2.81 I can't see prices/dates in the Datamart</li> <li>1.2.83 When to use Product Extension and when Price Parameter?</li> <li>1.2.84 How to find Groovy functions in Confluence?</li> </ul>                                                                                                    |                                       | 156<br>156<br>156<br>156<br>156<br>156<br>156<br>156<br>156<br>156                                                                                                    |
| <ul> <li>1.2.69 When working with the Excel Client, what is the worksheet size limit?</li> <li>1.2.70 How to delete Price Lists from logic?</li> <li>1.2.71 Do you have any sample Groovy code how to update a PriceGridItem record from CFS?</li> <li>1.2.72 Where can I call api.sendEmail?</li> <li>1.2.73 Is there any limit on the size of an attachment to a contract?</li> <li>1.2.74 Is there a way to make fields in PX or PP tables not editable?</li> <li>1.2.75 How can I fill anything into the Description column inside the Calculation results section?</li> <li>1.2.76 Which elements must be selected in LPG as output elements?</li> <li>1.2.77 How do I throw an exception?</li> <li>1.2.78 How can I implement a relay state that defines a specific locale?</li> <li>1.2.79 Is PFX compatible with a tablet or mobile devices?</li> <li>1.2.80 Can I use the Groovy library in PA?</li> <li>1.2.81 I can't see prices/dates in the Datamart</li> <li>1.2.83 When to use Product Extension and when Price Parameter?</li> <li>1.2.84 How to find Groovy functions in Confluence?</li> <li>1.2.85 How can I export and import all data and metadata from a partition?</li> </ul>                                                                                                    |                                       | 156<br>156<br>156<br>156<br>156<br>156<br>156<br>156<br>156<br>156                                                                                                    |
| <ul> <li>1.2.69 When working with the Excel Client, what is the worksheet size limit?</li> <li>1.2.70 How to delete Price Lists from logic?</li> <li>1.2.71 Do you have any sample Groovy code how to update a PriceGridItem record from CFS?</li> <li>1.2.72 Where can I call api.sendEmail?</li> <li>1.2.73 Is there any limit on the size of an attachment to a contract?</li> <li>1.2.74 Is there a way to make fields in PX or PP tables not editable?</li> <li>1.2.75 How can I fill anything into the Description column inside the Calculation results section?</li> <li>1.2.76 Which elements must be selected in LPG as output elements?</li> <li>1.2.77 How do I throw an exception?</li> <li>1.2.78 How can I implement a relay state that defines a specific locale?</li> <li>1.2.79 Is PFX compatible with a tablet or mobile devices?</li> <li>1.2.80 Can I use the Groovy library in PA?</li> <li>1.2.81 I can't see prices/dates in the Datamart</li> <li>1.2.82 How can I avoid label resetting within sync DSs?</li> <li>1.2.84 How to find Groovy functions in Confluence?</li> <li>1.2.85 How can I export and import all data and metadata from a partition?</li> <li>1.2.86 How to debug strange application behavior</li> </ul>                                                                                                    |                                       | 156<br>156<br>156<br>156<br>156<br>156<br>156<br>156<br>156<br>156                                                                                                    |
| <ul> <li>1.2.69 When working with the Excel Client, what is the worksheet size limit?</li> <li>1.2.70 How to delete Price Lists from logic?</li> <li>1.2.71 Do you have any sample Groovy code how to update a PriceGridItem record from CFS?</li> <li>1.2.72 Where can I call api.sendEmail?</li> <li>1.2.73 Is there any limit on the size of an attachment to a contract?</li> <li>1.2.74 Is there a way to make fields in PX or PP tables not editable?</li> <li>1.2.75 How can I fill anything into the Description column inside the Calculation results section?</li> <li>1.2.76 Which elements must be selected in LPG as output elements?</li> <li>1.2.77 How do I throw an exception?</li> <li>1.2.78 How can I implement a relay state that defines a specific locale?</li> <li>1.2.79 Is PFX compatible with a tablet or mobile devices?</li> <li>1.2.80 Can I use the Groovy library in PA?</li> <li>1.2.81 I can't see prices/dates in the Datamart</li> <li>1.2.82 How can I avoid label resetting within sync DSs?</li> <li>1.2.84 How to find Groovy functions in Confluence?</li> <li>1.2.85 How can I export and import all data and metadata from a partition?</li> <li>1.2.86 How to debug strange application behavior</li> </ul>                                                                                                    |                                       | 156<br>156<br>156<br>156<br>156<br>156<br>156<br>156<br>156<br>156                                                                                                    |
| <ul> <li>1.2.69 When working with the Excel Client, what is the worksheet size limit?</li> <li>1.2.70 How to delete Price Lists from logic?</li> <li>1.2.71 Do you have any sample Groovy code how to update a PriceGridItem record from CFS?</li> <li>1.2.72 Where can I call api.sendEmail?</li> <li>1.2.73 Is there any limit on the size of an attachment to a contract?</li> <li>1.2.74 Is there a way to make fields in PX or PP tables not editable?</li> <li>1.2.75 How can I fill anything into the Description column inside the Calculation results section?</li> <li>1.2.76 Which elements must be selected in LPG as output elements?</li> <li>1.2.77 How do I throw an exception?</li> <li>1.2.78 How can I implement a relay state that defines a specific locale?</li> <li>1.2.79 Is PFX compatible with a tablet or mobile devices?</li> <li>1.2.80 Can I use the Groovy library in PA?</li> <li>1.2.81 I can't see prices/dates in the Datamart</li> <li>1.2.83 When to use Product Extension and when Price Parameter?</li> <li>1.2.84 How to find Groovy functions in Confluence?</li> <li>1.2.85 How can I export and import all data and metadata from a partition?</li> <li>1.2.86 How to debug strange application behavior</li> <li>1.2.87 How can I set a warning on a price list item in Groovy</li> </ul>                                                                                                    |                                       | 156<br>156<br>156<br>156<br>156<br>156<br>156<br>156<br>156<br>156                                                                                                    |
| <ul> <li>1.2.69 When working with the Excel Client, what is the worksheet size limit?</li> <li>1.2.70 How to delete Price Lists from logic?</li> <li>1.2.71 Do you have any sample Groovy code how to update a PriceGridItem record from CFS?</li> <li>1.2.72 Where can I call api.sendEmail?</li> <li>1.2.73 Is there any limit on the size of an attachment to a contract?</li> <li>1.2.74 Is there a way to make fields in PX or PP tables not editable?</li> <li>1.2.75 How can I fill anything into the Description column inside the Calculation results section?</li> <li>1.2.76 Which elements must be selected in LPG as output elements?</li> <li>1.2.77 How do I throw an exception?</li> <li>1.2.78 How can I implement a relay state that defines a specific locale?</li> <li>1.2.79 Is PFX compatible with a tablet or mobile devices?</li> <li>1.2.80 Can I use the Groovy library in PA?</li> <li>1.2.81 I can't see prices/dates in the Datamart</li> <li>1.2.82 How can I avoid label resetting within sync DSs?</li> <li>1.2.83 When to use Product Extension and when Price Parameter?</li> <li>1.2.84 How to find Groovy functions in Confluence?</li> <li>1.2.85 How can I set a warning on a price list item in Groovy</li> <li>1.2.88 How I can resolve 'too many new instances created: 503" error?</li> </ul>                                                                                                    |                                       | 156<br>156<br>156<br>156<br>156<br>156<br>156<br>156<br>156<br>156                                                                                                    |
| <ul> <li>1.2.69 When working with the Excel Client, what is the worksheet size limit?</li> <li>1.2.70 How to delete Price Lists from logic?</li> <li>1.2.71 Do you have any sample Groovy code how to update a PriceGridItem record from CFS?</li> <li>1.2.72 Where can I call api.sendEmail?</li> <li>1.2.73 Is there any limit on the size of an attachment to a contract?</li> <li>1.2.74 Is there a way to make fields in PX or PP tables not editable?</li> <li>1.2.75 How can I fill anything into the Description column inside the Calculation results section?</li> <li>1.2.76 Which elements must be selected in LPG as output elements?</li> <li>1.2.77 How do I throw an exception?</li> <li>1.2.78 How can I implement a relay state that defines a specific locale?</li> <li>1.2.79 Is PFX compatible with a tablet or mobile devices?</li> <li>1.2.80 Can I use the Groovy library in PA?</li> <li>1.2.81 I can't see prices/dates in the Datamart</li> <li>1.2.82 How can I avoid label resetting within sync DSs?</li> <li>1.2.84 How to find Groovy functions in Confluence?</li> <li>1.2.85 How can I export and import all data and metadata from a partition?</li> <li>1.2.86 How to debug strange application behavior</li> <li>1.2.87 How can I set a warning on a price list item in Groovy</li> <li>1.2.88 How I can resolve 'too many new instances created: 503" error?</li> <li>1.2.89 How can I get better search results here?</li> </ul>                                                                                                    |                                       | 156<br>156<br>156<br>156<br>156<br>156<br>156<br>156<br>156<br>156                                                                                                    |
| <ul> <li>1.2.69 When working with the Excel Client, what is the worksheet size limit?</li> <li>1.2.70 How to delete Price Lists from logic?</li> <li>1.2.71 Do you have any sample Groovy code how to update a PriceGridItem record from CFS?</li> <li>1.2.72 Where can I call api.sendEmail?</li> <li>1.2.73 Is there any limit on the size of an attachment to a contract?</li> <li>1.2.74 Is there a way to make fields in PX or PP tables not editable?</li> <li>1.2.75 How can I fill anything into the Description column inside the Calculation results section?</li> <li>1.2.76 Which elements must be selected in LPG as output elements?</li> <li>1.2.77 How do I throw an exception?</li> <li>1.2.78 How can I implement a relay state that defines a specific locale?</li> <li>1.2.79 Is PFX compatible with a tablet or mobile devices?</li> <li>1.2.80 Can I use the Groovy library in PA?</li> <li>1.2.81 I can't see prices/dates in the Datamart</li> <li>1.2.82 How can I avoid label resetting within sync DSs?</li> <li>1.2.84 How to find Groovy functions in Confluence?</li> <li>1.2.85 How can I export and import all data and metadata from a partition?</li> <li>1.2.86 How to debug strange application behavior</li> <li>1.2.87 How can I set a warning on a price list item in Groovy</li> <li>1.2.88 How I can resolve 'too many new instances created: 503" error?</li> <li>1.2.89 How can I get better search results here?</li> <li>1.2.90 Why are some cells in my Price List grayed out?</li> </ul>                                                                                                    |                                       | 156<br>156<br>156<br>156<br>156<br>156<br>156<br>156<br>156<br>156<br>156<br>156<br>156<br>156<br>156<br>156<br>156<br>157<br>157<br>157<br>157<br>157                                                                                                    |
| <ul> <li>1.2.69 When working with the Excel Client, what is the worksheet size limit?</li> <li>1.2.70 How to delete Price Lists from logic?</li> <li>1.2.71 Do you have any sample Groovy code how to update a PriceGridItem record from CFS?</li> <li>1.2.72 Where can I call api.sendEmail?</li> <li>1.2.73 Is there any limit on the size of an attachment to a contract?</li> <li>1.2.74 Is there a way to make fields in PX or PP tables not editable?</li> <li>1.2.75 How can I fill anything into the Description column inside the Calculation results section?</li> <li>1.2.76 Which elements must be selected in LPG as output elements?</li> <li>1.2.77 How do I throw an exception?</li> <li>1.2.78 How can I implement a relay state that defines a specific locale?</li> <li>1.2.79 Is PFX compatible with a tablet or mobile devices?</li> <li>1.2.80 Can I use the Groovy library in PA?</li> <li>1.2.81 I can't see prices/dates in the Datamart</li> <li>1.2.82 How can I export and import and when Price Parameter?</li> <li>1.2.84 How to find Groovy functions in Confluence?</li> <li>1.2.85 How can I export and import all data and metadata from a partition?</li> <li>1.2.86 How to debug strange application behavior</li> <li>1.2.87 How can I set a warning on a price list item in Groovy</li> <li>1.2.88 How I can resolve 'too many new instances created: 503" error?</li> <li>1.2.89 How can I get better search results here?</li> <li>1.2.90 Why are some cells in my Price List grayed out?</li> <li>1.2.91 How to Report an Issue in JIRA</li> </ul>                                                                                                    |                                       | 156<br>156<br>156<br>156<br>156<br>156<br>156<br>156<br>156<br>156<br>156<br>156<br>156<br>156<br>156<br>156<br>157<br>157<br>157<br>157<br>157<br>157                                                                                                    |
| <ul> <li>1.2.69 When working with the Excel Client, what is the worksheet size limit?</li> <li>1.2.70 How to delete Price Lists from logic?</li> <li>1.2.71 Do you have any sample Groovy code how to update a PriceGridItem record from CFS?</li> <li>1.2.72 Where can I call api.sendEmail?</li> <li>1.2.73 Is there any limit on the size of an attachment to a contract?</li> <li>1.2.74 Is there a way to make fields in PX or PP tables not editable?</li> <li>1.2.75 How can I fill anything into the Description column inside the Calculation results section?</li> <li>1.2.76 Which elements must be selected in LPG as output elements?</li> <li>1.2.77 How do I throw an exception?</li> <li>1.2.78 How can I implement a relay state that defines a specific locale?</li> <li>1.2.79 Is PFX compatible with a tablet or mobile devices?</li> <li>1.2.80 Can I use the Groovy library in PA?</li> <li>1.2.81 I can't see prices/dates in the Datamart</li> <li>1.2.82 How can I avoid label resetting within sync DSs?</li> <li>1.2.84 How to find Groovy functions in Confluence?</li> <li>1.2.85 How can I set a warning on a price list item in Groovy</li> <li>1.2.86 How to all set a warning on a price list item in Groovy</li> <li>1.2.88 How I can resolve 'too many new instances created: 503" error?</li> <li>1.2.89 How can I gue better search results here?</li> <li>1.2.90 Why are some cells in my Price List grayed out?</li> <li>1.2.91 How to Format Datamart Query Results</li> </ul>                                                                                                    |                                       | 156<br>156<br>156<br>156<br>156<br>156<br>156<br>156<br>156<br>156<br>156<br>156<br>156<br>156<br>156<br>157<br>157<br>150<br>150<br>150 |
| <ul> <li>1.2.69 When working with the Excel Client, what is the worksheet size limit?</li> <li>1.2.70 How to delete Price Lists from logic?</li> <li>1.2.71 Do you have any sample Groovy code how to update a PriceGridItem record from CFS?</li> <li>1.2.72 Where can I call api.sendEmail?</li> <li>1.2.73 Is there any limit on the size of an attachment to a contract?</li> <li>1.2.74 Is there a way to make fields in PX or PP tables not editable?</li> <li>1.2.75 How can I fill anything into the Description column inside the Calculation results section?</li> <li>1.2.76 Which elements must be selected in LPG as output elements?</li> <li>1.2.77 How do I throw an exception?</li> <li>1.2.78 How can I implement a relay state that defines a specific locale?</li> <li>1.2.79 Is PFX compatible with a tablet or mobile devices?</li> <li>1.2.80 Can I use the Groovy library in PA?</li> <li>1.2.81 I can't see prices/dates in the Datamart</li> <li>1.2.82 How can I export and import and when Price Parameter?</li> <li>1.2.84 How to find Groovy functions in Confluence?</li> <li>1.2.85 How can I export and import all data and metadata from a partition?</li> <li>1.2.86 How to debug strange application behavior</li> <li>1.2.87 How can I set a warning on a price list item in Groovy</li> <li>1.2.88 How I can resolve 'too many new instances created: 503" error?</li> <li>1.2.89 How can I get better search results here?</li> <li>1.2.90 Why are some cells in my Price List grayed out?</li> <li>1.2.91 How to Report an Issue in JIRA</li> </ul>                                                                                                    |                                       | 156<br>156<br>156<br>156<br>156<br>156<br>156<br>156<br>156<br>156<br>156<br>156<br>156<br>156<br>156<br>157<br>157<br>150<br>150<br>150 |
| <ul> <li>1.2.69 When working with the Excel Client, what is the worksheet size limit?</li> <li>1.2.70 How to delete Price Lists from logic?</li> <li>1.2.71 Do you have any sample Groovy code how to update a PriceGridItem record from CFS?</li> <li>1.2.72 Where can I call api.sendEmail?</li> <li>1.2.73 Is there any limit on the size of an attachment to a contract?</li> <li>1.2.74 Is there a way to make fields in PX or PP tables not editable?</li> <li>1.2.75 How can I fill anything into the Description column inside the Calculation results section?</li> <li>1.2.76 Which elements must be selected in LPG as output elements?</li> <li>1.2.77 How do I throw an exception?</li> <li>1.2.78 How can I implement a relay state that defines a specific locale?</li> <li>1.2.79 Is PFX compatible with a tablet or mobile devices?</li> <li>1.2.80 Can I use the Groovy library in PA?</li> <li>1.2.81 I can't see prices/dates in the Datamart</li> <li>1.2.82 How can I avoid label resetting within sync DSs?</li> <li>1.2.84 How to find Groovy functions in Confluence?</li> <li>1.2.85 How can I set a warning on a price list item in Groovy</li> <li>1.2.86 How to all set a warning on a price list item in Groovy</li> <li>1.2.88 How I can resolve 'too many new instances created: 503" error?</li> <li>1.2.89 How can I gue better search results here?</li> <li>1.2.90 Why are some cells in my Price List grayed out?</li> <li>1.2.91 How to Format Datamart Query Results</li> </ul>                                                                                                    |                                       | 156<br>156<br>156<br>156<br>156<br>156<br>156<br>156<br>156<br>156<br>156<br>156<br>156<br>156<br>156<br>157<br>157<br>152<br>152<br>152 |
| <ul> <li>1.2.69 When working with the Excel Client, what is the worksheet size limit?</li> <li>1.2.70 How to delete Price Lists from logic?</li> <li>1.2.71 Do you have any sample Groovy code how to update a PriceGridItem record from CFS?</li> <li>1.2.72 Where can I call api.sendEmail?</li> <li>1.2.73 Is there any limit on the size of an attachment to a contract?</li> <li>1.2.74 Is there a way to make fields in PX or PP tables not editable?</li> <li>1.2.75 How can I fill anything into the Description column inside the Calculation results section?</li> <li>1.2.76 Which elements must be selected in LPG as output elements?</li> <li>1.2.77 How do I throw an exception?</li> <li>1.2.78 How can I implement a relay state that defines a specific locale?</li> <li>1.2.79 Is PFX compatible with a tablet or mobile devices?</li> <li>1.2.80 Can I use the Groovy library in PA?</li> <li>1.2.81 I can't see prices/dates in the Datamart</li> <li>1.2.83 When to use Product Extension and when Price Parameter?</li> <li>1.2.84 How to find Groovy functions in Confluence?</li> <li>1.2.85 How can I set a warning on a price list item in Groovy</li> <li>1.2.86 How to debug strange application behavior</li> <li>1.2.87 How can I get better search results receive reset 503" error?</li> <li>1.2.89 How can I get better search results free?</li> <li>1.2.90 Why are some cells in my Price List grayed out?</li> <li>1.2.91 How to Report an Issue in JIRA</li> <li>1.2.92 How to Format Datamart Query Results</li> <li>1.2.93 Why is SUM not working on Datamart query</li> <li>1.3 Pricefx Studio</li> </ul>                                                                                                    |                                       | 156<br>156<br>156<br>156<br>156<br>156<br>156<br>156<br>156<br>156<br>156<br>156<br>156<br>156<br>156<br>157<br>157<br>152<br>152<br>152 |
| <ul> <li>1.2.69 When working with the Excel Client, what is the worksheet size limit?</li> <li>1.2.70 How to delete Price Lists from logic?</li> <li>1.2.71 Do you have any sample Groovy code how to update a PriceGridItem record from CFS?</li> <li>1.2.72 Where can I call api.sendEmail?</li> <li>1.2.73 Is there any limit on the size of an attachment to a contract?</li> <li>1.2.74 Is there a way to make fields in PX or PP tables not editable?</li> <li>1.2.75 How can I fill anything into the Description column inside the Calculation results section?</li> <li>1.2.76 Which elements must be selected in LPG as output elements?</li> <li>1.2.77 How do I throw an exception?</li> <li>1.2.78 How can I implement a relay state that defines a specific locale?</li> <li>1.2.79 Is PFX compatible with a tablet or mobile devices?</li> <li>1.2.80 Can I use the Groovy library in PA?</li> <li>1.2.81 I can't see prices/dates in the Datamart</li> <li>1.2.82 How can I avoid label resetting within sync DSs?</li> <li>1.2.83 When to use Product Extension and when Price Parameter?</li> <li>1.2.86 How to debug strange application behavior</li> <li>1.2.87 How can I set a warning on a price list item in Groovy</li> <li>1.2.88 How I can resolve 'too many new instances created: 503" error?</li> <li>1.2.89 How can I get better search results here?</li> <li>1.2.90 Why are some cells in my Price List grayed out?</li> <li>1.2.91 How to Format Datamart Query Results</li> <li>1.2.92 How to Format Datamart Query Results</li> <li>1.2.93 Why is SUM not working on Datamart query</li> <li>1.3.1 Pricefx Studio</li> <li>1.3.1 Pricefx Studio</li> </ul>                                                                                                    |                                       | 156<br>156<br>156<br>156<br>156<br>156<br>156<br>156<br>156<br>156<br>156<br>156<br>156<br>156<br>156<br>157<br>157<br>157 |
| <ul> <li>1.2.69 When working with the Excel Client, what is the worksheet size limit?</li> <li>1.2.70 How to delete Price Lists from logic?</li> <li>1.2.71 Do you have any sample Groovy code how to update a PriceGridItem record from CFS?</li> <li>1.2.72 Where can I call api.sendEmail?</li> <li>1.2.73 Is there any limit on the size of an attachment to a contract?</li> <li>1.2.74 Is there any up to make fields in PX or PP tables not editable?</li> <li>1.2.75 How can I fill anything into the Description column inside the Calculation results section?</li> <li>1.2.76 Which elements must be selected in LPG as output elements?</li> <li>1.2.77 How do I throw an exception?</li> <li>1.2.78 How can I implement a relay state that defines a specific locale?</li> <li>1.2.79 IS PFX compatible with a tablet or mobile devices?</li> <li>1.2.80 Can I use the Groovy library in PA?</li> <li>1.2.81 I can't see prices/dates in the Datamart</li> <li>1.2.82 How can I avoid label resetting within sync DSs?</li> <li>1.2.83 When to use Product Extension and when Price Parameter?</li> <li>1.2.84 How to find Groovy functions in Confluence?</li> <li>1.2.87 How can I export and import all data and metadata from a partition?</li> <li>1.2.88 How I can resolve too many new instances created: 503" error?</li> <li>1.2.89 How can I get better search results here?</li> <li>1.2.90 Why are some cells in my Price List grayed out?</li> <li>1.2.91 How to Format Datamart Query Results</li> <li>1.2.92 How to Format Datamart Query Results</li> <li>1.2.93 Why is SUM not working on Datamart query</li> <li>1.3.11 Pricefx Studio Release Notes</li> <li>1.3.11 Pricefx Studio VA Release Notes</li> </ul>                                                                                                    |                                       | 156<br>156<br>156<br>156<br>156<br>156<br>156<br>156<br>156<br>156<br>156<br>156<br>156<br>156<br>156<br>156<br>157<br>157<br>157<br>157<br>157<br>157<br>157<br>162<br>162<br>163<br>164                                                                                                    |
| <ul> <li>1.2.69 When working with the Excel Client, what is the worksheet size limit?</li> <li>1.2.70 How to delete Price Lists from logic?</li> <li>1.2.71 Do you have any sample Groovy code how to update a PriceGridItem record from CFS?</li> <li>1.2.72 Where can I call api.sendEmail?</li> <li>1.2.73 Is there any limit on the size of an attachment to a contract?</li> <li>1.2.74 How can I fill anything into the Description column inside the Calculation results section?</li> <li>1.2.76 Which elements must be selected in LPG as output elements?</li> <li>1.2.77 How can I fill anything into the Description column inside the Calculation results section?</li> <li>1.2.76 Which elements must be selected in LPG as output elements?</li> <li>1.2.77 How do I throw an exception?</li> <li>1.2.78 How can I implement a relay state that defines a specific locale?</li> <li>1.2.79 Is PFX compatible with a tablet or mobile devices?</li> <li>1.2.80 Can I use the Groovy library in PA?</li> <li>1.2.81 How can I avoid label resetting within sync DSs?</li> <li>1.2.83 When to use Product Extension and when Price Parameter?</li> <li>1.2.84 How can I export and import all data and metadata from a partition?</li> <li>1.2.86 How to debug strange application behavior</li> <li>1.2.87 How can I set a warning on a price list item in Groovy</li> <li>1.2.88 How I can resolve 'too many new instances created: 503" error?</li> <li>1.2.90 Why are some cells in my Price List grayed out?</li> <li>1.2.91 How to Format Datamart Query Results</li> <li>1.2.92 How to Format Datamart Query Results</li> <li>1.2.93 Why is SUM not working on Datamart query</li> <li>1.3.11 Pricefx Studio vA Release Notes</li> <li>1.3.1.2 Pricefx Studio v3 Release Notes</li> <li>1.3.1.2 Pricefx Studio v3 Release Notes</li> </ul>                                                                                                    |                                       | 156<br>156<br>156<br>156<br>156<br>156<br>156<br>156<br>156<br>156<br>156<br>156<br>156<br>156<br>156<br>156<br>156<br>157<br>157<br>157<br>157<br>157<br>157<br>162<br>162<br>163<br>164<br>169                                                                                                    |
| <ul> <li>1.2.69 When working with the Excel Client, what is the worksheet size limit?</li> <li>1.2.70 How to delete Price Lists from logic?</li> <li>1.2.71 Do you have any sample Groovy code how to update a PriceGridItem record from CFS?</li> <li>1.2.72 Where can I call api.sendEmail?</li> <li>1.2.73 Is there any limit on the size of an attachment to a contract?</li> <li>1.2.74 Is there a way to make fields in PX or PP tables not editable?</li> <li>1.2.75 How can I fill anything into the Description column inside the Calculation results section?</li> <li>1.2.76 Which elements must be selected in LPG as output elements?</li> <li>1.2.77 How do I throw an exception?</li> <li>1.2.78 How can I implement a relay state that defines a specific locale?</li> <li>1.2.79 Is PFX compatible with a tablet or mobile devices?</li> <li>1.2.80 Can I use the Groovy library in PA?</li> <li>1.2.81 I can't see prices/dates in the Datamart</li> <li>1.2.82 How can I avoid label resetting within sync DSs?</li> <li>1.2.83 When to use Product Extension and when Price Parameter?</li> <li>1.2.86 How co flexy application behavior</li> <li>1.2.87 How can I export and import all data and metadata from a partition?</li> <li>1.2.86 How to debug strange application behavior</li> <li>1.2.87 How can I set a warning on a price list item in Groovy</li> <li>1.2.88 How can I set on many new instances created: 503" error?</li> <li>1.2.90 Why are some cells in my Price List grayed out?</li> <li>1.2.91 How to Report an Issue in JIRA</li> <li>1.2.92 How to Format Datamart Query Results</li> <li>1.2.93 Why is SUM not working on Datamart query</li> <li>1.3.1 Pricefx Studio VA Release Notes</li> <li>1.3.1.2 Pricefx Studio V2 Release Notes</li> <li>1.3.1.3 Pricefx Studio V2 Release Notes</li> <li>1.3.1.3 Pricefx Studio V2 Release Notes</li> </ul>                                                                                                    |                                       | 156<br>156<br>156<br>156<br>156<br>156<br>156<br>156<br>156<br>156<br>156<br>156<br>156<br>156<br>156<br>156<br>156<br>157<br>157<br>157<br>157<br>157<br>162<br>162<br>163<br>164<br>169<br>170                                                                                                    |
| <ul> <li>1.2.69 When working with the Excel Client, what is the worksheet size limit?</li> <li>1.2.70 How to delete Price Lists from logic?</li> <li>1.2.71 Do you have any sample Groovy code how to update a PriceGridItem record from CFS?</li> <li>1.2.72 Where can I call api.sendEmail?</li> <li>1.2.73 Is there any limit on the size of an attachment to a contract?</li> <li>1.2.74 Is there a way to make fields in PX or PP tables not editable?</li> <li>1.2.75 How can I fill anything into the Description column inside the Calculation results section?</li> <li>1.2.76 Which elements must be selected in LPG as output elements?</li> <li>1.2.77 How do I throw an exception?</li> <li>1.2.78 How can I implement a relay state that defines a specific locale?</li> <li>1.2.79 Is PFX compatible with a tablet or mobile devices?</li> <li>1.2.80 Can I use the Groovy library in PA?</li> <li>1.2.81 I can't see prices/dates in the Datamart</li> <li>1.2.82 How can I avoid label resetting within sync DSs?</li> <li>1.2.84 How to find Groovy functions in Confluence?</li> <li>1.2.85 How can I export and import all data and metadata from a partition?</li> <li>1.2.87 How can I set a warning on a price list tiem in Groovy</li> <li>1.2.89 How can I get better search results here?</li> <li>1.2.90 Why are some cells in my Price List grayed out?</li> <li>1.2.91 How to Report an Issue in JIRA</li> <li>1.2.92 How to Report an Issue in JIRA</li> <li>1.2.93 Why is SUM not working on Datamart query</li> <li>1.3.1 Pricefx Studio Release Notes</li> <li>1.3.1.2 Pricefx Studio V3 Release Notes</li> <li>1.3.1.3 Pricefx Studio V3 Release Notes</li> <li>1.3.1 Pricefx Studio V3 Release Notes</li> <li>1.3.1 Pricefx Studio V3 Release Notes</li> <li>1.3.1.2 Pricefx Studio V3 Release Notes</li> <li>1.3.1.2 Pricefx Studio V3 Release Notes</li> <li>1.3.1.2 Pricefx Studio V3 Release Notes</li> <li>1.3.1.3 Pricefx Studio V3 Release Notes</li> <li>1.3.1.3 Pricefx Studio V3 Release Notes</li> <li>1.3.1.4 Pricefx Studio V3 Release Notes</li> <li>1.3.1.3 Pricefx Studio V</li></ul>                                                                                                    |                                       | 156<br>156<br>156<br>156<br>156<br>156<br>156<br>156<br>156<br>156<br>156<br>156<br>156<br>156<br>156<br>156<br>156<br>156<br>157<br>157<br>157<br>162<br>223<br>164<br>169<br>172                                                                                                    |
| <ul> <li>1.2.69 When working with the Excel Client, what is the worksheet size limit?</li> <li>1.2.70 How to delete Price Lists from logic?</li> <li>1.2.71 Do you have any sample Groovy code how to update a PriceGridItem record from CFS?</li> <li>1.2.72 Where can I call api.sendEmail?</li> <li>1.2.73 Is there any limit on the size of an attachment to a contract?</li> <li>1.2.74 Is there a way to make fields in PX or PP tables not editable?</li> <li>1.2.75 How can I fill anything into the Description column inside the Calculation results section?</li> <li>1.2.76 Which elements must be selected in LPG as output elements?</li> <li>1.2.77 How do I throw an exception?</li> <li>1.2.78 How can I implement a relay state that defines a specific locale?</li> <li>1.2.79 Is PFX compatible with a tablet or mobile devices?</li> <li>1.2.80 Can I use the Groovy library in PA?</li> <li>1.2.81 I can't see prices/dates in the Datamart</li> <li>1.2.82 How can I avoid label resetting within sync DSs?</li> <li>1.2.83 When to use Product Extension and when Price Parameter?</li> <li>1.2.86 How co flexy application behavior</li> <li>1.2.87 How can I export and import all data and metadata from a partition?</li> <li>1.2.86 How to debug strange application behavior</li> <li>1.2.87 How can I set a warning on a price list item in Groovy</li> <li>1.2.88 How can I set on many new instances created: 503" error?</li> <li>1.2.90 Why are some cells in my Price List grayed out?</li> <li>1.2.91 How to Report an Issue in JIRA</li> <li>1.2.92 How to Format Datamart Query Results</li> <li>1.2.93 Why is SUM not working on Datamart query</li> <li>1.3.1 Pricefx Studio VA Release Notes</li> <li>1.3.1.2 Pricefx Studio V2 Release Notes</li> <li>1.3.1.3 Pricefx Studio V2 Release Notes</li> <li>1.3.1.3 Pricefx Studio V2 Release Notes</li> </ul>                                                                                                    |                                       | 156<br>156<br>156<br>156<br>156<br>156<br>156<br>156<br>156<br>156<br>156<br>156<br>156<br>156<br>156<br>156<br>156<br>156<br>157<br>157<br>157<br>162<br>223<br>164<br>169<br>172                                                                                                    |
| <ul> <li>1.2.69 When working with the Excel Client, what is the worksheet size limit?</li> <li>1.2.70 How to delete Price Lists from logic?</li> <li>1.2.71 Do you have any sample Groovy code how to update a PriceGridItem record from CFS?</li> <li>1.2.72 Where can I call api.sendEmail?</li> <li>1.2.73 Is there any limit on the size of an attachment to a contract?</li> <li>1.2.74 Is there a way to make fields in PX or PP tables not editable?</li> <li>1.2.75 How can I fill anything into the Description column inside the Calculation results section?</li> <li>1.2.76 Which elements must be selected in LPG as output elements?</li> <li>1.2.77 How do I throw an exception?</li> <li>1.2.78 How can I implement a relay state that defines a specific locale?</li> <li>1.2.79 Is PFX compatible with a tablet or mobile devices?</li> <li>1.2.80 Can I use the Groovy library in PA?</li> <li>1.2.81 I can't see prices/dates in the Datamart</li> <li>1.2.82 How can I avoid label resetting within sync DSs?</li> <li>1.2.84 How to find Groovy functions in Confluence?</li> <li>1.2.85 How can I export and import all data and metadata from a partition?</li> <li>1.2.87 How can I set a warning on a price list tiem in Groovy</li> <li>1.2.89 How can I get better search results here?</li> <li>1.2.90 Why are some cells in my Price List grayed out?</li> <li>1.2.91 How to Report an Issue in JIRA</li> <li>1.2.92 How to Report an Issue in JIRA</li> <li>1.2.93 Why is SUM not working on Datamart query</li> <li>1.3.1 Pricefx Studio Release Notes</li> <li>1.3.1.2 Pricefx Studio V3 Release Notes</li> <li>1.3.1.3 Pricefx Studio V3 Release Notes</li> <li>1.3.1 Pricefx Studio V3 Release Notes</li> <li>1.3.1 Pricefx Studio V3 Release Notes</li> <li>1.3.1.2 Pricefx Studio V3 Release Notes</li> <li>1.3.1.2 Pricefx Studio V3 Release Notes</li> <li>1.3.1.2 Pricefx Studio V3 Release Notes</li> <li>1.3.1.3 Pricefx Studio V3 Release Notes</li> <li>1.3.1.3 Pricefx Studio V3 Release Notes</li> <li>1.3.1.4 Pricefx Studio V3 Release Notes</li> <li>1.3.1.3 Pricefx Studio V</li></ul>                                                                                                    |                                       | 156<br>156<br>156<br>156<br>156<br>156<br>156<br>156<br>156<br>156<br>156<br>156<br>156<br>156<br>156<br>156<br>156<br>157<br>157<br>157<br>162<br>163<br>164<br>169<br>172<br>172<br>172                                                                                                    |
| <ul> <li>1.2.69 When working with the Excel Client, what is the worksheet size limit?</li> <li>1.2.70 How to delete Price Lists from logic?</li> <li>1.2.71 Do you have any sample Groovy code how to update a PriceGridItem record from CFS?</li> <li>1.2.72 Where can I call api.sendEmail?</li> <li>1.2.73 Is there any limit on the size of an attachment to a contract?</li> <li>1.2.74 Is there a way to make fields in PX or PP tables not editable?</li> <li>1.2.75 How can I fill anything into the Description column inside the Calculation results section?</li> <li>1.2.76 Which elements must be selected in LPG as output elements?</li> <li>1.2.77 How do I throw an exception?</li> <li>1.2.76 How can I implement a relay state that defines a specific locale?</li> <li>1.2.79 Is PFX compatible with a tablet or mobile devices?</li> <li>1.2.80 Can I use the Groovy library in PA?</li> <li>1.2.81 I can't see prices/dates in the Datamart</li> <li>1.2.82 How can I avoid label resetting within sync DSs?</li> <li>1.2.83 How to find Groovy functions in Confluence?</li> <li>1.2.86 How to debug strange application behavior</li> <li>1.2.86 How can I septor and import all data and metadata from a partition?</li> <li>1.2.80 How can I set a warning on a price list item in Groovy</li> <li>1.2.80 How can I set a user ing on a price list item?</li> <li>1.2.80 How can I get better search results here?</li> <li>1.2.91 How to Report an Issue in JIRA</li> <li>1.2.92 How to Format Datamart Query Results</li> <li>1.2.91 How to Report an Issue in JIRA</li> <li>1.2.92 How to Format Datamart Query Results</li> <li>1.3.11 Pricefx Studio v4 Release Notes</li> <li>1.3.1.2 Pricefx Studio v4 Release Notes</li> <li>1.3.1.2 Pricefx Studio v4 Release Notes</li> <li>1.3.1.2 Pricefx Studio v3 Release Notes</li> <li>1.3.1.3 Pricefx Studio v3 Release Notes</li> <li>1.3.1.3 Pricefx Studio v3 Release Notes</li> <li>1.3.1.3 Pricefx Studio v3 Release Notes</li> <li>1.3.1.3 Pricefx Studio v3 Release Notes</li> <li>1.3.1.3 Pricefx Studio v3 Release Notes</li> <li>1.3.1.3</li></ul>                                                                                                    |                                       | 156<br>156<br>156<br>156<br>156<br>156<br>156<br>156<br>156<br>156<br>156<br>156<br>156<br>156<br>156<br>156<br>156<br>156<br>157<br>157<br>157<br>160<br>223<br>164<br>169<br>172<br>173<br>173                                                                                                    |
| <ul> <li>1.2.69 When working with the Excel Client, what is the worksheet size limit?</li> <li>1.2.70 How to delete Price Lists from logic?</li> <li>1.2.71 Do you have any sample Groovy code how to update a PriceGridItem record from CFS?</li> <li>1.2.73 Is there any limit on the size of an attachment to a contract?</li> <li>1.2.73 Is there any to make fields in PX or PP tables not editable?</li> <li>1.2.76 How can I fill anything into the Description column inside the Calculation results section?</li> <li>1.2.76 Which elements must be selected in LPG as output elements?</li> <li>1.2.76 How can I implement a relay state that defines a specific locale?</li> <li>1.2.77 How do I throw an exception?</li> <li>1.2.78 How can I implement a relay state that defines a specific locale?</li> <li>1.2.79 Is PFX compatible with a tablet or mobile devices?</li> <li>1.2.80 Can I use the Groovy library in PA?</li> <li>1.2.81 I can't see prices/dates in the Datamart</li> <li>1.2.82 How can I avoid label resetting within sync DSs?</li> <li>1.2.83 When to use Product Extension and when Price Parameter?</li> <li>1.2.84 How to find Groovy functions in Confluence?</li> <li>1.2.85 How can I set a warning on a price list item in Groovy</li> <li>1.2.88 How I can resolve 'too many new instances created: 503" error?</li> <li>1.2.89 How can I get better search results here?</li> <li>1.2.90 Why are some cells in my Price List grayed out?</li> <li>1.2.91 How to Report an Issue in JIRA</li> <li>1.2.92 How to Report an Issue in JIRA</li> <li>1.2.93 Why is SUM not working on Datamart query</li> <li>1.3.1 Pricefx Studio V3 Release Notes</li> <li>1.3.1.2 Pricefx Studio V3 Release Notes</li> <li>1.3.1.2 Pricefx Studio V3 Release Notes</li> <li>1.3.1 Pricefx Studio V3 Release Notes</li> <li>1.3.1 Pricefx Studio V3 Release Notes</li> <li>1.3.1 Pricefx Studio V3 Release Notes</li> <li>1.3.1 Pricefx Studio V3 Release Notes</li> <li>1.3.1 Pricefx Studio V3 Release Notes</li> <li>1.3.1 Pricefx Studio V3 Release Notes</li> <li>1.3.1 Pricefx Studio V3 Rele</li></ul>                                                                                                    |                                       | 156<br>156<br>156<br>156<br>156<br>156<br>156<br>156<br>156<br>156<br>156<br>156<br>156<br>156<br>156<br>156<br>156<br>156<br>157<br>157<br>157<br>160<br>223<br>449<br>172<br>173<br>173<br>173                                                                                                    |
| <ul> <li>1.2.69 When working with the Excel Client, what is the worksheet size limit?</li> <li>1.2.70 How to delete Price Lists from logic?</li> <li>1.2.71 Do you have any sample Groovy code how to update a PriceGridItem record from CFS?</li> <li>1.2.72 Where can I call api.sendEmail?</li> <li>1.2.73 Is there any limit on the size of an attachment to a contract?</li> <li>1.2.74 Is there a way to make fields in PX or PP tables not editable?</li> <li>1.2.75 How can I fill anything into the Description column inside the Calculation results section?</li> <li>1.2.76 Which elements must be selected in LPG as output elements?</li> <li>1.2.77 How do I throw an exception?</li> <li>1.2.76 How can I implement a relay state that defines a specific locale?</li> <li>1.2.79 Is PFX compatible with a tablet or mobile devices?</li> <li>1.2.80 Can I use the Groovy library in PA?</li> <li>1.2.81 I can't see prices/dates in the Datamart</li> <li>1.2.82 How can I avoid label resetting within sync DSs?</li> <li>1.2.83 When to use Product Extension and when Price Parameter?</li> <li>1.2.84 How to find Groovy functions in Confluence?</li> <li>1.2.87 How can I set a warning on a price list item in Groovy</li> <li>1.2.87 How can I get better search results here?</li> <li>1.2.90 Why are some cells in my Price List grayed out?</li> <li>1.2.91 How to Report an Stue in JIRA</li> <li>1.2.92 How to Format Datamart Query Results</li> <li>1.2.93 Why is SUM not working on Datamart query</li> <li>1.3.1 Pricefx Studio Release Notes</li> <li>1.3.1.2 Pricefx Studio Va Release Notes</li> <li>1.3.1.2 Pricefx Studio Va Release Notes</li> <li>1.3.1 Pricefx Studio Va Release Notes</li> <li>1.3.1 Pricefx Studio Va Release Notes</li> <li>1.3.1.2 Pricefx Studio Va Release Notes</li> <li>1.3.1 Pricefx Studio Va Release Notes</li> <li>1.3.1 Pricefx Studio Va Release Notes</li> <li>1.3.1 Pricefx Studio Va Release Notes</li> <li>1.3.1 Pricefx Studio Va Release Notes</li> <li>1.3.1 Pricefx Studio Va Release Notes</li> <li>1.3.1 Pricefx Studio Va Release Notes<td></td><td>156<br/>156<br/>156<br/>156<br/>156<br/>156<br/>156<br/>156<br/>156<br/>156<br/>156<br/>156<br/>156<br/>156<br/>156<br/>156<br/>156<br/>156<br/>157<br/>157<br/>157<br/>162<br/>263<br/>469<br/>172<br/>173<br/>173<br/>173<br/>173<br/>174</td></li></ul> |                                       | 156<br>156<br>156<br>156<br>156<br>156<br>156<br>156<br>156<br>156<br>156<br>156<br>156<br>156<br>156<br>156<br>156<br>156<br>157<br>157<br>157<br>162<br>263<br>469<br>172<br>173<br>173<br>173<br>173<br>174                                                                                                    |
| <ul> <li>1.2.69 When working with the Excel Client, what is the worksheet size limit?</li> <li>1.2.70 How to delete Price Lists from logic?</li> <li>1.2.71 Do you have any sample Groovy code how to update a PriceGridItem record from CFS?</li> <li>1.2.73 Is there any limit on the size of an attachment to a contract?</li> <li>1.2.73 Is there any to make fields in PX or PP tables not editable?</li> <li>1.2.76 How can I fill anything into the Description column inside the Calculation results section?</li> <li>1.2.76 Which elements must be selected in LPG as output elements?</li> <li>1.2.76 How can I implement a relay state that defines a specific locale?</li> <li>1.2.77 How do I throw an exception?</li> <li>1.2.78 How can I implement a relay state that defines a specific locale?</li> <li>1.2.79 Is PFX compatible with a tablet or mobile devices?</li> <li>1.2.80 Can I use the Groovy library in PA?</li> <li>1.2.81 I can't see prices/dates in the Datamart</li> <li>1.2.82 How can I avoid label resetting within sync DSs?</li> <li>1.2.83 When to use Product Extension and when Price Parameter?</li> <li>1.2.84 How to find Groovy functions in Confluence?</li> <li>1.2.85 How can I set a warning on a price list item in Groovy</li> <li>1.2.88 How I can resolve 'too many new instances created: 503" error?</li> <li>1.2.89 How can I get better search results here?</li> <li>1.2.90 Why are some cells in my Price List grayed out?</li> <li>1.2.91 How to Report an Issue in JIRA</li> <li>1.2.92 How to Report an Issue in JIRA</li> <li>1.2.93 Why is SUM not working on Datamart query</li> <li>1.3.1 Pricefx Studio V3 Release Notes</li> <li>1.3.1.2 Pricefx Studio V3 Release Notes</li> <li>1.3.1.2 Pricefx Studio V3 Release Notes</li> <li>1.3.1 Pricefx Studio V3 Release Notes</li> <li>1.3.1 Pricefx Studio V3 Release Notes</li> <li>1.3.1 Pricefx Studio V3 Release Notes</li> <li>1.3.1 Pricefx Studio V3 Release Notes</li> <li>1.3.1 Pricefx Studio V3 Release Notes</li> <li>1.3.1 Pricefx Studio V3 Release Notes</li> <li>1.3.1 Pricefx Studio V3 Rele</li></ul>                                                                                                    |                                       | 156<br>156<br>156<br>156<br>156<br>156<br>156<br>156<br>156<br>156<br>156<br>156<br>156<br>156<br>156<br>156<br>156<br>156<br>157<br>157<br>157<br>162<br>263<br>469<br>172<br>173<br>173<br>173<br>173<br>174                                                                                                    |

| 1.3.6 Creating a Config File in Pricefx Studio in IDEA                                                                                                    |                                                                                                    |
|----------------------------------------------------------------------------------------------------|----------------------------------------------------------------------------------------------------|
| 1.3.7 Fetching Logics in Pricefx Studio in IDEA                                                                                                    | 176                                                                                                    |
| 1.3.8 Editing Logics in Pricefx Studio in IDEA                                                                                                    | 177                                                                                                    |
| 1.3.9 Running a Logic Test in Pricefx Studio in IDEA         1.3.10 Deploying Logics in Pricefx Studio in IDEA                                                                                                    |                                                                                                    |
| 1.3.11 Viewing Activity Log of Pricefx Studio in IDEA                                                                                                    | 182                                                                                                    |
| 1.3.12 Troubleshooting Pricefx Studio in IDEA                                                                                                    |                                                                                                    |
| 1.3.13 Debugging a Logic in Pricefx Studio in IDEA                                                                                                    | 184                                                                                                    |
| 1.3.14 Keyboard Shortcuts in Studio                                                                                                    | 187                                                                                                    |
| 1.3.15 GIT and Pricefx Studio                                                                                                    | 187                                                                                                    |
| 1.3.16 IntelliJ IDEA Shortcuts and Helpful Hints                                                                                                    | 188                                                                                                    |
| 1.3.17 Used Free and Open Source Software                                                                                                    | 188                                                                                                    |
| 4 Git Workflow for Configuration                                                                                                    | 223<br>224                                                                                                    |
| 1.4.2 Automated Deployment & Testing                                                                                                    |                                                                                                    |
| 1.4.3 Git Workflow Scenarios & FAQ                                                                                                    | 227                                                                                                    |
| 1.4.4 Helpful Git Commands                                                                                                    |                                                                                                    |
| 5 Configuration Packaging                                                                                                    | 229                                                                                                    |
| 1.5.1 Quick Start                                                                                                    |                                                                                                    |
| 1.5.2 Package Structure                                                                                                    |                                                                                                    |
| 6 TDD4C                                                                                                    |                                                                                                    |
| 1.6.1 Setting up a New Project       2         1.6.2 Running My First Test       2                                                                                                    | 104<br>235                                                                                                    |
| 1.6.3 Setting Element Results                                                                                                    |                                                                                                    |
| 1.6.4 Creating Test Doubles                                                                                                    |                                                                                                    |
| 1.6.5 Testing Functions                                                                                                    | 236                                                                                                    |
| 1.6.6 FAQ                                                                                                    |                                                                                                    |
| 1.6.7 Contributing to This Project                                                                                                    |                                                                                                    |
| 7 PFX Changelogs                                                                                                    |                                                                                                    |
| 1.7.1 El Presidente 3.6 Changelog       2         1.7.2 Salty Dog 3.5 Changelog       2                                                                                                    |                                                                                                    |
| 1.7.3 Cuba Libre 3.4 Changelog                                                                                                    |                                                                                                    |
| 1.7.4 Cosmopolitan 3.3 Changelog                                                                                                    | 260                                                                                                    |
| 1.7.5 Mojito 3.2 SE Changelog                                                                                                    | 264                                                                                                    |
| 1.7.6 Mojito 3.2 Changelog                                                                                                    | 272                                                                                                    |
|                                                                                                    |                                                                                                    |
| 1.7.7 Mai Tai 3.1 pricefx-server Changelog                                                                                                    |                                                                                                    |
| 1.7.7 Mai Tai 3.1 pricefx-server Changelog       2         1.7.8 Mai Tai 3.1 pricefx-web Changelog       2                                                                                                    | 287                                                                                                    |
| 1.7.7 Mai Tai 3.1 pricefx-server Changelog       2         1.7.8 Mai Tai 3.1 pricefx-web Changelog       2         1.7.9 SeaBreeze 3.0 pricefx-server Changelog       2                                                                                                    | 287<br>297                                                                                                    |
| 1.7.7 Mai Tai 3.1 pricefx-server Changelog       1.7.8 Mai Tai 3.1 pricefx-web Changelog       1.7.9 SeaBreeze 3.0 pricefx-server Changelog         1.7.10 SeaBreeze 3.0 pricefx-web Changelog       1.7.10 SeaBreeze 3.0 pricefx-web Changelog                                                                                                    | 287<br>297<br>309                                                                                                    |
| 1.7.7 Mai Tai 3.1 pricefx-server Changelog       2         1.7.8 Mai Tai 3.1 pricefx-web Changelog       2         1.7.9 SeaBreeze 3.0 pricefx-server Changelog       2                                                                                                    | 287<br>297<br>309<br>316                                                                                                    |
| 1.7.7 Mai Tai 3.1 pricefx-server Changelog       1.7.8 Mai Tai 3.1 pricefx-web Changelog         1.7.9 SeaBreeze 3.0 pricefx-server Changelog       1.7.10 SeaBreeze 3.0 pricefx-web Changelog         8 Best Practices       1.8.1 Performance Practices         1.8.1.1 Logic Structure       1.8.1.1 Logic Structure                                                                                                    | 287<br>297<br>309<br>316<br>316<br>316<br>317                                                                                                    |
| 1.7.7 Mai Tai 3.1 pricefx-server Changelog       1.7.8 Mai Tai 3.1 pricefx-web Changelog         1.7.8 Mai Tai 3.1 pricefx-web Changelog       1.7.9 SeaBreeze 3.0 pricefx-server Changelog         1.7.10 SeaBreeze 3.0 pricefx-web Changelog       1.7.10 SeaBreeze 3.0 pricefx-web Changelog         8 Best Practices       1.8.1 Performance Practices         1.8.1.1 Logic Structure       1.8.1.2 Data Querying - api.find()                                                                                                    | 287<br>297<br>309<br>316<br>316<br>317<br>318                                                                                                    |
| 1.7.7 Mai Tai 3.1 pricefx-server Changelog       1.7.8 Mai Tai 3.1 pricefx-web Changelog         1.7.8 Mai Tai 3.1 pricefx-web Changelog       1.7.9 SeaBreeze 3.0 pricefx-server Changelog         1.7.10 SeaBreeze 3.0 pricefx-web Changelog       1.7.10 SeaBreeze 3.0 pricefx-web Changelog         8 Best Practices       1.8.1 Performance Practices         1.8.1.1 Logic Structure       1.8.1.2 Data Querying - api.find()         1.8.1.3 Avoid Big Data in Element Result       1.8.1.2                                                                                                    | 287<br>297<br>309<br>316<br>316<br>317<br>318<br>319                                                                                                   |
| 1.7.7 Mai Tai 3.1 pricefx-server Changelog       1.7.8 Mai Tai 3.1 pricefx-web Changelog         1.7.9 SeaBreeze 3.0 pricefx-server Changelog       1.7.10 SeaBreeze 3.0 pricefx-web Changelog         8 Best Practices       1.8.1 Performance Practices         1.8.1.1 Logic Structure       1.8.1.2 Data Querying - api.find()         1.8.1.3 Avoid Big Data in Element Result       1.8.1.4 Avoid Re-calculations                                                                                                    | 287<br>297<br>309<br>316<br>316<br>317<br>318<br>319<br>319                                                                                            |
| 1.7.7 Mai Tai 3.1 pricefx-server Changelog       1.7.8 Mai Tai 3.1 pricefx-web Changelog         1.7.9 SeaBreeze 3.0 pricefx-server Changelog       1.7.10 SeaBreeze 3.0 pricefx-web Changelog         8 Best Practices       1.8.1 Performance Practices         1.8.1.1 Logic Structure       1.8.1.2 Data Querying - api.find()         1.8.1.3 Avoid Big Data in Element Result       1.8.1.4 Avoid Re-calculations         1.8.1.5 api.retainGlobal       1.8.1.5 api.retainGlobal                                                                                                    | 287<br>297<br>309<br>316<br>316<br>317<br>318<br>319<br>319<br>320                                                                                     |
| 1.7.7 Mai Tai 3.1 pricefx-server Changelog       1.7.8 Mai Tai 3.1 pricefx-web Changelog         1.7.9 SeaBreeze 3.0 pricefx-server Changelog       1.7.10 SeaBreeze 3.0 pricefx-web Changelog         8 Best Practices       1.8.1 Performance Practices         1.8.1.1 Logic Structure       1.8.1.2 Data Querying - api.find()         1.8.1.3 Avoid Big Data in Element Result       1.8.1.4 Avoid Re-calculations         1.8.1.5 api.retainGlobal       1.8.1.6 Product Extensions                                                                                                    | 287<br>297<br>309<br>316<br>316<br>317<br>318<br>319<br>319<br>320<br>320                                                                              |
| 1.7.7 Mai Tai 3.1 pricefx-server Changelog         1.7.8 Mai Tai 3.1 pricefx-web Changelog         1.7.9 SeaBreeze 3.0 pricefx-server Changelog         1.7.10 SeaBreeze 3.0 pricefx-web Changelog         8 Best Practices         1.8.1 Performance Practices         1.8.1.2 Data Querying - api.find()         1.8.1.3 Avoid Big Data in Element Result         1.8.1.4 Avoid Re-calculations         1.8.1.5 api.retainGlobal         1.8.1.7 Logic Element Timeout Override         1.8.1.8 Performance Improvements (Batching, api.getBatchInfo)                                                                                                    | 287<br>297<br>309<br>316<br>316<br>317<br>318<br>319<br>320<br>320<br>320<br>320<br>320                                                                |
| 1.7.7 Mai Tai 3.1 pricefx-server Changelog         1.7.8 Mai Tai 3.1 pricefx-web Changelog         1.7.9 SeaBreeze 3.0 pricefx-server Changelog         1.7.10 SeaBreeze 3.0 pricefx-web Changelog         8 Best Practices         1.8.1 Performance Practices         1.8.1.2 Data Querying - api.find()         1.8.1.3 Avoid Big Data in Element Result         1.8.1.4 Avoid Re-calculations         1.8.1.5 api.retainGlobal         1.8.1.6 Product Extensions         1.8.1.7 Logic Element Timeout Override         1.8.1.8 Performance Improvements (Batching, api.getBatchInfo)         1.8.1.9 Performance Impact of Using api.currentContext() vs. api.currentIttem()                                                                                                    | 287<br>297<br>309<br>316<br>316<br>317<br>318<br>319<br>320<br>320<br>320<br>320<br>320<br>322                                                         |
| 1.7.7 Mai Tai 3.1 pricefx-server Changelog         1.7.8 Mai Tai 3.1 pricefx-web Changelog         1.7.9 SeaBreeze 3.0 pricefx-server Changelog         1.7.10 SeaBreeze 3.0 pricefx-web Changelog         8 Best Practices         1.8.1 Performance Practices         1.8.1.1 Logic Structure         1.8.1.2 Data Querying - api.find()         1.8.1.3 Avoid Big Data in Element Result         1.8.1.4 Avoid Re-calculations         1.8.1.5 api.retainGlobal         1.8.1.7 Logic Element Timeout Override         1.8.1.8 Performance Improvements (Batching, api.getBatchInfo)         1.8.1.9 Performance Impact of Using api.currentContext() vs. api.currentItem()         1.8.1.10 Performance Issues Inside Loops or Closures                                                                                                    | 287<br>297<br>309<br>316<br>316<br>317<br>318<br>319<br>320<br>320<br>320<br>320<br>320<br>322<br>322                                                  |
| 1.7.7 Mai Tai 3.1 pricefx-server Changelog         1.7.8 Mai Tai 3.1 pricefx-web Changelog         1.7.9 SeaBreeze 3.0 pricefx-server Changelog         1.7.10 SeaBreeze 3.0 pricefx-web Changelog         8 Best Practices         1.8.1 Performance Practices         1.8.1.1 Logic Structure         1.8.1.2 Data Querying - api.find()         1.8.1.3 Avoid Big Data in Element Result         1.8.1.4 Avoid Re-calculations         1.8.1.5 api.retainGlobal         1.8.1.7 Logic Element Timeout Override         1.8.1.8 Performance Improvements (Batching, api.getBatchInfo)         1.8.1.9 Performance Issues Inside Loops or Closures         1.8.1.11 Too Many PA Queries                                                                                                    | 287<br>297<br>309<br>316<br>316<br>317<br>318<br>317<br>318<br>319<br>320<br>320<br>320<br>320<br>322<br>322<br>322                                    |
| <ul> <li>1.7.7 Mai Tai 3.1 pricefx-server Changelog</li> <li>1.7.8 Mai Tai 3.1 pricefx-web Changelog</li> <li>1.7.9 SeaBreeze 3.0 pricefx-server Changelog</li> <li>8 Best Practices</li> <li>1.8.1 Performance Practices</li> <li>1.8.1.1 Logic Structure</li> <li>1.8.1.2 Data Querying - api.find()</li> <li>1.8.1.3 Avoid Big Data in Element Result</li> <li>1.8.1.4 Avoid Re-calculations</li> <li>1.8.1.5 api.retainGlobal</li> <li>1.8.1.6 Product Extensions</li> <li>1.8.1.7 Logic Element Timeout Override</li> <li>1.8.1.8 Performance Improvements (Batching, api.getBatchInfo)</li> <li>1.8.1.9 Performance Improvements (Batching, api.getBatchInfo)</li> <li>1.8.1.10 Performance Issues Inside Loops or Closures</li> <li>1.8.1.11 Too Many PA Queries</li> <li>1.8.1.12 Avoid DB Queries Containing IN Clause with Thousands of Values</li> </ul>                                                                                                    | 287<br>297<br>309<br>316<br>316<br>317<br>318<br>319<br>320<br>320<br>320<br>320<br>320<br>322<br>322<br>322<br>322<br>323                             |
| <ul> <li>1.7.7 Mai Tai 3.1 pricefx-server Changelog</li> <li>1.7.8 Mai Tai 3.1 pricefx-web Changelog</li> <li>1.7.9 SeaBreeze 3.0 pricefx-server Changelog</li> <li>1.7.10 SeaBreeze 3.0 pricefx-web Changelog</li> <li>8 Best Practices</li> <li>1.8.1 Performance Practices</li> <li>1.8.1.1 Logic Structure</li> <li>1.8.1.2 Data Querying - api.find()</li> <li>1.8.1.3 Avoid Big Data in Element Result</li> <li>1.8.1.4 Avoid Re-calculations</li> <li>1.8.1.5 api.retainGlobal</li> <li>1.8.1.7 Logic Element Timeout Override</li> <li>1.8.1.8 Performance Improvements (Batching, api.getBatchInfo)</li> <li>1.8.1.9 Performance Impact of Using api.currentContext() vs. api.currentItem()</li> <li>1.8.1.11 Too Many PA Queries</li> <li>1.8.1.12 Avoid DB Queries Containing IN Clause with Thousands of Values</li> <li>1.8.1.13 Default Sorting Preferences for Price List or Price Grid Objects</li> </ul>                                                                                                    | 287<br>297<br>309<br>316<br>316<br>317<br>318<br>319<br>320<br>320<br>320<br>320<br>322<br>323<br>322<br>323<br>323<br>323                             |
| 1.7.7 Mai Tai 3.1 pricefx-server Changelog         1.7.8 Mai Tai 3.1 pricefx-web Changelog         1.7.9 SeaBreeze 3.0 pricefx-server Changelog         1.7.10 SeaBreeze 3.0 pricefx-web Changelog         8 Best Practices         1.8.1 Performance Practices         1.8.1.1 Logic Structure         1.8.1.2 Data Querying - api.find()         1.8.1.3 Avoid Big Data in Element Result         1.8.1.4 Avoid Re-calculations         1.8.1.5 api.retainGlobal         1.8.1.7 Logic Element Timeout Override         1.8.1.8 Performance Improvements (Batching, api.getBatchInfo)         1.8.1.9 Performance Impact of Using api.currentContext() vs. api.currentItem()         1.8.1.10 Performance Issues Inside Loops or Closures         1.8.1.11 Too Many PA Queries         1.8.1.12 Avoid DB Queries Containing IN Clause with Thousands of Values         1.8.1.14 Bulk Load Price Lists                                                                                                    | 287<br>297<br>309<br>316<br>316<br>317<br>318<br>319<br>320<br>320<br>320<br>320<br>320<br>322<br>323<br>323<br>323<br>323                             |
| <ul> <li>1.7.7 Mai Tai 3.1 pricefx-server Changelog</li> <li>1.7.8 Mai Tai 3.1 pricefx-web Changelog</li> <li>1.7.9 SeaBreeze 3.0 pricefx-server Changelog</li> <li>1.7.10 SeaBreeze 3.0 pricefx-web Changelog</li> <li>8 Best Practices</li> <li>1.8.1 Performance Practices</li> <li>1.8.1.1 Logic Structure</li> <li>1.8.1.2 Data Querying - api.find()</li> <li>1.8.1.3 Avoid Big Data in Element Result</li> <li>1.8.1.4 Avoid Re-calculations</li> <li>1.8.1.5 api.retainGlobal</li> <li>1.8.1.7 Logic Element Timeout Override</li> <li>1.8.1.8 Performance Improvements (Batching, api.getBatchInfo)</li> <li>1.8.1.9 Performance Impact of Using api.currentContext() vs. api.currentItem()</li> <li>1.8.1.11 Too Many PA Queries</li> <li>1.8.1.12 Avoid DB Queries Containing IN Clause with Thousands of Values</li> <li>1.8.1.13 Default Sorting Preferences for Price List or Price Grid Objects</li> </ul>                                                                                                    | 287<br>297<br>309<br>316<br>316<br>317<br>318<br>319<br>320<br>320<br>320<br>320<br>322<br>323<br>323<br>322<br>323<br>322<br>323<br>322<br>323<br>322 |
| <ul> <li>1.7.7 Mai Tai 3.1 pricefx-server Changelog</li> <li>1.7.8 Mai Tai 3.1 pricefx-web Changelog</li> <li>1.7.9 SeaBreeze 3.0 pricefx-server Changelog</li> <li>1.7.10 SeaBreeze 3.0 pricefx-web Changelog</li> <li>8 Best Practices</li> <li>1.8.1 Performance Practices</li> <li>1.8.1.1 Logic Structure</li> <li>1.8.1.2 Data Querying - api.find()</li> <li>1.8.1.3 Avoid Big Data in Element Result</li> <li>1.8.1.4 Avoid Re-calculations</li> <li>1.8.1.5 api.retainGlobal</li> <li>1.8.1.7 Logic Element Timeout Override</li> <li>1.8.1.8 Performance Improvements (Batching, api.getBatchInfo)</li> <li>1.8.1.9 Performance Inside Loops or Closures</li> <li>1.8.1.10 Derformance Inside Loops or Closures</li> <li>1.8.1.12 Avoid DB Queries Containing IN Clause with Thousands of Values</li> <li>1.8.1.14 Bulk Load Price Lists</li> <li>1.8.1.15 Workflow Post Step Logic with LPGs and Performance Issues</li> <li>1.8.1.16 String Concatenation</li> <li>1.8.1.17 api.abortCalculation() to Be Followed By 'return' Statement</li> </ul>                                                                                                    | 287<br>297<br>309<br>316<br>316<br>317<br>318<br>319<br>320<br>320<br>320<br>322<br>322<br>322<br>323<br>323<br>323<br>323                             |
| <ul> <li>1.7.7 Mai Tai 3.1 pricefx-server Changelog</li> <li>1.7.8 Mai Tai 3.1 pricefx-web Changelog</li> <li>1.7.9 SeaBreeze 3.0 pricefx-web Changelog</li> <li>1.7.10 SeaBreeze 3.0 pricefx-web Changelog</li> <li>8 Best Practices</li> <li>1.8.1 Performance Practices</li> <li>1.8.1.1 Logic Structure</li> <li>1.8.1.2 Data Querying - api.find()</li> <li>1.8.1.3 Avoid Big Data in Element Result</li> <li>1.8.1.4 Avoid Re-calculations</li> <li>1.8.1.5 api.retainGlobal</li> <li>1.8.1.6 Product Extensions</li> <li>1.8.1.7 Logic Element Timeout Override</li> <li>1.8.1.8 Performance Improvements (Batching, api.getBatchInfo)</li> <li>1.8.1.9 Performance Improvements (Batching, api.getBatchInfo)</li> <li>1.8.1.10 Derformance Issues Inside Loops or Closures</li> <li>1.8.1.11 Too Many PA Queries</li> <li>1.8.1.13 Default Sorting Preferences for Price List or Price Grid Objects</li> <li>1.8.1.16 Workflow Post Step Logic with LPGs and Performance Issues</li> <li>1.8.1.15 Workflow Post Step Logic with LPGs and Performance Issues</li> <li>1.8.1.17 api. abortCalculation() to Be Followed By 'return' Statement</li> <li>1.8.2 Functional Practices</li> </ul>                                                                                                    | 287<br>297<br>309<br>316<br>316<br>317<br>318<br>319<br>320<br>320<br>320<br>322<br>322<br>323<br>323<br>323<br>323<br>323                             |
| <ul> <li>1.7.7 Mai Tai 3.1 pricefx-server Changelog</li> <li>1.7.8 Mai Tai 3.1 pricefx-web Changelog</li> <li>1.7.9 SeaBreeze 3.0 pricefx-server Changelog</li> <li>1.7.10 SeaBreeze 3.0 pricefx-web Changelog</li> <li>8 Best Practices</li> <li>1.8.1 Performance Practices</li> <li>1.8.1 Performance Practices</li> <li>1.8.1.2 Data Querying - api.find()</li> <li>1.8.1.3 Avoid Big Data in Element Result</li> <li>1.8.1.4 Avoid Re-calculations</li> <li>1.8.1.5 api.retainGlobal</li> <li>1.8.1.6 Product Extensions</li> <li>1.8.1.7 Logic Element Timeout Override</li> <li>1.8.1.8 Performance Improvements (Batching, api.getBatchInfo)</li> <li>1.8.1.9 Performance Issues Inside Loops or Closures</li> <li>1.8.1.10 Performance Issues Inside Loops or Closures</li> <li>1.8.1.11 Too Many PA Queries</li> <li>1.8.1.13 Default Sorting Preferences for Price List or Price Grid Objects</li> <li>1.8.1.14 Bulk Load Price Lists</li> <li>1.8.1.15 Workflow Post Step Logic with LPGs and Performance Issues</li> <li>1.8.1.16 Tring Concatenation</li> <li>1.8.1.17 api.abortCalculation() to Be Followed By 'return' Statement</li> <li>1.8.2.1 api.global versus api.local</li> </ul>                                                                                                    | 287<br>297<br>309<br>316<br>316<br>317<br>318<br>319<br>320<br>320<br>320<br>320<br>322<br>323<br>323<br>323<br>322<br>322                             |
| <ul> <li>1.7.7 Mai Tai 3.1 pricefx-server Changelog</li> <li>1.7.8 Mai Tai 3.1 pricefx-web Changelog</li> <li>1.7.9 SeaBreeze 3.0 pricefx-web Changelog</li> <li>8 Best Practices</li> <li>1.8.1 Performance Practices</li> <li>1.8.1.2 Data Querying - api.find()</li> <li>1.8.1.2 Data Querying - api.find()</li> <li>1.8.1.3 Avoid Big Data in Element Result</li> <li>1.8.1.4 Avoid Re-calculations</li> <li>1.8.1.5 api.retainGlobal</li> <li>1.8.1.7 Logic Element Timeout Override</li> <li>1.8.1.8 Performance Improvements (Batching, api.getBatchInfo)</li> <li>1.8.1.9 Performance Improvements (Batching, api.getBatchInfo)</li> <li>1.8.1.10 Performance Improvements (Batching, api.getBatchInfo)</li> <li>1.8.1.10 Performance Improvements (Batching, api.getBatchInfo)</li> <li>1.8.1.10 Performance Improvements (Batching, api.getBatchInfo)</li> <li>1.8.1.10 Performance Improvements (Batching, api.getBatchInfo)</li> <li>1.8.1.10 Performance Improvements (Batching, api.getBatchInfo)</li> <li>1.8.1.10 Performance Improvements (Batching, api.getBatchInfo)</li> <li>1.8.1.10 Performance Improvements (Batching, api.getBatchInfo)</li> <li>1.8.1.11 Too Many PA Queries</li> <li>1.8.1.11 Too Many PA Queries</li> <li>1.8.1.12 Avoid DB Queries Containing IN Clause with Thousands of Values</li> <li>1.8.1.13 Default Sorting Preferences for Price List or Price Grid Objects</li> <li>1.8.1.14 Bulk Load Price Lists</li> <li>1.8.1.15 Workflow Post Step Logic with LPGs and Performance Issues</li> <li>1.8.1.16 String Concatenation</li> <li>1.8.1.17 Api.abortCalculation() to Be Followed By 'return' Statement</li> <li>1.8.2.1 api.global versus api.local</li> <li>1.8.2.1 api.global versus api.local</li> <li>1.8.2.2 Prevent api.isSyntaxCheck Issues</li> </ul>                                                                                                    | 287<br>297<br>309<br>316<br>316<br>317<br>318<br>319<br>320<br>320<br>320<br>320<br>322<br>322<br>323<br>323<br>323<br>322<br>322                      |
| <ul> <li>1.7.7 Mai Tai 3.1 pricefx-server Changelog</li> <li>1.7.8 Mai Tai 3.1 pricefx-web Changelog</li> <li>1.7.9 SeaBreeze 3.0 pricefx-web Changelog</li> <li>8 Best Practices</li> <li>1.8 10 Performance Practices</li> <li>1.8.1.1 Logic Structure</li> <li>1.8.1.7 Logic Element Timeout Override</li> <li>1.8.1.8 Performance Impact of Using api.currentContext() vs. api.currentItem()</li> <li>1.8.1.1 Point Source Interesting Price Containing IN Clause with Thousands of Values</li> <li>1.8.1.1 By Containing Price Containing IN Clause with Thousands of Values</li> <li>1.8.1.1 By Containing Price Source Sourc</li></ul> | 287<br>297<br>309<br>316<br>316<br>317<br>318<br>319<br>320<br>320<br>320<br>320<br>322<br>323<br>323<br>322<br>323<br>322<br>323<br>323               |
| <ul> <li>1.7.7 Mai Tai 3.1 pricefx-server Changelog</li> <li>1.7.8 Mai Tai 3.1 pricefx-web Changelog</li> <li>1.7.9 SeaBreeze 3.0 pricefx-web Changelog</li> <li>8 Best Practices</li> <li>1.8.1 Performance Practices</li> <li>1.8.1.2 Data Querying - api.find()</li> <li>1.8.1.2 Data Querying - api.find()</li> <li>1.8.1.3 Avoid Big Data in Element Result</li> <li>1.8.1.4 Avoid Re-calculations</li> <li>1.8.1.5 api.retainGlobal</li> <li>1.8.1.7 Logic Element Timeout Override</li> <li>1.8.1.8 Performance Improvements (Batching, api.getBatchInfo)</li> <li>1.8.1.9 Performance Improvements (Batching, api.getBatchInfo)</li> <li>1.8.1.10 Performance Improvements (Batching, api.getBatchInfo)</li> <li>1.8.1.10 Performance Improvements (Batching, api.getBatchInfo)</li> <li>1.8.1.10 Performance Improvements (Batching, api.getBatchInfo)</li> <li>1.8.1.10 Performance Improvements (Batching, api.getBatchInfo)</li> <li>1.8.1.10 Performance Improvements (Batching, api.getBatchInfo)</li> <li>1.8.1.10 Performance Improvements (Batching, api.getBatchInfo)</li> <li>1.8.1.10 Performance Improvements (Batching, api.getBatchInfo)</li> <li>1.8.1.11 Too Many PA Queries</li> <li>1.8.1.11 Too Many PA Queries</li> <li>1.8.1.12 Avoid DB Queries Containing IN Clause with Thousands of Values</li> <li>1.8.1.13 Default Sorting Preferences for Price List or Price Grid Objects</li> <li>1.8.1.14 Bulk Load Price Lists</li> <li>1.8.1.15 Workflow Post Step Logic with LPGs and Performance Issues</li> <li>1.8.1.16 String Concatenation</li> <li>1.8.1.17 Api.abortCalculation() to Be Followed By 'return' Statement</li> <li>1.8.2.1 api.global versus api.local</li> <li>1.8.2.1 api.global versus api.local</li> <li>1.8.2.2 Prevent api.isSyntaxCheck Issues</li> </ul>                                                                                                    | 287<br>297<br>309<br>316<br>317<br>318<br>319<br>320<br>320<br>320<br>320<br>322<br>323<br>323<br>323<br>323<br>323                                    |
| <ul> <li>1.7.7 Mai Tai 3.1 pricefx-server Changelog</li> <li>1.7.8 Mai Tai 3.1 pricefx-web Changelog</li> <li>1.7.9 SeaBreze 3.0 pricefx-web Changelog</li> <li>8 Best Practices</li> <li>1.8.1 Logic Structure</li> <li>1.8.1.1 Logic Structure</li> <li>1.8.1.2 Data Querying - api.find()</li> <li>1.8.1.3 Avoid Big Data in Element Result</li> <li>1.8.1.4 Avoid Re-calculations</li> <li>1.8.1.5 api.retainGlobal</li> <li>1.8.1.6 Product Extensions</li> <li>1.8.1.7 Logic Element Timeout Override</li> <li>1.8.1.8 Performance Improvements (Batching, api.getBatchInfo)</li> <li>1.8.1.9 Performance Improvements (Batching, api.getBatchInfo)</li> <li>1.8.1.10 Performance Improvements (Batching, api.getBatchInfo)</li> <li>1.8.1.10 Performance Improvements (Batching, api.getBatchInfo)</li> <li>1.8.1.11 Too Many PA Queries</li> <li>1.8.1.11 Too Many PA Queries</li> <li>1.8.1.11 Too Many PA Queries</li> <li>1.8.1.13 Default Sorting Preferences for Price List or Price Grid</li></ul> | 287<br>297<br>309<br>316<br>317<br>318<br>319<br>320<br>320<br>320<br>320<br>322<br>322<br>323<br>323<br>323<br>323                                    |
| <ul> <li>1.7.7 Mai Tai 3.1 pricefx-server Changelog</li> <li>1.7.8 Mai Tai 3.1 pricefx-web Changelog</li> <li>1.7.9 SeaBreze 3.0 pricefx-web Changelog</li> <li>8 Best Practices</li> <li>1.8.1 Performance Practices</li> <li>1.8.1.1 Logic Structure</li> <li>1.8.1.2 Data Querying - api.find()</li> <li>1.8.1.3 Avoid Big Data in Element Result</li> <li>1.8.1.4 Avoid Re-calculations</li> <li>1.8.1.5 api.retainGlobal</li> <li>1.8.1.7 Logic Element Timeout Override</li> <li>1.8.1.8 Performance Improvements (Batching, api.getBatchInfo)</li> <li>1.8.1.9 Performance Improvements (Batching, api.getBatchInfo)</li> <li>1.8.1.1 Too Many PA Queries</li> <li>1.8.1.1 Too Many PA Queries</li> <li>1.8.1.1 Default Sorting Preferences for Price List or Price Grid Objects</li> <li>1.8.1.16 Workflow Post Step Logic with LPGs and Performance Issues</li> <li>1.8.1.16 String Concatenation</li> <li>1.8.1.17 api.abortCalculation() to Be Followed By 'return' Statement</li> <li>1.8.2.7 Purevnt api.iSQntaxCheck Issues</li> <li>1.8.2.7 Data Update in Distributed Mode</li> </ul>                                                                                                    | 287<br>297<br>309<br>316<br>317<br>318<br>319<br>320<br>320<br>320<br>320<br>322<br>323<br>323<br>323<br>323<br>322<br>322                             |
| <ul> <li>1.7.7 Mai Tai 3.1 pricefx-server Changelog</li> <li>1.7.8 Mai Tai 3.1 pricefx-web Changelog</li> <li>1.7.9 SeaBreeze 3.0 pricefx-server Changelog</li> <li>8 Best Practices</li> <li>1.8.1 Performance Practices</li> <li>1.8.1.2 Data Querying - api.find()</li> <li>1.8.1.3 Avoid Big Data in Element Result</li> <li>1.8.1.4 Avoid Re-calculations</li> <li>1.8.1.5 api.retainGlobal</li> <li>1.8.1.7 Logic Element Timeout Override</li> <li>1.8.1.9 Performance Improvements (Batching, api.getBatchInfo)</li> <li>1.8.1.10 Performance Improvements (Batching, api.getBatchInfo)</li> <li>1.8.1.10 Performance Issues Inside Loops or Closures</li> <li>1.8.1.11 Dogic String Preferences for Price List or Price Grid Objects</li> <li>1.8.1.14 Bulk Load Price Lists</li> <li>1.8.1.15 Workflow Post Step Logic with LPGs and Performance Issues</li> <li>1.8.1.17 api.abortCalculation() to Be Followed By 'return' Statement</li> <li>1.8.2.2 Prevent api.local</li> <li>1.8.2.2 Prevent api.local</li> <li>1.8.2.4 Error Handling (DRAFT)</li> <li>1.8.2.5 Avoid Copy &amp; Paste</li> <li>1.8.2.7 Data Update in Distributed Mode</li> <li>1.8.2.8 Data Update in Distributed Mode (Batching, api.getBatchInfo)</li> </ul>                                                                                                    | 287<br>297<br>309<br>316<br>317<br>318<br>319<br>320<br>320<br>320<br>320<br>322<br>323<br>323<br>323<br>322<br>322                                    |
| <ul> <li>1.7.7 Mai Tai 3.1 pricefx-server Changelog</li> <li>1.7.8 Mai Tai 3.1 pricefx-web Changelog</li> <li>1.7.9 SeaBreeze 3.0 pricefx-web Changelog</li> <li>8 Best Practices</li> <li>1.8.1 Performance Practices</li> <li>1.8.1 Performance Practices</li> <li>1.8.1 Performance Practices</li> <li>1.8.1 A void Big Data in Element Result</li> <li>1.8.1.3 Avoid Big Data in Element Result</li> <li>1.8.1.4 Avoid Re-calculations</li> <li>1.8.1.6 Product Extensions</li> <li>1.8.1.7 Logic Element Timeout Override</li> <li>1.8.1.8 Performance Improvements (Batching, api.getBatchInfo)</li> <li>1.8.1.9 Performance Improvements (Batching, api.getBatchInfo)</li> <li>1.8.1.10 Default Sorting Preferences for Price Grid Objects</li> <li>1.8.1.13 Default Sorting Preferences for Price List or Price Grid Objects</li> <li>1.8.1.16 String Concatenation</li> <li>1.8.1.16 String Concatenation</li> <li>1.8.1.17 Logic Concatenation</li> <li>1.8.1.2 Avoid DB Queries Containing IN Clause with Thousands of Values</li> <li>1.8.1.13 Default Sorting Preferences for Price List or Price Grid Objects</li> <li>1.8.1.16 String Concatenation</li> <li>1.8.1.17 api.abortOalculation() to Be Followed By return Statement</li> <li>1.8.2.1 api.global versus api.local</li> <li>1.8.2.2 Prevent api.sSyntaxCheck Issues</li> <li>1.8.2.4 Error Handling (DRAFT)</li> <li>1.8.2.4 Error Handling (DRAFT)</li> <li>1.8.2.5 Avoid Copy &amp; Paste</li> <li>1.8.2.7 Data Update in Distributed Mode (Batching, api.getBatchInfo)</li> <li>1.8.2.8 Data update in Distributed Mode (Batching, api.getBatchInfo)</li> <li>1.8.2.8 Data update in Distributed Mode</li> <li>1.8.2.8 Data mat Setup</li> </ul>                                                                                                    | 287<br>297<br>309<br>316<br>317<br>318<br>319<br>320<br>320<br>320<br>322<br>323<br>323<br>323<br>322<br>322<br>322                                    |
| <ul> <li>1.7.7 Mai Tai 3.1 pricefx-server Changelog</li> <li>1.7.9 SeaBreeze 3.0 pricefx-server Changelog</li> <li>1.7.10 SeaBreeze 3.0 pricefx-server Changelog</li> <li>8 Best Practices</li> <li>1.8.1 Performance Practices</li> <li>1.8.1.2 Data Querying - api.find()</li> <li>1.8.1.3 Avoid Big Data in Element Result</li> <li>1.8.1.4 Avoid Re-calculations</li> <li>1.8.1.5 api.retainGlobal</li> <li>1.8.1.7 Logic Element Timeout Override</li> <li>1.8.1.8 Performance Improvements (Batching, api.getBatchInfo)</li> <li>1.8.1.9 Performance Improvements (Batching, api.getBatchInfo)</li> <li>1.8.1.1 Do Many PA Queries</li> <li>1.8.1.1 Do Many PA Queries</li> <li>1.8.1.1 Bourger Containing IN Clause with Thousands of Values</li> <li>1.8.1.16 String Concatenation</li> <li>1.8.1.16 String Concatenation</li> <li>1.8.1.16 String Concatenation</li> <li>1.8.1.16 String Concatenation</li> <li>1.8.2 Prevent api.local</li> <li>1.8.2 Prevent api.local</li> <li>1.8.2 Performance Improvements (Belowed By 'return' Statement</li> <li>1.8.2.1 Degloal versus api.local</li> <li>1.8.2.4 Error Handling (DRAFT)</li> <li>1.8.2.4 Error Handling (DRAFT)</li> <li>1.8.2.4 Error Handling (DRAFT)</li> <li>1.8.2.6 Expressions in Groovy</li> <li>1.8.2.7 Data Update in Distributed Mode</li> <li>1.8.2.10 Security Setup</li> </ul>                                                                                                    | 287<br>297<br>309<br>316<br>317<br>318<br>319<br>320<br>320<br>320<br>322<br>323<br>323<br>323<br>322<br>322<br>322                                    |
| <ul> <li>1.7.7 Mai Tai 3.1 pricefx-server Changelog</li> <li>1.7.8 Mai Tai 3.1 pricefx-web Changelog</li> <li>1.7.9 SeaBreeze 3.0 pricefx-web Changelog</li> <li>1.7.9 SeaBreeze 3.0 pricefx-web Changelog</li> <li>8 Best Practices</li> <li>1.8.1 Performance Practices</li> <li>1.8.1 Performance Practices</li> <li>1.8.1.2 Data Querying - api.find()</li> <li>1.8.1.3 Avoid Big Data in Element Result</li> <li>1.8.1.4 Avoid Re-calculations</li> <li>1.8.1.5 api.retainGlobal</li> <li>1.8.1.6 Product Extensions</li> <li>1.8.1.7 Logic Element Timeout Override</li> <li>1.8.1.8 Performance Improvements (Batching, api.getBatchInfo)</li> <li>1.8.1.9 Performance Improvements (Batching, api.getBatchInfo)</li> <li>1.8.1.10 Performance Issues Inside Loops or Closures</li> <li>1.8.1.11 Too Many PA Queries</li> <li>1.8.1.12 Avoid DB Queries Containing IN Clause with Thousands of Values</li> <li>1.8.1.13 Default Sorting Preferences for Price List or Price Grid Objects</li> <li>1.8.1.16 String Concatenation</li> <li>1.8.1.16 String Concatenation</li> <li>1.8.1.17 api.abortOalculation() to Be Followed By return Statement</li> <li>1.8.2.1 api.global versus api.local</li> <li>1.8.2.2 Prevent api.sSyntaxCheck Issues</li> <li>1.8.2.4 Error Handling (DRAFT)</li> <li>1.8.2.5 Avoid Copy &amp; Paste</li> <li>1.8.2.7 Data Update in Distributed Mode (Batching, api.getBatchInfo)</li> <li>1.8.2.8 Data update in Distributed Mode (Batching, api.getBatchInfo)</li> <li>1.8.2.7 Data Update in Distributed Mode (Batching, api.getBatchInfo)</li> <li>1.8.2.7 Data Update in Distributed Mode (Batching, api.getBatchInfo)</li> <li>1.8.2.7 Data Update in Distributed Mode (Batching, api.getBatchInfo)</li> <li>1.8.2.8 Data mart Setup</li> </ul>                                                                                                    | 287<br>297<br>309<br>316<br>317<br>318<br>319<br>320<br>320<br>322<br>323<br>323<br>322<br>322<br>322<br>322<br>322                                    |

| 1.8.3.1 Put "def" Outside of Loops | 331 |
|------------------------------------|-----|
| 1.8.3.2 Many OR Constants          | 331 |
| 1.8.4 Naming Conventions           | 331 |
| 1.8.5 Backend Error Messages       | 333 |
| 1.8.6 Customer Volume Metrics      | 334 |

# Knowledge Base Home

- How To Articles
- Questions and Answers
- Pricefx Studio
- Git Workflow for Configuration
- Configuration Packaging
- TDD4C
- PFX Changelogs
- Best Practices

## How To Articles

- Getting Started with PFX
  - How to Create Datamart
  - How to Configure Price List
  - How to Configure a Calculated Field Set
  - How to Build a Live Price Grid
  - How to Configure a Quote
  - How to Configure PromotionManager
  - How to Configure RebateManager
  - How to Create a Price List Simulation
  - How to Run a Simulation in PriceAnalyzer
  - How to Create New DashboardHow to Create a New Product Extension
  - How to Create a New F
    How to Create a Chart
  - How to Upload CSV Data into PA
  - How to Set up Currencies
  - How to Load Units of Measure
  - How to Build a New Excel Template (for Quote)
  - How to Create a Matrix Price List
  - How to Write a Logic in Groovy
  - How to Configure Change History for PM or QC
- Advanced Usage Tips
  - How to Query a Data Source Directly
  - How to Transfer All Data at Once between Two Partitions
  - · How to Automatically Archive Old Data
  - How to (Re)Create Missing Default PA Data Loads
  - How to Import PX Data to a Datamart
  - How to Work with Inputs in PA Formulas
  - How to Create Revenue Waterfall Dashboard
  - How to Add a Gauge Chart to Line Detail and Header
  - · How to Add a Matrix to Quote Header Output Fields
  - How to Add a Quote Link to Dashboard
  - How to Debug a Price List
  - How to Add Entry to Matrix PP
  - How to Install .NET 3.5 (Required for Excel Client) with Windows 10
  - How to Run Excel Client on Mac
  - How to Find Set of Quotes Containing Given Products
  - How to Generate Excel Reports from Calculation Logic
  - How to Reference Values Between Two Price Parameter Columns
  - · How to Populate Customer or Product Picker Created via API
  - How to Store Quote Inputs/Outputs in PriceAnalyzer
  - How to Add Inputs to Product Selector
  - · How to Add Approver to Workflow Email Template
  - How to Create Parametric Approval Workflow
  - How to Create Button in Email Template
  - · How to Use Secondary Key to Create Matrix Price Lists
  - How to Create Cascading Filters
  - How to Create Portlet Alternating Between Chart and HTML
  - How to Create Quote Line Items from Header Logic
  - How To Generate Approval Required E-mail On Quote Save
  - How To Disable Submit Quote Button in QuoteConfigurator
  - How to Hide, Disable or Make Required Fields/Buttons
  - How to Update Object References Regularly
  - How to Set Up a Buy-One-Get-One-Free Promotion
  - How to Automatically Organize Products into Folders
  - How to Set Data with Null Values in FlexCharts?
  - How to Get Quote's Effective and Expiry Dates using Calculation Logic
  - FlexChart Examples
  - · How to Add Your Own Button to Navigation

- Stacked Column Chart (using the Flex Chart)
- How to Set Value Labels in Drop-Down in Header Logic
- How to Access QC Line Outputs in Workflow Template
- How to Display Large Number of Data Points in FlexChart Scatter Plot
- How to Add a Map to Dashboard
- How to Delete Deployed Calculation Flow
- How to Pass Header Input Values to Inline Configurator
- How to Mass Update Quotes with a Configurator
- How to Make Home Panels Always Visible
- How to Deal with PA Data Table's UI Responsiveness?
- How to Get Full Log File for Specific Node
- How to Make the Simple Filter Search for Exact Values
- How to Hide Download DOCX Icon
- How to Add Image to Product Detail
- How to Set Language and Locale via URL
- How to identify whether a quote is duplicated, or revised, or new in Quote Header Logic?
- Inputs Behavior in Quote Revisions
- How to Configure Segmentation and Optimization Models
- How to See Users Assigned to a User Group
- · How to Disable Autocomplete When Entering Values in Advanced Filters
- How to Set Up SSO with Azure
- Technical Details
  - · How to Hide Customer Input Parameter for Quote Line Item
  - How to Grab a Result for a specific SKU from a LPG
  - How to Trigger Partial LPG Calculation from Calculation Flow
  - How to Stop the Submit Process
  - How to Format Emails via api.sendEmail
  - Why NOT to Use 'float' or 'double' Types in Groovy
  - How Global Variables are Handled in Second Pass
  - How to Set the Number of Displayed Decimals in User Input
  - How to Write Formulas
  - · How to Save Logic that Is Evaluated as Erroneous by Syntax Checker
  - How to Check Workflow Step Execution Status
  - How to Dynamically Generate Server Request from Dashboard
  - How to Create an Interactive Embedded Dashboard
  - · How to Use Traffic Lights in Data Tables
  - Datamart Join Sample Code
  - Logic Types Cheatsheet
  - · How to Get an Email Notification When a Background Job Fails
  - How to Group Calculation Results
  - How to Set Up Failover Monitoring
  - How to Assign a Unique Autogenerated ID to Price Parameters
  - · How to Show customerId Value from customerGroupEntry Picker in Outputs
  - How to Avoid Slow Initial Rendering of Result Matrix?
  - · How to Set Quote Owner
  - How to Authenticate with Swagger
  - Function Result Caching Examples

#### **Getting Started with PFX**

- How to Create Datamart
- How to Configure Price List
- How to Configure a Calculated Field Set
- How to Build a Live Price Grid
- How to Configure a Quote
- How to Configure PromotionManager
- How to Configure RebateManager
- How to Create a Price List Simulation
- How to Run a Simulation in PriceAnalyzer
- How to Create New Dashboard
- How to Create a New Product Extension
- How to Create a Chart
- How to Upload CSV Data into PA
- How to Set up Currencies
- · How to Load Units of Measure
- How to Build a New Excel Template (for Quote)
- How to Create a Matrix Price List
- How to Write a Logic in Groovy
- How to Configure Change History for PM or QC

#### How to Create Datamart

Creation of a Datamart consists of the following general steps:

- 1. Create a Data Source.
  - It must have a primary key.
  - Once deployed, the system automatically creates a Data Feed which loads data into the Data Source.
- 2. Create a Datamart.
  - Select the primary Data Source.
  - Pick columns from that Data Source and place them into the Datamart (by drag&drop).
  - If you want to join other, "secondary" Data Sources, the rule is: the name of the primary key column of those other Data Sources must already exist in your Datamart. (Also, the Datamart column which is used for such join must be set as a dimension.)
- 3. Populate all the Data Sources with data.
  - The standard way is to have data in Data Feed and using the Data Load event 'Flush' upload the data from Data Feed to Data Source.
  - Or if you have data in Excel, you can upload it directly into Data Source (or alternatively into Data Feed and then use the Data Load to copy from Data Feed into Data Source).
- 4. Run the Data Load of Datamart (this is called "refresh"). It will load all rows from the primary Data Source and then also the columns from other Data Sources.

1 Datamart is a physical table but it **does not** store a copy of all attribute values. Only keys and calculated columns are stored, the rest of the data is joined dynamically when a query is run.

Datamart (DM) is a data table, with data coming generally from one or more Data Sources (it is possible to make a Datamart without a Data Source). This data set can then be enriched:

- with data from other joined data sources (through related matching columns). Datamart is then a combination of joined data sources
- or with data from fields calculated on the fly
- or with columns, whose values are calculated by a logic (via a special Calculation Data Load)

How to Configure Price List

First, make sure you have:

- Products
- (optional) Price Parameters
- (optional) Product Extensions
- (optional) PriceAnalyzer data in Datamart

Then you need to create:

- 1. Calculation logic
- 2. (optional) Workflow logic
- 3. Price List (using the new calculation logic)

#### How to Configure a Calculated Field Set

To configure a Calculated Field Set:

- 1. Create Calculation Logic (Configuration > Calculation Logic > Generic Logic).
- 2. Create a Calculated Field Set (Configuration > Calculated Field Sets).
  - a. Set a table which you want to iterate.
  - b. Set a new logic which calculates the results.
  - c. Map the destination fields of the table.

How to Build a Live Price Grid

To create a Live Price Grid (LPG):

- 1. Prepare a calculation logic with at least one element (whose Display Mode == Price Grid, otherwise you will not be able to pick up any Output fields in the Configuration of LPG).
- 2. Make a new LPG.
- 3. In a list of LPGs, select your LPG and using the action icons below the table do the following:
  - a. Add products into the selected LPG.
    - i You must add some products, otherwise you will not be able to configure the LPG in the next step.
  - b. Configure the LPG (i.e. add a logic into it, select Output Elements).
  - c. Calculate it.

For details on the settings see Create and Configure New LPG.

#### How to Configure a Quote

As an administrator you want to configure a new quote calculation logic that will be used by sales representatives (end users) when creating new sales quotes.

As prerequisites you need:

- Product master A quote is calculated for specific products.
- Customer master A quote is calculated for a specified customer.
- Price list, price parameters, pricing extensions The source of data for the price calculation.
- Optionally, you can prepare code for a chart in PriceAnalyzer.

When you have these items ready, you will create a calculation logic for the quote and a workflow for the quote approval:

- Create a calculation logic for your quote lines. Decide what the user's input will be and what will be calculated by the logic. Use price lists, product extensions and/or price parameters as the data sources. Make sure this logic is set as the 'Default pricing logic' on the Calculation Logic overview page (Configuration > Calculation Logic >
- Generic Logic). Only the default pricing logic is used for calculating a new quote.
  2. (Optional) Create a Quote Header Logic for details see Quote Header Logics. This is used in special cases, when you need to perform an operation on the whole quote (over all the line items at once), for example, to classify a quote size, or calculate an average of the line price. See also an example.
- Optional) Define a logic that will restrict products available in the Product picker when adding products to a quote. (Sample usage: based on the selected customer, users will be able to select only a certain set of products.)
- 4. Create a quote to verify that the calculation logic works correctly.
- 5. (Optional) Set up columns of Price Records. These records are used to export the quote to external systems (e.g., ERP). They are generated automatically after the quote is converted from "Offer" to "Deal". The mapping from quote to PR is done via names; the name of the quote logic element must be the same as the name of the PR column. Also, the values entered by the user into the input fields (via UserEntry) will be copied to the PR columns (mapping by name, i.e. the name of the UserEntry must be the same as the name of the attribute).
- 6. Create a workflow for the approval process.

### **Quote Header Functions**

#### To set up the logic for quote header, go to Quote Header Logics in Configuration.

You will work with the quoteProcessor variable and use the function addOrUpdateOutput().

```
quoteProcessor.addOrUpdateOutput(
    "ROOT",
    [
        "resultName" : "totalinvoiceprice",
        "resultLabel": "Total Invoice Price",
        "result" : "100 GBP"
    ]
)
```

It is important to understand that the header logic is executed twice: *before* the line item calculation and *after* it. The header logic can determine the phase it is in by quoteProcessor.isPrePhase() or isPostPhase().

The reason to split this up is that certain actions should be performed before the lines are calculated (like input normalization, enhancement or rearranging lines). On the other hand, rollup and summary calculations can only be performed after the lines have been calculated.

Once the header logic has been executed, the resulting actions (data alteration actions are not executed immediately!) are performed in this sequence per every phase:

- 1. Add line items
- 2. Delete line items (only during pre-process, otherwise the rollups would be affected)
- 3. Move line items (only during pre-process, otherwise the rollups would be affected)
- 4. Rename folders
- 5. Add inputs
- 6. Add outputs
- 7. Update header fields (only some fields are supported now)

EXAMPLE

We have a quote with two lines.

When we run this code:

```
def qp = quoteProcessor;
def q = qp.getQuoteView();
def h = qp.getHelper();
for (lineItemMap in q.lineItems) {
    /* lineItem = h.lineItemFromMap(lineItemMap) */
    api.trace("lineItem","",lineItemMap);
}
```

Then we get in the trace:

```
{
 version=0,
 inputs=[
    {
     name=NettPriceGBP/km,
      label=NettPriceGBP/km,
      type=USERENTRY,
     parameterConfig={
        dataType=float
      }
    }
 ],
 outputs=[
 ],
 dirty=false,
 lineId=7xYQKCWFWckEaV3,
 calculationStatus=0,
 editabilityStatus=0,
 label=2x1.5FP400BLK,
 sku=20145871,
 folder=false,
 treeLabel=2x1.5FP400BLK,
 typedId=50205.QLI,
 createDate=2016-04-18T14: 57: 29,
 lastUpdateDate=2016-04-18T14: 57: 29
}
```

#### How to Configure PromotionManager

This example shows how to implement a basic project in Promotion Manager. We will create a promotional campaign, in which we want to offer to restaurants a volume discount on lamb meat and a net fixed price for all lamb meatballs.

To build a new project in PromotionManager, we will take the following steps:

- 1. Create a contract calculation logic for each of the two line items in the contract.
- 2. Create a contract term type for each of the calculation logics.
- 3. Set up Price Records map contract attributes to Price Record fields.
- 4. Create a calculation logic for accessing the Price Records.
- 5. Typically, you will also to set up an approval workflow logic in Workflow Logics (of Contract type).

## **Create Contract Calculation Logics**

We will create two contract calculation logics that define user inputs and pass the entered values on to Price Records. To start, go to Configuration > Calculation Logic > Contracts and click 'Add'.

#### VOLUME DISCOUNT CALCULATION LOGIC

The volume discount logic will include the following elements:

- User input field for selecting a customer group.
- User input field for selecting a product group.
- Contract term type returns the reference to the contract term type of the line.
- User input field for selecting the start and end date of the campaign (if you want to give the user the option to modify the dates inherited from contract level).
- A multi-tier user input field for entering the volume discount ranges.

| Element Name     | Label                 | Formula Expression                                                                                                    |
|------------------|-----------------------|----------------------------------------------------------------------------------------------------|
| CustomerGroup    | Customer<br>Group     | api.customerGroupEntry()                                                                                                    |
| ProductGroup     | Product<br>Group      | api.productGroupEntry()                                                                                                    |
| ContractTermType | Contract Term<br>Type | <pre>def nameFilter = Filter.equal("uniqueName",<br/>api.currentItem()?.contractTermType)<br/>def ctt = api.find("CTT", nameFilter)<br/>return ctt?.getAt(0)</pre>                                                               |
| ValidFrom        | Valid From            | <pre>def dateString = api.dateUserEntry("ValidFrom") def date = api.parseDate("yyyy-MM-dd",dateString) api.currentItem()?.startDate = date //we need to set the override here to be copied to the Price Record return date</pre> |
| ValidTo          | Valid To              | <pre>def dateString = api.dateUserEntry("ValidTo") def date = api.parseDate("yyyy-MM-dd", dateString) api.currentItem()?.endDate = date //we need to set the override here to be copied to Price Record return date</pre>        |
| VolumeDiscount   | Volume<br>Discount    | <pre>def volumeDiscountEntry = api.multiTierEntry("VolumeDiscount", "Qty", "%") return volumeDiscountEntry?.asMap()</pre>                                                                                                    |

#### NET PRICE CALCULATION LOGIC

The net price logic will include the following elements:

- User input field for selecting a customer group.
- User input field for selecting a product group.
- Contract term type returns the reference to the contract term type of the line.
- User input field for selecting the start and end date of the campaign (if you want to give the user the option to modify the dates inherited from contract level).
- User input field for the net price value.

| Element Name  | Label             | Formula Expression       |
|---------------|-------------------|--------------------------|
| CustomerGroup | Customer<br>Group | api.customerGroupEntry() |

| ProductGroup     | Product<br>Group      | api.productGroupEntry()                                                                                                    |
|------------------|-----------------------|----------------------------------------------------------------------------------------------------|
| ContractTermType | Contract Term<br>Type | <pre>def nameFilter = Filter.equal("uniqueName",<br/>api.currentItem()?.contractTermType)<br/>def ctt = api.find("CTT", nameFilter)<br/>return ctt?.getAt(0)</pre>                                                               |
| ValidFrom        | Valid From            | <pre>def dateString = api.dateUserEntry("ValidFrom") def date = api.parseDate("yyyy-MM-dd",dateString) api.currentItem()?.startDate = date //we need to set the override here to be copied to the Price Record return date</pre> |
| ValidTo          | Valid To              | <pre>def dateString = api.dateUserEntry("ValidTo") def date = api.parseDate("yyyy-MM-dd", dateString) api.currentItem()?.endDate = date //we need to set the override here to be copied to Price Record return date</pre>        |
| NetPrice         | Net Price             | return api.userEntry("Net Price")?:0                                                                                                    |

## **Create Contract Term Types**

A Contract term type represents an item in the promotional offer. We will create two contract term types, one for the volume discount and one for the net price promotion. We will assign the previously created calculation logics to them.

- 1. Go to 'PromotionManager' > 'Contract Term Types'.
- 2. Click 'Add' and enter the name and label.
- 3. Select the corresponding Pricing logic.
- 4. (Optional) Define the value of the Waterfall Element and other attributes. In the Waterfall Element, you can indicate which field (of the Quote or Datamart) is influenced by this contract condition. This can be used, for example, when the Quote Line searches for the appropriate Price Record (which was generated from the Contract Term Type).

## **Set Up Price Records**

Price Records are created automatically from the Contract lines but you can influence the content of the resulting fields. In our case most of the things go automatically, we only need an additional "VolumeDiscount" element.

| Source                               | <b>Destination Price Record</b> |                |  |
|--------------------------------------|---------------------------------|----------------|--|
|                                      | Field Name                      | Field Label    |  |
| <pre>currentItem().startDate</pre>   | validAfter                      |                |  |
| currentItem().endDate                | expiryDate                      |                |  |
| Logic element named "VolumeDiscount" |                                 | VolumeDiscount |  |

For more details see Price Records Generation from Contract.

## **Create Logic to Access the Price Records**

This example shows how to find an appropriate Price Record on the Quote Line Item.

### See also Searching Relevant Price Records. How to Configure RebateManager

To configure the RebateManager, so that you can create new rebate agreements, take the following steps:

- 1. Make sure you have the following prerequisites ready:
  - Customer master
  - Product master
  - Datamart
- 2. Create a Rebate calculation logic.
- 3. Create a How to Configure RebateManager#Rebate Type.
- 4. Create a How to Configure RebateManager#Rebate Agreement.
- 5. Create How to Configure RebateManager#Rebate Records.
- 6. Create a workflow for rebate and payout approval.
- 7. Create an allocation calculation logic for allocating data to a datamart.

## **Rebate Calculation Logic**

Rebate calculation logic is used to calculate:

- Rebate Agreement Line
- Rebate Agreement Line (Read-only) for approved Agreements
- Rebate Record

Because the logic is almost the same for all of these objects, you define only one logic, and if an element is specific only to some of these objects, you set the "Group" of the element.

| Element Name       | Calculation<br>Context | Groovy                                                                                                    | Note                                                                      |
|--------------------|------------------------|----------------------------------------------------------------------------------------------------|---------------------------------------------------------------------------|
| ProductGroup       |                        | api.productGroupEntry()                                                                                                 | The conditions are typically negotiated for a group of products.          |
| CustomerGroup      |                        | api.customerGroupEntry()                                                                                                | The conditions are typical ly negotiated for a group of customers.        |
| RebateDiscount     |                        | api.userEntry("RebateDiscount") / 100.0                                                                                 | The negotiated condition<br>– in this case the<br>discount in percentage. |
| AbortOnSyntaxCheck |                        | <pre>if (api.isSyntaxCheck()) api.abortCalculation()</pre>                                                              |                                                                           |
| Today              |                        | return api.targetDate()                                                                                                 | This is to be able to simulate different "today"                          |
| StartDate          |                        | <pre>return (api.currentItem()?.startDate) ? api.parseDate("yyyy-MM-dd",api.currentItem().startDate) : new Date()</pre> |                                                                           |

| EndDate            |              | <pre>return (api.currentItem()?.endDate) ? api.parseDate("yyyy-MM-dd",api.currentItem().endDate) : new Date()</pre>                                                                                                    |                                                                                                    |
|--------------------|--------------|----------------------------------------------------------------------------------------------------|----------------------------------------------------------------------------------------------------|
| EndDateOrToday     |              | <pre>return (api.getElement("Today") &lt; api.getElement("EndDate")) ? api.getElement("Today") : api.getElement("EndDate")</pre>                                                                                                    |                                                                                                    |
| ActualSales        |              | <pre>def dmCtx = api.getDatamartContext() def salesDM = dmCtx.getDatamart("Transactions") def datamartQuery = dmCtx.newQuery(salesDM,true) datamartQuery.select("SUM(Invoice_Price)", "IP") datamartQuery.where( Filter.greaterOrEqual("Invoice_Date",api.getElement("StartDate")), Filter.lessOrEqual("Invoice_Date",api.getElement("EndDateOrToday")) ) datamartQuery.where(api.getElement("CustomerGroup")) datamartQuery.where(api.getElement("ProductGroup")) def result = dmCtx.executeQuery(datamartQuery) return (result?.getData()?.getValue(0,0)?:0.0)</pre>                                                                  | How much money were<br>actually spent in the time<br>frame. The number<br>comes from Datamart for<br>the specified period.                         |
| Rebate             |              | <pre>def sales = api.getElement("ActualSales") def rebatePct = api.getElement("RebateDiscount") return (sales != null &amp;&amp; rebatePct != null) ? (sales * rebatePct) : null</pre>                                                                                                    | SimpleRebate calculation<br>– we will pay back the<br>customer the negotiated<br>percentage of the<br>spendings on the given<br>group of products. |
| ForecastSales      |              | <pre>def sales = api.getElement("ActualSales") if (sales&lt;=0) sales=0  if (sales &gt; 0) {     def from = api.getElement("StartDate")     def to = api.getElement("EndDate")     def today = api.targetDate()      if (today &gt; to ) return sales     else if (today &lt; from) return 0.0     else {         int totalDays = to - from + 1         def daysofTransactions = today - from + 1         def perDaySales = sales / daysofTransactions         //api.trace("validity", from as String, to as String)         //api.trace("daysofTransactions", daysofTransactions)         return perDaySales * totalDays     } }</pre> |                                                                                                    |
| ForecastRebate     |              | <pre>def sales = api.getElement("ForecastSales") def rebatePct = api.getElement("Rebate") return (sales != null &amp;&amp; rebatePct != null) ? (sales * rebatePct) : null</pre>                                                                                                    |                                                                                                    |
| RebateRecordCreate | Agreement    | <pre>rebateRecords.add() /* rebateRecords.add([     "attribute1":api.getElement("Rebate"),     "attribute2":api.getElement("TotalSales"),     "attribute3":api.getElement("RebateDiscount") ]) */</pre>                                                                                                    | Every agreement line will<br>generate one Rebate<br>Record (i.e. there will be<br>only one payout at the<br>end of the year).                      |
| RRInput            | RebateRecord | api.userEntry("RRInput")                                                                                                    | This is an example of<br>how to make an input<br>specific for the Rebate<br>Record.                                                                |

| CalculationBase | RebateRecord | <pre>calculationBase.clear() calculationBase.include(api.getElement("CustomerGroup")) calculationBase.include(api.getElement("ProductGroup")) calculationBase.include(     new TimePeriod(api.getElement("StartDate"),     api.getElement("EndDateOrToday"), TimeUnit.DAY) ) calculationBase.setDateFieldName("InvoiceDate")</pre> | Calculation base<br>specifies a filter which<br>finds the sales<br>transactions related to<br>this Rebate Record. |
|-----------------|--------------|----------------------------------------------------------------------------------------------------|----------------------------------------------------------------------------------------------------|
|-----------------|--------------|----------------------------------------------------------------------------------------------------|----------------------------------------------------------------------------------------------------|

## **Rebate Type**

You need to create a new Rebate Type:

| Label           | Pricing Logic                                   | Waterfall Element                                                                                                    |
|-----------------|-------------------------------------------------|----------------------------------------------------------------------------------------------------|
| Rebate<br>Bonus | <your rebate<br="">Calculation Logic&gt;</your> | This OOTB column is here only in case you would like to use it. Here you can store the name of the waterfall element which is influenced by this Rebate. |

## **Rebate Agreement**

Now you can create a new Rebate Agreement and add a new line using the new Rebate Type. See Add/Edit Rebate Agreements for details.

## **Rebate Records**

Rebate Records are calculations of how much rebate will be paid out to customer, rebate estimations, etc. One Rebate Record represents one payout.

Rebate Records are:

- Calculated after the agreement validity period to find out how much rebate will be paid.
- Submitted for approval before the money is actually paid out to the customer.
- Sent to SAP to process the payment.

The record has over 100 attributes that can be used.

For more information, see Rebate Records.

## **Rebate Record Calculation Results Mapping to the Attributes**

After you calculate the RR and Save it, the Calculation Result can be mapped to the Attributes of the Rebate Record.

The copy process happens automatically, when you save the Rebate Record.

The mapping rules are the same as for Price Record, i.e. when the name of the Element of the Rebate Type Logic is the same as the name of the attribute column (or the RR), the system will copy the element result value into the attribute.

## **Rebate Allocation**

If you want to allocate the rebate money (paid to the customer) back to the sales transactions you need to create:

- Feeder Logic (in PriceBuilder)
- Allocation Logic (in PriceAnalyzer > Data Manager)
- Data Load

FEEDER LOGIC (IN PRICEBUILDER)

| Туре    | Element Name | Expression                 |
|---------|--------------|----------------------------|
| Formula | StartDate    | DateUserEntry("StartDate") |
| Formula | EndDate      | DateUserEntry("EndDate")   |

| Groovy | EmitRebateRecords | if(api.isSyntaxCheck())return                                                                                                    |
|--------|-------------------|----------------------------------------------------------------------------------------------------|
|        |                   | <pre>def startDate = api.getElement("StartDate") def endDate = api.getElement("EndDate")</pre>                                                                                                    |
|        |                   | <pre>if(startDate == null    endDate == null){   def cal = api.datamartCalendar()   def year = cal.getTimePeriod(cal.getYear(api.targetDate()))   startDate = year.getStartDate()   endDate = year.getEndDate()</pre> |
|        |                   | }                                                                                                    |
|        |                   | <pre>def filter = Filter.and( Filter.greaterOrEqual("startDate", startDate), Filter.lessOrEqual("endDate",endDate) )</pre>                                                                                            |
|        |                   | <pre>def dateFieldName = "Invoice_Date" def sortRRByField = "startDate" api.emitRebateRecords(dateFieldName, sortRRByField, filter)</pre>                                                                             |

#### ALLOCATION LOGIC (IN PRICEANALYZER > DATA MANAGER)

| Туре    | Element<br>Name | Display<br>Mode | Groups | Expression                                                                                                 | Description                                                                                                    |
|---------|-----------------|-----------------|--------|----------------------------------------------------------------------------------------------------|----------------------------------------------------------------------------------------------------|
| Formula | InvoicePrice    | Never           | Row    | UserEntry("InvoicePrice")                                                                                  | Invoice price of the transaction (to which we allocate the rebate).                                                                   |
| Formula | PreviousRebate  | Never           | Row    | UserEntry("PrevRebate")                                                                                    | Actual Rebate value on the transaction (to which we allocate the rebate).                                                             |
| Formula | Rebate          | Everywhere      | Row    | <pre>PreviousRebate + (InvoicePrice *<br/>CurrentItem("attribute1") /<br/>CurrentItem("attribute3"))</pre> | The result Rebate value, which should be on the Transaction after adding the Rebate from the Rebate Record.                           |
|         |                 |                 |        |                                                                                                    | The CurrentItem() returns the Rebate Record being allocated.                                                                          |
|         |                 |                 |        |                                                                                                    | We take only proportional part of the Rebate.                                                                                         |
|         |                 |                 |        |                                                                                                    | attribute1 is the Rebate value of the Rebate Record to be allocated.                                                                  |
|         |                 |                 |        |                                                                                                    | attribute3 is the Total Sales (i.e. summary of Invoice<br>Prices of all the transactions which were used to<br>calculate the Rebate). |

#### DATA LOAD

Create a new Calculation Data Load:

- Formula Your new allocation PA logic.
- Feeder Your new Feeder logic.
  - Input Start Date Typically set to the beginning of the year, where you want to allocate.
    Input End Date Typically set to the end of the year, where you want to allocate.
- Formula Input (Source Field Mapping)
  - InvoicePrice Transaction column "Invoice Price".
  - PreviousRebate Transaction column "Rebate".
- Formula Outputs (Target Fields)
  - Rebate The output mapping is done in the way that the element name must equal the column name (of the transaction).

Before you run the allocation data load, you need to have some Rebate Records for that period, otherwise not much happens.

### **RebateManager Calculation Logic Examples**

In this section we will show four examples of logics that calculate different types of rebates:

- Tiered rebate based on quantities or amounts purchased.
- Stepped rebate tiered rebate where the rebate is calculated separately for each tier. ٠

- Growth rebate based on a specified increase in purchases.
  Fixed rebate not dependent on the purchased amounts.

See also the Rebate Types section below for detailed explanation of the rebate types.

#### TIERED REBATE

The complete calculation logic will have the following elements:

| Туре     | Element Name     | Display Mode      | Format Type |
|----------|------------------|-------------------|-------------|
| {}       | Library          | Never             |             |
| {}       | RetainGlobal     | Never             |             |
| {}       | CustomerGroup    | Never             |             |
| {}       | ProductGroup     | Never             |             |
| {}       | SalesTarget      | Never             |             |
| {}       | ActualsQuery     | Never             |             |
| {}       | ActualSales      | Never             |             |
| {}       | TotalSalesRebate | QuoteConfigurator | Money (EUR) |
| *-<br>*% | ASFFactor        | Never             |             |
| *-<br>+% | SalesForecast    | QuoteConfigurator | Money (EUR) |
| {}       | RebateForecast   | QuoteConfigurator | Money (EUR) |
| {}       | RebateRecords    | Never             |             |

Library - Stores the actual calculation of the rebate.

## Library

```
// Tiered discount calculation function: when revenue falls in specific
tier, %discount of that tier is applied.
// If the base for the discount calculation is different from the
actual, provide a discountBase argument.
// Target values are % values (i.e. 5% is represented by 5 rather than
0.05)
def calcDiscount(actual, tieredTarget){
 return calcDiscount(actual, tieredTarget, null)
}
def calcDiscount(actual, tieredTarget, discountBase){
 api.log("calcDiscount: actual", actual.inspect())
 api.log("calcDiscount: target", tieredTarget.inspect())
 if (actual != null && tieredTarget != null){
    if (tieredTarget.size()>0){
      for (i = tieredTarget.size()-1; i>=0; i--){
        def tier = tieredTarget.get(i)
        def target = tier.target as BigDecimal
        def value = tier.value as BigDecimal
        api.log("Tier" +i + " target", target.inspect())
        api.log("Tier" +i + " value", value.inspect())
        if (target != null){
          if (actual > target){
            if (value == null) value=0
            def discount = (discountBase == null? actual : discountBase)
* value
            api.log(" Discount", discount)
            return discount
          }
        }
      }
 return 0.0
}
```

RetainGlobal - The usage of global variables must be explicitly enabled.

From 3.8 Manhattan, api.retainGlobal can be set to true by default in Configuration.

## RetainGlobal

```
api.retainGlobal=true
```

CustomerGroup user input - Displays a field where users select the customer group for which the rebate is calculated.

| CustomerGroup                                                                        |  |
|--------------------------------------------------------------------------------------|--|
| <pre>def cg = api.customerGroupEntry() api.log("customer group", cg.inspect())</pre> |  |
| return cg                                                                            |  |

ProductGroup user entry - Displays a field where users select the product group for which the rebate is calculated.

## ProductGroup

```
def pg = api.productGroupEntry()
api.log("product group", pg.inspect())
return pg
```

SalesTarget user entry - Displays a field where users can define the number of tiers and their thresholds.

### SalesTarget

```
def tieredVal = api.multiTierEntry("Revenue Target", "€","%")
if (api.isSyntaxCheck()) return
// 5% --> 0.05 conversion
if (tieredVal != null){
   tieredVal = tieredVal.multiplyValues(0.01)
}
api.log("sales target", tieredVal.inspect())
api.global.target = tieredVal
return tieredVal
```

Actuals - Datamart Query

ActualsQuery

```
if (api.isSyntaxCheck()) return
def line = api.currentItem()
if (line != null){ // is null on syntax check/formula save
  def customerGroup = api.getElement("CustomerGroup")
  def productGroup = api.getElement("ProductGroup")
  // actuals for the period specified in the rebate line item
  def timeFilter = api.filter("InvoiceDate", line?.startDate,
line?.endDate)
  if (timeFilter != null){
    api.datamartQuery("TX", "Transaction DM", customerGroup,
    productGroup, timeFilter, "InvoicePrice\$")
    }
}
```

#### ActualSales - Datamart Lookup

## ActualSales

```
if (api.isSyntaxCheck()) return
def sales = api.datamartLookup("TX", "InvoicePrice\$")
api.log("actual", sales.inspect())
api.global.actual = sales as BigDecimal
return api.global.actual
```

TotalSalesRebate - Calculation of the rebate.

## **TotalSalesRebate**

```
if (api.isSyntaxCheck()) return
def sales = api.global.actual
if (sales<0) sales=0
def rebate = Library.calcDiscount(sales, api.global.target)
api.global.rebate = rebate as BigDecimal
return api.global.rebate</pre>
```

ASF Factor - The expected growth of sales (example).

ASFFactor

1.75

SalesForecast - Actual sales multiplied by the expected growth rate.

## SalesForecast

ActualSales\*ASFFactor

RebateForecast - Expected rebate based on the forecasted sales.

```
RebateForecast

if (api.isSyntaxCheck()) return
def sales = api.global.actual * api.getElement("ASFFactor")
if (sales<0) sales=0

def rebate = Library.calcDiscount(sales, api.global.target)
api.global.rebate = rebate as BigDecimal
return api.global.rebate</pre>
```

RebateRecords - Creates a new rebate record for the calculated rebate.

## RebateRecords

```
if (api.isSyntaxCheck()) return
rebateRecords.add()
```

#### STEPPED REBATE

The complete calculation logic will have the following elements:

| Туре | Element Name  | Display Mode | Format Type |
|------|---------------|--------------|-------------|
| {}   | Library       | Never        |             |
| {}   | RetainGlobal  | Never        |             |
| {}   | CustomerGroup | Never        |             |
| {}   | ProductGroup  | Never        |             |
| {}   | SalesTarget   | Never        |             |

| {}       | ActualsQuery     | Never             |             |
|----------|------------------|-------------------|-------------|
| {}       | ActualSales      | Never             |             |
| {}       | TotalSalesRebate | QuoteConfigurator | Money (EUR) |
| +-<br>+% | ASFFactor        | Never             |             |
| +-<br>+% | SalesForecast    | QuoteConfigurator | Money (EUR) |
| {}       | RebateForecast   | QuoteConfigurator | Money (EUR) |
| {}       | RebateRecords    | Never             |             |

Library – Stores the actual calculation of the rebate.

## Library

```
//Stepped discount calculation function: revenue falls in a specific
tier, %discount of each tier up to this tier is applied to the part of
the revenue.
if (api.isSyntaxCheck()) return
// target values are % values (i.e. 5% is represented by 5 rather than
0.05)
def calcSteppedDiscount(actual, tieredTarget){
  api.log("calcSteppedDiscount: actual", actual.inspect())
  api.log("calcSteppedDiscount: target", tieredTarget.inspect())
  def cumulativeDiscount = 0.0
  if (actual != null && tieredTarget != null){
    if (tieredTarget.size()>0){
      def unusedActual = actual
      for (i = tieredTarget.size()-1; i>=0; i--){
      def tier = tieredTarget.get(i)
      def target = tier.target as BigDecimal
       def value = tier.value as BigDecimal
       api.log("Tier" +i + " target", target.inspect())
       api.log("Tier" +i + " value", value.inspect())
       if (target != null){
          if (unusedActual > target){
           if (value == null) value=0
           def discountable = unusedActual - target
           def discount = discountable * value
            api.log("Discountable", discountable)
            api.log("Discount", discount)
            cumulativeDiscount += (discountable * value)
            api.log(" Cumulative discount", cumulativeDiscount)
            unusedActual = target
          }
        }
      }
    }
 return cumulativeDiscount
}
```

RetainGlobal – The usage of global variables must be explicitly enabled.

Srom 3.8 Manhattan, api.retainGlobal can be set to true by default in Configuration.

## RetainGlobal

```
api.retainGlobal=true
```

CustomerGroup user input - Displays a field where users select the customer group for which the rebate is calculated.

| Custo | omerGroup                                                            |
|-------|----------------------------------------------------------------------|
|       | cg = api.customerGroupEntry()<br>log("customer group", cg.inspect()) |
| retu  | rn cg                                                                |

ProductGroup user entry - Displays a field where users select the product group for which the rebate is calculated.

## ProductGroup

```
def pg = api.productGroupEntry()
api.log("product group", pg.inspect())
return pg
```

SalesTarget user entry - Displays a field where users can define the number of tiers and their thresholds.

### SalesTarget

```
def tieredVal = api.multiTierEntry("Revenue Target", "€","%")
if (api.isSyntaxCheck()) return
// 5% --> 0.05 conversion
if (tieredVal != null){
   tieredVal = tieredVal.multiplyValues(0.01)
}
api.log("sales target", tieredVal.inspect())
api.global.target = tieredVal
return tieredVal
```

Actuals - Datamart Query

ActualsQuery

```
if (api.isSyntaxCheck()) return
def line = api.currentItem()
if (line != null){ // is null on syntax check/formula save
  def customerGroup = api.getElement("CustomerGroup")
  def productGroup = api.getElement("ProductGroup")
  // actuals for the period specified in the rebate line item
  def timeFilter = api.filter("InvoiceDate", line?.startDate,
line?.endDate)
  if (timeFilter != null){
    api.datamartQuery("TX", "Transaction DM", customerGroup,
    productGroup, timeFilter, "InvoicePrice\$")
    }
}
```

ActualSales - Datamart Lookup

## ActualSales

```
if (api.isSyntaxCheck()) return
def sales = api.datamartLookup("TX", "InvoicePrice\$")
api.log("actual", sales.inspect())
api.global.actual = sales as BigDecimal
return api.global.actual
```

TotalSalesRebate - Calculation of the rebate.

## **TotalSalesRebate**

```
if (api.isSyntaxCheck()) return
def sales = api.global.actual
if (sales<0) sales=0
def rebate = Library.calcSteppedDiscount(sales, api.global.target)
api.global.rebate = rebate as BigDecimal
return api.global.rebate</pre>
```

ASF Factor - The expected growth of sales.

ASFFactor

1.75

SalesForecast - Actual sales multiplied by the expected growth rate.

## SalesForecast

ActualSales\*ASFFactor

RebateForecast - Expected rebate based on the forecasted sales.

```
RebateForecast

if (api.isSyntaxCheck()) return
def sales = api.global.actual * api.getElement("ASFFactor")
if (sales<0) sales=0

def rebate = Library.calcDiscount(sales, api.global.target)
api.global.rebate = rebate as BigDecimal
return api.global.rebate</pre>
```

RebateRecords - Creates a new rebate record for the calculated rebate.

## RebateRecords

```
if (api.isSyntaxCheck()) return
rebateRecords.add()
```

#### **GROWTH REBATE**

The complete calculation logic will have the following elements:

| Туре | Element Name  | Display Mode | Format Type |
|------|---------------|--------------|-------------|
| {}   | Library       | Never        |             |
| {}   | RetainGlobal  | Never        |             |
| {}   | CustomerGroup | Never        |             |
| {}   | ProductGroup  | Never        |             |
| {}   | GrowthTarget  | Never        |             |

| {}       | ActualsQuery      | Never             |             |
|----------|-------------------|-------------------|-------------|
| {}       | ActualSales       | Never             |             |
| {}       | PreviousYearSales | Never             |             |
| {}       | GrowthRebate      | QuoteConfigurator | Money (EUR) |
| +-<br>+% | ASFFactor         | Never             |             |
| +-<br>+% | SalesForecast     | QuoteConfigurator | Money (EUR) |
| {}       | RebateForecast    | QuoteConfigurator | Money (EUR) |
| {}       | RebateRecords     | Never             |             |

Library - Stores the actual calculation of the rebate.

# Library //When increase to the pervious period's actual is higher than a given target percentage //target levels and values are % values (i.e. 5% is represented by 5 rather than 0.05) def growthBonus(actual, prevPeriodActual, tieredTarget){ api.log("growthBonus: actual", actual.inspect()) api.log("growthBonus: prevPeriodactual", prevPeriodActual.inspect()) api.log("growthBonus: target", tieredTarget.inspect()) if (actual != null && prevPeriodActual != null && prevPeriodActual != 0.0 && tieredTarget != null) { actual = actual as BigDecimal // to be safe (DatamartQuery can return doubles) prevPeriodActual = prevPeriodActual as BigDecimal def growth = 100\* (actual - prevPeriodActual) / prevPeriodActual // as % api.log("growthBonus: growth", growth.inspect()) return calcDiscount(growth, tieredTarget, actual) } }

RetainGlobal - The usage of global variables must be explicitly enabled.

Srom 3.8 Manhattan, api.retainGlobal can be set to true by default in Configuration.

## RetainGlobal

api.retainGlobal=true

CustomerGroup user input – Displays a field where users select the customer group for which the rebate is calculated.

#### CustomerGroup

```
def cg = api.customerGroupEntry()
api.log("customer group", cg.inspect())
```

return cg

ProductGroup user entry - Displays a field where users select the product group for which the rebate is calculated.

#### **ProductGroup**

```
def pg = api.productGroupEntry()
api.log("product group", pg.inspect())
```

```
return pg
```

GrowthTarget user entry - Displays a field where users can define the number of tiers and their thresholds.

## GrowthTarget

```
def tieredVal = api.multiTierEntry("Growth Target", "%","%")
if (api.isSyntaxCheck()) return
//rebate % conversion
if (tieredVal != null){
   tieredVal = tieredVal.multiplyValues(0.01)
}
api.log("growth target", tieredVal.inspect())
api.global.target = tieredVal
return tieredVal
```

ActualsQuery - Datamart query to find out actual and last year's sales.

## ActualsQuery

```
if (api.isSyntaxCheck()) return
def line = api.currentItem()
if (line != null) { // is null on syntax check/formula save
  def customerGroup = api.getElement("CustomerGroup")
  def productGroup = api.getElement("ProductGroup")
  // actuals for the period specified in the rebate line item
  def timeFilter = api.filter("InvoiceDate", line?.startDate,
line?.endDate)
  if (timeFilter != null){
   api.datamartQuery("TX", "Transaction DM", customerGroup,
productGroup, timeFilter, "InvoicePrice\$")
  }
  // previous year (copy and paste for other past periods)
  def cal = api.datamartCalendar()
  def startDate = line?.startDate?.toString() // is a string
  def endDate = line.endDate.toString() // is a string
  if (startDate != null){
 startDate = cal.add(startDate, -1, "YEAR");
  }
  if (endDate != null){
    endDate = cal.add(endDate, -1, "YEAR");
  }
  timeFilter = api.filter("InvoiceDate", startDate, endDate)
  if (timeFilter != null){
   api.datamartQuery("TX-lyr", "Transaction DM", customerGroup,
productGroup, timeFilter, "InvoicePrice\$")
}
```

ActualSales - Datamart Lookup

**ActualSales** 

```
if (api.isSyntaxCheck()) return
def sales = api.datamartLookup("TX", "InvoicePrice\$")
api.log("actual", sales.inspect())
api.global.actual = sales as BigDecimal
return api.global.actual
```

## **PrevYearSales**

```
if (api.isSyntaxCheck()) return
def sales = api.datamartLookup("TX-lyr", "InvoicePrice\$")
api.log("actual", sales.inspect())
api.global.actualPrevYear = sales as BigDecimal
return api.global.actualPrevYear
```

GrowthRebate - Calculation of the rebate based on the sales growth.

## GrowthRebate

```
if (api.isSyntaxCheck()) return
def sales = api.global.actual
def lastYearsSales = api.global.actualPrevYear
if (sales<0) sales=0
if (lastYearsSales<0) lastYearsSales=0
def rebate = Library.growthBonus(sales, lastYearsSales,
api.global.target)
api.global.target = rebate as BigDecimal
return api.global.rebate
```

ASF Factor - The expected growth of sales.

#### **ASFFactor**

1.75

SalesForecast – Actual sales multiplied by the expected growth rate.

#### **SalesForecast**

ActualSales\*ASFFactor

RebateForecast - Expected rebate based on the forecasted sales.

## RebateForecast

```
if (api.isSyntaxCheck()) return
def sales = api.global.actual * api.getElement("ASFFactor")
if (sales<0) sales=0
def rebate = Library.calcDiscount(sales, api.global.target)
api.global.rebate = rebate as BigDecimal
return api.global.rebate</pre>
```

RebateRecords - Creates a new rebate record for the calculated rebate.

## RebateRecords

if (api.isSyntaxCheck()) return
rebateRecords.add()

#### FIXED REBATE

The complete calculation logic will have the following elements:

| Туре     | Element Name  | Display Mode      | Format Type |
|----------|---------------|-------------------|-------------|
| {}       | CustomerGroup | Never             |             |
| {}       | ProductGroup  | Never             |             |
| +-<br>+% | FixedRebate   | QuoteConfigurator | Money (EUR) |
| {}       | RebateRecords | Never             |             |

CustomerGroup user input - Displays a field where users select the customer group for which the rebate is calculated.

#### CustomerGroup

```
def cg = api.customerGroupEntry()
api.log("customer group", cg.inspect())
return cg
```

ProductGroup user entry - Displays a field where users select the product group for which the rebate is calculated.

### ProductGroup

```
def pg = api.productGroupEntry()
api.log("product group", pg.inspect())
return pg
```

FixedRebate user entry – Displays a field where the user can enter a fixed rebate value.

### **FixedRebate**

UserEntry("Fixed rebate")

RebateRecords - Creates a new rebate record for the calculated rebate.

## RebateRecords

if (api.isSyntaxCheck()) return
rebateRecords.add()

#### **REBATE VARIANTS**

The following types are only examples, in Pricefx you can set up any rebate type you need.

#### Tiered Rebate

This is the simplest rebate type that is based on quantities or amounts purchased by the customer. The tiered rebate type defines several tiers with corresponding rebate percentages. The paid out rebate depends on the highest threshold level that has been reached.

Example: The final sales is \$17,200 and the bonus is calculated based on three agreed tiers.

| Threshold | Rebate Percentage | Threshold Reached | Calculation    | Bonus |
|-----------|-------------------|-------------------|----------------|-------|
| \$10,000  | 1.0%              | Yes               |                |       |
| \$15,000  | 1.5%              | Yes               | 17,200 * 0.015 | \$258 |
| \$20,000  | 2.0%              | No                |                |       |

#### Growth Rebate

The growth rebate type is based on a specified increase in purchases. Again, several tiers are defined and the paid out rebate depends on the threshold that has been reached.

**Example:** The previous year's sales was \$14,000 and this year's sales has reached \$17,200, so the increase is 22.86%. The bonus is calculated in the following way:

| Threshold | Rebate Percentage | Threshold Reached | Calculation    | Bonus |
|-----------|-------------------|-------------------|----------------|-------|
| 10%       | 1.0%              | Yes               |                |       |
| 20%       | 1.5%              | Yes               | 17,200 * 0.015 | \$258 |
| 30%       | 2.0%              | No                |                |       |

#### Stepped Rebate

The bonus is paid for each tier whose lower threshold has been exceeded but only from the value that is within the tier limits and the percentage specified for that tier is applied.

Example: The final sales is \$17,200. The first tier has been reached and exceeded, so the bonus is paid from the full interval, which is \$5,000. The second tier has been reached but not exceeded, so the bonus is paid only from the value above the \$15,000 threshold, i.e. \$2,200.

| Threshold | Rebate Percentage | Threshold Reached | Unused Actual | Discount Base | Calculation   | Bonus |
|-----------|-------------------|-------------------|---------------|---------------|---------------|-------|
| \$10,000  | 1.0%              | Yes               |               | 5,000         | 5,000 * 0.01  | \$50  |
| \$15,000  | 1.5%              | Yes               |               | 2,200         | 2,200 * 0.015 | \$33  |
| \$20,000  | 2.0%              | No                |               |               |               |       |

The total paid out rebate is \$83.

## **Rebate Agreement Template Simple Working Example**

A simplistic example of a logic for Rebate Template. This logic creates one agreement with one line.

How to use:

- 1. Place the code to a new logic under Administration > Configuration > RebateManager > Rebate Agreement Template Logics. IMPORTANT: Review the first 3 lines and change it according to your system:
  - a. rebateTypeName Must be the name of an existing Rebate Type, otherwise it fails.
  - b. customerId Should be an existing customer Id, but from our experience it may also work with a non-existent Id (advisable for testing purposes only).
  - c. inputFieldOnRebateType The name of the input parameter on the line item. It must be the NAME of the input (in case you have the Name different from Label of the input parameter).
- 2. Make a new template record under RebateManager > Rebate Agreement Templates and assign the new logic to it.
- 3. Navigate to RebateManager > Rebate Agreements and click the "Create Rebate Agreements from Template" button.

#### How to Create a Price List Simulation

This example shows a how to create a simulation which uses a new pricing logic.

- 1. Create a pricing logic:
  - a. In Configuration > Calculation Logic > Generic Logic, click the Add icon.

| De | faults                |                     |             |            |   |                |                   |                |                |                 |        |
|----|-----------------------|---------------------|-------------|------------|---|----------------|-------------------|----------------|----------------|-----------------|--------|
|    | Default pr            | icing logic : 3_Mix | · C ?       |            |   |                |                   |                |                |                 |        |
|    |                       | and ages - ages -   | <i>.</i>    |            |   |                |                   |                |                |                 |        |
| Ca | Iculation Log         | ic [3]╤             |             |            |   |                |                   |                |                |                 |        |
|    | PL_                   |                     | E           | 1          | ¥ |                |                   |                | 8              | 1               |        |
|    | Name                  | Label               | Valid After | Status     |   | Simulation Set | User Group (Edit) | User Group (Vi | Last Update    | Last Updated By | Natur  |
|    | matrix_pl_matrixlogic |                     | 18/08/201   | 4 Active   |   |                |                   |                | 31/10/2016 10: | 46 admin        | Matrix |
|    | matrix_pl_pricelogic  |                     | 18/08/201   | 4 Active   |   |                |                   |                | 31/10/2016 10: | 46 admin        |        |
|    | PL_FinalPrice_base    | PL_FinalPrice_base  | 01/12/201   | 6 Inactive |   |                |                   |                | 30/11/2016 08: | 33              |        |

- 2. Set up the calculation logic:
  - a. Create a price element which will always return a value of 1000 (just as a test in this example).

|             | PL_FinalP    | -           |                         | base (      | 2016-      | 12-01)          |           | ~ | Alerts : FinalPric | xe        |                       |              |
|-------------|--------------|-------------|-------------------------|-------------|------------|-----------------|-----------|---|--------------------|-----------|-----------------------|--------------|
| Type        | Element      | _           | Display M<br>Everywhere | Format T    |            | Groups          | Condition | 0 | Operator           | Threshold | Comparison Element    | Message      |
|             |              |             |                         |             |            |                 |           | ~ | Expression Edite   |           | cription : FinalPrice | <b>0</b> * 0 |
| <b>C</b>    |              |             |                         |             | (          | 3lobal Preferen | ces 1 👻 🛟 |   | 1 return 1000      | )         |                       |              |
| iave Save / | And Close Ca | incel Print | Import & Expe           | ort Paramet | er Details |                 |           |   |                    |           |                       |              |

#### 3. Activate the pricing logic.

|   | Default prici         | ing logic : 3_Mix  | ~ C ?       |          |   |                |            |            |               |             |        |  |
|---|-----------------------|--------------------|-------------|----------|---|----------------|------------|------------|---------------|-------------|--------|--|
| а | lculation Logic       | :[5]≑              |             |          |   |                |            |            |               |             |        |  |
|   | PL_                   |                    | E           |          | ¥ |                |            |            | t             |             |        |  |
|   | Name                  | Label              | Valid After | Status   |   | Simulation Set | User Group | User Group | Last Update   | Last Update | Nature |  |
| 1 | Cost-Plus_Sim_Test    | Based on Manufact  | 18/02/2013  | Inactive |   |                |            |            | 22/01/2014 11 | 08          |        |  |
| 3 | matrix_pl_matrixlogic |                    | 18/08/2014  | Active   |   |                |            |            | 31/10/2016 10 | 46 admin    | Matrix |  |
|   | matrix_pl_pricelogic  |                    | 18/08/2014  | Active   |   |                |            |            | 31/10/2016 10 | 46 admin    |        |  |
|   | PremysiPlayground     |                    | 04/03/2015  | Active   |   |                |            |            | 31/10/2016 10 | 46 admin    |        |  |
| 1 | PL_FinalPrice_base    | PL_FinalPrice_base | 01/12/2016  | Active   |   |                |            |            | 30/11/2016 08 | 56 admin    |        |  |

#### 4. Create a Price List:

- a. Go to PriceBuilder > Price Lists and click the Add icon.
- b. Select step 1 Define Price List.
- c. Select products for which you want to generate the price list. (You may want to use the filter, so that the list of products is not too long for the sample run.) - ----

| 1 Defi    | ne pricelist | 2 Get F      | Parameters | 3 Creat      | e Price List  |        |           |             |              |           |            |              |   |
|-----------|--------------|--------------|------------|--------------|---------------|--------|-----------|-------------|--------------|-----------|------------|--------------|---|
| Picker    | Text entry   | 1            |            |              |               |        |           |             |              |           |            |              |   |
| Select P  | roducts Ci   | riteria [10  | <b>〕</b> ≐ |              |               |        |           |             |              |           |            |              |   |
|           |              |              |            | •            |               |        |           |             | Decline v    |           |            |              | Ŧ |
| ProductID | Label        | Product Unit | Currency   | Last Upd     | Pricing logic | Costs  | Min Price | Prod. Class | Prod Life Cy | Restricte | User Group | User Group ( |   |
| MB-0002   | Meatball BM  | EA           | EUR        | 31/10/2016 1 |               | €10.20 |           | A           | Decline      |           |            |              |   |
| MB-0009   | Meatball LI  | EA           | EUR        | 31/10/2016 1 |               | €25.03 |           | A           | Decline      |           |            |              |   |
| MB-0010   | Meatball TS  | EA           | EUR        | 31/10/2016 1 |               | €23.32 |           | A           | Decline      |           |            |              |   |
| MB-0016   | Meatball MS  | EA           | EUR        | 31/10/2016 1 |               | €17.45 |           | A           | Decline      |           |            |              |   |
| MB-0023   | Meatball MM  | EA           | EUR        | 31/10/2016 1 |               | €20.63 |           | A           | Decline      |           |            |              |   |
| MB-0030   | Sausage BI   | EA           | EUR        | 25/11/2016 1 | -             | €10.20 |           | A           | Decline      |           |            |              |   |
| MB-0032   | Sausage PM   | EA           | EUR        | 31/10/2016 1 | -             | €18.89 |           | A           | Decline      |           |            |              |   |
| MB-0033   | Sausage PI   | EA           | EUR        | 31/10/2016 1 |               | 68.20  |           | A           | Decline      |           |            |              |   |

#### 5. Associate the pricing logic with Price List.

- a. Click step 2 Get Parameters.
- b. Fill in Price List Name.c. Select Target Date the date which will be used for looking up valid parameters. In this case we will take into account a pricing logic valid on Dec 1.
- d. Select your Pricing Logic. It must be Active.

- e. Select your Result Price. It will show price elements from your selected pricing logic. Since our pricing logic (PL\_FinalPrice\_base) has only one element, it is the only one you can select.
- f. In the Output Elements section, check the FinalPrice checkbox to make the element visible on your generated price list.

| Inputs Allow distributed calculate Price List Name : FinalPrice_PL Target Date : 01/12/2016 | x                                                                                                    |   | itput Elemen | ts [1]     |                                 |              |       |
|---------------------------------------------------------------------------------------------|----------------------------------------------------------------------------------------------------|---|--------------|------------|---------------------------------|--------------|-------|
| Price List Name : FinalPrice_PL                                                             | 20                                                                                                    | _ |              |            |                                 | (12)         |       |
|                                                                                             |                                                                                                    | _ |              |            |                                 |              | 7     |
| Target Date : 01/12/2016                                                                    |                                                                                                    | V | Element Name | Label      | Displayed in Quote Configurator | Hide in item | list. |
|                                                                                             |                                                                                                    | V | FinalPrice   | FinalPrice |                                 |              |       |
| When calculation fails : Skip item and continue +                                           |                                                                                                    |   |              |            |                                 |              |       |
| Default pricing logic: PL_FinalPrice_b + O                                                  | This calculation logic will be used if no<br>specific method is defined in the product<br>master data |   |              |            |                                 |              |       |
| Result Price : FinalPrice v                                                                 |                                                                                                    |   |              |            |                                 |              |       |
| Matrix logic : 🛛 👻 🖸                                                                        | This logic defines the secondary key set                                                              |   |              |            |                                 |              |       |
| Matrix logic element : 🗸 👻                                                                  |                                                                                                    |   |              |            |                                 |              |       |

6. Click step 3 Create Price List to generate the Price List. Click the Refresh icon until your Price List has Status set to Ready.

|           | Calculati |       |             | Lists 🗙       |             |        |                 |                      |                |
|-----------|-----------|-------|-------------|---------------|-------------|--------|-----------------|----------------------|----------------|
| Pricelist | Pri       | ice I | ists [1]    | -             |             |        |                 |                      |                |
| Structure |           |       |             |               |             | Ý      |                 | E                    | ) <del>-</del> |
| Label     | - 8       | Id    | Previous PL | Name          | Description | Status | Number of Items | Calculation Complete |                |
| All Pric  |           | 142   |             | FinalPrice_PL |             | Ready  | 10              | 30/11/2016 09:       | 17             |
| 🗖 Ma      |           |       |             | _             |             | •      |                 |                      |                |
| Slivo     |           |       |             |               |             |        |                 |                      |                |
| 🗖 MB      |           |       |             |               |             |        |                 |                      |                |
| 🗖 LIIT    |           |       |             |               |             |        |                 |                      |                |
| D Ab      |           |       |             |               |             |        |                 |                      |                |
| 🗖 Ra      |           |       |             |               |             |        |                 |                      |                |
|           | 1         |       |             |               |             |        |                 |                      |                |
| 3         |           | là    |             |               |             |        |                 | test 14250           | ~ 🗘            |
|           |           | -     |             |               |             |        |                 |                      |                |

- 7. Check the Result Price:
  - a. Select your Price List and click the Edit icon.

You have a price list generated with prices generated for your products using your defined pricing logic.

| Simulations X Calculation Logic X Price Lists X |
|-------------------------------------------------|
|-------------------------------------------------|

```
Price List Items for Price List : FinalPrice_PL [10]
```

| Work Status | ProductID | Warnings | Label               | Product Unit | Currency | Comment | Result Price | Manual Override | Previous Price |
|-------------|-----------|----------|---------------------|--------------|----------|---------|--------------|-----------------|----------------|
|             | MB-0033   |          | Sausage PI          | EA           | EUR      |         | 1,000.00     |                 |                |
|             | MB-0002   |          | Meatball BM         | EA           | EUR      |         | 1,000.00     |                 |                |
|             | MB-0016   |          | Meatball MS BxL     | EA           | EUR      |         | 1,000.00     |                 |                |
|             | MB-0010   |          | Meatball TS         | EA           | EUR      |         | 1,000.00     |                 |                |
|             | MB-0046   |          | Mustard medium      | EA           | EUR      |         | 1,000.00     |                 |                |
|             | MB-0030   |          | Sausage BI          | EA           | EUR      |         | 1,000.00     |                 |                |
|             | MB-0023   |          | Meatball MM 80Bx20P | EA           | EUR      |         | 1,000.00     |                 |                |
|             |           |          |                     |              |          |         |              |                 |                |

- 8. Submit your price list and make sure it is in the Approved status.
- 9. Create two more pricing logics:
  - a. Set their status as Simulation Only.
  - b. Set the Valid After date for later than the actually valid Calculation Logic.

|  | Simulations X | Calculation | Logic X |
|--|---------------|-------------|---------|
|--|---------------|-------------|---------|

### Defaults

Default pricing logic : 3\_Mix ~ C ?

### Calculation Logic [6] =

|   | PL_                   |                                     | •           | · ·               |                |         |           | 8                | 3           |
|---|-----------------------|-------------------------------------|-------------|-------------------|----------------|---------|-----------|------------------|-------------|
|   | Name                  | Label                               | Valid After | Status            | Simulation Set | User Gr | User Grou | Last Update      | Last Update |
| 5 | Cost-Plus_Sim_Test    | Based on Manufacturing Costs New PS | 18/02/2013  | 3 Inactive        |                |         |           | 22/01/2014 11:08 | 1           |
| 3 | matrix_pl_matrixlogic |                                     | 18/08/201   | 4 Active          |                |         |           | 31/10/2016 10:46 | i admin     |
|   | matrix_pl_pricelogic  |                                     | 18/08/201-  | 4 Active          |                |         |           | 31/10/2016 10:46 | admin       |
| 3 | PremysiPlayground     |                                     | 04/03/201   | 5 Active          |                |         |           | 31/10/2016 10:46 | i admin     |
| 3 | PL_FinalPrice_base    | PL_FinalPrice_base                  | 01/12/2010  | 6 Active          |                |         |           | 30/11/2016 08:56 | admin .     |
| 7 | PL_FinalPrice_base    | PL_FinalPrice_base                  | 02/12/201   | 6 Simulation Only | Best Case      |         |           | 30/11/2016 09:42 | 2           |
|   |                       |                                     |             |                   |                |         |           |                  |             |
|   |                       |                                     |             |                   |                |         |           |                  |             |
| C |                       | Bi                                  |             |                   |                |         |           |                  | ¢           |

# c. Edit the pricing logic.

d. For each logic change the return value, so that you can easily distinguish which pricing logic was used for generation of the price list.

| Simula   | ations X   | PL_FinalPri             | ce_base 🗙          |                         |                      |           |           | _   |                  |                                                                   |  |
|----------|------------|-------------------------|--------------------|-------------------------|----------------------|-----------|-----------|-----|------------------|-------------------------------------------------------------------|--|
| Cal      | culati     | ion Logic               | : PL_Fi            | nalPrice_               | base ( 20            | 016-12-02 | 2)        | ¥ / | Werts : FinalPri | ce                                                                |  |
| <b>V</b> | Type<br>() | Element N<br>FinalPrice | Label<br>FinaPrice | Display M<br>Everywhere | Format Type<br>Money | Suffix    | Condition | ~ : | Expression Edit  | Threshold<br>nt calculation des<br>or : FinalPrice<br>tes •   A 3 |  |
|          |            | nd Close Car            | coel Print I       | mport & Export          |                      |           | ces 1 👻 🔯 | 1   | return 128       | 0                                                                 |  |

## e. The final setup should look like this:

|               | Default pricing logic : 3_Mix +       | C?               |                 |                |         |           |                  |           |
|---------------|---------------------------------------|------------------|-----------------|----------------|---------|-----------|------------------|-----------|
| Calculatio    | n Logic [7] =                         |                  |                 |                |         |           |                  |           |
| PL_           |                                       | E                | v               |                |         |           | E                | 1         |
| Name          | Label                                 | Valid After      | Status          | Simulation Set | User Gr | User Grou | Last Update      | Last Upda |
| Cost-Plus_Si  | m_Test Based on Manufacturing Costs N | ew PS 18/02/2013 | 8 Inactive      |                |         |           | 22/01/2014 11:08 | 8         |
| matrix_pl_ma  | trixlogic                             | 18/08/2014       | Active          |                |         |           | 31/10/2016 10:46 | 8 admin   |
| matrix_pl_pri | celogic                               | 18/08/2014       | Active          |                |         |           | 31/10/2016 10:46 | 3 admin   |
| PremysiPlay   | pround                                | 04/03/2015       | Active          |                |         |           | 31/10/2016 10:46 | 8 admin   |
| PL_FinalPrio  | e_base PL_FinalPrice_base             | 01/12/2016       | 3 Active        |                |         |           | 30/11/2016 08:56 | 3 admin   |
| PL_FinaPrio   | _base PL_FinalPrice_base              | 02/12/2010       | Simulation Only | Best Case      |         |           | 30/11/2016 09:52 | 2 admin   |
|               | e_base_PL_FinalPrice_base             | 02/12/2016       | Simulation Only | Worst Case     |         |           | 30/11/2016 09:52 | admin 2   |

10. Go to PriceBuilder > Simulations.

a. Create two new Simulations.

- b. In the Base Price List column, associate your Price List with the simulations.
- c. In the Simulation Set column, type the labels you have already used for your simulation price list.
- d. Set Target Date.

| Price Lists | × | Simulations X |
|-------------|---|---------------|
|             |   |               |

|   | Test          |       | ~              |                |                       | *      |                 | Ē                    | Ē           | 7     |
|---|---------------|-------|----------------|----------------|-----------------------|--------|-----------------|----------------------|-------------|-------|
|   | Label         | ld    | Base Pricelist | Simulation Set | Keep Manual Overrides | Status | Number of Items | Calculation Complete | Target Date | Allow |
| 7 | SEWTEST       | 155   | 155            |                | 100                   | Ready  | 10              | 05/04/2012 17:21     | 05/04/2012  |       |
| F | Test PN       | 1946  | 1946           |                | <b>1</b>              | Ready  | 1               | 05/08/2013 10:14     | 05/08/2013  |       |
|   | DTest         | 3333  | 3333           |                | 10 A                  | Ready  | 1               | 29/08/2013 18:47     | 29/08/2013  |       |
|   | PL TEst       | 14021 | 14021          |                | <b>1</b>              | Ready  | 49              | 26/10/2014 15:29     | 26/10/2014  |       |
|   | SIM_TEST_RV-a | 14180 | 14180          | SimSetTest1    | 10                    | Ready  | 15              | 19/02/2016 09:35     | 19/02/2016  |       |
| Ē | Test_SIM_1    | 14262 | FinalPrice_PL  | Best Case      |                       | Draft  | 0               |                      | 03/12/2016  |       |
|   | Test_SIM_2    | 14262 | FinalPrice_PL  | Worst Case     | [7]                   | Draft  | 0               |                      | 03/12/2016  |       |

🕕 Be careful about the 'Valid After' date of both your active pricing logic and simulation pricing logic! The priorities are:

- i. Latest Valid After date (i.e. if the date for simulation logic is sooner, it will not be taken into account when generating the simulation price list, it would take the active one).
- ii. If the Valid After dates are the same for active and simulation logics, then again the active one is used.
- iii. If there is Simulation Set name set for the simulation pricing logic, then this one is used.

**##** 

- 11. Generate you Price List with associated simulation logic:
  - a. Select your simulation and click the Calculate

icon.

- b. Keep refreshing until the status is Ready.
- 12. Check the Result Price of the new (simulation) pricing logic:
  - a. Click the View/Edit icon to view the result price after applying a new (simulation) logic.

|     | e Lists 🗶 🛛          |                                                                           |          | _                                                                                                    |                                            | _                                           |                                                          |                 |                                                          |                                              |                                                                |                                                                                                    |     |
|-----|----------------------|---------------------------------------------------------------------------|----------|----------------------------------------------------------------------------------------------------|--------------------------------------------|---------------------------------------------|----------------------------------------------------------|-----------------|----------------------------------------------------------|----------------------------------------------|----------------------------------------------------------------|----------------------------------------------------------------------------------------------------|-----|
| Sir | nulation             | Items fo                                                                  | r Simul  | lation : Test_5                                                                                                    | IM_1 [1                                    | 0]                                          |                                                          |                 |                                                          |                                              |                                                                |                                                                                                    |     |
|     |                      | v                                                                         |          |                                                                                                    |                                            |                                             |                                                          |                 |                                                          |                                              |                                                                |                                                                                                    |     |
| 5   | Work Status          | ProductID                                                                 | Warnings | Label                                                                                                    | Product Uni                                | Curr                                        | Result Price                                             | Manual Override | Previous Price                                           | ۵                                            | 4%                                                             | De                                                                                                    | tai |
| 5   |                      | MB-0002                                                                   | _        | Meathal BM                                                                                                    | EA                                         | EUR.                                        | 1,200.00                                                 |                 | 1,000 0                                                  | 20                                           | 0 20 00                                                        | 5 <b>-</b> +                                                                                                    | 7   |
| 5   |                      | M9-0033                                                                   |          | Sausage Pt                                                                                                    | EA                                         | EUR                                         | 1,200.00                                                 |                 | 1,000.00                                                 | 20                                           | 0 20:00                                                        | 5 <b>-</b> +                                                                                                    | 5   |
|     |                      | 149-0016                                                                  |          | Neutral MS RxL                                                                                                    | EA                                         | EUR.                                        | 1,200.00                                                 |                 | 1,000 00                                                 | 20                                           | 0 20 00                                                        | 5 <b>-</b> +                                                                                                    | ï   |
| 3   |                      | MB-0010                                                                   |          | Meathal TS                                                                                                    | EA                                         | EUR.                                        | 1,200.00                                                 |                 | 1,000.00                                                 | 20                                           | 0 20 00                                                        | ×+                                                                                                    | į.  |
|     |                      | MB-0023                                                                   |          | Nextual MM 808x23                                                                                                    | P EA                                       | <b>BUR</b>                                  | 1,200.00                                                 |                 | 1,000.00                                                 | 2 20                                         | 0 20:00                                                        | 5 <b>-</b> +                                                                                                    |     |
|     |                      | MR-0030                                                                   |          | Sausage BI                                                                                                    | EA                                         | EUR                                         | 1,200.00                                                 |                 | 1,000.00                                                 | 20                                           | 0 20 00                                                        | -                                                                                                    |     |
| 5   |                      | MB-0046                                                                   |          | Muslard medium                                                                                                    | EA                                         | EUR.                                        | 1,200.00                                                 |                 | 1,000.00                                                 | 20                                           | 0 20 00                                                        | ×.→                                                                                                    | 7   |
| 1   |                      | 149-0012                                                                  |          | Sausage PM                                                                                                    | EA                                         | <b>B</b> .R                                 | 1,200,00                                                 |                 | 1.000.00                                                 | 20                                           | 0 20:00                                                        |                                                                                                    |     |
|     | Back                 |                                                                           |          | ΣΟ                                                                                                    |                                            |                                             |                                                          |                 |                                                          |                                              |                                                                |                                                                                                    | 8   |
|     | elats 🗙 🗍            | mulations X                                                               |          | Σ Ø                                                                                                    | M_2 [10]                                   | 1                                           |                                                          |                 |                                                          |                                              |                                                                |                                                                                                    | 8   |
|     | elats 🗙 🗍            | mulations X                                                               |          |                                                                                                    | M_2 [10]                                   | 1                                           |                                                          |                 |                                                          |                                              |                                                                | Ŧ                                                                                                    | 8   |
| ir  | elats 🗙 🗍            | mulations X                                                               |          | tion : Test_SI                                                                                                    | M_2 [10]                                   | Currency                                    | Result Price                                             | Manual Overside | Prevous Price                                            | ۵                                            | 2%                                                             | The second second secon | 3   |
| ir  | etim x 5<br>nulation | indutions x<br>Items for                                                  | Simula   | tion : Test_SI                                                                                                    |                                            |                                             | Result Price                                             | Manual Override | Prevous Price                                            |                                              |                                                                |                                                                                                    | 8   |
| iir | etim x 5<br>nulation | Items for<br>ProductD                                                     | Simula   | ation : Test_SI                                                                                                    | Product Unit                               | Currency                                    |                                                          |                 |                                                          | -200                                         | -20-00 1                                                       |                                                                                                    |     |
|     | etim x 5<br>nulation | ProductiO                                                                 | Simula   | ation : Test_SI                                                                                                    | Product Unit<br>EA                         | Currency                                    | 800.00                                                   |                 | 1,000.00                                                 | -200<br>-200                                 | -20-00 1                                                       | 1                                                                                                    |     |
|     | etim x 5<br>nulation | ProductiO<br>Mil-2002<br>Mil-2002                                         | Simula   | ation : Test_SI                                                                                                    | Product Unit<br>EA<br>EA                   | Currency<br>EUR<br>EUR                      | 800.00                                                   |                 | 1,000.00                                                 | -200<br>-200<br>-200                         | -20-00 1                                                       | -                                                                                                    |     |
|     | etim x 5<br>nulation | Production X<br>Production<br>Mill-2002<br>Mill-2003<br>Mill-2005         | Simula   | Label<br>Label<br>Menthal DM<br>Saxage Pl<br>Menthal MS Brd.                                                           | Product Unit<br>EA<br>EA<br>EA<br>EA       | Currency<br>EUR<br>EUR<br>EUR               | 800-00<br>800-00<br>800-00                               |                 | 1,000.00<br>1,000.00<br>1,000.00                         | -200<br>-200<br>-200<br>-200                 | -20 00 1<br>-20 00 1<br>-20 00 1                               |                                                                                                    |     |
|     | etim x 5<br>nulation | Productions X Items for Productio MI-0002 MI-0010 MI-0010 MI-0010         | Simula   | Label<br>Label<br>Mested RM<br>Saurage Pi<br>Mested RS Rd,<br>Meated RS Rd,                                            | Product Unit<br>EA<br>EA<br>EA<br>EA       | Currency<br>DUR<br>DUR<br>DUR<br>DUR<br>DUR | 800-00<br>800-00<br>800-00<br>800-00                     |                 | 1,000.00<br>1,000.00<br>1,000.00<br>1,000.00             | -200<br>-200<br>-200<br>-200<br>-200         | 20 00 1<br>20 00 1<br>20 00 1<br>20 00 1                       |                                                                                                    |     |
|     | etim x 5<br>nulation | Productions X Items for Productio MI-0002 MI-0010 MI-0010 MI-0010 MI-0023 | Simula   | ation : Test_SI<br>Label<br>Neutral DM<br>Sassage PI<br>Neutral NS Bc.<br>Neutral TS<br>Neutral NS Internal NM (SDLOP) | Product Unit<br>EA<br>EA<br>EA<br>EA<br>EA | Currency<br>BUR<br>BUR<br>BUR<br>BUR<br>BUR | 800-00<br>800-00<br>800-00<br>800-00<br>800-00<br>800-00 |                 | 1,000 00<br>1,000 00<br>1,000 00<br>1,000 00<br>1,000 00 | -200<br>-200<br>-200<br>-200<br>-200<br>-200 | 20.00 1<br>20.00 1<br>20.00 1<br>20.00 1<br>20.00 1<br>20.00 1 |                                                                                                    |     |

#### How to Run a Simulation in PriceAnalyzer

5ack C M D Y E O

This section explains how to create simulations in PriceAnalyzer and how to read and compare the results for different scenarios.

- 1. Create a new simulation by clicking the Add limit icon. Give it a name and a label.
- 2. Go to the Source section and in the Source field, select the Datamart whose data you want to use for the simulation.
- 3. Still in the Source section, create a data query to get the right data set for the simulation. The available options are the same as in Rollup s. When you are done and before you continue to the next step, validate and deploy the simulation.

o

| <b>6 •</b>                     |                         |                         |             |            |                    |         |     |
|--------------------------------|-------------------------|-------------------------|-------------|------------|--------------------|---------|-----|
| 1 Overview                     | 2 Source                | 3 Calculation Logic     | 4 Scenarios |            |                    |         |     |
| Source                         |                         |                         |             |            |                    |         |     |
| Source & Filters               | •                       | Field Picker            |             | Data       |                    |         |     |
| Source : Transactio            | on DM [DM] 🗸 🗘          |                         | Ŧ           | Data R     | lows [152]         |         |     |
| Currency : EUR                 | ~                       | Label                   |             | · ·        |                    | ~       | Ŧ   |
| Generic Filter : Create Filter |                         | Base                    | A           | Country    | Customer Name      | Margin% | Net |
|                                |                         | Boni                    |             | Spain      | Serano             | 15.322  | 2   |
|                                |                         | Costs                   |             | USA        | Pirolo             | 19.287  | 7   |
| Group By                       |                         | Country                 |             | Poland     | OSROMO             | 26.873  | 3   |
| Name Label                     | Pivot                   | Currency                |             | Netherland | s Ardex            | 15.622  | 2   |
| Country Country                |                         | CurrencyToEURRate       |             | USA        | Rochet             | 22.976  | 6   |
| CustomerName Customer          | Name                    | Current Price           |             | USA        | Tast               | 33.782  | 2   |
|                                |                         | Customer Class          |             | ик         | Grays Ho           | 50.287  | 7   |
|                                |                         | Customer Group          |             | Poland     | SonKuttel          | 22.699  | )   |
|                                |                         | Customer ID             |             | USA        | HeatMeat           | 35.596  | 6   |
|                                |                         | Customer Name           |             | USA        | DNV                | 35.039  | )   |
|                                |                         | Customer Type           |             | USA        | US Steak           | 19.851  |     |
|                                |                         | FormulaFieldTest        |             | Germany    | Kaspar Suppen      | 23.307  | ,   |
| Measures                       |                         | Invoice Date            |             | USA        | Meffto Corporation | 23.743  | 3   |
|                                | Aggregation             | Invoice Date Month      |             | 7          |                    |         |     |
| MarginPerc Margin%             | Aggregation<br>∑Margin% | Investore Data Overstan |             | ST         | xs                 |         |     |

# 4. Continue to the Calculation Logic section and:

- a. Select the formula that will manipulate the data.
- b. Set the target date either manually or select a Datamart field containing the target dates.
- c. (Optional) Map SKU to a Datamart field.
- d. (Optional) Enter the name of a Simulation Set a label that determines which pricing parameters will be used by the logic (those with the same simulation set label).
- e. In Formula Input Mapping, you can map user inputs from the selected calculation logic to the corresponding Datamart fields. You can choose to make no selection any formula input not mapped here can be set later on the Scenario level. The idea behind is that in this section you define the inputs that are static for all scenarios and on the Scenario level you set variables by which you compare the scenarios. For example, you can increase 'Cost' by 10 points for each next scenario.
- f. Review the Formula Outputs panel, which lists the calculation logic outputs as defined by its elements. Selected outputs will be a dded to the result data.

Deploy the simulation before you continue.

| Ŷ                                   |                          |                                                             |                     |             |         |   |
|-------------------------------------|--------------------------|-------------------------------------------------------------|---------------------|-------------|---------|---|
| 1 Overview                          | w                        | 2 Source                                                    | 3 Calculation Logic | 4 Scenarios |         |   |
| Calculation L                       | .ogic                    |                                                             |                     |             |         |   |
|                                     |                          |                                                             |                     |             | $\odot$ | Θ |
| ✔ Formula                           |                          |                                                             |                     |             |         |   |
|                                     | janek_test<br>Dec v 22 v | <ul> <li>2017 •</li> <li>•</li> <li>•</li> <li>•</li> </ul> |                     |             |         |   |
| <ul> <li>Formula Input I</li> </ul> | Mapping                  |                                                             |                     |             |         |   |
| Discount: :                         |                          | ~                                                           |                     |             |         |   |
| <ul> <li>Formula Output</li> </ul>  | its                      |                                                             |                     |             |         |   |
| Name Name                           |                          |                                                             |                     | Label       |         |   |
| Discount                            |                          |                                                             |                     | Discount    |         |   |
| FinalPrice                          |                          |                                                             |                     | Final Price |         |   |
|                                     |                          |                                                             |                     |             |         | - |

- 5. Go to the Scenarios section and define your scenarios. Each scenario should represent a different version of the simulation.
  - a. (Optional) Enter the name of a Simulation Set, determining which pricing parameters will be used for the scenario.
    - b. Enter the values for all the user inputs that have not been previously mapped. Typically, you will set a different value for each scenario.
    - c. Run the simulation by clicking the Calculate  ${}^{I\!I\!I}$  icon.
    - d. Review the results. For each scenario, there is a table with calculation results.
    - There are also three additional tabs in this section:
      - Summary When a simulation is completed, the resulting data can be summarized on various levels in the Summary tab. Here we essentially define Rollups to aggregate the data up to the desired level.
        - The 'Base' rollup is created automatically by the application, both as a typical 'grand totals' sort of query (calculates the SUM() for each numeric field in the data set) and also as a template for a user-defined rollup.

If averages rather than totals, or any other aggregation function are required, then the 'Base' rollup can be modified by cl icking the Toggle button. It is, however, recommended saving the modified query as a new rollup. Similarly, when for example additional group-by's are needed, it is best to pick an existing rollup, add the group-by fields, and save it under a different name (see Rollups for details).

- Data Displays a data table containing the combination of the source rows and row level calculation results. In other
  words, each row resulting from the source query is enriched with the simulation's selected outputs' calculation. Note that
  if multiple scenarios are defined, there will be rows for all these scenarios. To inspect just one, you can filter the data set
  in the usual way.
- Fields Displays the source fields (from the query definition) and the selected outputs.

| ulati Number of Items Details |                    |          |              |           |        |          |                  | rios [2]   |   |   |
|-------------------------------|--------------------|----------|--------------|-----------|--------|----------|------------------|------------|---|---|
|                               | Calculati          | Calculat | Last Upd     | Create    | Name   | Warnings |                  | Label      |   |   |
| 152                           |                    | 1        | 22/12/2017 1 | 22/12/201 | 1      |          |                  | Base       | ▶ | ] |
| 152                           |                    | 1        | 22/12/2017 1 | 22/12/201 | Discou |          | <br>             | Discount20 |   | ] |
| Result Description            | Calculation Result |          | Label        |           |        |          | Simulation Set : |            |   |   |
| show                          | lo items to show.  |          |              | 20        |        |          | Discount: :      |            |   |   |
|                               |                    |          |              |           |        |          |                  |            |   |   |
|                               |                    |          | Cancel       |           | Save   |          |                  |            |   |   |
|                               |                    |          |              |           |        |          | <br>             |            |   |   |
|                               |                    |          |              |           |        |          |                  |            |   |   |
|                               |                    |          |              |           |        |          |                  |            |   |   |
|                               |                    |          | Cancel       |           | Save   |          |                  |            |   |   |

# How to Create New Dashboard

To create a new Dashboard:

1. In Configuration > Calculation Logic > Generic Logic, create a new logic.

| D  | efaults Default pricing logic: PS_Logic_D | ev v C ?                  |             |                 |
|----|-------------------------------------------|---------------------------|-------------|-----------------|
| Ca | alculation Logic [9]=                     |                           |             |                 |
|    |                                           | dashb                     |             | E T             |
|    | Name *                                    | Label                     | Valid After | Last Update     |
| 1  | Dashboard                                 | Dashboard Management      | 13/01/2014  | 09/12/2016 08:3 |
| Ē  | Dashboard_MarginVariance                  | Dashboard Margin Variance | 13/10/2014  | 31/10/2016 10:5 |
| 1  | Dashboard_PM                              | Dashboard Prod Management | 13/01/2014  | 31/10/2016 10:5 |
| ٦  | Dashboard_Pricing_Analyst                 | Dashboard Pricing Analyst | 28/10/2014  | 31/10/2016 10:5 |
| 1  | Dashboard_Pricing_Analyst_Backup_20092016 | Dashboard Pricing Analyst | 29/10/2014  | 31/10/2016 10:5 |
| ٦  | Dashboard_Pricing_Analyst_Backup_20151009 | Dashboard Pricing Analyst | 29/10/2014  | 31/10/2016 10:5 |
| -  | Parkhand Pales                            | Bashhanof Calas           | 44040044    | 34140/2048 40-8 |

2. Open the new logic and create elements which provide the content of portlets and ask for user input.

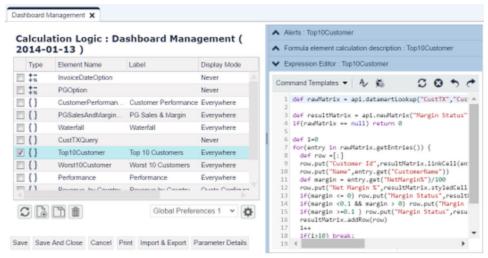

3. In Configuration > Dashboards create a new dashboard and click the Configure icon.

### Dashboards [18]

Dashboards X

|   |                        |                         | <b>E</b>    |                      | Ý                    | ~                    | 1 |
|---|------------------------|-------------------------|-------------|----------------------|----------------------|----------------------|---|
|   | Name                   | Label                   | Target Date | Relative Target Date | User Group (Edit)    | User Group (View Det |   |
| 4 | Dashboard_Mgmt         | Management Dashboard    | 13/01/2014  |                      | Management, Sales    | Management, Sales    |   |
| 8 | Dashboard_Pricemana    | PM Dashboard            | 13/01/2014  |                      | Management           | Management           |   |
|   | Dashboard_PriceAnalyst | Price Analyst Dashboard |             |                      | Analyst              | Analyst              |   |
|   | Revenue_Breakdown      | Revenue Breakdown       |             |                      | Analyst              | Analyst              |   |
|   | Dashboard_Embedded     | Embedded Dashboard      |             |                      | Analyst              | Analyst              |   |
|   | Preisvergleich         | Price Comparison        |             |                      | Analyst              | Analyst              |   |
| 8 | Dashboard_Embedded2    | Dashboard Embedded      |             |                      | Admin                | Admin                |   |
|   | Wizard                 | Wizard                  |             |                      | Admin                | Management           |   |
|   | Sales                  | Sales Dashboard         |             |                      | Sales                | Sales                |   |
|   | WizardSales            | Sales Wizard            |             |                      | Sales                | Sales                |   |
|   | Dashboard_SalesAnalyst | Sales Analyst Dashboard |             |                      | Analyst              | Analyst              |   |
|   | Dashboard Embedde      | Dashboard Embedded      |             |                      | Meatball,Sausage,Man | Meatball,Sausage,Man |   |

## 4. Assign your logic to the dashboard.

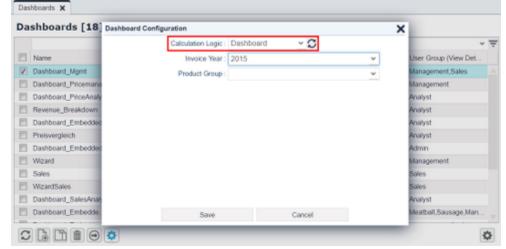

5. In PriceAnalyzer > Data Analyzer and create a new Waterfall chart.

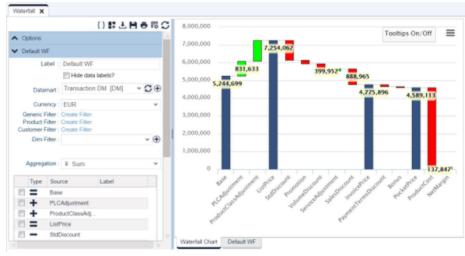

6. Add the chart into the Dashboard (into the list of Portlets).

|              | ()##.±                                                            | Henc  |                                                                                    | -×  |
|--------------|-------------------------------------------------------------------|-------|------------------------------------------------------------------------------------|-----|
| Options      |                                                                   | A     | Dashboard :                                                                        |     |
| P Default WF |                                                                   |       | Dashboard_Mgmt v                                                                   |     |
| Lab          | el : Default WF                                                   |       | Label :<br>My New Waterfall Chart                                                  |     |
|              | Hide data labels?                                                 |       | and there there are a set                                                          |     |
| Datam        | at: Transaction DM [DM]                                           | ~ C ⊕ | Replace if exists                                                                  |     |
| Curren       | ey: EUR                                                           |       | OK Cancel                                                                          |     |
| Product Fill | ter : Create Filter<br>ter : Create Filter<br>ter : Create Filter |       | ♥ Expression Editor                                                                |     |
| Dim Fil      | ter:                                                              | ~ 🕀   | 1 api.mexChartBullder()<br>2 .mexhiterfall()                                       | -   |
| Apprepati    | on: I Sum                                                         | -     | <pre>3 .getOptions() 4 .setTitle('') 5 .setSubtitle('') 6 .setSubtitle('') 6</pre> | - 1 |
| Type         | Source Label                                                      |       | 7 .setHideTooltips(false)                                                          |     |
| E = 1        | Base                                                              |       | I .back()<br>9 .getSeries()                                                        |     |
| + 1          | PLCAdjustment.                                                    |       | 10 .setiabel('Default WF')<br>11 .setHideDataLabels(false)                         |     |
| <b>H</b> + 1 | ProductClassAdj                                                   |       | 12 .setDatamant("OR.datamant_transaction")                                         |     |
| E = 1        | ListPrice                                                         |       | 13 .setCurrency("UR")<br>14 .getAggregation()                                      |     |
|              | StdDiscount                                                       |       |                                                                                    |     |

7. Open the Dashboard from the Home page.

| <ul> <li>Product Quick Search</li> </ul> | 💙 My     | ToDo List  |              |                |          |               |            |      |               |         | 0     |
|------------------------------------------|----------|------------|--------------|----------------|----------|---------------|------------|------|---------------|---------|-------|
| Product Quick Search :                   |          |            |              |                | Ð        |               |            |      | 1             | 5       | Ŧ     |
|                                          | 0        | reated By  | Description  | Due 4          |          | tem           | Status *   |      | Complet       |         | *     |
| ✓ My Dashboards                          | <b>K</b> |            | Reprice Pro  | ducts 02/0     | 4/2016   | Products to b | e rep OPEN |      |               | ~       | •     |
|                                          |          |            | Some produ   | cts 18/0       | 9/2016 ( | LifeCycleMon  | itor OPEN  |      |               | 1       | 0     |
| Label                                    | ¥ MV     | Pending Ap | orovals      |                |          |               |            |      |               |         | C     |
| Management Dashboard                     | <u>^</u> |            |              |                |          |               |            | -    |               |         |       |
| PM Dashboard                             |          |            |              |                |          |               |            |      |               |         |       |
| Price Analyst Dashboard                  | Name     |            | Label        |                |          | Type          |            | Wo   | rkflow Status |         |       |
| Revenue Breakdown                        | P.1768-  | 168        | P-176        | I (New Quote)  |          | Quote =       |            | Sub  | breited       |         |       |
| Embedded Dashboard                       | P-3659-  | 1518       | P-3656       | (JFK Q)        |          | Quote =       |            | Sub  | bmitted       |         |       |
| Price Comparison                         | 💙 My     | Quotes     |              |                |          |               |            |      |               |         | C     |
| Dashhoard Emhedded                       | 12       |            |              |                | <b>m</b> |               | v          | 100  | -Pricemanage  | ər      | Ŧ     |
| V My Charts                              | C Name   | Labe       | 1            | Effective Date | -        | rkflow Status | Last Upd.  | -    | Created By *  | _       | Cre * |
| Folder Charts                            | P-5467   | New        | York Meat Q2 | 01/06/2        | 016 Wit  | hdrawn        | 02/06/201  | 61   | Pricemanager  | 02/     | 06.2  |
| Label                                    | 1        |            |              |                |          |               |            |      |               |         |       |
| 8 🗖 Al Charts                            | 🗸 My     | Contracts  |              |                |          |               |            |      |               |         | C     |
| My Charts                                |          |            |              |                |          | Ð             |            |      | 5             | 1       | Ð Ŧ   |
| Region US                                |          |            | Last Upd     |                | Created  |               |            | Star | _             | d Date  |       |
| Region DE                                | -        |            | 14/09/2015   | 1.0            | 09/2015  | 1 0           |            |      |               | 4/06/20 |       |

8. Set up the layout and place the Portlets (using the Configure button).

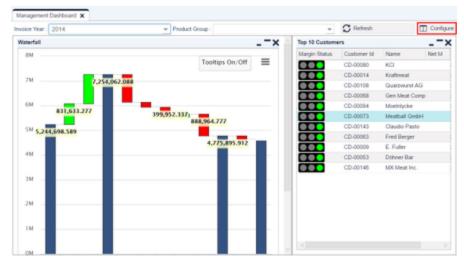

9. In the Configure menu choose Save Preferences and save the dashboard.

See also more advanced dashboard topics:

- How to Create Revenue Waterfall Dashboard
- How to Dynamically Generate Server Request from Dashboard
- How to Create an Interactive Embedded Dashboard
- How to Add a Quote Link to Dashboard

# How to Create a New Product Extension

- 1. Navigate to Configuration > Product Master Extension.
- 2. Click the Add icon to create a new Extension (table).

| Menu                                             | Product Master Extension | on             |                          |                           |                       |                             |
|--------------------------------------------------|--------------------------|----------------|--------------------------|---------------------------|-----------------------|-----------------------------|
| Name                                             | Extensions               |                |                          |                           |                       |                             |
| Al Modules                                       | Name                     | Label          | Size                     | Allow Search              | User Group (Edit)     | User Group (View De         |
| Price Builder                                    | Product_Costs            | Product Costs  | 30                       | V                         | Meatball              |                             |
| Product Master Extension                         | Volume_Break             | Volume Break   | 30                       |                           |                       |                             |
| Customer Master Extension                        | Promotion                | Promotion      | 30                       |                           |                       |                             |
| Product Query Definition                         | Price Corridor           | Price Corridor | 10                       | 11                        |                       |                             |
| Customer Query Definition                        | [a]                      |                |                          |                           |                       |                             |
| Product Query Chart Definition                   |                          |                |                          |                           |                       |                             |
| Customer Query Chart Defini                      | Business Key :           |                | PLEASE NOTE: Fo          | r a consistent user exp   | erience also mark the | business key fields below a |
|                                                  | Buaricaa Ney .           | +              | required                 |                           |                       |                             |
| Product Detail Formulas                          |                          |                |                          |                           |                       |                             |
| Product Detail Formulas Customer Detail Formulas |                          |                |                          |                           |                       |                             |
|                                                  | -                        |                |                          |                           |                       |                             |
| Customer Detail Formulas                         | 8                        |                |                          |                           |                       |                             |
| Customer Detail Formulas                         |                          | This           | prid is just to setup th | e columns. It will not si | now datal             |                             |

3. Set up the columns you need.

| Configuration X                                                                                                    |                                                                                                |                                                                                                   |                                                                                                    |   |
|----------------------------------------------------------------------------------------------------|------------------------------------------------------------------------------------------------|---------------------------------------------------------------------------------------------------|----------------------------------------------------------------------------------------------------|---|
| Menu                                                                                                    | Product Master Extension                                                                       |                                                                                                   |                                                                                                    |   |
| Name                                                                                                    | Extensions                                                                                     | Sort Ascending                                                                                    |                                                                                                    |   |
| All Modules     Price Builder     Product Master Extension                                                                                                    | Name         Label           Product_Costs         Produ           Volume_Break         Volume | Configure Sort<br>Auto Fit All Columns<br>Auto Fit                                                | Search User Group (Edit) User Group (View                                                             |   |
| Customer Master Extension  Product Query Definition  Customer Query Definition  Product Query Chart Definition  Customer Query Chart Definition.  Product Detail Formulas  Customer Detail Formulas  Customer Detail Formulas | Promotion Prom<br>Price Corridor Price<br>Business Key :<br>Attribute configural               | Columns<br>Columns (pop-up)<br>Hide this column<br>Column Reorder (pop-up)                        | perience also mark the business key fields below as                                                   |   |
| Types of Data Change Requ                                                                                                    | Last Upd Attr. 1                                                                               | Freeze Attr. 1                                                                                    | Rename and Customize Column ( attribute1 )                                                            | × |
| Inline Details Configuration                                                                                                    |                                                                                                | Preferences Manager                                                                               | Name :<br>My Cost Attr                                                                                | ~ |
| Pricemanager 👹 meatball                                                                                                    | 0                                                                                              | Add columns to 'Rename / Restrict of<br>Rename and Customize Column<br>Reset Column Name and Type | Color : Extra Styling : Description :                                                                 |   |
|                                                                                                    |                                                                                                |                                                                                                   | Required?  Type :  Real  Restrict Values :  Restrict Values :  Rename  Hide warnings for this session | × |

# 4. Hide all unused columns.

| Menu                                                                                                    | Product Master Extens                                            | sion                            |    |                                                                                                    |      |                                                                                                    |                    |
|----------------------------------------------------------------------------------------------------|------------------------------------------------------------------|---------------------------------|----|----------------------------------------------------------------------------------------------------|------|----------------------------------------------------------------------------------------------------|--------------------|
| iame                                                                                                    | Extensions                                                       |                                 |    | Sort Ascending                                                                                               |      |                                                                                                    |                    |
| Al Modules     Price Builder     Product Master Extension                                                                                                    | Name Product_Costs Volume_Break                                  | Label<br>Product<br>Volume      | 11 | Sort Descending<br>Configure Sort<br>Auto Fit All Columns<br>Auto Fit                                        | arch | User Group (Edit)<br>Meatball                                                                                                    | User Group (View   |
| Customer Master Extension  Customer Query Definition  Customer Query Chart Definition  Customer Query Chart Definition  Product Query Chart Definition  Product Detail Formulas  Types of Data Change Regu  Integration tags for manual pr  Integration tags for manual pr  Integration tags for manual pr  Customer Details Configuration  Configure product detail view | Promotion Price Confider Business Key: Attribute conf Last Upd_M | Promoti<br>Price Cc<br>igurati- |    | Columns (pop-up)<br>Hide this column<br>Column Reorder (pop-up)                                              |      | Last Update Date<br>lay Cost Atr<br>Atr: 2<br>Atr: 3<br>Atr: 4<br>Atr: 5<br>Atr: 6<br>Atr: 6<br>Atr: 7<br>Atr: 8<br>Atr: 9<br>Atr: 9<br>Atr: 9<br>Atr: 9<br>Atr: 9<br>Atr: 9<br>Atr: 10 | key fields below a |
| Pricemanager <b>i</b> meatbail                                                                                                    | 0                                                                | _                               |    | Add columns to 'Rename / Restrict Values' list.<br>Rename and Customize Column<br>Reset Column Name and Type |      | ,                                                                                                    |                    |

- Log out and log in (to see your new Extension).
   Navigate to Master Data > Product Extensions and select your new extension.

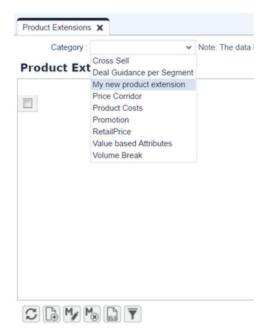

7. Add data to the Product Extension: either add a couple of lines for existing Products or import them from an Excel file.

| My new pro | duct ext | tension X             |                                                                                                    |                                 |
|------------|----------|-----------------------|----------------------------------------------------------------------------------------------------|---------------------------------|
| Cat        | legory : | My new product exte 🗸 | Note: The data is <b>not</b> loaded immediately after you select a product extension.<br>before loading data | This allows you to set a filter |

## **Product Extensions**

|   |           |              |              |         |         |         |         | 2 |
|---|-----------|--------------|--------------|---------|---------|---------|---------|---|
|   | ProductID | Last Upd     | My Cost Attr | Attr. 2 | Attr. 3 | Attr. 4 | Attr. 5 |   |
|   | MB-0001   | 01/12/2016 2 | US\$10.0     | 0       |         |         |         |   |
|   | MB-0002   | 01/12/2016 2 | US\$12.0     | 0       |         |         |         |   |
|   | MB-0003   | 01/12/2016 2 | US\$8.0      | 0       |         |         |         |   |
|   |           |              |              |         |         |         |         |   |
|   |           |              |              |         |         |         |         |   |
|   |           |              |              |         |         |         |         |   |
|   |           |              |              |         |         |         |         |   |
|   |           |              |              |         |         |         |         |   |
|   |           |              |              |         |         |         |         |   |
|   |           |              |              |         |         |         |         |   |
|   | _         |              |              |         |         |         |         |   |
| C | 🕞 My Mg   |              |              |         |         |         |         | ₽ |
|   | _         |              |              |         |         |         |         |   |

- 8. Add the Extension to the Product Detail page.
  - a. Navigate to Master Data > Products.
  - b. Select the product and click the Edit icon.

```
My new product extension X Products X
```

### Products [64]

|   |              |             |               |              |          | E                | ~             |          |             |     |
|---|--------------|-------------|---------------|--------------|----------|------------------|---------------|----------|-------------|-----|
|   | ProductID *  | Label       | Product Group | Product Unit | Currency | Last Update      | Pricing logic | BU       | Prod. Class | C   |
| / | MB-0001      | Meatball BS | Beef          | EA           | EUR      | 08/11/2016 08    | ( Default Log | Meatball | С           | me  |
| 3 | MB-0002      | Meatball BM | Beef          | EA           | EUR      | 09/11/2016 11:01 | ( Default Log | Meatball | B           | lov |
| 3 | MB-0003      | Meatball BI | Beef          | EA           | EUR      | 08/11/2016 08:   | ( Default Log | Meatball | A           | hig |
| 3 | MB-0004      | Meatball PS | Pork          | EA           | EUR      | 06/11/2016 08:   | ( Default Log | Meatball | B           | me  |
| 3 | MB-0005      | Meatball PM | Pork          | EA           | EUR      | 08/11/2016 08:   | ( Default Log | Meatball | В           | low |
| 3 | MB-0006      | Meatball PI | Pork          | EA           | EUR      | 09/11/2016 11:14 | ( Default Log | Meatball | A           | lov |
| 1 | MB-0007      | Meatball LS | Lamb          | EA           | EUR      | 08/11/2016 08:   | ( Default Log | Meatball | B           | hig |
| 3 | MB-0007-025. | Meatball LS | Lamb          | 9            | EUR      | 06/11/2016 08:   | ( Default Log | Meatball | С           | hig |
| 1 | MB-0007-100. | Meatball LS | Lamb          | 9            | EUR      | 08/11/2016 08:   | ( Default Log | Meatball | С           | hig |
| 3 | MB-0007-100  | Meatball LS | Lamb          | EA           | EUR      | 06/11/2016 08:   | ( Default Log | Meatball | В           | hig |
| 5 | MB-0007-150  | Meatball LS | Lamb          | 9            | EUR      | 08/11/2016 08:   | ( Default Log | Meatball | C           | hig |
| 1 | MB-0008      | Meatball LM | Lamb          | EA           | EUR      | 06/11/2016 08:   | ( Default Log | Meatball | B           | low |
| 5 | MB-0009      | Meatball LI | Lamb          | EA           | EUR      | 08/11/2016 08:   | ( Default Log | Meatball | A           | low |
| 1 | MB-0010      | Meatball TS | 1             |              |          |                  |               |          |             |     |
| 3 |              | n 🖷 M. M. N |               |              |          |                  | All           |          | ~           | 34  |

### c. Select your new extension in the Category combo-box.

| roductID | Label       | Product Unit | Currency | Last Up  | odate   | Pricing logic            | Product Group    | BU      | Costs | Prod. Class | Size   | Status   | Comments  | 5  |
|----------|-------------|--------------|----------|----------|---------|--------------------------|------------------|---------|-------|-------------|--------|----------|-----------|----|
| B-0001   | Meatbal BS  | EA           | EUR      | 08/11/20 | 16 08:3 | 9                        | Beef             | Meatbal | €17.  | 97 C        | Medium | Approved |           |    |
|          |             |              |          |          |         |                          |                  |         |       |             |        |          |           |    |
| roduct   | t details   |              |          |          |         |                          |                  |         |       |             |        |          |           |    |
| len 🕶 ┥  | ProductID : | MB-0001      | ~        | Q 🕨      | Catego  | ry : My new p            | roduct ext 👻     |         |       |             |        |          |           |    |
| 1v new   | product     | extensio     | n [1]    |          |         | Competitio               |                  |         |       |             |        |          |           |    |
| .,       |             |              |          |          |         | Price Calc<br>Product Te |                  |         |       |             |        |          |           | 2  |
| Last U   | _           |              |          |          |         | Prices                   |                  |         |       |             |        | 14       | Cost Mar  |    |
|          |             |              |          |          |         | Product R                | eferences        |         |       |             |        | My       | Cost Attr |    |
| 01/12/   | 2016 2      |              |          |          |         | Products                 |                  |         |       |             |        |          | US\$10.0  | 00 |
|          |             |              |          |          |         | Change R                 |                  |         |       |             |        |          |           |    |
|          |             |              |          |          |         | Price Rec<br>Product C   |                  |         |       |             |        |          |           |    |
|          |             |              |          |          |         | Volume Br                |                  |         |       |             |        |          |           |    |
|          |             |              |          |          |         | Promotion                |                  |         |       |             |        |          |           |    |
|          |             |              |          |          |         | Price Corr               |                  |         |       |             |        |          |           |    |
|          |             |              |          |          |         | Cross Sel                |                  |         |       |             |        |          |           |    |
|          |             |              |          |          |         | RetailPrice              | -                |         |       |             |        |          |           |    |
|          |             |              |          |          |         | Deal Guid                | ance per Segment |         |       |             |        |          |           |    |
|          |             |              |          |          |         | Value basi               | ed Attributes    |         |       |             |        |          |           |    |
|          |             |              |          |          |         | My new pr                | oduct extension  |         |       |             |        |          |           |    |
|          |             |              |          |          |         | Country P                | rice             | -       |       |             |        |          |           |    |

9. Now you can see your extension in the Product Detail.

### How to Create a Chart

You can display charts in dashboards, calculation results and other places in the application to graphically visualize selected performance indicators.

There are three ways to define a chart in Pricefx:

- PriceAnalyzer Charts The basic and easy option, for which no programming skills are necessary. Simply define a chart in the UI and add it to a dashboard or copy and paste the definition to your calculation logic. On the downside, rendering can be slow in the Classic UI.
- FlexCharts These are the legacy dashboard charts if PA Charts are not flexible enough. Templates can be created to shorten the Groovy code, and some level of JavaScript support allows for advanced number formatting. Rendering is fast, as the config goes straight to the Highcharts library. Server-side parsing helps catching errors, but unfortunately this solution relies on a 3rd party library that is based on the older 4.0 Highcharts release.
- Highcharts Allow you to create highly flexible chart definitions with access to the full feature set of the latest Highcharts library release. Details of the chart are defined in a calculation logic, together with the data which can come either from PriceAnalyzer or other storages or can be created on the fly. The chart can then be used throughout the application.

# How to Create a Highchart

A Highchart is defined in a calculation logic, using the api.buildHighchart method. Refer to the Highcharts API reference to explore the full variety of settings.

At the very least you need to provide series[n].type and series[n].data, or you can omit series.type if there is a default chart.type value.

If a message displays, saying that a JavaScript module may be missing, go to the Highcharts documentation and find out which modules are required for each chart type.

The following example fetches data from the Datamart and creates a variwide chart:

If you cannot find an example of an existing logic that uses a chart type that you intend to use, it should be fairly easy to adapt one of the Highcharts Demos. Select your chart and click on the 'View Options' button and you will see the JS source code, including a Highc harts.chart('container', {...}) call. This {...} content is the definition map. You will have to convert it from JS to Groovy. This always implies replacing the curly brackets by square brackets ({} -> []). But you may also sometimes encounter code like Highcharts.color(colors[5]).brighten(0.2).get() which you should replace by your own hard coded colors, or form atter: function () {...} which you would have to replace by a simpler pattern formatter format: '{point.name}: {point.y:.lf}%'.

See also General Chart Settings for information about how to configure a global theme definition.

### How to Upload CSV Data into PA

See the Pricefx documentation section Step-by-step: Import Data from Excel into PriceAnalyzer. How to Set up Currencies

To prepare currencies to be used in logics, follow these steps:

- 1. Load currency data into the currency Data Source.
  - Dates in a currency act like a valid from date, so the rate for a given date holds until it finds a new rate for a new date. This prevents gaps in your exchange rates. The system derives the CcyValidTo date from the next row's CcyValidFrom date automatically. Therefore, you should not load CcyValidTo dates into the currency Data Source. CcyValidFrom and CcyValidTo are both inclusive, meaning that the exchange rate is applied to those dates, as well as any in between CcyValidFrom and CcyValidTo.
  - Note: The underlying table actually contains rows for each individual day. (The exchange rates are looked up at query time.)
    To ensure correct functioning during Datamart Refresh, values in the Money type fields must fulfill the following:
    - a. Have currency conversions from the Base Currency (e.g. USD EUR).
    - b. Have conversions back and forth (e.g. USD EUR, EUR USD).
    - c. Have 1:1 conversions (e.g. USD USD).
- 2. Create a currency field in the target Data Source. This field marks which currency that row's Money fields are in. The currency field MUST have a 'Currency' data type. When a Data Source has a currency field, all Money fields are assumed to be denominated in the value of that currency field.

Only one Currency field is allowed per Data Source.

| atamart |                |                |   | Transaction [ | DM [DM.d | latamart_t | ransaction]       |                 |       |                 |      |          |                 |     |        |
|---------|----------------|----------------|---|---------------|----------|------------|-------------------|-----------------|-------|-----------------|------|----------|-----------------|-----|--------|
|         |                |                | Ŧ | 6 9           |          |            |                   |                 |       |                 |      |          |                 |     |        |
|         | Name           | Label          |   |               |          |            | -                 |                 |       |                 |      |          |                 |     |        |
|         | fake_dm_transa | Fake DM Trans  |   | Data R        | ows [    | 16598      | 3]                |                 |       |                 |      |          |                 |     |        |
|         | AbsintheTest   | Absinthe Test  |   | Match All     | ~ (      | Base       | ✓ equal           | is (match case) | ~     |                 |      |          |                 |     |        |
|         | WB_Forcast     | WB_Forcast     |   | Match All     |          | +()        |                   |                 |       |                 |      |          |                 |     |        |
| v 8     | datamart_trans | Transaction DM |   | Apply F       | -        | Hide       | Filter            |                 |       |                 |      |          |                 |     |        |
|         |                |                |   | her Type      | Base     | Boni       | Customer Group    | Rabattstaffel   | Curre | ency * Cou      | ntry | Customer | ID Segmentation | Lis | st F · |
|         |                |                |   | ant           | 75.74    | 0.00       |                   |                 | EUR   | Austra          | lia  | CD-00032 | Quality Buyer   |     |        |
|         |                |                |   |               | 30.98    | 0.00       |                   |                 | EUR   | Italy           |      | CD-00143 | Quality Buyer   |     |        |
|         |                |                | 1 |               | 20.66    | 0.00       |                   |                 | EUR   | Germ            | any  | CD-00004 | Volume Buyer    |     |        |
|         |                |                |   | • )           | 27.54    | 0.00       |                   |                 | EUR   | USA             |      | CD-00058 | Quality Buyer   |     |        |
|         |                |                |   |               | 24.10    | 0.00       |                   |                 | EUR   | Hunga           | iry  | CD-00119 | Volume Buyer    |     |        |
|         |                |                |   | ant           | 13.77    | 0.00       |                   |                 | EUR   | China           |      | CD-00007 | Volume Buyer    |     |        |
|         |                |                |   |               | 44.44    | 0.00       |                   |                 | EUR   | USA             |      | CD-00116 | Quality Buyer   |     |        |
|         |                |                |   |               | 196.22   | 0.00       |                   |                 | EUR   | UK              |      | CD-00059 | Low-Price Buyer |     | 4      |
|         |                |                |   | -             | 187.27   | 0.00       |                   |                 | EUR   | Franc           | 5    | CD-00115 | Quality Buyer   |     | 4      |
|         |                |                |   | SM            |          | ก          | Status : Calculat | on Error CO     | -     | Data Load Actio |      | •        | Default         | ¥   | ¢      |

3. Select all necessary currencies in the currency dropdown in the Fields tab of your Datamart and deploy the Datamart. The Datamart now

knows how to convert all those Money fields to your target 'reporting' currency.

| atamart |                   |                |   | Transactio | n DM [[ | OM.datamart_tra | nsaction] |     |          |        |              |    |
|---------|-------------------|----------------|---|------------|---------|-----------------|-----------|-----|----------|--------|--------------|----|
|         |                   | 1              | Ŧ | 6 9        |         |                 |           |     |          |        |              |    |
|         | Name              | Label          |   |            |         |                 |           |     |          |        |              |    |
| 1       | S fake_dm_transa. | Fake DM Trans  |   |            |         | art_transaction |           |     | Lab      | el: Tr | ansaction DM |    |
| 1       | AbsintheTest      | Absinthe Test  |   | Source :   | Transa  | action          | S         | C   | urrencie | s: E   | UR, USD      | ~  |
| 1       | WB_Forcast        | WB_Forcast     |   | Field      |         | wanaaatia       | - DM F    |     |          |        | STD<br>SVC   |    |
| 1       | atamart_trans     | Transaction DM |   | Field      | SOTI    | ransactio       |           | 2]  |          |        | SYP          |    |
|         |                   |                |   |            |         | ~               |           | 1   |          |        | SZL          |    |
|         |                   |                |   |            |         | Function        | Data type |     |          | Ov L   | THB          |    |
|         |                   |                |   | 1          | 8       | Pricing Date    | Date      | L., | I        | Tra    | TJS          |    |
|         |                   |                |   | 2          | 8       | Percent Basis   | Money     | I   | I        | Tra    | TND          |    |
|         |                   |                | 1 |            |         |                 | Text      |     |          | Cu     | TOP          |    |
|         |                   |                |   |            | 8       | Per Unit Basis  | Quantity  |     |          | Tra    | TRY<br>TTD   |    |
|         |                   |                |   |            |         |                 | Text      |     |          | Cu     | TVD          |    |
|         |                   |                |   |            | 20      | Kev             | Text      |     | I        | Tra    | TWD          |    |
|         |                   |                |   |            |         |                 | Text      |     |          | Cu     | TZS<br>UAH   |    |
|         |                   |                |   |            |         |                 | Text      |     |          | Cu     | UGX          |    |
|         |                   |                |   |            |         |                 |           |     |          | _ 6    | V USD        |    |
|         |                   |                |   | 1          |         |                 |           |     |          |        | UYU          |    |
|         |                   |                |   | S          | 2 3     | 🗎 土             |           |     |          |        | UZS          | 12 |
|         |                   |                |   |            |         |                 |           |     |          |        |              |    |

4. Set the 'Function' of the date associated with the currency exchange rate to 'Pricing Date'. This will convert all Money fields in the Datamart to the query's target currency (which will be set later in the setOptions function).

| atamart         |                |   | Transad       | ction | DM [DN  | A.datamart_transa | action]   |     |           |             |             |      |         |
|-----------------|----------------|---|---------------|-------|---------|-------------------|-----------|-----|-----------|-------------|-------------|------|---------|
|                 |                | Ŧ | 6             | P     |         |                   |           |     |           |             |             |      |         |
| Name            | Label          |   | Name          |       | datamar | t transaction     |           |     | Label -   | Transaction | DM          |      |         |
| fake_dm_transa. | Fake DM Trans  |   |               |       |         |                   |           |     | Laber.    | mansacuon   | DIM         |      |         |
| AbsintheTest    | Absinthe Test  |   | Source        | e:    | Transac | tion 🗸            | C         | Cur | rencies : | EUR, USD    | ~           |      |         |
| WB_Forcast      | WB_Forcast     |   | Fiel          | de    | of Te   | ansaction         | DMIGE     | 1   |           |             |             |      |         |
| datamart_trans  | Transaction DM |   | Fiel          | as    | 01 11   | ansaction         | DM [05    |     | _         |             |             |      |         |
|                 |                |   |               | _     |         | ~                 |           | ~   |           |             |             |      | 3       |
|                 |                |   |               |       |         | Function          | Data type |     | Label     |             | Name        |      | Express |
|                 |                |   |               | 1     | 8       | Pricing Date      | Date      |     | Invoice I | Date        | InvoiceDate | a :  |         |
|                 |                | 1 | <b>1</b>      | 2     | 8       | Percent Basis     | Money     |     | Invoice I | Price       | InvoicePric | e    |         |
|                 |                | 1 | 1             | 2     |         |                   | Text      |     | Custom    | ar Name     | CustomerN   | ame  |         |
|                 |                |   | <b></b>       | 3     | 8       |                   | Text      |     | Region    |             | Region      |      |         |
|                 |                |   | 1             | 3     | 8       | Per Unit Basis    | Quantity  |     | Quantity  |             | Quantity    |      |         |
|                 |                |   | <b>m</b>      |       | 2 /     | Key               | Text      |     | Invoice I | Line ID     | InvoiceLine | ID   |         |
|                 |                |   |               | 4     |         |                   | Text      |     | Custom    | ar Class    | CustomerC   | lass |         |
|                 |                |   |               |       | 8       |                   | Text      |     | Custom    | er Type     | CustomerT   | ype  |         |
|                 |                |   | -             |       | -       |                   |           |     |           |             | -           |      |         |
|                 |                |   |               |       |         |                   |           |     |           |             |             |      |         |
|                 |                |   | $\mathcal{C}$ | Lê    |         | 🗎 土               |           |     |           |             |             |      |         |
| C 🗋 💼 🕹         |                |   |               |       |         |                   |           |     |           |             |             |      |         |

5. Currency conversion takes place in Datamart queries, in Groovy logic or PA charts and data tables/grids.

To use the currency in a Groovy logic, assuming you have def query = dmCtx.newQuery(...), do this: query.setOptions(["c urrency": "USD"]

In the Charts UI, a currency can be selected from a drop-down:

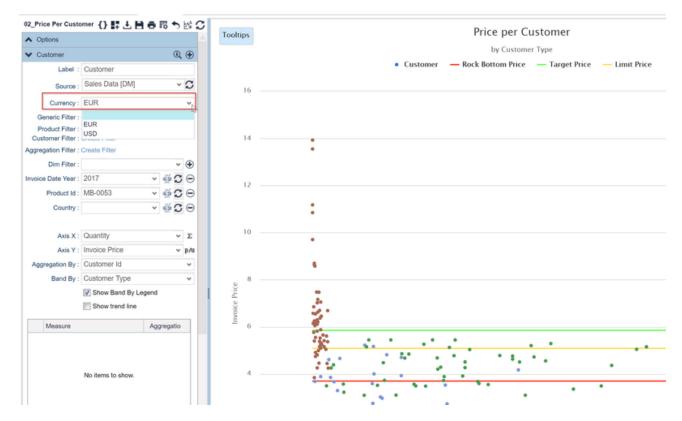

The available currencies are sourced from the CcyTo column in the Currencies DataSource.

In the application, the first currency shown in a drop-down menu is the default currency set in Datamart or in the partition settings (in this order). If none of these is set, the first currency is by alphabetical order.

# Problem seeing prices ? Try this Q/A.

### How to Load Units of Measure

Here is the process for loading Units of Measure (UOM) data into a Datamart using the UOM Data Source:

- 1. Set the data type of the UOM field in the Data Source to 'UOM'. There can only be one UOM field in a Data Source. In a Data Source, the UOM field has an important meaning: the quantity field in that Data Source is expressed in the given UOM. (In a Datamart, you can have as many UOMs as you need because it is just like any other field in a Datamart a field that you can query.)
- 2. Load data into the UOM Data Source, indicating which two UOMs you want to convert between and what the conversion rate is in the three fields. The UomTo field should always be your partition's Base UOM. You can identify the Base UOM by looking at the UOM-rate field. For example, if that field is 'VOLUME LOCAL UOM CDToEARate', then 'EA' is the Base UOM.

| Jula So | nurces      |                     |   | Unit of Measures (5 | (MDS usen)        |                     |                   |                     |   |
|---------|-------------|---------------------|---|---------------------|-------------------|---------------------|-------------------|---------------------|---|
|         | Name        | Label<br>Transactio | Ŧ | Data Rows           | ⊖ UomConve ♥      | equals (match case) | v                 |                     |   |
| 5       | RebateRec   | RebateRec           |   | Apply Filter        | +0<br>Hide Filter |                     |                   |                     |   |
| 2       | Productrie  |                     |   | UomFrom             |                   | UomTo               |                   | UomConversionFactor | r |
| 5       | a sales     | Sales               |   | EA                  |                   | EA                  |                   |                     | 1 |
|         | E Test      | Test                |   |                     |                   |                     |                   |                     |   |
|         | a cal       | Calendar            |   |                     |                   |                     |                   |                     |   |
|         | CSSalesM_   | CS Sales            |   |                     |                   |                     |                   |                     |   |
| 8       | AV          | AV                  |   |                     |                   |                     |                   |                     |   |
| 5       | Customer    | Customer            |   |                     |                   |                     |                   |                     |   |
| 1       | forecast    | Forecast            |   |                     |                   |                     |                   |                     |   |
|         | 🛢 ccy       | Currencies          |   |                     |                   |                     |                   |                     |   |
| 1       | a unu       | Unit of Mea         |   |                     |                   |                     |                   |                     |   |
| 1       | Advotments  | Adjustments         |   |                     |                   |                     |                   |                     |   |
| 2       | product.    | Product             |   |                     |                   |                     |                   |                     |   |
| 1       | transaction | Transaction         |   | 0 1/2               | Y Stat            | *: CO               | Data Load Actions | •                   | 4 |
| 0       | ) ±         |                     |   |                     |                   | lata                |                   |                     |   |

- 3. When all of the UOM data are in the UOM DS, reload the Datamart.
- If you do this with an empty Datamart, then you should see the UOM-rate field(s) in the Datamart populated.
- 4. If you already have data loaded into your Datamart, you must redeploy the Datamart to create the UOM-rate field(s) (you may need to log

out and log back in or just wait a bit for the fields to show up). After that, you can:

- Either completely reload your Datamart (via truncate and refresh, or refresh without the incremental checkbox checked).
- Or you could refresh the Datamart after setting the UOM Data Source as the source in the refresh Data Load. When you set a source, you 'force' all that source data in the Datamart, disregarding the incremental load behavior.

No columns are converted in the Datamart when the UOM-rate field is created, and the only way to use that field is in a Datamart query. When you run a query on a Datamart, all quantities are converted to the Base UOM. The Base UOM and Base CCY are configured on a partition level and are set in PartitionAdmin, which is done by whoever sets up the partition.

How to Build a New Excel Template (for Quote)

- 1. Navigate to a list of quotes, select one, and download it as an Excel file (see Download Quote to Excel or PDF for details).
- 2. Examine the Excel file it has the "Data" sheet (line details of the quote), "Header" sheet (details of the Quote Header) and possibly other sheets too.
- 3. Create a new sheet with some fancy graphics where you leverage the data from the "Data" and "Header" sheets (simply use the Excel formulas to access the data from the sheets with data). For inspiration see the attached Excel example.
- 4. Upload this new Excel file into Pricefx (as described in Publishing Templates).
- 5. Try downloading a quote into Excel again now you should get your Excel with the fancy graphics.

### How to Create a Matrix Price List

A matrix price list is another type of price list. Through the addition of a second key dimension, prices can be calculated, displayed and maintained (multiple times) per combination of the SKU (product) and any other dimension, such as country, quantity, customer, etc.

- 1. Define a matrix pricing logic:
  - a. Go to Configuration > Calculation Logic > Generic Logic and create a new one.
  - b. Set the logic's Nature to Matrix.
  - c. Define the logic's elements, including an element that is visible and returns a set of keys:

return [ "A", "B", "C" ]

- 2. Define a price list logic (or a product logic) that will reference the matrix logic and retrieve the key list:
  - a. Go to Configuration > Calculation Logic > Generic Logic and create a new one.
  - b. In the element, in which you need to use the value of the secondary key, you can retrieve it this way:

api.getSecondaryKey()

- 3. Create a price list:
  - a. Go to PriceBuilder > Price Lists and create a new one.
  - b. In Default pricing logic, select the price list logic created previously.
  - c. In Matrix logic, select the matrix logic created previously.
  - d. In Matrix logic element, select the element in the matrix logic that returns the key list.

## How to Write a Logic in Groovy

### **BEFORE YOU BEGIN**

#### You need to know:

- How to write a calculation logic in Formulas (at least the principles of calculation logics in Pricefx).
- You have some experience with object oriented programming (regardless of the programming language).
- The syntax of the Groovy language there are many resources on the Internet, and for Pricefx Groovy functions, we have API Documentation and in this video we will show you how to change the logic written in Formulas into Groovy.

#### CONCEPT

There are over 150 functions that you can use directly when you type "api." and the name of the function. For example:

- api.getElement("Total\_Sales")
- api.trace("Current month Last month", currentMonth, lastMonth)
- api.find("P", Filter.equals("attribute1","Beef"))

Writing a logic basically means to write a code in Groovy and call these Pricefx specific functions.

#### FUNCTIONS DOCUMENTATION

• Functions sorted by categories of usage with some examples and screenshots: Groovy API Functions

Complete Pricefx Groovy API with all objects and the syntax of all functions: https://developer.pricefx.eu/api/groovy/master/net/pricefx/for mulaengine/scripting/PublicGroovyAPI.html

# EXAMPLES

Example 1. of conversion logic from Formulas to Groovy

| Element      | Formula                                                         | Groovy                                                                                                    |
|--------------|-----------------------------------------------------------------|----------------------------------------------------------------------------------------------------|
| Cost         | Avg(<br>Column(<br>PXLookup("ProductCost"),<br>"Cost"<br>)<br>) | <pre>def sum = 0.0 def costRows = api.productExtension("Product for (row in costRows) sum += row["attribute1"] return sum / costRows.size()</pre> |
| ProductGroup | Product("attribute1")                                           | api.product("attribute1")                                                                                                    |
| MarginAdj    | VLookup("MarginAd",<br>ProductGroup)                            | api.vLookup("MarginAd",<br>api.getElement("ProductGroup                                                                                           |
| MarginEuro   | Cost * MarginAdj                                                | api.getElement("Cost") *<br>api.getElement("MarginAdj")                                                                                           |
| Quality      | Product("attribute7")                                           | api.product("attribute7")                                                                                                    |
| AttributeAdj | VLookup("Quality", Quality)<br>* Cost                           | <pre>api.vLookup("Quality",<br/>api.getElement("Quality")) *<br/>api.getElement("Cost")</pre>                                                     |

| api.getElement("Cost") +<br>api.getElement("MarginEuro")<br>api.getElement("AttributeAdj |
|------------------------------------------------------------------------------------------|
|                                                                                          |

# Example 2. of conversion logic from Formulas to Groovy

| Element                 | Formula                                 | Groovy                                              |
|-------------------------|-----------------------------------------|-----------------------------------------------------|
| ListPrice               | Pricelist("Global<br>Pricelist 2017")   | api.pricelist("Global P:                            |
| SalesDiscountPercentage | UserEntry("Sales dicount<br>(%)") / 100 | api.userEntry("Sales di                             |
| Quantity                | UserEntry("Quantity")                   | api.userEntry("Quantity                             |
| SalesDiscount           | ListPrice<br>* SalesDiscountPercentage  | api.getElement("ListPri<br>api.getElement("SalesDi; |
| InvoicePrice            | ListPrice - SalesDiscount               | api.getElement("ListPri<br>- api.getElement("Sales) |

### How to Configure Change History for PM or QC

This article explains how to show changes between current and previous revisions of a Contract in PromotionManager. In this particular case we had created two different contract term types: By Bulletin and By Product. So a Contract can have line items of the Bulletin or Product type. In order to configure the Change History tool, we need to define the Change History element in Configuration > Promotion Manager > Contract Header Logics. Here is the Groovy code that will display the Contract History element in Contract header output results.

```
def roundUp(numberToRound,roundTo)
{
    return Math.ceil(numberToRound/roundTo)*roundTo
```

```
def changeHistoryMatrix = api.newMatrix("Bulletin", "Product", "Previous
Quantity", "Current Quantity", "Previous Into Stock Multiplier",
"Current Into Stock Multiplier", "Previous Requested Multiplier",
"Current Requested Multiplier", "Previous Gross Margin %", "Current
Gross Margin %" )
def view = cProcessor.getContractView()
def prevRevUniqueName = view.prevRev
def prevRevision = api.find("CT", Filter.equal("uniqueName",
prevRevUniqueName))
if (!prevRevision) {
    return
}
def prevLineItemsCollection =
api.getCalculableLineItemCollection(prevRevision[0].typedId)
def prevLineItems = prevLineItemsCollection?.lineItems
for (line in view.lineItems) {
     if (line.folder) continue
    def currentBulletin = line.outputs?.find { it.resultName ==
"Bulletin" }?.result
    def currentProduct = line.outputs?.find { it.resultName ==
"Product" }?.result
    def currentQuantity = line.outputs?.find { it.resultName ==
"Quantity" }?.result
     def currentIntoStockMultiplier = line.outputs?.find { it.resultName
== "IntoStockMultiplier" }?.result
     def currentRequestedMultiplier = line.outputs?.find { it.resultName
== "RequestedMultiplier" }?.result
    def currentGrossMargin = line.outputs?.find { it.resultName ==
"GrossMarginPercent" }?.result
    def currentGrossMarginPercent = roundUp((currentGrossMargin *
100),2) + " %"
     for (prevLine in prevLineItems) {
         if (prevLine.folder) continue
         def prevBulletin = prevLine.outputs?.find { it.resultName ==
"Bulletin" }?.result
         def prevProduct = prevLine.outputs?.find { it.resultName ==
"Product" }?.result
         def prevQuantity = prevLine.outputs?.find { it.resultName ==
"Quantity" }?.result
         def prevIntoStockMultiplier = prevLine.outputs?.find {
it.resultName == "IntoStockMultiplier" }?.result
```

}

```
def prevRequestedMultiplier = prevLine.outputs?.find {
it.resultName == "RequestedMultiplier" }?.result
         def prevGrossMargin = prevLine.outputs?.find { it.resultName ==
"GrossMarginPercent" }?.result
         def prevGrossMarginPercent = roundUp((prevGrossMargin * 100),2)
+ " %"
         if (prevBulletin == currentBulletin && prevProduct ==
currentProduct) {
              changeHistoryMatrix.addRow([
                  "Bulletin" : currentBulletin,
                  "Product" : currentProduct,
                  "Previous Quantity" : prevQuantity,
                  "Current Quantity" : currentQuantity,
                  "Previous Into Stock Multiplier" :
prevIntoStockMultiplier,
                  "Current Into Stock Multiplier" :
currentIntoStockMultiplier,
                  "Previous Requested Multiplier" :
prevRequestedMultiplier,
                  "Current Requested Multiplier" :
currentRequestedMultiplier,
                  "Previous Gross Margin %" : prevGrossMarginPercent,
                  "Current Gross Margin %" : currentGrossMarginPercent
              ])
         }
    }
}
cProcessor.addOrUpdateOutput (
        "ROOT",
        [ "resultName" : "ChangeHistory",
           "resultLabel": "Change History",
           "result" : changeHistoryMatrix,
```

|   |   | "resultType" | : | "MATRIX" |
|---|---|--------------|---|----------|
| ) | ] |              |   |          |
|   |   |              |   |          |

# **Contract Calculation Results (Unity UI)**

| price 🔀 Quo                        | tes Contracts My Pending App | rovals Dashboards        |                           |                        |                | <b>#</b> ≉ ? ⊡            |
|------------------------------------|------------------------------|--------------------------|---------------------------|------------------------|----------------|---------------------------|
| CONTRACTS<br>Demo 2:<br>C-222-v2.1 | > C-222-V2.1<br>SPA          |                          |                           | Save                   | ate Export XLS | Recalculate Submit Delete |
| CREATED BY                         | STATUS<br>Draft              | WORKFLOW STATUS<br>Draft | START DATE<br>17/5/2018   | END DATE<br>31/12/2018 | USER GRO       | UP EDIT/VIEW              |
|                                    |                              |                          |                           |                        |                |                           |
| Re HEADER := ITEMS                 |                              | OW                       |                           |                        |                |                           |
|                                    |                              |                          |                           |                        |                |                           |
| Description                        |                              |                          |                           |                        |                | Calculation Results       |
| Demo 2: SPA                        |                              |                          |                           |                        |                | LABEL RESULT              |
| Start Date                         |                              |                          | * End Date                |                        |                |                           |
| 17/05/2018                         |                              |                          | 31/12/2018                |                        |                | Change History Show       |
| Calculation Date                   |                              |                          | External Reference        |                        |                |                           |
| 18/05/2018                         |                              |                          |                           |                        |                |                           |
| User Group (Edit)                  |                              |                          | User Group (View Details) |                        |                |                           |
| Enter the user groups              |                              | Browse                   | Enter the user groups     |                        | Browse         |                           |
| ✓ SPA Header Parame                | eters                        |                          |                           |                        |                |                           |

# Change History (Unity UI)

|       |                     |              |                     |                    |                                  |                                 |                                 | ×                     |
|-------|---------------------|--------------|---------------------|--------------------|----------------------------------|---------------------------------|---------------------------------|-----------------------|
| ED RY |                     | STATUS       | wor                 | REFLOW STATUS      | START DATE                       | END DATE                        | LISER GROUP F                   |                       |
|       |                     |              |                     |                    | Change History                   |                                 |                                 |                       |
| AI    |                     |              |                     |                    |                                  |                                 |                                 |                       |
|       | : - 0 0             | Show filters |                     |                    |                                  |                                 |                                 | ¢.                    |
| 1.2   |                     | SHOW INCEIS  |                     |                    |                                  |                                 |                                 | *                     |
|       | Bulletin 👌          | Product 0    | Previous Quantity 🔅 | Current Quantity 🔅 | Previous Into Stock Multiplier 🔅 | Current Into Stock Multiplier 🕴 | Previous Requested Multiplier 🔅 | Current Requested Mul |
| : C   |                     |              |                     |                    |                                  |                                 |                                 |                       |
| 05 🗆  | A90P1               |              | 10                  | 20                 | 0.5                              | 0.5                             | 0.72                            |                       |
|       | A90P1 A             | SE12X12X4NK  | 15                  | 25                 | 0.5                              | 0.5                             | 0.72                            |                       |
|       |                     |              |                     |                    |                                  |                                 |                                 | Þ                     |
|       |                     |              |                     |                    |                                  |                                 |                                 | Previous 1 Next       |
| × =   | owing 1 to 2 of 2 e | ntries       |                     |                    |                                  |                                 |                                 |                       |
| 05 (  |                     | ntries       |                     |                    |                                  |                                 |                                 |                       |

| ED RY          | STATUS                           | WORKFLOW STATUS                 | START DATE                      | END DATE                            | LISER GRO               | UP EDIT/VIEW             |
|----------------|----------------------------------|---------------------------------|---------------------------------|-------------------------------------|-------------------------|--------------------------|
|                |                                  |                                 | Change History                  |                                     |                         |                          |
|                | Show filters Q                   |                                 |                                 |                                     |                         | \$                       |
| nt Quantity 🔅  | Previous Into Stock Multiplier 🛊 | Current Into Stock Multiplier 🔅 | Previous Requested Multiplier 🔅 | Current Requested Multiplier $\phi$ | Previous Gross Margin % | Current Gross Margin % 🔅 |
|                |                                  |                                 |                                 |                                     |                         |                          |
| 20             | 0.5                              | 0.5                             | 0.72                            | 0.46                                | 102.0 %                 | 66.0 %                   |
| 25             | 0.5                              | 0.5                             | 0.72                            | 0.37                                | 70.0 %                  | 42.0 %                   |
| Showing 1 to 3 | 2 of 2 entries                   |                                 |                                 |                                     |                         | Previous 1 Next          |
| A              |                                  |                                 |                                 |                                     |                         | ОК                       |
|                |                                  |                                 |                                 |                                     |                         |                          |

## Advanced Usage Tips

- How to Query a Data Source Directly
- How to Transfer All Data at Once between Two Partitions
- How to Automatically Archive Old Data
- How to (Re)Create Missing Default PA Data Loads
- How to Import PX Data to a Datamart
- · How to Work with Inputs in PA Formulas
- How to Create Revenue Waterfall Dashboard
- · How to Add a Gauge Chart to Line Detail and Header
- · How to Add a Matrix to Quote Header Output Fields
- How to Add a Quote Link to Dashboard
- How to Debug a Price List
- How to Add Entry to Matrix PP
- How to Install .NET 3.5 (Required for Excel Client) with Windows 10
- How to Run Excel Client on Mac
- How to Find Set of Quotes Containing Given Products
- How to Generate Excel Reports from Calculation Logic
- How to Reference Values Between Two Price Parameter Columns
- How to Populate Customer or Product Picker Created via API
- How to Store Quote Inputs/Outputs in PriceAnalyzer
- How to Add Inputs to Product Selector
- How to Add Approver to Workflow Email Template
- How to Create Parametric Approval Workflow
- How to Create Button in Email Template
- How to Use Secondary Key to Create Matrix Price Lists
- How to Create Cascading Filters
- How to Create Portlet Alternating Between Chart and HTML
- How to Create Quote Line Items from Header Logic
- How To Generate Approval Required E-mail On Quote Save
- How To Disable Submit Quote Button in QuoteConfigurator
- How to Hide, Disable or Make Required Fields/Buttons
- How to Update Object References Regularly
- How to Set Up a Buy-One-Get-One-Free Promotion
- How to Automatically Organize Products into Folders
- How to Set Data with Null Values in FlexCharts?
- How to Get Quote's Effective and Expiry Dates using Calculation Logic
- FlexChart Examples
- How to Add Your Own Button to Navigation
- Stacked Column Chart (using the Flex Chart)
- How to Set Value Labels in Drop-Down in Header Logic
- How to Access QC Line Outputs in Workflow Template
- How to Display Large Number of Data Points in FlexChart Scatter Plot
- How to Add a Map to Dashboard
- How to Delete Deployed Calculation Flow
- How to Pass Header Input Values to Inline Configurator
- How to Mass Update Quotes with a Configurator
- How to Make Home Panels Always Visible
- How to Deal with PA Data Table's UI Responsiveness?
- How to Get Full Log File for Specific Node
- How to Make the Simple Filter Search for Exact Values

- How to Hide Download DOCX Icon
- How to Add Image to Product Detail
- How to Set Language and Locale via URL
- How to identify whether a quote is duplicated, or revised, or new in Quote Header Logic?
- Inputs Behavior in Quote Revisions
- · How to Configure Segmentation and Optimization Models
- · How to See Users Assigned to a User Group
- How to Disable Autocomplete When Entering Values in Advanced Filters
- · How to Set Up SSO with Azure

#### How to Query a Data Source Directly

It is possible to query data straight from a data source, instead of loading it into a Datamart and querying from there. This can save unnecessary processing of loading from DS to DM.

Refer to the following API links for more in-depth info:

- DatamartContext.getDataSource()
- DatamartContext.executeQuery()

#### How to Transfer All Data at Once between Two Partitions

To transfer all data at once between the two partitions/environments, follow these steps:

- 1. In the Admin section, go to Import / Export / Archiving.
- 2. Click the Add icon.
- 3. Provide a label for your new data export item.

4. Select your data export item and click the Configure icon.

|   |       |         |                |        | 2            | 2            |
|---|-------|---------|----------------|--------|--------------|--------------|
|   | Label | Cluster | Archive        | Status | Calculati    | Calculati    |
|   | test  | qa      | export_qa.55_2 | READY  | 06/09/2016 0 | 06/09/2016 0 |
|   | test2 | qa      | export_qa.58_2 | READY  | 12/09/2016 1 | 12/09/2016 1 |
| 1 | test3 |         |                | DRAFT  |              |              |
|   |       |         |                |        |              |              |

5. In the Source Selection window, select what sources should be exported.

Notes:

- The Name column tells you what object structure will be exported.
- The Include Data check-box determines if the actual data will be exported.
- The sources named DMDataxxx represent PA data (e.g. transactions). If these sources are selected, the export may take a very
  long time and the resulting file will be huge. It is not mandatory to have these items selected. If you don't need this data, make
  sure the check-boxes are not checked.
- Note what fields are selected later in Step 15 the same fields must be checked/unchecked, otherwise the import will fail.

| Name                   | 10       | Label               | <ul> <li>TypeCode</li> </ul> | Include Data | File Name                    |
|------------------------|----------|---------------------|------------------------------|--------------|------------------------------|
| Customer               |          | Customer            | с                            | 12           | Customer_M(DM.cav            |
| Product                |          | Product             | P                            | 100          | Product_aloF.cev             |
| ProductCompetit        | ion      | ProductCompetition  | PCOMP                        |              | ProductCompetition_TakJ.csv  |
| Product/Raferen        | ce       | ProductitReference  | PXREF                        |              | Product/Reference_gRx2.csv   |
| ProductBoMEntry        | r        | ProductBoMEntry     | PROME                        |              | ProductBoMEntry_my7M.cev     |
| ContractTermTyp        |          | ContractTermType    | CTT                          | 2            | ContractTermType_Yult.osv    |
| 🔄 📄 RebateType         |          | Rebate?ype          | RBT                          | 1            | RebateType_gpM4.csv          |
| PriceRecord            |          | PriceRecord         | PR                           | 1            | PriceRecord_wlyA.json        |
| 🔄 📄 RebateRecord       |          | RebateRecord        | RR                           | 2            | RabateRecord_owot.json       |
| 🕷 📃 💋 ProductExtension |          | ProductExtension    | PX.                          |              | ProductExtension_z290 json   |
| 🕷 🔄 💋 CustomerExtensi  | ion.     | CustomerExtension   | CX                           |              | CustomerExtension_F0(84.json |
| 🕷 📰 💋 LookupTable      |          | Lookup/Table        | LT                           |              | LookupTable_S2Ot json        |
| Preferences            | _        | Preferences         | PREF                         | 1            | Preferences_trAz.json        |
| CMDetaFeed             |          | DMDataFeed          | DAMF.                        |              | DMDataFeed_lgiz.json         |
| CMDataSource           |          | DMDataSource        | DMDS                         |              | DMDataSource_hwwA.json       |
| 🖂 🔛 DMDetamart         |          | DMDetamart          | DM                           |              | DMDatamart_ynOG.json         |
| 🔄 🔛 DAtSinDelamat      |          | DMSinDelament       | DAISIM                       |              | DMSimDetamart_goLb json      |
| 🗟 🔟 🥩 Pricelist        |          | Pricelist           | PL.                          |              | Pricelist_TNnE.json          |
| TC based Pri           | ce 14239 | TC based Price List | PL.                          | 2            | PL_TCbasedPriceList_NOT_AP   |

- 6. Click Save and the Source Selection window closes.
- 7. Click the Start icon.
- 8. Wait until the status of your data export changes from Pending to Ready. (Click the Refresh icon to update the status.)
- 9. Download the Download archive icon and save the resulting file locally.
- 10. Log in to the partition where you want to import the data.
- 11. In the Admin section, go to Import / Export / Archiving.
- 12. Switch to the Data Imports sub-tab.
- 13. Click the Upload icon, browse for your downloaded file and confirm. The upload starts.

Home X Import / Export / Archiving X

|   |       |         |              |        |            |      |            |     |              | 1 |
|---|-------|---------|--------------|--------|------------|------|------------|-----|--------------|---|
| 2 | Label | Cluster | Archive      | Status | Calculati. | -    | Calculati. |     | Source Arch  |   |
| 0 |       | qa      | import_qa.74 | READY  | 12/09/2010 | \$ 1 | 12/09/201  | 6 1 | export_qa.58 |   |
|   |       |         |              |        |            |      |            |     |              |   |
|   |       |         |              |        |            |      |            |     |              |   |
|   |       |         |              |        |            |      |            |     |              |   |
|   |       |         |              |        |            |      |            |     |              |   |
|   |       |         |              |        |            |      |            |     |              |   |
|   |       |         |              |        |            |      |            |     |              |   |
|   |       |         |              |        |            |      |            |     |              |   |
|   |       |         |              |        |            |      |            |     |              |   |
|   |       |         |              |        |            |      |            |     |              |   |
|   |       |         |              |        |            |      |            |     |              |   |
|   | ł     |         |              |        |            |      |            |     |              |   |

- 14. On the Data Imports sub-tab, select your data import item (which just got created by the upload) and click the Configure icon.
- 15. In the Source Selection window, select what sources and data should be imported.
  - A Make sure the same fields are checked/unchecked as during export in Step 5, otherwise the import will fail.
- 16. Click Save and the Source Selection window closes.
- 17. Click the Start icon.
- 18. Wait until the status of your data import changes from Pending to Ready. (Click the Refresh icon to update the status.

How to Automatically Archive Old Data

1) Starting archiving tasks from a calculation flow is available as of the Mai Tai release.

# Scenario

A customer has several millions of rows in the Product Competition table (this can easily happen when loading data from companies who gather data from many competitors). But you're using only data from the last month in this table.

You can use the Archiving utility (Configuration > System > Import / Export / Archiving) but this is a manual process. How to do this automatically at regular intervals?

# Solution

1. Create an "Archiving Template" - i.e. prepare the Archiving process (the same as manual), but do not run it.

- 2. Create a Calculation Flow Formula (CFF) which will execute the Archiving process.
- 3. Create a Calculation Flow i.e. set the scheduler to run the CFF every month.

# **Example of the Calculation Flow Formula**

```
def date = (new Date()).format("yyyy-MM-dd'T'HH:mm:ss")
def archiveActionSourceTemplate = "Template_ArchiveCompetitionData"
//label of the manually created Archiving process
def archiveActionResultName = "ArchiveCompetitionData_" + date
actionBuilder
   .addExportAction(archiveActionResultName)
   .doArchive(archiveActionSourceTemplate)
```

# Example

The second item in the table shows the Template, the third one shows the result.

| Label                       |                 | Cluster | Archive                                | Status | Calculation Start | Calculation Complete | Sour |
|-----------------------------|-----------------|---------|----------------------------------------|--------|-------------------|----------------------|------|
| pokus2                      |                 | qa      | archive_rulicek.15_20160923_075933.zip | READY  | 23/09/2016 09:5   | 9 23/09/2016 09:59   |      |
| Template_ArchiveCompetition | Data            |         |                                        | DRAFT  |                   |                      |      |
| ArchiveCompetitionData_2016 | -09-26T11:57:20 | qa      | archive_rulicek.18_20160926_115834.zip | READY  | 26/09/2016 13:5   | 8 26/09/2016 13:58   |      |
|                             |                 |         |                                        |        |                   |                      |      |
|                             |                 |         | m                                      |        |                   |                      |      |

This is the configuration of the Template in detail:

| Source Select | ion       |                                                                                                    |          |                              |                             |
|---------------|-----------|----------------------------------------------------------------------------------------------------|----------|------------------------------|-----------------------------|
| lame          | ID        | Label                                                                                                    | TypeCode | [importexport_archiveFilter] | File Name                   |
| Customer      |           | Customer                                                                                                    | С        | Create Filter                | Customer_gapC.csv           |
| Product       |           | Product                                                                                                    | Р        | Create Filter                | Product_jZ2W.csv            |
| ProductCom    |           | ProductCompetition                                                                                                    | PCOMP    | Edit Filter                  | ProductCompetition_bN2t.csv |
| ProuctExter   | Filter    |                                                                                                    |          |                              | -0                          |
| Pricelist     | Match All | Competition  Competition Type Competition Type Competition Type Competition Part-Id Competitor Country Currency Date Date (DT) Extra Info 1 (Number Extra Info 2 (Number Extra Info 3 (Text) Extra Info 4 (Text) Label Last Update Price Price Price Price Unit Priority Product Unit Sku |          |                              | ncel Reset                  |
|               | Save      | Cancel                                                                                                    |          | Deselect All                 | Select All                  |

How to (Re)Create Missing Default PA Data Loads

In PriceAnalyzer, for each Data Feed, Data Source and Datamart there should be a couple of Data Loads created automatically. If any of those are missing, try the following solutions.

# Solution 1 – Deploy

Deploying (or re-deploying) the Data Source or Datamart should create the default Data Loads. If this does not help, try Solution 2.

| Data S                                                                                                    | ources |                  |                  |     | rsac | tion  | n (DM | DS.transaction | n]  |                  |         |            |
|----------------------------------------------------------------------------------------------------|--------|------------------|------------------|-----|------|-------|-------|----------------|-----|------------------|---------|------------|
|                                                                                                    |        | Name *           | Label            |     | ۶ (  | 1     | Depk  | ov.            |     | _                |         | Transactio |
|                                                                                                    |        | Adjustments      | Adjustments      | 1   | Narr | 10 :[ | -     | "              |     |                  | Label : | Transactio |
|                                                                                                    |        | AV               | AV               | Fo  | mu   | la :  |       |                |     | ~ <del>4</del> 7 |         |            |
|                                                                                                    |        | cal              | Calendar         | E I | iel  | de    | of    | Transac        | tio | n [28]           |         |            |
|                                                                                                    |        | ccy              | Currencies       |     | ICI  | us    |       | Transac        |     | 1 [20]           |         |            |
|                                                                                                    |        | CSSalesManager   | CS Sales Manager |     |      |       |       |                | ¥   | Ŷ                |         |            |
|                                                                                                    |        | Customer         | Customer         |     |      |       |       | Function       |     | Data type        | Label   |            |
|                                                                                                    |        | forecast         | Forecast         | 1   |      | 33    | 0     |                |     | Boolean          | IsDelet | ed         |
|                                                                                                    |        | PriceRecord      | PriceRecord      | 1   |      | 34    |       |                |     | DateTime         | LastUp  | dateDate   |
|                                                                                                    |        | Product          | Product          | 1   |      | 1     | 0     |                |     | Date             | Invoice | Date       |
|                                                                                                    |        | ProductHierarchy | ProductHierarchy | 1   |      | 2     | 8     |                |     | Money            | Invoice | Price      |
|                                                                                                    |        | RebateRecord     | RebateRecord     | 1   |      | 3     |       |                |     | Quantity         | Quantit | У          |
| -                                                                                                    |        | sales            | Sales            | 1   |      | 4     | ۱     | Key            |     | Text             | Invoice | Line ID    |
|                                                                                                    |        |                  |                  |     |      |       | 100   |                |     |                  | -       |            |
| <ul> <li>Image: A state of the state of the state of</li></ul> |        | transaction      | Transaction      |     |      | 6     |       |                |     | Money            | Base    |            |

# Solution 2 – System Command

If the missing Data Loads are related to the default Data Sources and Data Feeds (Currencies, Calendar, Customer, Product, UOM etc.), ask Support to run a system redeploy command for you.

How to Import PX Data to a Datamart

We can import PX data to the Datamart using a PA Calculation Logic:

1. Create a PA Calculation Logic with a Groovy element (set the Calculation Context of this element to Init) similar to this "Competition" PX Category example:

```
def target = api.getDatamartRowSet("target")
def result = api.stream("PX", null /* sort-by*/,
["sku","attribute1","attribute2","attribute5","attribute7","attribu
te9","attribute11"],
                        Filter.equal("name", "Competition"))
while (result.hasNext()) {
   def comp = result.next()
   // to be able to load rows in the DS we need at least the key
fields
   if (comp.sku != null && comp.attribute1 != null) {
      def row = ["DateTime":now,
                 "sku": comp.sku,
                 "Competitor" : comp.attribute1,
                 "Price" : comp.attribute2,
                 "ShippingCost" : comp.attribute5,
                 "DataProvider" : comp.attribute7,
                 "Availability" : comp.attribute9,
                 "Relevant" : comp.attribute11]
      target.addRow(row)
   }
}
result.close()
```

2. Provided you already created an appropriate Data Source to store the data, in the Data Loads tab you can add a Data Load of the type "Calculation" which uses the above logic to load your PX data.

| isa coe     | ads                             |                                                  |                               | Sales Data (Calculation)                                                                  |
|-------------|---------------------------------|--------------------------------------------------|-------------------------------|-------------------------------------------------------------------------------------------|
| 3           | Target<br>DMDS.cov              | <br>Label                                        | Type<br>Truncate              | Converview     2 Target     3 Source     4 Calculation                                    |
| 3           | DMDS.coy<br>DMF.coy<br>DMDS.uom | <br>Currencies<br>Currencies<br>Unit of Measures | Truncate<br>Flush             | Calculation                                                                               |
| 3           | DMDS.uom<br>DMF.uom             | Unit of Measures<br>Unit of Measures             | Truncate                      | Formula     Formula Fixed Inputs     Formula Input Source Field May     Formula :     Y C |
| 3           | DMDS.cal<br>DMDS.cal<br>DMF.cal | <br>Calendar<br>Calendar<br>Calendar             | Flush<br>Truncate<br>Truncate | Target Date Aug v 11 v 2017 v 🖻 No items to show.                                         |
| -<br>]<br>] | DMDS.cal<br>DMF.TxData          | Calendar<br>Tx Data                              | Calendar<br>Truncate          | Field : V<br>SKU V<br>Mapping : V                                                         |
| 9           | DMF.TxData2<br>DMDS.TXData      | <br>Tx Data2<br>TX Data                          | Truncate                      | Set :                                                                                     |
| ]           | DMDS.TXData<br>DM.Sales_Data    | TX Data<br>Sales Data                            | Truncate<br>Refresh           | Test Formula                                                                              |
| )           | DM.Sales_Data<br>DM.Sales_Data  | Sales Data<br>Sales Data                         | Truncate<br>Calculation       |                                                                                           |

This next example is not related to the one before, it only shows in principle how to cache data read from PX table to a global Map

```
def sku2Competitor = api.global.sku2Competitor
if (sku2Competitor == null){
  sku2Competitor = [:]
 api.global.sku2Competitor = sku2Competitor
}
def skn = api.getElement("SKN")
if (sku2Competitor.containsKey(skn)){
 return sku2Competitor.get(skn)
}
else{
 // attribute4 = Competitor
 def pxNameFilter = api.filter("name", "NamedCompetition")
 def pxCompFilter = api.filter("attribute4",
api.getElement("Competitor"))
 def pxSKNFilter = api.filter("sku", api.getElement("SKN"))
  def competitors = api.find("PX", 0,1, null /*sort*/, ["id"],
pxNameFilter, pxCompFilter, pxSKNFilter)
  //api.trace("test", competitors?.size().toString(), pxCompFilter)
 def hasCompetitor = competitors?.size() > 0? 1:0
  sku2Competitor.put(skn, hasCompetitor)
 return hasCompetitor
}
```

A global variable 'sku2Competitor' is created to ensure that the logic is not run multiple times for the same SKN. In the else statement, we set up filters using api.filter("fieldName", value). Then we create an array "competitors" using api.find(String typeCode, int startRow, int maxRows, String sortBy,List<String> fields, Filter... filters) with the filters that we created to find the row in the NamedCompetition PX that has the given Competitor and SKN. The SKN and Competitor are then stored in the global variable. How to Work with Inputs in PA Formulas

To get field values to be used in formulas:

1. To obtain data from each row of a Datamart, use:

UserEntry("fieldName")

and

```
StringUserEntry("fieldName")
```

2. After running the logic in a Data Load, as it iterates through each row of the Target Datamart, it will automatically access the Field Name parameter within the UserEntry("fieldName") formula. This field value can then be used in the rest of the logic.

To add data to a field with a calculation logic:

1. Give an element in your logic the same name as the target field in the Datamart and whatever is returned in that element will be the input for that field in the Datamart when the logic is run.

2. To run the logic:

- a. Create a new Data Load by clicking the 'Add' button and give it the same name as the target Datamart with the type 'Calculation'.
- b. Go to the 'Target' tab and select a target Datamart from the drop-down menu. You can filter the Datamart here so the logic will only be run on certain rows of the Datamart.

| Data Loads 🗙                    |                                                                               |
|---------------------------------|-------------------------------------------------------------------------------|
| Data Loads                      | TestDL [Calculation]                                                          |
|                                 | H B O                                                                         |
| Label Type                      | 1 Overview 2 Target 3 Source 4 Calculation                                    |
| ProductHierarchy                | I overview Z ranger 3 Source 4 Calculation                                    |
| RebateRecord                    | Target                                                                        |
| Sales                           |                                                                               |
| • sim                           | Target: Sales [DS] V C                                                        |
| SIM2changed                     | Filter : Edit Filter Apply filter to Grid Copy filter from Grid               |
| SIMorigin                       | Sort By : Apply sort to Grid Copy sort from Grid                              |
| Test                            |                                                                               |
| test to copy                    | Data Rows                                                                     |
| TEST2                           | Match All v D LastUpdate v equals (match case) v Today v 🖺 (13/12/2016 00:00) |
| + Test2_3                       | Hatch All ▼ +0                                                                |
| - TestDL                        | Apply Filter Hide Filter                                                      |
| TestDL Calculation              | transactionDate transactionQuantity transactionPrice                          |
| TestFeeder2                     | No items to show.                                                             |
| TestFeederParams                | NO RENIS IN SHOW.                                                             |
| Transaction                     |                                                                               |
| Transaction DM                  |                                                                               |
| Transaction DM Allocation Reset |                                                                               |
| Transaction DM RR Allocation    |                                                                               |
|                                 |                                                                               |
| CìÈL                            | S M a Status : Flush Ready S 🛈                                                |

- c. Go to the '4 Calculation' step and select your formula from the drop-down menu. You will see your inputs in the 'Formula Fixed Inputs' column.
- d. To test the formula, select a Datamart row in the 'Target' tab and click 'Test Formula'. You will see the results in the 'Formula Outputs' and 'Row Result' columns. You can click the Save button to store your filter on the Datamart and your formula.

| e. | Click 'Run | Now' to ru | n the logic o | on the target Datam | art. |
|----|------------|------------|---------------|---------------------|------|
|----|------------|------------|---------------|---------------------|------|

| Data Loads       | TestDL [Calculation]              |                      |                                      |                                 |                                    |
|------------------|-----------------------------------|----------------------|--------------------------------------|---------------------------------|------------------------------------|
| 7                | H B O                             |                      |                                      |                                 |                                    |
| Label * *        | 1 Overview 2 Targ                 | et 3 Source          | 4 Calculation                        |                                 |                                    |
| + sim            | I Overview Z rang                 | <b>3</b> 30000       | Calculation                          |                                 |                                    |
| +] SIM2changed   | Calculation                       |                      |                                      |                                 |                                    |
| +) SIMorigin     |                                   |                      |                                      |                                 |                                    |
| test to copy     | ✓ Formula                         | Formula Fixed Inputs | Formula Input - Source Field Mapping | Formula Outputs → Target Fields | <ul> <li>Init Result</li> </ul>    |
| e Test           | Formula : Load - S                |                      | Input Field Result                   | Name Label Result               | ✓ Row Result                       |
| + Test2 3        | Target Date : Dec 🗸 13 🗸 2016 🗸 🖻 |                      | No items to show.                    | No items to show.               | Label Calculati                    |
| TEST2            | Target Date                       |                      |                                      |                                 | No items to show.                  |
| ] TestDL         | Field :                           |                      |                                      |                                 |                                    |
| ✓ TestDL         | Mapping :                         |                      |                                      |                                 |                                    |
| + TestFeeder2    | Simulation<br>Set :               |                      |                                      |                                 |                                    |
| TestFeederParam  |                                   |                      |                                      |                                 |                                    |
| Transaction DM A | Test Formula                      | 1                    | 1                                    |                                 | 1                                  |
| Transaction DM R |                                   |                      |                                      |                                 |                                    |
| ] Transaction DM |                                   |                      |                                      |                                 |                                    |
| Transaction      |                                   |                      |                                      |                                 |                                    |
| TransactionTest  |                                   |                      |                                      |                                 |                                    |
| TransactionTestR |                                   |                      |                                      |                                 |                                    |
| Unit of Measures |                                   |                      |                                      |                                 |                                    |
| Sìil             | ▲ Feeder                          |                      |                                      |                                 | <ul> <li>Summary Result</li> </ul> |

### How to Create Revenue Waterfall Dashboard

Written by: Akash Duseja

The following example shows how to implement a Revenue Waterfall Dashboard. It compares the year 2016 to 2015 but we can configure it to compare Quarters, Months, Weeks, Days etc.

The different components (from left to right) include:

- Revenue in Time Period 1 Total revenue in Time Period 1.
- Lost Business Revenue from lost customers + Revenue from Retired Products + Revenue from current customers not buying

products in Time Period 2 (who did buy the same products in Time Period 1).

- New Business Revenue from new customers + Revenue from New Products + Revenue from existing customers buying products in Time Period 2 (who didn't buy the same products in Time Period 1).
- Price Effect Changes in total revenue due to changes in Price Per Unit of all products.
- Volume Effect Changes in total revenue due to changes in volume of goods sold to customers.
- Portfolio Mix Effect Changes in total revenue due to change in mix of sales (changes in proportions of a product's sales to total sales for time periods in question). For example, over a given time period, increase in share of a high-priced product will contribute to revenue positively and vice versa.
- Other Effects Anything not accounted for by any of the above-mentioned effects.
- Revenue in Time Period 2 Total revenue in Time Period 2.

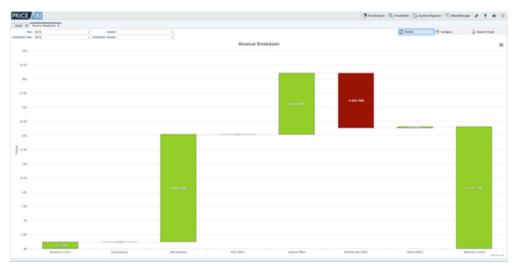

#### Technical details of the dashboard creation:

- 1. Drop-down selections: Use DatamartContext.dimFilterEntry("Name", Column) to get the drop-downs in the dashboard.
- 2. Create tables for time periods in question using SelectQuery(..computed columns..).where(api.newDatamartSlice("DateColumnName", period)) for both periods. In our example, we obtain columns like Revenue, Quantity and PricePerUnit from these tables.
- 3. **Read revenues** from Time Periods just by obtaining SUM(Revenue) from the tables created in Step 2.
- 4. To get Lost Business, we use "SELECT T1.\* FROM T1 LEFT OUTER JOIN T2 ON T1.Product=T2.Product AND T1.Customer=T2.Customer WHERE T2.Product IS NULL" where T1 is the comparison period and T2 is the current period (or the more recent of the two). Select Revenue from the result to get the Lost Business Amount.
- 5. To get New Business, we use "SELECT T2.\* FROM T1 RIGHT OUTER JOIN T2 ON T1.Product=T2.Product AND T1.Customer=T2.Customer WHERE T1.Product IS NULL" where T1 is the comparison period and T2 is the current period (or the more recent of the two). Select Revenue from the result to get the New Business Amount.
- 6. Next, we fetch the business that does not fall in lost or new business category and we will call it **common business**. The easiest way to get that data would be to use the query "SELECT \* FROM T1 INNER JOIN T2 ON T1.Product=T2.Product AND T1.Customer=T2.Customer".
- 7. To get the **Volume Effect**, we iterate through common business data and compute ((T2.Volume T1.Volume) / T1.Volume) to get the fraction increase in Volume and multiply that by T1.Revenue to get the volume effect for that row of data in the common business. Add that up over all the rows and we will have the total Volume Effect.
- 8. To get **Price Effect**, iterate through common business data and compute (T2.PricePerUnit T1.PricePerUnit) and multiply that by T2.Volume. That will give us the change in revenue due to change in Price Per Unit for each row of common business. Now add this up for all the rows to compute the total Price Effect.
- 9. To calculate the **Portfolio Mix Effect**, iterate through common business data and compute (T1.PricePerUnit) \* (T2.Volume/SUM(T2.Volume) T1.Volume/SUM(T1.Volume)) for every row. Multiplying the sum of these computed values to the SUM(T2.Volume) will give us the total Portfolio Mix Effect.
- 10. Plotting all of these computed items using a custom waterfall template will allow you to create a dashboard that will look similar to the example shown here.

## How to Add a Gauge Chart to Line Detail and Header

The Gauge chart is a convenient way to show, for example, how good your quote is compared to the target price. It looks like this:

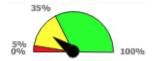

It can be used in Quotes, Price Lists, and many other places. To use it, simply have your calculation logic element return the object ResultGauge r eturned from calling api.newGauge().

```
def g = api.newGauge()
g.setMin(0)
g.setMax(100)
g.setValue(20)
g.addSector(5,"#FF0000")
g.addSector(35,"#FFFF00")
g.addSector(null,"#00FF00")

quoteProcessor.addOrUpdateOutput(
    "ROOT",
    ["resultName": "Gauge",
    "resultLabel": "Gaugeeee",
    "resultType": "GAUGE",
    "result": g ]
)
```

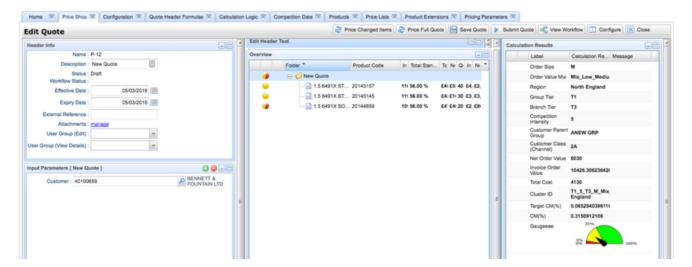

Note: If you add the gauge to Overview as a column, a numerical value will be displayed here, not a graphical gauge as in Calculation Results. How to Add a Matrix to Quote Header Output Fields

To display a matrix in in the quote header, use the following code snippet:

### How to Add a Quote Link to Dashboard

Sometimes it might be useful for users to be able to open a quote directly from the dashboard.

Links to quotes can be included in a result matrix. See an example of a dashboard logic element below, which demonstrates various format types in a result matrix, including a link to a quote:

Definition of m.linkCell(value, targetPage, targetPageState):

- value Object that is passed, should contain the quote ID.
- targetPage The name of the page to link to:
  - priceShopPage For redirecting to quotes.
  - dashboardPage For dashboards.
- targetPageState

How to Debug a Price List

To debug a price list, you can use the debug formula - but this is not always possible (it does not have the full context of the PL row). Then you

can try the following trick:

- 1. Create a fake element for the calculation logic.
  - a. Return some constant value in it (or whatever else, it does not matter).
    - b. Set it to "manual override".
- 2. Save the logic.
- 3. Create a price list.
  - a. Add Products to be tested.
  - b. Add the fake element to the output.
  - c. Calculate.
- 4. Open the price list and now change the value of the fake element for every line. Every time you change the value of the fake element, the line gets re-calculated! Hooray! So you can run the logic again and again without waiting for the price list to be scheduled.

#### How to Add Entry to Matrix PP

To add an entry to a Matrix Pricing Parameter:

```
def pp = api.findLookupTable("MarginBySegment")
def entry = [:]
entry.lookupTableId = pp.id
entry.key1 = segment.Mfr
entry.key2 = segment.PBG
entry.key3 = segment.PBU
entry.key4 = segment.PRC
entry.key5 = segment.ProductDesignEligible
entry.attribute1 = pvs.low
entry.attribute2 = pvs.target
entry.attribute3 = pvs.high
api.addOrUpdate("MLTV5", entry)
```

It is important here to have thelookupTableId in the values map.

Alternatively, you can skip the findLookupTable call and specify the PP name directly in the values map:

```
def entry = [:]
entry.lookupTableName = "MarginBySegment"
entry.key1 = segment.Mfr
...
api.addOrUpdate("MLTV5", entry)
```

### How to Install .NET 3.5 (Required for Excel Client) with Windows 10

Windows 10 (with the Anniversary update) has the .NET Framework already embedded. To have it recognized by the Pricefx Excel Client, you need to install .NET 3.5 using the Windows 10 steps:

- 1. Open the Control Panel.
- 2. Open Programs and Features.
- 3. In the left pane, click the 'Turn Windows features on or off' link.

| (j)      | Programs and Features       |                                                                           | – 🗆 ×                              |
|----------|-----------------------------|---------------------------------------------------------------------------|------------------------------------|
| <i>(</i> | 一 个 資 > Control Pa          | nel > Programs > Programs and Features 🗸 🗸 한                              | Search Programs and Features 🔎     |
|          | Control Panel Home          | Uninstall or change a program                                             |                                    |
|          | View installed updates      | To uninstall a program, select it from the list and then click l          | Jninstall, Change, or Repair.      |
| •        | Turn Windows features on or |                                                                           | <b>3</b>                           |
|          | off                         | Organize -                                                                | III • 📀                            |
|          |                             | Name                                                                      | Publisher                          |
|          |                             | Java SE Development Kit 8 Update 101 (64-bit)                             | Oracle Corporation                 |
|          |                             | Microsoft Office 365 Business - cs-cz                                     | Microsoft Corporation              |
|          |                             | Microsoft Silverlight                                                     | Microsoft Corporation              |
|          |                             | Microsoft Visual C++ 2008 Redistributable - x64 9.0.30729.61              | Microsoft Corporation              |
|          |                             | Microsoft Visual C++ 2008 Redistributable - x86 9.0.30729.41              | Microsoft Corporation              |
|          |                             | Microsoft Visual C++ 2008 Redistributable - x86 9.0.30729.61              | Microsoft Corporation              |
|          |                             | Mozilla Firefox 41.0 (x86 en-US)                                          | Mozilla                            |
|          |                             | Network Recording Player                                                  | Cisco WebEx LLC                    |
|          |                             | CopenSSH for Windows 6.7p1-2 (remove only)                                | Mark Saeger/Original Author: Micha |
|          |                             | OpenSSL 1.1.0 Light (64-bit)                                              | OpenSSL Win64 Installer Team       |
|          |                             | Total Commander 64-bit (Remove or Repair)                                 | Ghisler Software GmbH              |
|          |                             | Wware Tools                                                               | VMware, Inc.                       |
|          |                             |                                                                           |                                    |
|          |                             | ¢                                                                         |                                    |
|          |                             | Currently installed programs Total size: 1.98 GB<br>12 programs installed |                                    |

4. Enable the line called '.NET Framework 3.5 (includes .NET2.0 and 3.0)'.

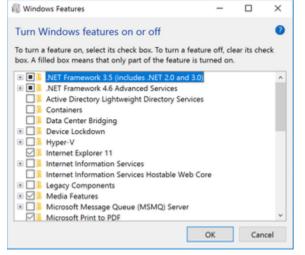

- 5. Click OK.
- 6. When asked, select 'Download files from Windows Update'.
- 7. Wait until the previous versions of .NET Framework are downloaded and installed.
- 8. If required, restart.

#### TROUBLESHOOTING

If you get this type of an error:

|   |                                                                                                    | × |
|---|----------------------------------------------------------------------------------------------------|---|
| ÷ | 👸 Windows Feetures                                                                                                    |   |
|   | Windows couldn't complete the requested changes.                                                                               |   |
|   | Windows couldn't find required files to complete the requested changes. Make sure you're connected to internet, and try egain. |   |
|   | Error code: 0x800F081F                                                                                                    |   |
|   |                                                                                                    |   |
|   | fell me how to solve this problem                                                                                              |   |
|   |                                                                                                    |   |
|   |                                                                                                    |   |
|   |                                                                                                    |   |
|   |                                                                                                    |   |

Close

## You can try to set the following:

| State                                                                                  | Comment                                                                                                    | ^                                                                                                    |
|----------------------------------------------------------------------------------------|----------------------------------------------------------------------------------------------------|----------------------------------------------------------------------------------------------------|
| State                                                                                  | Comment                                                                                                    | ^                                                                                                    |
| State                                                                                  | Comment                                                                                                    | ^                                                                                                    |
| Not configured<br>Not configured<br>Not configured                                     | No<br>No                                                                                                    |                                                                                                    |
| Vot configured<br>Vot configured<br>Vot configured<br>Vot configured<br>Vot configured | No<br>No<br>No<br>No                                                                                                    |                                                                                                    |
| Not configured<br>Not configured<br>Not configured<br>Not configured<br>Not configured | No<br>No<br>No<br>No<br>No                                                                                                    | , v                                                                                                    |
|                                                                                        | ot configured<br>ot configured<br>ot configured<br>ot configured<br>ot configured<br>ot configured<br>ot configured<br>ot configured<br>ot configured<br>ot configured<br>ot configured<br>ot configured | ot configured No<br>ot configured No<br>ot configured No<br>ot configured No<br>ot configured No<br>ot configured No<br>ot configured No<br>ot configured No<br>ot configured No<br>ot configured No |

How to Run Excel Client on Mac

To run the Excel client on Mac using a virtual machine (VM):

- 1. Prepare the VM machine.
  - a. Download a prepared VM from the Microsoft website: https://dev.windows.com/en-us/microsoft-edge/tools/vms/mac/
  - b. Unzip it using Unarchiver, as suggested by Microsoft. (With another tool you may get incorrect results.) If you download the VM in a ZIP file for VMWare, you should have 3 files.
  - c. Start Fusion.

d. Import the existing VM: navigate to the \*.OVF file, that is one of the 3 in the unzipped folder.

- 2. In the running Windows 10 instance install:
  - a. MS .NET 3.5 (which includes 2.0 and 3.0 as well). This is required for the Excel client.
  - b. MS Excel (You can use Office 2016, there is no need to register it.)

How to Find Set of Quotes Containing Given Products

1. Get all of the quotes (with any necessary filters):

```
qs = api.find("Q", i, step, null,
Filter.equal("quoteStatus", quoteStatus),
Filter.equal("workflowStatus", workflowStatus),
Filter.equal("customerId", customerId))
```

- 2. Get the SKU or list of SKUs that you want to filter on.
- 3. Iterate through each line item in each quote. Within each iteration, loop through the list of SKUs and compare it to the quote line item's SKU:

```
def quotes = []
if (skus) {
   for (q in qs) {
      for (li in q.lineItems) {
         if (skus.contains(li.sku)) {
            quotes.add(q)
            break
         }
      }
   }
}
```

How to Generate Excel Reports from Calculation Logic

Goal: Generate custom MS Excel-based reports from a calculation logic

Use case example: Download a customer-specific price list from multiple sources (Price Lists, Price records etc)

Solution:

- Pricefx API method that executes the logic and creates an Excel output.
- Use the formulamanager.executeformula method and append the output type and the name of the template: output=xls&templateName= excel\_export
- For more details, see the API documentation.
- Example: https://localhost/pricefx/demo/formulamanager.executeformula/Market-Pricing?output=xls&templateName=excel\_export

GENERIC EXCEL OUTPUT

Logic example:

| -   |          |                |                  |                |                  |     |
|-----|----------|----------------|------------------|----------------|------------------|-----|
| са  | Icula    | -              | t customer pric  | e list XLS exp | ort ( 2000-01-0  | -   |
|     | Туре     | Element Name   | Label            | Display Mode   | Format Type      | Suf |
|     | *-<br>*% | CustomerNumber | Customer Number  | Everywhere     | Text             |     |
|     | +-<br>+% | CustomerName   | Customer Name    | Everywhere     | Text             |     |
|     | *-<br>*% | Date           | Date of Download | Everywhere     | Timestamp        |     |
|     | +-<br>+% | PLName         |                  | Never          |                  |     |
| 100 | {}       | PriceList      | Price List       | Everywhere     | Matrix or Charts |     |

Corresponding Excel output example:

|    | A              | В                | C                         | D |
|----|----------------|------------------|---------------------------|---|
| 1  | CustomerNumber | Customer Number  | 0000500230                |   |
| 2  | CustomerName   | Customer Name    | PACCAR INC- Dealer Direct |   |
| 3  | Date           | Date of Download | 09/05/17                  |   |
| 4  | PLName         |                  |                           |   |
| 5  |                |                  |                           |   |
| 6  |                |                  |                           |   |
| 7  |                |                  |                           |   |
| 8  |                |                  |                           |   |
| 9  |                |                  |                           |   |
| 10 |                |                  |                           |   |
| 4  | ▶ Data         | PriceList +      |                           |   |

Logic elements of the matrix format type will be rendered in a separate sheet. The tab's name reflects the matrix element name.

| A1      | •           |                   | t Number          | 0 |  |
|---------|-------------|-------------------|-------------------|---|--|
| 1       | A           | В                 | С                 | D |  |
| 1       | Part Number | Part Description  | Price             |   |  |
| 2       | 004327      | FLAT WASHER       | 4.62913043478261  |   |  |
| 3       | 006082      | Bearing Cone      | 19.694347826087   |   |  |
| 4       | 006823      | GASKET            | 1.05              |   |  |
| 5       | 007641      | PIN               | 0.958695652173913 |   |  |
| 6       | 007865      | NUT               | 24.0495652173913  |   |  |
| 7       | 009309      | CAPSCREW          | 1.3695652173913   |   |  |
| 8       | 009797      | EXP PLUG SHFT FOR | 0.182608695652174 |   |  |
| 9       | 009803      | Bearing Cup       | 11.97             |   |  |
| 10      | 009804      | Bearing Cone      | 34.6865217391304  |   |  |
| 11      | 010524      | DIFF BRG ADJUSTER | 18.5439130434783  |   |  |
| 12      | 010602      | DIFF BRG ADJ LOCK | 15.8321739130435  |   |  |
| 13      | 010608      | PLATE PIN         | 1.9904347826087   |   |  |
| 4       | ▶ Data      | a PriceList       | +                 |   |  |
| Ready 🗊 |             |                   |                   |   |  |

# EXCEL TEMPLATE

Similarly as for quotes and price lists, we can enhance generic output and save it as an Excel template. Such a template can be assigned to any PriceBuilder logic.

Please refer to Publishing Templates for more details.

| A                                                         | 8                                | c                    |  |  |  |
|-----------------------------------------------------------|----------------------------------|----------------------|--|--|--|
|                                                           | Customer Name: Pacca             | r Inc- Dealer Direct |  |  |  |
| SAP Customer #: 0000500230<br>Date of Download: 05/09/ywy |                                  |                      |  |  |  |
|                                                           |                                  |                      |  |  |  |
|                                                           |                                  |                      |  |  |  |
|                                                           |                                  |                      |  |  |  |
| Deat Numb                                                 | an Deat Description              | Delas                |  |  |  |
| Part Numb                                                 | er Part Description              | Price                |  |  |  |
| 04327                                                     | FLAT WASHER                      | 4.63                 |  |  |  |
| 06082                                                     | Bearing Cone                     | 19.69                |  |  |  |
| 06823                                                     | GASKET                           | 1.05                 |  |  |  |
| 07641                                                     | PIN                              | 0.96                 |  |  |  |
| 07865                                                     | NUT                              | 24,05                |  |  |  |
| 09309                                                     | CAPSCREW                         | 1,37                 |  |  |  |
| 09797                                                     | EXP PLUG SHFT FORK (20 per)      | 0,18                 |  |  |  |
| 09803                                                     | Bearing Cup                      | 11,97                |  |  |  |
| 09804                                                     | Bearing Cone                     | 34,69                |  |  |  |
| 000524                                                    | DIFF BRG ADJUSTER                | 18,54                |  |  |  |
| 100602                                                    | DIFF BRG ADJ LOCK                | 15,83                |  |  |  |
| 10000                                                     | DI ATE DIN                       | 1 00                 |  |  |  |
|                                                           | ta PriceList Customer Price List | +                    |  |  |  |

#### DOWNLOAD LINK

In case you would like to use a download link in the dashboard, please refer to How to Dynamically Generate Server Request from Dashboard. How to Reference Values Between Two Price Parameter Columns

It is possible to create a reference between one Price Parameter which is taken as the source and another Price Parameter which takes values from the first one (available in that column as a drop-down menu). You can also reference other tables in the system, e.g., Customer, Product Extension.

This is useful if you need to restrict users to select values from another Price Parameter table or to set a new Price Parameter table quickly with data provided by the source Price Parameter.

- 1. Go to Master Data > Price Parameters and select your source Price Parameter.
- 2. Right click the column header of the key or attribute from which you want make the reference and select 'Add columns to Rename... / Restrict Values list'. (For details see Customize Columns.)

# Price Parameter Values : test [2]

| Name  | Attr. 1 | _  |            | Attr. 2      |                   | Attr. 3     | ., |
|-------|---------|----|------------|--------------|-------------------|-------------|----|
| test1 | 1       | -  | Sort Asce  | -            |                   |             | [  |
| test2 | 2       | 12 | Sort Des   |              |                   |             |    |
|       |         |    | Configure  |              |                   |             |    |
|       |         |    |            | All Columns  |                   |             |    |
|       |         | _  | Auto Fit   |              |                   |             |    |
|       |         |    | Columns    |              |                   |             |    |
|       |         |    | Columns    | (pop-up)     |                   |             |    |
|       |         |    | Hide this  | column       |                   |             |    |
|       |         |    | Column F   | Reorder (po  | p-up)             |             |    |
|       |         | 2  | Group by   | Attr. 1      |                   |             |    |
|       |         | I  | Freeze A   | ttr. 1       |                   |             |    |
|       |         |    | Preference | ces Manag    | er                |             |    |
|       |         |    | Clear Filt | er           |                   |             |    |
|       |         |    | Set 'is on | e of Filter  |                   |             |    |
|       |         |    | Set 'is no | t one of Fil | ter               |             |    |
|       |         |    | Add colur  | mns to 'Rer  | name / Restrict V | alues' list |    |
|       |         |    | Rename     | and Custor   | mize Column       |             |    |
|       |         |    | Reset Co   | lumn Nam     | e and Type        |             |    |
|       |         |    | Clear Col  | lumn Data    |                   |             |    |
|       |         |    |            |              |                   |             |    |

- In the next pop-up window either keep the original label name or write your own.
   After clicking OK, select the second Price Parameter which will take values from the first.
   Right click the column header of the key or attribute you want make the reference to and click on 'Rename and Customize Column'. (For details see Customize Columns.)

| Name :<br>Attr. 1                                                      |     |                                          |
|------------------------------------------------------------------------|-----|------------------------------------------|
| Color :                                                                |     | Extra Styling :                          |
| Description :                                                          |     |                                          |
|                                                                        |     |                                          |
|                                                                        |     |                                          |
| Required?                                                              |     |                                          |
| Read-Only field                                                        |     |                                          |
|                                                                        |     |                                          |
| Type :<br>String                                                       | ~   |                                          |
| a a n n g                                                              |     |                                          |
| Postsist Values :                                                      |     |                                          |
| Restrict Values :<br>by Data Source v                                  |     |                                          |
|                                                                        |     | Price Parameter Values : test            |
| by Data Source 🗸                                                       |     | Price Parameter Values : test<br>Attr. 1 |
| by Data Source v<br>Data Source:                                       |     |                                          |
| by Data Source v<br>Data Source:<br>Field:                             |     |                                          |
| by Data Source v<br>Data Source:<br>Field:                             |     |                                          |
| by Data Source:<br>Field:<br>Filter:<br>Select a data                  |     |                                          |
| by Data Source:<br>Field:<br>Filter:                                   |     |                                          |
| by Data Source  Data Source: Field: Filter: Select a data source field | Ren | Attr. 1                                  |
| by Data Source:<br>Field:<br>Filter:<br>Select a data                  | Ren | Attr. 1                                  |

- 6. In the 'Restrict Values' field choose 'By Data Source' and click the Add button below.7. Select your Data Source field that you named in Step 3, select the correct column in Fields and click the Select button. Coloct a data

| Select a data source field               |   |          |          |        | × |
|------------------------------------------|---|----------|----------|--------|---|
|                                          | Ŧ |          | -        | -      | - |
| Data Sources *                           | * | Fields * | <b>^</b> | Values |   |
| [dataSource_QuoteProducts_label]         |   | Attr. 1  | <u> </u> | 1      |   |
| BoM Data                                 |   | Attr. 10 |          | 2      |   |
| Calculated Field Sets                    |   | Attr. 11 |          |        |   |
| Competition Data                         |   | Attr. 12 |          |        |   |
| Contracts                                |   | Attr. 13 |          |        |   |
| Customers                                |   | Attr. 14 |          |        |   |
| Live Price Grid                          |   | Attr. 15 |          |        |   |
| Manual Price Lists                       |   | Attr. 16 |          |        |   |
| Price Lists                              |   | Attr. 17 |          |        |   |
| Price Parameter Values : Master          |   | Attr. 18 |          |        |   |
| Price Parameter Values : test            |   | Attr. 19 |          |        |   |
| Price Parameter Values : test_restricted |   | Attr. 2  |          |        |   |
| Price Records                            |   | Attr. 20 |          |        |   |
| Pricing Parameters                       |   | Attr. 21 |          |        |   |
| Product References                       |   | Attr. 22 |          |        |   |
| Products                                 |   | Attr. 23 |          |        |   |
| Quotes                                   |   |          |          | -      |   |
| Rebate Agreements                        |   | 38       |          |        |   |
|                                          |   | 1        |          | 1      |   |

- 8. Back in the Rename and Customize Column window click the Rename button.
- 9. Go to your desired column and double click the field a drop-down menu with the restricted values should appear.

# Price Parameter Values : test2 [2]

|              |      |         | v v     |
|--------------|------|---------|---------|
| V            | Name | Attr. 1 | Attr. 2 |
|              | abc  | 1       | 2       |
| $\checkmark$ | cde  | 2       | 4       |
|              |      |         | F       |
|              |      | 1       |         |
|              |      | 2       |         |
|              |      |         |         |
|              |      |         |         |
|              |      |         |         |
|              |      |         |         |

## How to Populate Customer or Product Picker Created via API

If you do not use the standard Customer or Product picker but you create your own api.product() or api.customer() picker, you must explicitly retrieve the product or customer list – it is not done automatically.

The following example shows how to populate Customer input from a header logic:

```
cProcessor.addOrUpdateInput("ROOT", ["name": "CustomerGroup", "label":
"Customer(s)", "type": InputType.CUSTOMERGROUP, "value": [
"customerFieldLabel": "Unique Customer Id",
"customerFieldName" : "customerId",
"customerFieldValue": customerId
]])
```

How to Store Quote Inputs/Outputs in PriceAnalyzer

- PriceBuilder Logic
- PriceAnalyzer Logic
- Data Load

# **PriceBuilder Logic**

Create a PB Feeder logic that emits the quote objects for use in the PA logic:

# **PriceAnalyzer Logic**

Retrieve the target rowset from the Datamart:

Fetch the quote from the feeder logic:

Fetch header inputs/output values from the quote:

Fetch line-level inputs/output values from the quote (you can use api.getCalculableLineItemResult to fetch line-level outputs):

Create a map object mapping values to Datamart fields. (Map keys MUST match the Datamart field names). Add the row to the target rowset:

Create global variables for all field values:

Create logic elements for each Datamart field. Return the global variables in each logic element with the Display Mode "Everywhere", so they can be accessed in the Data Load.

# **Data Load**

If the target is a Datamart, create a calculation data load for Datamart that runs incrementally and assign the appropriate PA and PB logics as the Formula and Feeder logics respectively. If the target is a Data Source, update the existing 'Flush' type Data Load for the Data Source by configuring the Formula and Feeder logics in the Calculation section.

#### How to Add Inputs to Product Selector

Inputs, which are displayed in the quote's Input Parameters section can be made available to users in the product selector (as columns), so that users can select products and enter inputs in one step.

#### Value Selector

| Picker Text entry |            | xt entry | Mass Ad | d              |              |               |              |
|-------------------|------------|----------|---------|----------------|--------------|---------------|--------------|
| Pro               | oducts [11 | ]=       |         |                |              |               |              |
|                   | ~PB-5611   |          |         |                |              | ~             |              |
|                   | Part-Id    | Label    |         | Quote Quantity | Quote String | Option String | Product Unit |
| ✓                 | PB-5611    | PB-56    | 11      | 150            |              |               |              |
|                   | PB-56110   | PB-56    | 110     |                |              |               |              |
|                   | PB-56111   | PB-56    | 111     |                |              |               |              |
|                   | PB-56112   | PB-56    | 112     |                |              |               |              |

#### How to set it up?

Use the application property 'quoteltemSelectorInputs' to define the list of inputs. The property is set in the Advanced Configuration Options section.

The value of the property will look similar to this:

The inputs defined by the application property will always be shown in the Product selector. Inputs that do not match any inputs present in the current calculation logic will be ignored.

Only the USERENTRY, STRINGUSERENTRY and OPTION input types are supported. How to Add Approver to Workflow Email Template

To access the approver of the current workflow step, use:

If you want to have a list of all approvers of a quote, you can iterate through the workflow history steps with the code below:

The above code will look like this in a workflow email:

# Workflow comments:

Step: DM Approval Required, Approved By: Daniel Knittel on behalf of EMEA PP DM1, Reason: N/A Step: CAM Approval Required, Approved By: Daniel Knittel on behalf of EMEA PP CAM3, Reason: N/A

#### How to Create Parametric Approval Workflow

If a customer requires to be able to add or remove an approval step at any point without touching the code, this can be achieved by creating a pricing parameter table with the following columns:

- Approval Order Defines the order in which the approval steps are sequenced.
- Approver Type Defines whether approver is a group or an individual user.
- Approver Defines either group name (for the Group Approver type) or a user ID (for the User type).
- Skip Allows to remove an approver without deleting the record from the table (which later allows to quickly add the approver back to the workflow).

# Price Parameter Values : Approval Flow [2]

|                | ~            |           | ~    |
|----------------|--------------|-----------|------|
| Approval Order | ApproverType | Approver  | Skip |
| 01             | Group        | Executive | No   |
| 02             | User         | valentine | Yes  |

Keep in mind that the Approval Order must be a string, and as such it is recommended to pad single digits with a 0 - to make sure that if there are more than 9 approvers they are sorted correctly. In the unlikely event that there are more than 99 approvers another 0 must be added before the number.

In the Configuration > Workflows > Workflow Logics create the following workflow logic:

```
if (quote?.lineItems == null) return
def ppTable = api.findLookupTable("ApprovalFlow")
def approvers = api.find("MLTV", 0, "name",
Filter.equal("lookupTable.uniqueName", "ApprovalFlow"))
for (li in quote?.lineItems){
  if (li.folder) continue
  for (e in li?.outputs)
  {
      for (approver in approvers) {
          if (approver.attribute1 == "Group" && approver.attribute3 !=
"Yes") {
           workflow.addApprovalStep("Approver" +
approver).withUserGroupApprover(approver.attribute2).setReason("Requires
" + approver.attribute2 + " approval")
          }else if (approver.attribute1 == "User" && approver.attribute3
!= "Yes") {
            workflow.addApprovalStep("Approver" +
approver).withApprover(approver.attribute2).setReason("Requires " +
approver.attribute2 + " approval")
          }
        }
     break
   }
}
```

The full code is available in Git - FloorPriceApprovalSim.groovy How to Create Button in Email Template

You can use CSS to style an href into a button in an email template using the following code as an example:

This will result in this button in the workflow email:

# Approve the quote now

How to Use Secondary Key to Create Matrix Price Lists

Written by: Valentine Azbelle

In order to create a matrix price list, two logics are required – one generates the key, the other calculates the price list based on that key. The key generator logic must be specified as Matrix logic in the Price List setup.

Define the matrix key generator (matrix pricing logic):

- 1. Go to Configuration > Calculation Logic > Generic Logic. Create a new logic and set Nature to Matrix.
- 2. Define the logic's elements. Create one visible element which will return a list of keys generated based on input parameters. Below is an example of keys generated from Datacenters, Terms\_Payments, Tiers, Customers, and Programs elements.

```
def datacenters = api.getElement("Datacenters")
def skus = []
// data centers
for (dc in datacenters) {
 def datacenter = dc.name
  def dcCode = dc.attribute2.replaceAll(" ", "_")
  def terms_payments = api.getElement("Terms_Payments")
  def tiers = api.getElement("Tiers")
  def customers = api.getElement("Customers")
  def programs = api.getElement("Programs")
  // terms
  for (tr in terms_payments) {
    // tiers
    for (ti in tiers) {
      // customers
      for (c in customers) {
        // programs
        for (pr in programs) {
          def sku = datacenter + "-" + tr + ti + "-" + c + "1" + pr
          skus.add(sku)
        }
     }
    }
  }
}
for (sku in skus) {
  api.trace("SKU", null, sku)
}
return skus
```

The code returns a list of SKU's which are being used as secondary keys for Matrix Price List calculation. A sample trace of the above logic looks like this:

| Results        |                                          | Element Trace : SKUs |                                      |             |  |
|----------------|------------------------------------------|----------------------|--------------------------------------|-------------|--|
| Element Name   | Calculation Result (Raw)                 |                      |                                      |             |  |
| Library        | true                                     | Function             | Parameters                           | Result      |  |
| Product        | HSD-CO                                   | A1A                  | Terms   Tiers   Customers   Programs | 8 8 6 2 1   |  |
| Currencies     | [11]                                     | B1A                  | Terms   Tiers   Customers   Programs | 8 8 6 2 1   |  |
| Datacenters    | [A1A, B1A, B3A, C1A, C2A]                | 83A                  | Terms   Tiers   Customers   Programe | 8 8 6 2 1   |  |
| Terms_Payments | [03M, 12M, 24M, 36M, 03P, 12P, 24P, 36P] | C1A                  | Terms   Tiers   Customers   Programs | 8 8 6 2 1   |  |
| Tiers          | [T0, T1, T2, T3, T4, T5]                 | C2A                  | Terms   Tiers   Customers   Programs | 8 8 6 2 1   |  |
| Customers      | [C, A]                                   | SKU                  |                                      | A1A-03MT0-C |  |
| Programs       | [5]                                      | SKU                  |                                      | A1A-03MT0-A |  |
| SKUs           | [ 480]                                   | SKU                  |                                      | A1A-03MT1-C |  |
| TRACE_         |                                          | SKU                  |                                      | A1A-03MT1-A |  |
|                |                                          | SKU                  |                                      | A1A-03MT2-C |  |
|                |                                          | SKU                  |                                      | A1A-03MT2-A |  |
|                |                                          | SKU                  |                                      | A1A-03MT3-C |  |
|                |                                          | SKU                  |                                      | A1A-03MT3-A |  |
|                |                                          | SKU                  |                                      | A1A-03MT4-C |  |
|                |                                          | SKU                  |                                      | A1A-03MT4-A |  |
|                |                                          | SKU                  |                                      | A1A-03MT5-C |  |
|                |                                          | SKU                  |                                      | A1A-03MT5-A |  |
|                |                                          | SKU                  |                                      | A1A-12MT0-C |  |
|                |                                          | SKU                  |                                      | A1A-12MT0-A |  |
|                |                                          | SKU                  |                                      | A1A-12MT1-C |  |
|                |                                          | SKU                  |                                      | A1A-12MT1-A |  |
|                |                                          | SKU                  |                                      | A1A-12MT2-C |  |
|                |                                          | SKU                  |                                      | A1A-12MT2-A |  |
|                |                                          | SKU                  |                                      | A1A-12MT3-C |  |
|                |                                          | SKU                  |                                      | A1A-12MT3-A |  |
|                |                                          | SKU                  |                                      | A1A-12MT4-C |  |
|                |                                          | SKU                  |                                      | A1A-12MT4-A |  |
|                |                                          | SKU                  |                                      | A1A-12MT5-C |  |
|                |                                          | SKU                  |                                      | A1A-12MT5-A |  |

Define a price list logic which will reference the matrix logic and retrieve the key list:

- 1. Go to Configuration > Calculation Logic > Generic Logic. Create a new logic.
- 2. Create an element which retrieves the secondary key using the method api.getSecondaryKey().
- 3. The returned key can be split into various components which will be used to calculate the price based on their variations.

```
def key = api.getElement("Debug")=="No" ? api.getSecondaryKey() :
"BlA-36PT5-ClS"

def parts = key?.tokenize("-")

return [
   dc: parts[0],
   term: parts[1][0..1],
   payment: parts[1][2],
   tier: parts[1][3..4],
   program: parts[2][0],
   version: parts[2][1],
   priceType: parts[2][2]
]
```

4. This makes it possible to extract a secondary key component for subsequent substitutions. Like this:

```
return api.getElement("SecondaryKey")?.dc //for Datacenter
```

or

**^** 

```
return api.getElement("SecondaryKey")?.term //for Term
```

5. Subsequent logic performs substitutions to build the SKU, look up currency, and calculate prices for the price list.

# How to Create Cascading Filters

You can define cascading filters for dashboards, where the selection made in one filter determines the options available in the dependent filter.

The following code sample displays to the end user a clickable 'Generic filter' link, which opens a FilterBuilder window.

The following sample shows 2 dim filters (without default values) to the end user. The (optional) underlying generic filter (country == Italy) is hidden and not modifiable by the user. Note that the dim filter fields are in a sub-section with the user entry's name as the title.

| Italy :       |   |   |
|---------------|---|---|
| Customer ID : | ¥ | C |
| Product ID :  | × | C |

The following sample shows two dim filters with default values (CD-00155, MB-0005) to the end user. The (optional) underlying generic filter (country == Germany) is hidden and not modifiable by the user (do not confuse with the section title, which is taken from the user entry name).

| Germany :     |          |   |   |
|---------------|----------|---|---|
| Customer ID : | CD-00155 | ~ | C |
| Product ID :  | MB-0005  | ~ | C |

#### How to Create Portlet Alternating Between Chart and HTML

This functionality is available as of the Cosmopolitan release.

The following example shows a dashboard logic which can switch to an HTML (e.g. such a nicely looking error message; here represented by the PFX logo) based on a condition (here represented by the 'decision').

```
def fields = [
  [name: "String value", type: FieldFormatType.TEXT],
  [name: "Integer value", type: FieldFormatType.INTEGER],
  [name: "Numeric value", type: FieldFormatType.NUMERIC],
  [name: "Percent value", type: FieldFormatType.PERCENT],
  [name: "Date value", type: FieldFormatType.DATE],
];
def m = api.newMatrix(fields.collect{it -> it.name});
def rows = [];
def d = new Date();
for (int i=0; i< 500; i++) {
 rows << ["string text "+i, i, 0.11*i, 0.01*i, d-i];
}
fields.each {field ->
  m.setColumnFormat(field.name, field.type);
}
rows.each {row ->
 m.addRow((0..row.size()-1).collectEntries{index ->
    [fields[index].name, row[index]]
 });
}
///end matrix
def controller = api.newController()
controller.addHTML("<img</pre>
src='https://www.pricefx.eu/site/wp-content/uploads/2016/02/logo.png'
width=147 height=36/>")
return decision() ? m : controller;
boolean decision() {
 def m2 = new Date()
 return new BigDecimal(m2.getTime()).remainder( 2 ) != 0
}
```

## How to Create Quote Line Items from Header Logic

Sometimes it is required to pass values from a header logic to line items that this logic creates. You can use the HIDDEN input type and reference it in the calculation logic.

The following code sample creates a new quote line with parameters fetched from the header logic:

In the line calculation logic, this value then can be retrieved by:

#### Notes:

- This way you can also set default values of "real" input parameters as determined by the line calculation logic. Set the value in the header logic and make sure that the names of the parameter match in both logics.
- If you use this method only to transport values between header & line, set the parameter type to HIDDEN. The value can also be a map to transport more structured data.
- Any parameter that is non-HIDDEN and not determined by the line logic will be removed.
- Be aware that this hidden data is also exposed to the user (it is part of the quote response). It is not visible in the UI, but it is neither a secure storage! Also, try to keep the data volume reasonably low.

You can also set default values for items created using the quoteStructure class:

How To Generate Approval Required E-mail On Quote Save

If a client's workflow requires that the quote remains editable after being submitted for approval and notifications must be sent to the approvers, this can be achieved by generating the notification e-mails when the quote is saved (rather than submitted). The basic concept entails creating a "Submit To" flag with "Yes"/"No"/null options and a price parameter table to keep track of the generated e-mails (to prevent the e-mails from being generated more than once).

- When the quote is saved with "Submit To" == null -> nothing happens.
- When the quote is saved with "Submit To" == "Yes" -> a notification e-mail is generated to the appropriate parties and the quote gets entered into a tracking table to avoid duplicate e-mail generation.
- When the quote is saved with "Submit To" == "No" -> the quote record is deleted from the tracking table so that when the quote is saved with "Submit To" == "Yes" the e-mail is generated again.

Create a Price Parameter MLTV table (in this case called "QuotesEmailSent") as follows:

| Price Parameter Values : Quotes Email |             |                     |  |  |  |
|---------------------------------------|-------------|---------------------|--|--|--|
|                                       |             | Ē                   |  |  |  |
| Quote ID                              | Unique Name | Time Saved          |  |  |  |
| 🔲 4038.Q                              | P-4038      | 08/28/2017 02:20 PM |  |  |  |
| 🔲 4042.Q                              | P-4042      | 08/28/2017 04:32 PM |  |  |  |
| 🔲 4043.Q                              | P-4043      | 08/28/2017 08:00 PM |  |  |  |
| 🔲 4045.Q                              | P-4045      | 08/28/2017 08:18 PM |  |  |  |
| 🔲 4084.Q                              | P-4084      | 09/12/2017 04:50 PM |  |  |  |

Create a Calculation Flow Logic with the following code:

```
if (api.isSyntaxCheck()) return
def quotesSaved = true
int i = 0
int step = 200
def qs = []
def quotes = []
def table = api.findLookupTable("QuotesEmailSent")
def tableValues = api.findLookupTableValues("QuotesEmailSent")
def quoteList = []
//create a list of quotes in the PP tracking table
for (quote in tableValues) {
   quoteList.add(quote.name)
}
```

```
//find all users in the approver group
def ug = api.find("U", Filter.equal("groups.uniqueName", "Marketing
Manager"))
//create the list of e-mails of the users in the approver group
def emailList = []
for (e in ug) {
 emailList.add(e.email)
}
//iterate over saved quotes
while (quotesSaved) {
  qs = api.find("Q", i, step, null)
  if (qs.size() != 0) {
   quotes.addAll(qs)
   i += step
  } else {
   quotesSaved = false
  }
/*Find the quotes with the "Submit To" flag switched to "Yes" that are
not in the tracking table,
and generate the e-mails adding the quote(s) to the tracking tables.
Find the quotes with the "Submit To" flag switched to "No" and remove
the quote(s) from the tracking table*/
  for (q in qs) {
   def clic = api.getCalculableLineItemCollection(q?.typedId)
    for (lineItem in clic?.lineItems) {
        if (lineItem.folder) continue
 for (input in clic?.inputs) {
    if (input.name == "submitForApproval" && input.value == "Yes" &&
!quoteList.contains(q.typedId)) {
          for (email in emailList) {
            api.sendEmail(email, "Submitted For Quote",
"https://www.pricefx.eu/priceFxWeb.html?locale=en_US&targetPageState=" +
q.typedId + "&targetPage=priceShopPage#priceShopPage")
          }
           updateRecord = [lookupTableId : table.id, "name" : q.typedId,
"attribute1" : q.uniqueName, "attribute2" : q.lastUpdateDate]
           api.addOrUpdate("MLTV", updateRecord)
```

```
} else if (input.name == "submitForApproval" && input.value ==
"No") {
        existingRecord = [lookupTableId : table.id, "name" :
q.typedId, "attribute1" : q.uniqueName, "attribute2" : q.lastUpdateDate]
        api.delete("MLTV", existingRecord)
    }
```

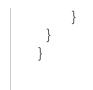

Create a calculation flow which will run this logic every 5 minutes (or as often as you and the client deem reasonable).

In case there are more than one approval levels you will need to create a "Submit To" flag and a PP tracking table for each level.

The full code (including HTML formatting for the e-mail) is available in Git - Copy\_of\_GenerateEmailOnQuoteSave\_VA1.groovy How To Disable Submit Quote Button in QuoteConfigurator

For new options how to disable the Submit button, see How to Hide, Disable or Make Required Fields/Buttons. How to Hide, Disable or Make Required Fields/Buttons

Since the Cuba Libre version, you can:

- Manage visibility and editability of quote/contract/agreement header fields.
- Hide the Submit and Save buttons.

# **Fields**

To modify the visibility or editability of header fields, use the <code>qp.clearRenderInfo("fieldname")</code> or <code>qp.setRenderInfo("fieldname")</code>, "key", "value") methods.

## **Header Logic Snippet**

```
def qp = quoteProcessor
if (qp.isPrePhase()){
    qp.setRenderInfo("userGroupEdit","hide",true)
    }
```

The qp.setRenderInfo method has three arguments:

- Field name All quote/contract/agreement fields shown in the header input portlet are currently supported. The field names correspond to the names in the JSON data structure.
- Key Header fields support these three keys: hide, required, disabled.
- Value Value attribute of the boolean type

Running the code above generates a JSON sub-structure on the quote header looking like this:

```
"renderInfo" : {
    "userGroupEdit" : {
    "hide" : true
    }
},
```

The UI can now evaluate the instructions as it sees fit, i.e. the field names as well as the available key value pairs are not restricted/enforced by the backend.

# **Buttons**

You can hide a button using the <code>qp.setRenderInfo("buttonname", "key", "value")</code> method.

- Button name Currently only two values are suported: saveButton and submitButton.
- Key Only one key is supported: hide.

• Value – Value attribute of the boolean type

# **Header Logic Snippet**

```
def qp = quoteProcessor
if (qp.isPrePhase()){
    qp.setRenderInfo("submitButton","hide",true)
   }
```

#### How to Update Object References Regularly

As customers and attributes may change any time, it is handy to run an automatic background job to update the object references regularly on a particular partition.

A typical use case: We have contracts related to a customer group. There is a new customer added to that group. When displaying contracts of that newly added customer, we want to make sure the data is up-to-date and includes all of the contracts of the corresponding customer group.

To ensure a timely object references update, we need to trigger addObjRefAction. This can be done using a Calculation Flow which is set to a reasonable frequency (e.g. once a day).

```
actionBuilder.addObjRefAction().setFilter(filter).setPartition(partition
).setTypeCode('typeCode')
```

For the above mentioned case with contracts, we would adjust "typeCode" to be "CT", "partition" to be the partition you need it for and filter as needed.

How to Set Up a Buy-One-Get-One-Free Promotion

#### Business use case:

You want to create a promotional campaign, in which your customers, when they buy a specified product, receive a free bonus product. In practice, this means that after adding a certain product to a quote, another product is added automatically with a zero price tag.

#### **Requirements:**

- After choosing a customer and adding product X to the quote, product Y should be added to the quote automatically.
- After changing the quantity of product X and clicking 'Recalculate Changes' or 'Recalculate', the quantity of product Y should change accordingly and the user input should be read-only.
- The 'Requested Price' input should be set to 0 and read-only for product Y.
- After deleting a quote line containing product X and clicking 'Recalculate Changes' or 'Recalculate', the line with product Y should be deleted.

#### Solution:

The solution will consist of two parts. First, we define the promotion in PromotionManger and in the second part, we will handle the promotion in the quote.

# **PromotionManager**

First of all we need to create a logic for the promotion. The logic will enable us, when creating a new contract, to determine which products will be promoted, to which customer groups it will apply and set the priority in case that we create more promotions.

Its conditions will be stored in Price Records, and for this reason, the PR column names must be the same as the names of the elements in the promotion calculation logic. We need to store the following information: ContractTermType, PromotionalProduct, PromotionPriority (change the names of PR columns accordingly). In this example we use the following names: PromotionPriority-attribute1, ContractTermType-attribute5, PromotionalProduct-attribute6.

In Configuration > Calculation Logic > Contracts, we create the promotion logic, which will consist of five elements.

The first element creates a user input where the promoted product is selected:

The second element creates a user input for selecting the free promotional product:

The third element creates a user input for Customer Group:

The fourth element creates a user input for assigning a priority level to the promotion:

And finally the fifth element saves the information about ContractTermType to the Price Records:

When we have all the information about our promotion safely stored in Price Records, we can use it in quotes.

# QuoteConfigurator

To achieve the functionality described at the beggining of this article, we need to transport information from the quote header logic (that adds the bonus item) to the line logic. We will use HIDDEN type inputs to do that (see also How to Create Quote Line Items from Header Logic).

First, we will create a quote header logic:

Then we need to create a logic for the quote line items in Configuration > Calculation Logic > Generic Logic. This logic will have three elements.

The first element creates a user input, where the user indicates the desired quantity of the product:

The second element creates a user input, where the user indicates the requested price:

In the third element, we just want you to show, that in the line logic we can read a value of the input which has been added in Header Logic.

Everytime you add product X to your quote, the header and line logics will be executed in the following order:

- 1. Header logic in the pre-phase.
- 2. Line logic for new product (X).
- 3. Line logic for the new, added by the header logic, product (Y).
- 4. Header logic in the post-phase.

For your convenience, all the code samples are downloadable below:

| L)                          | ()                    |
|-----------------------------|-----------------------|
| XforYHeader.7z              | XforYQuoteLineItem.7z |
| ()<br>XforYContractLogic.7z |                       |

How to Automatically Organize Products into Folders

In QuoteConfigurator, folders can be logically created based on product attributes.

Each time a user adds products, the code will run and automatically place the items in the folders.

In this example, the folders are based on Product Class.

| Products [5] |            |             |               |              |          |                 |                   |               |             |        |                          |
|--------------|------------|-------------|---------------|--------------|----------|-----------------|-------------------|---------------|-------------|--------|--------------------------|
|              |            |             |               |              |          |                 |                   | •             | *           | *      | ✓                        |
|              | Product Id | Label       | Product Group | Product Unit | Currency | Business Unit 🍸 | Pricing logic     | Product Class | Competition | Size   | Last Update Product Life |
| 1            | MB-0005    | Sausage     | Pork          | EA           | EUR      | Sausage         | ( Default Logic ) | с             | low         | Medium | 13/07/2017 1 Maturity    |
|              | MB-0002    | Meatball BM | Beef          | EA           | EUR      | Meatball        | ( Default Logic ) | В             | low         | Medium | 13/07/2017 1 Decline     |
| 1            | MB-0001    | Meatball BI | Beef          | EA           | EUR      | Meatball        | ( Default Logic ) | A             | high        | Large  | 13/07/2017 1 Growth      |
|              | MB-0004    | Meatball    | Pork          | EA           | EUR      | Meatball        | ( Default Logic ) | A             | medium      | Small  | 13/07/2017 1 Growth      |
|              | MB-0006    | Meatball    | Lamb          | EA           | EUR      | Meatball        | ( Default Logic ) | в             | high        | Small  | 13/07/2017 1 Decline     |

The following code will be in the QuoteHeader logic:

- 1. Ensure that the code only runs in the Pre Phase. Items cannot be deleted or moved in the Post Phase.
- 2. Find items in the quote that are products and are not already present in the folders. We do not want to touch the items that are already sorted.
- 3. Search for the Product Class of each item that meets the above criteria.
- 4. Go in cycles through the line items and delete each of them. They will be re-added later.
- 5. Create a new QuoteStructure to add to the quote later.
- 6. Determine which folders to create. Some Product Classes may already have folders and we do not want duplicates.
- 7. Find the added skus associated with the particular Product Class.
- 8. If the folder needs to be created, add the items to the folder's QuoteStucture which you have created earlier. Be sure to use createPart, as addPart will cause the code to run again and result in duplicate items.
- 9. If the folder already exists, find the folder's line id, and add the items to the folder. Alternatively, you could detect this condition earlier and use moveltem instead of deleting.

Finally, add the QuoteStructure to the quoteProcessor item.

The end result will look like this:

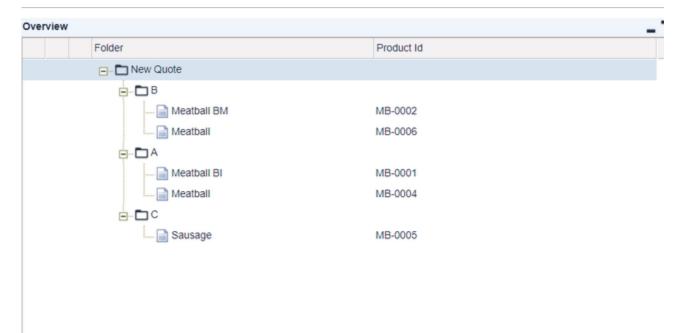

The full code: How to Set Data with Null Values in FlexCharts?

# Context

We use a library named Wicked Charts for server side validation of the chart. Unfortunately this library doesn't support null values, even though

they are valid for Highcharts.

#### Workaround

Replacing the null values by empty maps ("[]" in Groovy) will pass the validation successfully, and the final Highchart will look as if nulls had been provided.

A typical FlexChart that would fail due to nulls looks like this:

And this is the result after applying the workaround:

## How to Get Quote's Effective and Expiry Dates using Calculation Logic

To fetch the 'Effective Date' & 'Expiry Date' from the Quote's Header Info using a calculation logic, use:

```
quoteProcessor.getQuoteView().targetDate
quoteProcessor.getQuoteView().expiryDate
```

Also, there is a function to get the TargetDate on the line item (but not for the expiry). You can read it in the pre-phase of the header logic and store it into hidden input of the line items.

```
def effectiveDate = quoteProcessor.getQuoteView().targetDate
for (lineItemMap in quoteProcessor.getQuoteView().lineItems) {
    if (lineItemMap.folder) continue//skip folders
    quoteProcessor.addOrUpdateInput(lineItemMap.lineId,
    ["name": "effectiveDate",
    "label": "Effective Date",
    "type" : InputType.HIDDEN,
    "required" : false,
    "readOnly" : true,
    "value": effectiveDate
]
    )
}
```

## **FlexChart Examples**

- · Column Chart, using Default Template
- Chart with full definition in a Template
- · Line chart with Definition which overrides the Template
- Waterfall chart
- Column Series
- Column and Spline chart
- Overlapping Area and Column chart

COLUMN CHART, USING DEFAULT TEMPLATE

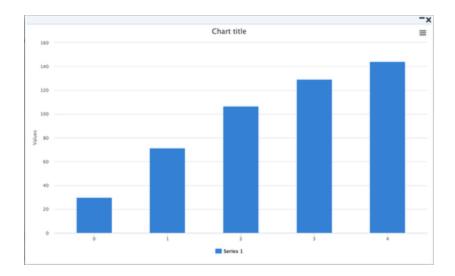

```
def data = [
  series: [
    [
    data: [29.9, 71.5, 106.4, 129.2, 144.0]
  ]
  ]
]
api.buildFlexChart(data)
```

# Template "Default"

```
// The default template specifies options which are applied if no
explicit template was selected
// Still gets merged with the base template
{
    "chart": {
    "type": "column"
    },
    "tooltip": {
        "formatter": function() {
        return 'The value for <b>'+ this.x +
        '</b> is <b>'+ this.y +'</b>';
    }
    }
}
```

```
CHART WITH FULL DEFINITION IN A TEMPLATE
```

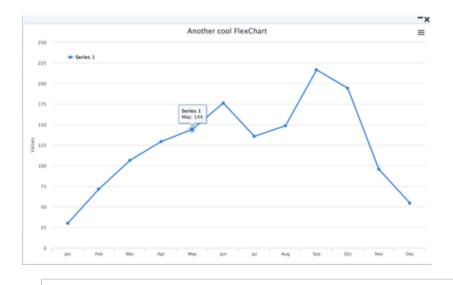

api.buildFlexChart("FlexChart\_tests\_T001", "{}")

Template FlexChart\_tests\_T001

```
{
        "chart": {
           "type": "line"
        },
        "title": {
            "text": "Another cool FlexChart"
        },
        "xAxis": {
            "categories": ["Jan", "Feb", "Mar", "Apr", "May", "Jun",
"Jul", "Aug", "Sep", "Oct", "Nov", "Dec"]
        },
        "yAxis": {
        },
        "legend": {
            "layout": "vertical",
            "floating": true,
            "backgroundColor": "#FFFFFF",
            "align": "left",
            "verticalAlign": "top",
            "y": 60,
            "x": 90
        },
        "tooltip": {
            "formatter": function() {
                return '<b>'+ this.series.name +'</b><br/>'+
                    this.x +': '+ this.y;
            }
        },
        "plotOptions": {
        },
        "series": [{
            "data": [29.9, 71.5, 106.4, 129.2, 144.0, 176.0, 135.6,
148.5, 216.4, 194.1, 95.6, 54.4]
        }]
    }
```

```
LINE CHART WITH DEFINITION WHICH OVERRIDES THE TEMPLATE
```

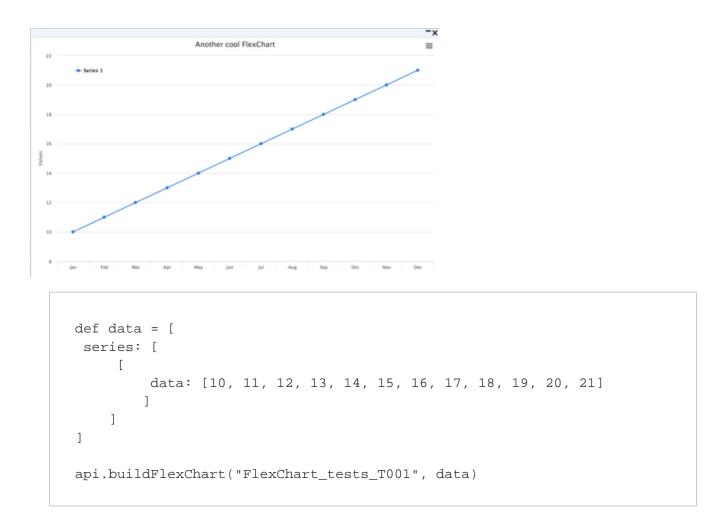

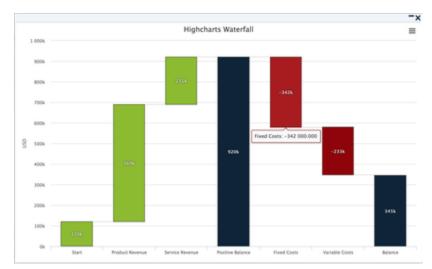

## WATERFALL CHART

```
def data = [
       title: [
           text: 'Highcharts Waterfall'
       ],
       yAxis: [
           title: [
            text: 'USD'
          ]
       ],
       series: [[
           data: [[
              name: 'Start',
              y: 120000
           ],[
               name: 'Product Revenue',
              y: 569000
           ], [
               name: 'Service Revenue',
              y: 231000
           ],[
               name: 'Positive Balance',
               isIntermediateSum: true,
               color: "#0d233a"
           ], [
               name: 'Fixed Costs',
              y: -342000
           ], [
              name: 'Variable Costs',
              y: -233000
           ], [
              name: 'Balance',
               isSum: true,
               color: "#0d233a"
           ]]
       ]]
    ]
api.buildFlexChart("hc_wf_base", data)
```

Template "hc\_wf\_base"

```
{
        "chart": {
           "type": "waterfall"
        },
        "xAxis": {
            "type": "category"
        },
        "yAxis": {
        "title": {
            "text": "K USD"
        }
   },
        "legend": {
           "enabled": false
        },
        "tooltip": {
          "headerFormat": "",
          "pointFormat": "{point.name}: {point.y:,.3f}"
        },
        "plotOptions": {
          "waterfall": {
              "upColor": "#8bbc21",
              "color": "#910000",
              "dataLabels": {
                  "enabled": true,
                  "formatter": function () {
                      return Highcharts.numberFormat(this.y / 1000, 0,
',') + 'k';
                  },
                  "style": {
                      "color": "#FFFFFF",
                      "fontWeight": "bold",
                      "textShadow": "Opx Opx 3px black"
                  }
              },
              "pointPadding": 0
         }
        }
}
```

COLUMN SERIES

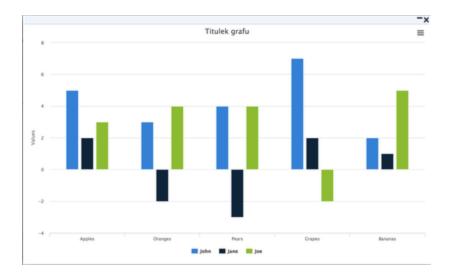

```
def fChart = [
        chart: [
          type: 'column'
        ],
        title: [
          text: 'Chart Title'
        ],
 xAxis: [
           categories: ['Apples', 'Oranges', 'Pears', 'Grapes',
'Bananas']
       ],
 series: [[
           name: 'John',
           data: [5, 3, 4, 7, 2]
        ], [
           name: 'Jane',
           data: [2, -2, -3, 2, 1]
        ],[
           name: 'Joe',
           data: [3, 4, 4, -2, 5]
       ]]
    ]
api.buildFlexChart(fChart)
```

COLUMN AND SPLINE CHART

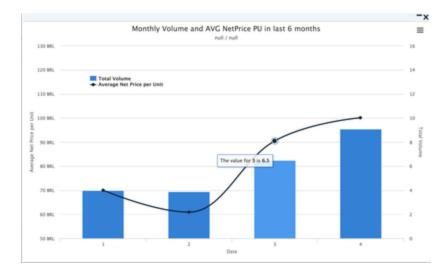

```
if(api.syntaxCheck) return
def customerId = api.getElement("CustomerId")
def customerName = api.getElement("CustomerName")
def specCode = api.getElement("SpecCode")
def specCodeDescription = api.getElement("SpecCodeDescription")
api.buildFlexChart([
  chart: [
    type: "column"
  ],
  title: [
    text: "Monthly Volume and AVG NetPrice PU in the last 6 months"
  ],
  subtitle: [
    text: customerName + " / " + specCodeDescription
  ],
        xAxis: [
            title: [
                text: 'Date'
            ],
          categories: ["1", "2", "3", "4"],
          //categories: getNetPriceHistory(customerId, specCode)[0]
        ],
        yAxis: [[
          title: [
                text: 'Average Net Price per Unit'
          ],
          labels: [
            format: '{value} BRL'
          ],
          ],
          [
```

```
title: [
                  text: 'Total Volume'
            ],
          opposite: true
          ],
        ],
     tooltip: [
         shared: true
     ],
     legend: [
            layout: 'vertical',
            align: 'left',
            x: 150,
            verticalAlign: 'top',
            y: 120,
            floating: true
            //backgroundColor: (Highcharts.theme &&
Highcharts.theme.legendBackgroundColor) || '#FFFFFF'
     ],
        series: [
          [
            name: "Total Volume",
           type: 'column',
           yAxis: 1,
            data: [4.0, 3.9, 6.5, 9.1]
            //data: getNetPriceHistory(customerId, specCode)[1]
          ],
          Γ
            name: "Average Net Price per Unit",
           type: 'spline',
           data: [70.0, 60.9, 90.5, 100.1],
              data: getNetPriceHistory(customerId, specCode)[2],
//
           tooltip: [
            valueSuffix: ' BRL'
         ]
          ]
```

# ])

#### OVERLAPPING AREA AND COLUMN CHART

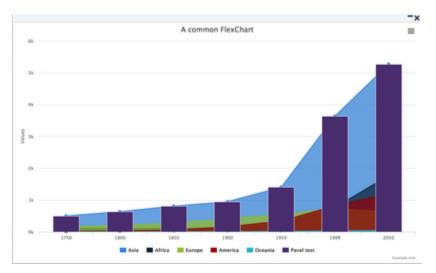

```
if (api.isSyntaxCheck()) return
def definition = [
  chart: [
    type: "area",
   //step: 'left'
  ],
 xAxis: [
    categories: ['1750', '1800', '1850', '1900', '1950', '1999',
'2050'],
   ],
  title: [
    text: "A common FlexChart"
  ],
  series: [
   [
       name: 'Asia',
       type: "area",
       data: [502, 635, 809, 947, 1402, 3634, 5268]
    ],[
```

```
name: 'Africa',
    type: "area",
   data: [106, 107, 111, 133, 221, 767, 1766]
],[
   name: 'Europe',
   type: "area",
   data: [163, 203, 276, 408, 547, 729, 628]
], [
   name: 'America',
   type: "area",
   data: [18, 31, 54, 156, 339, 818, 1201]
],[
   name: 'Oceania',
   type: "area",
   data: [2, 2, 2, 6, 13, 30, 46]
],
[
   name: 'Pavel test',
   type: "column",
   data: [502, 635, 809, 947, 1402, 3634, 5268]
]
```

]

```
]
api.buildFlexChart("AreaTemplate", definition)
```

## How to Add Your Own Button to Navigation

You can add a custom button to the main navigation bar, next to the logo. This button can lead to any URL of your choice.

To add the button:

- 1. Go to Configuration > Advanced Configuration Options.
- 2. Create a new option called 'extraNavigationHtml'. As a value enter an HTML code containing the <a href> tag.
- 3. Save the option and refresh the application.

| pricefx 🕥 | PriceAnalyzer | 🚱 PriceBuilder | QuoteConfigurator | PromotionManager | RebateManager | × | ? | 88 | G |
|-----------|---------------|----------------|-------------------|------------------|---------------|---|---|----|---|
| Home      |               |                |                   |                  |               |   |   |    |   |
|           |               |                |                   |                  |               |   |   |    |   |

```
<a target="_blank" href="https://en.wikipedia.org"><div
style="width:30px;height:30px; background-size: 30px 30px;
background-image:url(https://upload.wikimedia.org/wikipedia/en/8/80/Wiki
pedia-logo-v2.svg)"></div></a>
```

#### Stacked Column Chart (using the Flex Chart)

You can use this code on top of any Datamart, just adjust the last line of the code with the name of your:

- Datamart Name
- Dimension column name, used for X axis values.
- Dimension column name, used for the series, which forms the stack.
- Measure column name and operation, if you want to summarize the measure, or calculate the average, etc.

The result then looks like this:

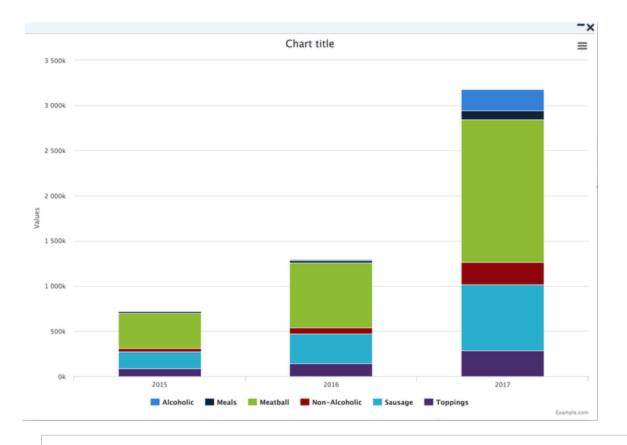

# Full code example, which creates the Flex Chart

```
def stackedColumnChartDataFromDatamart(datamartTableName,
dimensionColumnNameForX, dimensionColumnNameForStack, measureExpression)
{
    def dmCtx = api.getDatamartContext()
    def salesDM = dmCtx.getDatamart(datamartTableName)
    def datamartQuery = dmCtx.newQuery(salesDM, true)
    datamartQuery.select(dimensionColumnNameForX, "dimX")
    datamartQuery.select(dimensionColumnNameForStack, "dimStacked")
    datamartQuery.select(measureExpression, "measure")
    datamartQuery.orderBy(dimensionColumnNameForX,
dimensionColumnNameForStack)
    def result = dmCtx.executeQuery(datamartQuery)
   def rows = []
    for (def it = result.getData().iterator(); it.hasNext();) {
        def row = it.next()
        rows << [dimX: (row.dimX), dimStacked: (row.dimStacked),
measure: (row.measure)]
    }
    return rows
}
def createStackedColumnChart(rows) {
```

```
def serieNames = rows.collect { row -> row.dimStacked }.unique()
    def xValues = rows.collect { row -> row.dimX }.unique()
   //populate data array
   def values = [:]
    for (serieName in serieNames) for (xValue in xValues)
values[serieName, xValue] = 0
    for (row in rows) values[row.dimStacked, row.dimX] = row.measure
    //create chart data series
   def series = []
    for (serieName in serieNames) {
        def data = xValues.collect { xValue -> [name: (xValue), y:
(values[serieName, xValue])] }
       def serie = [name: (serieName), data: (data)]
        series << serie
    }
    //chart definition
    def chart = [
            chart : [
                  type: 'column'
            ],
            xAxis
                    : [
                   categories: (xValues)
            ],
            plotOptions: [
                    column: [
                          stacking: 'normal'
                    ]
            ],
            series : (series)
    ]
   return api.buildFlexChart(chart)
}
if (api.isSyntaxCheck()) return
return createStackedColumnChart(
        stackedColumnChartDataFromDatamart("Sales_Data",
"Invoice_DateYear", "ProductGroup", "SUM(Quantity)")
```

How to Set Value Labels in Drop-Down in Header Logic

There's a method Object option(String entryName, List<Object> options, Map<String,Object> labels) which allows you to set values' labels in the drop-down. To set these labels when adding the drop-down in a quote header logic, use the following examples.

This is a header-level drop-down with simple options (just the list of values):

```
def endCustomerList = [
  "customer1",
  "customer2",
  "customer3"
]

quoteProcessor.addOrUpdateInput("ROOT", [
  "name" : "endCustomer",
  "label" : "End Customer",
  "type" : InputType.OPTION,
  "valueOptions" : endCustomerList,
])
```

If you want to add labels, you need to assign a map with key "labels" to a field "parameterConfig". The "labels" will contain your map with key-value pairs, where key is the name of the option and value is the label.

```
def mapWithLabels = [
   "customer1" : "First Customer",
   "customer2" : "Second Customer",
   "customer3" : "Third Customer"
]

quoteProcessor.addOrUpdateInput("ROOT", [
   "name" : "endCustomer",
   "label" : "End Customer",
   "type" : InputType.OPTION,
   "valueOptions" : endCustomerList,
   "parameterConfig" : [
   "labels": mapWithLabels
]
])
```

#### How to Access QC Line Outputs in Workflow Template

To access QuoteConfigurator item level outputs in the template 'quote\_creationWorkflowStepAssigned' for a document creation workflow:

- Access the quote object in the template.
- Access quote.lineItems.

- Iterate through it and access 'outputs'.
- Iterate through it and display the results.

#### How to Display Large Number of Data Points in FlexChart Scatter Plot

The FlexCharts are configured using the underlying Highcharts framework's options. For large data sets, Highcharts features the so-called turbo mode, to speed up the display. By default, the number of points above which this mode kicks in is set to 1000 data points, but this value can be modified in the options. One typical way of providing a data point in Highcharts is a Map, e.g. in Groovy ['x': 1.5, 'y':0.2]. However, if the turbo mode kicks in, Maps are no longer supported and the chart might remain blank. The solution is to provide the points as a simple array, e.g. replace the previous expression by [ 1.5, 0.2 ]. It is also possible to raise the turboThreshold value, or to simply disable the turbo, but this may have a noticeable performance impact.

The below code shows a very simple FlexChart scatter plot that uses Maps for data points and will not display because the data array size is 1001. The commented out code shows the two ways of fixing it.

Note: One reason why option 1 may not work for you is the case when the data point's tooltip must display additional values, such as text values or additional measures.

#### How to Add a Map to Dashboard

You can add a map to your dashboard, so that you can display regional data in a graphical form.

All you have to do is to create a Highmaps map widget and use it in your dashboard. The widget is defined by a calculation logic using the api.b uildHighmap method. The data can come either from PriceAnalyzer or other storages or can be created on the fly. Refer to the Highmaps API reference to explore the full variety of settings. At the very least you need to provide a chart.map value, series[n].joinBy value and series[n].data.

The joinBy array tells Highmaps how to match the map definition with the data. Typically for international maps, the country name is the 'name' field, which matches the 'country' field of the data in our the example above. There are also 'iso-a2' and 'iso-a3' fields, which feature the 2- and 3-character ISO standards, and many more. Exploring the JavaScript definitions on the Highmaps - Map Collection page should help understanding how this works.

The following example is based on Color axis and data labels with a 1 to 1 translation from JavaScript (as found in "View Options" on the linked page) to Groovy:

If you cannot find an example of an existing logic that uses a chart type that you require, it should be fairly easy to adapt one of the Hig hmaps Demos. Select your chart and click on the "View Options" button and you will see the JS source code, including a Highcharts .mapChart('container', {...}) call. This {...} content is the definition map. You will have to convert it from JS to Groovy . This always implies replacing the curly brackets by square brackets ({} -> []). But you may also sometimes encounter code like Hi ghcharts.color(colors[5]).brighten(0.2).get() which you should replace by your own hard coded colors, or formatter : function () {...} which you would have to replace by simpler pattern formatt: '{point.name}: {point.y:.lf}%'.

Lurrently, not all maps of the extensive Highmaps collection are supported (bundled) – see the list below. If you are missing a map, let us know (open a support ticket) and we will do our best to add it in the next patch release.

## World and Continents:

- /custom/africa
- /custom/asia
- /custom/europe
- /custom/european-union
- /custom/oceania
- /custom/central-america
- /custom/north-america
- /custom/north-america-no-central
- /custom/usa-and-canada
- /custom/world
- /custom/world-continents
- /custom/world-eckert3
- /custom/world-palestine
- /custom/world-robinson

## Countries:

| Country     | Мар                                                                                                    |
|-------------|----------------------------------------------------------------------------------------------------|
| Australia   | countries/au/au-all <sup>1</sup>                                                                                                    |
| Canada      | countries/ca/ca-all <sup>1</sup>                                                                                                    |
| China       | countries/cn/cn-all <sup>1 2</sup><br>countries/cn/custom/cn-all-sar <sup>1 2</sup><br>countries/cn/custom/cn-all-sar-taiwan <sup>1 2</sup> |
| Czech       | countries/cz/cz-all <sup>1</sup>                                                                                                    |
| Denmark     | countries/dk/dk-all <sup>1</sup>                                                                                                    |
| Finland     | countries/fi/fi-all <sup>1</sup>                                                                                                    |
| France      | countries/fr/fr-all <sup>1</sup>                                                                                                    |
| Germany     | countries/de/de-all <sup>1</sup>                                                                                                    |
| Hungary     | countries/hu/hu-all <sup>1 2</sup>                                                                                                    |
| Italy       | countries/it/it-all <sup>1</sup>                                                                                                    |
| Japan       | countries/jp/jp-all <sup>12</sup>                                                                                                    |
| Netherlands | countries/nl/nl-all <sup>1</sup>                                                                                                    |
| New Zealand | countries/nz/nz-all <sup>1</sup>                                                                                                    |
| Poland      | countries/pl/pl-all <sup>12</sup>                                                                                                    |
| South Korea | countries/kr/kr-all <sup>1</sup>                                                                                                    |
| Spain       | countries/es/es-all <sup>1</sup>                                                                                                    |
| Sweden      | countries/se/se-all <sup>1</sup>                                                                                                    |
| Switzerland | countries/ch/ch-all <sup>1</sup>                                                                                                    |
| UK          | countries/gb/gb-all <sup>1</sup><br>countries/gb/custom/gb-countries <sup>1</sup>                                                           |
| US          | countries/us/us-all<br>countries/us/custom/us-all-territories <sup>1</sup>                                                                  |

<sup>1</sup>since El Presidente PR4 (3.6.4)

<sup>2</sup>minor character encoding issues remain

# How to Delete Deployed Calculation Flow

Like in the UI, deployed calculation flows (CF) cannot be deleted by users. You can only create a new empty CF with the same name and the CF processor will delete both.

```
import net.pricefx.automation.MyClient
import net.pricefx.automation.TypeCode
import net.pricefx.automation.automations.CalculationFlowsAutomation
import net.pricefx.automation.automations.GenericAutomation
import net.pricefx.integration.api.client.builder.FilterCriteriaBuilder
import net.pricefx.integration.api.client.model.CalculationFlow
import net.pricefx.integration.api.client.model.FilterCriteria
import
staticnet.pricefx.integration.api.client.builder.CriteriaBuilder.equal;
// TODO - you need to rewrite this code to use proper PriceFxClient - to
link to your specific environment
def clients = MyClient.getClients("QA", [
"companyname",
l, false);
// TODO - change CF name here
def CF_Name_TO_BE_DELETED = "test"
FilterCriteriaCriteriaDeployed = newFilterCriteriaBuilder()
.and()
.with(equal("uniqueName", CF_Name_TO_BE_DELETED))
.with(equal("draft", false))
.create();
FilterCriteria criteriaDraft = newFilterCriteriaBuilder()
.and()
.with(equal("uniqueName", CF_Name_TO_BE_DELETED))
.with(equal("draft", true))
.create();
for (MyClient client : clients) {
println(CF_Name_TO_BE_DELETED + "tobedeleted")
def cfDraft = CalculationFlowsAutomation.fetchCalculationFlow(client,
criteriaDraft)
def cfDeployed = CalculationFlowsAutomation.fetchCalculationFlow(client,
criteriaDeployed)
if (cfDraft) {
CalculationFlowsAutomation.deleteCalculationFlow(client, cfDraft)
}
if (cfDeployed) {
cfDeployed.setFlowId(null)
 cfDeployed.setConfiguration(null)
CalculationFlowsAutomation.addCalculationFlow(client, cfDeployed)
}
}
```

### How to Pass Header Input Values to Inline Configurator

If you need to pass Quote, Contract or Rebate Agreement header field values to the inline configurator logic, you can use the api.contextType dId() method. This way, you can obtain the TypedId and further work with it (e.g., fetch a Quote).

#### How to Mass Update Quotes with a Configurator

If you have in your implementation a **header-level configurator** with user inputs that you want to modify during a quote mass update, this section helps you configure a solution.

This is a sample logic that defines a configurator:

The quote header logic will look similar to this one:

Now you must create a header input mass update logic. This logic will generate an input parameter in the Set Parameters step of the Mass Update dialog. If you need to update the input with a static value, simply replace the "r" in the below code with the required value:

To be able to see the inner configurator's input on the mass update Summary page, add it to the Modified Inputs table in the following format: configuratorName\_\_\_inputName (note that there must be **three underscores**).

| QuoteConfigurator                | Item Overrides Logic :        | C             |
|----------------------------------|-------------------------------|---------------|
| QuoteConfigurator general set    | Modified inputs to be seen in | summary view  |
| Quote Header Logics              | -                             |               |
| Quote Product Filter Logics      | Name                          | Label         |
| Quote Mass Update Templates      | configurator_AnnualRebate     | Annual Rebate |
| PromotionManager                 |                               |               |
| PromotionManager general se      |                               |               |
| Contract Header Logics           |                               |               |
| Contract Term Type Filter Logics |                               |               |

See also: Configurators and Quote Mass Update.

#### How to Make Home Panels Always Visible

Two sections of the Home page, 'My ToDo List' and 'My Pending Approvals', are displayed only if there is a content to display.

If you want to have them always shown (even if empty), set the following keys in Advanced Configuration Options to true:

- alwaysShowMyPendingApprovals
- alwaysShowMyToDos

The settings made here using the Advanced Configuration Options have **lower** priority than settings made in Configuration > Home Page (wh ere you control visibility of the Home page panels).

How to Deal with PA Data Table's UI Responsiveness?

This section summarizes some of the performance issues of PriceAnalyzer Data Tables and their possible resolutions.

Note that this article refers to the number of *displayed* rows in the Data Table, typically from a few hundreds to a few thousands.

## **General Notes**

- For Data Tables, there is a hardcoded limit of maximum 10 000 displayed rows (and maximum of 8 grouping levels). The number of rows in the underlying Datamart is not so relevant. But of course if there are millions of rows, at some point the backend query may also have an impact.
- Unless the user has a high end hardware (quad core CPU and 8+ GB of RAM), the UI will become very slow above 4 group by levels with 2000+ rows.

## Issues

DATA TABLES ARE SLOW TO LOAD

**Issue**: Data Tables may become really slow to load, and this is due to SmartGWT's processing of the grouping levels (well noticeable from 5 to 8 levels). (SmartGWT is a 3rd party underlying UI framework.) It is quite common to experience loading 4000+ rows for about one minute on a fast machine (i7 quad with 16GB of RAM) in any browser.

#### Resolution: See Conclusions below.

#### UNRESPONSIVE APPLICATION IN FIREFOX

**Issue**: Once a Data Table has been displayed, the application may become very unresponsive in Firefox – for about as long as it took for the table to load.

**Resolution**: It is recommend to open the task manager, check out Firefox's CPU usage and leave the browser alone until it goes down. The experience shows that when trying to interact with the browser, it will take much longer to recover. Waiting is well worth it as Firefox then performs quite well once it has fully recovered.

#### UI GENERALLY LESS RESPONSIVE, EVEN AFTER SWITCHING TABS

**Issue**: Once a Data Table has been displayed, the UI may become less responsive – even after switching to a different PFX tab. This behavior was observed on Mac with Chrome and Safari; presumably Chrome on Windows will perform similarly. It happens when 1000+ rows are displayed, either when the table is totally ungrouped, or when it is grouped with most or all of its nodes expanded.

### Resolution: See Conclusions below.

## Conclusions

To deal with the issues above, try the following:

- Make sure to filter the data if more group by levels are required.
- Check out the rollups functionality and use it where appropriate. Unless the tree view (the Group button below the grid) is required, rollups will solve these limitations.
- Save the Data Table in a grouped state. This is strongly recommended if the grouping functionality is indeed required and the
  performance impact becomes noticeable. The table will take longer to load but will have less of an impact if the tab remains open.

#### How to Get Full Log File for Specific Node

It may happen that a scheduled job fails with errors on a specific node on your partition. To be able to troubleshoot the issue, you need to get a full log file for that node. If you select the option 'View Logs' or 'View Logs (Full)' in Administration, you will get the logs from the node where you are logged in.

However, some calculations (like Rebate Calculation or PADataLoad) can run on a different (background processing) nodes, which means you do not get the log info for the calculation you are trying to debug.

To get a log file for a different node:

- 1. Find out which node you need the logs for, either from the error message if you got any (such as: Rebate Calculation scheduled job failed with errors on "node2" for xyz partition) or from the Job/Task Tracking section in Administration where you find your process.
- 2. Select 'View Logs' in Administration.
- 3. Manually change the "nodeX" in the URL to the one you want and resubmit.

For example, URL formats for a staging environment look like this:

- Log tail: https://staging.pricefx.eu/logtail/logtail.html?partition=PARTITIONNAME&node=node1.staging-ca
- Full log (TXT download): https://staging.pricefx.eu/pricefx/PARTITIONNAME/redirect/node1.staging-ca/viewlog/full

#### How to Make the Simple Filter Search for Exact Values

The default behavior of simple filters is that they search for all entries, which **contain** the string that you typed. However, if you have a lot of data, this will significantly slow down your searches. If you know that in most cases you will be happy with a search result that **exactly** matches your search string, you can change the application's configuration (per partition).

To change the default configuration:

- 1. Go to Administration > Configuration > Advanced Configuration Options.
- 2. Add the property "defaultTextMatchStyle" and set its value to "exact". The property accepts values "exact" and "startsWith".
- 3. Reload the application.

Note: This change will affect all tables (except for those that already had special behaviour) in the application. It is not possible to apply this behavior only to selected tables.

## How to Hide Download DOCX Icon

It is possible to download objects (e.g. Quotes, Contracts, Rebate Records, Price Records) in the DOCX format (using a predefined template). This 'Download Word' icon is shown under the data tables by default. If you wish to hide it, go to Administration > Configuration > Advanced Configuration Options and set the "disabledDocxDownload" property value to "true".

How to Add Image to Product Detail

If you want to have a product image as part of the product details, you can add an image as a content of a portlet in the Product Detail View.

- 1. Go to Master Data > Products.
- 2. Select a product and click View/edit details.
- 3. Add a new portlet of the Product Image category.
- 4. Click the Upload button and choose an image file. You can replace the image by uploading a new one or delete it.

Once the image is uploaded, it can be retrieved via a URL for authenticated users in the same partition. The URL will have the following pattern:

https://pricefx.eu/pricefx/<partition>/productimages.get/<sku>

You can further specify the image size in the URL so that the image is not retrieved in its full size and resized in the browser. This is useful if you want to include images of specified sizes in a Configurator.

| Туре               | Description                                                                                   | Example                                                              |
|--------------------|-----------------------------------------------------------------------------------------------|----------------------------------------------------------------------|
| Thumbnail          | Resizes the image to the size specified in the PFX server settings.                           | / <sku>?predefinedSize=thumbnail</sku>                               |
| Fixed Width        | Resizes the height accordingly to the aspect ratio of the original image.                     | / <sku>?width=100&amp;height=200&amp;type=FIXED_WID<br/>TH</sku>     |
| Fixed Height       | Resizes the width accordingly to the aspect ratio of the original image.                      | / <sku>?width=100&amp;height=200&amp;type=FIXED_HEI<br/>GHT</sku>    |
| Boxed Size<br>Crop | Resizes the image to fill the specified box size – the image is cropped.                      | / <sku>?width=174&amp;height=198&amp;type=BOXED_SIZ<br/>E_CROP</sku> |
| Boxed Size<br>Fit  | Resizes the image keeping the aspect ratio and fitting the longest size to the specified box. | / <sku>?width=174&amp;height=198&amp;type=BOXED_SIZ<br/>E_FIT</sku>  |

The resized images are cached using the standard HTTP caching making them quicker to load next time.

# **Uploading Image Using API**

Integration engineers can use the API to upload images of products, so that the integration route can upload product images automatically.

The API consumer will have to:

- Create an upload slot first by calling uploadmanager.newuploadslot.
- Then upload the product image by calling productimages.upload/slot ID/sku.
- Finally delete the uploading slot by calling uploadmanager.deleteslot/slot ID.

How to Set Language and Locale via URL

On a landing page for a PFX instance, you can use these parameters in links to different language versions:

- locale Sets the format of dates and numbers.
- uiLanguage Sets the language of the application. If not specified, uses the language specified by locale

As a value for both parameters, use the ISO language code.

For example, the last link on the screenshot below looks like this: https://test.pricefx.eu/priceFxWeb.html?locale=de&uiLanguag e=en#loginPage

It keeps the UI in English, while dates and numbers are formatted according to German.

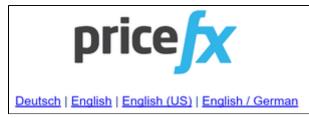

How to identify whether a quote is duplicated, or revised, or new in Quote Header Logic?

def version = quoteProcessor.getQuoteView().version

def prevRev = quoteProcessor.getQuoteView().prevRev

### **New Quote**

version != null or (version == 3 && prevRev == null)

#### Revision

prevRev != null

### **Duplicated Quote**

version != null and version != 1 and version != 3

### Inputs Behavior in Quote Revisions

Upon a quote revision not only all items are re-calculated but also inputs are re-generated (by running them once in the syntax check mode; the same way as it is done when adding a product).

When inputs with the same name are generated, the values are carried over from the old version. Inputs that do not exist anymore are discarded and new inputs are added. The reason why this is done is that the formula or other things may have changed between the versions. Hence you need to do a full "at the current time" sanity check, otherwise you would carry on with an old format that may be outdated already.

When you have inputs in the header formula, it becomes tricky. As described above, the input generation is on the item level and drops all non-generated inputs as it considers them outdated.

Y The conclusion is that ideally the line item logic should create these inputs. Then they will stay.

## Example

| Issue                                                                                                    | Resolution                                                                                                    |
|----------------------------------------------------------------------------------------------------|----------------------------------------------------------------------------------------------------|
| If you create an input for a line item in the header logic (through quoteProcessor.addOrUpdateInput()) and create a quote revision, the values from the inputs disappear.<br>This happens only for line items; when added to ROOT, the inputs preserve their values. | The desired behavior some<br>The solution is to have an in<br>The code snippet here can be<br>to the calculation logic for a |
| Header Logic Snippet                                                                                                    |                                                                                                    |
| for (lineItemMap in                                                                                                    | api.string                                                                                                    |
| <pre>quoteProcessor.getQuoteView().lineItems) {     if (lineItemMap.folder) continue //skip folders</pre>                                                                                                    | Then the header logic can e                                                                                                  |
| <pre>quoteProcessor.addOrUpdateInput(lineItemMap.lineId,<br/>["name" : "SampleInput",<br/>"type" : InputType.STRINGUSERENTRY,<br/>"required" : true<br/>]<br/>)<br/>}</pre>                                                                                          | With this change, the input of                                                                                               |

How to Configure Segmentation and Optimization Models

To configure a model, follow these steps:

- 1. Create Segmentation:
  - a. Set Names
    - b. Assign Logic (opt. 06)
    - c. Set Transaction Sources
    - d. Set unique names of the 3 configuration tables, starting with "PO ", so that they correspond to current model

- e. Set Filter
- f. Save
- g. Assign Fields (Customer , Product .....)
- h. Save
- 2. Calculation:
  - a. Price Drivers => Minimum Threshold + Truncate and Calculate. To define what are Price Drivers importance of Attributes. "Job/ Task Tracking". Back to drivers. It is important to refresh.
  - b. Segmentation Level => Unselect all and Select the appropriate dimensions in the right sequence (order is important, unchecked items in between have no influence) => Set the transactions Threshold, Truncate and Calculate.
  - c. Check "R2" in Data (Refresh before).
  - d. Observe segments in Calculation->Data, or in Analysis.
- 3. Manage «Price Parameters»:
  - a. Select one of the 3 tables. Click Activate.
  - b. Do the same for the other 2.
  - c. One of the tables contains a list of attributes used for segmentation, another a definition of segments, the third one is currently not used.
  - d. If older versions of activated tables with same names exist and prevent activation delete or inactivate the old ones.
- 4. Copy Seg into opt and modify logic:
  - a. Modify Name.
  - b. Refresh.
  - c. Change Label.
  - d. Click on Modify.
  - e. Check if Optimization Target date is higher than the validity date for "PO Segmentation Model" and the other two tables.
  - f. Select Logic (opt. 06).
  - g. Save.
  - h. Control the names of the segmentation configuration, starting with "PO " are same as the one activated in the previous step.
  - i. Calculation Segment Scoring. Set number of transactions + Truncate and Calculate.
  - j. Calculation Target Price. Set number of transaction + Calculate (Without Truncate).
  - k. Observe segments and floor/target/stretch prices in Calculation->Data, Policy Records, or Analysis.

| Home Models X                        |                       |                  |            |
|--------------------------------------|-----------------------|------------------|------------|
| Seg_Trial_KB_SP [DMM.Seg_Trial_KB_SP | ] - Draft             |                  |            |
| 8 ←                                  |                       |                  |            |
| 1 Definition                         | Calculation           | 3 Policy Records | 4 Analysis |
|                                      |                       | _                |            |
| Definition                           |                       |                  |            |
| ✓ Logic Setup                        |                       |                  |            |
| Name : Seg_Trial_KB_S                | p                     |                  |            |
| Logic : Segmentation_20              |                       |                  |            |
| Target Date : Jun v 20 v             | 1                     |                  |            |
|                                      |                       |                  |            |
| ♥ Parameters                         |                       |                  |            |
| Transaction Source :                 | Txn [DM]              | ~ C              |            |
| Segmentation Model Table Name (PP)   | PO Segmentation Mo    | odel_Tria        |            |
| Segments Table Name (PP) :           | PO Segments_Trial_    | SP               |            |
| Restrictions Table Name (PP) :       | PO Restrictions_Trial | _SP              |            |
| Transaction Filter : Edit Filter     |                       |                  |            |
| Customer Field :                     | Customer_Code         | ~                |            |
| Product Field :                      | Base_Product          | ~                |            |
| Revenue Measure :                    | Revenue               | ~                |            |
| Volume Measure :                     | Sales_Quantity        | ~                |            |
| Price per MT :                       | AdjNetPrice_perMT     | *                |            |
|                                      |                       |                  |            |
|                                      |                       |                  |            |
|                                      |                       |                  |            |
|                                      |                       |                  |            |
|                                      |                       |                  |            |
|                                      |                       |                  |            |
| Daramatare Fielde                    |                       |                  |            |

How to See Users Assigned to a User Group

Audit Logs > Assignment Overview tab will allow you to select User Group and display the related assignments How to Disable Autocomplete When Entering Values in Advanced Filters

By default, advanced filters use autocomplete, i.e. when you start typing a value in the filter, the list of available values dynamically changes to display only strings with matching initial characters.

This autocomplete behavior can be disabled. To do so, go to Administration > Configuration > Advanced Configuration Options and set the "advancedFilterComboboxDisableAutosuggest" property value to "true".

Once it is disabled, you can still type the characters which will restrict the list of available values, but this list gets displayed only after you click the arrow icon in the filter field.

## How to Set Up SSO with Azure

The general setup is described in the Pricefx Documentation, please read it first.

How to set up SSO in Price  $f(\boldsymbol{x})$  when Azure Active Directory is used as an identity provider:

1. As Pricefx is not yet available in the app gallery in Azure AD, you need to use this workaround: in the gallery pick an app which is not yet installed and transform/modify it to the Pricefx app. We selected PriceGrid just for the purpose of this example. Change the name to Pricefx:

| Dashboard > Enterprise applications - All a | pplications > Categories > Add              | an application > PriceGrid                 |                                             |   |          |                         |               |
|---------------------------------------------|---------------------------------------------|--------------------------------------------|---------------------------------------------|---|----------|-------------------------|---------------|
| egories ×                                   | Add an application                          |                                            | ¢                                           | × | >        | PriceGrid               |               |
| 0                                           | Add your own app                            |                                            |                                             |   | PriceGri | 4                       |               |
| i management (405)                          | Application                                 | Cn-premises                                | Non-callery                                 |   | to Price | Grid.                   |               |
| ration (459)                                | you're<br>developing                        | application                                | Non-gallery<br>application                  |   | Require  | s an existing PriceGrid | subscription. |
| ction (7)                                   | Register an app you're                      | Configure Azure AD<br>Application Proxy to | Integrate any other<br>application that you |   | Name     |                         |               |
| er (44)                                     | working on to integrate<br>it with Azure AD | enable secure remote<br>access             | don't find in the gallery                   |   | Priori   |                         | )             |
| management (754)                            |                                             |                                            |                                             |   | Publish  |                         |               |
| 4)                                          | Add from the gallery                        |                                            |                                             |   | PriceGr  |                         |               |
| vices (154)                                 |                                             |                                            |                                             |   | Gode     | lign-On Mode o          |               |
| er services (310)                           | Pic                                         |                                            | *                                           |   | -        | rd-based Sign-on        |               |
| erce (75)                                   | 5 applications matched "                    | Pviç*,                                     |                                             |   |          |                         |               |
| un (147)                                    | NAME                                        |                                            | CATEGORY                                    |   | LIRL O   | nww.pricegrid.com/      |               |
|                                             | M Monoprice                                 |                                            | Consumer                                    |   | Logo d   |                         |               |
| (259)                                       | Predictia Price                             | Reporting                                  | (RP                                         |   |          |                         |               |
| 64)                                         | > PriceGrid                                 |                                            | E-commerce                                  |   | 1        |                         |               |
| resources (293)                             | Priceline.com                               |                                            | Travel                                      |   | 4        | aller                   |               |
| tructure (795)                              | PriceMetric                                 |                                            | Madatian                                    |   |          |                         |               |

- 2. Proceed and install the app. Once installed, you can change the logo to PFX in the properties. The suggested format is PNG of 215 x 215 px (you can use this file: PFX\_Azure\_logo.png).
- 3. Then continue in Azure. Set the following:
  Identifier (Entity ID): https://xxx.pricefx.eu/pricefx/xxx/saml/signon/
  - Reply URL: https://xxx.pricefx.eu/pricefx/xxx/saml/consume/

| R Save                      | . , ,                                                                                                    | e sign-on modes 🛛 🦌 Try out our new experience                                                                                          |  |
|-----------------------------|----------------------------------------------------------------------------------------------------|----------------------------------------------------------------------------------------------------|--|
| 1 0                         | eck out the new experience to help yo                                                                                                    | a easily configure and manage SAML based apps.                                                                                          |  |
| We high                     | to configure PriceFX with Azure /<br>y recommend reviewing the following<br>between Azure AD and PriceFX.                                                                                                    | ID<br>document to reduce configuration errors. How to configure single                                                                  |  |
| Values fo                   | FX Domain and URLs<br>r the fields below are provided by Pric<br>ed SAML metadata file if provided by F                                                                                                    | eFX. You may either enter those values manually, or upload a pre-<br>viceFX. Upload metadata file.                                      |  |
| • Identif                   | ler (Entity ID) 👩                                                                                                    | https://00X.pricefx.eu/pricefx/000/sami/signon                                                                                          |  |
| <ul> <li>Reply 1</li> </ul> | URL (Assertion Consumer Service URL)                                                                                                    | https://XXX.pricefx.eu/pricefx/XXX/samil/consume                                                                                        |  |
| ✔ Sho                       | v advanced URL settings                                                                                                    |                                                                                                    |  |
| Sign on I                   | IRL o https://XXX.pricefx.eu/pri                                                                                                    | cefx/XXX/sami/signon                                                                                                    |  |
| Relay Sta                   | te o                                                                                                    |                                                                                                    |  |
| No. of Concession, Name     | SAML Settings<br>we the values to test the settings.                                                                                                    |                                                                                                    |  |
| Piesse Si<br>Set u          | pe the values to test the settings.<br>Ip Single Sign-On W                                                                                                    |                                                                                                    |  |
| Piesse Si<br>Set u          | ne the values to test the settings.<br>IP Single Sign-On w<br>he configuration guide of fo                                                                                                    | r help integrating PriceFX.                                                                                                    |  |
| Piesse Si<br>Set u          | p Single Sign-On w<br>he configuration guide of fo<br>Basic SAML Configurati                                                                                                    | r help integrating PriceFX.                                                                                                    |  |
| Piesse Si<br>Set u          | p Single Sign-On w<br>he configuration guide of fo<br>Basic SAML Configurati<br>Identifier (Entity ID)                                                                                                    | r help integrating PriceFX.                                                                                                    |  |
| Piesse Si<br>Set u          | p Single Sign-On w<br>he configuration guide of fo<br>Basic SAML Configurati                                                                                                    | r help integrating PriceFX.                                                                                                    |  |
| Piesse Si<br>Set u          | p Single Sign-On w<br>he configuration guide of fo<br>Basic SAML Configurati<br>Identifier (Entity ID)<br>Reply URL (Assertion Con                                                                                                    | r help integrating PriceFX.<br>on<br>sumer Service URL)                                                                                 |  |
| Piesse Si<br>Set u          | p Single Sign-On w<br>he configuration guide of fo<br>Basic SAML Configurati<br>Identifier (Entity ID)<br>Reply URL (Assertion Con<br>Sign on URL                                                                                                   | r help integrating PriceFX.<br>on<br>sumer Service URL)<br>Optional                                                                     |  |
| Piesse Si<br>Set u          | p Single Sign-On w<br>he configuration guide of fo<br>Basic SAML Configuration<br>Identifier (Entity ID)<br>Reply URL (Assertion Con<br>Sign on URL<br>Relay State                                                                                  | r help integrating PriceFX.<br>on<br>sumer Service URL)<br>Optional<br>Optional                                                         |  |
| Piesse Si<br>Set u          | p Single Sign-On w<br>he configuration guide of fo<br>Basic SAML Configurati<br>Identifier (Entity ID)<br>Reply URL (Assertion Con<br>Sign on URL<br>Relay State<br>Logout UH                                                                       | r help integrating PriceFX.<br>on<br>sumer Service URL)<br>Optional<br>Optional<br>S                                                    |  |
| Piesse Si<br>Set u          | p Single Sign-On w<br>he configuration guide of fo<br>Basic SAML Configurati<br>Identifier (Entity ID)<br>Reply URL (Assertion Con<br>Sign on URL<br>Relay State<br>Logout Url<br>User Attributes & Claim                                           | r help integrating PriceFX.<br>on<br>sumer Service URL)<br>Optional<br>Optional                                                         |  |
| Piesse Si<br>Set u          | p Single Sign-On w<br>he configuration guide of fo<br>Basic SAML Configuration<br>Identifier (Entity ID)<br>Reply URL (Assertion Con<br>Sign on URL<br>Relay State<br>Logout Url<br>User Attributes & Claim<br>Givenname                            | r help integrating PriceFX.<br>on<br>sumer Service URL)<br>Optional<br>Optional<br>S<br>user.givenname                                  |  |
| Piesse Si<br>Set u          | p Single Sign-On w<br>he configuration guide of fo<br>Basic SAML Configuration<br>Identifier (Entity ID)<br>Reply URL (Assertion Con<br>Sign on URL<br>Relay State<br>Logout Url<br>User Attributes & Claim<br>Givenname<br>Surname                 | r help integrating PriceFX.<br>on<br>sumer Service URL)<br>Optional<br>Optional<br>S<br>user.givenname<br>user.sumame                   |  |
| Piesse Si<br>Set u          | p Single Sign-On w<br>he configuration guide of fo<br>Basic SAML Configuration<br>Identifier (Entity ID)<br>Reply URL (Assertion Con<br>Sign on URL<br>Relay State<br>Logout Url<br>User Attributes & Claim<br>Givenname<br>Surname<br>Emailaddress | r help integrating PriceFX.<br>on<br>sumer Service URL)<br>Optional<br>Optional<br>S<br>s<br>user.givenname<br>user.sumame<br>user.mail |  |

4. In Price f(x) > Configuration > SAML Configuration set the following:

- NameID Mapping: email
- SAML IdP URL: see in the screenshot below where to get this value in Azure

| SAML Signing Certificate                              |                                                 |
|-------------------------------------------------------|-------------------------------------------------|
| Status                                                | Active                                          |
| Thumbprint                                            |                                                 |
| Expiration                                            | 5/29/2022, 3:19:30 PM                           |
| Notification Email                                    |                                                 |
| App Federation Metadata Url                           | https://login.microsoftonline.com/7894512c-f554 |
| Certificate (Base64)                                  | Download                                        |
| Certificate (Raw)                                     | Download                                        |
| Federation Metadata XML                               | Download                                        |
|                                                       |                                                 |
| Set up Edunio<br>You'll need to configure the applica | tion to link with Azure AD.                     |
|                                                       | tion to link with Azure AD.                     |
| You'll need to configure the applica                  |                                                 |

5. Once all this is configured, you need to use the specific URL to log in: https://xxx.pricefx.eu/pricefx/XXX/saml/signon (Only then the SSO login will work. If you go to the regular Pricefx home page URL, e.g. https://xxx.pricefx.eu, there will still be the PFX login screen.) This sign-on link is different for each partition (dev/qa/prod).

Azure AD requires that the identifierUris do **not** have a trailing slash. Therefore the SSO identifier URL in Pricefx is configurable. By default the trailing slash is always added but it can be removed by adding the parameter "trailingIdSlash" : false.

See also Tutorials for integrating SaaS applications with Azure Active Directory.

## **Technical Details**

- · How to Hide Customer Input Parameter for Quote Line Item
- How to Grab a Result for a specific SKU from a LPG
- How to Trigger Partial LPG Calculation from Calculation Flow
- How to Stop the Submit Process
- How to Format Emails via api.sendEmail
- Why NOT to Use 'float' or 'double' Types in Groovy
- How Global Variables are Handled in Second Pass
- · How to Set the Number of Displayed Decimals in User Input
- How to Write Formulas
- · How to Save Logic that Is Evaluated as Erroneous by Syntax Checker
- How to Check Workflow Step Execution Status
- How to Dynamically Generate Server Request from Dashboard
- How to Create an Interactive Embedded Dashboard
- How to Use Traffic Lights in Data Tables
- Datamart Join Sample Code
- Logic Types Cheatsheet
- · How to Get an Email Notification When a Background Job Fails
- How to Group Calculation Results
- How to Set Up Failover Monitoring
- How to Assign a Unique Autogenerated ID to Price Parameters
- · How to Show customerId Value from customerGroupEntry Picker in Outputs
- How to Avoid Slow Initial Rendering of Result Matrix?
- How to Set Quote Owner
- · How to Authenticate with Swagger
- Function Result Caching Examples

### How to Hide Customer Input Parameter for Quote Line Item

If you want to hide the "Customer" input parameter on a quote line item, you cannot use the function api.customer("attr name"). Instead, you must use api.customer("attr name", "customer id"), with the "customer id" defined. (If it was empty, the system would ask for it.)

```
Example
```

```
def customerId = api.input("Customer")
if (customerId) {
  return api.customer("SALESORG",customerId)
} else {
  return
}
```

The api.input() does not trigger the input box creation. How to Grab a Result for a specific SKU from a LPG

If you want to use calculation results of a specific SKU in a Live Price Grid (LPG) in another calculation:

```
1. Run api.find with type PGI.
```

2. A filter on SKU returns all Price Grid Items (lines in a price grid) for a given SKU.

def query = api.find("PGI", Filter.equal("sku", mysku))

Note:

- query can return multiple lines if the SKU is present in multiple LPG's.
- The structure of query[i] depends on the elements of the LPG.
- For the matrix type LPG use the type code "XPGI".

How to Trigger Partial LPG Calculation from Calculation Flow

If you need to calculate only selected items in a LPG, you can trigger the calculation directly from a calculation flow:

```
actionBuilder
.addLivePriceGridAction(label)
.restrictToSkus([sku1,sku2, sku3])
.setCalculate(true)
```

In the restrictToSkus method you need to specify the list of skus you want to recalculate. The behavior of the recalculation is the same as in the user action "calculate" on a single LPG item.

How to Stop the Submit Process

It can be useful to stop the Submit process in case when you find a problem with data (e.g. you discover an error in Quote inputs).

When you hit the Submit button, it executes the workflow logic. But if you raise an exception in the workflow logic, it will stop the submitting and go back to Draft.

```
api.throwException("There is an error in the Quote, please fix it before submitting.")
```

If this is in a workflow logic for a quote, the message will appear in the Message portlet window of the quote. How to Format Emails via api.sendEmail

The sendEmail function requires three string parameters: the recipient's email address, the subject of the email, and the message of the email.

sendEmail(String to, String subject, String message)

The email can be formatted via HTML tags and can contain Groovy variables.

```
Example

def user = quote.createdByName
def u = api.find("U", Filter.equal("loginName", user))
def email = u.email[0]

def url =
  "https://qa.pricefx.eu/priceFxWeb.html?targetPage=priceShopPage&targetPa
geState=" + quote.typedId + ""
api.sendEmail(email, "Pricefx Quote - " + customerName + " - " +
vendorPart + "", "" + customerName + " ordered " + vendorPart + " at
quantity of " + actualQuantity.toInteger() + ". This is below committed
quantity of " + quotedQuantity + " with tolerance. " + "<br/>br>
```

Why NOT to Use 'float' or 'double' Types in Groovy

The types 'float' and 'double' should not be used in Groovy because the result of the logic element can ultimately end up in a 'double' which is currently serialized in JSON as a string. Therefore ensure you use 'BigDecimal' whenever dealing with a decimal point number and force the type when initially getting data back from a function call.

You can do this as follows:

```
num1.toBigDecimal()
```

As you can see in the Groovy documentation, there are situations where a mathematical operation between 2 different types can result in a third type. For example, a BigDecimal multiplied by a Float will end up in a Double!

Extract from the Groovy documentation:

| 5.5. Mat                       | h ope        | rations       |                |              |                |                                        |                                      |                                      |                                                      |
|--------------------------------|--------------|---------------|----------------|--------------|----------------|----------------------------------------|--------------------------------------|--------------------------------------|------------------------------------------------------|
| Although <u>ope</u><br>are.    | rators are o | covered later | on, it's impo  | rtant to dis | cuss the beha  | wor of math op                         | erations an                          | d what their i                       | resulting types                                      |
| Division and p                 | ower bina    | ry operation  | s aside (cover | red below),  |                |                                        |                                      |                                      |                                                      |
| <ul> <li>binary ope</li> </ul> | rations be   | tween byte    | char, shor     | rt and int   | result in 1n   | t                                      |                                      |                                      |                                                      |
| · binary ope                   | rations inv  | olving long   | with byte.     | char, sho    | rt and int     | result in Long                         |                                      |                                      |                                                      |
| <ul> <li>binary ope</li> </ul> | rations inv  | olving B1gI   | nteger and a   | any other in | tegral type re | sult in BigInte                        | ger                                  |                                      |                                                      |
| <ul> <li>binary ope</li> </ul> | rations inv  | olving BigD   | ecimal with    | byte, cha    | r, short, fr   | nt and BigInte                         | ger result                           | in BigDecim                          | al                                                   |
| <ul> <li>binary ope</li> </ul> | rations bet  | tween float   | t, double ar   | nd BigDeci   | inal result in | double                                 |                                      |                                      |                                                      |
| <ul> <li>binary ope</li> </ul> | rations bet  | tween two 🛚   | igDecimal r    | esult in Bij | gDecinal       |                                        |                                      |                                      |                                                      |
| the following                  | table sum    | marizes thos  | e rules:       |              |                |                                        |                                      |                                      |                                                      |
|                                | byte         | char          | short          | int          | long           | BigInteger                             | float                                | double                               | BigDecimal                                           |
| byte                           | int          | int           | int            | int          | long           | BigInteger                             | double                               | double                               | BigDecimal                                           |
| char                           |              | int           | int            | int          |                |                                        |                                      |                                      |                                                      |
|                                |              | 1114          |                | 1115         | long           | BigInteger                             | double                               | double                               | BigDecimal                                           |
| short                          |              | in.           | int            | int          | long           | BigInteger                             | double                               | double                               | BigDecimal<br>BigDecimal                             |
| short                          |              |               |                |              |                |                                        |                                      |                                      |                                                      |
|                                |              |               |                | int          | long           | BigInteger                             | double                               | double                               | BigDecimal                                           |
| int                            |              |               |                | int          | long           | BigInteger<br>BigInteger               | double<br>double                     | double<br>double                     | BigDecimal<br>BigDecimal                             |
| int<br>long                    |              | HA.           |                | int          | long           | BigInteger<br>BigInteger<br>BigInteger | double<br>double<br>double           | double<br>double<br>double           | BigDecimal<br>BigDecimal<br>BigDecimal               |
| int<br>long<br>BigInteger      |              |               |                | int          | long           | BigInteger<br>BigInteger<br>BigInteger | double<br>double<br>double<br>double | double<br>double<br>double<br>double | BigDecimal<br>BigDecimal<br>BigDecimal<br>BigDecimal |

Also, there are situations in Groovy that will generate a 'double', for example the 'power of' operation:

# 5.5.2. The case of the power operator

The power operation is represented by the  $\star\star$  operator, with two parameters: the base and the exponent. The result of the power operation depends on its operands, and the result of the operation (in particular if the result can be represented as an integral value).

The following rules are used by Groovy's power operation to determine the resulting type:

- · If the exponent is a decimal value
  - if the result can be represented as an Integer, then return an Integer
  - else if the result can be represented as a Long, then return a Long
  - otherwise return a Double
- · If the exponent is an integral value
  - o if the exponent is strictly negative, then return an Integer, Long or Double if the result value fits in that type
  - if the exponent is positive or zero
    - if the base is a BigDecimal, then return a BigDecimal result value
    - if the base is a BigInteger, then return a BigInteger result value
    - if the base is an Integer, then return an Integer if the result value fits in it, otherwise a BigInteger
    - if the base is a Long, then return a Long if the result value fits in it, otherwise a BigInteger

So if you do such an operation, you should perform a conversion to 'BigDecimal' afterwards. A 'double' value which is serialized to text can have an unexpected impact; for example in a normal export to Excel where these values may not be recognized correctly depending on the user locale. How Global Variables are Handled in Second Pass

Global variables are very useful to persist information either:

- between elements within the execution of a logic
- between executions of a logic for a set of items (i.e. PG, PL ...) if api.retainGlobal = true is called

This 'retainGlobal' also works for making use of global variables during executions of both 1st and 2nd pass (i.e. dirty pass). BUT given that the second pass is a whole new JST, the global variables are persisted between the 2 passes. The persistence is done in JSON.

So if you have a complex object (such as a 'Filter') and you store it in a global variable, this global variable can be retrieved from the global cache as a 'Filter' object as long as you are in the first pass. But during the second pass, if you retrieve it you will get the JSON representation of this object! Making use of this in your logic might cause errors.

Accessing the key of a map stored as a global variable in second pass is done using the syntax:

| api.global.variable.map[(key |
|------------------------------|
|------------------------------|

### How to Set the Number of Displayed Decimals in User Input

Whenever there is a user input on the Line or Header level, the displayed value is automatically set to two decimals. Internally, the number is stored with higher precision and it is also used at this higher precision in the calculation logic.

You can change the user input format to match the Format Type configured in the logic.

- 1. In the calculation logic editing mode, click the 'Parameter Details' button.
- 2. Add a new line.
  - a. Enter the 'Parameter Name', which must exactly match the parameter defined in the logic.
  - b. In 'Format', specify the number of decimals that will be displayed in the user input field, e.g., ##.0000 for four decimals.
- 3. Click 'Apply' and then save the logic.

|                 |                             |                                     |                                |                                                                 |                              |                             |                                  | plates - A 🕺                   | ~               |         |
|-----------------|-----------------------------|-------------------------------------|--------------------------------|-----------------------------------------------------------------|------------------------------|-----------------------------|----------------------------------|--------------------------------|-----------------|---------|
| Param           | eter Detail                 | s                                   |                                |                                                                 |                              |                             | -                                |                                | _               | _       |
|                 |                             | -                                   |                                |                                                                 |                              |                             |                                  |                                |                 |         |
|                 |                             |                                     |                                |                                                                 |                              |                             |                                  |                                |                 |         |
| There           | is no check                 | k if param                          | eters listed h                 | parameters here.<br>here are actually ge                        | enerated in t                | he formula.                 | If the name ma                   | itches the (non-empty          | y) values       | are app |
| There           | is no check                 | k if param                          | eters listed h                 | parameters here,<br>here are actually ge<br>imeters the formula | enerated in t<br>generates a | he formula.<br>are actually | If the name ma<br>used and displ | tches the (non-empt)<br>ayed.  | y) values       | are apj |
| There<br>wise t | is no check<br>he entries a | k if parami<br>re ignore            | eters listed f<br>d. Only para | here are actually ge<br>imeters the formula                     | generates a                  | are actually                | used and displ                   | ayed.                          |                 |         |
| There wise t    | is no check                 | k if parami<br>are ignored<br>Label | eters listed h                 | here are actually ge<br>imeters the formula                     | generates a                  | are actually                | used and displ                   | trones the (non-empty<br>ayed. | y) values<br>To | Value   |

You can also define and set the parameter using a Groovy script:

```
api.userEntry("User Entry")
def p = api.getParameter("User Entry")
p?.setConfigParameter("formatType", "###.00000")
```

#### How to Write Formulas

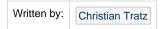

Our formulas are used to calculate the results but at the same time also serve as configuration mechanism to drive certain UI elements, such as necessary input parameters.

## Syntax Check Mode

To avoid the need to declare input parameters explicitly (they show up as you start using/expecting them in the formula), a mechanism called "syntax check mode" is used.

As the name implies, it not only determines inputs but also checks the formula for syntactical validity. This is e.g. the reason why a formula is executed in that mode once before saving it to prevent invalid formulas to be saved.

During such a syntax check execution, it is good to know:

- As formula inputs may actually be no real inputs as their data e.g. comes from previous calculation steps, the formula returns a default value for every input it encounters during this syntax check mode.
- This way the formula engine can in the end distinguish between "real" inputs (that it then needs to render to the user) and inputs that are fed by other formula elements (and do not trigger a UI element to be shown).

As you can see, determining inputs and executing formula are two calculation passes of the same "thing". To not have negative performance impact, the syntax check passes are only done when required.

This is particularly relevant in e.g. a quote context. Here the input determination is only executed when the item is added to the quote; not every time the quote is recalculated.

If you require dynamic inputs that depend on other data or should change based on some other changes, you need to handle that either by header formulas (which can manipulate inputs) or use a configurator approach.

As a best practice, input parameters should be high up the logic, with no or as little as possible dependencies / conditional logic on them.

The following example shows how the api.isSyntaxtCheck() API call is used to determine which code does not need to be run in the parameter determination mode and should be called only in the real computation (like expensive DB calls).

```
def inputVal = api.userEntry()
if (api.isSyntaxCheck()) return;
def costs = api.find("PX", equal("name", "costs"))
```

#### How to Save Logic that Is Evaluated as Erroneous by Syntax Checker

There is a simple way to disable built-in syntax checker for the whole calculation, so you do not need to do it for each element separately. It works only for the save operation. While looking for configuration (selecting a logic), it will never abort any real calculations.

To set it up, create a new element, put it on the 1st or 2nd position and insert the following code in it:

This feature is not intended and will not work as a workaround for cases when the coding style is bad:

- If there are real issues (bugs) in your code, of course this does not help.
- If you have "null" references, it is a better practice to fix it by using "?:"

But, for example, when the code works fine in the Test Drive but it is not possible to save the logic, then you can consider disabling the checker.

### How to Check Workflow Step Execution Status

If you want to find out about the execution status of a workflow step, you can use the following methods:

- isInitialized()
- isPreExecuted()
- isDenied()
- isApproved()
- isWithdrawn()

```
Example
for (step in workflowInfo.steps) {
  if (step.isPreExecuted()) {
    stageOwner = step.uniqueName
    }
}
```

How to Dynamically Generate Server Request from Dashboard

From the 3.4.3 Cuba Libre PR3 release, you can use the new addDownloadButton method to download outputs to Excel or PDF. See the Wizard Dashboard section and the API Documentation for details.

This article relates to Wizard Dashboard.

If you need to download an Excel output of the particular formula output, you need to call the backend API:

```
/pricefx/${api.currentPartitionName()}/formulamanager.executeformula/Cus
tPriceList_Report?output=xls&templateName=price_list
```

If you need to pass also the input parameters, you have to POST the following data:

```
{
    "data": {
        "Customer": "0000502097",
        "targetDate": "2017-03-27"
    }
}
```

For posting data we use the following JavaScript:

```
var req = new XMLHttpRequest();
req.open('POST',
'/pricefx/dana/formulamanager.executeformula/CustPriceList_Report?output
=xls&templateName=price_list', true);
req.responseType = 'blob';
req.onload = function (event) {
var blob = req.response;
var link=document.createElement('a');
if (/*@cc on!@*/false || !!document.documentMode)
{window.navigator.msSaveBlob(blob, filename);} //to make it work on IE11
if (typeof InstallTrigger !== 'undefined')
{document.body.appendChild(link);} //to make it work on Firefox
link.href=window.URL.createObjectURL(blob);
link.download='CustPriceList_Report.xlsx';
link.click();
};
req.send(JSON.stringify(
{
  "data": {
    "Customer": "0000502097",
    "targetDate": "2017-03-27"
}
));
```

The final Groovy code is:

```
def callPayload = """{'data':{'Customer':'${customerId}',
'targetDate':'${new Date().format("yyyy-MM-dd")}'}"""
controller.addHTML("""<button onclick="var req = new
XMLHtpRequest();req.open('POST',
'/pricefx/${api.currentPartitionName()}/formulamanager.executeformula/Cu
stPriceList_Report?output=xls&templateName=price_list',
true);req.responseType = 'blob';req.onload = function (event) {var blob
= req.response;var
link=document.createElement('a');link.href=window.URL.createObjectURL(bl
ob);link.download='CustPriceList_Report_${new
Date().getTime()}.xlsx';link.click();};req.send(JSON.stringify(${callPay
load}));">Download</button> """);
```

VI If you need to serialize a filter so that you can send it to a 3rd party service, you can do the following:

```
def json = api.jsonEncode(pg.asFilter()) //pg is a variable representing
a ProductGroup
//filter object serialized to JSON (instanceof String)
def map = api.jsonDecode(json)
//a Map parsed from JSON
def userFilter = api.filterFromMap(map)
//Filter constructed from a map
```

1. If the CSRF (Cross-Site Request Forgery) protection is enabled on the Pricefx instance you use, your request will be blocked. You can recognize it by getting an error like this in the log:

```
12:06:52.693 [qtp692782171-25364] WARN yourPartition/YourName
n.p.s.filter.CSRFBlockingFilter - Request
/se-primas/formulamanager.executeformula/YourLogic may have been forged;
returning SC_FORBIDDEN/COMMAND_NOT_AUTHORIZED
12:06:52.693 [qtp692782171-25364] INFO yourPartition/YourName
n.p.s.filter.CSRFBlockingFilter - sessionToken:
1bo30ng8ur5dk1ia5ig3i7mj7f requestToken: null
```

What you need to do is:

How to Create an Interactive Embedded Dashboard

To create an interactive embedded dashboard:

- 1. Define a result matrix that will contain the data and will enable the user to trigger an event.
- 2. Define a portlet that will dynamically change depending on the triggered event.

## **Define Result Matrix**

Create a result matrix and add a line that will trigger a client-side event when the user clicks on a row in the matrix. The value of the specified column for that row is passed on as an attribute. This will be the new input for the dependent portlet.

The event-triggering line will be similar to this one:

```
matrix.onRowSelection().triggerEvent(api.dashboardWideEvent("CustomerIdC
hanged-ED")).withColValueAsEventDataAttr("ProductID", "customerId")
```

When the user selects a row, a dashboard event called CustomerIdChanged-ED is triggered and the value of the ProductID column for that row is passed on as an attribute.

The element, which defines the result matrix, will be similar to this one:

```
def rawMatrix =
api.datamartLookup("ProdTX", "ProductLabel", "ProductID", "InvoicePrice\$",
"NetMargin%-")
def resultMatrix = api.newMatrix("Margin Status","Product
ID", "Label", "Revenue", "Net Margin %")
if(rawMatrix == null) return 0
def i=0
for(entry in rawMatrix.getEntries()) {
 def row =[:]
 row.put("Product ID",entry.get("ProductID"))
 row.put("Label",entry.get("ProductLabel"))
 row.put("Revenue",entry.get("InvoicePrice\$"))
 def margin = entry.get("NetMargin%")/100
 row.put("Net Margin
%",resultMatrix.styledCell(margin,"#0000CD",null,"bold"))
  if(margin <= 0) row.put("Margin</pre>
Status", resultMatrix.libraryImage("Traffic", "3_red"))
  if(margin <0.1 && margin > 0) row.put("Margin
Status", resultMatrix.libraryImage("Traffic", "2_yellow"))
  if(margin >=0.1 ) row.put("Margin
Status", resultMatrix.libraryImage("Traffic", "1_green"))
 resultMatrix.addRow(row)
  i++
 if(i>100) break;
}
resultMatrix.setColumnFormat("Net Margin %",FieldFormatType.PERCENT)
resultMatrix.setColumnFormat("Revenue",FieldFormatType.MONEY_EUR)
resultMatrix.onRowSelection().triggerEvent(api.dashboardWideEvent("Produ
ctIDChanged-ED"))
 .withColValueAsEventDataAttr("ProductID", "ProductID")
return resultMatrix
```

## **Define Dynamic Portlet**

Create a dashboard that will be embedded in the master dashboard as a portlet. The content of this slave dashboard will dynamically change based on the received event.

The element defining the portlet will be similar to this one:

```
// Open/Show a dashboard named "Dashboard_Embedded"
return api.dashboard("Dashboard_Embedded")
// Here the user can assign values to the embedded
// dashboard inputs common to all three modes
.setParam("Product ID", api.input("Product ID"))
.setParam("Year", api.getElement("TimeEntry"))
// Show the dashboard embedded ...
.showEmbedded()
// ... and reevaluate it on "CustomerIdChanged-ED"
// Note: "dashboardWideEvent()" makes the event local to the containing
dashboard instance
.andRecalculateOn(api.dashboardWideEvent("ProductIDChanged-ED"))
// Pull the "Product ID" attribute out of the event payload and expose
it
// as the "Product ID" input to the embedded dashboard
.withEventDataAttr("Product ID").asParam("Product ID")
```

## How to Use Traffic Lights in Data Tables

If you need to introduce a quick visual evaluation of your data, such as in a Top/Bottom Performers table, you can make use of the traffic lights (green, yellow, red) in the data tables. In the calculation logic you define the conditions corresponding to each color (see the example below).

| Margin Status                     | Customer Id                                     | Name                                               | Net Margin                                  |
|-----------------------------------|-------------------------------------------------|----------------------------------------------------|---------------------------------------------|
|                                   | CD-00140                                        | Viller US                                          | -21.89 %                                    |
|                                   | CD-00150                                        | Primuto                                            | -20.20 %                                    |
|                                   | CD-00011                                        | M. CH                                              | -19.42 %                                    |
|                                   | CD-00076                                        | Holbert Sausages                                   | -18.65 %                                    |
|                                   | CD-00034                                        | Watson DC                                          | -18.48 %                                    |
|                                   | CD-00147                                        | Zumtoschwein KG                                    | -16.03 %                                    |
|                                   |                                                 |                                                    |                                             |
|                                   | CD-00069                                        | Georgs Burger                                      | -14.99 %                                    |
| Top 10 Customers                  | CD-00069                                        | Georgs Burger                                      | -14.99 %                                    |
| Top 10 Customers<br>Margin Status | CD-00069<br>Customer Id                         | Georgs Burger                                      | -14,99 %                                    |
|                                   |                                                 |                                                    | Net Margin                                  |
| Margin Status                     | Customer Id                                     | Name                                               | Net Margin<br>18.36 %                       |
| Margin Status                     | Customer Id<br>CD-00063                         | Name<br>Fred Berger                                | Net Margin<br>18.36 %<br>18.20 %            |
| Margin Status                     | Customer Id<br>CD-00063<br>CD-00041             | Name<br>Fred Berger<br>Kaspar Suppen               | Net Margin<br>18.36 %<br>18.20 %<br>17.63 % |
| Margin Status                     | Customer Id<br>CD-00063<br>CD-00041<br>CD-00026 | Name<br>Fred Berger<br>Kaspar Suppen<br>Frutto Inc |                                             |

The following images are ready to use:

```
resultMatrix.imageCell("/images/small_trafficlight_1_green.png")
resultMatrix.imageCell("/images/small_trafficlight_2_yellow.png")
resultMatrix.imageCell("/images/small_trafficlight_3_red.png")
```

```
def rawMatrix =
api.datamartLookup("CustTX", "CustomerName", "CustomerID", "NetMargin%-")
def resultMatrix = api.newMatrix("Margin Status","Customer
Id", "Name", "Net Margin %")
if(rawMatrix == null) return 0
def i=0
for(entry in rawMatrix.getEntries()) {
  def row =[:]
 row.put("Customer
Id",resultMatrix.linkCell(entry.get("CustomerID"),"customersPage",entry.
get("CustomerID")))
 row.put("Name",entry.get("CustomerName"))
  def margin = entry.get("NetMargin%")/100
  row.put("Net Margin
%",resultMatrix.styledCell(margin,"#006300",null,"bold"))
  if(margin <= 0) row.put("Margin</pre>
Status", resultMatrix.imageCell("/images/small_trafficlight_3_red.png"))
  if(margin <0.1 && margin > 0) row.put("Margin
Status",resultMatrix.imageCell("/images/small_trafficlight_2_yellow.png"
))
  if(margin >=0.1 ) row.put("Margin
Status", resultMatrix.imageCell("/images/small_trafficlight_1_green.png")
 resultMatrix.addRow(row)
  i++
 if(i>10) break;
}
resultMatrix.setColumnFormat("Net Margin %",FieldFormatType.PERCENT)
return resultMatrix
```

## **Datamart Join Sample Code**

```
// Get datamart context
def dmContext = api.getDatamartContext()
def productSku = api.product("sku")
// Create datamart query
def dmQueryInvoice =
dmContext.newQuery(dmContext.getDatamart("TX_Data"), false)
dmQueryInvoice.
   select("Sku").
   select("SalesOrder").
   select("UnitSellPriceExFreight").
   select("UnitSellingPrice").
   select("CostExSupplier").
```

```
select("UnitCostExSupplier").
  select("Quantity").
  select("UnitCostAvg").
  select("UnitPriceList").
  select("Segmentation_FINAL").
  select("Quoted Business").
  select("ListPrice").
  select("Sales").
  select("MarketingGroup").
  select("ProductCode").
  select("TransactionDate").
 where(Filter.isNull("SegmentationExclusions"),
        Filter.equal("Sku", productSku),
        Filter.equal("Active", "Yes"),
        Filter.equal("Team1", "No"),
        Filter.notEqual("SalesWarehouse","95EX"),
        Filter.notEqual("ProductSpecial", "Yes"),
        Filter.isNull("Quoted_Business"),
        Filter.notIn("InvoiceType", "Credit", "Credit Note"),
        Filter.notEqual("Quantity", 0),
        Filter.notEqual("SalesCost", 0))
// Create datamart query
def dmQueryCreditNote =
dmContext.newQuery(dmContext.getDatamart("TX_Data"), false)
dmQueryCreditNote.
 select("Sku").
  select("SalesOrder").
  select("UnitSellPriceExFreight").
  select("UnitSellingPrice").
  select("CostExSupplier").
  select("UnitCostExSupplier").
  select("Quantity").
  select("UnitCostAvg").
  select("UnitPriceList").
  select("Segmentation FINAL").
  select("Quoted Business").
  select("ListPrice").
  select("Sales").
  select("MarketingGroup").
  select("ProductCode").
  select("TransactionDate").
  where(Filter.isNull("SegmentationExclusions"),
        Filter.equal("Sku", productSku),
        Filter.equal("Active", "Yes"),
        Filter.equal("Team1", "No"),
        Filter.notEqual("SalesWarehouse","95EX"),
        Filter.notEqual("ProductSpecial", "Yes"),
        Filter.isNull("Quoted_Business"),
        Filter.notIn("InvoiceType", "Credit", "Credit Note"),
```

```
Filter.notEqual("Quantity", 0),
        Filter.notEqual("SalesCost", 0))
def joinFields = [:]
joinFields.put ("Sku", "Sku")
joinFields.put ("SalesOrder", "SalesOrder")
def dmQueryCreditNoteAware = dmContext.newQuery(dmQueryInvoice,
dmOueryCreditNote, joinFields, false)
dmQueryCreditNoteAware.
  select("Sku_1", "Sku").
  select("SalesOrder_1", "SalesOrder").
  select("((UnitSellPriceExFreight 1 * Quantity 1) +
IfNull(UnitSellPriceExFreight_2, 0)) / Quantity_1" ,
"UnitSellPriceExFreight").
  select("((UnitSellingPrice_1 * Quantity_1) +
IfNull(UnitSellingPrice_2, 0)) / Quantity_1" , "UnitSellingPrice").
  select("CostExSupplier_1", "CostExSupplier").
  select("UnitCostExSupplier_1", "UnitCostExSupplier").
  select("Quantity_1", "Quantity").
  select("UnitCostAvg_1", "UnitCostAvg").
  select("UnitPriceList_1", "UnitPriceList").
  select("Segmentation_FINAL_1", "Segmentation_FINAL").
  select("Quoted_Business_1", "Quoted_Business").
  select("ListPrice_1", "ListPrice").
  select("Sales_1 + IfNull(Sales_2, 0)", "Sales").
  select("MarketingGroup_1", "MarketingGroup").
  select("ProductCode 1", "ProductCode").
  select("TransactionDate_1", "TransactionDate")
// Run query and save result to memory
def result = dmContext.executeQuery(dmQueryCreditNoteAware)
if (result) {
 def tableContext = api.getTableContext()
 tableContext.createTable("Transaction_NonQuoted", result)
}
if (api.isSyntaxCheck()) return
def tableContext = api.getTableContext()
def query = tableContext.newQuery("Transaction NonQuoted")
query.
  select("UnitSellPriceExFreight")
query.where("TransactionDate >= '${api.getElement("TimeFrameStart")}'",
            "Quantity > 0",
                "UnitSellPriceExFreight > 0",
            "UnitSellingPrice < '${api.getElement("ListPrice")}'")
```

## Logic Types Cheatsheet

| #  | Туре                                 | For Object | Usage                                                                                                    | Where to Create                                                                                  | Where to Set Up                                                                                               | Input                                          | Output                                                                                                    |
|----|--------------------------------------|------------|----------------------------------------------------------------------------------------------------|--------------------------------------------------------------------------------------------------|----------------------------------------------------------------------------------------------------|------------------------------------------------|----------------------------------------------------------------------------------------------------|
| 1  | Calculation Flow                     |            | Scheduled Task                                                                                                 | Administration ><br>Configuration > All<br>Modules ><br>Calculation Flow<br>Logics               | Administration ><br>Configuration > All Modules ><br>Calculation Flows                                        | Variable actionBuilder                         |                                                                                                    |
| 2  | Configurator                         |            | Product<br>Configuration                                                                                       | Administration ><br>Calculation Logic ><br>Generic Logic                                         | api.configurator()                                                                                            |                                                |                                                                                                    |
| 3  | Contract – Header Logic              | СТ         | To find out<br>classification of<br>the contract or<br>calculate summary<br>results for the<br>Contract.       | Administration ><br>Configuration ><br>PromotionManager ><br>Contract Header<br>Logics           |                                                                                                    | Variable "cProcessor"                          |                                                                                                    |
| 4  | Contract – Term Type<br>Filter Logic | СТ         | To show only<br>filtered set of the<br>TermTypes to the<br>user when<br>creating new lines<br>in the Contract. | Administration ><br>Configuration ><br>PromotionManager ><br>Contract Term Type<br>Filter Logics |                                                                                                    | Variable "contract"                            | Filter for the<br>Term Types.<br>The logic can<br>have multiple<br>elements; for the<br>resulting filter<br>they are joined<br>using the AND<br>operator. |
| 5  | Contract – Entitlement<br>Filter     | СТ         | To limit access to<br>the object detail<br>screen.                                                             | Administration ><br>Calculation Logic ><br>Generic Logic                                         | Administration ><br>Configuration ><br>PromotionManager > General<br>Settings                                 | Variable "contract"                            | When all<br>elements return<br>true, the user is<br>allowed to<br>view/edit details<br>of the object.                                                     |
| 6  | Contract – Term Type                 | CTLI       | To calculate one<br>Contract line.                                                                             | Administration ><br>Calculation Logic ><br>Contracts                                             |                                                                                                    |                                                |                                                                                                    |
| 7  | Customer – Detail Logic              | С          | To show additional<br>information on the<br>Customer Detail<br>screen.                                         | Administration ><br>Configuration ><br>PriceBuilder ><br>Customer Detail<br>Logics               | Can be displayed on the<br>"Customer Detail View"<br>screen.                                                  |                                                |                                                                                                    |
| 8  | Customer – Input Filter              | Q, CT, RBA | In the Customer<br>Input, to show only<br>customers<br>relevant for the<br>logged-in user.                     | Administration ><br>Calculation Logic ><br>Generic Logic                                         | api.customer(attributeName,<br>customerld,<br>defaultFromParent,<br>filterFormulaName,<br>filterFormulaParam) | Variable filterFormulaParam                    | A single element<br>must return<br>Filter (which will<br>work on the<br>Customer table).                                                                  |
| 9  | Dashboard                            |            | To provide<br>analysis overview,<br>                                                                           | Administration ><br>Calculation Logic ><br>Generic Logic                                         | Administration > Dashboards                                                                                   | For Embedded dashboards<br>use api.dashboard() | Every visible<br>element can<br>return either<br>Matrix or Chart<br>(those will be<br>displayed in the<br>separate<br>Portlets).                          |
| 10 | Dashboard Wizard                     |            | To provide user<br>guidance – how to<br>use the system<br>step by step.                                        | Administration ><br>Calculation Logic ><br>Generic Logic                                         | Administration > Access<br>Admin > User Admin                                                                 | api.newController()                            | Every visible<br>element returns<br>a controller<br>(those various<br>HTMLs will be<br>displayed in the<br>separate<br>sections of the<br>wizard).        |
| 11 | Feeder Logic                         | RR         | To provide a list of<br>RR to be allocated<br>to transactions.<br>Used for Rebate<br>Allocation process.       | Administration ><br>Calculation Logic ><br>Generic Logic                                         | PriceAnalyzer > Data<br>Manager > Data Loads                                                                  |                                                |                                                                                                    |

| 12 | Inline Details View                        | P, PX, C, CX,<br>PL, PG, MPL                             | To create a<br>pop-up window<br>with line details<br>over which you<br>hover your mouse.            | Administration ><br>Calculation Logic ><br>Generic Logic                                      | Administration ><br>Configuration > PriceBuilder ><br>Inline Details Configuration |                                                                                                    |                                                                                                    |
|----|--------------------------------------------|----------------------------------------------------------|----------------------------------------------------------------------------------------------------|-----------------------------------------------------------------------------------------------|------------------------------------------------------------------------------------|----------------------------------------------------------------------------------------------------|----------------------------------------------------------------------------------------------------|
| 13 | Live Price Grid                            | PGLI                                                     | To calculate a PG line.                                                                             | Administration ><br>Calculation Logic ><br>Generic Logic                                      |                                                                                    |                                                                                                    |                                                                                                    |
| 14 | Matrix Logic                               | PL, PG                                                   | To provide values<br>for second<br>dimension of a<br>Price List.                                    | Administration ><br>Calculation Logic ><br>Generic Logic                                      |                                                                                    | api.product("sku")                                                                                                    | A visible<br>element must<br>return a list of<br>strings.                                             |
| 15 | PriceAnalyzer Logic                        | DF, DS, DM                                               |                                                                                                    | Administration ><br>Calculation Logic ><br>PriceAnalyzer                                      | PriceAnalyzer > Data<br>Manager > Data Loads                                       |                                                                                                    |                                                                                                    |
| 16 | PriceList                                  | PLI                                                      |                                                                                                    | Administration ><br>Calculation Logic ><br>Generic Logic                                      |                                                                                    | api.userEntry()                                                                                                    | Values of visible elements                                                                            |
| 17 | Product Detail Logic                       | Ρ                                                        | To show additional<br>information (in the<br>form of a portlet)<br>on the Product<br>Detail screen. | Administration ><br>Configuration ><br>PriceBuilder ><br>Product Detail Logics                | Can be displayed on the<br>"Product Detail View" screen.                           |                                                                                                    |                                                                                                    |
| 18 | Quote – Line Logic                         | QLI                                                      |                                                                                                    | Administration ><br>Calculation Logic ><br>Generic Logic                                      |                                                                                    |                                                                                                    |                                                                                                    |
| 19 | Quote – Header Logic                       | Q                                                        |                                                                                                    | Administration ><br>Configuration ><br>QuoteConfigurator ><br>Quote Header Logics             |                                                                                    | Variable "quoteProcessor"                                                                                                    |                                                                                                    |
| 20 | Quote – Product Filter<br>Logic            | Q                                                        | To limit the set of<br>products the user<br>can see when<br>adding a new<br>product to a quote.     | Administration ><br>Configuration ><br>QuoteConfigurator ><br>Quote Product Filter<br>Logic   |                                                                                    | Variable "quote"                                                                                                    | Filter for<br>Products                                                                                |
| 21 | Quote – Entitlement Filter                 | Q                                                        | To limit access to<br>the object detail<br>screen.                                                  | Administration ><br>Calculation Logic ><br>Generic Logic                                      | Administration ><br>Configuration ><br>QuoteConfigurator > General<br>Settings     | Variable "quote"                                                                                                    | When all<br>elements return<br>true, the user is<br>allowed to<br>view/edit details<br>of the object. |
| 22 | Rebate<br>Agreement –Entitlement<br>Filter | RA                                                       | To limit access to<br>the object detail<br>screen.                                                  | Administration ><br>Calculation Logic ><br>Generic Logic                                      | Administration ><br>Configuration ><br>RebateManager > General<br>Settings         | Variable "rebateagreement"                                                                                                    | When all<br>elements return<br>true, the user is<br>allowed to<br>view/edit details<br>of the object. |
| 23 | Rebate Agreement –<br>Header               | RA                                                       |                                                                                                    | Administration ><br>Configuration ><br>RebateManager ><br>Rebate Agreement<br>Header Logics   |                                                                                    | Variable "raProcessor"                                                                                                    |                                                                                                    |
| 24 | Rebate Agreement –<br>Template Logic       | RA                                                       |                                                                                                    | Administration ><br>Configuration ><br>RebateManager ><br>Rebate Agreement<br>Template Logics |                                                                                    | variable "ratBuilder"                                                                                                    |                                                                                                    |
| 25 | Rebate Type                                | RA LI, RR                                                |                                                                                                    | Administration ><br>Calculation Logic ><br>Rebates                                            |                                                                                    | Variables "calculationBase",<br>"rebaterecords"                                                                                                    |                                                                                                    |
| 26 | Word<br>Template Pre-processing<br>Logic   | Q, CT, RBA,<br>PL, LPG, PR,<br>RR                        | To prepare data<br>for the Word<br>template. Intended<br>for export to PDF.                         | Administration ><br>Calculation Logic ><br>Generic Logic                                      | Administration ><br>Configuration > All Modules ><br>Publishing Templates          |                                                                                                    |                                                                                                    |
| 27 | Workflow                                   | Q, Contract,<br>PGI, RA, RR,<br>DCR, PL,<br>PolicyRecord |                                                                                                    | Administration ><br>Workflows ><br>Workflow Logics                                            |                                                                                    | Variables "workflow",<br>"submitter" and one of the<br>following: quote,<br>pricegriditem,<br>rebateagreement, contract,<br>dcr, pricelist, rebaterecord. |                                                                                                    |
| 28 | Workflow Post Step                         | The same as<br>Workflow                                  |                                                                                                    | The same as<br>Workflow. Switch to<br>the post step logic via<br>a dropdown.                  |                                                                                    | The same as workflow + approvable (generic name for all approvables).                                                                                     |                                                                                                    |

| 29 | Document Creation<br>Workflow                                      | Q, CT, RBA            | Allows more users<br>to cooperate on do<br>cument creation.                                                                                                    | Administration ><br>Calculation Logic ><br>Generic<br>Logic (Nature:<br>"Creation Workflow") | Administration ><br>Configuration > All Modules ><br>Workflows > Enable creation<br>workflow for document type |                                                                                     |                                                                                                    |
|----|--------------------------------------------------------------------|-----------------------|----------------------------------------------------------------------------------------------------|----------------------------------------------------------------------------------------------|----------------------------------------------------------------------------------------------------|-------------------------------------------------------------------------------------|----------------------------------------------------------------------------------------------------|
| 30 | Workflow Delegation User<br>Filter<br>(available in 3.5 Salty Dog) |                       | Allows<br>administrators to<br>narrow down the<br>list of users<br>available for<br>workflow<br>delegation.                                                                                                    | Administration ><br>Calculation Logic ><br>Generic Logic                                     |                                                                                                    |                                                                                     |                                                                                                    |
| 31 | Data Analyzer Table/Chart<br>Series Formula                        | Rows of the<br>series | When you need to<br>enrich the data of<br>the series in the<br>chart (or table) in<br>Data Analyzer.<br>The results can be<br>used in the chart<br>definition in the<br>control pane.<br>Usage:<br>• Additional<br>columns for<br>the series<br>• Summary of<br>the rows<br>(SUM, AVG<br>or any<br>calculation)<br>can be used<br>e.g. for the<br>auxiliary line | Administration ><br>Calculation Logic ><br>PriceAnalyzer                                     | When you create a chart, and<br>display the chart series table,<br>it is at the top right.                     | <ul> <li>Query result</li> <li>Row data, e.g. source<br/>Row[MaterialId]</li> </ul> | Depends on the<br>context of the<br>logic element:<br>As a<br>column of<br>the series<br>or<br>Summary<br>on the<br>right side<br>next to the<br>series<br>data table |

How to Get an Email Notification When a Background Job Fails

If you are running a large number of background jobs, for example Data Loads or Calculation Flows, it is useful to be notified of jobs, which failed due to an error or timeout.

By adding the advanced configuration property sendEmailOnJSTFailure and setting it to 'true', email notifications will be sent on every job failure. The emails will be sent to users, who have the 'Receive admin emails' option enabled in the User Admin section. How to Group Calculation Results

In the calculation details popup window (e.g., in Price List details), it is possible to have the results by default grouped by the Result Group.

To take advantage of this feature, use the per-partition advanced configuration property autoGroupCalculationResultsInDetailsView. Set its value to "true".

| Sector       RETAIL UKI       Data         Region       UK       Data         Currency       GBP       Data         Policy Type       Distribution       Data         Product Category       Heavy Gauge       Data         Customer Classification       Large Stockholder >150T       Data         Grade       S275JR+AR       Data         Vidth       1500 mm       Data         Inskness       S000 mm       Data         Product Size       Jacomer Classification       Data         Product Size       Sum       Data         Product Size       Sum       Data         Product Size       Sum       Data         Product Category       Barge Stockholder >150T       Data         Vidth       Stockholder >150T       Data         Product Category       Sum       Data         Inskness       Sum       Data         Product Size       Sum       Data         Product Size       Sum       Data         Product Size       Sum       Data         Product Size       Sum       Data         Product Size       Sum       Data         Product Size       Sum | Calculation Results     |                         |         |              |  |
|----------------------------------------------------------------------------------------------------|-------------------------|-------------------------|---------|--------------|--|
| Sector       RETAIL UKI       Data         Region       UK       Data         Currency       GBP       Data         Policy Type       Distribution       Data         Product Category       Hewy Gauge       Data         Customer Classification       Large Stockholder >150T       Data         Grade       S275JR+AR       Data         Mith       1500 mm       Data         Inshicherss       S000 mm       Data         Pish       Dyn       Data         Pisk Size       Lage       Data         Pish       Dyn       Data         Inshichers       S200 mm       Data         Pisk Size       Lage       Data         Pisk Size       Lage       Data                                                                                                    | Label                   | Calculation Result      | Message | Result Group |  |
| RegionUKDataCurrencyGBPDataPolicyTypeDistributionDataProduct CategoryHewy GaugeDataCustomer ClassificationLarge Stockholder >150 TDataGradeS275JR+ARDataThicknessBemDataMith1600 mmDataLengthS000 mmDataFinishDyData                                                                                                    | 🖃 Data                  |                         |         |              |  |
| Currency       GBP       Data         Polcy Type       Data       Data         Product Category       Heavy Gauge       Data         Customer Classification       Large Stockholder >150T       Data         Grade       S275JR+AR       Data         Vidth       1500 mm       Data         Length       Joing       Data         Polcy Type       Data       Data         Polcy Type       S000 mm       Data         Polcy Type       Data       Data         Polcy Type       S000 mm       Data         Polcy Type       Data       Data         Polcy Type       State       Data         Polcy Type       State       Data         Polcy Type       Data       Data         Polcy Type       Data       Data         Polcy Type       Data       Data         Polcy Type       Data       Data         Polcy Type       Data       Data         Polcy Type       Data       Data         Polcy Type       Data       Data         Polcy Type       Data       Data         Polcy Type       Data       Data         Polcy Type                                    | Sector                  | RETAIL UKI              |         | Data         |  |
| Policy Type       Distribution       Data         Product Category       Heavy Gauge       Data         Customer Classification       Large Stockholder >150T       Data         Grade       S275JR+AR       Data         Thickness       8mm       Data         Width       1500 mm       Data         Length       3000 mm       Data         Polock Size       2.8       Data         Insh       2.9       Data         Polock Size       2.8       Data                                                                                                    | Region                  | UK                      |         | Data         |  |
| Produc Category       Heavy Gauge       Data         Customer Classification       Large Stockholder >150T       Data         Grade       S275JR+AR       Data         Thickness       Rm       Data         Width       1500 mm       Data         Length       3000 mm       Data         Finish       Dy       Data         Pack Size       2.8       Data         Input       Heavy Gauge       Data                                                                                                    | Currency                | GBP                     |         | Data         |  |
| Customer Classification       Large Stockholder >160T       Data         Grade       S275JR+AR       Data         Thickness       8 mm       Data         Width       1600 mm       Data         Length       3000 mm       Data         Pack Size       Data       Data         Input       S200 mm       Data                                                                                                    | Policy Type             | Distribution            |         | Data         |  |
| Grade       \$25,33+AR       Data         Thickness       8 mm       Data         Width       1600 mm       Data         Length       3000 mm       Data         Finish       Dry       Data         Pack Size       2.8       Data         Input       Input       Input                                                                                                    | Product Category        | Heavy Gauge             |         | Data         |  |
| Thickness         Bem         Data           Width         1600 mm         Data           Length         3000 mm         Data           Finish         Dry         Data           Pack Size         2.8         Data           Input         V         V                                                                                                    | Customer Classification | Large Stockholder >150T |         | Data         |  |
| Width         1600 mm         Data           Length         3000 mm         Data           Finish         Dry         Data           Pack Size         2.8         Data           Input         Unit         Unit                                                                                                    | Grade                   | S275JR+AR               |         | Data         |  |
| Length     3000 mm     Data       Finish     Dry     Data       Pack Size     2.8     Data       I Input     V     V       Result     V                                                                                                    | Thickness               | 8 mm                    |         | Data         |  |
| Finish     Dry     Data       Pack Size     2.8     Data       Input     Input     Input                                                                                                    | Width                   | 1500 mm                 |         | Data         |  |
| Pack Size 2.8 Deta<br>I Input<br>I Result                                                                                                    | Length                  | 3000 mm                 |         | Data         |  |
| el Input<br>el Result                                                                                                    | Finish                  | Dry                     |         | Data         |  |
| a Result                                                                                                    | Pack Size               | 2.8                     |         | Data         |  |
| -                                                                                                    | + Input                 |                         |         |              |  |
| Internal                                                                                                    | Result                  |                         |         |              |  |
|                                                                                                    | + Internal              |                         |         |              |  |
|                                                                                                    |                         |                         |         |              |  |
|                                                                                                    |                         |                         |         |              |  |

## How to Set Up Failover Monitoring

You can enable a failover mechanism for the calculation flow processor by setting the ServerRole: "Calculation Flow Failover Processor" for the node(s) which should pick up processing if the master node (i.e. a node with "Calculation Flow Processor") fails.

Detailed scenario:

- 1. The master node becomes unavailable.
- 2. The other nodes notice it (through seeing an expired distributed lock during their heartbeat call) and increase a "failover counter". (This counter can be used for monitoring.)
- (The processing happens on the 2nd heartbeat. It does not start immediately to avoid collisions with master restarts/slower starts.) 3. On the next heartbeat, the first node picks the work and starts to process it.
- 4. Once the master is available again, the failover node notices it and increases the "recovery counter", and lets the master do its work again.

#### When there are two nodes and:

- Both are masters (i.e. have the "Calculation Flow Processor" role), then just a single one is allowed to process.
- Both are failover nodes and none is master: it works the same as described above, it just takes longer to decide which node will be processing (the failover node starts on 3rd heartbeat).

The counters mentioned above belong to the metrics counter and they are exported to monitoring. Based on them you can create your own alerts. "Tasks" in the metric class:

- BackgroundCalculationFlowTaskWorker.failover Increased anytime a master vanishes and some other node gets ready for taking over.
- BackgroundCalculationFlowTaskWorker.failoverProcessing Increased anytime a failover node does processing.
- BackgroundCalculationFlowTaskWorker.recovery Increased anytime the master gets back and is expected that within the next heartbeat will take over the processing.

## How to Assign a Unique Autogenerated ID to Price Parameters

Available only in the classic UI (no Excel Client and LoadData support) from version 3.5 Salty Dog.

Some solutions may require price parameters to have a unique ID, which identifies the parameter and can be passed on or referenced. This ID also should be generated automatically and not be user-editable.

## How to achieve this:

Add the autogenerateKeysInPP application property (in the advanced configuration) and set its value to true. If any MLTV (MatrixLookupTableValue, i.e., Matrix PP value) has in its metadata set that a key is read-only, it will not be possible to insert a key in the UI, and the server will autogenerate a key with a (nearly) unique value that should be parsable even to double or long (64bit-signed) type.

This applies only to MLTV and DCR over MLTV (DataChangeRequest) add function.

How to Show customerId Value from customerGroupEntry Picker in Outputs

Let's assume you want to show the customerId value in the outputs.

If you used just api.customerGroupEntry(), then the result in UI would be shown as e.g. "CG['customerId' = '60838']".

The correct procedure to display the value '60838' is:

- Use api.getElement("CustomerGroup").customerFieldValue, depending on what is in the CustomerGroup element.
- First define the CustomerGroup element, visibility set to 'Never':

| CustomerGroup            |  |  |
|--------------------------|--|--|
| api.customerGroupEntry() |  |  |

 Then in any other element doing the calculations, use a syntax check. Also, set the visibility of this element to 'QuoteConfigurator' at least.

## SomeOtherElement

```
if (api.isSyntaxCheck()) return //as the first line
if (api.geElement("CustomerGroup").customerFieldName ==
"customerId") {
   return api.getElement("CustomerGroup").customerFieldValue
}
```

## **About Syntax Check**

It is used in two use cases:

1. Anytime you save a formula, it checks whether the Groovy code is well formed and that the code does some additional mocking of dependencies of the current element (it usually tries to add a neutral element of the type but if it cannot infer the type, it will assume the BigDecimal type).

So in this case, the syntax checker is unable to infer the return type of the expression api.getElement("CG") and will decide to put there a new BigDecimal(1).

2. Usually any logic is run twice. In the first run, it just needs to see all calls to the methods which define input params (and so the isSyntaxCheck is set to true). Otherwise it is a normal logic run and this variable is set to false. The first run is really needed for the system to know what inputs the logic will generate.

For more details on isSyntaxCheck see Miscellaneous Functions.

## How to Avoid Slow Initial Rendering of Result Matrix?

Make sure you have no saved preferences that have the auto-fit feature set for the table. If you save such preferences, any initial load will be extremely slow, because the classic UI framework needs to do a lot of reflows.

## How to Set Quote Owner

The following code shows how to set a quote owner. It can be useful e.g. in an integration scenario when Integration Manager handles the revisions. Without this code, the quote would be owned by Integration Manager and this information would be passed to 3rd party systems which is not ideal for audit or tracking purposes.

```
function void updateQuoteOwner(String uniqueName, int userId) {
    // fetch existing quote to update quote owner
    // in case of creation, use price operation
    Response resp = priceFxClient.getQuoteApi().fetch(uniqueName);
    if (resp != null && resp.getResponse() != null) {
        ArrayList quotes = (ArrayList) resp.getResponse().getData();
        Map<String, Object> quote = (Map<String, Object>) quotes.get(0);
        // set/update quote owner by his/her userId through `createdBy'
field
        quote.put("createdBy", userId);
        // save the update to Pfx
        priceFxClient.getQuoteApi().save(new SaveQuoteRequest().data(new
PriceQuoteRequestData().quote(quote)));
    }
}
```

## How to Authenticate with Swagger

Written by: Akash Duseja

This article describes how to authenticate with Swagger using Pricefx API.

## Login

Before using majority of the Swagger functionality, the client application needs to authenticate with Pricefx. We use OAuth for authentication. Use the Base URL https://www.pricefx.eu/pricefx/<partition-name> to access the endpoints described below.

The login process uses the following endpoints:

Login: POST /token

Sample Body for /token POST request:

```
{
"username": "string",
"partition": "string",
"password": "string"
}
```

Sample Response for /token POST request:

```
{
"access-token": "string",
"token-type": "string",
"refresh-token": "string",
"expires-in": 0
}
```

## Refresh token: POST /token/refresh

Sample Body for /token/refresh POST request:

```
{
"username": "string",
"partition": "string",
"password": "string"
}
```

Sample Response for /token/refresh POST request:

```
{
"access-token": "string",
"token-type": "string",
"refresh-token": "string",
"expires-in": 0
}
```

Logout: DELETE /token

Sample Response for /token DELETE request: No body

Response Code: 204

All 3 Authentication Requests should have the following headers:

```
Content-Type: application/json
Accept: application/json
Pricefx-Key: pfxKeyString
```

The value for the pfxKeyString in the headers can be provided by Pricefx upon request.

The login endpoint will return an access-token, an access-token-type and a refresh-token.

The access-token will have a defined non-auto-prolonging lifetime and can be renewed by the refresh-token and the refresh endpoint. The refresh-token does not have a lifetime, but is tied to the access-token.

The authentication of all subsequent requests is done by adding the access-token-type and access-token values separated by a space in the Authorization header as shown here:

```
Authorization: {access-token-type} {access-token}
```

#### **Function Result Caching Examples**

Have you ever wanted to run a function like api.find() inside a loop, and have it cache the result instead of re-executing the function for every iteration of the loop?

You can use the below helpers to cache the result either in shared cache, or in a local map.

Let's say you have a set of quote line items, and you need to fetch a list of products based on some filter for each and do something with the result set.

What if multiple line items have the same product filter on them, you don't need to hit the api each time. You just need a way to detect whether the filter is the same, and if so return the previously cached result.

In the example below, we use a local map to store the results of the api.find, using the filter as the key string. The next time that same filter is used, we will receive the previously returned result instead of hitting api.find() again.

### **Example Usage**

```
def cache = [:]
lineItems.each { li ->
    def products = lib.cache.getOrSetMap(cache, "ProdSet-${li.filter}",
filter, { filter ->
    return api.find("P", filter)
    })
    //do something with products
}
```

Below is the set of helper functions I have put into my Groovy library, in an element called "cache".

Note: Be responsible with the timeout. If you're trying to use a cache, but you have to increase the timeout to something huge, maybe you're using the wrong caching strategy.

| lib.ca | ache                                                                  |
|--------|-----------------------------------------------------------------------|
| / * *  |                                                                       |
| /      | Cache objects in provided map, run closure to fill                    |
|        | param map The map to store objects in                                 |
| * @    | param key Dictionary key to this object in map                        |
| * @    | param args Array of inputs to give to closure                         |
| * @    | param closure Function to run to populate cache of nothing exists     |
| ther   | re                                                                    |
| * a    | Preturn Returns the result of the cache access, and mutates the cache |
| map    |                                                                       |

```
* EXAMPLE USAGE:
* def lCache = [:]
* def res = getOrSetShared(lCache, "SomeKey", [arg1, arg2, arg3], {
arg1, arg2, arg3 -> DoSomething() })
 */
def getOrSetMap(map, key, args, closure){
   def arr = args instanceof List ? args : [args]
   def res = map[key]
   if(!res){
       res = closure(*arr)
       map[key] = res
    }
   return res
}
/**
* Same as getOrSetShared, but with an enforced Max TTL before refresh
is forced
* Does not guarantee Minimum TTL, or removal from cache
* Ironically uses cache to store TTL :)
* @param maxTTL Max time in Seconds before object must renew in cache -
or be left for dead
* @param key Shared cache key to this object
* @param args Array of inputs to give to closure
* @param closure Function to run to populate cache of nothing exists
there
 * @return Returns the result of the cache access
 * EXAMPLE USAGE: def res = getOrSetShared(3600, "SomeKey", [arg1, arg2,
arg3], { arg1, arg2, arg3 -> DoSomething() })
* /
def getOrSetShared(maxTTL, key, args, closure){
    def ttlFromNow = new Date().getTime()+(maxTTL*1000)//convert to MS
   def expiry = api.getSharedCache("TTL-${key}") // currently cached
expiry time, if any
    // if expiry is set, check it and expire if past
    if(expiry && (expiry as long) >= ttlFromNow)
        api.removeSharedCache(key)
   else // if expiry not set, set it
        api.setSharedCache("TTL-${key}", api.jsonEncode(ttlFromNow))
   return getOrSet(key, args, closure)
}
/ * *
* Cache objects in shared cache, run closure to fill
* @param key Dictionary key to this object in cache
* @param args Array of inputs to give to closure
 * @param closure Function to run to populate cache of nothing exists
```

```
there
* @return Returns the result of the cache access
* EXAMPLE USAGE: def res = getOrSetShared("SomeKey", [arg1, arg2,
arg3], { arg1, arg2, arg3 -> DoSomething() })
 */
def getOrSetShared(key, args, closure){
   def arr = args instanceof List ? args : [args]
   def res = tryDecodeJSON(api.getSharedCache(key))
   if(!res){
        res = closure(*arr)
        api.setSharedCache(key, api.jsonEncode(res))
    }
   return res
}
/**
* An unfortunate hack I couldn't make more elegant...
* Takes in a string of json and parses either a map or a list from it
depending on first character
* If first character not '[' or '{', will just return what it was given
* @param jsonString The string to attempt to parse from
* @return List[], Map[:], or Object.
*/
def tryDecodeJSON(jsonString){
    if(jsonString instanceof String){
        if(jsonString.startsWith("["))
            return api.jsonDecodeList(jsonString)
        else if(jsonString.startsWith("{"))
            return api.jsonDecode(jsonString)
```

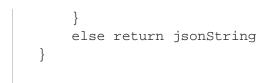

# Questions and Answers

Search the existing topics first:

Registered users can also post a new question here. Just click the **Plus** icon on the left.

| Торіс                                                                                    | Author                             |     |
|------------------------------------------------------------------------------------------|------------------------------------|-----|
| How can I filter on a quote type?                                                        | Jana Volencova (8 days ago)        | Π1  |
| How can I set format for column in matrix input?                                         | Jana Volencova (12 days ago)       | Ω3  |
| Why is SUM not working on Datamart query                                                 | Aaron Freeman (15 days ago),       | □1  |
| How to Format Datamart Query Results                                                     | Jana Volencova (15 days ago),      | Π1  |
| How to enable HighCharts regression lines and Data tab?                                  | Aaron Freeman (19 days ago),       | Π1  |
| How do I set direct approval/denial via email without intermediate step?                 | Jana Volencova (22 days ago)       | Π1  |
| Why are some cells in my Price List grayed out?                                          | Lauire McLeod (41 days ago)        | Π1  |
| When adding attachment in QC on partition with thousands of user groups, I get error     | Jana Volencova (57 days ago)       | Π1  |
| How to plot data on Z axis                                                               | Aaron Freeman (84 days ago),       | Q 2 |
| How do I tell which fixes from the change log made it into a specific build?             | Christian Tratz (988 days ago),    | Π1  |
| How can I determine which products are visible to a user?                                | Jan Panousek (782 days ago),       | Q 4 |
| PA Related Questions on Pricefx Backend JSON API                                         | Jana Volencova (82 days ago)       | Π1  |
| How to include attributes with NULL values in Custom Events (omitNullFields = false)?    | Jana Volencova (99 days ago)       | Π1  |
| Why there are different response times for the same call when using a different account? | Christian Tratz (113 days ago),    | Π1  |
| Calculation Flows don't run                                                              | Jana Volencova (130 days ago)      | Π1  |
| How do I hide External Reference field in Contract Header Info?                          | Jana Volencova (184 days ago)      | Π1  |
| How do I get started with PromotionManager?                                              | Henrik Alén (Bynfo, Partner) (1003 | Ω3  |

days ago),...

| When to use Product Extension and when Price Parameter?                                      | Pavel Matyasko (1273 days ago), | Q 2 |
|----------------------------------------------------------------------------------------------|---------------------------------|-----|
| What is the fastest way to get the first row of a DataMartQueryResult as map?                | Sean Missingham (246 days ago), | ₽1  |
| How can I set a column of InputMatrix to be read-only?                                       | Jana Volencova (247 days ago)   | ₽1  |
| How can I make Price List outputs mandatory?                                                 | Jan Panousek (523 days ago),    | ₽1  |
| Why is it not possible to query Integer column?                                              | Lukasz Wiktor (278 days ago),   | ₽1  |
| Why can't I query a Boolean column?                                                          | Lukasz Wiktor (278 days ago),   | ₽1  |
| Is it possible for result matrix to specify labels different than keys?                      | Lukasz Wiktor (278 days ago),   | ₽1  |
| How do I get data from PriceAnalyzer in the logic?                                           | Lukasz Wiktor (278 days ago),   | ₽1  |
| How do I use Datamart IF condition in SQL Expression?                                        | Lukasz Wiktor (278 days ago),   | ₽1  |
| Can I query a Data Source directly?                                                          | Lukasz Wiktor (296 days ago),   | ₽1  |
| How to invoke a library function from another library function (defined in another element)? | Lukasz Wiktor (296 days ago),   | Ω1  |
| How can I add filter conditions as OR?                                                       | Jana Volencova (320 days ago)   | ₽1  |
| Is there a way to read rebate header input from RR logic?                                    | Jana Volencova (369 days ago)   | ₽1  |
| Can I send notification email to quote creator instead of submitter?                         | Jan Panousek (421 days ago),    | ₽1  |
| Is it possible to filter a field based on its length?                                        | Jana Volencova (370 days ago)   | ₽1  |
| Is it possible to filter the DS text attribute by length?                                    | Jana Volencova (370 days ago)   | ₽1  |
| Which objects support deep links?                                                            | Jana Volencova (449 days ago)   | ₽1  |
| What resultType parameter to use to display chart created with chart builder API?            | Jana Volencova (467 days ago)   | ₽1  |
| Why the contract IDs are not sequential?                                                     | Jana Volencova (523 days ago)   | ₽1  |
| What to do if Price Records are not showing?                                                 | Jana Volencova (527 days ago)   | ₽1  |
| Can I do Group By for results of api.find()?                                                 | Pavel Matyasko (553 days ago),  | ₽1  |
| Can header logic modify the expiry date on quote copy?                                       | Jana Volencova (553 days ago)   | ₽1  |
| What is Syntax Check good for?                                                               | Pavel Matyasko (561 days ago),  | ₽2  |
| How to set width of table columns placed in dashboard portlet?                               | Pavel Matyasko (562 days ago),  | □1  |

| How to change colors of PA charts?                                                       | Pavel Matyasko (562 days ago),  | □1       |
|------------------------------------------------------------------------------------------|---------------------------------|----------|
| Is it possible to change precision for Result Price on LPG?                              | Jana Volencova (565 days ago)   | □1       |
| Life cycle of an InMemory table in a PA Calculation                                      | Jana Volencova (599 days ago),  | ₽1       |
| Is there a separate transaction for each DataFeed row?                                   | Jana Volencova (599 days ago)   | ₽1       |
| What type of Object can be emitted by DataFeeder?                                        | Jana Volencova (599 days ago)   | ₽1       |
| Row count limit for InMemory tables and handling large datasets                          | Jana Volencova (599 days ago)   | Ω3       |
| Can I have two business calendars generated into DM?                                     | Jan Panousek (641 days ago)     | ₽1       |
| How can I add warnings to folder level outputs that will display in calculation results? | Jana Volencova (657 days ago)   | ₽1       |
| How do I specify the table to use for the Matrix Lookup input type?                      | Jan Panousek (664 days ago)     | □1       |
| How to pass results calculated in the quote header logic to the line items?              | Pavel Matyasko (670 days ago),  | □1       |
| Why is a quote line logic called twice when I add a new line?                            | Pavel Matyasko (670 days ago),  | □1       |
| Is it possible to add data to a product extension from within a workflow logic?          | Jan Panousek (685 days ago)     | □1       |
| How can I format calculation results in email notifications?                             | Jan Panousek (691 days ago),    | □1       |
| How do I get the whole row object within an element of a calculation logic?              | Jana Volencova (694 days ago)   | $\Box_5$ |
| Should I access query results by field names or aliases?                                 | Jana Volencova (727 days ago)   |          |
| How can I implement a relay state that defines a specific locale?                        | Jan Panousek (728 days ago)     | □1       |
| How to add a string to a workflow email                                                  | Jochen Schmidt (890 days ago),  | □1       |
| How can I read data from an existing data source?                                        | Jana Volencova (750 days ago)   | Q 2      |
| How do I find a specific value in a line item?                                           | Jana Volencova (900 days ago)   | $\Box_5$ |
| How do I get inputs/outputs of quote line items?                                         | Jana Volencova (900 days ago)   | □1       |
| Does the Competiton Data table have a limited number of columns?                         | Jana Volencova (918 days ago)   | □1       |
| How to use shared cache                                                                  | Jochen Schmidt (933 days ago),  | □1       |
| I can't see prices/dates in the Datamart                                                 | Jan Panousek (944 days ago),    | □1       |
| How to delete Price Lists from logic?                                                    | Daniel Knittel (1033 days ago), | ₽1       |
| How to create my own currency?                                                           | Adrian Reich (935 days ago),    | ₽1       |

| Why in Dashboard view the date filter (DD/MM/YYYY) only accepts day numbers < 20?                                    | Sampsa (967 days ago),                | Q 1        |
|----------------------------------------------------------------------------------------------------|---------------------------------------|------------|
| How come when I api.delete something that I can still api.find it?                                                   | Christian Tratz (985 days ago),       | $\Box_5$   |
| How can I manipulate with datetimes?                                                                                 | Jochen Schmidt (987 days ago),        | Q 3        |
| Why is the manualResultPrice not changed until the next calculation?                                                 | Jana Volencova (986 days ago),        | □ 1        |
| If a field in the LPG is manually changed, how to trigger a line recalculation?                                      | Jochen Schmidt (988 days ago),        | Q 2        |
| How do I get today's date in a Groovy script?                                                                        | Jana Volencova (994 days ago),        | Q 3        |
| How to add a manual editable attribute in a LPG, based on restricted fields (like the "option()" in Java for quotes? | Jochen Schmidt (995 days ago),        | Ω3         |
| How to "restart" aborted calculation of PL                                                                           | Radek Feber (1027 days ago),          | Ω1         |
| When working with the Excel Client, what is the worksheet size limit?                                                | Jana Volencova (1029 days ago),       | ₽1         |
| Do you have any sample Groovy code how to update a PriceGridItem record from CFS?                                    | Jana Volencova (1035 days ago),       | ₽1         |
| Where can I call api.sendEmail?                                                                                      | Jana Volencova (1036 days ago),       | Q 2        |
| Is there any limit on the size of an attachment to a contract?                                                       | Jana Volencova (1044 days ago),       | ₽1         |
| Is there a way to make fields in PX or PP tables not editable?                                                       | Jana Volencova (1047 days ago),       | Q 1        |
| How can I fill anything into the Description column inside the Calculation results section?                          | Jana Volencova (1054 days ago),       | ₽1         |
| Which elements must be selected in LPG as output elements?                                                           | Michal Smisek (1062 days ago),        | Ω1         |
| How do I throw an exception?                                                                                         | Jana Volencova (1064 days ago),       | $\Box_5$   |
| Is PFX compatible with a tablet or mobile devices?                                                                   | DisabledAccount#1029 (1065 days ago), | <b>□</b> 2 |
| Can I use the Groovy library in PA?                                                                                  | Jana Volencova (1078 days ago),       | ₽1         |
| How to debug strange application behavior                                                                            | Jana Volencova (1078 days ago),       | Ω3         |
| How can I avoid label resetting within sync DSs?                                                                     | Daria Maksimova (1176 days ago),      | □1         |
| How to find Groovy functions in Confluence?                                                                          | Pavel Matyasko (1239 days ago),       | Q 1        |
| How can I export and import all data and metadata from a partition?                                                  | Pavel Matyasko (1272 days ago),       | ₽7         |
| How can I set a warning on a price list item in Groovy                                                               | Pavel Matyasko (1267 days ago),       | Q 2        |
| How I can resolve 'too many new instances created: 503" error?                                                       | Milan Boruvka (1131 days ago),        | Q 6        |
| How can I get better search results here?                                                                            | Jan Panousek (944 days ago),          | Π1         |

## How can I filter on a quote type?

The following example does not work, it says there is no "quoteType" on the Quote class:

```
api.find("Q", Filter.equal("quoteType", "Configuration"))
```

## How can I set format for column in matrix input?

How can I set the format (e.g. money or numeric) for a column in a matrix input?

## How to enable HighCharts regression lines and Data tab?

I'm building a HighChart and using the code below (found in highcharts.com documentation) to enable regression lines and show a Data tab with the chart. However, the regression line and Data tab are not rendering in PFX. Can you verify that the correct modules needed for these functions are available in PFX?

## **Regression line code**

```
regression: true,
regressionSettings: [
            type: 'logarithmic',
            color: 'rgba(0,0,0,1)',
            name: 'Regression'
],
```

## Show Data tab code

.showDataTab()

### Thank you!

How do I set direct approval/denial via email without intermediate step?

Is there a way **not** to render the pricegriditem\_approvalRequiredForm form after clicking the approve link from a workflow notification email? The customer does not want to click twice.

When adding attachment in QC on partition with thousands of user groups, I get error

When I try to add an attachment in QuoteConfigurator on a partition with thousands of user groups, I get an error.

## How to plot data on Z axis

How to plot data on Z axis when using a Bar & Line chart? I've enabled the Z axis but this seems to only be a scale to the right. For example: How do I specify that Series 4 data will be plotted on the Z axis?

## How to include attributes with NULL values in Custom Events (omitNullFields = false)?

I created a map containing PX data that could include values or null. If I send this map using api.customEvent(), entries with null value are not included. Is this the expected behavior? What can we do to get the missing "key : null" pairs?

Why there are different response times for the same call when using a different account?

When making direct API calls, the response times for the same call using different users can be differing by 500ms. Access for both accounts is

## the same. Why is this?

## **Calculation Flows don't run**

We have a problem with Calculation Flows on our partition, it seems that they just don't run, neither when when you click "Run now" nor when the scheduled time comes. Any ideas why?

## How do I hide External Reference field in Contract Header Info?

How can I set a column of InputMatrix to be read-only?

## What is the fastest way to get the first row of a DataMartQueryResult as map?

What is the fastest way to get the first row of a DataMartQueryResult as map?

Best I've found is this, but seems inefficient to convert between so many types first:

dmctx.executeQuery(q).getData().toResultMatrix().getEntries().getAt(0)

## How can I make Price List outputs mandatory?

Sometimes, it might be necessary not to allow users to deselect important price list outputs. Missing outputs can cause integration issues, when, for example, importing approved price lists to SAP.

## Why is it not possible to query Integer column?

Why can't I query a column "ColumnNumber" if it is set as Integer in Data Source? I need to agregate by the first 4 columns, so I set the rollup to true. The first 4 columns are keys in the Data Source.

"ColumnNumber" is filled in the Data Source.

Why can't I query a Boolean column?

Why is it not possible to query a column of the Boolean type?

Distributor is a Boolean and when I run the query then it returns null and the following warning:

Invalid datamart query: [distributor] Projection invalid for rollup: Distributor

| Invalid datamart query: [distributor] F | utor         |      |     |
|-----------------------------------------|--------------|------|-----|
|                                         | Result       | Dura |     |
|                                         | MigrateFeeds |      |     |
|                                         | TRACE        |      | - 🜄 |
|                                         |              |      |     |

Is there any workaround for that?

## Is it possible for result matrix to specify labels different than keys?

I need headers with special characters in the result matrix. When I add for example a slash / then no data appear in this column.

### Einkaufs/Verkaufspries

## How do I get data from PriceAnalyzer in the logic?

I have a Datamart named "SalesHistoryDM" with the following columns:

- Sku
- CustomerId
- YearMonth (Time Dimension)
- Revenue
- UnitsSold
- MarginalContributionAbs
- MarginalContributionPerc

# Fields of Sales History DM [26]

|    |   |   | ~              | ~         |                            |                          |
|----|---|---|----------------|-----------|----------------------------|--------------------------|
|    |   |   | Function       | Data type | Label                      | Name                     |
| 1  |   | ۶ | Кеу            | Text      | Article Number             | Sku                      |
| 2  |   | Þ | Кеу            | Text      | Customer Id                | CustomerId               |
| 3  | 8 | ۶ | Кеу            | Date      | Year-Month                 | YearMonth                |
| 4  |   |   |                | Money     | Revenue                    | Revenue                  |
| 5  |   |   |                | Quantity  | Units Sold                 | UnitsSold                |
| 6  |   |   |                | Money     | Marginal Contribution Abs  | MarginalContributionAbs  |
| 7  |   |   |                | Number    | Marginal Contribution Perc | MarginalContributionPerc |
| 8  | 8 |   | Time Dimension | Text      | Year-Month Week            | YearMonthWeek            |
| 9  |   |   | Time Dimension | Text      | Year-Month Month           | YearMonthMonth           |
| 10 |   |   | Time Dimension | Text      | Year-Month Quarter         | YearMonthQuarter         |
| 11 |   |   | Time Dimension | Text      | Year-Month Year            | YearMonthYear            |

I need to aggregate the Datamart in the logic for a specific product. I need to sum Revenue, UnitsSold, MarginalContribution and count how many customers bought the product per year.

## How do I use Datamart IF condition in SQL Expression?

I would like to calculate a field according to a value of another field in the Datamart but am unable to do so. What is the correct expression?

I tried:

IF(ColumnNumber=1,GrossSales,"") CASE ColumnNumber WHEN 1 THEN GrossSales END

## How to invoke a library function from another library function (defined in another element)?

Let's say I have Element1 including function f1:

```
def f1() {
    return 1
}
```

I tried to invoke f1 from f2 defined in Element2. Both elements are in \_\_LIBRARY\_\_ logic.

```
def f2() {
   return lib.Element1.f1() + 1
}
```

and I got an error "No such property: lib".

I also tried:

```
def f2() {
   return Element1.f1() + 1
}
```

which works in a regular logic but in the library I'm getting error "No such property: Element1".

I'm calling  $f_2$  in this way:

```
lib.Element2.f2()
```

Element1 is defined before Element2.

What is wrong? Is there any way to call f1 from f2?

Can I query a Data Source directly?

Does anyone know of a way to query data straight out of a data source from a calculation logic instead of setting up a Datamart + Data Load for it?

I found that I can use the search API to find the DS, but it contains no actual data, only the structure:

api.find("DMDS", Filter.equal("uniqueName", "DSNAME"))

## How can I add filter conditions as OR?

In statements like api.find("PGI", startRow, Filter.in("approvalState", "APPROVED", "DENIED", "AUTO\_APPROVED")), t he filters conditions are all cumulative and added as AND. Is there a provision to add them as OR?

## Is there a way to read rebate header input from RR logic?

Is there a way to read the rebate header input from the RR logic? I added a hidden input in the header logic using raProcessor.addOrUpdateInput() to each line item, but while processing RRs, it is always empty. Any hints?

## Is it possible to filter a field based on its length?

I want to filter SKUs that are less then 11 characters long. I need to do it in the UI.

## Is it possible to filter the DS text attribute by length?

I need to filter the entries of the Attribute "MotorBM" in the Datasource "DS\_Vehicle" where the length is greater than 6 characters. The attribute type is "Text", so I can't just filter entries greater than 999999. Is there any query or hidden filter function or some kind of workaround I can use? Which objects support deep links?

I tried to create a deep link for a particular product extension and it just goes to the PX page and the app freezes. Is this a bug or is deep linking to a PX not supported?

## What resultType parameter to use to display chart created with chart builder API?

What will be the value of the "resultType" parameter to display a chart (i.e. waterfall, scatter, time series created using the chart builder API) from the quote header? For example, to display a data table in the quote header, the "resultType" parameter value is "MATRIX", for gauge it is "GAUGE". What will be the value for charts? The output field is created using the addOrUpdateOutput method.

```
qp.addOrUpdateOutput(folderId, ["resultName": "Deal Performance",
"resultLabel": "Deal Performance",
"resultType": ??
"result" : waterfallChart])
```

## Can I send notification email to quote creator instead of submitter?

Workflow notification emails are sent to the quote submitter when a quote is approved or denied. Is it possible to send the email to the quote creator instead?

## How is the data for calendar DS generated?

What is the logic behind DataLoad that generates data for the calendar data source? Specifically:

- 1. How far to the future does it generate data?
- 2. On every project, should we schedule this job to run automatically after some time to avoid situation where we "run out" of the data there?

## Why the contract IDs are not sequential?

On our production partition, we have so far created only 2 contracts, but the IDs are C-17 and C-23. Why there are gaps in the numbers? Our auditors might ask about the missing numbers.

## What to do if Price Records are not showing?

## Can I do Group By for results of api.find()?

When searching the product extensions (or product master), it would be sometimes useful to be able to calculate SUM or AVG of certain columns. I.e. we need to make a Group By for api.find(). Is that possible?

## Can header logic modify the expiry date on quote copy?

I have a quote with the expiry date already in the past and when I create a copy of the quote, the date changes to "today". The effective date is not copied from the original quote and in the copy it is also set to "today". So I end up with a quote which has both effective and expiry dates set to "today" which is not ideal.

Is it possible to have the header logic to set the dates like this: expiry = today + x days?

## What is Syntax Check good for?

When I save the logic, sometimes I get a Syntax Check error and the logic is not saved. What is this check good for? How to set width of table columns placed in dashboard portlet?

How exactly can we set (via a calculation logic) the width of columns of a result matrix table placed in a dashboard portlet? How to change colors of PA charts?

## How can we change colors of the default charts found in Price Analyzer > Data Analyzer > Bubble Chart (or others)?

## Is it possible to change precision for Result Price on LPG?

Is it possible to change precision for Result Price on LPG? I.e. from 2 decimals to 3, 4,..?

## Row count limit for InMemory tables and handling large datasets

I encountered the 100.000 row count limit for the InMemory table. Is this limit for each InMemory table created in the current context or is it the sum of all rows of all the InMemory tables created in the current context? I created two InMemory tables, each with less then 100.000 rows but I got an error of the 100.000 row count limit. In case, the row count limit is sum of all InMemory tables created in the current context, how can we handle a huge dataset?

### Life cycle of an InMemory table in a PA Calculation

When an InMemory table is created by a PA Calculation logic, is it preserved across row evaluations? Is the behaviour different when a feeder is used?

## What type of Object can be emitted by DataFeeder?

Is there is a plan to allow DataFeeder to emit any type of Object which can be further be used to load limited set to rows sequentially to the Datamart?

### Is there a separate transaction for each DataFeed row?

Do the database transaction also start and end with the Calculation Logic (i.e. separate transaction for each DataFeed row)?

## PA Related Questions on Pricefx Backend JSON API

The following questions relate to a specific subset of the PFX JSON API – the setup of PriceAnalyzer Datamarts (and underlying Data Feeds and Data Sources).

The general rule is that the Pricefx UI uses the very same API. So if you are unsure how things would work, open the UI, turn on e.g. Firebug or any other console that shows the browser requests and take a look while performing the necessary steps in the UI.

- Adding New Data
- Defining Field Names and Data Types of New Data Table
- · Format of Data in Request Body
- Getting Data from DF to DM
- Adding Charts
- Using Groovy

### **Adding New Data**

**Question**: I've found the /add/{type code} API in the general datasource section. Do you have a list of type codes? I've found the Data Sources object using the /fetch API but the type code isn't obvious. Is it "DMDS"? I also found "typedId" from /datamart.getcharts and an example "typed ID" in the /datamart section, but the example "101.DS" seems a bit cryptic. Is 101 supposed to be a unique name of this Data Source? Do I first need to check that 101 is not already being used?

### Answer:

The general datasource commands may not be the right ones. Anything related to our analytics module primarily goes through the "datamart" ones.

To add a new Data Feed (DF), Data Source (DS), or Datamart (DM) we use the datamart.newfc/<type> command, where <type> can be DMDF, DMDS, or DM. The request JSON should feature a "label" (free text) and a "uniqueName" (no special charts other than \_). The response will feature the "typedId".

Generally the IDs are auto assigned. And command that generates a new object does not need that info in the request obviously. But it may be in turn required for data retrieval.

```
== /fetch Response ==
{
      "massEditable" : false,
      "bulkLoadable" : false,
      "name" : "DMDATASOURCE",
      "codeString" : "DMDS",
      "className" : "DMDataSource"
    }
== / datamart.getcharts Response ==
{
      "version" : 6,
      "typedId" : "123.SC",
      "uniqueName" : "Pricemanager__1347284372345",
      "label" : "Revenue per Year",
      "createdByName" : "Pricemanager",
      "chartDefinition" : ...
```

## Defining Field Names and Data Types of New Data Table

Question: How do I define the field names and data types of the new data table? I'm expecting a JSON version of SQL where I can define field names, data types, keys, uniqueness, default values, etc. What data types are available? Do I need to create both a Data Feed table (using all strings) and a Data Source table (with all the data types)?

### Answer:

This is not quite covered in the Swagger Doc, as we've been considering this as a UI only task up to now. It is best to look at the browser requests. Look for datamart.updatefc. The backend will create a matching DF for any DS you create or update.

#### Format of Data in Request Body

Question: Do I use the /loaddata API to load string-only data into a data feed. Can you give me an example of what the data looks like in the request body.

### Answer:

Be aware that there are two loaddata "flavours". One for analytical data, one for "normal" data. The request format for both is very similar.

The data types in the request can (and should) be the three types JSON supports (string, number, boolean). For other types (e.g. dates) we use a standard string representation of it.

Loaddata consists of "header" and "data" sections. Both are lists, so that the field names aren't repeated every time.

Some crude example:

```
"header":["ProductId","ProductName"],
"data": [
["001,"ABC"],
["002,"DEF"],
...
]
```

You could also use the file upload with CSV (separator can be configured) or Excel.

### Getting Data from DF to DM

Question: What is the correct sequence of APIs to get the data from the Data Feed to the Datamart? Do I always have to first load directly into a Data Feed, or can I skip that step and go to a Data Source? It looks like I maybe have to do back-to-back /datamart.util/flush/{DS typedId} then /datamart.util/flush/{DM typedId}?

### Answer:

Also here we suggest that you take a look into how it works from the UI.

Via the file upload you can go straight to the DS, but error reporting will be really scarce. So yes, usually you'd flush the DS and then the DM.

### **Adding Charts**

Question: How do I add charts? I think I use the same /add/{type code} API from above for the data table, but use a chart type code instead. Is it so?

### Answer:

Charts are a bit tricky. The reason is that they do not really exist on the backend. What you see are "SavedCharts" objects. But these are just data blobs for persistence that are then used in the client to restore them and render them.

The answer here depends on what you would like to achieve.

- If you want to show charts in your UI, you may just query for the raw data.
- If you want to "inject" a set of predefined SavedCharts into the blank partition, then you should more or less generate them manually once and then treat that data as a blob (i.e. insert it as is).

### **Using Groovy**

**Question**: Is your Groovy implementation just designed for writing scripts within Pricefx itself, or should I be thinking about using Groovy as an easy way to integrate with Pricefx from the outside?

Answer: Groovy is meant to live inside, not as an external API.

## Can I have two business calendars generated into DM?

I have one definition in the Data Source and then it generates fine into the Data Mart. But I need two different business calendars generated into DM (sales and rebate dates).

How can I add warnings to folder level outputs that will display in calculation results?

How do I specify the table to use for the Matrix Lookup input type?

## How to pass results calculated in the quote header logic to the line items?

Sometimes you need to evaluate the whole quote and then pass that result to the line items.

Some of the use cases:

- You need to evaluate the "type" of the quote if the products are from the same category or from mixed categories. Depending on that you will make different calculations for the line items.
- You want to evaluate the mix of the line items and in certain cases add a new line (via the header logic) to the list of products on the quote. But you want to avoid the situation that this addition will happen again the next time you press "Calculate Quote". So you need to set some "flag" on the line item which causes the new line being added.

In both these examples we need to pass some information from the header logic to the line item.

## Why is a quote line logic called twice when I add a new line?

When you have a quote and add a new line item, either via a button in the user interface or via a quote header calculation logic, the quote line logic is executed twice. The first time with api.currentItem() returning null and the second time with api.currentItem() returning the whole line. Why is that so?

## Is it possible to add data to a product extension from within a workflow logic?

## How can I format calculation results in email notifications?

Hi team, again a question for Workflow Notification Template.

I have a calculation result Element about new promotion Price. Result is: 4.2095 (a number with 4 decimal places). When I add this element to the Workflow Template, it is printed as 4.21 (with 2 decimal places only). How can I keep the original format?

## Should I access query results by field names or aliases?

Hello every,

I've experienced that the query result (i.e. List of Maps) was able to be accessed by only field names. But when I run again the same codes, it returns me only aliases.

I wonder if this change is done on purpose, so that I will switch my codes to using aliases instead.

Below is example:

1. I have this query against T1 and T2 which are tables created (and cached) from querying DataMart:

def commonBusiness = tblCtx.executeQuery("SELECT T1.CustomerId as T1CustomerId, T1.Sku as T1Sku, T1.IP as T1IP, T1.V as T1V, T1.IPpu as T1IPpu,T2.CustomerId as T2CustomerId, T2.Sku as T2Sku, T2.IP as T2IP, T2.V as T2V, T2.IPpu as T2IPpu FROM T1 INNER JOIN T2 ON T1.Sku=T2.Sku AND T1.CustomerId=T2.CustomerId")

2. Then I have other codes to iterate above query results:

```
cb.each {
	api.trace("row",null,it)
	def t2IPpu = it["T2.IPpu"]? it["T2.IPpu"]: 0
	def t1IPpu = it["T1.IPpu"]? it["T1.IPpu"]: 0
	if (it["T2.V"])
		effect += (t2IPpu - t1IPpu) * it["T2.V"]
		else
			api.trace("T2V", it["T2.Sku"], it["T2.V"])
	}
```

And now these codes no longer work because aliases are returned instead (e.g. T2IP)

Regards,

Tin

## How do I get the whole row object within an element of a calculation logic?

Is there a way to get the whole row object within an element of a calculation logic? I have a calculation logic which is supposed to enrich each row of a Datamart based on existing data. Currently, I use the "UserEntry" option to fetch the existing data from the row. I need to read 48 values from the row and I don't want to create additional 48 "UserEntry" elements in my calculation logic.

## How can I determine which products are visible to a user?

When I create a quote, I can see only a limited set of products. Which settings in Pricefx should I check?

### How to add a string to a workflow email

Is there a possibility to add text as a string to a workflow email? I tried .setReason, but it did not work out as expected.

What I am looking for is a possibily to edit the header of the email or the content.

Cheers,

Jochen

### How can I read data from an existing data source?

I want to read the FiscalCalendar data source and get the FiscalData for today's date.

I tried using the api.find method but I get an error stating Could not find property 'attribute1' in the class net.pricefx.domain.DMDataSource"def fiscalDate = api.find("DMDS", Filter.equal("uniqueName", "FiscalCalendar"), Filter.equal("attribute1", "20170714")).

### How do I find a specific value in a line item?

I am looking for the following value: a specific Rebate Agreement – Line Item – Sales Targets. In the current agreement, I want search for other agreement, find the related line item (only 1 line item is added) and find the user input "Sales Targets" in this line item. I already know the Rebate Agreement number where I want search for the Sales Targets, but how to get to the Sales Target?

## How do I get inputs/outputs of quote line items?

{version=0, typedId=47574.QLI, dirty=false, lineId=dQ002lmsmWA8ZZO, calculationStatus=10, editabilityStatus=0, label=2M CLEAR BOPP/FA20B/40#, sku=CLSCLS.COMMON10576, folder=false, treeLabel=2M CLEAR BOPP/FA20B/40#, createDate=2016-12-20T19:54:15, lastUpdateDate=2016-12-20T19:54:18, id=47574}

Is there any other way to get inputs/outputs of the line items in CF please? Does the Competiton Data table have a limited number of columns?

## How to use shared cache

## Hi everybody,

I want to store matrices in the shared cache. It looks like I have an issue with fetching them.

## I do the following:

1. Change the map to a string.

finalMatrix = api.jsonEncode(finalMatrix)

2. Store the string with the tableName.

```
def tableName = (configSister + ":" + hwg).toString()
finalMatrices = api.setSharedCache(tableName, finalMatrix)
```

3. Fetch the string from the shared cache.

```
if(finalMatrices != null){
  finalMatrix = api.getSharedCache(tableName)
}
```

### 4. Change the string to a map again.

finalMatrix = api.jsonDecode(finalMatrix)

With changing it back to a map I think there is a problem. If I want to fetch a specific line from it afterwards with finalMatrix.findRow("Product ID", productId) it breaks :-/

Would be great if you can help me,

Cheers,

Jochen How to create my own currency? In this article How to Set up Currencies you describe how to use currencies. Is there a possibility to create and deposit an "own" currency and select it from the currency drop down menu?

## Why in Dashboard view the date filter (DD/MM/YYYY) only accepts day numbers < 20?

Same problem occurs also in Dashboard Configuration view, where we can set a predefined date filter to the dashboard. The calculation logic connected to the dashboard uses this groovy element:

api.dateTimeUserEntry("Date")

How come when I api.delete something that I can still api.find it?

I ran this in a test drive with allow object modifications turned on and it successfully deletes the item, but api.find still returns it.

## How do I get started with PromotionManager?

Getting started with PromotionManager based on the current online material is difficult. Is there some way to learn from example cases or other material?

## Cheers

### How can I manipulate with datetimes?

I am working with the following date format:

```
def targetTimestamp = api.targetDate()?.format("yyyy-MM-dd") + 'T' + (new Date()).format("HH:mm:ss")
```

How can I subtract or add 5 minutes?

Cheers,

Jochen

## Why is the manualResultPrice not changed until the next calculation?

I observed the following PGI behavior connected to manual overrides: when the ManualPriceExpired goes 0>1 during the calculation, the manualResultPrice is not changed until the next calculation... I've checked the source code and I wonder if those two conditions should be in a reverse order?

## AbstractPriceGridCalculationTask.java - public void processPGIResult

```
if(pgi.getManualPriceExpired())
pgi.setManualResultPrice(null);
if(expireManualResult && pgi.getManualResultPrice() != null)
pgi.setManualPriceExpired(true);
```

## If a field in the LPG is manually changed, how to trigger a line recalculation?

## Hi everybody,

I have manually editable fields in an LPG (dropdowns). I want to have a line recalculation after a change. How can I trigger this?

Cheers,

thanks for your answers in advance,

## Jochen

How do I tell which fixes from the change log made it into a specific build?

Pricefx provides a change log to make it transparent which bug fix / enhancement requests are included in a particular build:

https://nexus.pricefx.net/pricefx-master-changelog.html

How can I tell which fixes and enhancements from this logs are included in a currently active version of PFX?

## How do I get today's date in a Groovy script?

I found the method api.calendar() but it returns the date set for a quote. Only if the date is not set, it returns today. How to add a manual editable attribute in a LPG, based on restricted fields (like the "option()" in Java for quotes? Hello all together,

I want to add an attribute to an LPG, which allows the user to choose from a dropdown, valid for this specific element. The manual overwrite is not the issue but the limitation of field values.

Hope somebody can give me a hand,

Cheers,

Jochen How to "restart" aborted calculation of PL

What possibilities we have in case of the PL calculation is aborted? How to restart it? When working with the Excel Client, what is the worksheet size limit?

How to delete Price Lists from logic?

I would like to delete Price Lists from within a scheduled logic but PLs cannot be deleted with api.delete. Is there another way I can do this? Do you have any sample Groovy code how to update a PriceGridItem record from CFS?

Where can I call api.sendEmail?

Is there any limit on the size of an attachment to a contract?

Is there a way to make fields in PX or PP tables not editable?

How can I fill anything into the Description column inside the Calculation results section?

Whatever I have in as a description of the element, is not copied here. Which elements must be selected in LPG as output elements?

How do I throw an exception?

Just throw a new Exception("Xxx")? That gives me Unexpected type: java.lang.Exception. Is there some exception class I can use for this? How can I implement a relay state that defines a specific locale?

Is PFX compatible with a tablet or mobile devices?

Can I use the Groovy library in PA?

I get an error when trying to use such logic in a chart, but in the test drive it works without problems.

I can't see prices/dates in the Datamart

I have all the data in data sources and everything seems to be set up properly, but the prices in the Datamart just don't show up. How can I avoid label resetting within sync DSs?

When I sync a customer or product data sources to the master, sometimes all of the labels get reset to be the same as the names. When to use Product Extension and when Price Parameter?

How to decide when to make a new table as a Product Extension or as Price Parameters?

What drives such decision?

How to find Groovy functions in Confluence?

When searching Confluence for "addOrUpdate" function, you might not get the result you want.

For example, if the page only contains Groovy code excerpt "api.addOrUpdate()", then searching Confluence for "addOrUpdate" string will not find the page.

So how to run the search?

How can I export and import all data and metadata from a partition?

This is helpful for everybody who wants to:

- make a backup of their setup of the partition
- set up quickly a new partition with some pre-defined/default setup and data
- copy partition data and metadata to another partition

How to debug strange application behavior

How can I set a warning on a price list item in Groovy

How I can resolve 'too many new instances created: 503" error?

I'm getting an error that says 'too many new instances created: 503". I'm doing a lot of lookups in this logic element so I think this has something to do with it.

How can I get better search results here?

Why are some cells in my Price List grayed out?

### How to Report an Issue in JIRA

The Jira application is used in Pricefx to report bugs and enhancements. When you create a new issue in Jira, we kindly ask you to provide all of the information mentioned below. A correctly created ticket in Jira is faster to handle for everyone involved in the process – product managers, engineers, QA, consultants, documentation.

To create a new issue in Jira:

- 1. Make sure you have an account from Pricefx and can access Jira.
- 2. Go to https://pricefx.atlassian.net and from the hamburger menu on the left select JIRA.
- 3. Click the 'Create' button in the top bar.
- 4. Fill in the following fields:
  - a. Project Enter the customer/development project on which the issue was found.
  - b. **Issue Type** Select either Bug or Improvement (the types may vary per project).
  - c. Summary Write a short description of the issue, e.g. "Column headers not updating with new label"
  - d. Priority This field combines two factors: how much the issue impacts the customer and how fast a fix should be provided.
     Critical Issues representing security threats, possible data loss, may cause system crashes etc. Should be resolved ASAP.
    - **High** Issues with serious impact on functionality, not working features, unfulfilled requirements etc. Should be resolved in the next patch/release (depends on agreement of stakeholders).
    - **Medium** Issues influencing functionality, but a workaround is available or the affected system part is not very commonly used. The fix time is to be discussed.
    - Low Issues with little impact; a workaround can be used.
    - Lowest Usually cosmetic issues, typos etc.
  - e. Affect Version/s Select the version(s) in which you experience the issue.
  - f. Customers If the issue was found in a customer environment, select the customer name.
  - g. Description Write detailed information about the issue. It is very useful to provide the following:
    - i. Detailed description of the issue + use case.
    - ii. Steps to reproduce Step by step procedure how others can reproduce the issue. This is important for testing the issue.
    - iii. Expected result / Actual result What result did you want to achieve / What really happened. This is important for developers, so that they get the difference.
    - iv. Environment Logged user & entitlements, partition, browser + version etc.
    - v. Logs, errors (if applicable)
    - vi. Screenshots
    - vii. Sample data (if required to reproduce the issue)
    - See an example...

Prerequisite: Submitted/approved DCR.

Steps to reproduce:

1. Go to PB > DCR and select a submitted or approved item.

2. Try to change the value in the label field.

Actual result: It is possible to fill in a new value even though this value isn't saved.

Expected result: The field isn't clickable after the submitting.

5. Click 'Create'. Once the ticket is updated, you will automatically receive an email notification.

| Create  | issue                |                                                                                       | Configure fields - |
|---------|----------------------|---------------------------------------------------------------------------------------|--------------------|
|         | Project              | Service f(x) - Core Developme                                                         |                    |
| Γ       | lssue Type*          | Improvement 👻 🕐                                                                       |                    |
| _       |                      | Some issue types are unavailable due to incompatible field configuration and/or workf | ow associations.   |
| Main    | Attachme             | nts Other                                                                             |                    |
| Iviairi | Summary              |                                                                                       |                    |
| l       | Priority             | ↑ Medium                                                                              |                    |
| Affect  |                      | Unknown                                                                               |                    |
| Affect  | s Version/s          | Released Versions                                                                     |                    |
|         |                      | 3.3.8 - Cosmopolitan PR8<br>3.3.7                                                     |                    |
|         |                      | 3.2.6.1<br>3.2.53                                                                     |                    |
| Co      | mponent/s            | Unknown                                                                               |                    |
|         |                      | Administration<br>Dashboards                                                          |                    |
|         |                      | Excel Client<br>Fileupload Client                                                     |                    |
|         | Labels               |                                                                                       | •                  |
|         |                      | Begin typing to find and create labels or press down to select a suggested label.     |                    |
| (       | Customer/s           | None                                                                                  |                    |
|         |                      | Price f(x) - Internal<br>Alfred Kärcher                                               |                    |
|         |                      | Avery Dennison<br>Babymarkt                                                           |                    |
|         |                      | Customer(s) created by JIM during import process                                      |                    |
| l l     | Description          | Style - B I U A - A - O - W - E E @                                                   | )•••               |
|         |                      |                                                                                       |                    |
|         |                      |                                                                                       |                    |
|         |                      |                                                                                       |                    |
| Sup     | port Ticket          |                                                                                       |                    |
|         |                      | Enter here the reference for the support ticket                                       |                    |
| Rele    | ease Notes           |                                                                                       |                    |
|         | Summary              |                                                                                       |                    |
|         |                      |                                                                                       |                    |
|         |                      |                                                                                       |                    |
| Doci    | umentation<br>Impact | Update Documentation     Include in Release Notes                                     |                    |
|         |                      | Exclude from Release Notes                                                            |                    |
|         | Account              | None                                                                                  |                    |
|         |                      | Tempo Account custom field                                                            |                    |
| Origin  | al Ectimata          | (en 3w 4d 12h) @                                                                      |                    |

| original Estimate  | (09.011 10 121) (0                                                          |
|--------------------|-----------------------------------------------------------------------------|
|                    | The original estimate of how much work is involved in resolving this issue. |
| Remaining Estimate | (eg. 3w 4d 12h) (?)                                                         |
|                    | An estimate of how much work remains until this issue will be resolved.     |
|                    | ×                                                                           |
|                    | Create another Create Cancel                                                |

## How to Format Datamart Query Results

Joining two queries below to aggregate values at an item level and at an invoice level.

What piece of code is needed to structure the output to be formatted as the example desired result:

- x = Quantity
- y = Price
- z = Order Value

Desired result:

```
[
[
[x:10, y:12, z:120, customer: 'Green', customer type: 'Good'],
[x:11, y:13, z:130, customer: 'Red', customer type: 'Medium']
]
```

Queries:

```
// Get datamart context
def dmContext = api.getDatamartContext()
// Create datamart query1
def dmQueryItem =
dmContext.newQuery(dmContext.getDatamart("Transactions"), false)
dmQueryItem.
select("INVOICE_NUMBER").
select("ACCOUNT_NAME").
select("LOWIEA").
select("QUANTITY_BUOM").
select("FINAL_GIVEN_NET_PRICE").
select("FINAL_GIVEN_NET_PRICE_UNIT").
where(Filter.equal("INVOICE DATEYear","2018"),
Filter.equal("SOLD_TO", "12345678"),
Filter.equal("SALES_ORGANIZATION","12345"),
Filter.equal("MATERIAL", "XYZ"))
// Create datamart query2
def dmQueryInvoice =
dmContext.newQuery(dmContext.getDatamart("Transactions"), false)
dmQueryInvoice.
select("INVOICE_NUMBER").
select("ACCOUNT_NAME").
select("LOWIEA").
```

```
select("QUANTITY_BUOM").
select("FINAL GIVEN NET PRICE").
where(Filter.equal("INVOICE_DATEYear","2018"),
Filter.equal("SOLD_TO", "12345678"),
Filter.equal("SALES_ORGANIZATION","12345"))
def joinFields = [:]
joinFields.put ("INVOICE_NUMBER", "INVOICE_NUMBER") //Join on
Invoice#
joinFields.put ("ACCOUNT_NAME", "ACCOUNT_NAME")
                                                          //Join on
Account Name
def dmQuery1 = dmContext.newQuery(dmQueryItem, dmQueryInvoice,
joinFields, false)
dmQuery1.
select("QUANTITY_BUOM_1", "Quantity").
//Quantity from dmQueryItem
select("FINAL_GIVEN_NET_PRICE_UNIT_1", "Price"). //Price from
dmQueryItem
select("FINAL_GIVEN_NET_PRICE_2" , "Order Value"). //Order Value
from dmQueryInvoice
select("ACCOUNT_NAME_1" , "Customer").
                                                              //Customer
from dmQueryItem
select("LOWIEA", "Customer Type")
//Customer Type from dmQueryItem
// Run query and save result to memory
def result = dmContext.executeQuery(dmQuery1)
if (result) {
def tableContext = api.getTableContext()
tableContext.createTable("Transaction_Current", result)
}
if (api.isSyntaxCheck()) return
def tableContext = api.getTableContext()
def query = tableContext.newQuery("Transaction_Current")
query.
select("Quantity").
select("Price").
select("Order Value").
select("Customer").
select("Customer Type")
```

```
def result1 = tableContext.executeQuery(query)
result1?.getColumnValues(0)
```

## Why is SUM not working on Datamart query

The SUM function in the Datamart query below is not working as needed.

```
// Get datamart context
def dmContext = api.getDatamartContext()
// Create datamart query
def dmQueryInvoice =
dmContext.newQuery(dmContext.getDatamart("Transactions"), false)
dmQueryInvoice.
select("INVOICE_NUMBER").
select("ACCOUNT_NAME").
select("ACCOUNT_NAME").
select("SUM(FINAL_GIVEN_NET_PRICE)").
where(Filter.equal("INVOICE_DATEYear","2018"),
Filter.equal("BILLING_TYPE","F2"))
```

## **Pricefx Studio**

Pricefx Studio (formerly known as Logic Manager) helps you improve productivity when developing calculation logics during project implementation. With Pricefx Studio you can fetch calculation logics from remote partitions, test them and deploy them at remote partitions. Pricefx Studio runs as an IntelliJ IDEA plugin.

- Advantages
- Supported Types
- Requirements

## **Advantages**

With Pricefx Studio, you can:

- Fetch one or more calculation logics from a selected partition.
- Deploy one or more calculation logics to selected partition(s) .
- Edit the calculation logic in IDEA.
  - For Groovy logic elements, leverage the powerful IDEA Groovy editor.
  - Make use of AutoComplete for Pricefx Public API.
  - Make use of Groovy documentation for Pricefx Public API.
- · IDEA further allows:
  - Groovy variables refactoring
  - Groovy code formatting
  - Tracking changes on an element level (when storing a logic in some VCS repo)
- Test Calculation Logic execution
- Debug Calculation Logic execution (experimental)

| 😫 Deploy Price f(x) logic(s)                              |                                                            | ×                     |
|-----------------------------------------------------------|------------------------------------------------------------|-----------------------|
| Filters<br>Environment: QA 🔻                              |                                                            |                       |
| Partitions<br>Select at least one partition<br>Select All | Logics<br>Select at least one logic<br>Select All O Pricir | ng 🔿 Workflow         |
| Partition                                                 | Name                                                       | Label                 |
| ✓ qa                                                      |                                                            | Cost Plus Method Modi |
| □ Keep Labels Intact                                      |                                                            |                       |
|                                                           |                                                            | Deploy Cancel         |

## **Supported Types**

Pricefx Studio supports fetching/deployment of:

- All types of logics:

  - calculation logics (F) must be placed in the CalculationLogic folder
    workflow logics (WF) must be placed in the WorkflowFormula folder
- Other PFX objects:
  - dashboards (DB)
  - price parameters (LT)
  - product attributes (P)
  - product extensions (PX)
  - customer attributes (C)
  - customer extensions (CX)
  - calculated field sets (CFS)
  - calculation flows (CF)
  - data sources (DS)
  - datamarts (DM)
  - data loads (DL)
  - preferences (PREF)
  - contract term type attributes (CT)
  - contract term types (CTT)
  - rebate type attributes (RB)
  - rebates types (RBT)
  - rebate record attributes (RR)
  - users (U)
  - user groups (UG)
  - business roles (BR)

## Requirements

- Pricefx Studio runs on any Linux/Windows/Mac OS with Java 8.
- For Pricefx Studio as the IDEA plugin you need IntelliJ IDEA version 2017.3 2019.1.3.

## **Pricefx Studio Release Notes**

- Latest Release
- Older Releases

## Latest Release

# Pricefx Studio 5.0 (build 2487)

### MAJOR CHANGE

PFAUT-313 Preset parameters have been massively refactored in order to support new contexts. New virtual TypeCode parameter introduced to support this. Therefore the preset files have now a new format.

So if you need to keep the old format of your preset files, save them under a new filename. The old format can still be read.

Also after this upgrade, you should Update Project Libraries.

### NEW FEATURES

- PFAUT-313 Massive refactoring of parameters to support new contexts. Test of PA logics (formulaNature "paDataLoad") is now supported. Generate or test formula now recovers parameters if a run crashes. LookupLabels fixed: they now display values as expected.
- PFAUT-344 Reusing Pricefx connections; fixed Groovy console not working behind a proxy; fixed problem with bigger HTTP requests causing 502 Bad proxy.
- PFAUT-326 Test logic now support contexts PX, C, CX, MPLI, PR
- PFAUT-226 Labels translation is now supported in logic.json editor
- PFAUT-230 Support User group field in the logic.json editor
- PFAUT-312 Added support for Advanced configurations
- · PFAUT-301 Warnings of the element result are now showed in a popup dialog
- PFAUT-339 Workflow logics: dialog with approval steps can now be displayed on a workflow element result
- PFAUT-330 Updates of JavaDoc of the Groovy API from Bramble release (don't forget to Update Project Libraries)
- PFAUT-315 Make defaults false for AllowOverride and HideWarnings
- PFAUT-325 Changing texts/icons due to rebranding Price f(x) -> Pricefx
- PFAUT-342 When deploying dataloads (DL) keep Incremental Load Date when it is not present in the JSON file

#### **BUG FIXES**

- PFCD-4820 Backend now returns Map and Lists values as a String again in api.trace
- PFAUT-346 Element / trace result dialog shows now Map data type with keys unsorted
- PFAUT-309 No error message when deployment of DM fails
- PFAUT-344 Fixed Groovy console not working behind proxy
- PFAUT-343 GDSL script crash fixed. It should not break the auto-completion anymore

### **Older Releases**

- Pricefx Studio v4 Release Notes
- Pricefx Studio v3 Release Notes
- Pricefx Studio v2 Release Notes

Pricefx Studio was released up to the version 3.2 under the name Logic Manager.

### Pricefx Studio v4 Release Notes

This document summarizes major improvements and changes introduced in Pricefx Studio.

- Pricefx Studio 4.8 (build 2335)
- Pricefx Studio 4.7 (build 2272)
- Pricefx Studio 4.6.2 (build 2231)
- Pricefx Studio 4.6.1 (build 2218)
- Pricefx Studio 4.6 (build 173.2203)
- Pricefx Studio 4.5 (build 173.2094)
- Pricefx Studio 4.4 (build 173.2031)
- Pricefx Studio 4.3 (build 173.1979)
- Pricefx Studio 4.2 (build 173.1936)
- Pricefx Studio 4.1 (build 173.1889)
- Pricefx Studio 4 (builds 172.1814, 173.1815)

## Pricefx Studio 4.8 (build 2335)

After upgrade, follow these steps: Update Project Libraries

NEW FEATURES

**BUG FIXES** 

- PFAUT-296 bugfix: Workflow logic test execute was crashing every time
- PFAUT-304 bugfix: Auto-completion for 'lib' and 'libs' did not work if the logic contained a non-groovy element
- PFAUT-102 bugfix of searching SKU in PfxTextFieldWithAutoCompletion
- PFAUT-306 added support for Rebate agreement templates and Rebate agreement template attributes

### IMPROVEMENTS

- PFAUT-299 PA SQL query console can now be used for displaying other types than Grid results so it can be used in a similar way as the Groovy console for all functions that do not use parameters
- PFAUT-300 Added auto completion of typeCode members for api.find and api.stream
- PFCD-5053 Massive Groovy API JavaDoc enhancements. The documentation can be displayed by pressing CTRL +J (Win) or F1 (Mac). What has been updated:
  - extended with more information
  - · included best practices from the configuration point of view
  - added code samples added for majority of functions (Example:)
  - deprecated a few functions (@ deprecated)
  - added links to similar functions (@ see)
  - added links to reference documentations (@ see)
  - added reference to system (=server) variables
  - added references to UI (targetDate, addWarning, ...)
  - fixed various typos
- PFAUT-286 Product group type is now supported in Parameters
- PFCD-4870 Saved charts are now supported for fetch/deploy

#### **UI CHANGES**

- PFAUT-289 UI component for api.option() now shows the labels (in the Parameters tab of the logic editor)
- PFAUT-288 Save button in the element editor has been moved to the top of the panel
- PFAUT-297 Scrollbars added in the element result popup dialog

## Pricefx Studio 4.7 (build 2272)

### NEW FEATURES

- PFAUT-211 Added support for Price Records metadata (fetch/deploy)
- PFAUT-172 Added support for MessageTemplates (fetch/deploy)

#### IMPROVEMENTS

- PFAUT-102 Auto-completion for parameters (e.g. SKU) done by IDEA component
- PFAUT-256 Auto-completion for DIMFILTERENTRY parameters done IDEA component

### BUG FIXES

- PFAUT-283 Fetch all stopped working in the last release
- PFAUT-186 Not possible to enter custom condition in the element condition field
- PFAUT-252 Various small fixes of header logics

## Pricefx Studio 4.6.2 (build 2231)

### **BUG FIXES**

- · Generation of parameters crashed (a bug was introduced in the previous release)
- PFAUT-267 PA SQL query console does not work when a proxy server is used
- Bugfix: Groovy console evalution of api.productExtension, api.productCompetition, api.productXRef when filters were used

## Pricefx Studio 4.6.1 (build 2218)

#### **BUG FIXES**

- PFAUT-275 Fixed a bug that when a logic deployment failed, the summary popup box displayed OK
- PFAUT-268 Logic testing of api.decimalUserEntry does not return string anymore
- PFAUT-278 Generate parameters crashes when DS has no records

### IMPROVEMENTS

- PFAUT-267 PA SQL query console improved so it supports DS/DM fields selection and generation of the result Groovy element
- PFAUT-275 Error handling reworked and unified, PFX error messages (such as "Login failure" etc.) are now propagated to the user
- PFAUT-277 Rank attribute from DS/DM field to main source.json / datamart.json file

• PFAUT-102 Load possible parameters values

### MINOR ADJUSTMENTS

• The last element result is pre-selected (including the api.traces()) when running a new test.

## Pricefx Studio 4.6 (build 173.2203)

### **BUG FIXES**

- PFCD-4249 Element results and api.trace() of type Map or List are now supported by the result popup tree browser (requires the Salty Dog release)
- PFCD-3333 Error line number is now correct when calling a function from another element
- PFCD-4193 Failing element was listed twice in a test formula list when calling a function from another element
- PFAUT-245 Cannot run Workflow formula test for price lists
- PFAUT-250 Parameters generation failed when using configurators
- PFAUT-238 Deployment of Customer attributes was fixed
- PFAUT-239 Deploy of RebateTypeAttributes and RebetaRecordAttributes was fixed
- PFAUT-265 Saving results of a logic test caused corruption of logic.json
- PFAUT-255 Fixed fetching of dashboards not to be environment specific

#### NEW FEATURES

- PFAUT-267 PA SQL query console (available in Tools PA SQL console)
- PFAUT-112 Logics quick search (use CTRL+SHIFT+L in Windows, +SHIFT+L on Mac). On Windows, you may need to remove the secondary shortcut for "Find Previous" in Settings Keymap. On Mac, you may need to disable the global setting in System Preferences Keyboard Shortcuts Services Search with Google.
- PFAUT-246 Added auto-completion for getDataSource() and getDataMart()
- PFAUT-217 api.getElement() now alerts if the element doesn't exist (e.g. after renaming). Similarly, some other functions check the
  existence of PX, LT etc.
- PFAUT-231 Possibility to fetch complete configuration of a partition (= fetch all objects)
- PFAUT-229 Added option "With preferences" when fetching/deploying P, PP or PX/CX
- PFAUT-261 Debug support / Groovy console support for api.getPricelistSummaryQuery, api.getPriceGridSummaryQuery(), api.getRebateRecordSummaryQuery(), api.getSimulationSummaryQuery()
- PFAUT-262 Added auto-completion support for Calendar, Table, Column in DatamartContext
- PFAUT-256 Added options for parameter type DMDIMFILTER
- PFAUT-252 Test formula for the header logic
- PFAUT-251 Support for matrix price lists and price lists in Test formula

### IMPROVEMENTS

- PFAUT-270 Groovy console output moved from the logic.json editor to the PfxResult tool window
- PFAUT-241 Refresh icon on the Fetch/Deploy panels
- PFAUT-240 Display FormulaNature in logic.json editor

#### MINOR ADJUSTMENTS

• PFAUT-243, PFAUT-244 Change the name of Sandbox to something more intuitive

## Pricefx Studio 4.5 (build 173.2094)

This version was released mainly to fix a serious bug - generation of parameters crashed with the new Cuba Libre PR4 backend.

### BUG FIXES

- Critical: PFAUT-235 Cannot generate parameters after latest PFX release
- PFAUT-181 Proxy server is not working since IDEA 2017.3.2
- PFAUT-206 Pricing parameters with references to other PP doesn't gets lost
- Result view dialog crashed if the result was not valid JSON.

#### NEW FEATURE

• Logic.json editor: The User group field can be viewed/edited (as a text field for now). Values are separated by "," without space.

## Pricefx Studio 4.4 (build 173.2031)

This version was released mainly to fix a serious bug - crash when creating a new project.

BUG FIXES

- Critical: creating a new IDEA project with the PFX support crashed.
- The alert fields are not properly saved when editing, fetching or during deployment.
- · Auto-completion of 'libs' inside the Groovy library was not working.
- Problem with configurators raising an exception was fixed.

#### FEATURE

- Flag allow override is now supported in the logic.json editor.
- Evaluate expression now shows results of api.findLookupTableValues() in a grid as well.

# Pricefx Studio 4.3 (build 173.1979)

## UPGRADE INSTRUCTIONS

Update the project libraries as described in Step 3 in Upgrading Logic Manager to Pricefx Studio.

## **BUG FIXES**

- Metadata tool window exception thrown after opening a new project without config.groovy.
- Auto-completion did not work if the metadata had not been loaded by the Metadadata window before.
- Element copy caused formulaExpression to be saved in the logic.json. Kindly remove any formulaExpression that you see in the logic.json. It should not have a functional impact but this property should not be stored in GIT.
- Project tree did not sort elements if there was a RESULT element (=) since for that the element file was not created.
- Various issues in the Metadata tool window, e.g. reloading.
- Fields Threshold in the Alerts section of the logic.json editor did not get saved.
- Exception in the element unit test file creation if the CalculationLogicDir folder did not exist.
- Adjusted template for the element unit test file, so it does not raise errors (removed CalculationLogicDir from the LOGIC\_DIR variable).

### FEATURE: SANDBOX GROOVY CONSOLE

- Used to test a small part of the Groovy element (without the need to run the whole logic with all the elements).
- You can test your data returning API functions such as api.find(), api.findValues(), api.stream(), including filters and see the data returned by those functions in the table grid. Note that for api.find() and api.stream() a limit is applied.
- You can copy the data structure from the grid as a Groovy List<Map> source code to be able to mock your data in your unit tests. Right-click in the grid and choose "Copy Groovy source code to clipboard" from the menu.
- The list of supported functions are listed in Debugging a Logic in Pricefx Studio in IDEA, since it internally uses the debugger functionality. Function api.getElement() is not supported.
- You can test your Groovy library method calls before deploying them on server (if the method uses the above supported methods).

### FEATURE: KEYBOARD SHORTCUTS ADDED - YES, FINALLY! :)

| Alt + F5                       | Runs the logic test. Works from the logic.json editor as well as from the element source code editor. |
|--------------------------------|----------------------------------------------------------------------------------------------------|
| Alt + 8 Windows<br>Cmd + 8 Mac | Fetch window                                                                                          |
| Alt + 0 Windows<br>Cmd + 0 Mac | Deploy window                                                                                         |
| Alt + F8                       | Evaluates expression from the Sandbox.                                                                |
| Ctrl + A                       | Selects all logics in the Fetch and Deploy tool windows.                                              |
| Tab                            | Supported in the logic.json editor.                                                                   |

These shortcut keys can be personalized – navigate to menu Settings (Windows) or Preferences (Mac) > Keymap. Search for: "Run logic test", "PfxFetch", "PfxDeploy".

### OTHER FEATURES

- Translation of formulaNatures (diferrent types of logics) in the new logic creation dialog to a human readable language.
- Environment/partition selector is now added in the Metadadata tool window. It also tells the auto-completion which partition metadata to
  use.
- The folders CalculationLogic, WorkflowFormula, CalculationLogicTest are marked as Sources root / Test sources root when performing "Add framework support".
- Added element numbers in the logic.json editor.
- Added lookup label for the Customer parameter in the parameters editor.
- More detailed error message when deploying product extensions.
- Added support of more functions in the debugger (since Cuba libre).

• Updated JavaDoc based on Cuba Libre.

# Pricefx Studio 4.2 (build 173.1936)

UPGRADE INSTRUCTIONS:

Update the project libraries as described in Step 3 in Upgrading Logic Manager to Pricefx Studio.

### BUG FIXES

- PFAUT-189: Fixed problem with loosing the labelTranslations element property when editing the elements properties.
- PFAUT-194: Fixed problem with saving of non-groovy elements of types ADD, SUBTRACT, RESULT or BRICK which were save to files with the suffix ".formula" but instead the correct suffixes should have been: ".add", ".subtract", ".result" and ".brick".
- The element duration information stopped working due to a changed format of the \_\_TRACE\_\_ element (after a new column was added in the Cosmopolitan version).
- Auto-completion of PFX metadata (attributes) was not working if the Metatada tool window was not opened before (and populated the meta database).
- PFAUT-198: The lookup labels for logic parameter values in the Parameters tab in logic.json didn't take the environment/partition change into consideration.

### NEW FEATURES AND CHANGES

- The automation library and Swagger HTTP client have been completely removed from the engine and replaced everywhere with the pfxpackage tool (and its own faster HTTP client). As a result of that, the size of the installation package has decreased by almost 50%, so the upgrades are faster now and the memory/time needed for file indexation done by IDEA is reduced.
- The internal model how Studio works with the logics and elements data has been changed in order to be able to work with the future Pricefx releases without the need of upgrading Studio (e.g. when a new property is added in a new Pricefx release).
- It is now possible to create all types of logics in Studio (= with the corresponding formulaNature). Formerly only pricing and workflow
  logics could be created.
- PFAUT-197: Editing of the Calculation Context element property is now possible from the logic.json editor (the elementGroups field in JSON).
- The class com.googlecode.genericdao.search.Filter has been moved to the default package to avoid automatic creation of 'import' statements.

# Pricefx Studio 4.1 (build 173.1889)

If you would like to use this version and still have a version lower than 4.0, follow the steps in Upgrading Logic Manager to Pricefx Studio.

## NEW FEATURES AND CHANGES

- The legacy Logic Manager core has been redesigned (the engine based on an automation library has been replaced with the pfxpackage engine).
- Added support for fetching/deployment of other PFX objects: LT, P, PX, CX, CFS, CF, DS, DM, DL, DB, PREF, CT, CTT, RB, RBT, RR, U, UG, BR.

Prerequisite: all non-workflow logics must be located in the CalculationLogic folders and workflow logics must be placed in the WorkflowFormula folder.

- It is possible to deploy multiple objects to multiple partitions.
- Error reporting has changed: deployment errors now appear in a popup window. The error log has been moved from the PFX Console to the Event log.
- Removed dependency on a particular Groovy library version: you can use the same plugin version again for both versions of IntelliJ IDEA 2017.2 and 2017.3. So using versions 173.xxxx is 2017.2 compliant.
- In order to fetch logics with different validAfter, they are fetched to a folder having the validAfter value as a suffix e.g. Current\_Logic+ 2017-02-23. The suffix can be removed afterwards, it is not used for anything. The logic's name and validAfter are determined now only from logic.json.
- Bugfix: the syntax of the newly created config.groovy has been fixed (2FA 'null' => null).
- Auto-completion support was improved. Added support for libs (multiple Groovy libraries). PFX binded variables (actionBuilder, quote, raProcessor etc.) are now suggested only in logics where they are applicable.

# Pricefx Studio 4 (builds 172.1814, 173.1815)

To upgrade to this version, follow the instructions in Upgrading Logic Manager to Pricefx Studio.

If you have configured proxy servers in IDEA, you can upgrade your IDE up to the version 2017.3.1, but not higher for the moment!

Since this version, the plugin repository URL has been changed. You can find it at Pricefx Studio Download URL.

#### MAJOR CHANGE

- IDEA 2017.3 is now supported.
- Plugin is now available in two versions: for IDEA 2017.2 and 2017.3 (due to different Groovy versions).
- Plugin version numbering has been changed due to the point above.
- Plugin name has changed from Logic Manager to Pricefx Studio.
- Logic format as used in the Pricefx Cosmopolitan version is now supported (labelTranslations).
- API sandbox Javadoc and auto-completion updated to the Cosmopolitan version.
- PFAUT-159 Added support for Inline configurators.
- PFAUT-158 Added support for Condition and Suffix in the formula element editor.

### NEW FEATURES

- PFAUT-165 It is possible to generate a TDD Test template by clicking in a second column in logic.json
- PFAUT-162 The 'Allow object modification' option from the formula test has been implemented.

### **UI CHANGE**

Buttons in various panels have been moved to the left so they don't get hidden when resizing.

#### BUGFIXES

• Crash exception has been fixed when the plugin was installed in a directory path that contained a space.

### Pricefx Studio v3 Release Notes

This document summarizes major improvements and changes introduced in Pricefx Studio.

- Pricefx Studio 3.2 (build 173.1783)
- Pricefx Studio 3.1 (build 1631)
- Pricefx Studio 3.0 (build 1492)

## Pricefx Studio 3.2 (build 173.1783)

### MAJOR CHANGE

IDEA version 2017.3 or higher is required!

## Pricefx Studio 3.1 (build 1631)

### MAJOR CHANGE

• IDEA version 2017.2 or higher is required.

## NEW FEATURES

- The element duration time is shown in results for each element. Moving mouse over will display a tooltip with detailed information from the "\_\_TRACE\_\_" element. This helps you find potential performance issues already during the development phase.
- Two Factor Authentication is now supported. The token needs to be saved in config.groovy by the 'Create new Pricefx logic' dialog.
- The 'Create new formula' dialog now supports workflow formulas too.
- It is now possible to open an element source code by double clicking or by pressing the SPACE key in the element list.
- Elements can be copied now.
- The element property 'Hide warnings' is now shown and can be edited.
- Support of configurators in the formula test has been improved.
- The target date parameter has been added to the formula test.

#### **BUG FIXES**

- Element editing always failed (since the last release).
- Meta data toolbox didn't get loaded in some cases. Improved error handling (e.g. "No access to command" or no network connection). Errors when loading data from PFX do not cause a complete stop, but display only information that is available.
- Couldn't edit element's properties if there's only one logic element.
- Logic element was deleted even Cancel was chosen.
- Valid result of type Map was not parsed and displayed in the Result viewer tree.

## OTHER IMPROVEMENTS

- Added various fields validation (element name, date fields).
- The Save button moved to the left not to be hidden by the Tool windows.

# Pricefx Studio 3.0 (build 1492)

### MAJOR CHANGE

The format of logic.json has been slightly changed. It does not include the JSON properties with the value 'null' anymore. This change is backward compatible, so you do not have to do anything. Only after fetching a logic which was stored in GIT you will get a diff which you should commit in order not to get it again.

The attribute ResultGroups for an element is now supported in fetch/deploy and in the editor. If you are using ResultGroups in your logics, you should upgrade to this version straight away.

### NEW FEATURES

- Deploying logic does not perform a dry run anymore, so the deployment should be faster and you do not need api.isSyntacCheck() anymore.
- Metadata inspector will help you list or search the attributes of PFX objects that you use in api.find.
- To be prepared for usage of the new pfxpackage tool in the future, the default fetch logic directory has been changed to <project\_root>/CalculationLogic for the newly created projects. The existing ones can stay as they are, however it is recommended to migrate them manually – by moving all logics to the CalculationLogic subfolder.
- Added auto-completion for the 'cProcessor' variable (Contract builder).
- You can write automated logic tests that will perform a test run and compare the elements' result values with the ones saved manually after running a test run manually (use the button Save results). You can define the elements whose result values should be used in the comparison. The template of a unit test can generated by typing pfxtest<enter>. You will need to add Maven support in your project and add the Maven dependency in the Spock framework in pom.xml. The documentation of the Spock framework is here.

### OTHER IMPROVEMENTS

- The element edit button was removed. Element properties are now displayed in the write mode by default.
- It is possible to add more environments and partitions using the Create Pfx(x) configuration dialog.
- The logic name can be refactored in IDEA. Rename the logic using 'Refactor rename' (SHIFT+F6) and that will adjust uniqueName in logic.ison. "Search for references" must be ticked in the dialog though.
- Since the Mojito 3.2.50 release, the test run error will navigate you to the occurrences also for the Groovy library elements. Just click the red icon next to the element name.
- Bug fixes:
  - Pricefx Studio crashed when the config file did not exist.
  - Font style in the result matrix grid was not applied.

### Pricefx Studio v2 Release Notes

This document summarizes major improvements and changes introduced in Pricefx Studio.

- Pricefx Studio 2.3 (build 1240)
- Pricefx Studio 2.2 (build 962)
- Pricefx Studio 2.1
- Pricefx Studio 2.0

## Pricefx Studio 2.3 (build 1240)

### MAJOR CHANGES

- · Only IDEA 2017 and higher is now supported.
- The way Pricefx Studio works with files was significantly reworked: the Pricefx Studio plugin now uses the internal virtual file system in IDEA, so there is no need to push the 'Sync' action to get files.
- You can get the most recent JavaDoc if you apply 'Add framework support' > Pricefx to the existing project.

### ADDED AUTO-COMPLETION SUPPORT FOR:

- lib Injected variable for Groovy library elements. The \_\_LIBRARY\_\_ logic must be present on the disk and its folder must be part of "Sources" in the module setting.
- api.product() Lists the possible Product fields + their labels defined in PFX.
- api.inUserGroup() Lists the user groups defined in PFX.
- api.findDataLoad Lists the data loads defined in PFX.
- api.getManualOverride(), api.removeManualOverride() Lists available elements.
- api.vLookup, api.findLookupTable(), api.findLookupTableValues() Lists the lookup tables defined in PFX.
- api.pricelist(), api.pricelistItem(), api.getPricelistItem() Lists the price lists defined in PFX.
- api.customerExtension(), api.productExtension() Lists the extensions defined in PFX.
   For the auto-completions with connection to Pricefx defined above, the first connection in config.groovy is used. The values are fetched only the first time and cached.
- api.find(), api.count(), api.add(), api.addOrUpdate(), api.update(), api.delete(), api.stream(), api.emitPersistentObject() - Lists available type codes.

- actionbuilder injected variable
- quoteProcessor injected variable
- raProcessor injected variable
- rebateRecords injected variable
- quoteProcessor injected variable
- ConfiguratorEntry object
- ContextParameter object
- DashboardController object
- DatamartContext object
- DatamartRowSet object
- ResultFlexChar object
- ResultGauge object
- TableContext object

## OTHER NEW FEATURES AND CHANGES

- Pricefx API JavaDoc was updated to the last version. Requires re-applying 'Add framework support' > Pricefx to the existing project.
- Elements can be sorted now.
- Recently used environment and partition is now remembered in the Fetch/Deploy tool windows whenever the config.groovy file is changed.
- Element timeout is now added in the edit element form.
- Editing of an element does not do unexpected changes of: null => empty string in logic.json anymore.
- · Logic name is now shown as the title in the editor of the logic.json file.
- Debugging as a beta version added. Requires re-applying 'Add framework support' > Pricefx to the existing project.

### LIVE TEMPLATE SUPPORT

Live template support was added.

- Typing "pfxfind" <ENTER> will paste a common code snippet for api.find().
- Typing "pfxquery" <ENTER> will paste a common code snippet for writing a DM query using api.getDatamartContext().

More functionality will be added later. You can create your own templates in File > Editor > Live Templates > PriceFx.

## Pricefx Studio 2.2 (build 962)

There is a major change of behaviour in the deploy action: it now takes the 'Valid after' date into consideration, whereas previously the latest active logic from the target environment was used.

### EXTENDED SCOPE

Pricefx Studio newly supports:

- Formula test of Workflow logics, rebates and contract.
- · Fetching logics with different 'Valid after' dates or with 'Status' set to Inactive.

1. Keep in mind that logics with different 'Valid after' dates are fetched to the same logic directory, so make sure you fetch one valid logic at a time!

### IMPROVEMENTS IN USER INTERFACE

- Added buttons for filtering logics based on their formulaNature (pricing logics, Groovy library, matrix, CFs, quotes, PA, rebates, contract, workflow).
- Logic's 'Valid after' is now shown in the logic's list in the fetch tool window.
- Logic's 'Name', 'Valid after' and 'Status' are now shown in the logic.json editor.

### BUGFIXES

• Object browser crashes when viewing results of a Map class.

## **Pricefx Studio 2.1**

### IMPROVEMENTS

- The actions Fetch and Deploy can now be permanently displayed on the right side of the IDEA window, so that you can access them faster whenever needed. By default, they are hidden; to have them displayed, go to the View menu > Tools Buttons.
- There is better support for entering the test parameters. On the Test Logic tab there is a new Parameters sub-tab where you can generate parameters, save them as a preset or have them pre-filled with values from the last run. As a consequence, the params.json file is no longer used/created.

## **Pricefx Studio 2.0**

### CHANGES

## New Structure of logic.json

The logic.json file has a slightly different structure – but this change is handled by Pricefx Studio. When you open logic.json with the old format, Pricefx Studio converts it to the new format automatically. The only impact is if you use a versioning system (GIT, CSV, ...) – then you have to commit logic.json with the new structure.

The change is that the following part was removed:

```
{
  "response" : {
  "data" : [
  <-- only the content between these arrows remains from now on -->
],
  "status" : null
}
}
```

### IMPROVEMENTS

## Improvements in Logic Testing

Pricefx Studio newly supports:

- Workflow formulas as a logic type to be fetched and tested.
- Matrixes and hyperlinks as result element types.
- · Alerts (critical/red/yellow) which can be defined for an element.

Improved usability:

- There are new icons to add, edit or remove elements; you don't have to do these changes in the code manually.
- It is possible to use a quick search field for a list of elements.
- A red icon is shown for an element that had a parse or runtime error. Clicking on this icon takes you to the exact place where the error was found. (This functionality requires the Mai Tai version.)
- A new object browser that displays structure of the element results or element traces that are arrays and objects (like the IDEA debugger panel).
- If the targetDate parameter is not defined in params.json, Pricefx Studio will automatically set it to the current date.

Improved navigation:

- Elements can be opened from test results right away.
- The virtual element \_\_TRACE\_\_ is now displayed as well.
- There are icons for each element type displayed in logic.json.

## Improved look & feel:

- Space on the screen is better utilized.
- Column sizes in element result traces better correspond to their content.
- There is a better look & feel thanks to using the native IDEA UI components.

### Performance Improvements

- Logic deployment is now faster.
- Logic test run is faster thanks to having the logic parsing optimized.

## **Update Project Libraries**

This activity is recommended to be performed for every existing project on your local drive after every upgrade of the plugin. It applies the latest documentation and auto-completion in your existing projects:

- 1. Open the project in IntelliJ IDEA.
- 2. In the project files tree, right-click the root folder and choose 'Open Module Setting'.

- 3. Click 'Libraries', select all in the middle and remove 'Pricefx API' and 'Pricefx debug' using the 'minus' button.
- 4. Click OK to close the Project Structure dialog.
- 5. In the project files tree, right-click the root folder and choose 'Add Framework support...'.
- 6. Select 'Pricefx' and click 'OK' to close the dialog.

## Installing Pricefx Studio IDEA Plugin

Pricefx Studio is installed through Enterprise Plugin Repository by following these steps:

- 1. In Intellij IDEA Windows version, click 'File' and select 'Settings'. In Mac version, click 'Intellij IDEA' and select 'Preferences'.
- 2. Open the Plugins tab.
- 3. Click the Browse Repositories button.
- 4. Click Manage Repositories button
- Click the 'plus' button to add a new custom repository. To get the repository URL, go to this page (registered users only). Optionally, click 'Check now' to see that the URL can be accessed.
- 6. In the list of plugins, search for pricefx to find the plugin named pricefx-studio-idea.
- 7. Select it and click 'Install'.
- 8. Restart IDEA (as asked by the system).

When a new version of the plugin is released, IDEA will check during startup and offer you to update the plugin version.

| 🖞 Logi               | c test error                                                                                                    |
|----------------------|----------------------------------------------------------------------------------------------------|
| x                    | javax.net.ssl.SSLHandshakeException: sun.security.validator.ValidatorException: PKIX path building failed: sun.security.provider.certpath.SunCertPathBuilderException: unable to find valid certification path to requested ta                                             |
|                      | ок                                                                                                    |
| In that              | case you need to import the server certificate to the certification store of JDK/JRE.                                                                                                    |
| Expor                | t the SSL certificate of the Pricefx server that you are accessing in your browser, e.g. via Firefox:                                                                                                    |
| 2                    | <ol> <li>Click the lock icon next to "https://" and click "More details" to display the page security dialog.</li> <li>On the last tab "Security" choose "View certificate".</li> </ol>                                                                                    |
| 3                    | 3. On tab Details choose "Export". Select the "X.509 (DER)" format and save the file pfx.der into your home directory.                                                                                                    |
|                      |                                                                                                    |
|                      | in JDK of IntelliJ IDEA run this (search the cacerts file and adjust the path jre/lib/security/cacerts accordingly):                                                                                                    |
| Mac:<br>cd "         | in JDK of IntelliJ IDEA run this (search the cacerts file and adjust the path jre/lib/security/cacerts accordingly):<br>/Applications/IntelliJ IDEA CE.app/Contents/jdk/Contents/Home/"<br>o keytool -import -alias pfx -keystore jre/lib/security/cacerts -file ~/pfx.der |
| Mac:<br>cd "<br>sudo | /Applications/Intellij IDEA CE.app/Contents/jdk/Contents/Home/"                                                                                                    |

Pricefx Studio Download URL

This page is part of a space which completely public but for security reasons this page is accessible only for our registered users (PFX, customers, partners). Anonymous users have no access here.

When approached by customers/partners without a Confluence account, it is OK to share the download URL with them.

When installing Pricefx Studio, use this repository URL: https://developer.pricefx.eu/studio/

### **Previous Releases of Studio**

Previous releases should generally not be used. However, if there is an issue with the upgrade to the latest version, you can manually install a previous version.

- 1. Download the previous Studio version to your download directory, do not unzip.
- 2. In the IntelliJ IDEA Windows version, click 'File' and select 'Settings'. In the Mac version, click 'IntelliJ IDEA' and select 'Preferences'.
- 3. Open the Plugins tab.
- 4. Search for "pricefx-studio-idea" and click "Uninstall".
- 5. Click on "Install plugin from the disk..." and choose the ZIP from the first step.

### IntelliJ IDEA 2017.3

- 173.2335
- 173.2272
- 173.2231
- 173.2203
- 173.2094
- 173.2031
- 173.1979173.1936
- 173.1889
- 173.1815

### IntelliJ IDEA 2017.2

- 173.1889
- 172.1814

## Upgrading Logic Manager to Pricefx Studio

## **Step 1: Upgrade Projects**

First it is necessary to make a change in every project started in IDEA in the previous version of the plugin (i.e. Logic Manager) – you need to move the logics into a new subfolder:

- 1. Open the project in IntelliJ IDEA.
- 2. In the project files tree, right-click on the root folder and choose New Directory.
- 3. Enter CalculationLogic (exactly like this) as a name and click 'OK'.
- 4. Select all your non-workflow logics and drag them to this new CalculationLogic subfolder.
- 5. In the project files tree, right-click on the root folder and choose New Directory.
- 6. Enter WorkflowFormula (exactly like this) as a name and click 'OK'.
- 7. Select all your workflow logics and drag them to this new WorkflowFormula subfolder.
- 8. Commit the changes in GIT.

Moving the logics to the CalculationLogic and WorkflowFormula subfolders does not have any impact on your team members who are still working in the legacy Logic Manager, since the legacy Logic Manager supports that. So you can do that any time.

## Step 2: Upgrade IDEA plugin

- 1. In the IntelliJ IDEA Windows version, click 'File' and select 'Settings'. In the Mac version, click 'IntelliJ IDEA' and select 'Preferences'.
- 2. Open the Plugins tab.
- 3. Search for pricefx to find the plugin named pricefx-logic-manager-idea and click 'Uninstall'.
- 4. Click the Browse Repositories button.
- 5. Click the Manage Repositories button.
- 6. Select the repository URL and click the 'minus' button.
- Click the 'plus' button to add a new custom repository. To get the new repository URL, go to this page (registered users only). Optionally, click 'Check now' to see if the URL can be accessed.
- 8. In the list of plugins, search for pricefx to find the plugin named pricefx-studio-idea.
- 9. Select it and click 'Install'.
- 10. Restart IDEA (as asked by the system).

## **Step 3: Update Project Libraries**

Apply the latest documentation and auto-completion in your existing projects:

- 1. Open the project in IntelliJ IDEA.
- 2. In the project files tree, right-click the root folder and choose 'Open Module Setting'.
- 3. Click 'Libraries', select all in the middle and remove them using the 'minus' button.
- 4. Click OK to close the Project Structure dialog.
- 5. In the project files tree, right-click the root folder and choose 'Add Framework support...'.
- 6. Select 'Pricefx' and click 'OK' to close the dialog.

This change should not have any impact on your team members either, since the .idea subfolder is usually set to be ignored by GIT.

This step is recommended to be performed after every upgrade of the plugin.

## Creating a New Project in Pricefx Studio in IDEA

To create a new project with Pricefx support:

- 1. Click File > New > Project.
- 2. Select 'Java' as the project type.
- The item Pricefx should be displayed under 'Additional Libraries and Frameworks'. 3. Select items 'Groovy' and 'Pricefx' as additional libraries for the newly created project:

| 📮 Java              | Project SDK:   | http://www.com/action/com/action/ | ~ | Ne <u>w</u> |
|---------------------|----------------|----------------------------------------------------------------------------------------------------|---|-------------|
| Java FX             | Project 20K.   | Download JDK                                                                                                    |   |             |
| 77 Maven            | Additional Lib | oraries and Erameworks:                                                                                                    |   |             |
| Gradle (Kotlin DSL) | Groov          | у                                                                                                    |   |             |
| Gradle              | 🗌 K Kotlin/    | JVM                                                                                                    |   |             |
| Groovy              | 🗌 똩 Kotlin,    | /JS                                                                                                    |   |             |
| 🔊 Griffon           | 🗹 🗾 Price f    | (x)                                                                                                    |   |             |
| Kotlin              |                |                                                                                                    |   |             |
| Empty Project       |                |                                                                                                    |   |             |

- 4. Click Finish to create the new project in the selected folder.
- Make sure you have the Pricefx actions displayed.
   In the View menu check the option 'Tools Buttons'. This will display the two main actions Fetch and Deploy on the right side:

|                              |                            |                           |                   |                |        |                                        | ,        | 0             |        |          |
|------------------------------|----------------------------|---------------------------|-------------------|----------------|--------|----------------------------------------|----------|---------------|--------|----------|
| Test Project [C:\Users\Jana  | Volencova\IdeaProje        | ects\Test Project] - I    | ntellij IDEA      |                |        |                                        |          | -             |        | $\times$ |
| Eile Edit View Navigate Code | Analyze <u>R</u> efactor g | Build Run <u>T</u> ools V | C <u>S</u> Window | Help           |        |                                        |          |               |        |          |
| Test Project                 |                            |                           |                   |                |        | 48                                     | ~        | ▶ <u>₩</u> 10 |        | 🖬 Q      |
| 🗊 Project 🔹 😌 🕂 🕸 - 🗠        |                            |                           |                   |                | Pfx Fe | tch .                                  |          |               |        | ∯• "!    |
| Test Project C:\Users\Jana   |                            |                           |                   |                | Test F | Project                                |          |               |        | ~        |
| > 🖿 .idea                    |                            |                           |                   |                | Enviro | onment: QA Y Partit                    | tion: ga | ~             |        |          |
| > 🖿 CalculationLogic         |                            |                           |                   |                | 1N C   | alculation logics (F)                  | ~        |               |        |          |
| src 🖿                        |                            |                           |                   |                |        |                                        |          |               |        |          |
| info 📓                       |                            |                           |                   |                |        | Name                                   |          | Simulation.   |        |          |
| al config.groovy             |                            |                           |                   |                |        | 1_Cost-Plus_MODIFI_                    | 2015-09  |               | Cost P | fus      |
| 🚮 Test Project.iml           |                            |                           |                   |                |        | AD_migrate_test<br>APO_Products_enric  | 2017-08  |               |        |          |
| > IIII External Libraries    |                            |                           |                   |                |        | AlexTest                               | 2015-10  |               |        |          |
|                              |                            | Search                    | Everywhere        | e Double Shift |        | CFS_PreFetch_Test                      | 2017-11  |               |        |          |
|                              |                            |                           |                   |                |        | Configurator_test<br>CurrentLogic_MSQA | 2017-03  |               |        |          |
|                              |                            | Go to I                   | File Ctrl+Sh      | ift+N          |        | DeletePPEntry                          | 2015-10  |               |        |          |
|                              |                            | Recent                    | Files Ctrl+B      | E              |        | Grafana                                | 2016-02  |               |        |          |

## Creating a Config File in Pricefx Studio in IDEA

To be able to use Pricefx Studio in IDEA, you need to have a configuration file.

To create a config file:

- 1. Right click the project name and from the context menu select 'Create Pricefx configuration'.
- 2. Fill in the environment, partition, URL, user name, password and TFA token (if TFA is enabled).

| Create Price f(x) configuration |                       |    |        |  |  |  |  |
|---------------------------------|-----------------------|----|--------|--|--|--|--|
| Environment: QA                 |                       |    |        |  |  |  |  |
| Partition:                      | qa                    |    |        |  |  |  |  |
| <u>U</u> RL:                    | https://qa.pricefx.eu |    |        |  |  |  |  |
| User <u>n</u> ame:              | jana                  |    |        |  |  |  |  |
| Password:                       | •••                   |    |        |  |  |  |  |
| TFA Token:                      |                       |    |        |  |  |  |  |
|                                 |                       | OK | Cancel |  |  |  |  |

3. Based on this data, a config file will be created. For example:

| Test Project                                                                                                    |   |                                                                            |  |  |  |  |  |  |
|----------------------------------------------------------------------------------------------------|---|----------------------------------------------------------------------------|--|--|--|--|--|--|
| IP Project ▼ ③ 幸 降・計 🧃 config.groovy ×                                                                                                    |   |                                                                            |  |  |  |  |  |  |
| ✓ Image: Value of the value of the value | 1 | CONNECTIONS = [                                                            |  |  |  |  |  |  |
| > 📄 .idea                                                                                                    | 2 | 'QA': [                                                                    |  |  |  |  |  |  |
| src                                                                                                    | 3 | 'qa': ['https://qa.pricefx.eu', 'jana', 'drX8qr2V6UK8i7pWym7Hpw==', null], |  |  |  |  |  |  |
| a config.groovy                                                                                                    | 4 | 1,                                                                         |  |  |  |  |  |  |
|                                                                                                    | 5 | 1                                                                          |  |  |  |  |  |  |
| Test Project.iml                                                                                                    | 6 |                                                                            |  |  |  |  |  |  |
| External Libraries                                                                                                    |   |                                                                            |  |  |  |  |  |  |

4. If you need to add more environments and partitions, repeat the above steps.

## Fetching Logics in Pricefx Studio in IDEA

In Pricefx Studio you can work with all types of objects but for this tutorial we will pick logics as a typical example.

First you want to get the logics, so that that they are available in Pricefx Studio for editing and testing.

To fetch one or more logics:

- 1. Go to the Fetch panel. (If you do not see it, enable it in View > Tools Windows.)
- 2. Select the environment.
- 3. Select the partition.
- 4. Select 'Calculation logics (F)' as the type of object. The list of logics will be shown.
- 5. Select one or more logic to be fetched.
- 6. Click Fetch.

Pricefx Studio will fetch logics and write them to the project. For each logic there is one folder created.

| Pfx Fetch 🔅 →1         |               |            |          |  |  |  |  |
|------------------------|---------------|------------|----------|--|--|--|--|
| Test Project V         |               |            |          |  |  |  |  |
| Environment: QA 🗸      | Partition: ga | $\sim$     |          |  |  |  |  |
| fx) Calculation logics | (F) ~         |            |          |  |  |  |  |
|                        |               |            |          |  |  |  |  |
| Name                   | Valid after   | Simulation | Label    |  |  |  |  |
| 1_Cost-Plus_MO         | DI 2015-09    |            | Cost Plu |  |  |  |  |
| AD_migrate_test        | 2017-06       |            |          |  |  |  |  |
| APO_Products_er        | nri 2015-10   |            |          |  |  |  |  |
| AlexTest               | 2015-10       |            |          |  |  |  |  |
| CFS_PreFetch_Te        | st 2017-11    |            |          |  |  |  |  |
| Configurator_tes       | t 2017-03     |            |          |  |  |  |  |
| CurrentLogic_MS        | QA 2016-02    |            |          |  |  |  |  |
| DeletePPEntry          | 2015-10       |            |          |  |  |  |  |
| Grafana                | 2016-02       |            |          |  |  |  |  |
| JV-test                | 2017-03       |            |          |  |  |  |  |
| JV-test2               | 2017-10       |            |          |  |  |  |  |
| KG_Test                | 2015-10       |            |          |  |  |  |  |
| Fetch                  |               |            |          |  |  |  |  |

## Editing Logics in Pricefx Studio in IDEA

- Logic File Format
- Editing an Element
- Adding a New Element
- Copying an Element
- Removing an Element

## Logic File Format

To edit logics, it is important to understand the structure of a project in Pricefx Studio. This is the same as when working with LM CLI client.

```
project folder
 my-project/
     CalculationLogic/
                                                     folder storing
non-workflow logics
        Default_logic/
                                                    logic folder
                                                   elements folder
           elements/
                                                 element file
              ApprovalReason.groovy
              ItemGroup.formula
                                                  . . .
              ProductGroup.formula
              ResultPrice.groovy
              ResultPriceReason.groovy
           logic.json
                                                   logic file
        ProductInfo/
     WorkflowFormula/
                                                     folder storing workflow
logics
     ProductExtension/
                                                     folder storing Product
extension definitions
       . . .
     config.groovy
                                                     config holding PFX
connection
```

The logic file has one of the following extensions:

• \*.formula (plain text files)

\*.groovy

Logics in the Groovy format get more support in the logic editor: JavaDoc for Pricefx public API and the code-complete assistant are available.

| <pre>if (api.getElement('     return 0 }</pre>                                        | <pre>'isAllCFSCompleted") != 1) {</pre>                                                                                                    |   |  |  |  |  |
|---------------------------------------------------------------------------------------|----------------------------------------------------------------------------------------------------|---|--|--|--|--|
| <pre>//api.trace("prim d def target = new d // check if all dif (priceGrids !)</pre>  | <pre>findPriceGrids(api.targetDate(), null) . findPriceGrids(Date targetDate, String priceGridName) List<pricegr .="" findpricelists(date="" list<pricelist="" listname)="" string="" targetdate,=""> . findApprovedPriceListItems(Str List<summarycalculableobjectitem> . findManualPriceLists(Date targetDate, Stri List<manualpricelist></manualpricelist></summarycalculableobjectitem></pricegr></pre> |   |  |  |  |  |
| for (priceGrid<br>if (priceGrid<br>def timestamp<br>// api.trace(p)<br>if (target - 1 | Documentation for findPriceGrids(Date, String)                                                                                                    | * |  |  |  |  |
|                                                                                       | <pre>ht.pricefx.formulaengine.scripting.PublicGroovyAPI blic abstract java.util.List<net.pricefx.domain.pricegrid> findPriceGrids(java.util.Date targetDate,</net.pricefx.domain.pricegrid></pre>                                                                                                    |   |  |  |  |  |
|                                                                                       | Parameters:<br>targetDate - The targetDate to use<br>priceGridName - Filter on price grid name. If null the price grid name is not included in search                                                                                                    |   |  |  |  |  |
|                                                                                       | Returns:<br>The list of matching price grids                                                                                                    |   |  |  |  |  |

When you open the  ${\tt logic.json}$  file, there are the following tabs available:

- Elements Shows a list of elements and their Basic Properties, Alerts, Description and Display mode. Each element type has its own icon.
- Parameters Allows you to define parameters for the test run. For details see Running a Logic Test in Pricefx Studio in IDEA.
  Results Described in Running a Logic Test in Pricefx Studio in IDEA.

|                                                        |                                                                                                    |                                                                 |             | Configurator_test                                                                         | / 201                       | 7-03-20 <b>/</b> A | CTIVE     |                                                                               |                       |
|--------------------------------------------------------|----------------------------------------------------------------------------------------------------|-----------------------------------------------------------------|-------------|-------------------------------------------------------------------------------------------|-----------------------------|--------------------|-----------|-------------------------------------------------------------------------------|-----------------------|
| nvir                                                   | onment QA 🗸 Pa                                                                                                    | artition: ga                                                    | $\sim$      | Run test                                                                                  | 🗰 De                        | ebug (expe         | rimental) | Allo                                                                          | w object modification |
| Elen                                                   | nents Parameters                                                                                                    | Results                                                         |             |                                                                                           |                             |                    |           |                                                                               |                       |
| Q                                                      |                                                                                                    |                                                                 |             | Basic Properties                                                                          |                             |                    |           |                                                                               |                       |
| π<br>π<br>π<br>π<br>π<br>π<br>+<br>π<br>π              | Name<br>Meat<br>Gram<br>Origin<br>Cuts<br>MeatPrice<br>Price<br>LaborCost_Tech_I<br>LaborCost_Tech<br>LaborCost_Traine | Labor Cost Tec                                                  | +<br>_<br>D | Name<br>Label<br>Type<br>Format Type<br>Timeout override<br>Result Group<br>Hide warnings | Net_Margin_pct Net Margin % |                    |           | Display mode Price Lists Price Configurato Price Grids Integration Everywhere |                       |
| +<br>π<br>π                                            | LaborCost_Traine<br>Costs<br>Cost_per100<br>Prod_Class_Adj                                                             |                                                                 |             | Suffix<br>Condition                                                                       | Threshold Compariso         |                    |           |                                                                               |                       |
| π                                                      | Listprice<br>Floor_Price                                                                                               | Floor Price                                                     |             | Operator<br>Critical                                                                      | ~                           |                    | Compariso | in Ele                                                                        | Message               |
| +<br>π<br>=                                            | Service_Surgarge<br>Sales_Discount<br>Act_Discount<br>Invoice_Price<br>Net_Margin_pct                                  | Manual entere<br>Actual Discou<br>Invoice price<br>Net Margin % |             | Red <<br>Yellow<br>Description                                                            | ~                           | 0.0                |           |                                                                               | Negative Margin       |
| <ul> <li>Φ</li> <li>π</li> <li>π</li> <li>Φ</li> </ul> | Performance<br>TotalnvoicePrice<br>DealScore                                                                           | Total Invoice P<br>Deal Score<br>Fact Sheet                     |             | Save                                                                                      |                             |                    |           |                                                                               |                       |

## **Editing an Element**

- 1. Select the element.
- 2. Modify its properties using the element panel on the right.
- 3. Click Save.

## Adding a New Element

- Click the Add icon. A new element will be added to the list on the left.
   Define its properties using the element panel on the right.
   Click Save.

## **Copying an Element**

- 1. Select the element.
- 2. Click the Copy icon.
- 3. Click Save.

## **Removing an Element**

- 1. Select the element.
- 2. Click the Delete icon.
- 3. Confirm the deletion.

If needed, you can do the same changes also in the code - on the Text tab.

## Running a Logic Test in Pricefx Studio in IDEA

- Defining Parameters for Test Run
- Running the Test
- Viewing Test Results

### **Defining Parameters for Test Run**

To be able to run a logic test drive, you need to define the test parameters first.

- 1. Open logic.json and go to the Parameters tab.
- 2. If this is the first run, click the 'Generate Parameters' button. This will populate the parameter fields for you to fill in.

You need to include the "sku" parameter. The "targetDate" parameter is also needed, but if you omit it, it will be automatically set with today's date.

You can then save the parameters for future use by using the options 'Save preset as' and 'Load preset'.

If you generate the parameters with the option 'Keep values' enabled, those parameters which remained the same as in the last run keep the values they had filled in before.

| 🖏 CurrentLog | ic_MSQA 🔅  | <          |               |                    |                        |
|--------------|------------|------------|---------------|--------------------|------------------------|
|              |            | Curren     | tLogic_MSQA / | 2016-02-10 / ACTIV | ΓE                     |
| Environment: | QA Y Pa    | rtition: a | a V           | Run test           | 🗰 Debug (experimental) |
| Elements Par | rameters   | Results    |               |                    |                        |
| Load preset  |            | ~          | Delete        |                    |                        |
| ProductSKU   |            |            |               |                    |                        |
| PriceGridId  |            |            |               |                    |                        |
| PriceListId  |            |            |               |                    |                        |
| targetDate   |            |            | today         |                    |                        |
| Initialise?  |            | ~          | ]             |                    |                        |
|              |            |            |               |                    |                        |
|              |            |            |               |                    |                        |
|              |            |            |               |                    |                        |
|              |            |            |               | -                  |                        |
| Save p       | oreset as: |            | Save          | keep value         | Generate parameters    |
| CurrentLogic | MSQA 1     | fext       |               |                    |                        |

## **Running the Test**

After you have defined parameters, you can run the test:

- 1. Open the logic json file.
- 2. Select the environment and partition.
- 3. Click the Run Test button.

| n CurrentLogic_MSQA ×                   |          |                        |  |  |  |  |  |  |
|-----------------------------------------|----------|------------------------|--|--|--|--|--|--|
| CurrentLogic_MSQA / 2016-02-10 / ACTIVE |          |                        |  |  |  |  |  |  |
| Environment: QA YPartition: ga Y        | Run test | K Debug (experimental) |  |  |  |  |  |  |
| Elements Parameters Results             |          |                        |  |  |  |  |  |  |

For details on the Debug function, see Debugging a Logic in Pricefx Studio in IDEA.

### **Viewing Test Results**

When the test is completed, you get a list of executed elements and their values, traces and other details. The screenshot below illustrates the different types of results you can get, such as alerts, hyperlinks or errors.

|                                 | CurrentLogic_MSQA / 2016-         | 02-10 / A | CTIVE          |                  |               |      |
|---------------------------------|-----------------------------------|-----------|----------------|------------------|---------------|------|
| Environment: QA Y Partition: ga | Run test                          | 🗰 Debug   | (experimental) | Allow ob         | ect modificat | tior |
| Elements Parameters Results     |                                   |           |                |                  |               |      |
| Q.*                             |                                   |           | Q              |                  |               |      |
| Name                            | Result                            | Dur       | Function       | Parameters       | Result        |      |
| GlobalCache                     | true                              |           | Product        | [attribute24]    | null          |      |
| InitializeMatrix                | {entries=[], columns=[Price Type, | III -     | VLookup        | [Suppliers, attr | null          |      |
| Zero                            | 0                                 |           |                |                  |               |      |
| One                             | 1                                 |           |                |                  |               |      |
| O UserInitial                   |                                   |           |                |                  |               |      |
| TargetDate                      | 2018-03-06                        |           |                |                  |               |      |
| TargetDateFormatted             | 2018-03-06                        |           |                |                  |               |      |
| TargetDateMinus7DaysFormattee   | 2018-02-27                        |           |                |                  |               |      |
| TargetDateMinus30DaysFormatte   | 2018-02-04                        |           |                |                  |               |      |
| TargetDateMinus1DayFormatted    | 2018-03-05                        |           |                |                  |               |      |
| TargetDatePlus1DayFormatted     | 2018-03-07                        |           |                |                  |               |      |
| TargetDateMinus2DaysFormattee   | 2018-03-04                        |           |                |                  |               |      |
| TargetDateMinus3DaysFormattee   | 2018-03-03                        |           |                |                  |               |      |
| Release_Date                    |                                   |           |                |                  |               |      |
| Comment                         |                                   |           |                |                  |               |      |
| Manufacturer                    |                                   |           |                |                  |               |      |
| Vendor                          |                                   |           |                |                  |               |      |
| Department_ID                   |                                   |           |                |                  |               |      |
|                                 |                                   |           | Preset         |                  | Save resul    | ts   |

For each element, there are the following details displayed:

- Test status is indicated by an icon:
  - Green successful run
    Orange warning
  - Red 😑 error

Clicking on the icon opens the element file; in case of a parse or runtime error the cursor is placed at the line/column where it occurred.

- Result value
- Object browser – Displays structure of the element results or element traces that are arrays and objects.

You can use the quick search field above the list to find a specific element:

| 0,      | target                         |            | Ø   |
|---------|--------------------------------|------------|-----|
|         | Name                           | Result     | Dur |
| $\odot$ | TargetDate                     | 2018-03-06 |     |
| $\odot$ | TargetDateFormatted            | 2018-03-06 |     |
| $\odot$ | TargetDateMinus7DaysFormatted  | 2018-02-27 |     |
| $\odot$ | TargetDateMinus30DaysFormattee | 2018-02-04 |     |
| $\odot$ | TargetDateMinus1DayFormatted   | 2018-03-05 |     |
| $\odot$ | TargetDatePlus1DayFormatted    | 2018-03-07 |     |
| $\odot$ | TargetDateMinus2DaysFormatted  | 2018-03-04 |     |
| $\odot$ | TargetDateMinus3DaysFormatted  | 2018-03-03 |     |
| $\odot$ | Target_Margin                  |            |     |

# **Deploying Logics in Pricefx Studio in IDEA**

When you have finished editing the logics, you can deploy them, even to multiple partitions, at once.

- 1. Go to the Deploy panel. (If you do not see it, enable it in View > Tools Windows.)
- 2. Select the target environment.
- 3. Select one or more target partitions.
- 4. From the list of logics (which belong to the opened project) select one or more logics to be deployed.
- 5. Optionally, enable the 'Keep labels intact' option if the element labels should not be overwritten during deploy.
- 6. Click Deploy.

| Pfx Deploy                |                           |             | \$• 1          |
|---------------------------|---------------------------|-------------|----------------|
| Test Project              |                           |             | ~              |
| Environment: QA 🗸 🗸       |                           |             |                |
| f(x) Calculation logics ( | D Y                       |             |                |
| and and i see             |                           |             |                |
|                           |                           |             |                |
| Partition                 | Name                      | Valid after | Simulation set |
| 🗹 qa 🔰                    | Meal_Configurator         | 2017-03     |                |
|                           | Ondrej1                   | 2016-02     |                |
|                           | Ondrej_for_CFS            | 2015-08     |                |
|                           | PATestLogic2              | 2017-04     |                |
|                           | PriceList_Configurator_PF | 2015-11     |                |
|                           | PriceList_PFCD-3855       | 2015-11     |                |
|                           | RAT_test                  | 2017-05     |                |
|                           | Radek_Gabriel_TEST        | 2016-01     |                |
|                           | Radek_Manual_Override     | 2016-11     |                |
|                           | Radek_Matrix_Test         | 2017-11     |                |
|                           | Radek_Matrix_Test_Matrix  | 2017-11     |                |
|                           | Radek_test                | 2015-09     |                |
|                           | RebateTypeRadek           | 2017-08     |                |
|                           | TC_Logic                  | 2015-08     |                |
|                           | Test2                     | 2016-10     |                |
|                           | TestEqual                 | 2016-08     |                |
|                           | TestLogic                 | 2017-04     |                |
|                           | TestStringMultiplication  | 2016-11-    |                |
| Deploy Intac              | labels                    |             |                |

Viewing Activity Log of Pricefx Studio in IDEA

In the bottom part of the window, you can view the Event Log with the log of performed actions. To display it, either click the bottom status bar or enable it in View > Tools Windows.

The potential logic related errors are displayed as hyperlinks that will open the related element file and move the cursor in the source code where the error occurred.

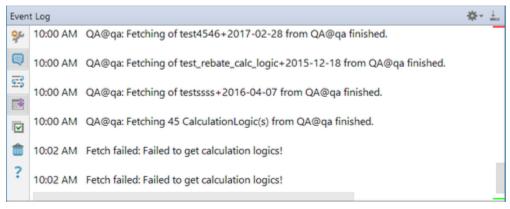

## **Troubleshooting Pricefx Studio in IDEA**

If you encounter issues while working with the IDEA plugin, please report them to support@pricefx.eu. If possible, attach the IDEA log file to the message. The log file is located at Help > Show Log in Files/Explorer/Finder; idea.log is the current log file.

- Why Auto-completion Is Not Working?
- Cannot Fetch Due to "Error: Empty Key"

# Why Auto-completion Is Not Working?

Check out the following:

• Did you mark the folder with the logics as a Source folder in Module Settings?

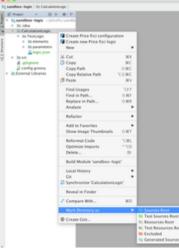

• Did you add the Pricefx Framework support?

| 📭 sandbox-logic 🔪                                                                                                    |                                                                                                    |                               |
|----------------------------------------------------------------------------------------------------|----------------------------------------------------------------------------------------------------|-------------------------------|
| Project ▼ ↔ ☆ + ☆ ·<br>sandbox-logic ~/pricefx/san<br>idea<br>CalculationLogic<br>TestLogic<br>elements                                                  | I←<br>Create Price f(x) configuration<br>Create new Price f(x) logic<br>New<br>Add Framework Support      | Þ                             |
| <ul> <li>elements</li> <li>parameters</li> <li>logic.json</li> <li>src</li> <li>.gitignore</li> <li>config.groovy</li> <li>External Libraries</li> </ul> | <ul> <li>✓ Cut</li> <li>☑ Copy</li> <li>Copy Path</li> <li>Copy Relative Path</li> <li>☑ Paste</li> </ul> | 第X<br>第C<br>①第C<br>℃①第C<br>第V |
|                                                                                                    | Find Ucagoe                                                                                               | 3767                          |

Navigate to the External Libraries > Pricefx API > logic-debug-xxxx-xx.jar > PFXIdeaPublicGroovyAPI.gdsl. If the auto-completion had
probably crashed, then you have to reactivate it by clicking 'Activate back'.

| ٠        | 😑 🕒 📄 PFXIdeaPu                                                                                        | ublicGroovyAPI.gdsl - sandbox-logic - [~/pricefx/sandbox-logic]                                                                                                    |
|----------|----------------------------------------------------------------------------------------------------|----------------------------------------------------------------------------------------------------|
| 1        | sandbox-logic 🔪 🖿 CalculationLogic 🔪 🎳 PFXIdeaPubl                                                     | icGroovyAPI.gdsl > 41 💌 🕨 🛞 🔳 😻 😢 😏 🖬                                                                                                    |
| sct      | 🗊 Project 👻 😌 🕂 😨 🔹                                                                                    | FXIdeaPublicGroovyAPLgdsI ×                                                                                                    |
| L: Proje | Esandbox-logic ~/pricefx/sandbox-logic                                                                 | DSL descriptor file has been disabled due to a processing error. View details Activate back &                                                                                   |
|          | V CalculationLogic                                                                                     | <pre>1 Contributor(context(scope: scriptScope(), filetypes: ['groovy'])) { 2 variable name: "api", type: "net.pricefx.formulaengine.scripting.ISandboxAPI</pre>                 |
| e        | TestLogic PFXIdeaPublicGroovyAPI.gds1                                                                  | 3 variable name: "actionBuilder", type: "net.pricefx.common.apibuilder.calcula<br>4 variable name: "contract", type: "java.util.Map"                                            |
| Struct   | ▶ msrc                                                                                                 | 5 variable name: "quote", type: "java.util.Map"<br>6 variable name: "quoteProcessor", type: "net.pricefx.common.apibuilder.quote.                                               |
| 22       | iii .gitignore<br>iii config.groovy                                                                    | 7 9 variable name: "raProcessor", type: "net.pricefx.common.apibuilder.rebateagr<br>variable name: "rebateagreement", type: "java.util.Map"                                     |
|          | External Libraries     groovy-2.4.12                                                                   | <ol> <li>variable name: "rebateRecords", type: "net.pricefx.formulaengine.IRebateRecords", variable name: "lib", type: "net.pricefx.logic.idea.psi.PsiGroovyLibrary"</li> </ol> |
|          | v Price f(x) API                                                                                       | 11 variable name: "workflow", type: "net.pricefx.common.dto.WorkflowDTO"<br>12 variable name: "cProcessor", type: "net.pricefx.common.apibuilder.contract.C                     |
|          | <ul> <li>Iogic-debug-1.1.0-SNAPSHOT.jar lib</li> <li>pricefx-publicgroovyapi-dsl.jar librar</li> </ul> |                                                                                                    |
| ites     | FXIdeaPublicGroovyAPI.gds1                                                                             | <pre>15 def elementFiles = place 16 .getContainingFile()</pre>                                                                                                    |
| : Favor  | -                                                                                                    | 17 .getOriginalFile()<br>18 .getParent()                                                                                                    |

- After doing "Activate Back", don't forget to purge the IntelliJ cache: File > Invalidate Caches / Restart > Invalidate and Restart.
   This should force IntelliJ to rebuild caches for the API documentation.
- For cases when auto-completion does not work for referring elements either within the same logic or in libs and lib: if you use two

elements of the same name in the project, IDEA does not know which Class should be evaluated. Avoid having elements of the same name, so e.g. add a suffix "Utils" to the names of the Groovy library elements.

# Cannot Fetch Due to "Error: Empty Key"

If you see "Error: Empty Key" in the fetch panel, then your config.groovy was created in a wrong way in the past. Just replace the part representing the two-factor authentication key in config.json – replace " (empty String) with null. It is the last field of the array of connection details.

## Debugging a Logic in Pricefx Studio in IDEA

- · How it Works
- Prerequisites
- Debugging a Logic
- Supported APIs
- Supported APIs with no effect in debug mode:
- What Is on the Roadmap
- What Will Not Be Supported
- Best Practises for Logic Development with Debug Support

#### How it Works

Formula elements are executed by a simplified formula engine in Pricefx Studio, similarly to the one running on the Pricefx backend server. The engine executes elements sequentially like ordinary Groovy scripts and the idea is that each of the Pricefx Groovy API is implemented as a separate stateless call of the backend server.

#### Limitations

- Due to the implementation, not all of the API functions are supported and it is not guaranteed that the results will be the identical to the standard formula test feature.
- · Only logics with all elements of the Groovy type are supported.
- Mojito release is required.

#### Prerequisites

For the project in IDEA you need to:

- If you have some directories marked as "Source", remove such assignment in Module Settings > Modules > Sources (i.e. no directory should be marked as "Source").
- Set Output Path.
- Add Framework Support for Pricefx.

#### Debugging a Logic

- 1. Select parameters for the debug run as described here.
- 2. Put the breakpoint at the last line of the src/debug.groovy script. It will be created automatically the first time when you run the debugging.
- 3. Open the desired element file(s) and add breakpoint(s) on the lines where you want to stop the formula execution.
- 4. Click the 'Debug' button in the Logic editor. This starts the standard IDEA debugging of the debug.groovy script which will be automatically created in the src/ folder.
- 5. When the debugger stops here, add the variable watches.

# **Hints for Variable Watches**

Here are some tips for useful watches available from the element Groovy script:

- api.ctx.orderedResultElements Shows all elements results.
- api.ctx.resultElements.get("<SOME\_ELEMENT\_NAME>").elementResult Shows the result value of a certain element from your logic.
- api.ctx.resultElements.get("<SOME\_ELEMENT\_NAME>") Shows details (such as api.traces, warnings etc.) of a certain element from your logic.
- api.local Shows content of the api.local map.
- *api.global* Shows content of the api.global map.

# Analogically, some of the watches are available in debug.groovy as:

- engine.ctx.orderedResultElements
- engine.ctx.resultElements.get("<SOME\_ELEMENT\_NAME>").elementResult
- engine.ctx.resultElements.get("<SOME\_ELEMENT\_NAME>")

| engine = new LmDefaultFormulaEngine(args) eng                                         | ine: LmDefaultFormulaEngine@3389                                                                                                    |
|---------------------------------------------------------------------------------------|----------------------------------------------------------------------------------------------------|
| e.evaluateFormula()                                                                   |                                                                                                    |
|                                                                                       | A Province Jac Provide A Provide A Provi |
| <pre>m engine.ctx.orderedResults engine: LaDefaul:</pre>                              | TFormulaenginogisiov                                                                                                    |
| • • •                                                                                 | Evaluate                                                                                                    |
|                                                                                       |                                                                                                    |
| Expression:                                                                           | Groovy                                                                                                    |
| Feturn engine.ctx.orderedResults                                                      | 1                                                                                                    |
|                                                                                       | Use ① \$6 c <sup>0</sup> to add to Watche                                                                                                    |
| Result:                                                                               |                                                                                                    |
| FormulaElementResult@4208} Ta                                                         |                                                                                                    |
|                                                                                       | ost_RRP_Record = (version=39, typedId=266446006.P View                                                                                                    |
| FormulaElementResult@4210} Control                                                    |                                                                                                    |
| ► ≡⊗ 16 = {FormulaElementResult@4211} Pu                                              |                                                                                                    |
|                                                                                       | arginSetting = (version=4, typedId=896.MLTV6, key1+ View                                                                                                    |
| ►                                                                                     |                                                                                                    |
| ►                                                                                     |                                                                                                    |
| ► ■ O 20 = {FormulaElementResult@4215} M                                              |                                                                                                    |
| ► ≡ Q 21 = (FormulaElementResult@4216) Co<br>► ≡ Q 22 = (FormulaElementResult@4217) W |                                                                                                    |
| Filler 22 = (FormulaElementResult@4217) W E 23 = (FormulaElementResult@4218) Rf       |                                                                                                    |
| Element Result@4219] M                                                                |                                                                                                    |
| ► ■ S = {FormulaElementResult@4220} M                                                 |                                                                                                    |
| ► ■ Q6 = (FormulaElementResult@4221) Co                                               |                                                                                                    |
| E 27 = {FormulaElementResult@4222} Color                                              |                                                                                                    |
| ►                                                                                     |                                                                                                    |
| ►                                                                                     |                                                                                                    |
| ► ≡ Ø 30 = (FormulaElementResult@4225) Pr                                             | icingRuleSetting = (version=1, typedId=240.MLTV5, k View                                                                                                    |
| ► ≣ S 31 = (FormulaElementResult@4226) Re                                             | esultPrice = \$4.95                                                                                                    |
| ► ≣ S 32 = {FormulaElementResult@4227} M                                              | argin = 1.78                                                                                                    |
| ► ≣⊗ 33 = (FormulaElementResult@4228) M                                               | arginRRP = 1.59                                                                                                    |
| ►                                                                                     | esultPriceType = CostPlus                                                                                                    |
|                                                                                       |                                                                                                    |
| 2                                                                                     | Close                                                                                                    |

# **Evaluate Expressions on the Fly**

You can also evalute some api methods online e.g. vLookup() or api.find():

- 1. Right click anywhere in the source code text of some element script and choose "Evaluate expression" (Alt + F8).
- 2. Put some expression there and press Enter.

| • •                                              | Evaluate                               |
|--------------------------------------------------|----------------------------------------|
| Expression:                                      | Groovy -                               |
| Spi.vLookup("ExchangeRates", "SI                 | K")                                    |
|                                                  | Use ☆₩⇔ <sup>1</sup> to add to Watches |
| Result:                                          |                                        |
| <pre>value = {Double@4610} 9.6 value = 9.6</pre> |                                        |
| •                                                | Close Evaluate                         |

# Supported APIs

- Contexts: Product (P), PriceGrid items (PGI), PriceList (PLI)
- Groovy library (needs to be located in the same folder as the logic being debugged with a name '\_\_LIBRARY\_\_')
   api.getElement()
- api.targetDate()

```
    api.product(), api.productExtension(), api.productCompetition(), api.productXRef()

    api.currentItem()

• api.global, api.local maps, api.getGlobal(), api.putGlobal()
• api.find(), api.count()
• api.vLookup()
• api.trace()
• api.input(), api.userEntry(), api.stringUserEntry(), api.integerUserEntry(), api.decimalUserEntry(),
  api.booleanUserEntry(), api.dateUserEntry(), api.timeUserEntry(), api.dateTimeUserEntry(), api.option
  ()
• api.newMatrix() (except transpose() method)
• api.criticalAlert(), api.redAlert(), api.yellowAlert()
• api.jsonEncode, api.jsonDecode(), api.jsonDecodeList()
• api.isSyntaxCheck() - returns always false
• api.isDebugMode() - returns always true
• api.isDistributedMode() - returns always false
api.getId()
• api.calendar()
• api.random(), api.uuid()
• api.getMaxFindResultsLimit()

    api.formatNumber()

• api.abortCalculation()

    api.getTimeZone()

• api.filter, api.filterFromMap()
• api.user(), api.roles(), api.isUserInGroup()
• api.log(), api.logWarn(), api.logInfo()
• api.pricelist()
• api.pricelistItem()
api.getPricelistItem()
• api.customer()
• api.otherProduct()

    api.productCompetition()

• api.productXRef()
api.otherCustomer()
• api.getCalculableLineItemCollection()
• api.bom()
• api.bomList()
• api.findLookupTableValues()

    api.getBoundPartitionNames()

api.contextByLabel()
```

- api.findDataLoad()
- api.findRebateRecordLoad()
- api.attributedResult()

```
• api.httpCall()
```

• api.boundCall()

#### Supported APIs with no effect in debug mode:

- api.add()
- api.addOrUpdate()
- api.update()
- api.delete()
- api.sendEmail()
- api.createNewRevision()
- What Is on the Roadmap
  - support for the 'libs'
  - Debugging of a multiple P, PGI or PLI records => support for 1st and 2nd pass
    - api.markItemDirty()
    - api.markItemClean()
    - api.isSecondPass()
  - Contexts related:
    - api.currentContext()
    - api.getIterationNumber()
    - api.switchContext()
    - api.switchSKUContext()
    - api.resetSKUContextSwitch()
  - Decorations and attributed elements

# What Will Not Be Supported

- Other than Groovy elements
- API functions which use other than basic Java types as input/output parameters (DatamartContext, ContextParameter)
  PA logics and datamart context related

Best Practises for Logic Development with Debug Support

- Do not use the non-Groovy type of elements.Put if-else statements on multiple lines so you can place breakpoints and step in.

# Keyboard Shortcuts in Studio

| Windows                 | Мас                     | Where                                                                              | Action                                                                       |
|-------------------------|-------------------------|------------------------------------------------------------------------------------|------------------------------------------------------------------------------|
| CTRL + SHIFT + L        | + SHIFT + L             | Anywhere                                                                           | Opens a logic                                                                |
| CTRL + SHIFT +<br>N     | + SHIFT + O             | Anywhere                                                                           | Opens an element                                                             |
| Alt + 8                 | + 8                     | Anywhere                                                                           | Opens/closes the Fetch tool window                                           |
| Alt + 0                 | + 0                     | Anywhere                                                                           | Opens/closes the Deploy tool window                                          |
| hold CTRL and click     | hold and click          | Anywhere in the code on api.getElement("here")                                     | Jumps in the referred element                                                |
| CTRL + J                | F1                      | In the code on a Groovy API function                                               | Displays the offline documentation (Javadoc) of a Groovy API function        |
| CTRL + P                | + P                     | In the code in a Groovy API function parentheses                                   | Displays the Groovy API function parameters                                  |
| CTRL + SHIFT + F        | + SHIFT + F             | On a folder in a project tree (e.g. CalculationLogic)                              | Searches for text across all element sources                                 |
| CTRL + /                | + /                     | Anywhere in the code                                                               | Comments out a line in the code                                              |
| CTRL + ALT + /          | + ALT + /               | Anywhere in the code                                                               | Comments out a block of code                                                 |
| SHIFT + F6              | SHIFT + F6              | In the code on a variable occurrence                                               | Refactors (renames) the Groovy variable                                      |
| Alt + F5                | Alt + F5                | logic.json editor or the element source code editor<br>(logic.json must be opened) | Runs the logic test                                                          |
| CTRL + ENTER            | + ENTER                 | Groovy console tab in the logic.json window<br>PA SQL query console                | Evaluates the expression / Run SQL                                           |
| Ctrl + A                | Ctrl + A                | Fetch or Deploy tool windows                                                       | Selects all logics                                                           |
| Tab                     | Tab                     | logic.json editor parameters                                                       | Jumps over the parameters                                                    |
| pfxfind <enter></enter> | pfxfind <enter></enter> | Anywhere in the code                                                               | Generates a code snippet for the typical api.find() call with filters        |
| /** <enter></enter>     | /** <enter></enter>     | Anywhere in the code above the function declaration                                | Generate a Javadoc template of a Groovy function                             |
| CTRL + L                | + ALT + L               | Anywhere in the code                                                               | Reformats the Groovy code according to a standard Java code style convention |

**GIT and Pricefx Studio** 

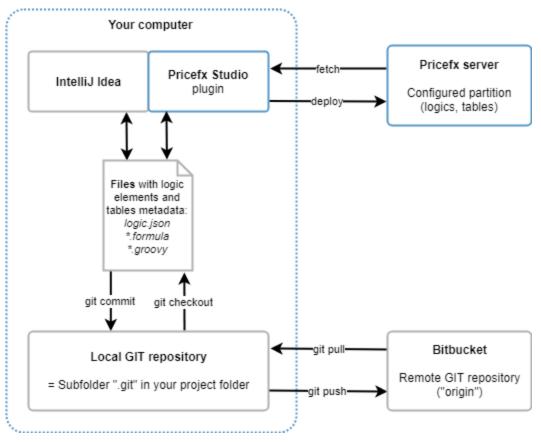

IntelliJ IDEA Shortcuts and Helpful Hints

# **General Troubleshooting**

If IDEA is behaving strangely, there is a magic fix-all solution which will fix most issues.

- 1. Invalidate caches
  - File > Invalidate Cache / Restart > Invalidate
- 2. Close IntelliJ. File > Exit
- Delete IntelliJ config files in project.
   Browse to project folder
   Find .iml file in project root and DELETE it.
   Find .idea folder in project root and DELETE it.
- Reopen Project in IDEA.
   Invalidate and restart IDEA.
  - File > Invalidate Cache / Restart > Invalidate & Restart

# **IDEA Default Shortcuts**

| Win            | Мас      | Result                                                        |
|----------------|----------|---------------------------------------------------------------|
| Ctrl + P       | Cmd + P  | View Parameter Info (View all parameter overloads of method)  |
| Ctrl + Q       | Ctrl + J | View Quick Documentation (View method sig / return type etc.) |
| Ctrl + Alt + L |          | Auto-Format Selected Code                                     |

Code Reference Info:

https://www.jetbrains.com/help/idea/viewing-reference-information.html

# Used Free and Open Source Software

This document summarizes free and open source software (FOSS) components used in Pricefx Studio. The licenses referenced by individual components are provided at the end of this document.

- Used FOSS Components
- Referenced Licenses

# **Used FOSS Components**

The following free and open source software components were used to develop Pricefx Studio. For each component the table summarizes its category, name, version, copyright notice and references to the project, manifest license, POM license, embedded license files (as applicable). The source code, where required, can be downloaded from this page.

| Group                | ch.qos.logback                                                                                                    |
|----------------------|----------------------------------------------------------------------------------------------------|
| Name                 | logback-classic                                                                                                    |
| Version              | 1.1.3                                                                                                    |
| Source Code          | Download                                                                                                    |
| Copyright Notice     | Copyright © 2019 QOS.ch                                                                                                    |
| Manifest Project URL | http://www.qos.ch                                                                                                    |
| Manifest License URL | http://www.eclipse.org/legal/epl-v10.html<br>https://www.gnu.org/licenses/old-licenses/lgpl-2.1.html                                                                  |
| POM License          | Eclipse Public License 1.0 – http://www.eclipse.org/legal/epl-v10.html<br>GNU Lesser General Public License – https://www.gnu.org/licenses/old-licenses/lgpl-2.1.html |

| Group                | ch.qos.logback                                                                                                    |
|----------------------|----------------------------------------------------------------------------------------------------|
| Name                 | logback-core                                                                                                    |
| Version              | 1.1.3                                                                                                    |
| Source Code          | Download                                                                                                    |
| Copyright Notice     | Copyright © 2019 QOS.ch                                                                                                    |
| Manifest Project URL | http://www.qos.ch                                                                                                    |
| Manifest License URL | http://www.eclipse.org/legal/epl-v10.html<br>https://www.gnu.org/licenses/old-licenses/lgpl-2.1.html                                                                  |
| POM License          | Eclipse Public License 1.0 – http://www.eclipse.org/legal/epl-v10.html<br>GNU Lesser General Public License – https://www.gnu.org/licenses/old-licenses/lgpl-2.1.html |

| Group                | com.brsanthu                                                  |
|----------------------|---------------------------------------------------------------|
| Name                 | migbase64                                                     |
| Version              | 2.2                                                           |
| Copyright Notice     | Copyright © 2004, Mikael Grev, MiG InfoCom AB                 |
| Project URL          | http://sourceforge.net/projects/migbase64/                    |
| Manifest License URL | http://en.wikipedia.org/wiki/BSD_licenses                     |
| POM License          | Prior BSD License – http://en.wikipedia.org/wiki/BSD_licenses |

| Group | com.fasterxml.jackson.core |
|-------|----------------------------|
| Name  | jackson-annotations        |

| Version                | 2.8.4                                                               |
|------------------------|---------------------------------------------------------------------|
| Copyright Notice       | Copyright © 2009 FasterXML, LLC                                     |
| Project URL            | http://github.com/FasterXML/jackson                                 |
| Manifest License URL   | http://www.apache.org/licenses/LICENSE-2.0.txt                      |
| POM License            | Apache License 2.0 - http://www.apache.org/licenses/LICENSE-2.0.txt |
| Embedded License Files | jackson-annotations-2.5.4.jar/META-INF/LICENSE                      |

| Group                  | com.fasterxml.jackson.core                                                        |
|------------------------|-----------------------------------------------------------------------------------|
| Name                   | jackson-core                                                                      |
| Version                | 2.8.4                                                                             |
| Copyright Notice       | Copyright © 2009 FasterXML, LLC                                                   |
| Project URL            | https://github.com/FasterXML/jackson                                              |
| Manifest License URL   | http://www.apache.org/licenses/LICENSE-2.0.txt                                    |
| POM License            | Apache License 2.0 - http://www.apache.org/licenses/LICENSE-2.0.txt               |
| Embedded License Files | jackson-core-2.5.4.jar/META-INF/LICENSE<br>jackson-core-2.5.4.jar/META-INF/NOTICE |

| Group                  | com.fasterxml.jackson.core                                                                |
|------------------------|-------------------------------------------------------------------------------------------|
| Name                   | jackson-databind                                                                          |
| Version                | 2.8.4                                                                                     |
| Copyright Notice       | Copyright © 2009 FasterXML, LLC                                                           |
| Project URL            | http://github.com/FasterXML/jackson                                                       |
| Manifest License URL   | http://www.apache.org/licenses/LICENSE-2.0.txt                                            |
| POM License            | Apache License 2.0 - http://www.apache.org/licenses/LICENSE-2.0.txt                       |
| Embedded License Files | jackson-databind-2.5.4.jar/META-INF/LICENSE<br>jackson-databind-2.5.4.jar/META-INF/NOTICE |

| Group                | com.fasterxml.jackson.datatype                                      |
|----------------------|---------------------------------------------------------------------|
| Name                 | jackson-datatype-joda                                               |
| Version              | 2.1.5                                                               |
| Copyright Notice     | Copyright © 2009 FasterXML, LLC                                     |
| Project URL          | http://wiki.fasterxml.com/JacksonModuleJoda                         |
| Manifest License URL | http://www.apache.org/licenses/LICENSE-2.0.txt                      |
| POM License          | Apache License 2.0 - http://www.apache.org/licenses/LICENSE-2.0.txt |

| Group                | com.fasterxml.jackson.jaxrs                                         |
|----------------------|---------------------------------------------------------------------|
| Name                 | jackson-jaxrs-base                                                  |
| Version              | 2.5.4                                                               |
| Copyright Notice     | Copyright © 2009 FasterXML, LLC                                     |
| Manifest Project URL | https://github.com/FasterXML                                        |
| Manifest License URL | http://www.apache.org/licenses/LICENSE-2.0.txt                      |
| POM License          | Apache License 2.0 - http://www.apache.org/licenses/LICENSE-2.0.txt |

| Group                  | com.fasterxml.jackson.jaxrs                                                                                     |
|------------------------|----------------------------------------------------------------------------------------------------|
| Name                   | jackson-jaxrs-providers                                                                                         |
| Version                | 2.5.4                                                                                                    |
| Copyright Notice       | Copyright © 2009 FasterXML, LLC                                                                                 |
| Manifest Project URL   | https://github.com/FasterXML                                                                                    |
| Manifest License URL   | http://www.apache.org/licenses/LICENSE-2.0.txt                                                                  |
| POM License            | Apache License 2.0 - http://www.apache.org/licenses/LICENSE-2.0.txt                                             |
| Embedded License Files | jackson-jaxrs-json-provider-2.5.4.jar/META-INF/LICENSE<br>jackson-jaxrs-json-provider-2.5.4.jar/META-INF/NOTICE |

| Group                  | com.fasterxml.jackson.module                                                                                         |
|------------------------|----------------------------------------------------------------------------------------------------|
| Name                   | jackson-module-jaxb-annotations                                                                                      |
| Version                | 2.5.4                                                                                                    |
| Copyright Notice       | Copyright © 2009 FasterXML, LLC                                                                                      |
| Project URL            | https://github.com/FasterXML/jackson-module-jaxb-annotations                                                         |
| Manifest License URL   | http://www.apache.org/licenses/LICENSE-2.0.txt                                                                       |
| POM License            | Apache License 2.0 - http://www.apache.org/licenses/LICENSE-2.0.txt                                                  |
| Embedded License Files | jackson-module-jaxb-annotations-2.5.4.jar/META-INF/LICENSE jackson-module-jaxb-annotations-2.5.4.jar/META-INF/NOTICE |

| Group                | com.google.guava                                                    |
|----------------------|---------------------------------------------------------------------|
| Name                 | guava                                                               |
| Version              | 19.0                                                                |
| Copyright Notice     | Copyright © 2019 The Guava Authors                                  |
| Manifest Project URL | https://guava-libraries.googlecode.com/                             |
| Manifest License URL | http://www.apache.org/licenses/LICENSE-2.0.txt                      |
| POM License          | Apache License 2.0 - http://www.apache.org/licenses/LICENSE-2.0.txt |

| Group                | com.j256.two-factor-auth                          |
|----------------------|---------------------------------------------------|
| Name                 | two-factor-auth                                   |
| Version              | 1.0                                               |
| Copyright Notice     | Copyright © 2019 OATH                             |
| Manifest Project URL | https://github.com/j256/two-factor-auth           |
| Manifest License URL | https://opensource.org/licenses/ISC               |
| POM License          | ISC License - https://opensource.org/licenses/ISC |

| Group                | com.squareup.okhttp3                                                              |
|----------------------|-----------------------------------------------------------------------------------|
| Name                 | logging-interceptor                                                               |
| Version              | 3.8.0                                                                             |
| Copyright Notice     | Copyright © 2019 Square                                                           |
| Manifest Project URL | https://mvnrepository.com/artifact/com.squareup.okhttp3/logging-interceptor/3.8.0 |
| Manifest License URL | http://www.apache.org/licenses/LICENSE-2.0.txt                                    |
| POM License          | Apache License 2.0 - http://www.apache.org/licenses/LICENSE-2.0.txt               |

| Group                | com.squareup.okhttp3                                                |
|----------------------|---------------------------------------------------------------------|
| Name                 | okhttp                                                              |
| Version              | 3.8.0                                                               |
| Copyright Notice     | Copyright © 2019 Square                                             |
| Manifest Project URL | https://github.com/square/okhttp                                    |
| Manifest License URL | http://www.apache.org/licenses/LICENSE-2.0.txt                      |
| POM License          | Apache License 2.0 - http://www.apache.org/licenses/LICENSE-2.0.txt |

| Group                | com.squareup.okio                                                   |
|----------------------|---------------------------------------------------------------------|
| Name                 | okio                                                                |
| Version              | 1.13.0                                                              |
| Copyright Notice     | Copyright © 2019 Square                                             |
| Manifest Project URL | https://github.com/square/okio                                      |
| Manifest License URL | http://www.apache.org/licenses/LICENSE-2.0.txt                      |
| POM License          | Apache License 2.0 - http://www.apache.org/licenses/LICENSE-2.0.txt |

| Group | com.googlecode.java-diff-utils |
|-------|--------------------------------|
| Name  | diffutils                      |

| Version          | 1.2.1                                                               |
|------------------|---------------------------------------------------------------------|
| Copyright Notice | Copyright © 2010 Free Software Foundation, Inc.                     |
| POM Project URL  | http://code.google.com/p/java-diff-utils/                           |
| POM License      | Apache License 2.0 - http://www.apache.org/licenses/LICENSE-2.0.txt |

| Group                  | com.jetbrains                                                                           |
|------------------------|-----------------------------------------------------------------------------------------|
| Name                   | idea                                                                                    |
| Version                | 2016.3                                                                                  |
| Copyright Notice       | Copyrigh © 2000—2019 JetBrains s.r.o.                                                   |
| POM Project URL        | http://logging.apache.org/log4j/1.2/                                                    |
| POM License            | Apache License 2.0 - http://www.apache.org/licenses/LICENSE-2.0.txt                     |
| Embedded License Files | commons-codec-1.9.jar/META-INF/LICENSE.txt<br>commons-codec-1.9.jar/META-INF/NOTICE.txt |

| Group                | com.sun.jersey                                                |
|----------------------|---------------------------------------------------------------|
| Name                 | jersey-bundle                                                 |
| Version              | 1.19                                                          |
| Source Code          | Download                                                      |
| Copyright Notice     | Copyright © 2010-2019 Oracle Corporation                      |
| Manifest Project URL | http://www.oracle.com/                                        |
| Manifest License URL | http://glassfish.java.net/public/CDDL+GPL_1_1.html            |
| POM License          | CDDL 1.1 - http://glassfish.java.net/public/CDDL+GPL_1_1.html |

| Group                | com.sun.jersey                                                |
|----------------------|---------------------------------------------------------------|
| Name                 | jersey-core                                                   |
| Version              | 1.19                                                          |
| Source Code          | Download                                                      |
| Copyright Notice     | Copyright © 2010-2019 Oracle Corporation                      |
| Manifest Project URL | http://www.oracle.com                                         |
| Manifest License URL | http://glassfish.java.net/public/CDDL+GPL_1_1.html            |
| POM License          | CDDL 1.1 - http://glassfish.java.net/public/CDDL+GPL_1_1.html |

| Group   | com.sun.jersey.contribs |
|---------|-------------------------|
| Name    | jersey-multipart        |
| Version | 1.19                    |

| Source Code          | Download                                                      |
|----------------------|---------------------------------------------------------------|
| Copyright Notice     | Copyright © 2010-2019 Oracle Corporation                      |
| Manifest Project URL | http://www.oracle.com/                                        |
| Manifest License URL | http://glassfish.java.net/public/CDDL+GPL_1_1.html            |
| POM License          | CDDL 1.1 - http://glassfish.java.net/public/CDDL+GPL_1_1.html |

| Group                  | commons-beanutils                                                                                   |
|------------------------|----------------------------------------------------------------------------------------------------|
| Name                   | commons-beanutils                                                                                   |
| Version                | 1.9.2                                                                                               |
| Copyright Notice       | Copyright © 2000-2016 The Apache Software Foundation                                                |
| Project URL            | http://commons.apache.org/proper/commons-beanutils/                                                 |
| Manifest License URL   | http://www.apache.org/licenses/LICENSE-2.0.txt                                                      |
| POM License            | Apache License 2.0 - http://www.apache.org/licenses/LICENSE-2.0.txt                                 |
| Embedded License Files | commons-beanutils-1.9.2.jar/META-INF/LICENSE.txt<br>commons-beanutils-1.9.2.jar/META-INF/NOTICE.txt |

| Group                  | commons-codec                                                                           |
|------------------------|-----------------------------------------------------------------------------------------|
| Name                   | commons-codec                                                                           |
| Version                | 1.9                                                                                     |
| Copyright Notice       | Copyright © 2002-2014 The Apache Software Foundation                                    |
| Project URL            | http://commons.apache.org/proper/commons-codec/                                         |
| Manifest License URL   | http://www.apache.org/licenses/LICENSE-2.0.txt                                          |
| POM License            | Apache License 2.0 - http://www.apache.org/licenses/LICENSE-2.0.txt                     |
| Embedded License Files | commons-codec-1.9.jar/META-INF/LICENSE.txt<br>commons-codec-1.9.jar/META-INF/NOTICE.txt |

| Group                  | commons-collections                                                                                     |
|------------------------|----------------------------------------------------------------------------------------------------|
| Name                   | commons-collections                                                                                     |
| Version                | 3.2.1                                                                                                   |
| Copyright Notice       | Copyright © 2001-2019 The Apache Software Foundation                                                    |
| Project URL            | http://commons.apache.org/collections/                                                                  |
| Manifest License URL   | http://www.apache.org/licenses/LICENSE-2.0.txt                                                          |
| POM License            | Apache License 2.0 - http://www.apache.org/licenses/LICENSE-2.0.txt                                     |
| Embedded License Files | commons-collections-3.2.1.jar/META-INF/LICENSE.txt<br>commons-collections-3.2.1.jar/META-INF/NOTICE.txt |

| Group                  | commons-lang                                                                          |
|------------------------|---------------------------------------------------------------------------------------|
| Name                   | commons-lang                                                                          |
| Version                | 2.6                                                                                   |
| Copyright Notice       | Copyright © 2001-2019 The Apache Software Foundation                                  |
| Project URL            | http://commons.apache.org/lang/                                                       |
| Manifest License URL   | http://www.apache.org/licenses/LICENSE-2.0.txt                                        |
| POM License            | Apache License 2.0 - http://www.apache.org/licenses/LICENSE-2.0.txt                   |
| Embedded License Files | commons-lang-2.6.jar/META-INF/LICENSE.txt<br>commons-lang-2.6.jar/META-INF/NOTICE.txt |

| Group                  | commons-logging                                                                         |
|------------------------|-----------------------------------------------------------------------------------------|
| Name                   | commons-logging                                                                         |
| Version                | 1.1.1                                                                                   |
| Copyright Notice       | Copyright © 2001-2014 The Apache Software Foundation                                    |
| POM Project URL        | http://commons.apache.org/logging                                                       |
| POM License            | Apache License 2.0 - http://www.apache.org/licenses/LICENSE-2.0.txt                     |
| Embedded License Files | commons-logging-1.1.1.jar/META-INF/LICENSE<br>commons-logging-1.1.1.jar/META-INF/NOTICE |

| Group                  | de.vandermeer                                                                                         |
|------------------------|----------------------------------------------------------------------------------------------------|
| Name                   | asciilist                                                                                             |
| Version                | 0.0.3                                                                                                 |
| Copyright Notice       | Copyright $@$ 2016 Sven van der Meer vdmeer.sven $@$ mykolab.com                                      |
| POM Project URL        | https://github.com/vdmeer/asciilist                                                                   |
| POM License            | Apache License 2.0 - http://www.apache.org/licenses/LICENSE-2.0.txt                                   |
| Embedded License Files | asciilist-0.0.3.jar/LICENSE<br>asciilist-0.0.3.jar/README.asciidoc<br>asciilist-0.0.3.jar/README.html |

| Group                  | de.vandermeer                                                                                            |
|------------------------|----------------------------------------------------------------------------------------------------|
| Name                   | asciitable                                                                                               |
| Version                | 0.2.5                                                                                                    |
| Copyright Notice       | Copyright © 2019 Sven van der Meer vdmeer.sven@mykolab.com                                               |
| POM Project URL        | https://github.com/vdmeer/asciitable                                                                     |
| POM License            | Apache License 2.0 - http://www.apache.org/licenses/LICENSE-2.0.txt                                      |
| Embedded License Files | asciitable-0.2.5.jar/LICENSE<br>asciitable-0.2.5.jar/README.asciidoc<br>asciitable-0.2.5.jar/README.html |

| Group                | io.swagger                                                          |
|----------------------|---------------------------------------------------------------------|
| Name                 | swagger-annotations                                                 |
| Version              | 1.5.0                                                               |
| Copyright Notice     | Copyright © 2019 SmartBear Software                                 |
| Manifest License URL | http://www.apache.org/licenses/LICENSE-2.0.html                     |
| POM License          | Apache License 2.0 - http://www.apache.org/licenses/LICENSE-2.0.txt |

| Group                  | javax.activation                                               |
|------------------------|----------------------------------------------------------------|
| Name                   | activation                                                     |
| Version                | 1.1                                                            |
| Source Code            | Download                                                       |
| Copyright Notice       | Copyright © 1996-2015 Oracle and/or its affiliates             |
| POM Project URL        | http://java.sun.com/products/javabeans/jaf/index.jsp           |
| POM License            | CDDL 1.0 - https://glassfish.dev.java.net/public/CDDLv1.0.html |
| Embedded License Files | activation-1.1.jar/META-INF/LICENSE.txt                        |

| Group                  | javax.annotation                                                     |
|------------------------|----------------------------------------------------------------------|
| Name                   | javax.annotation-api                                                 |
| Version                | 1.2                                                                  |
| Source Code            | Download                                                             |
| Copyright Notice       | Copyright © 2005-2010 Oracle and/or its affiliates                   |
| Manifest Project URL   | https://glassfish.java.net                                           |
| Manifest License URL   | https://glassfish.dev.java.net/nonav/public/CDDL+GPL.html            |
| POM Project URL        | http://jcp.org/en/jsr/detail?id=250                                  |
| POM License            | CDDL 1.0 - https://glassfish.dev.java.net/nonav/public/CDDL+GPL.html |
| Embedded License Files | javax.annotation-api-1.2.jar/META-INF/LICENSE.txt                    |

| Group            | javax.inject                                                        |
|------------------|---------------------------------------------------------------------|
| Name             | javax.inject                                                        |
| Version          | 1                                                                   |
| Copyright Notice | Copyright © 2009 The JSR-330 Expert Group                           |
| POM Project URL  | http://code.google.com/p/atinject/                                  |
| POM License      | Apache License 2.0 - http://www.apache.org/licenses/LICENSE-2.0.txt |

| Group                  | javax.mail                                                     |
|------------------------|----------------------------------------------------------------|
| Name                   | mail                                                           |
| Version                | 1.4                                                            |
| Source Code            | Download                                                       |
| Copyright Notice       | Copyright © 1996-2015 Oracle and/or its affiliates             |
| POM Project URL        | https://glassfish.dev.java.net/javaee5/mail/                   |
| POM License            | CDDL 1.0 - https://glassfish.dev.java.net/public/CDDLv1.0.html |
| Embedded License Files | mail-1.4.jar/META-INF/LICENSE.txt                              |

| Group                | javax.ws.rs                                                   |
|----------------------|---------------------------------------------------------------|
| Name                 | javax.ws.rs-api                                               |
| Version              | 2.0.1                                                         |
| Source Code          | Download                                                      |
| Copyright Notice     | Copyright © 2012-2015 Oracle and/or its affiliates            |
| Manifest Project URL | http://www.oracle.com/                                        |
| Manifest License URL | http://glassfish.java.net/public/CDDL+GPL_1_1.html            |
| POM Project URL      | http://jax-rs-spec.java.net                                   |
| POM License          | CDDL 1.1 - http://glassfish.java.net/public/CDDL+GPL_1_1.html |

| Group                | javax.ws.rs                                         |
|----------------------|-----------------------------------------------------|
| Name                 | jsr311-api                                          |
| Version              | 1.1.1                                               |
| Source Code          | Download                                            |
| Copyright Notice     | Copyright © 2010 Oracle and/or its affiliates       |
| Manifest Project URL | http://www.sun.com/                                 |
| Manifest License URL | http://www.opensource.org/licenses/cddl1.php        |
| POM Project URL      | https://jsr311.dev.java.net                         |
| POM License          | CDDL - http://www.opensource.org/licenses/cddl1.php |

| Group            | joda-time                      |
|------------------|--------------------------------|
| Name             | joda-time                      |
| Version          | 2.3                            |
| Copyright Notice | Copyright © 2002-2019 Joda.org |
| Project URL      | http://www.joda.org/joda-time/ |

| Manifest License       | Apache 2.0 (Not packaged)                                                       |
|------------------------|---------------------------------------------------------------------------------|
| POM License            | Apache License 2.0 - http://www.apache.org/licenses/LICENSE-2.0.txt             |
| Embedded License Files | joda-time-2.3.jar/META-INF/LICENSE.txt<br>joda-time-2.3.jar/META-INF/NOTICE.txt |

| Group                | net.java.dev.rome                                                   |
|----------------------|---------------------------------------------------------------------|
| Name                 | rome                                                                |
| Version              | 1.0.0                                                               |
| Copyright Notice     | Copyright © 2011 The ROME Team                                      |
| Manifest Project URL | https://rometools.github.io/rome                                    |
| Manifest License URL | http://www.apache.org/licenses/LICENSE-2.0.txt                      |
| POM Project URL      | https://rome.dev.java.net/                                          |
| POM License          | Apache License 2.0 - http://www.apache.org/licenses/LICENSE-2.0.txt |

| Group   | net.pricefx.automation |
|---------|------------------------|
| Name    | pricefx.automation     |
| Version | 1.0.2-SNAPSHOT         |

| Group   | net.pricefx.integration |
|---------|-------------------------|
| Name    | pricefx-api             |
| Version | 1.0.2-SNAPSHOT          |

| Group   | net.pricefx.integration |
|---------|-------------------------|
| Name    | pricefx-api-client      |
| Version | 1.0.2-SNAPSHOT          |

| Group   | net.pricefx.logic |
|---------|-------------------|
| Name    | logic             |
| Version | 0.15-SNAPSHOT     |

| Group   | net.pricefx.logic |
|---------|-------------------|
| Name    | logic-cli         |
| Version | 0.15-SNAPSHOT     |

| Group   | net.pricefx.logic |
|---------|-------------------|
| Name    | logic-core        |
| Version | 0.15-SNAPSHOT     |

| Group            | net.sourceforge.argparse4j                                             |
|------------------|------------------------------------------------------------------------|
| Name             | argparse4j                                                             |
| Version          | 0.7.0                                                                  |
| Copyright Notice | Copyright © 2011, 2015 Tatsuhiro Tsujikawa                             |
| POM Project URL  | http://argparse4j.github.io                                            |
| POM License      | MIT - https://raw.github.com/tatsuhiro-t/argparse4j/master/LICENSE.txt |

| Group                  | org.apache.commons                                                                      |
|------------------------|-----------------------------------------------------------------------------------------|
| Name                   | commons-lang3                                                                           |
| Version                | 3.4                                                                                     |
| Copyright Notice       | Copyright © 2001-2019 The Apache Software Foundation                                    |
| Project URL            | http://commons.apache.org/proper/commons-lang/                                          |
| Manifest License URL   | http://www.apache.org/licenses/LICENSE-2.0.txt                                          |
| POM License            | Apache License 2.0 - http://www.apache.org/licenses/LICENSE-2.0.txt                     |
| Embedded License Files | commons-lang3-3.4.jar/META-INF/LICENSE.txt<br>commons-lang3-3.4.jar/META-INF/NOTICE.txt |

| Group                | org.slf4j                                                |
|----------------------|----------------------------------------------------------|
| Name                 | jcl-over-slf4j                                           |
| Version              | 1.7.21                                                   |
| Copyright Notice     | Copyright © 2004-2019 QOS.ch                             |
| Manifest Project URL | https://guava-libraries.googlecode.com/                  |
| Manifest License URL | http://www.opensource.org/licenses/mit-license.php       |
| POM License          | MIT - http://www.opensource.org/licenses/mit-license.php |

| Group            | org.aspectj                             |
|------------------|-----------------------------------------|
| Name             | aspectjrt                               |
| Version          | 1.8.5                                   |
| Source Code      | Download                                |
| Copyright Notice | Copyright © 2019 The Eclipse Foundation |

| POM Project URL | https://eclipse.org/aspectj/                                           |
|-----------------|------------------------------------------------------------------------|
| POM License     | Eclipse Public License 1.0 - http://www.eclipse.org/legal/epl-v10.html |

| Group                  | org.aspectj                                                            |
|------------------------|------------------------------------------------------------------------|
| Name                   | aspectjtools                                                           |
| Version                | 1.8.5                                                                  |
| Source Code            | Download                                                               |
| Copyright Notice       | Copyright © 2019 The Eclipse Foundation                                |
| POM Project URL        | https://eclipse.org/aspectj/                                           |
| POM License            | Eclipse Public License 1.0 - http://www.eclipse.org/legal/epl-v10.html |
| Embedded License Files | aspectjtools-1.8.5.jar/about_files/NOTICE.txt                          |

| Group                  | org.codehaus.groovy                                                           |
|------------------------|-------------------------------------------------------------------------------|
| Name                   | groovy-all                                                                    |
| Version                | 2.4.6                                                                         |
| Copyright Notice       | Copyright © 2003-2019 The Apache Groovy Project                               |
| POM Project URL        | http://groovy-lang.org                                                        |
| POM License            | Apache License 2.0 - http://www.apache.org/licenses/LICENSE-2.0.txt           |
| Embedded License Files | groovy-all-2.4.6.jar/META-INF/LICENSE<br>groovy-all-2.4.6.jar/META-INF/NOTICE |

| Group                  | org.codehaus.jettison                                               |
|------------------------|---------------------------------------------------------------------|
| Name                   | jettison                                                            |
| Version                | 1.3.7                                                               |
| Copyright Notice       | Copyright © 2006 Envoi Solutions LLC                                |
| Manifest License URL   | http://www.apache.org/licenses/LICENSE-2.0                          |
| POM License            | Apache License 2.0 - http://www.apache.org/licenses/LICENSE-2.0.txt |
| Embedded License Files | jettison-1.3.7.jar/META-INF/LICENSE                                 |

| Group                | org.glassfish.hk2             |
|----------------------|-------------------------------|
| Name                 | hk2-api                       |
| Version              | 2.4.0-b31                     |
| Source Code          | Download                      |
| Copyright Notice     | Copyright © 2015 Oracle, Inc. |
| Manifest Project URL | http://www.oracle.com         |

| Manifest License URL | https://glassfish.java.net/nonav/public/CDDL+GPL_1_1.html     |
|----------------------|---------------------------------------------------------------|
| POM License          | CDDL 1.1 - http://glassfish.java.net/public/CDDL+GPL_1_1.html |

| Group                | org.glassfish.hk2                                             |
|----------------------|---------------------------------------------------------------|
| Name                 | hk2-locator                                                   |
| Version              | 2.4.0-b31                                                     |
| Source Code          | Download                                                      |
| Copyright Notice     | Copyright © 2015 Oracle, Inc.                                 |
| Manifest Project URL | http://www.oracle.com                                         |
| Manifest License URL | https://glassfish.java.net/nonav/public/CDDL+GPL_1_1.html     |
| POM License          | CDDL 1.1 - http://glassfish.java.net/public/CDDL+GPL_1_1.html |

| Group                | org.glassfish.hk2                                  |
|----------------------|----------------------------------------------------|
| Name                 | hk2-utils                                          |
| Version              | 2.4.0-b31                                          |
| Source Code          | Download                                           |
| Copyright Notice     | Copyright © 2015 Oracle, Inc.                      |
| Manifest Project URL | http://www.oracle.com                              |
| Manifest License URL | http://glassfish.java.net/public/CDDL+GPL_1_1.html |

| Group                | org.glassfish.hk2                                                |
|----------------------|------------------------------------------------------------------|
| Name                 | osgi-resource-locator                                            |
| Version              | 1.0.1                                                            |
| Source Code          | Download                                                         |
| Copyright Notice     | Copyright © 2015 Oracle, Inc.                                    |
| Manifest Project URL | https://glassfish.dev.java.net                                   |
| Manifest License URL | https://glassfish.dev.java.net/nonav/public/CDDL+GPL.html        |
| POM License          | CDDL - https://glassfish.dev.java.net/nonav/public/CDDL+GPL.html |

| Group            | org.glassfish.hk2.external    |
|------------------|-------------------------------|
| Name             | aopalliance-repackaged        |
| Version          | 2.4.0-b31                     |
| Source Code      | Download                      |
| Copyright Notice | Copyright © 2015 Oracle, Inc. |

| Manifest Project URL | http://www.oracle.com                                            |
|----------------------|------------------------------------------------------------------|
| Manifest License URL | https://glassfish.java.net/nonav/public/CDDL+GPL_1_1.html        |
| POM License          | CDDL - https://glassfish.java.net/nonav/public/CDDL+GPL_1_1.html |

| Group                | org.glassfish.hk2.external                                       |
|----------------------|------------------------------------------------------------------|
| Name                 | javax.inject                                                     |
| Version              | 2.4.0-b31                                                        |
| Source Code          | Download                                                         |
| Copyright Notice     | Copyright © 2015 Oracle, Inc.                                    |
| Manifest Project URL | http://www.oracle.com                                            |
| Manifest License URL | https://glassfish.java.net/nonav/public/CDDL+GPL_1_1.html        |
| POM License          | CDDL - https://glassfish.java.net/nonav/public/CDDL+GPL_1_1.html |

| Group                | org.glassfish.jersey.bundles.repackaged                       |
|----------------------|---------------------------------------------------------------|
| Name                 | jersey-guava                                                  |
| Version              | 2.22.1                                                        |
| Source Code          | Download                                                      |
| Copyright Notice     | Copyright © 2014 Oracle, Inc.                                 |
| Manifest Project URL | http://www.oracle.com/                                        |
| Manifest License URL | http://glassfish.java.net/public/CDDL+GPL_1_1.html            |
| POM License          | CDDL 1.1 - http://glassfish.java.net/public/CDDL+GPL_1_1.html |

| Group                | org.glassfish.jersey.core                                     |
|----------------------|---------------------------------------------------------------|
| Name                 | jersey-client                                                 |
| Version              | 2.22                                                          |
| Source Code          | Download                                                      |
| Copyright Notice     | Copyright © 2012 Oracle, Inc.                                 |
| Manifest Project URL | http://www.oracle.com/                                        |
| Manifest License URL | http://glassfish.java.net/public/CDDL+GPL_1_1.html            |
| POM License          | CDDL 1.1 - http://glassfish.java.net/public/CDDL+GPL_1_1.html |

| Group   | org.glassfish.jersey.core |
|---------|---------------------------|
| Name    | jersey-common             |
| Version | 2.22.1                    |

| Source Code          | Download                                                      |
|----------------------|---------------------------------------------------------------|
| Copyright Notice     | Copyright © 2012 Oracle, Inc.                                 |
| Manifest Project URL | http://www.oracle.com/                                        |
| Manifest License URL | http://glassfish.java.net/public/CDDL+GPL_1_1.html            |
| POM License          | CDDL 1.1 - http://glassfish.java.net/public/CDDL+GPL_1_1.html |

| Group                | org.glassfish.jersey.ext                                      |
|----------------------|---------------------------------------------------------------|
| Name                 | jersey-entity-filtering                                       |
| Version              | 2.22.1                                                        |
| Source Code          | Download                                                      |
| Copyright Notice     | Copyright © 2013 Oracle, Inc.                                 |
| Manifest Project URL | http://www.oracle.com/                                        |
| Manifest License URL | http://glassfish.java.net/public/CDDL+GPL_1_1.html            |
| POM License          | CDDL 1.1 - http://glassfish.java.net/public/CDDL+GPL_1_1.html |

| Group                | org.glassfish.jersey.media                                    |
|----------------------|---------------------------------------------------------------|
| Name                 | jersey-media-json-jackson                                     |
| Version              | 2.22.1                                                        |
| Source Code          | Download                                                      |
| Copyright Notice     | Copyright © 2012 Oracle, Inc.                                 |
| Manifest Project URL | http://www.oracle.com/                                        |
| Manifest License URL | http://glassfish.java.net/public/CDDL+GPL_1_1.html            |
| POM License          | CDDL 1.1 - http://glassfish.java.net/public/CDDL+GPL_1_1.html |

| Group                | org.glassfish.jersey.media                                    |
|----------------------|---------------------------------------------------------------|
| Name                 | jersey-media-multipart                                        |
| Version              | 2.22                                                          |
| Source Code          | Download                                                      |
| Copyright Notice     | Copyright © 2012 Oracle, Inc.                                 |
| Manifest Project URL | http://www.oracle.com/                                        |
| Manifest License URL | http://glassfish.java.net/public/CDDL+GPL_1_1.html            |
| POM License          | CDDL 1.1 - http://glassfish.java.net/public/CDDL+GPL_1_1.html |

| Group | org.jasypt |
|-------|------------|
|       |            |

| Name                   | jasypt                                                                        |
|------------------------|-------------------------------------------------------------------------------|
| Version                | 1.9.2                                                                         |
| Copyright Notice       | Copyright © 2014 The JASYPT team                                              |
| POM Project URL        | http://www.jasypt.org                                                         |
| POM License            | Apache License 2.0 - http://www.apache.org/licenses/LICENSE-2.0.txt           |
| Embedded License Files | jasypt-1.9.2.jar/META-INF/LICENSE.txt<br>jasypt-1.9.2.jar/META-INF/NOTICE.txt |

| Group                | org.javassist                                                                                                    |
|----------------------|----------------------------------------------------------------------------------------------------|
| Name                 | javassist                                                                                                    |
| Version              | 3.18.1-GA                                                                                                    |
| Source Code          | Download                                                                                                    |
| Copyright Notice     | Copyright © 1999 Shigeru Chiba                                                                                                    |
| Manifest License URL | http://www.mozilla.org/MPL/MPL-1.1.html<br>https://www.gnu.org/licenses/lgpl-2.1.html<br>http://www.apache.org/licenses/LICENSE-2.0.txt                                           |
| POM Project URL      | http://www.javassist.org/                                                                                                    |
| POM License          | MPL 1.1 – http://www.mozilla.org/MPL/MPL-1.1.html<br>LGPL 2.1 – https://www.gnu.org/licenses/lgpl-2.1.html<br>Apache License 2.0 – http://www.apache.org/licenses/LICENSE-2.0.txt |

| Group            | org.jetbrains.plugins                  |
|------------------|----------------------------------------|
| Name             | Groovy                                 |
| Version          | 2016.3                                 |
| Copyright Notice | Copyright © 2000-2010 JetBrains s.r.o. |

| Group            | org.jetbrains.plugins                  |
|------------------|----------------------------------------|
| Name             | copyright                              |
| Version          | 2016.3                                 |
| Copyright Notice | Copyright © 2000-2010 JetBrains s.r.o. |

| Group                | org.jvnet.mimepull                                 |
|----------------------|----------------------------------------------------|
| Name                 | mimepull                                           |
| Version              | 1.9.6                                              |
| Source Code          | Download                                           |
| Copyright Notice     | Copyright © 1997-2012 Oracle and/or its affiliates |
| Manifest Project URL | http://www.oracle.com/                             |

| Manifest License URL | https://glassfish.java.net/public/CDDL+GPL_1_1.html           |
|----------------------|---------------------------------------------------------------|
| POM Project URL      | http://mimepull.java.net                                      |
| POM License          | CDDL 1.1 - http://glassfish.java.net/public/CDDL+GPL_1_1.html |

| Group                | aa                                                                  |
|----------------------|---------------------------------------------------------------------|
| Name                 |                                                                     |
| Version              |                                                                     |
| Copyright Notice     | Copyright © 2019                                                    |
| Manifest Project URL | https://guava-libraries.googlecode.com/                             |
| Manifest License URL | http://www.apache.org/licenses/LICENSE-2.0.txt                      |
| POM License          | Apache License 2.0 - http://www.apache.org/licenses/LICENSE-2.0.txt |

| Group            | org.slf4j                                                      |
|------------------|----------------------------------------------------------------|
| Name             | slf4j-api                                                      |
| Version          | 1.7.21                                                         |
| Copyright Notice | Copyright © 2004-2019 QOS.ch                                   |
| POM Project URL  | http://www.slf4j.org                                           |
| POM License      | ${\it MIT-http://www.opensource.org/licenses/mit-license.php}$ |

| Group                | org.slf4j                                                |
|----------------------|----------------------------------------------------------|
| Name                 | slf4j-simple                                             |
| Version              | 1.7.21                                                   |
| Copyright Notice     | Copyright © 2004-2019 QOS.ch                             |
| Manifest Project URL | http://www.slf4j.org                                     |
| Manifest License URL | http://www.opensource.org/licenses/mit-license.php       |
| POM License          | MIT - http://www.opensource.org/licenses/mit-license.php |

| Group            | stax                                                                |
|------------------|---------------------------------------------------------------------|
| Name             | stax-api                                                            |
| Version          | 1.0.1                                                               |
| Copyright Notice | Copyright © 2004 BEA Systems, Inc.                                  |
| POM Project URL  | https://github.com/codehaus/stax                                    |
| POM License      | Apache License 2.0 - http://www.apache.org/licenses/LICENSE-2.0.txt |

# **Referenced Licenses**

- Apache 2.0
- Common Development And Distribution License (CDDL) 1.1
- Common Development And Distribution License (CDDL) 1.0
- Eclipse Public License 1.0
- GNU Lesser General Public License 2.1
- ISC License
- Mozilla Public License 1.1
- MIT License
- Prior Berkeley Software Distribution (BSD) License

# Apache 2.0

#### http://www.apache.org/licenses/

## TERMS AND CONDITIONS FOR USE, REPRODUCTION, AND DISTRIBUTION

1. Definitions.

"License" shall mean the terms and conditions for use, reproduction, and distribution as defined by Sections 1 through 9 of this document.

"Licensor" shall mean the copyright owner or entity authorized by the copyright owner that is granting the License.

"Legal Entity" shall mean the union of the acting entity and all other entities that control, are controlled by, or are under common control with that entity. For the purposes of this definition, "control" means (i) the power, direct or indirect, to cause the direction or management of such entity, whether by contract or otherwise, or (ii) ownership of fifty percent (50%) or more of the outstanding shares, or (iii) beneficial ownership of such entity.

"You" (or "Your") shall mean an individual or Legal Entity exercising permissions granted by this License.

"Source" form shall mean the preferred form for making modifications, including but not limited to software source code, documentation source, and configuration files.

"Object" form shall mean any form resulting from mechanical transformation or translation of a Source form, including but not limited to compiled object code, generated documentation, and conversions to other media types.

"Work" shall mean the work of authorship, whether in Source or Object form, made available under the License, as indicated by a copyright notice that is included in or attached to the work (an example is provided in the Appendix below).

"Derivative Works" shall mean any work, whether in Source or Object form, that is based on (or derived from) the Work and for which the editorial revisions, annotations, elaborations, or other modifications

represent, as a whole, an original work of authorship. For the purposes of this License, Derivative Works shall not include works that remain separable from, or merely link (or bind by name) to the interfaces of,

the Work and Derivative Works thereof.

"Contribution" shall mean any work of authorship, including the original version of the Work and any modifications or additions to that Work or Derivative Works thereof, that is intentionally submitted to Licensor for inclusion in the Work by the copyright owner or by an individual or Legal Entity authorized to submit on behalf of the copyright owner. For the purposes of this definition, "submitted" means any form of electronic, verbal, or written communication sent

to the Licensor or its representatives, including but not limited to communication on electronic mailing lists, source code control systems, and issue tracking systems that are managed by, or on behalf of, the

Licensor for the purpose of discussing and improving the Work, but excluding communication that is conspicuously marked or otherwise designated in writing by the copyright owner as "Not a Contribution."

"Contributor" shall mean Licensor and any individual or Legal Entity on behalf of whom a Contribution has been received by Licensor and subsequently incorporated within the Work.

2. Grant of Copyright License. Subject to the terms and conditions of this License, each Contributor hereby grants to You a perpetual, worldwide, non-exclusive, no-charge, royalty-free, irrevocable copyright license to reproduce, prepare Derivative Works of, publicly display, publicly perform, sublicense, and distribute the Work and such Derivative Works in Source or Object form.

3. Grant of Patent License. Subject to the terms and conditions of this License, each Contributor hereby grants to You a perpetual, worldwide, non-exclusive, no-charge, royalty-free, irrevocable (except as stated in this section) patent license to make, have made, use, offer to sell, sell, import, and otherwise transfer the Work, where such license applies only to those patent claims licensable by such Contributor that are necessarily infringed by their Contribution(s) alone or by combination of their Contribution(s) with the Work to which such Contribution(s) was submitted. If You institute patent litigation against any entity (including a cross-claim or counterclaim in a lawsuit) alleging that the Work or a

Contribution incorporated within the Work constitutes direct or contributory patent infringement, then any patent licenses granted to You under this License for that Work shall terminate as of the date such litigation is filed.

4. Redistribution. You may reproduce and distribute copies of the Work or Derivative Works thereof in any medium, with or without modifications, and in Source or Object form, provided that You meet the following conditions:

(a) You must give any other recipients of the Work or Derivative Works a copy of this License; and

(b) You must cause any modified files to carry prominent notices stating that You changed the files; and

(c) You must retain, in the Source form of any Derivative Works that You distribute, all copyright, patent, trademark, and attribution notices from the Source form of the Work, excluding those notices that do not pertain to any part of the Derivative Works; and

(d) If the Work includes a "NOTICE" text file as part of its distribution, then any Derivative Works that You distribute must include a readable copy of the attribution notices contained within such NOTICE file, excluding those notices that do not pertain to any part of the Derivative Works, in at least one of the following places: within a NOTICE text file distributed as part of the Derivative Works; within the Source form or documentation, if provided along with the Derivative Works; or, within a display generated by the Derivative Works, if and wherever such third-party notices normally appear. The contents of the NOTICE file are for informational purposes only and do not modify the License. You may add Your own attribution notices within Derivative Works that You distribute, alongside or as an addendum to the NOTICE text from the Work, provided that such additional attribution notices cannot be construed as modifying the License.

You may add Your own copyright statement to Your modifications and may provide additional or different license terms and conditions for use, reproduction, or distribution of Your modifications, or for any such Derivative Works as a whole, provided Your use, reproduction, and distribution of the Work otherwise complies with the conditions stated in this License.

5. Submission of Contributions. Unless You explicitly state otherwise, any Contribution intentionally submitted for inclusion in the Work by You to the Licensor shall be under the terms and conditions of this License, without any additional terms or conditions. Notwithstanding the above, nothing herein shall supersede or modify the terms of any separate license agreement you may have executed with Licensor regarding such Contributions.

6. Trademarks. This License does not grant permission to use the trade names, trademarks, service marks, or product names of the Licensor, except as required for reasonable and customary use in describing the origin of the Work and reproducing the content of the NOTICE file.

7. Disclaimer of Warranty. Unless required by applicable law or agreed to in writing, Licensor provides the Work (and each Contributor provides its Contributions) on an "AS IS" BASIS, WITHOUT WARRANTIES OR CONDITIONS OF ANY KIND, either express or implied, including, without limitation, any warranties or conditions of TITLE, NON-INFRINGEMENT, MERCHANTABILITY, or FITNESS FOR A PARTICULAR PURPOSE. You are solely responsible for determining the appropriateness of using or redistributing the Work and assume any risks associated with Your exercise of permissions under this License.

8. Limitation of Liability. In no event and under no legal theory, whether in tort (including negligence), contract, or otherwise, unless required by applicable law (such as deliberate and grossly negligent acts) or agreed to in writing, shall any Contributor be liable to You for damages, including any direct, indirect, special, incidental, or consequential damages of any character arising as a result of this License or out of the use or inability to use the Work (including but not limited to damages for loss of goodwill, work stoppage, computer failure or malfunction, or any and all other commercial damages or losses), even if such Contributor has been advised of the possibility of such damages.

9. Accepting Warranty or Additional Liability. While redistributing the Work or Derivative Works thereof, You may choose to offer, and charge a fee for, acceptance of support, warranty, indemnity, or other liability obligations and/or rights consistent with this License. However, in accepting such obligations, You may act only on Your own behalf and on Your sole responsibility, not on behalf of any other Contributor, and only if You agree to indemnify, defend, and hold each Contributor harmless for any liability incurred by, or claims asserted against, such Contributor by reason of your accepting any such warranty or additional liability.

# Common Development And Distribution License (CDDL) 1.1

https://glassfish.java.net/public/CDDL+GPL\_1\_1.html

COMMON DEVELOPMENT AND DISTRIBUTION LICENSE (CDDL) Version 1.1

1. Definitions.

1.1. "Contributor" means each individual or entity that creates or contributes to the creation of Modifications.

1.2. "Contributor Version" means the combination of the Original Software, prior Modifications used by a Contributor (if any), and the Modifications made by that particular Contributor.

1.3. "Covered Software" means (a) the Original Software, or (b) Modifications, or (c) the combination of files containing Original Software with files containing Modifications, in each case including portions thereof.

1.4. "Executable" means the Covered Software in any form other than Source Code.

1.5. "Initial Developer" means the individual or entity that first makes Original Software available under this License.

1.6. "Larger Work" means a work which combines Covered Software or portions thereof with code not governed by the terms of this License.

1.7. "License" means this document.

1.8. "Licensable" means having the right to grant, to the maximum extent possible, whether at the time of the initial grant or subsequently acquired, any and all of the rights conveyed herein.

1.9. "Modifications" means the Source Code and Executable form of any of the following:

A. Any file that results from an addition to, deletion from or modification of the contents of a file containing Original Software or previous Modifications;

B. Any new file that contains any part of the Original Software or previous Modification; or

C. Any new file that is contributed or otherwise made available under the terms of this License.

1.10. "Original Software" means the Source Code and Executable form of computer software code that is originally released under this License.

1.11. "Patent Claims" means any patent claim(s), now owned or hereafter acquired, including without limitation, method, process, and apparatus claims, in any patent Licensable by grantor.

1.12. "Source Code" means (a) the common form of computer software code in which modifications are made and (b) associated documentation included in or with such code.

1.13. "You" (or "Your") means an individual or a legal entity exercising rights under, and complying with all of the terms of, this License. For legal entities, "You" includes any entity which controls, is controlled by, or is under common control with You. For purposes of this definition, "control" means (a) the power, direct or indirect, to cause the direction or management of such entity, whether by contract or otherwise, or (b) ownership of more than fifty percent (50%) of the outstanding shares or beneficial ownership of such entity.

#### 2. License Grants.

#### 2.1. The Initial Developer Grant.

Conditioned upon Your compliance with Section 3.1 below and subject to third party intellectual property claims, the Initial Developer hereby grants You a world-wide, royalty-free, non-exclusive license:

(a) under intellectual property rights (other than patent or trademark) Licensable by Initial Developer, to use, reproduce, modify, display, perform, sublicense and distribute the Original Software (or portions thereof), with or without Modifications, and/or as part of a Larger Work; and

(b) under Patent Claims infringed by the making, using or selling of Original Software, to make, have made, use, practice, sell, and offer for sale, and/or otherwise dispose of the Original Software (or portions thereof).

(c) The licenses granted in Sections 2.1(a) and (b) are effective on the date Initial Developer first distributes or otherwise makes the Original Software available to a third party under the terms of this License.

(d) Notwithstanding Section 2.1(b) above, no patent license is granted: (1) for code that You delete from the Original Software, or (2) for infringements caused by: (i) the modification of the Original Software, or (ii) the combination of the Original Software with other software or devices.

## 2.2. Contributor Grant.

Conditioned upon Your compliance with Section 3.1 below and subject to third party intellectual property claims, each Contributor hereby grants You a world-wide, royalty-free, non-exclusive license:

(a) under intellectual property rights (other than patent or trademark) Licensable by Contributor to use, reproduce, modify, display, perform, sublicense and distribute the Modifications created by such Contributor (or portions thereof), either on an unmodified basis, with other Modifications, as Covered Software and/or as part of a Larger Work; and

(b) under Patent Claims infringed by the making, using, or selling of Modifications made by that Contributor either alone and/or in combination with its Contributor Version (or portions of such combination), to make, use, sell, offer for sale, have made, and/or otherwise dispose of: (1) Modifications made by that Contributor (or portions thereof); and (2) the combination of Modifications made by that Contributor with its Contributor Version (or portions of such combination).

(c) The licenses granted in Sections 2.2(a) and 2.2(b) are effective on the date Contributor first distributes or otherwise makes the Modifications available to a third party.

(d) Notwithstanding Section 2.2(b) above, no patent license is granted: (1) for any code that Contributor has deleted from the Contributor Version; (2) for infringements caused by: (i) third party modifications of Contributor Version, or (ii) the combination of Modifications made by that Contributor with other software (except as part of the Contributor Version) or other devices; or (3) under Patent Claims infringed by Covered

Software in the absence of Modifications made by that Contributor.

### 3. Distribution Obligations.

3.1. Availability of Source Code.

Any Covered Software that You distribute or otherwise make available in Executable form must also be made available in Source Code form and that Source Code form must be distributed only under the terms of this License. You must include a copy of this License with every copy of the Source Code form of the Covered Software You distribute or otherwise make available. You must inform recipients of any such Covered Software in Executable form in a reasonable manner on or through a medium customarily used for software exchange.

#### 3.2. Modifications.

The Modifications that You create or to which You contribute are governed by the terms of this License. You represent that You believe Your Modifications are Your original creation(s) and/or You have sufficient rights to grant the rights conveyed by this License.

# 3.3. Required Notices.

You must include a notice in each of Your Modifications that identifies You as the Contributor of the Modification. You may not remove or alter any copyright, patent or trademark notices contained within the Covered Software, or any notices of licensing or any descriptive text giving attribution to any Contributor or the Initial Developer.

#### 3.4. Application of Additional Terms.

You may not offer or impose any terms on any Covered Software in Source Code form that alters or restricts the applicable version of this License or the recipients' rights hereunder. You may choose to offer, and to charge a fee for, warranty, support, indemnity or liability obligations to one or more recipients of Covered Software. However, you may do so only on Your own behalf, and not on behalf of the Initial Developer or any Contributor. You must make it absolutely clear that any such warranty, support, indemnity or liability obligation is offered by You alone, and You hereby agree to indemnify the Initial Developer and every Contributor for any liability incurred by the Initial Developer or such Contributor as a result of warranty, support, indemnity or liability terms You offer.

## 3.5. Distribution of Executable Versions.

You may distribute the Executable form of the Covered Software under the terms of this License or under the terms of a license of Your choice, which may contain terms different from this License, provided that You are in compliance with the terms of this License and that the license for the Executable form does not attempt to limit or alter the recipient's rights in the Source Code form from the rights set forth in this License. If You distribute the Covered Software in Executable form under a different license, You must make it absolutely clear that any terms which differ from this License are offered by You alone, not by the Initial Developer or Contributor. You hereby agree to indemnify the Initial Developer and every Contributor for any liability incurred by the Initial Developer or such Contributor as a result of any such terms You offer.

#### 3.6. Larger Works.

You may create a Larger Work by combining Covered Software with other code not governed by the terms of this License and distribute the Larger Work as a single product. In such a case, You must make sure the requirements of this License are fulfilled for the Covered Software.

#### 4. Versions of the License.

#### 4.1. New Versions.

Oracle is the initial license steward and may publish revised and/or new versions of this License from time to time. Each version will be given a distinguishing version number. Except as provided in Section 4.3, no one other than the license steward has the right to modify this License.

#### 4.2. Effect of New Versions.

You may always continue to use, distribute or otherwise make the Covered Software available under the terms of the version of the License under which You originally received the Covered Software. If the Initial Developer includes a notice in the Original Software prohibiting it from being distributed or otherwise made available under any subsequent version of the License, You must distribute and make the Covered Software available under the terms of the version of the License under which You originally received the Covered Software. Otherwise, You may also choose to use, distribute or otherwise make the Covered Software available under the terms of any subsequent version of the License published by the license steward.

### 4.3. Modified Versions.

When You are an Initial Developer and You want to create a new license for Your Original Software, You may create and use a modified version of this License if You: (a) rename the license and remove any references to the name of the license steward (except to note that the license differs from this License); and (b) otherwise make it clear that the license contains terms which differ from this License.

#### 5. DISCLAIMER OF WARRANTY.

COVERED SOFTWARE IS PROVIDED UNDER THIS LICENSE ON AN "AS IS" BASIS, WITHOUT WARRANTY OF ANY KIND, EITHER

EXPRESSED OR IMPLIED, INCLUDING, WITHOUT LIMITATION, WARRANTIES THAT THE COVERED SOFTWARE IS FREE OF DEFECTS, MERCHANTABLE, FIT FOR A PARTICULAR PURPOSE OR NON-INFRINGING. THE ENTIRE RISK AS TO THE QUALITY AND PERFORMANCE OF THE COVERED SOFTWARE IS WITH YOU. SHOULD ANY COVERED SOFTWARE PROVE DEFECTIVE IN ANY RESPECT, YOU (NOT THE INITIAL DEVELOPER OR ANY OTHER CONTRIBUTOR) ASSUME THE COST OF ANY NECESSARY SERVICING, REPAIR OR CORRECTION. THIS DISCLAIMER OF WARRANTY CONSTITUTES AN ESSENTIAL PART OF THIS LICENSE. NO USE OF ANY COVERED SOFTWARE IS AUTHORIZED HEREUNDER EXCEPT UNDER THIS DISCLAIMER.

### 6. TERMINATION.

6.1. This License and the rights granted hereunder will terminate automatically if You fail to comply with terms herein and fail to cure such breach within 30 days of becoming aware of the breach. Provisions which, by their nature, must remain in effect beyond the termination of this License shall survive.

6.2. If You assert a patent infringement claim (excluding declaratory judgment actions) against Initial Developer or a Contributor (the Initial Developer or Contributor against whom You assert such claim is referred to as "Participant") alleging that the Participant Software (meaning the Contributor Version where the Participant is a Contributor or the Original Software where the Participant is the Initial Developer) directly or indirectly infringes any patent, then any and all rights granted directly or indirectly to You by such Participant, the Initial Developer (if the Initial Developer is not the Participant) and all Contributors under Sections 2.1 and/or 2.2 of this License shall, upon 60 days notice from Participant terminate prospectively and automatically at the expiration of such 60 day notice period, unless if within such 60 day period You withdraw Your claim with respect to the Participant Software against such Participant either unilaterally or pursuant to a written agreement with Participant.

6.3. If You assert a patent infringement claim against Participant alleging that the Participant Software directly or indirectly infringes any patent where such claim is resolved (such as by license or settlement) prior to the initiation of patent infringement litigation, then the reasonable value of the licenses granted by such Participant under Sections 2.1 or 2.2 shall be taken into account in determining the amount or value of any payment or license.

6.4. In the event of termination under Sections 6.1 or 6.2 above, all end user licenses that have been validly granted by You or any distributor hereunder prior to termination (excluding licenses granted to You by any distributor) shall survive termination.

# 7. LIMITATION OF LIABILITY.

UNDER NO CIRCUMSTANCES AND UNDER NO LEGAL THEORY, WHETHER TORT (INCLUDING NEGLIGENCE), CONTRACT, OR OTHERWISE, SHALL YOU, THE INITIAL DEVELOPER, ANY OTHER CONTRIBUTOR, OR ANY DISTRIBUTOR OF COVERED SOFTWARE, OR ANY SUPPLIER OF ANY OF SUCH PARTIES, BE LIABLE TO ANY PERSON FOR ANY INDIRECT, SPECIAL, INCIDENTAL, OR CONSEQUENTIAL DAMAGES OF ANY CHARACTER INCLUDING, WITHOUT LIMITATION, DAMAGES FOR LOSS OF GOODWILL, WORK STOPPAGE, COMPUTER FAILURE OR MALFUNCTION, OR ANY AND ALL OTHER COMMERCIAL DAMAGES OR LOSSES, EVEN IF SUCH PARTY SHALL HAVE BEEN INFORMED OF THE POSSIBILITY OF SUCH DAMAGES. THIS LIMITATION OF LIABILITY SHALL NOT APPLY TO LIABILITY FOR DEATH OR PERSONAL INJURY RESULTING FROM SUCH PARTY'S NEGLIGENCE TO THE EXTENT APPLICABLE LAW PROHIBITS SUCH LIMITATION. SOME JURISDICTIONS DO NOT ALLOW THE EXCLUSION OR LIMITATION OF INCIDENTAL OR CONSEQUENTIAL DAMAGES, SO THIS EXCLUSION AND LIMITATION MAY NOT APPLY TO YOU.

#### 8. U.S. GOVERNMENT END USERS.

The Covered Software is a "commercial item," as that term is defined in 48 C.F.R. 2.101 (Oct. 1995), consisting of "commercial computer software" (as that term is defined at 48 C.F.R. § 252.227-7014(a)(1)) and "commercial computer software documentation" as such terms are used in 48 C.F.R. 12.212 (Sept. 1995). Consistent with 48 C.F.R. 12.212 and 48 C.F.R. 227.7202-1 through 227.7202-4 (June 1995), all U.S. Government End Users acquire Covered Software with only those rights set forth herein. This U.S. Government Rights clause is in lieu of, and supersedes, any other FAR, DFAR, or other clause or provision that addresses Government rights in computer software under this License.

#### 9. MISCELLANEOUS.

This License represents the complete agreement concerning subject matter hereof. If any provision of this License is held to be unenforceable, such provision shall be reformed only to the extent necessary to make it enforceable. This License shall be governed by the law of the jurisdiction specified in a notice contained within the Original Software (except to the extent applicable law, if any, provides otherwise), excluding such jurisdiction's conflict-of-law provisions. Any litigation relating to this License shall be subject to the jurisdiction of the courts located in the jurisdiction and venue specified in a notice contained within the Original Software, with the losing party responsible for costs, including, without limitation, court costs and reasonable attorneys' fees and expenses. The application of the United Nations Convention on Contracts for the International Sale of Goods is expressly excluded. Any law or regulation which provides that the language of a contract shall be construed against the drafter shall not apply to this License. You agree that You alone are responsible for compliance with the United States export administration regulations (and the export control laws and regulation of any other countries) when You use, distribute or otherwise make available any Covered Software.

## 10. RESPONSIBILITY FOR CLAIMS.

As between Initial Developer and the Contributors, each party is responsible for claims and damages arising, directly or indirectly, out of its utilization of rights under this License and You agree to work with Initial Developer and Contributors to distribute such responsibility on an

equitable basis. Nothing herein is intended or shall be deemed to constitute any admission of liability.

### NOTICE PURSUANT TO SECTION 9 OF THE COMMON DEVELOPMENT AND DISTRIBUTION LICENSE (CDDL)

The code released under the CDDL shall be governed by the laws of the State of California (excluding conflict-of-law provisions). Any litigation relating to this License shall be subject to the jurisdiction of the Federal Courts of the Northern District of California and the state courts of the State of California, with venue lying in Santa Clara County, California.

# **Common Development And Distribution License (CDDL) 1.0**

https://glassfish.java.net/public/CDDLv1.0.html

1. Definitions.

1.1. Contributor means each individual or entity that creates or contributes to the creation of Modifications.

1.2. Contributor Version means the combination of the Original Software, prior Modifications used by a Contributor (if any), and the Modifications made by that particular Contributor.

1.3. Covered Software means (a) the Original Software, or (b) Modifications, or (c) the combination of files containing Original Software with files containing Modifications, in each case including portions thereof.

1.4. Executable means the Covered Software in any form other than Source Code.

1.5. Initial Developer means the individual or entity that first makes Original Software available under this License.

1.6. Larger Work means a work which combines Covered Software or portions thereof with code not governed by the terms of this License.

1.7. License means this document.

1.8. Licensable means having the right to grant, to the maximum extent possible, whether at the time of the initial grant or subsequently acquired, any and all of the rights conveyed herein.

1.9. Modifications means the Source Code and Executable form of any of the following: A. Any file that results from an addition to, deletion from or modification of the contents of a file containing Original Software or previous Modifications; B. Any new file that contains any part of the Original Software or previous Modification; or C. Any new file that is contributed or otherwise made available under the terms of this License.

1.10. Original Software means the Source Code and Executable form of computer software code that is originally released under this License.

1.11. Patent Claims means any patent claim(s), now owned or hereafter acquired, including without limitation, method, process, and apparatus claims, in any patent Licensable by grantor.

1.12. Source Code means (a) the common form of computer software code in which modifications are made and (b) associated documentation included in or with such code.

1.13. You (or Your) means an individual or a legal entity exercising rights under, and complying with all of the terms of, this License. For legal entities, You includes any entity which controls, is controlled by, or is under common control with You. For purposes of this definition, control means (a) the power, direct or indirect, to cause the direction or management of such entity, whether by contract or otherwise, or (b) ownership of more than fifty percent (50%) of the outstanding shares or beneficial ownership of such entity.

# 2. License Grants.

2.1. The Initial Developer Grant. Conditioned upon Your compliance with Section 3.1 below and subject to third party intellectual property claims, the Initial Developer hereby grants You a world-wide, royalty-free, non-exclusive license:

(a) under intellectual property rights (other than patent or trademark) Licensable by Initial Developer, to use, reproduce, modify, display, perform, sublicense and distribute the Original Software (or portions thereof), with or without Modifications, and/or as part of a Larger Work; and

(b) under Patent Claims infringed by the making, using or selling of Original Software, to make, have made, use, practice, sell, and offer for sale, and/or otherwise dispose of the Original Software (or portions thereof);

(c) The licenses granted in Sections 2.1(a) and (b) are effective on the date Initial Developer first distributes or otherwise makes the Original Software available to a third party under the terms of this License;

(d) Notwithstanding Section 2.1(b) above, no patent license is granted: (1) for code that You delete from the Original Software, or (2) for infringements caused by: (i) the modification of the Original Software, or (ii) the combination of the Original Software with other software or devices.

2.2. Contributor Grant. Conditioned upon Your compliance with Section 3.1 below and subject to third party intellectual property claims, each Contributor hereby grants You a world-wide, royalty-free, non-exclusive license:

(a) under intellectual property rights (other than patent or trademark) Licensable by Contributor to use, reproduce, modify, display, perform, sublicense and distribute the Modifications created by such Contributor (or portions thereof), either on an unmodified basis, with other Modifications, as Covered Software and/or as part of a Larger Work; and

(b) under Patent Claims infringed by the making, using, or selling of Modifications made by that Contributor either alone and/or in combination with its Contributor Version (or portions of such combination), to make, use, sell, offer for sale, have made, and/or otherwise dispose of:
(1) Modifications made by that Contributor (or portions thereof); and (2) the combination of Modifications made by that Contributor with its Contributor Version (or portions of such combination).

(c) The licenses granted in Sections 2.2(a) and 2.2(b) are effective on the date Contributor first distributes or otherwise makes the Modifications available to a third party.

 (d) Notwithstanding Section 2.2(b) above, no patent license is granted: (1) for any code that Contributor has deleted from the Contributor Version;
 (2) for infringements caused by: (i) third party modifications of Contributor Version, or (ii) the combination of Modifications made by that Contributor with other software (except as part of the Contributor Version) or other devices; or (3) under Patent Claims infringed by Covered Software in the absence of Modifications made by that Contributor.

### 3. Distribution Obligations.

3.1. Availability of Source Code. Any Covered Software that You distribute or otherwise make available in Executable form must also be made available in Source Code form and that Source Code form must be distributed only under the terms of this License. You must include a copy of this License with every copy of the Source Code form of the Covered Software You distribute or otherwise make available. You must inform recipients of any such Covered Software in Executable form as to how they can obtain such Covered Software in Source Code form in a reasonable manner on or through a medium customarily used for software exchange.

3.2. Modifications. The Modifications that You create or to which You contribute are governed by the terms of this License. You represent that You believe Your Modifications are Your original creation(s) and/or You have sufficient rights to grant the rights conveyed by this License.

3.3. Required Notices. You must include a notice in each of Your Modifications that identifies You as the Contributor of the Modification. You may not remove or alter any copyright, patent or trademark notices contained within the Covered Software, or any notices of licensing or any descriptive text giving attribution to any Contributor or the Initial Developer.

3.4. Application of Additional Terms. You may not offer or impose any terms on any Covered Software in Source Code form that alters or restricts the applicable version of this License or the recipients rights hereunder. You may choose to offer, and to charge a fee for, warranty, support, indemnity or liability obligations to one or more recipients of Covered Software. However, you may do so only on Your own behalf, and not on behalf of the Initial Developer or any Contributor. You must make it absolutely clear that any such warranty, support, indemnity or liability obligation is offered by You alone, and You hereby agree to indemnify the Initial Developer and every Contributor for any liability incurred by the Initial Developer or such Contributor as a result of warranty, support, indemnity or liability terms You offer.

3.5. Distribution of Executable Versions. You may distribute the Executable form of the Covered Software under the terms of this License or under the terms of a license of Your choice, which may contain terms different from this License, provided that You are in compliance with the terms of this License and that the license for the Executable form does not attempt to limit or alter the recipients rights in the Source Code form from the rights set forth in this License. If You distribute the Covered Software in Executable form under a different license, You must make it absolutely clear that any terms which differ from this License are offered by You alone, not by the Initial Developer or Contributor. You hereby agree to indemnify the Initial Developer and every Contributor for any liability incurred by the Initial Developer or such Contributor as a result of any such terms You offer.

3.6. Larger Works. You may create a Larger Work by combining Covered Software with other code not governed by the terms of this License and distribute the Larger Work as a single product. In such a case, You must make sure the requirements of this License are fulfilled for the Covered Software.

#### 4. Versions of the License.

4.1. New Versions. Sun Microsystems, Inc. is the initial license steward and may publish revised and/or new versions of this License from time to time. Each version will be given a distinguishing version number. Except as provided in Section 4.3, no one other than the license steward has the right to modify this License.

4.2. Effect of New Versions. You may always continue to use, distribute or otherwise make the Covered Software available under the terms of the version of the License under which You originally received the Covered Software. If the Initial Developer includes a notice in the Original Software prohibiting it from being distributed or otherwise made available under any subsequent version of the License, You must distribute and make the Covered Software available under the terms of the version of the License under which You originally received the Covered Software. Otherwise, You may also choose to use, distribute or otherwise make the Covered Software available under the terms of any subsequent version of the License published by the license steward.

4.3. Modified Versions. When You are an Initial Developer and You want to create a new license for Your Original Software, You may create and use a modified version of this License if You: (a) rename the license and remove any references to the name of the license steward (except to

note that the license differs from this License); and (b) otherwise make it clear that the license contains terms which differ from this License.

5. DISCLAIMER OF WARRANTY. COVERED SOFTWARE IS PROVIDED UNDER THIS LICENSE ON AN AS IS BASIS, WITHOUT WARRANTY OF ANY KIND, EITHER EXPRESSED OR IMPLIED, INCLUDING, WITHOUT LIMITATION, WARRANTIES THAT THE COVERED SOFTWARE IS FREE OF DEFECTS, MERCHANTABLE, FIT FOR A PARTICULAR PURPOSE OR NON-INFRINGING. THE ENTIRE RISK AS TO THE QUALITY AND PERFORMANCE OF THE COVERED SOFTWARE IS WITH YOU. SHOULD ANY COVERED SOFTWARE PROVE DEFECTIVE IN ANY RESPECT, YOU (NOT THE INITIAL DEVELOPER OR ANY OTHER CONTRIBUTOR) ASSUME THE COST OF ANY NECESSARY SERVICING, REPAIR OR CORRECTION. THIS DISCLAIMER OF WARRANTY CONSTITUTES AN ESSENTIAL PART OF THIS LICENSE. NO USE OF ANY COVERED SOFTWARE IS AUTHORIZED HEREUNDER EXCEPT UNDER THIS DISCLAIMER.

## 6. TERMINATION.

6.1. This License and the rights granted hereunder will terminate automatically if You fail to comply with terms herein and fail to cure such breach within 30 days of becoming aware of the breach. Provisions which, by their nature, must remain in effect beyond the termination of this License shall survive.

6.2. If You assert a patent infringement claim (excluding declaratory judgment actions) against Initial Developer or a Contributor (the Initial Developer or Contributor against whom You assert such claim is referred to as Participant) alleging that the Participant Software (meaning the Contributor Version where the Participant is a Contributor or the Original Software where the Participant is the Initial Developer) directly or indirectly infringes any patent, then any and all rights granted directly or indirectly to You by such Participant, the Initial Developer (if the Initial Developer is not the Participant) and all Contributors under Sections 2.1 and/or 2.2 of this License shall, upon 60 days notice from Participant terminate prospectively and automatically at the expiration of such 60 day notice period, unless if within such 60 day period You withdraw Your claim with respect to the Participant Software against such Participant either unilaterally or pursuant to a written agreement with Participant.

6.3. In the event of termination under Sections 6.1 or 6.2 above, all end user licenses that have been validly granted by You or any distributor hereunder prior to termination (excluding licenses granted to You by any distributor) shall survive termination.

7. LIMITATION OF LIABILITY. UNDER NO CIRCUMSTANCES AND UNDER NO LEGAL THEORY, WHETHER TORT (INCLUDING NEGLIGENCE), CONTRACT, OR OTHERWISE, SHALL YOU, THE INITIAL DEVELOPER, ANY OTHER CONTRIBUTOR, OR ANY DISTRIBUTOR OF COVERED SOFTWARE, OR ANY SUPPLIER OF ANY OF SUCH PARTIES, BE LIABLE TO ANY PERSON FOR ANY INDIRECT, SPECIAL, INCIDENTAL, OR CONSEQUENTIAL DAMAGES OF ANY CHARACTER INCLUDING, WITHOUT LIMITATION, DAMAGES FOR LOST PROFITS, LOSS OF GOODWILL, WORK STOPPAGE, COMPUTER FAILURE OR MALFUNCTION, OR ANY AND ALL OTHER COMMERCIAL DAMAGES OR LOSSES, EVEN IF SUCH PARTY SHALL HAVE BEEN INFORMED OF THE POSSIBILITY OF SUCH DAMAGES. THIS LIMITATION OF LIABILITY SHALL NOT APPLY TO LIABILITY FOR DEATH OR PERSONAL INJURY RESULTING FROM SUCH PARTYS NEGLIGENCE TO THE EXTENT APPLICABLE LAW PROHIBITS SUCH LIMITATION. SOME JURISDICTIONS DO NOT ALLOW THE EXCLUSION OR LIMITATION OF INCIDENTAL OR CONSEQUENTIAL DAMAGES, SO THIS EXCLUSION AND LIMITATION MAY NOT APPLY TO YOU.

8. U.S. GOVERNMENT END USERS. The Covered Software is a commercial item, as that term is defined in 48 C.F.R. 2.101 (Oct. 1995), consisting of commercial computer software (as that term is defined at 48 C.F.R. 252.227-7014(a)(1)) and commercial computer software documentation as such terms are used in 48 C.F.R. 12.212 (Sept. 1995). Consistent with 48 C.F.R. 12.212 and 48 C.F.R. 227.7202-1 through 227.7202-4 (June 1995), all U.S. Government End Users acquire Covered Software with only those rights set forth herein. This U.S. Government Rights clause is in lieu of, and supersedes, any other FAR, DFAR, or other clause or provision that addresses Government rights in computer software under this License.

9. MISCELLANEOUS. This License represents the complete agreement concerning subject matter hereof. If any provision of this License is held to be unenforceable, such provision shall be reformed only to the extent necessary to make it enforceable. This License shall be governed by the law of the jurisdiction specified in a notice contained within the Original Software (except to the extent applicable law, if any, provides otherwise), excluding such jurisdictions conflict-of-law provisions. Any litigation relating to this License shall be subject to the jurisdiction of the courts located in the jurisdiction and venue specified in a notice contained within the Original Software, with the losing party responsible for costs, including, without limitation, court costs and reasonable attorneys fees and expenses. The application of the United Nations Convention on Contracts for the International Sale of Goods is expressly excluded. Any law or regulation which provides that the language of a contract shall be construed against the drafter shall not apply to this License. You agree that You alone are responsible for compliance with the United States export administration regulations (and the export control laws and regulation of any other countries) when You use, distribute or otherwise make available any Covered Software.

10. RESPONSIBILITY FOR CLAIMS. As between Initial Developer and the Contributors, each party is responsible for claims and damages arising, directly or indirectly, out of its utilization of rights under this License and You agree to work with Initial Developer and Contributors to distribute such responsibility on an equitable basis. Nothing herein is intended or shall be deemed to constitute any admission of liability.

NOTICE PURSUANT TO SECTION 9 OF THE COMMON DEVELOPMENT AND DISTRIBUTION LICENSE (CDDL) The code released under the CDDL shall be governed by the laws of the State of California (excluding conflict-of-law provisions). Any litigation relating to this License shall be subject to the jurisdiction of the Federal Courts of the Northern District of California and the state courts of the State of California, with venue lying in Santa Clara County, California.

# **Eclipse Public License 1.0**

http://www.eclipse.org/legal/epl-v10.html

1. DEFINITIONS

"Contribution" means:

a) in the case of the initial Contributor, the initial code and documentation distributed under this Agreement, and

b) in the case of each subsequent Contributor:

i) changes to the Program, and

ii) additions to the Program;

where such changes and/or additions to the Program originate from and are distributed by that particular Contributor. A Contribution 'originates' from a Contributor if it was added to the Program by such Contributor itself or anyone acting on such Contributor's behalf. Contributions do not include additions to the Program which: (i) are separate modules of software distributed in conjunction with the Program under their own license agreement, and (ii) are not derivative works of the Program.

"Contributor" means any person or entity that distributes the Program.

"Licensed Patents" mean patent claims licensable by a Contributor which are necessarily infringed by the use or sale of its Contribution alone or when combined with the Program.

"Program" means the Contributions distributed in accordance with this Agreement.

"Recipient" means anyone who receives the Program under this Agreement, including all Contributors.

# 2. GRANT OF RIGHTS

a) Subject to the terms of this Agreement, each Contributor hereby grants Recipient a non-exclusive, worldwide, royalty-free copyright license to reproduce, prepare derivative works of, publicly display, publicly perform, distribute and sublicense the Contribution of such Contributor, if any, and such derivative works, in source code and object code form.

b) Subject to the terms of this Agreement, each Contributor hereby grants Recipient a non-exclusive, worldwide, royalty-free patent license under Licensed Patents to make, use, sell, offer to sell, import and otherwise transfer the Contribution of such Contributor, if any, in source code and object code form. This patent license shall apply to the combination of the Contribution and the Program if, at the time the Contribution is added by the Contributor, such addition of the Contribution causes such combination to be covered by the Licensed Patents. The patent license shall not apply to any other combinations which include the Contribution. No hardware per se is licensed hereunder.

c) Recipient understands that although each Contributor grants the licenses to its Contributions set forth herein, no assurances are provided by any Contributor that the Program does not infringe the patent or other intellectual property rights of any other entity. Each Contributor disclaims any liability to Recipient for claims brought by any other entity based on infringement of intellectual property rights or otherwise. As a condition to exercising the rights and licenses granted hereunder, each Recipient hereby assumes sole responsibility to secure any other intellectual property rights needed, if any. For example, if a third party patent license is required to allow Recipient to distribute the Program, it is Recipient's responsibility to acquire that license before distributing the Program.

d) Each Contributor represents that to its knowledge it has sufficient copyright rights in its Contribution, if any, to grant the copyright license set forth in this Agreement.

## 3. REQUIREMENTS

A Contributor may choose to distribute the Program in object code form under its own license agreement, provided that:

a) it complies with the terms and conditions of this Agreement; and

b) its license agreement:

i) effectively disclaims on behalf of all Contributors all warranties and conditions, express and implied, including warranties or conditions of title and non-infringement, and implied warranties or conditions of merchantability and fitness for a particular purpose;

ii) effectively excludes on behalf of all Contributors all liability for damages, including direct, indirect, special, incidental and consequential damages, such as lost profits;

iii) states that any provisions which differ from this Agreement are offered by that Contributor alone and not by any other party; and

iv) states that source code for the Program is available from such Contributor, and informs licensees how to obtain it in a reasonable manner on or through a medium customarily used for software exchange.

When the Program is made available in source code form:

a) it must be made available under this Agreement; and

b) a copy of this Agreement must be included with each copy of the Program.

Contributors may not remove or alter any copyright notices contained within the Program.

Each Contributor must identify itself as the originator of its Contribution, if any, in a manner that reasonably allows subsequent Recipients to

# 4. COMMERCIAL DISTRIBUTION

Commercial distributors of software may accept certain responsibilities with respect to end users, business partners and the like. While this license is intended to facilitate the commercial use of the Program, the Contributor who includes the Program in a commercial product offering should do so in a manner which does not create potential liability for other Contributors. Therefore, if a Contributor includes the Program in a commercial product offering, such Contributor ("Commercial Contributor") hereby agrees to defend and indemnify every other Contributor ("Indemnified Contributor") against any losses, damages and costs (collectively "Losses") arising from claims, lawsuits and other legal actions brought by a third party against the Indemnified Contributor to the extent caused by the acts or omissions of such Commercial Contributor in connection with its distribution of the Program in a commercial product offering. The obligations in this section do not apply to any claims or Losses relating to any actual or alleged intellectual property infringement. In order to qualify, an Indemnified Contributor must: a) promptly notify the Commercial Contributor in writing of such claim, and b) allow the Commercial Contributor to control, and cooperate with the Commercial Contributor in, the defense and any related settlement negotiations. The Indemnified Contributor may participate in any such claim at its own expense.

For example, a Contributor might include the Program in a commercial product offering, Product X. That Contributor is then a Commercial Contributor. If that Commercial Contributor then makes performance claims, or offers warranties related to Product X, those performance claims and warranties are such Commercial Contributor's responsibility alone. Under this section, the Commercial Contributor would have to defend claims against the other Contributors related to those performance claims and warranties, and if a court requires any other Contributor to pay any damages as a result, the Commercial Contributor must pay those damages.

## 5. NO WARRANTY

EXCEPT AS EXPRESSLY SET FORTH IN THIS AGREEMENT, THE PROGRAM IS PROVIDED ON AN "AS IS" BASIS, WITHOUT WARRANTIES OR CONDITIONS OF ANY KIND, EITHER EXPRESS OR IMPLIED INCLUDING, WITHOUT LIMITATION, ANY WARRANTIES OR CONDITIONS OF TITLE, NON-INFRINGEMENT, MERCHANTABILITY OR FITNESS FOR A PARTICULAR PURPOSE. Each Recipient is solely responsible for determining the appropriateness of using and distributing the Program and assumes all risks associated with its exercise of rights under this Agreement, including but not limited to the risks and costs of program errors, compliance with applicable laws, damage to or loss of data, programs or equipment, and unavailability or interruption of operations.

#### 6. DISCLAIMER OF LIABILITY

EXCEPT AS EXPRESSLY SET FORTH IN THIS AGREEMENT, NEITHER RECIPIENT NOR ANY CONTRIBUTORS SHALL HAVE ANY LIABILITY FOR ANY DIRECT, INDIRECT, INCIDENTAL, SPECIAL, EXEMPLARY, OR CONSEQUENTIAL DAMAGES (INCLUDING WITHOUT LIMITATION LOST PROFITS), HOWEVER CAUSED AND ON ANY THEORY OF LIABILITY, WHETHER IN CONTRACT, STRICT LIABILITY, OR TORT (INCLUDING NEGLIGENCE OR OTHERWISE) ARISING IN ANY WAY OUT OF THE USE OR DISTRIBUTION OF THE PROGRAM OR THE EXERCISE OF ANY RIGHTS GRANTED HEREUNDER, EVEN IF ADVISED OF THE POSSIBILITY OF SUCH DAMAGES.

# 7. GENERAL

If any provision of this Agreement is invalid or unenforceable under applicable law, it shall not affect the validity or enforceability of the remainder of the terms of this Agreement, and without further action by the parties hereto, such provision shall be reformed to the minimum extent necessary to make such provision valid and enforceable.

If Recipient institutes patent litigation against any entity (including a cross-claim or counterclaim in a lawsuit) alleging that the Program itself (excluding combinations of the Program with other software or hardware) infringes such Recipient's patent(s), then such Recipient's rights granted under Section 2(b) shall terminate as of the date such litigation is filed.

All Recipient's rights under this Agreement shall terminate if it fails to comply with any of the material terms or conditions of this Agreement and does not cure such failure in a reasonable period of time after becoming aware of such noncompliance. If all Recipient's rights under this Agreement terminate, Recipient agrees to cease use and distribution of the Program as soon as reasonably practicable. However, Recipient's obligations under this Agreement and any licenses granted by Recipient relating to the Program shall continue and survive.

Everyone is permitted to copy and distribute copies of this Agreement, but in order to avoid inconsistency the Agreement is copyrighted and may only be modified in the following manner. The Agreement Steward reserves the right to publish new versions (including revisions) of this Agreement from time to time. No one other than the Agreement Steward has the right to modify this Agreement. The Eclipse Foundation is the initial Agreement Steward. The Eclipse Foundation may assign the responsibility to serve as the Agreement Steward to a suitable separate entity. Each new version of the Agreement will be given a distinguishing version number. The Program (including Contributions) may always be distributed subject to the version of the Agreement under which it was received. In addition, after a new version of the Agreement is published, Contributor may elect to distribute the Program (including its Contributions) under the new version. Except as expressly stated in Sections 2(a) and 2(b) above, Recipient receives no rights or licenses to the intellectual property of any Contributor under this Agreement, whether expressly, by implication, estoppel or otherwise. All rights in the Program not expressly granted under this Agreement are reserved.

This Agreement is governed by the laws of the State of New York and the intellectual property laws of the United States of America. No party to this Agreement will bring a legal action under this Agreement more than one year after the cause of action arose. Each party waives its rights to a jury trial in any resulting litigation.

# **GNU Lesser General Public License 2.1**

#### https://www.gnu.org/licenses/old-licenses/lgpl-2.1.html

0. This License Agreement applies to any software library or other program which contains a notice placed by the copyright holder or other authorized party saying it may be distributed under the terms of this Lesser General Public License (also called "this License"). Each licensee is addressed as "you".

A "library" means a collection of software functions and/or data prepared so as to be conveniently linked with application programs (which use some of those functions and data) to form executables.

The "Library", below, refers to any such software library or work which has been distributed under these terms. A "work based on the Library" means either the Library or any derivative work under copyright law: that is to say, a work containing the Library or a portion of it, either verbatim or with modifications and/or translated straightforwardly into another language. (Hereinafter, translation is included without limitation in the term "modification".)

"Source code" for a work means the preferred form of the work for making modifications to it. For a library, complete source code means all the source code for all modules it contains, plus any associated interface definition files, plus the scripts used to control compilation and installation of the library.

Activities other than copying, distribution and modification are not covered by this License; they are outside its scope. The act of running a program using the Library is not restricted, and output from such a program is covered only if its contents constitute a work based on the Library (independent of the use of the Library in a tool for writing it). Whether that is true depends on what the Library does and what the program that uses the Library does.

1. You may copy and distribute verbatim copies of the Library's complete source code as you receive it, in any medium, provided that you conspicuously and appropriately publish on each copy an appropriate copyright notice and disclaimer of warranty; keep intact all the notices that refer to this License and to the absence of any warranty; and distribute a copy of this License along with the Library.

You may charge a fee for the physical act of transferring a copy, and you may at your option offer warranty protection in exchange for a fee.

2. You may modify your copy or copies of the Library or any portion of it, thus forming a work based on the Library, and copy and distribute such modifications or work under the terms of Section 1 above, provided that you also meet all of these conditions:

a) The modified work must itself be a software library.

b) You must cause the files modified to carry prominent notices stating that you changed the files and the date of any change.

c) You must cause the whole of the work to be licensed at no charge to all third parties under the terms of this License.

d) If a facility in the modified Library refers to a function or a table of data to be supplied by an application program that uses the facility, other than as an argument passed when the facility is invoked, then you must make a good faith effort to ensure that, in the event an application does not supply such function or table, the facility still operates, and performs whatever part of its purpose remains meaningful.

(For example, a function in a library to compute square roots has a purpose that is entirely well-defined independent of the application. Therefore, Subsection 2d requires that any application-supplied function or table used by this function must be optional: if the application does not supply it, the square root function must still compute square roots.)

These requirements apply to the modified work as a whole. If identifiable sections of that work are not derived from the Library, and can be reasonably considered independent and separate works in themselves, then this License, and its terms, do not apply to those sections when you distribute them as separate works. But when you distribute the same sections as part of a whole which is a work based on the Library, the distribution of the whole must be on the terms of this License, whose permissions for other licensees extend to the entire whole, and thus to each and every part regardless of who wrote it.

Thus, it is not the intent of this section to claim rights or contest your rights to work written entirely by you; rather, the intent is to exercise the right to control the distribution of derivative or collective works based on the Library.

In addition, mere aggregation of another work not based on the Library with the Library (or with a work based on the Library) on a volume of a storage or distribution medium does not bring the other work under the scope of this License.

3. You may opt to apply the terms of the ordinary GNU General Public License instead of this License to a given copy of the Library. To do this, you must alter all the notices that refer to this License, so that they refer to the ordinary GNU General Public License, version 2, instead of to this License. (If a newer version than version 2 of the ordinary GNU General Public License has appeared, then you can specify that version instead if you wish.) Do not make any other change in these notices.

Once this change is made in a given copy, it is irreversible for that copy, so the ordinary GNU General Public License applies to all subsequent copies and derivative works made from that copy.

This option is useful when you wish to copy part of the code of the Library into a program that is not a library.

4. You may copy and distribute the Library (or a portion or derivative of it, under Section 2) in object code or executable form under the terms of Sections 1 and 2 above provided that you accompany it with the complete corresponding machine-readable source code, which must be distributed under the terms of Sections 1 and 2 above on a medium customarily used for software interchange.

If distribution of object code is made by offering access to copy from a designated place, then offering equivalent access to copy the source code from the same place satisfies the requirement to distribute the source code, even though third parties are not compelled to copy the source along with the object code.

5. A program that contains no derivative of any portion of the Library, but is designed to work with the Library by being compiled or linked with it, is called a "work that uses the Library". Such a work, in isolation, is not a derivative work of the Library, and therefore falls outside the scope of this License.

However, linking a "work that uses the Library" with the Library creates an executable that is a derivative of the Library (because it contains portions of the Library), rather than a "work that uses the library". The executable is therefore covered by this License. Section 6 states terms for distribution of such executables.

When a "work that uses the Library" uses material from a header file that is part of the Library, the object code for the work may be a derivative work of the Library even though the source code is not. Whether this is true is especially significant if the work can be linked without the Library, or if the work is itself a library. The threshold for this to be true is not precisely defined by law.

If such an object file uses only numerical parameters, data structure layouts and accessors, and small macros and small inline functions (ten lines or less in length), then the use of the object file is unrestricted, regardless of whether it is legally a derivative work. (Executables containing this object code plus portions of the Library will still fall under Section 6.)

Otherwise, if the work is a derivative of the Library, you may distribute the object code for the work under the terms of Section 6. Any executables containing that work also fall under Section 6, whether or not they are linked directly with the Library itself.

6. As an exception to the Sections above, you may also combine or link a "work that uses the Library" with the Library to produce a work containing portions of the Library, and distribute that work under terms of your choice, provided that the terms permit modification of the work for the customer's own use and reverse engineering for debugging such modifications.

You must give prominent notice with each copy of the work that the Library is used in it and that the Library and its use are covered by this License. You must supply a copy of this License. If the work during execution displays copyright notices, you must include the copyright notice for the Library among them, as well as a reference directing the user to the copy of this License. Also, you must do one of these things:

a) Accompany the work with the complete corresponding machine-readable source code for the Library including whatever changes were used in the work (which must be distributed under Sections 1 and 2 above); and, if the work is an executable linked with the Library, with the complete machine-readable "work that uses the Library", as object code and/or source code, so that the user can modify the Library and then relink to produce a modified executable containing the modified Library. (It is understood that the user who changes the contents of definitions files in the Library will not necessarily be able to recompile the application to use the modified definitions.)

b) Use a suitable shared library mechanism for linking with the Library. A suitable mechanism is one that (1) uses at run time a copy of the library already present on the user's computer system, rather than copying library functions into the executable, and (2) will operate properly with a modified version of the library, if the user installs one, as long as the modified version is interface-compatible with the version that the work was made with.

c) Accompany the work with a written offer, valid for at least three years, to give the same user the materials specified in Subsection 6a, above, for a charge no more than the cost of performing this distribution.

d) If distribution of the work is made by offering access to copy from a designated place, offer equivalent access to copy the above specified materials from the same place.

e) Verify that the user has already received a copy of these materials or that you have already sent this user a copy.

For an executable, the required form of the "work that uses the Library" must include any data and utility programs needed for reproducing the executable from it. However, as a special exception, the materials to be distributed need not include anything that is normally distributed (in either source or binary form) with the major components (compiler, kernel, and so on) of the operating system on which the executable runs, unless that component itself accompanies the executable.

It may happen that this requirement contradicts the license restrictions of other proprietary libraries that do not normally accompany the operating system. Such a contradiction means you cannot use both them and the Library together in an executable that you distribute.

7. You may place library facilities that are a work based on the Library side-by-side in a single library together with other library facilities not covered by this License, and distribute such a combined library, provided that the separate distribution of the work based on the Library and of the other library facilities is otherwise permitted, and provided that you do these two things:

a) Accompany the combined library with a copy of the same work based on the Library, uncombined with any other library facilities. This must be distributed under the terms of the Sections above.

b) Give prominent notice with the combined library of the fact that part of it is a work based on the Library, and explaining where to find the

#### accompanying uncombined form of the same work.

8. You may not copy, modify, sublicense, link with, or distribute the Library except as expressly provided under this License. Any attempt otherwise to copy, modify, sublicense, link with, or distribute the Library is void, and will automatically terminate your rights under this License. However, parties who have received copies, or rights, from you under this License will not have their licenses terminated so long as such parties remain in full compliance.

9. You are not required to accept this License, since you have not signed it. However, nothing else grants you permission to modify or distribute the Library or its derivative works. These actions are prohibited by law if you do not accept this License. Therefore, by modifying or distributing the Library (or any work based on the Library), you indicate your acceptance of this License to do so, and all its terms and conditions for copying, distributing or modifying the Library or works based on it.

10. Each time you redistribute the Library (or any work based on the Library), the recipient automatically receives a license from the original licensor to copy, distribute, link with or modify the Library subject to these terms and conditions. You may not impose any further restrictions on the recipients' exercise of the rights granted herein. You are not responsible for enforcing compliance by third parties with this License.

11. If, as a consequence of a court judgment or allegation of patent infringement or for any other reason (not limited to patent issues), conditions are imposed on you (whether by court order, agreement or otherwise) that contradict the conditions of this License, they do not excuse you from the conditions of this License. If you cannot distribute so as to satisfy simultaneously your obligations under this License and any other pertinent obligations, then as a consequence you may not distribute the Library at all. For example, if a patent license would not permit royalty-free redistribution of the Library by all those who receive copies directly or indirectly through you, then the only way you could satisfy both it and this License would be to refrain entirely from distribution of the Library.

If any portion of this section is held invalid or unenforceable under any particular circumstance, the balance of the section is intended to apply, and the section as a whole is intended to apply in other circumstances.

It is not the purpose of this section to induce you to infringe any patents or other property right claims or to contest validity of any such claims; this section has the sole purpose of protecting the integrity of the free software distribution system which is implemented by public license practices. Many people have made generous contributions to the wide range of software distributed through that system in reliance on consistent application of that system; it is up to the author/donor to decide if he or she is willing to distribute software through any other system and a licensee cannot impose that choice.

This section is intended to make thoroughly clear what is believed to be a consequence of the rest of this License.

12. If the distribution and/or use of the Library is restricted in certain countries either by patents or by copyrighted interfaces, the original copyright holder who places the Library under this License may add an explicit geographical distribution limitation excluding those countries, so that distribution is permitted only in or among countries not thus excluded. In such case, this License incorporates the limitation as if written in the body of this License.

13. The Free Software Foundation may publish revised and/or new versions of the Lesser General Public License from time to time. Such new versions will be similar in spirit to the present version, but may differ in detail to address new problems or concerns.

Each version is given a distinguishing version number. If the Library specifies a version number of this License which applies to it and "any later version", you have the option of following the terms and conditions either of that version or of any later version published by the Free Software Foundation. If the Library does not specify a license version number, you may choose any version ever published by the Free Software Foundation.

14. If you wish to incorporate parts of the Library into other free programs whose distribution conditions are incompatible with these, write to the author to ask for permission. For software which is copyrighted by the Free Software Foundation, write to the Free Software Foundation; we sometimes make exceptions for this. Our decision will be guided by the two goals of preserving the free status of all derivatives of our free software and of promoting the sharing and reuse of software generally.

### NO WARRANTY

15. BECAUSE THE LIBRARY IS LICENSED FREE OF CHARGE, THERE IS NO WARRANTY FOR THE LIBRARY, TO THE EXTENT PERMITTED BY APPLICABLE LAW. EXCEPT WHEN OTHERWISE STATED IN WRITING THE COPYRIGHT HOLDERS AND/OR OTHER PARTIES PROVIDE THE LIBRARY "AS IS" WITHOUT WARRANTY OF ANY KIND, EITHER EXPRESSED OR IMPLIED, INCLUDING, BUT NOT LIMITED TO, THE IMPLIED WARRANTIES OF MERCHANTABILITY AND FITNESS FOR A PARTICULAR PURPOSE. THE ENTIRE RISK AS TO THE QUALITY AND PERFORMANCE OF THE LIBRARY IS WITH YOU. SHOULD THE LIBRARY PROVE DEFECTIVE, YOU ASSUME THE COST OF ALL NECESSARY SERVICING, REPAIR OR CORRECTION.

16. IN NO EVENT UNLESS REQUIRED BY APPLICABLE LAW OR AGREED TO IN WRITING WILL ANY COPYRIGHT HOLDER, OR ANY OTHER PARTY WHO MAY MODIFY AND/OR REDISTRIBUTE THE LIBRARY AS PERMITTED ABOVE, BE LIABLE TO YOU FOR DAMAGES,

INCLUDING ANY GENERAL, SPECIAL, INCIDENTAL OR CONSEQUENTIAL DAMAGES ARISING OUT OF THE USE OR INABILITY TO USE THE LIBRARY (INCLUDING BUT NOT LIMITED TO LOSS OF DATA OR DATA BEING RENDERED INACCURATE OR LOSSES SUSTAINED BY YOU OR THIRD PARTIES OR A FAILURE OF THE LIBRARY TO OPERATE WITH ANY OTHER SOFTWARE), EVEN IF SUCH HOLDER OR OTHER PARTY HAS BEEN ADVISED OF THE POSSIBILITY OF SUCH DAMAGES.

## **ISC License**

Permission to use, copy, modify, and/or distribute this software for any purpose with or without fee is hereby granted, provided that the above copyright notice and this permission notice appear in all copies.

THE SOFTWARE IS PROVIDED "AS IS" AND THE AUTHOR DISCLAIMS ALL WARRANTIES WITH REGARD TO THIS SOFTWARE INCLUDING ALL IMPLIED WARRANTIES OF MERCHANTABILITY AND FITNESS. IN NO EVENT SHALL THE AUTHOR BE LIABLE FOR ANY SPECIAL, DIRECT, INDIRECT, OR CONSEQUENTIAL DAMAGES OR ANY DAMAGES WHATSOEVER RESULTING FROM LOSS OF USE, DATA OR PROFITS, WHETHER IN AN ACTION OF CONTRACT, NEGLIGENCE OR OTHER TORTIOUS ACTION, ARISING OUT OF OR IN CONNECTION WITH THE USE OR PERFORMANCE OF THIS SOFTWARE.

## Mozilla Public License 1.1

https://www.mozilla.org/en-US/MPL/1.1/

1. Definitions.

1.0.1. "Commercial Use" means distribution or otherwise making the Covered Code available to a third party.

1.1. "Contributor" means each entity that creates or contributes to the creation of Modifications.

1.2. "Contributor Version" means the combination of the Original Code, prior Modifications used by a Contributor, and the Modifications made by that particular Contributor.

1.3. "Covered Code" means the Original Code or Modifications or the combination of the Original Code and Modifications, in each case including portions thereof.

1.4. "Electronic Distribution Mechanism" means a mechanism generally accepted in the software development community for the electronic transfer of data.

1.5. "Executable" means Covered Code in any form other than Source Code.

1.6. "Initial Developer" means the individual or entity identified as the Initial Developer in the Source Code notice required by Exhibit A.

1.7. "Larger Work" means a work which combines Covered Code or portions thereof with code not governed by the terms of this License.

1.8. "License" means this document.

1.8.1. "Licensable" means having the right to grant, to the maximum extent possible, whether at the time of the initial grant or subsequently acquired, any and all of the rights conveyed herein.

1.9. "Modifications" means any addition to or deletion from the substance or structure of either the Original Code or any previous Modifications. When Covered Code is released as a series of files, a Modification is:

Any addition to or deletion from the contents of a file containing Original Code or previous Modifications.

Any new file that contains any part of the Original Code or previous Modifications.

1.10. "Original Code" means Source Code of computer software code which is described in the Source Code notice required by Exhibit A as Original Code, and which, at the time of its release under this License is not already Covered Code governed by this License.

1.10.1. "Patent Claims" means any patent claim(s), now owned or hereafter acquired, including without limitation, method, process, and apparatus claims, in any patent Licensable by grantor.

1.11. "Source Code" means the preferred form of the Covered Code for making modifications to it, including all modules it contains, plus any associated interface definition files, scripts used to control compilation and installation of an Executable, or source code differential comparisons against either the Original Code or another well known, available Covered Code of the Contributor's choice. The Source Code can be in a compressed or archival form, provided the appropriate decompression or de-archiving software is widely available for no charge.

1.12. "You" (or "Your") means an individual or a legal entity exercising rights under, and complying with all of the terms of, this License or a future version of this License issued under Section 6.1. For legal entities, "You" includes any entity which controls, is controlled by, or is under common control with You. For purposes of this definition, "control" means (a) the power, direct or indirect, to cause the direction or management of such entity, whether by contract or otherwise, or (b) ownership of more than fifty percent (50%) of the outstanding shares or beneficial ownership of such entity.

- 2. Source Code License.
- 2.1. The Initial Developer Grant.

The Initial Developer hereby grants You a world-wide, royalty-free, non-exclusive license, subject to third party intellectual property claims:

(a) under intellectual property rights (other than patent or trademark) Licensable by Initial Developer to use, reproduce, modify, display, perform, sublicense and distribute the Original Code (or portions thereof) with or without Modifications, and/or as part of a Larger Work; and

(b) under Patents Claims infringed by the making, using or selling of Original Code, to make, have made, use, practice, sell, and offer for sale, and/or otherwise dispose of the Original Code (or portions thereof).

(c) the licenses granted in this Section 2.1 (a) and (b) are effective on the date Initial Developer first distributes Original Code under the terms of this License.

(d) Notwithstanding Section 2.1 (b) above, no patent license is granted: 1) for code that You delete from the Original Code; 2) separate from the Original Code; or 3) for infringements caused by: i) the modification of the Original Code or ii) the combination of the Original Code with other software or devices.

### 2.2. Contributor Grant.

Subject to third party intellectual property claims, each Contributor hereby grants You a world-wide, royalty-free, non-exclusive license

(a) under intellectual property rights (other than patent or trademark) Licensable by Contributor, to use, reproduce, modify, display, perform, sublicense and distribute the Modifications created by such Contributor (or portions thereof) either on an unmodified basis, with other Modifications, as Covered Code and/or as part of a Larger Work; and

(b) under Patent Claims infringed by the making, using, or selling of Modifications made by that Contributor either alone and/or in combination with its Contributor Version (or portions of such combination), to make, use, sell, offer for sale, have made, and/or otherwise dispose of: 1) Modifications made by that Contributor (or portions thereof); and 2) the combination of Modifications made by that Contributor with its Contributor Version (or portions of such combination).

(c) the licenses granted in Sections 2.2 (a) and 2.2 (b) are effective on the date Contributor first makes Commercial Use of the Covered Code.

(d) Notwithstanding Section 2.2 (b) above, no patent license is granted: 1) for any code that Contributor has deleted from the Contributor Version; 2) separate from the Contributor Version; 3) for infringements caused by: i) third party modifications of Contributor Version or ii) the combination of Modifications made by that Contributor with other software (except as part of the Contributor Version) or other devices; or 4) under Patent Claims infringed by Covered Code in the absence of Modifications made by that Contributor.

### 3. Distribution Obligations.

## 3.1. Application of License.

The Modifications which You create or to which You contribute are governed by the terms of this License, including without limitation Section 2.2. The Source Code version of Covered Code may be distributed only under the terms of this License or a future version of this License released under Section 6.1, and You must include a copy of this License with every copy of the Source Code You distribute. You may not offer or impose any terms on any Source Code version that alters or restricts the applicable version of this License or the recipients' rights hereunder. However, You may include an additional document offering the additional rights described in Section 3.5.

## 3.2. Availability of Source Code.

Any Modification which You create or to which You contribute must be made available in Source Code form under the terms of this License either on the same media as an Executable version or via an accepted Electronic Distribution Mechanism to anyone to whom you made an Executable version available; and if made available via Electronic Distribution Mechanism, must remain available for at least twelve (12) months after the date it initially became available, or at least six (6) months after a subsequent version of that particular Modification has been made available to such recipients. You are responsible for ensuring that the Source Code version remains available even if the Electronic Distribution Mechanism is maintained by a third party.

### 3.3. Description of Modifications.

You must cause all Covered Code to which You contribute to contain a file documenting the changes You made to create that Covered Code and the date of any change. You must include a prominent statement that the Modification is derived, directly or indirectly, from Original Code provided by the Initial Developer and including the name of the Initial Developer in (a) the Source Code, and (b) in any notice in an Executable version or related documentation in which You describe the origin or ownership of the Covered Code.

#### 3.4. Intellectual Property Matters

## (a) Third Party Claims

If Contributor has knowledge that a license under a third party's intellectual property rights is required to exercise the rights granted by such Contributor under Sections 2.1 or 2.2, Contributor must include a text file with the Source Code distribution titled "LEGAL" which describes the claim and the party making the claim in sufficient detail that a recipient will know whom to contact. If Contributor obtains such knowledge after the Modification is made available as described in Section 3.2, Contributor shall promptly modify the LEGAL file in all copies Contributor makes available thereafter and shall take other steps (such as notifying appropriate mailing lists or newsgroups) reasonably calculated to inform those who received the Covered Code that new knowledge has been obtained.

#### (b) Contributor APIs

If Contributor's Modifications include an application programming interface and Contributor has knowledge of patent licenses which are

reasonably necessary to implement that API, Contributor must also include this information in the LEGAL file.

### (c) Representations.

Contributor represents that, except as disclosed pursuant to Section 3.4 (a) above, Contributor believes that Contributor's Modifications are Contributor's original creation(s) and/or Contributor has sufficient rights to grant the rights conveyed by this License.

### 3.5. Required Notices.

You must duplicate the notice in Exhibit A in each file of the Source Code. If it is not possible to put such notice in a particular Source Code file due to its structure, then You must include such notice in a location (such as a relevant directory) where a user would be likely to look for such a notice. If You created one or more Modification(s) You may add your name as a Contributor to the notice described in Exhibit A. You must also duplicate this License in any documentation for the Source Code where You describe recipients' rights or ownership rights relating to Covered Code. You may choose to offer, and to charge a fee for, warranty, support, indemnity or liability obligations to one or more recipients of Covered Code. However, You may do so only on Your own behalf, and not on behalf of the Initial Developer or any Contributor. You must make it absolutely clear than any such warranty, support, indemnity or liability obligation is offered by You alone, and You hereby agree to indemnify the Initial Developer and every Contributor for any liability incurred by the Initial Developer or such Contributor as a result of warranty, support, indemnity or liability terms You offer.

## 3.6. Distribution of Executable Versions.

You may distribute Covered Code in Executable form only if the requirements of Sections 3.1, 3.2, 3.3, 3.4 and 3.5 have been met for that Covered Code, and if You include a notice stating that the Source Code version of the Covered Code is available under the terms of this License, including a description of how and where You have fulfilled the obligations of Section 3.2. The notice must be conspicuously included in any notice in an Executable version, related documentation or collateral in which You describe recipients' rights relating to the Covered Code. You may distribute the Executable version of Covered Code or ownership rights under a license of Your choice, which may contain terms different from this License, provided that You are in compliance with the terms of this License and that the license for the Executable version does not attempt to limit or alter the recipient's rights in the Source Code version from the rights set forth in this License. If You distribute the Executable version under a different license You must make it absolutely clear that any terms which differ from this License are offered by You alone, not by the Initial Developer or any Contributor. You hereby agree to indemnify the Initial Developer and every Contributor for any liability incurred by the Initial Developer or such Contributor as a result of any such terms You offer.

## 3.7. Larger Works.

You may create a Larger Work by combining Covered Code with other code not governed by the terms of this License and distribute the Larger Work as a single product. In such a case, You must make sure the requirements of this License are fulfilled for the Covered Code.

## 4. Inability to Comply Due to Statute or Regulation.

If it is impossible for You to comply with any of the terms of this License with respect to some or all of the Covered Code due to statute, judicial order, or regulation then You must: (a) comply with the terms of this License to the maximum extent possible; and (b) describe the limitations and the code they affect. Such description must be included in the LEGAL file described in Section 3.4 and must be included with all distributions of the Source Code. Except to the extent prohibited by statute or regulation, such description must be sufficiently detailed for a recipient of ordinary skill to be able to understand it.

#### 5. Application of this License.

This License applies to code to which the Initial Developer has attached the notice in Exhibit A and to related Covered Code.

#### 6. Versions of the License.

#### 6.1. New Versions

Netscape Communications Corporation ("Netscape") may publish revised and/or new versions of the License from time to time. Each version will be given a distinguishing version number.

### 6.2. Effect of New Versions

Once Covered Code has been published under a particular version of the License, You may always continue to use it under the terms of that version. You may also choose to use such Covered Code under the terms of any subsequent version of the License published by Netscape. No one other than Netscape has the right to modify the terms applicable to Covered Code created under this License.

## 6.3. Derivative Works

If You create or use a modified version of this License (which you may only do in order to apply it to code which is not already Covered Code governed by this License), You must (a) rename Your license so that the phrases "Mozilla", "MOZILLAPL", "MOZPL", "Netscape", "MPL", "NPL" or any confusingly similar phrase do not appear in your license (except to note that your license differs from this License) and (b) otherwise make it clear that Your version of the license contains terms which differ from the Mozilla Public License and Netscape Public License. (Filling in the name of the Initial Developer, Original Code or Contributor in the notice described in Exhibit A shall not of themselves be deemed to be modifications of this License.)

### 7. DISCLAIMER OF WARRANTY

COVERED CODE IS PROVIDED UNDER THIS LICENSE ON AN "AS IS" BASIS, WITHOUT WARRANTY OF ANY KIND, EITHER EXPRESSED OR IMPLIED, INCLUDING, WITHOUT LIMITATION, WARRANTIES THAT THE COVERED CODE IS FREE OF DEFECTS, MERCHANTABLE, FIT FOR A PARTICULAR PURPOSE OR NON-INFRINGING. THE ENTIRE RISK AS TO THE QUALITY AND PERFORMANCE OF THE COVERED CODE IS WITH YOU. SHOULD ANY COVERED CODE PROVE DEFECTIVE IN ANY RESPECT, YOU (NOT THE INITIAL DEVELOPER OR ANY OTHER CONTRIBUTOR) ASSUME THE COST OF ANY NECESSARY SERVICING, REPAIR OR CORRECTION. THIS DISCLAIMER OF WARRANTY CONSTITUTES AN ESSENTIAL PART OF THIS LICENSE. NO USE OF ANY COVERED CODE IS AUTHORIZED HEREUNDER EXCEPT UNDER THIS DISCLAIMER.

### 8. Termination

8.1. This License and the rights granted hereunder will terminate automatically if You fail to comply with terms herein and fail to cure such breach within 30 days of becoming aware of the breach. All sublicenses to the Covered Code which are properly granted shall survive any termination of this License. Provisions which, by their nature, must remain in effect beyond the termination of this License shall survive.

8.2. If You initiate litigation by asserting a patent infringement claim (excluding declatory judgment actions) against Initial Developer or a Contributor (the Initial Developer or Contributor against whom You file such action is referred to as "Participant") alleging that:

such Participant's Contributor Version directly or indirectly infringes any patent, then any and all rights granted by such Participant to You under Sections 2.1 and/or 2.2 of this License shall, upon 60 days notice from Participant terminate prospectively, unless if within 60 days after receipt of notice You either: (i) agree in writing to pay Participant a mutually agreeable reasonable royalty for Your past and future use of Modifications made by such Participant, or (ii) withdraw Your litigation claim with respect to the Contributor Version against such Participant. If within 60 days of notice, a reasonable royalty and payment arrangement are not mutually agreed upon in writing by the parties or the litigation claim is not withdrawn, the rights granted by Participant to You under Sections 2.1 and/or 2.2 automatically terminate at the expiration of the 60 day notice period specified above.

any software, hardware, or device, other than such Participant's Contributor Version, directly or indirectly infringes any patent, then any rights granted to You by such Participant under Sections 2.1(b) and 2.2(b) are revoked effective as of the date You first made, used, sold, distributed, or had made, Modifications made by that Participant.

8.3. If You assert a patent infringement claim against Participant alleging that such Participant's Contributor Version directly or indirectly infringes any patent where such claim is resolved (such as by license or settlement) prior to the initiation of patent infringement litigation, then the reasonable value of the licenses granted by such Participant under Sections 2.1 or 2.2 shall be taken into account in determining the amount or value of any payment or license.

8.4. In the event of termination under Sections 8.1 or 8.2 above, all end user license agreements (excluding distributors and resellers) which have been validly granted by You or any distributor hereunder prior to termination shall survive termination.

### 9. LIMITATION OF LIABILITY

UNDER NO CIRCUMSTANCES AND UNDER NO LEGAL THEORY, WHETHER TORT (INCLUDING NEGLIGENCE), CONTRACT, OR OTHERWISE, SHALL YOU, THE INITIAL DEVELOPER, ANY OTHER CONTRIBUTOR, OR ANY DISTRIBUTOR OF COVERED CODE, OR ANY SUPPLIER OF ANY OF SUCH PARTIES, BE LIABLE TO ANY PERSON FOR ANY INDIRECT, SPECIAL, INCIDENTAL, OR CONSEQUENTIAL DAMAGES OF ANY CHARACTER INCLUDING, WITHOUT LIMITATION, DAMAGES FOR LOSS OF GOODWILL, WORK STOPPAGE, COMPUTER FAILURE OR MALFUNCTION, OR ANY AND ALL OTHER COMMERCIAL DAMAGES OR LOSSES, EVEN IF SUCH PARTY SHALL HAVE BEEN INFORMED OF THE POSSIBILITY OF SUCH DAMAGES. THIS LIMITATION OF LIABILITY SHALL NOT APPLY TO LIABILITY FOR DEATH OR PERSONAL INJURY RESULTING FROM SUCH PARTY'S NEGLIGENCE TO THE EXTENT APPLICABLE LAW PROHIBITS SUCH LIMITATION. SOME JURISDICTIONS DO NOT ALLOW THE EXCLUSION OR LIMITATION OF INCIDENTAL OR CONSEQUENTIAL DAMAGES, SO THIS EXCLUSION AND LIMITATION MAY NOT APPLY TO YOU.

### 10. U.S. government end users

The Covered Code is a "commercial item," as that term is defined in 48 C.F.R. 2.101 (Oct. 1995), consisting of "commercial computer software" and "commercial computer software documentation," as such terms are used in 48 C.F.R. 12.212 (Sept. 1995). Consistent with 48 C.F.R. 12.212 and 48 C.F.R. 227.7202-1 through 227.7202-4 (June 1995), all U.S. Government End Users acquire Covered Code with only those rights set forth herein.

#### 11. Miscellaneous

This License represents the complete agreement concerning subject matter hereof. If any provision of this License is held to be unenforceable, such provision shall be reformed only to the extent necessary to make it enforceable. This License shall be governed by California law provisions (except to the extent applicable law, if any, provides otherwise), excluding its conflict-of-law provisions. With respect to disputes in which at least one party is a citizen of, or an entity chartered or registered to do business in the United States of America, any litigation relating to this License shall be subject to the jurisdiction of the Federal Courts of the Northern District of California, with venue lying in Santa Clara County, California, with the losing party responsible for costs, including without limitation, court costs and reasonable attorneys' fees and expenses. The application

of the United Nations Convention on Contracts for the International Sale of Goods is expressly excluded. Any law or regulation which provides that the language of a contract shall be construed against the drafter shall not apply to this License.

#### 12. Responsibility for claims

As between Initial Developer and the Contributors, each party is responsible for claims and damages arising, directly or indirectly, out of its utilization of rights under this License and You agree to work with Initial Developer and Contributors to distribute such responsibility on an equitable basis. Nothing herein is intended or shall be deemed to constitute any admission of liability.

### 13. Multiple-licensed code

Initial Developer may designate portions of the Covered Code as "Multiple-Licensed". "Multiple-Licensed" means that the Initial Developer permits you to utilize portions of the Covered Code under Your choice of the MPL or the alternative licenses, if any, specified by the Initial Developer in the file described in Exhibit A.

## **MIT License**

### https://opensource.org/licenses/mit-license.php

Permission is hereby granted, free of charge, to any person obtaining a copy of this software and associated documentation files (the "Software"), to deal in the Software without restriction, including without limitation the rights to use, copy, modify, merge, publish, distribute, sublicense, and/or sell copies of the Software, and to permit persons to whom the Software is furnished to do so, subject to the following conditions:

The above copyright notice and this permission notice shall be included in all copies or substantial portions of the Software.

THE SOFTWARE IS PROVIDED "AS IS", WITHOUT WARRANTY OF ANY KIND, EXPRESS OR IMPLIED, INCLUDING BUT NOT LIMITED TO THE WARRANTIES OF MERCHANTABILITY, FITNESS FOR A PARTICULAR PURPOSE AND NONINFRINGEMENT. IN NO EVENT SHALL THE AUTHORS OR COPYRIGHT HOLDERS BE LIABLE FOR ANY CLAIM, DAMAGES OR OTHER LIABILITY, WHETHER IN AN ACTION OF CONTRACT, TORT OR OTHERWISE, ARISING FROM, OUT OF OR IN CONNECTION WITH THE SOFTWARE OR THE USE OR OTHER DEALINGS IN THE SOFTWARE.

## Prior Berkeley Software Distribution (BSD) License

### https://en.wikipedia.org/wiki/BSD\_licenses

Redistribution and use in source and binary forms are permitted provided that the above copyright notice and this paragraph are duplicated in all such forms and that any documentation, advertising materials, and other materials related to such distribution and use acknowledge that the software was developed by the <organization>. The name of the <organization> may not be used to endorse or promote products derived from this software without specific prior written permission.

THIS SOFTWARE IS PROVIDED ``AS IS" AND WITHOUT ANY EXPRESS OR IMPLIED WARRANTIES, INCLUDING, WITHOUT LIMITATION, THE IMPLIED WARRANTIES OF MERCHANTABILITY AND FITNESS FOR A PARTICULAR PURPOSE. Git Workflow for Configuration

The purpose of this section is to define an example Git workflow specifically for a Pricef(x) configuration project.

It is strongly recommended to read more about GitFlow before or after this article. It will provide a very good foundational understanding of the typical Git workflow.

This is certainly not the only way to use Git for this purpose; this is merely a recommendation.

## Why

There are too many pro's to list here - but I will try to list some.

- Git allows us to track changes made to logics/extensions/parameters etc. This allows us to maintain a history of changes we've made to a project, whereas if we were to work only within the partition there would be no such changelog.
- Another great advantage of this workflow is that it allows team members to do work on the same project in parallel, then use Git to
  manage merge conflicts and which changes get pushed to dev/qa/prod partitions.
- This workflow will treat the Git repository as the "Single Source of Truth" (SSOT). This means that any change that is made within the partition, but not reflected in the Git repo is deemed to be incorrect and will be lost by the workflow. This means you have one single source, which is transparent and reliable. You do not have to worry about what things are different between partitions.

## **Recommended Reading**

Don't just take my word for it, Git Flow is an industry-accepted standard that has been extensively documented and used already:

- https://www.atlassian.com/git/tutorials/comparing-workflows/gitflow-workflow
- https://blog.axosoft.com/gitflow/
- https://datasift.github.io/gitflow/IntroducingGitFlow.html

The post that started it all: https://nvie.com/posts/a-successful-git-branching-model/

### In this section

- Git Setup & Usage on Project
- Automated Deployment & Testing
- Git Workflow Scenarios & FAQ
- Helpful Git Commands

## **Further Interest Reading**

There is much debate around the best modern Git workflows. Though this space recommends the standard "Git-flow", there are other more simplified approaches which may better fit some use cases.

- https://githubflow.github.io/
- https://docs.gitlab.com/ee/workflow/gitlab\_flow.html
- https://www.freshconsulting.com/git-development-workflows-git-flow-vs-github-flow/

## Git Setup & Usage on Project

### **WORK IN PROGRESS**

- How
- Repository Setup
- Further Recommendations
- Tooling

## How

The workflow we're using here is very basic and closely follows the standard GitFlow practice.

There is one branch for each of the Pricefx partitions, typically "dev", "qa" and "master" which is the default branch in any new repo and will be used for the production partition.

Each new feature should be contained in its own branch, then merged back into the parent branch.

In every case possible, this work should branch out of "dev" and merge back into "dev". If there is active work to be done on other branches, this is ok but should ideally only be a "hotfix".

I find it much easier to use a Git client for GitFlow, however if you'd like to use CLI, see here for relevant commands.

Below instructions will include CLI commands, though most good Git clients have the GitFlow functionality built in, I would recommend using that instead.

#### **Repository Setup**

To start, we need a Git repo. Pricefx currently uses the Atlassian toolset, which has great integration between tools, so we will use BitBucket.

Once the repository is created on Bitbucket, clone it locally and we can begin. Alternatively, create the repo locally.

## gitignore for Useless or Sensitive Info

One of the first files to be committed to the repo should be a ".gitignore" file, so that we can tell the repo to ignore sensitive or unnecessary files.

The following .gitignore will stop the repo from tracking the "config.groovy" file which contains authentication information for Pricefx Studio, as well

as IntelliJ configuration options. (These should not be shared between team members.)

pom.xml for build configuration:

For help with GitFlow commands, click here.

## **Initialise GitFlow**

This will initialize the repository with default (hence "-d") Git flow setup, and create another branch for qa (master already exists, and develop was created by using init gitflow).

If this is an existing project, and the git workflow is just being implemented, we need to use PFX Studio to fetch all of the logics etc. into the corresponding branches.

Fetch all configuration from Pricefx partition, commit and push to the appropriate branch.

Do this for each existing partition.

## **New Feature**

If developing a new feature or fixing a bug that has an associated issue in Jira, the **new branch name must include the Jira issue ID**. Using GitFlow, this will look like "feature/ProjectCode-IssueID".

This will start a new feature out of the default gitflow develop branch, however other branches can be specified. See above the command reference.

By using the Jira issue ID as the branch name, we allow quick navigation to the branch in Bitbucket web UI straight out of the Jira issue via a hyperlink.

## Hotfix (might not have associated Jira issue)

If developing a quick fix / feature that does not have an associated issue in Jira, we will use the default GitFlow branch name "hotfix/some\_meaningful\_name".

When committing changes to the repo, **always include the Jira Issue ID in the commit message** where possible. This will also provide hyperlinks straight from the Jira issue card to that commit in the Bitbucket web UI.

Commit changes as many times as needed during development.

Upon completion, we need to "finish" the feature/hotfix.

## **Finish Feature/Hotfix**

After the changes are committed and the branch is no longer needed, use GitFlow to "finish" the feature/hotfix. This will ask what branch you would like to merge back into (default is dev) and will merge changes into the dev branch and delete the feature branch.

Only merge to partition branches if changes are deployed and stable. (Even if not complete, feature branches should never merge to dev/qa branches with partial commits.)

It is our own responsibility to ensure that any change pushed to the dev branch are also deployed to the dev partition in Pricefx.

If you're willing to get hands-on with CI/CD tooling and you have the authority of the project architect – see Continuous Delivery in the Tooling sec tion to see how to do **automagic deployment**.

If you put the Jira Issue ID in the branch name, and in each of your commits, your Jira card should look something like the below. This is incredibly useful for review by yourself and peers.

## Development

1 branch

4 commits

Updated 19/Jun/18 11:24

Latest 19/Jun/18 12:07

## Create branch

This new feature/hotfix branch can be used for as long as it takes to complete the task.

This will keep all work for that feature out of the active partition-representative branches.

It will look something like this in a graphical client:

Code changes stay in branches and commits relevant to that issue, and out of the way of other issues and team members' work. Beautiful right!?

**Further Recommendations** 

## Don't be that guy!

Never commit straight to a dev/qa/master branch.

That would make this whole workflow pointless, and makes managing merge conflicts between team members really hard.

Always start a new feature or hotfix branch.

### Tooling

The following is a list of useful tools involved in making this happen.

| ТооІ Туре                         | Resource                                             |
|-----------------------------------|------------------------------------------------------|
| Git GUI Client                    | https://www.gitkraken.com/                           |
|                                   | https://www.sourcetreeapp.com/                       |
|                                   | https://www.git-tower.com/                           |
| Development Environment           | https://www.jetbrains.com/idea/download/             |
| Pricefx Development Extensions    | Pricefx Studio                                       |
| Continuous Integration / Delivery | Continuous Delivery for Client Configuration Project |
|                                   | https://jenkins.pricefx.eu/jenkins/                  |
|                                   | TDD4C                                                |

## **Automated Deployment & Testing**

#### WORK IN PROGRESS

Using pfx-package to automatically import/export configurations to a partition.

Note: the pfx-package tool does not cover the entirety of a pricefx partition config. It does do most things though, and certainly makes this process much easier than doing manually.

#### Resources

PFXPACKAGE (PFAUT) PROJECT

Project: https://pricefx.atlassian.net/projects/PFAUT Repo: https://bitbucket.org/pricefx/pfxpackage Build: https://jenkins.pricefx.eu/jenkins/job/pfxpackage/

EXAMPLE JENKINS DEPLOYMENT PROJECTS:

## https://jenkins.pricefx.eu/jenkins/view/Config-CD/

Any job with "configuration-deploy" string in name will be appear in above group.

USEFUL COMMANDS:

## PfxPackage:

## Usage Help

| Usage:                                                                                                    |
|----------------------------------------------------------------------------------------------------|
| pfxpackage -help                                                                                                    |
| pfxpackage -export -url http://localhost -user user -password password -partition partition -to <directory></directory>          |
| pfxpackage -export -url=http://localhost -user=user -password=password -partition=partition -to= <filename.zip></filename.zip>   |
| pfxpackage -import -url http://localhost -user user -password password -partition partition -from <directory></directory>        |
| pfxpackage -import -url=http://localhost -user=user -password=password -partition=partition -from= <filename.zip></filename.zip> |
| Object type selection:                                                                                                    |
| -include PricingParameter CalculationLogic WorkflowFormula                                                                       |
| -exclude ProductAttribute ProductExtension                                                                                       |
| -include CalculatedFieldSet -include CalculationFlow                                                                             |
| -include RebateType RebateTypeAttribute                                                                                          |
| -include ContractTermType ContractTermTypeAttribute<br>-include RebateRecordAttribute                                            |
| -include Reparementattribute                                                                                                    |
| -include Dashboard                                                                                                    |
| -exclude DataSource DataMart DataLoad                                                                                            |
| -include Group BusinessRole User                                                                                                 |
| -include Security (alias for all 3 types above)                                                                                  |
| -include Preference (global preferences)                                                                                         |
| -listParts (shows what can be included or excluded)                                                                              |
| -describedParts (more verbose than -listParts, includes business keys)                                                           |
| Data filtering:                                                                                                    |
| -withData (then also include pricing parameter's data and users)                                                                 |
| -intactLabels (do not update element labels in calculation logic during import)                                                  |
| -includeDotFiles (then files starting with '.' are not ignored during import)                                                    |
| -filter .status=="ACTIVE"                                                                                                    |
| -filter .formulaNature!="library"                                                                                                |
| -filter .draft==true                                                                                                    |
| -filter (.uniqueName~="(?i).*test.*")and(.status!="INACTIVE")                                                                    |
| Connection options:                                                                                                    |
| -insecure                                                                                                    |
| -connectTimeout 10 (in seconds, 30 by default)                                                                                   |
| -readTimeout 10 (in seconds, 30 by default)                                                                                      |
| -writeTimeout 10 (in seconds, 30 by default)                                                                                     |
| -timeout 10 (read, write and connect)                                                                                            |
| Proxy options:<br>-proxy http://proxy-host:8080                                                                                  |
| -proxy-user user                                                                                                    |
| -proxy-password password                                                                                                    |
| see also http://docs.oracle.com/javase/7/docs/api/java/net/doc-files/net-properties.html                                         |
| -Djava.net.useSystemProxies=true                                                                                                 |
| Authentication options:                                                                                                    |
| -twoFactorVerificationCode 123456                                                                                                |
| -twoFactorSecretToken UMAR43ESRMUUNEOSTKZLA7IANTRGYI                                                                             |
| -preemptiveAuthentication (false by default)                                                                                     |
| Other options:                                                                                                    |
| -acceptGzipEncoding=true -acceptGzipEncoding=false                                                                               |
| -syntaxCheck (run syntax check on server during calculation logic import)                                                        |
| -httpDebug -httpDebug=NONE -httpDebug=BASIC -httpDebug=HEADERS -httpDebug=BODY                                                   |
| -httpRecordTo=filename.zip -httpRecordTo=directory                                                                               |
| -additive (allows to modify an existing package when running export)                                                             |
| -overwrite (deletes existing '-to' file before running export)                                                                   |
| -silent                                                                                                    |
| -version (to print out current version)<br>-version=3.4 -version=3.1                                                             |
|                                                                                                    |

**Git Workflow Scenarios & FAQ** 

A place to document those tricky "how do I handle this case?" workflow scenarios for Pricefx configuration Git workflow.

- Scenario Demonstrations
- FAQ
- IDE Usage and Hints

## **Scenario Demonstrations**

## **Project Setup**

- Init master
- Gitignore file
- Set global autoclrf
- Create branch for develop
- Init GitFlow in client

## Feature

- Create new branch
- Stage good changes
- Commit staged changes
- Commit more changes to same feature
- PR / merge feature to develop

Feature in Parallel with Teammate

## **Hotfix**

- · Branch from topmost environment in which bug exists
- Commit to hotfix branch
- Merge hotfix to env and back down the tree

## Release

- New release branch from develop
- Bugfix on release
- Merge to develop
- Merge to master upon completion
- Tag master with release number

## **Pull Request With Conflicts**

- New feature branch from develop
- Teammate merges other feature to develop
- Commit own changes in feature
- Submit PR / Merge for own feature see conflicts
- Merge develop to feature
- Resolve conflicts in feature branch
- Commit resolved conflicts and update PR

## **Squash Commit Series & Force Push**

- New feature branch
- Series of commits to branch
- Push commits
- Squash commits
- Force push

## Force Move of Branch Ref – With Backup Ref to Old

- "Accidental" commit direct to master
- New branch at new commit
- Reset master to correct location
- Force push master
- Check out corrected branch carry on

## When should a feature branch be closed?

A feature branch should close when it is merged to a major branch. It is fine to re-open a feature branch if necessary, or even to create a new one with suffix -2 etc.

## Should we close release branches?

Release branches should be closed when they're merged to master. Version release date is tracked using Git tags. Tag the merge-commit on master with the version number.

## My Pull Request Has Merge Conflicts, What Should I Do?

Merge the destination branch into the source (feature) branch first. Resolve the merge conflicts in the source branch and re-commit. The PR will automatically see the updated commit with the conflicts resolved.

**IDE Usage and Hints** 

Git Annotate

Git Show History

Git Compare With

Helpful Git Commands

## **Configuration Packaging**

The **pfxpackage** is a tool that exports and imports selected customization/configuration parts to/from a Package Structure. The Package is an organized and partition-neutral representation of PFX objects. The package format is canonical: the same "user-observed" configuration always yields to the same binary package.

Using this tool you can:

- Export packages from several related PFX instances/partitions (such as customer environments) and compare them using GUI tools (e.g. Meld, WinDiff, Total Commander, IDEA).
- Save any package to a Git repository to represent a particular state.
- Import the package to any partition.
  - This way you can apply the same customization/configuration to multiple PFX partitions (environments).
- Delete package data from any partition.

The package structure and data are independent of a specific PFX partition/instance and they are PFX API version tolerant.

- Quick Start
- Package Structure

To read the internal technical and implementation notes, see the Engineering space.

## **Quick Start**

- 1. Make sure that JRE 1.8 or newer is installed.
- 2. Download and unpack the distribution:
  - On Windows: download https://nexus.pricefx.net/tools/net/pricefx/pricefx-pckg/3.5/pricefx-pckg-3.5.zip and unzip it to a directory
    of your choice.
  - On Mac/Linux: download https://nexus.pricefx.net/tools/net/pricefx/pricefx-pckg/3.5/pricefx-pckg-3.5.tar.gz and run: tar xvf <downloaded file> -C "Your Choice"

The tool executable is called pfxpackage, it is in "Your Choice"/pfxpackage\*/bin/pfxpackage.

### To get help, run pfxpackage.

Examples:

```
pfxpackage -export -url http://localhost -user sranka -password sranka
-partition sranka -to pfcd3452_logics.zip -overwrite -include
CalculationLogic -filter
'(.uniqueName=="pfcd3452")or(.uniqueName=="pfcd3452_matrix")'
pfxpackage -export -url http://localhost -user sranka -password sranka
-partition sranka -to outDirectory -filter '.uniqueName=="Pepa2.2"'
-include PricingParameter
pfxpackage -import -url http://localhost -user sranka -password sranka
-partition sranka2 -from myTestPackage.zip -exclude CalculationLogic
pfxpackage -listParts
pfxpackage -delete -url http://localhost -user sranka -password sranka
-partition sranka2 -y -from myTestPackage.zip -exclude CalculationLogic
pfxpackage -delete -url http://localhost -user sranka -password sranka
-partition sranka2 -y -from myTestPackage.zip -exclude CalculationLogic
pfxpackage -delete -url http://localhost -user sranka -password sranka
-partition sranka2 -y -from myTestPackage.zip -exclude CalculationLogic
```

## **Package Structure**

The configuration package structure is human readable and self-describing.

#### **Design Principles**

Package structure:

- Singular and camel case are used.
- Files have extensions, directories do not.
- The first level directories represent particular configuration type, the directory name is self-describing.
  - Data and metadata are stored in these directories; data are always optional.
  - For simple types, the directory contains only files with metadata.
  - For more complex structures, nested directories are created.
  - Nested files/directories are named after the entity business key whenever possible.

Exported files:

- JSON files are created:
  - Pretty printed with indentation of 2 spaces.
  - With canonical serialization (the JSON tree is fully sorted in alphabetical order).
  - UNIX LF
- CSV files when created:
  - Always have a header line.
  - Sorted by the business key (depends on the exported data).
  - UNIX LF, comma-separated fields.
- References to other entities used in files are expressed with a business key, database ID is never used.

## Structure

Names are constant or use brackets from Utility Conventions: square brackets [optional], angle brackets <required>, curly brackets {default values}, parenthesis (miscellaneous info).

```
AdvancedConfiguration
  <key>.txt
CalculatedFieldSet
  <label>[+<targetDate.format("yyyy-MM-dd")].json
CalculationFlow
  <uniqueName>+<Draft|Deployed>.json
CalculationLogic
  <uniqueName>+<validAfter.format("yyyy-MM-dd")>[+<simulationSet>]
    elements (directory)
      elem1.groovy (.groovy files for groovy FUNCTION expressions)
      elem2.formula (formula expression)
    logic.json (entity JSON with formula expression)
ContractTermType
  [<uniqueName>.json]
ContractTermTypeAttribute
  [attribute1-30.json]
  [formulaName.json]
  [label.json]
  [waterfallElement.json]
CustomerAttribute
  [attribute1-30.json]
  [customerId.json]
  [isParent.json]
  [name.json]
  [parentId.json]
CustomerExtension
  <label>
    attributes (directory)
      [<attributeName>.json]
    extension.json
Dashboard
  <uniqueName>.json
DataLoad
  <target>+<type>+<label>
    dataload.json
    schedules.csv
DataMart
  <uniqueName>
    fields
      <customAttribute>.json
      <systemAuxilaryAttribute>.json
    datamart.json
    ranks.csv
DataSource
  <uniqueName>
    fields
      <customAttribute>.json
      <systemAuxilaryAttribute>.json
    source.json
    ranks.csv
```

```
MessageTemplate
  [languagesForMsgTemplates.json]
  [<templateKey>_<locale>.html]
  [<templateKey>_<locale>.txt]
Preference
  <preferenceType>
    <preferenceName>.json
PriceRecordAttribute
  [<attributeName>.json]
PricingParameter
  <uniqueName>+<validAfter.format("yyyy-MM-dd")>[+<simulationSet>]
    parameter.json (entity JSON)
    matrix (directory of matrix column definitions)
      <field>.json (matrix field definitions)
    data_simple.csv (data of simple type, requires -withData option)
    data_range.csv (data of range type, requires -withData option)
    data_matrix.csv (data of matrix type with 1 key, requires -withData
option)
    data_matrix<2|3|4|5|6>key.csv (data of matrix type with 2-6 keys,
requires -withData option)
  tree.csv (structure of the tree)
ProductAttribute
  [attribute1-30.json]
  [currency.json]
  [label.json]
  [sku.json]
  [unitOfMeasure.json]
ProductExtension
  <label>
    attributes (directory)
      [<attributeName>.json]
    extension.json
RebateAgreementTemplate
  [<uniqueName>.json]
RebateAgreementTemplateAttribute
  [attribute1-30.json]
  [formulaName.json]
  [label.json]
  [lastUpdateDate.json]
  [uniqueName.json]
RebateRecordAttribute
  <RebateRecordSetLabel> (usually Default)
    [<attributeName>.json]
RebateType
  [<uniqueName>.json]
RebateTypeAttribute
  [attribute1-30.json]
  [formulaName.json]
  [label.json]
  [waterfallElement.json]
```

```
SavedChart
 [chartDefinition.json]
Security
 BusinessRole
 [<uniqueName>.json]
 User
 [<loginName>.json]
 users.csv (use to import passwords, CSV header line is then
 "loginName,password", more columns for user fields can be added as well)
 userGroups.csv
WorkflowFormula
 <uniqueName>+<validAfter.format("yyyy-MM-dd")>
 elements (directory)
      <elemementName>.groovy (.groovy files for groovy FUNCTION
expressions)
```

logic.json (entity JSON with formula expression)
.info (information about export version and possibly more)

## TDD4C

- Setting up a New Project
- Running My First Test
- Setting Element Results
- Creating Test Doubles
- Testing Functions
- FAQ
- Contributing to This Project

TDD4C stands for Test Driven Development 4 Consulting. It is a tiny project that allows logics (formulas) to be run locally in your favourite Java IDE or on any Continuous Integration instance (e.g. Jenkins, Team City, ...). The main goal is to provide simple and easy way of writing unit tests for existing and newly created logics.

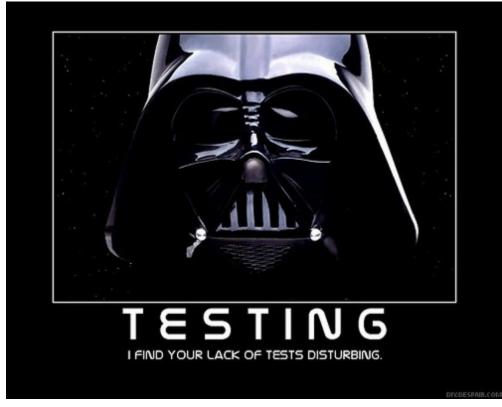

## Setting up a New Project

In order to introduce TDD4C to you logic, you need to use Pricefx Studio or packaging to be able to fetch logics from the server. Then, set up a Git repo for your project, which will allow you to have continuous integration job on PFX Jenkins at https://nexus.pricefx.net/jenkins/view/tdd4c/.

## Create a Root pom.xml File

- 1. Create a Maven metadata file where you enable Groovy usage and pull all the dependencies. In the root folder of your project, create the pom.xml file like this one (substitute "myproject" with you project name).
- 2. Create the tdd4c folder in the project's root directory.
- 3. Mark it as the test sources root in you favourite IDE.

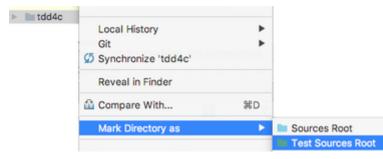

## **Running My First Test**

For writing tests, we prefer Groovy and JUnit. Although Groovy and JUnit are sufficient, we also use the Spock framework as it brings a huge amount of very helpful features to the tests.

To get started:

4

- 1. Clone the example project from: https://bitbucket.org/pricefx/tdd4c-example-logic
- 2. Set up your IDE.
- 3. Open tdd4c/MyFirst1Test.groovy

| tdd4c-example-logic ) 🔤 tdd4c ) ៅ MyLogic1Test )                                                                                                    |                                           |       |                      |                                                              |                                                                                                    |
|----------------------------------------------------------------------------------------------------|-------------------------------------------|-------|----------------------|--------------------------------------------------------------|----------------------------------------------------------------------------------------------------|
| Project + ⊖ + ♦- !**                                                                                                    | C N                                       | NyLog | ic1T                 | est.groovy >                                                 |                                                                                                    |
| gitignore     pom.xml     README.md     gitidd4c.iml     witidd4c.iml     witidd4c.example-logic (example-logic) ~/git/pricefx/tdd     v im MyLogic1     v im elements                                                                                                    | 1<br>2<br>3<br>4<br>5<br>6<br>7<br>8<br>9 | 0.0   | impo<br>impo<br>clas | ort net.pr<br>ort spock.<br>is MyLogic<br>def "an e<br>given | un testRun = TestRun.builder()<br>.buildElementTest("MyLogic1", "TheElement")                                                                     |
| Interpret     Interpret     Interpret | 11<br>12<br>13<br>14<br>15<br>16<br>17    |       | }                    | testR<br>then:                                               | un.execute()<br>un.getElementTestResult() == "result1"                                                                                            |
| Run 💿 MyLogictTest.an element can be called and gives a result                                                                                                    |                                           | _     |                      |                                                              | 1 test passed - 1s 8ms                                                                                                    |
| All Tests Passed 1s 8mm                                                                                                    | •                                         | bjc[  | 9887                 | ]: Class                                                     | VirtualMachines/jdkl.8.0_lll.jdk/Contents/Mome/bin/java<br>JavaLaunchHelper is implemented in both /Library/Java/JavaVirtualMa<br>ith exit code 0 |

The test itself instantiates an instance of the TestRun class which is the tiny (test run) context holder that evaluates all the formulas and stores element results.

When executed, you can query the element results.

Explore the other tests in the repository.

### **Setting Element Results**

TDD4C runs only Groovy elements. All other elements must be set in advance, otherwise the logic execution will fail.

To do so, use the .withElementResult method on TestRun. Setting the result for the Groovy element will ensure that the Groovy element will not be evaluated and the provided value will be used instead.

#### **Creating Test Doubles**

TestDoubles are objects that we pass to the test run that interact with the code under test, i.e. all injected variables (api, quoteProcessor, rebateManager, ...).

The test double can be a fake or a mock. By default, when no test doubles are provided, some default fakes are injected to the elements to allow the code execution. However, the test doubles need to be configured per test.

#### I Warned You!

Whenever a test double is needed to provide some dependency, it is strongly recommended that you change the code so that it passes the

dependency value to a new function as a parameter and then you test just this new function. This way it is much easier to test and maintain in future.

### Map Based Fakes

By default, we use fake objects created as maps. These default fake objects are defined in the upstream tdd4c library. In a test, you can override properties on these fakes to provide the test specific behavior.

This code will ensure that the default fake for API variable has overridden the find function that will be called in a test. Whenever MyLogic3 is executed, it takes the default map based fake and adds the behavior specified in .withLogicTestDouble. This way you can create test doubles with minimal effort.

There is also the .withElementTestDouble method. It specifies the overrides for the default + logic test double to be provided in a single element.

The methods api.getElement and api.getBinding are handled gracefully in TestRun and should always provide the expected result. There should not be any need to implement it manually.

#### **Object Based Fakes**

If map based fakes cannot be used, you can provide object based implementation. This should be needed only when there is a collision of some Groovy default method (e.g. groupBy()) with the defined test double. No merging of the element test double with the logic test doubles will happen with the object based fakes.

### Mocks

There are a few PFX interfaces bundled with the tdd4c library. PublishedApi, DatamartContext and TableContext to name some of them. You can use the Mockito library to create mocks and pass them as the test double. No merging of the element test double with the logic test double will happen in this case.

## **Testing Functions**

Whenever you need to test a function defined in an element, you can do it this way:

## FAQ

I would like to do X rather than this!

No please. https://8thlight.com/blog/uncle-bob/2012/01/11/Flipping-the-Bit.html

## We do not have time do do this!

No one has.

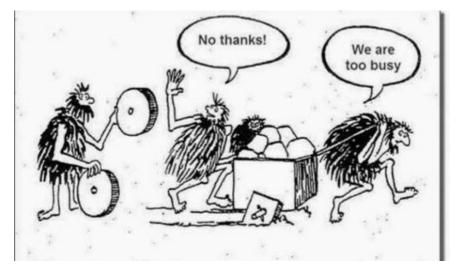

#### Really?

Yes.

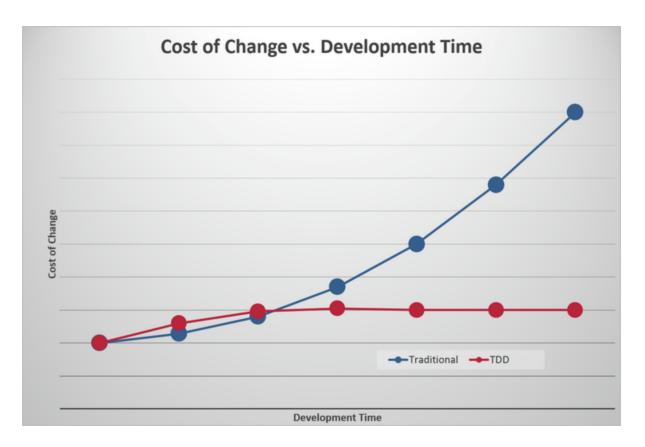

## How to explain that this might be useful?

Feel free to use these slides:

| TDD4C_final.pdf |
|-----------------|
|                 |
|                 |

## **Contributing to This Project**

TDD4C lives in https://bitbucket.org/pricefx/tdd4c and code contributions are warmly welcome 🙂

Clone the repo, create a pull request and add Tomas Lamr as reviewer.

PFX Changelogs

To get the latest hot-patch changelog (i.e. changes done after the first release of the major version) for the Bramble 3.7 version, go to:

https://nexus.pricefx.net/pricefx-master-changelog.html

Older, static versions are stored here:

• El Presidente 3.6 Changelog

- Salty Dog 3.5 ChangelogCuba Libre 3.4 Changelog
- Cosmopolitan 3.3 Changelog
  Mojito 3.2 SE Changelog

- Mojito 3.2 SE Changelog
  Mojito 3.2 Changelog
  Mai Tai 3.1 pricefx-server Changelog
  Mai Tai 3.1 pricefx-web Changelog
- SeaBreeze 3.0 pricefx-server Changelog
  SeaBreeze 3.0 pricefx-web Changelog

To understand the changelog better, read this topic at the Q&A Forum: How do I tell which fixes from the change log made it into a specific build?

## El Presidente 3.6 Changelog

| Commit          | Date                   | Issue     | Message                                                                                                    |
|-----------------|------------------------|-----------|----------------------------------------------------------------------------------------------------|
| 155ec838d57059f | 2019-03-08<br>15:35:40 | PFCD-4164 | PFCD-4164: reverting closing the TableContext (H2 DB) on formula engine reset                                                                                                    |
| 7d70c0e1a0df608 | 2019-03-05<br>12:57:51 | PFCD-4722 | PFCD-4722: Bug fix after revert                                                                                                    |
| 892c4c1a5568e86 | 2019-03-05<br>12:50:32 | PFCD-4722 | Revert "PFCD-4722: Default chart currency" This reverts commit 487315b                                                                                                    |
| 0981fb86aed995e | 2019-03-05<br>12:45:44 | PFCD-4722 | PFCD-4722: default chart currency is coming from source.baseCurrency or partition.baseCurrency                                                                                                    |
| 487315bfee4365f | 2019-02-28<br>08:44:50 | PFCD-4722 | PFCD-4722: Default chart currency                                                                                                    |
| 4cb383dddb3291e | 2019-03-12<br>09:24:12 | PFCD-4863 | PFCD-4863: Added admin access for systmadmin to see QTTs                                                                                                    |
| 2b505146d5b619a | 2019-03-12<br>15:56:19 | PFCD-4906 | PFCD-5286 fix regression from PFCD-4906                                                                                                    |
| 9f60515fdfd8136 | 2019-04-10<br>17:13:21 | PFCD-4926 | PFCD-4926 Remove unused import                                                                                                    |
| 3f3fca87773657e | 2019-04-10<br>17:12:31 | PFCD-4926 | PFCD-4926 Improve calculation DL cleanup stability on error/cancellation and also try to be more proactive to catch interrupts outside of the io sections                                                                                                    |
| bdd2af182c114f4 | 2019-04-10<br>17:07:51 | PFCD-4926 | PFCD-4926 Improve status accuracy and logging for DataLoad cancellations Also moved an interrupt swallowing statement from one "catch" clause to the "final" clause shortly before the most interrupt sensitive calls (save and flush)                                                                                                  |
| 56f5a2a99781aa7 | 2019-04-10<br>17:03:33 | PFCD-4926 | PFCD-4926 Try to set the correct status for DataLoad cancellations                                                                                                    |
| 7ba9f9523f585ad | 2019-04-10<br>17:02:24 | PFCD-4926 | PFCD-4926 Avoid IllegalStateException in FileBackedMVStore.rollback by checking that the db/store isn't closed                                                                                                    |
| 2343a249b7720b4 | 2019-04-01<br>14:38:28 | PFCD-4926 | PFCD-4926 Int test for datamart.canceldataload                                                                                                    |
| 6dfedfbf40a5b25 | 2019-04-01<br>14:37:52 | PFCD-4926 | PFCD-4926 Fix inconsistent DataLoad status on cancel request When handling a "datamart.canceldataload" request, in case the DL is in a non-final state but no job is actually pending or processing, we set the DL to CANCELLED.                                                                                                    |
| 4c1bb6732eca683 | 2019-04-01<br>07:38:52 | PFCD-4926 | PFCD-4926 IntTest tweaks while working on CancelDataLoad IT                                                                                                    |
| 5952a4acce3d13e | 2019-03-19<br>12:35:02 | PFCD-4929 | PFCD-4929 improved UI label                                                                                                    |
| c611a924f609c84 | 2019-03-05<br>15:59:37 | PFCD-4929 | PFCD-4929 Make DataTable's initialDataGrouping option fully functional This option causes the Data Table to be initially displayed with all group nodes collapsed. This option replaces the grouping prefs that were saved so far. The appropriate Groovy ChartBuilder hint is generated so the grouping is also applied in dashboards. |
| cd2dace012adc46 | 2019-03-18<br>12:45:42 | PFCD-4965 | PFCD-4965 prevent scrollbar blinking                                                                                                    |
| 6215d09bb5e6ddb | 2019-02-20<br>09:03:43 | PFCD-4971 | PFCD-4971 Dim Filters not visible without refreshing                                                                                                    |

| 43951ad7a2f16ad | 2019-02-19<br>09:31:05 | PFCD-4971 | PFCD-4971 Dim Filters not visible without refreshing                                                                                                    |
|-----------------|------------------------|-----------|----------------------------------------------------------------------------------------------------|
| 017a04fbca5c537 | 2019-03-19<br>11:04:18 | PFCD-5034 | PFCD-5034 Filter Highcharts SVG content using OWASP Sanitizer                                                                                                    |
| 7463e5aa0c85908 | 2019-03-19<br>10:34:00 | PFCD-5034 | PFCD-5034 code tidying                                                                                                    |
| d42d7138bdd8250 | 2019-02-14<br>15:38:36 | PFCD-5061 | PFCD-5061: RR roles fixed                                                                                                    |
| 180a070a0de3cde | 2019-02-27<br>08:51:27 | PFCD-5064 | PFCD-5064: Improved UI in case of no PA access for PDE and Dashboards. My Chart (start page) and DATA_MANAGER_PAGE access fixed.                                                                                                  |
| 4b51ece9aad16af | 2019-03-07<br>13:53:30 | PFCD-5086 | PFCD-5086: Previous merging fixed                                                                                                    |
| 7fd94f89fc227e2 | 2019-03-06<br>18:03:28 | PFCD-5098 | PFCD-5098 Second take at fixing dashboard Excel export of Long values                                                                                                    |
| 462018adac30038 | 2019-03-06<br>17:24:05 | PFCD-5098 | PFCD-5252: reverting back part of PFCD-5098                                                                                                    |
| c60da6b4bb1332b | 2019-02-22<br>14:54:26 | PFCD-5105 | PFCD-5105 Rebates Not Displaying Units for Multi-Tier Entry                                                                                                    |
| 010404184f1de13 | 2019-03-08<br>12:15:41 | PFCD-5113 | PFCD-5113 Do not show percent values as decimal numbers                                                                                                    |
| 5dcd43e2588cb60 | 2019-02-28<br>15:10:18 | PFCD-5129 | PFCD-5207 Partial fix for Waterfall data export to Excel The exported columns may not be ordered as they are in the UI, but at least it will not break the query. A full fix will be merged into the next release. See PFCD-5129. |
| 66d967fb2f5b194 | 2019-03-11<br>08:02:40 | PFCD-5150 | PFCD-5150 Filters - Customers, Products: When typing char in "Last Update", application falls with Error                                                                                                    |
| 55cdd754b5f886e | 2019-02-25<br>13:02:20 | PFCD-5150 | PFCD-5150 typo PFCD-5150 typo                                                                                                    |
| 7d1174082d2fae0 | 2019-02-25<br>12:57:17 | PFCD-5150 | PFCD-5150 Validates date filter before it's send to server                                                                                                    |
| fc4ecebf628245d | 2019-03-19<br>07:35:25 | PFCD-5157 | PFCD-5157: Merging selected Prefereces: improvements based on PR comments                                                                                                    |
| 684805a58a38539 | 2019-03-14<br>13:52:40 | PFCD-5157 | PFCD-5157: Merging selected Prefereces and savedGridState for Q/CT/RA - unless you manually change columns.                                                                                                    |
| d113623543a46c9 | 2019-03-07<br>15:21:04 | PFCD-5172 | PFCD-5172: NPE fix - only applies to STN                                                                                                    |
| d9db5c9d611cfcf | 2019-02-26<br>13:30:11 | PFCD-5178 | PFCD-5178 Create filtered Pricelist from LPG                                                                                                    |
| 261b4a56f30d91d | 2019-03-12<br>07:11:46 | PFCD-5185 | PFCD-5185: Exposing base UOM and currency in DM editor + IT                                                                                                    |
| 7278465e538e576 | 2019-02-27<br>13:53:53 | PFCD-5195 | PFCD-5195: MassUpdate readonly access for support role                                                                                                    |
| 5dcd43e2588cb60 | 2019-02-28<br>15:10:18 | PFCD-5207 | PFCD-5207 Partial fix for Waterfall data export to Excel The exported columns may not be ordered as they are in the UI, but at least it will not break the query. A full fix will be merged into the next release. See PFCD-5129. |
| 884b057dc6d7aff | 2019-03-08<br>08:45:55 | PFCD-5215 | PFCD-5215 fix                                                                                                    |
| bcc3c90631fd3d0 | 2019-03-04<br>09:31:07 | PFCD-5215 | PFCD-5215 disable filter on typedId, fix sorting on typedId                                                                                                    |
| 2639162600462e2 | 2019-03-05<br>08:09:29 | PFCD-5218 | PFCD-5218 Datetime in Matrix is shown only as Date                                                                                                    |
| 93ce9e1872d1028 | 2019-03-06<br>11:40:37 | PFCD-5219 | PFCD-5219 Unable to reset column customization of Rebate Attribute Template                                                                                                    |
| 00630084090523e | 2019-03-27<br>15:09:51 | PFCD-5221 | PFCD-5221: fix NPE in previous commit                                                                                                    |
| 9e4e8c4b157ebdb | 2019-03-14<br>23:58:49 | PFCD-5221 | PFCD-5221: Hide CalcStep 'user entry' in UI                                                                                                    |

| 7f2df0346673fae | 2019-03-14<br>23:51:17 | PFCD-5221 | PFCD-5221: showAlertMessage()                                                                    |
|-----------------|------------------------|-----------|--------------------------------------------------------------------------------------------------|
| cc9483263e17694 | 2019-03-14<br>19:25:21 | PFCD-5221 | PFCD-5221: Hide CalcStep 'user entry' in UI                                                      |
| 3a3ba7224a8e529 | 2019-03-09<br>21:44:22 | PFCD-5221 | PFCD-5221: PO/R tweaks                                                                           |
| 833e962b85cf23e | 2019-03-03<br>23:12:01 | PFCD-5221 | PFCD-5221-advanced-maths-lib: insitiate Matrix2D from list of maps (from groovy)                 |
| c607c720014f4fc | 2019-03-06<br>13:09:27 | PFCD-5222 | PFCD-5222 Configuration: Missing label / translation                                             |
| 472cacb05b31b44 | 2019-03-04<br>10:02:21 | PFCD-5224 | PFCD-5224 Q/CT/RBA detail backend call disabling panel instead of showing dialog                 |
| 0709f0159db37e5 | 2019-03-07<br>14:55:16 | PFCD-5245 | PFCD-5245: IT fix for Oracle                                                                     |
| 02a28931dfa1ff7 | 2019-03-07<br>12:27:16 | PFCD-5245 | PFCD-5245: Fix when no default quotetype for getWorkflowFormula                                  |
| c4a553d0d2bac86 | 2019-03-07<br>10:09:42 | PFCD-5245 | PFCD-5245: Quote Processing more errorproof                                                      |
| b2e5810888d5aad | 2019-03-05<br>08:11:12 | PFCD-5245 | PFCD-5245: Default quote type is created during migration or when new partition is being created |
| b36d9b5abf39ce6 | 2019-03-06<br>13:17:18 | PFCD-5247 | PFCD-5247 Advanced filter doesn't work properly for Match None                                   |
| f0bc1903c86b885 | 2019-03-06<br>10:49:57 | PFCD-5247 | PFCD-5247 Advanced filter doesn't work properly for Match None                                   |
| 304145c8147f925 | 2019-03-06<br>12:55:25 | PFCD-5249 | PFCD-5249 wrong default attributeExtension label                                                 |
| ca8dc97046ad901 | 2019-03-06<br>13:26:37 | PFCD-5251 | PFCD-5251 clear api key cache                                                                    |
| 462018adac30038 | 2019-03-06<br>17:24:05 | PFCD-5252 | PFCD-5252: reverting back part of PFCD-5098                                                      |
| abc95608dfe8c0f | 2019-03-06<br>08:47:42 | PFCD-5253 | PFCD-5253 avoid invalid zipbomb detection                                                        |
| 53bc37cd925f35e | 2019-03-06<br>10:49:27 | PFCD-5255 | Revert: PFCD-5255 wrong images path in result matrices (378ace41)                                |
| 311a7e4b401032d | 2019-03-06<br>10:48:33 | PFCD-5255 | PFCD-5255 handle img paths in web                                                                |
| 378ace4135689d1 | 2019-03-06<br>09:40:57 | PFCD-5255 | PFCD-5255 wrong images path in result matrices                                                   |
| 349f0b0a7845090 | 2019-03-07<br>11:45:05 | PFCD-5257 | PFCD-5257 broken custom date handling in wf window                                               |
| 7278f45c61ba796 | 2019-03-07<br>09:07:07 | PFCD-5260 | PFCD-5260 Holes in columns are skipped when parsing excel file through excel file input          |
| 534565f0ce671e8 | 2019-03-08<br>11:36:30 | PFCD-5261 | PFCD-5261 oops                                                                                   |
| 95b268f9c73c603 | 2019-03-08<br>11:34:38 | PFCD-5261 | PFCD-5261 fix transient filter state handling                                                    |
| 890f5c242643b0d | 2019-03-07<br>13:37:47 | PFCD-5262 | PFCD-5262 Submit button on Contract is not disabled when CRITICAL alerts exists                  |
| a3151ad4c7c0b6d | 2019-03-19<br>09:50:34 | PFCD-5263 | PFCD-5263 remove confusing setting for email processor                                           |
| e90af7bbf8cfbb9 | 2019-03-08<br>12:57:02 | PFCD-5263 | PFCD-5263 make integrations great again                                                          |
| b094f3a7370acf5 | 2019-03-08<br>12:07:35 | PFCD-5263 | PFCD-5263 disabled help icon missing                                                             |
| 82d386ef646962a | 2019-03-08<br>11:58:46 | PFCD-5263 | PFCD-5263 Better and easier setup of event processing                                            |

| 4e29d8eb0e4c132 | 2019-03-19<br>12:19:48 | PFCD-5265 | PFCD-5265 small bit missing in previous commit Before committing I had restored the 'else' clause one last time to confirm that the int-tests would fail then pushed that version by mistake.                     |
|-----------------|------------------------|-----------|----------------------------------------------------------------------------------------------------|
| a931fdc4fddb4ab | 2019-03-14<br>15:16:03 | PFCD-5265 | PFCD-5265 fix DM refresh and querying of DataTime fields from 2ry DSes We were missing some dependencies in the field definitions and when building the dependency graph                                          |
| f7d05a43521ed1a | 2019-03-07<br>17:13:21 | PFCD-5265 | PFCD-5265 tentative int test change for a DM refresh issue                                                                                                    |
| ccfcb261917cc6f | 2019-03-27<br>13:06:34 | PFCD-5267 | PFCD-5267 Improve dead node detection                                                                                                    |
| d0688cbca0b9ec8 | 2019-03-22<br>12:58:32 | PFCD-5267 | PFCD-5267 - improve thread on dead node detection. Do only when also lastUpdateDate is unchanged for hours                                                                                                    |
| 1e478e3402de8e0 | 2019-03-15<br>14:40:27 | PFCD-5269 | PFCD-5269 PB > Convert LPG to PL: Filters should not be converted.                                                                                                    |
| a7bad95a7cfd1c0 | 2019-03-11<br>14:06:30 | PFCD-5277 | PFCD-5277 - The new typedId column is downloaded to Excel even if not visible Do not export typedId column if it is hidden.                                                                                       |
| d713a198f6cca88 | 2019-03-12<br>16:27:56 | PFCD-5286 | PFCD-5287 Disable PFCD-5286 by default                                                                                                    |
| 8784e4fb087f9f1 | 2019-03-12<br>16:05:28 | PFCD-5286 | PFCD-5286 distinguish integration user                                                                                                    |
| 2b505146d5b619a | 2019-03-12<br>15:56:19 | PFCD-5286 | PFCD-5286 fix regression from PFCD-4906                                                                                                    |
| 18446ebacbe459b | 2019-03-13<br>15:16:29 | PFCD-5287 | PFCD-5287 allow update only for data interation role                                                                                                    |
| 0340b5235b27351 | 2019-03-13<br>05:24:54 | PFCD-5287 | PFCD-5287 better logging                                                                                                    |
| d713a198f6cca88 | 2019-03-12<br>16:27:56 | PFCD-5287 | PFCD-5287 Disable PFCD-5286 by default                                                                                                    |
| a76d49bd5846dac | 2019-03-25<br>09:53:07 | PFCD-5288 | PFCD-5288 Price API: By default do not store full Price API record in PCOMP table                                                                                                    |
| 5c4364e05fb9b8e | 2019-04-08<br>11:41:20 | PFCD-5290 | PFCD-5290 - [WEB ONLY] - Customer/Products master table - values restricted by list - visibility                                                                                                    |
| 72d27ae51f7b7f2 | 2019-03-19<br>15:02:22 | PFCD-5297 | PFCD-5297 PB: Converting fails when you convert simple LPG to PL from LPG detail view                                                                                                    |
| 016e0d17182bdb9 | 2019-03-15<br>09:22:29 | PFCD-5297 | PFCD-5297 PB: Converting fails when you convert simple LPG to PL from LPG detail view                                                                                                    |
| e1ec465ae509be7 | 2019-03-22<br>13:37:13 | PFCD-5300 | PFCD-5300 Excel Client crashing when processing proxy script on Excel 64-bit PFCD-5324 EC crashing when displaying list of PL entries for selection EC Commit: 704807bafffe33e6e7f520fd9167e9c2b289aa32 [704807b] |
| 832590d615cac97 | 2019-03-26<br>13:08:36 | PFCD-5301 | PFCD-5301 PA-create-indexes-on-ds-fks                                                                                                    |
| fdafcfa7cc4fb03 | 2019-03-19<br>16:44:46 | PFCD-5312 | PFCD-5312 Fix cache invalidation for Rollups and other queries                                                                                                    |
| 5fbd22cc9f4790a | 2019-03-20<br>13:39:46 | PFCD-5315 | PFCD-5315 perf                                                                                                    |
| 696e52bcb57eddf | 2019-03-20<br>09:40:57 | PFCD-5318 | PFCD-5318 Exception thrown from Price list workflow is not visible to user                                                                                                    |
| e1ec465ae509be7 | 2019-03-22<br>13:37:13 | PFCD-5324 | PFCD-5300 Excel Client crashing when processing proxy script on Excel 64-bit PFCD-5324 EC crashing when displaying list of PL entries for selection EC Commit: 704807bafffe33e6e7f520fd9167e9c2b289aa32 [704807b] |
| fef3424a2dbfe91 | 2019-03-25<br>11:24:34 | PFCD-5329 | PFCD-5329 api.trace() of Maps or Lists values not working in Test Formula tracer                                                                                                    |
| e25a479e340db7b | 2019-03-25<br>10:07:06 | PFCD-5332 | PFCD-5332 Attachments > File Upload: Fix text/translation                                                                                                    |
| 486a12811e6e718 | 2019-03-22<br>14:40:58 | PFCD-5334 | PFCD-5334 Avoid 404 for missing highcharts.js.map and other *.map files                                                                                                    |
| e4b94c3ffe99ca8 | 2019-03-27<br>12:10:17 | PFCD-5340 | PFCD-5340 Simple Filter on date fields - error when using #, !#, etc                                                                                                    |

| a8ceb4fd642c7f6 | 2019-03-26<br>09:57:33 | PFCD-5341 | Revert "PFCD-5341 new Date().toTimestamp() not working after upgrade to El Presidente" This reverts commit e749b211d9650721bd3da3d87806c52c45a65ead.                                                                                                    |
|-----------------|------------------------|-----------|----------------------------------------------------------------------------------------------------|
| e749b211d965072 | 2019-03-26<br>09:49:26 | PFCD-5341 | PFCD-5341 new Date().toTimestamp() not working after upgrade to El Presidente                                                                                                    |
| f63c5b02806e079 | 2019-03-28<br>09:58:09 | PFCD-5342 | PFCD-5342 sku as default sort field breaks indey usage in Matrix* entities                                                                                                    |
| 77e4f7ee4e438dc | 2019-03-27<br>14:20:32 | PFCD-5345 | PFCD-5345 Do not try saving api.global if too big for DB                                                                                                    |
| c8e957a25353a5c | 2019-03-27<br>12:47:51 | PFCD-5345 | PFCD-5345 Do not try saving api.global if too big for DB                                                                                                    |
| 3259eed15631fae | 2019-04-01<br>10:42:44 | PFCD-5352 | PFCD-5352 Money format fields are displayed as real numbers without currency symbol when<br>configured using header logics                                                                                                    |
| a8bd9b0daeebe8d | 2019-04-01<br>10:37:59 | PFCD-5352 | PFCD-5352 Money format fields are displayed as real numbers without currency symbol when<br>configured using header logics                                                                                                    |
| d3adf50e0cc3d7e | 2019-04-01<br>10:26:21 | PFCD-5352 | PFCD-5352 Money format fields are displayed as real numbers without currency symbol when<br>configured using header logics                                                                                                    |
| c81f114f36b3900 | 2019-03-28<br>22:28:17 | PFCD-5353 | PFCD-5353: PO : add preferences option to Policy Records data grid                                                                                                    |
| 54287cd8ec8bc45 | 2019-04-02<br>14:58:39 | PFCD-5354 | PFCD-5354 Avoid an error when opening the PA Simulations page also removed one console log message                                                                                                    |
| c3274c230601daa | 2019-04-02<br>14:56:32 | PFCD-5354 | PFCD-5354 Avoid two SGWT warnings when opening the PA Simulations page                                                                                                    |
| 47e94a2837c3f0d | 2019-04-02<br>12:28:29 | PFCD-5354 | PFCD-5354 restore field picker checkboxes anywhere but in Rollups When we decided to remove the multi-select checkboxes in the Rollups editor page, we also dropped them from PA Simulations and some places in PO. Now only Rollups have multi-select disabled, and hence no checkboxes. Anywhere else it is again possible to select all the fields at once. |
| o0fd8aff5629b69 | 2019-04-16<br>11:42:01 | PFCD-5357 | PFCD-5357 Fix permission issue when trying to list users in the add watcher dialog without having USER_FETCH permission                                                                                                    |
| 38dda7207c7c7c0 | 2019-04-16<br>11:42:01 | PFCD-5357 | PFCD-5357 UserIT.groovy fix and optimization. Introduced flag for permission skipping instead of path whitelisting.                                                                                                    |
| e3dd759f2790122 | 2019-04-01<br>08:58:37 | PFCD-5360 | PFCD-5360 Align user permission checking in backend                                                                                                    |
| ea5a980dcb0acc8 | 2019-04-01<br>08:56:10 | PFCD-5360 | PFCD-5360 Align user permission checking in backend                                                                                                    |
| bfe61da53390e39 | 2019-04-02<br>12:24:50 | PFCD-5361 | PFCD-5361 Pipe through mail.* system properties to mail subsystem                                                                                                    |
| 052dd660bec8bb8 | 2019-04-03<br>08:21:15 | PFCD-5368 | PFCD-5368 Fix getAllAttributesMap (was only working for PLI; perf optimization)                                                                                                    |
| 1ac451eb8c6b768 | 2019-04-03<br>11:59:44 | PFCD-5369 | PFCD-5369 fix items                                                                                                    |
| 0ceb9973bc73f6d | 2019-04-03<br>08:41:04 | PFCD-5369 | PFCD-5369 changes to always editable items' inputs are not correctly persisted                                                                                                    |
| a4f1b8c68606807 | 2019-04-11<br>13:36:03 | PFCD-5371 | PFCD-5371 Fixing IT                                                                                                    |
| 06876bdd77c7f66 | 2019-04-05<br>12:20:45 | PFCD-5371 | PFCD-5371 Simulation Matrix conditional filtering                                                                                                    |
| d725f3362ab48eb | 2019-04-03<br>11:26:39 | PFCD-5371 | PFCD-5371 Make matrix logic result comparison a string-2-string comparison                                                                                                    |
| ee6d4676cd5bbc2 | 2019-04-09<br>20:57:48 | PFCD-5387 | PFCD-5387: PA: formatted PA numbers to be aligned RIGHT (was LEFT)                                                                                                    |
| 46529615ea9b6da | 2019-04-12<br>07:43:58 | PFCD-5388 | PFCD-5388 Restore DataLoadType.MR_CALCULATION and add handling We need it as it's the ordinal values of the enum that are persisted                                                                                                    |
| 08a8661262f17ec | 2019-04-11<br>17:06:41 | PFCD-5388 | PFCD-5388 Remove unused DataLoadType.MR_CALCULATIONwhich was not handled in DataLoadType.match() and DataLoadType.inverseMatch()                                                                                                    |
| fdfca9de9162b30 | 2019-04-11<br>16:32:05 | PFCD-5388 | PFCD-5388 Int test for unknown DataLoadType in GetDataLoads                                                                                                    |

| da5ad67592315a9 | 2019-04-11<br>16:23:43 | PFCD-5388     | PFCD-5388 Improve GetDataLoads error handling for unknown DataLoadType                                                           |
|-----------------|------------------------|---------------|----------------------------------------------------------------------------------------------------|
| 10ff3c5426a757c | 2019-04-11<br>16:21:14 | PFCD-5388     | PFCD-5388 Avoid StackOverflow in DataLoadType.toString() Was happening if inverseMatch() failed because of unhandled enum value. |
| 6cb2c5e6609f1c1 | 2019-04-11<br>08:17:05 | PFCD-5392     | PFCD-5392 no limit on datasource options fetch                                                                                   |
| 64cb44b5b87b5a6 | 2019-03-15<br>11:18:18 | PFSFDCQC-2352 | PFSFDCQC-2352: translations                                                                                                    |
| 26d3b7a0d29cc7e | 2019-03-11<br>10:23:49 | PFSFDCQC-2520 | feat(pa): add translations (PFSFDCQC-2520)                                                                                       |
| 4317ce1f19e062f | 2019-04-04<br>10:40:34 | PFSFDCQC-2691 | PFSFDCQC-2691 merging into core localisations                                                                                    |
| 9f4a4fa2a5559e7 | 2019-03-07<br>17:50:06 | <u>PM-284</u> | Revert "PM-284 Alternative to api.getElement()" This reverts commit f455a305                                                     |
| d725f3362ab48eb | 2019-04-03<br>11:26:39 | string-2      | PFCD-5371 Make matrix logic result comparison a string-2-string comparison                                                       |

# Salty Dog 3.5 Changelog

| Commit          | Date                   | Issue     | Message                                                                                                    |
|-----------------|------------------------|-----------|----------------------------------------------------------------------------------------------------|
| 53a86e965203a06 | 2018-12-13<br>11:17:46 | CVE-2018  | CVE-2018-8088 we are not using EventData                                                                                                    |
| e857d36d25abc16 | 2018-11-26<br>16:26:28 | PFCD-3265 | PFCD-3265: DatamartRowSet.next() skips the first row and points directly to the second row : IT "DatamartRowSet allows access to all Source rows"                                                                                                    |
| ad4825968bc24fe | 2018-11-05<br>16:04:16 | PFCD-3415 | PFCD-4175: PA DataLoads UI oddities PFCD-3415: Dataload "Detail" screen must show properly the current setting fixed                                                                                                    |
| 48884abc3cd6aff | 2018-11-05<br>16:00:33 | PFCD-3415 | PFCD-4175: PA DataLoads UI oddities PFCD-3415: Dataload "Detail" screen must show properly the current setting fixed                                                                                                    |
| f47da0fc2f685b6 | 2018-11-03<br>23:14:03 | PFCD-3753 | PFCD-3753: join query fix; minor change and lets QueryIT run succesfully                                                                                                    |
| 1f3c74be95f6f68 | 2018-11-06<br>11:37:30 | PFCD-4175 | PFCD-4175: PA DataLoads UI oddities: JSTgrid refresh delay set to 0                                                                                                    |
| ad4825968bc24fe | 2018-11-05<br>16:04:16 | PFCD-4175 | PFCD-4175: PA DataLoads UI oddities PFCD-3415: Dataload "Detail" screen must show properly the current setting fixed                                                                                                    |
| 48884abc3cd6aff | 2018-11-05<br>16:00:33 | PFCD-4175 | PFCD-4175: PA DataLoads UI oddities PFCD-3415: Dataload "Detail" screen must show properly the current setting fixed                                                                                                    |
| 5c97d8d32807a72 | 2018-11-09<br>17:41:22 | PFCD-4242 | PFCD-4242 TimeSeriesScatter: setting min X and/or max X breaks the chart Providing Highcharts with the getMinX() and getMax() values didn't work, as they return the long timestamp value, whereas the x value of the data is the timestamp's *index* (0 to n-1). But since the query is updated according to the extrema, all data points are in the requested range anyway, so there is no need for setting Highcharts min/max values at all. |
| d9f00656d452ab6 | 2018-11-06<br>14:52:12 | PFCD-4261 | PFCD-4261: Incorporating reviewer's comment                                                                                                    |
| c1ca0defb662a6d | 2018-11-06<br>14:02:17 | PFCD-4261 | PFCD-4261: Showing just those workflow template types that are used for emails                                                                                                    |
| 6b52ee275a1db89 | 2018-11-16<br>11:47:08 | PFCD-4292 | PFCD-4292 hibernate 5.3 marks tx where staleexception happens as rollbackOnly, ensure that commit is not called eventually                                                                                                    |
| a9a1089e659a8c8 | 2018-11-15<br>11:23:31 | PFCD-4292 | PFCD-4292 do not swallow stale object exceptions                                                                                                    |
| 120160f9e0e2f9a | 2018-10-22<br>13:36:43 | PFCD-4325 | PFCD-4325 Fix incorrect filter                                                                                                    |
| a1ce797df5b6668 | 2018-11-05<br>20:00:44 | PFCD-4556 | PFCD-4556: Editing datasource value creates a new dummy record in the UI fixed                                                                                                    |
| 5e0be8550a553e4 | 2018-10-17<br>13:26:39 | PFCD-4570 | PFCD-4570 Changing case of element name in Workflow logic throws unexpected exception                                                                                                    |
| ab7d7401f9b11d5 | 2018-10-17<br>14:14:28 | PFCD-4590 | PFCD-4590 Fix misleading Query.toString() Some filters and many other settings were missing, because we were not overriding toString().                                                                                                    |

| 6cc8cb003878f70 | 2018-10-31<br>10:12:21 | PFCD-4608 | PFCD-4608: PDF download available even if CloudConvert is disabled                                                                                                    |
|-----------------|------------------------|-----------|----------------------------------------------------------------------------------------------------|
| fd4d7e5e90dc315 | 2018-10-16<br>12:35:07 | PFCD-4608 | PFCD-4608 Store secure tokens in keystore                                                                                                    |
| 8437711b1068bcd | 2018-11-22<br>14:11:21 | PFCD-4626 | PFCD-4626: load docx feature flag during login                                                                                                    |
| 5ad23391f630389 | 2018-11-22<br>09:06:51 | PFCD-4626 | PFCD-4626: Download DOCx disabled by default as servers are not available yet. You can enable this feature per partition by adding Advance Configuration Option: allowDocxConversion=true |
| 54b3089e731067f | 2018-11-06<br>12:54:56 | PFCD-4626 | PFCD-4626: default templating object passed with LineItems for CT,RA,Q                                                                                                    |
| 10b7244168e94d8 | 2018-11-06<br>12:53:11 | PFCD-4626 | PFCD-4626: Added default urls for templating and conversion                                                                                                    |
| 937fb8d5da2f529 | 2018-11-05<br>14:50:22 | PFCD-4626 | PFCD-4626: Merge branch 'master' into PFCD-4626                                                                                                    |
| 16c7b250c45363f | 2018-09-24<br>13:49:24 | PFCD-4626 | PFCD-4626: Added Docx download possibility for entities that support templating                                                                                                    |
| 2b541790ffb95ed | 2018-11-26<br>20:28:41 | PFCD-4638 | PFCD-4638: fields grid not always cleared when changing FC                                                                                                    |
| 2d057220d7174ed | 2018-11-22<br>18:45:17 | PFCD-4638 | PFCD-4638: Number formatting of DS/DM fields                                                                                                    |
| efdcaa7baaecb1c | 2018-11-21<br>22:09:14 | PFCD-4638 | PFCD-4638: Number formatting of DS/DM fields                                                                                                    |
| 8fac13809869d42 | 2018-10-03<br>13:06:30 | PFCD-4657 | PFCD-4657 Price Grids selected folder is not kept when switch                                                                                                    |
| 89fed74a4730fc7 | 2018-10-02<br>07:36:46 | PFCD-4658 | PFCD-4658 Possible to select customer outside of user-specific filter                                                                                                    |
| b8a48bcb2e78234 | 2018-11-03<br>19:08:02 | PFCD-4660 | PFCD-4660; merge fix                                                                                                    |
| ff652e82b8c04a4 | 2018-11-03<br>18:13:47 | PFCD-4660 | PFCD-4660; also migrating' PA ITs from develop as 1) better and 2) there are issues with the previous ITs in terms of TX isolation (may need a few commits)                               |
| 77bc70bb845927f | 2018-11-03<br>17:39:15 | PFCD-4660 | PFCD-4660; removing duplicate db migr scripts                                                                                                    |
| 6b0804d582fceb0 | 2018-10-21<br>17:53:01 | PFCD-4660 | PFCD-4660 PA query cache                                                                                                    |
| f358fd0334ebbd1 | 2018-10-02<br>21:44:47 | PFCD-4660 | PFCD-4660: tweaks                                                                                                    |
| 8835463f587691a | 2018-10-02<br>21:35:09 | PFCD-4660 | PFCD-4660: tweaks                                                                                                    |
| 42c916cad253528 | 2018-10-02<br>20:31:32 | PFCD-4660 | PFCD-4660: cache invalidation                                                                                                    |
| 9d80046a1c9e959 | 2018-09-30<br>19:53:07 | PFCD-4660 | PFCD-4660-pa-move-the-query-cache-index                                                                                                    |
| df46ca88da2a2bb | 2018-09-27<br>14:42:41 | PFCD-4660 | PFCD-4660-pa-move-the-query-cache-index                                                                                                    |
| 89ceb4fceaec276 | 2018-10-01<br>13:09:44 | PFCD-4666 | PFCD-4666 fix local filtering on Users' boolean fields                                                                                                    |
| eb18b9a0e4b5b81 | 2018-10-16<br>07:10:00 | PFCD-4681 | PFCD-4681 Label for the field "key2" is not displayed in Matrix LPG / PL                                                                                                    |
| cb12abd95b161b4 | 2018-10-09<br>12:07:47 | PFCD-4683 | PFCD-4683 DCR based on matrix PP: values where key is number aren't displayed                                                                                                    |
| 23e4050bfcbed55 | 2018-11-05<br>23:26:43 | PFCD-4685 | PFCD-4685: QueryIT: relax quantiles margin of error (actuals use interpolation while IT does not by design)                                                                               |
| b158f297872e3ca | 2018-10-30<br>21:22:58 | PFCD-4685 | PFCD-4685: PA quantiles calculation fixed                                                                                                    |
| 17c80fa358dbd86 | 2018-10-11<br>07:52:17 | PFCD-4692 | PFCD-4692 RA, RR: It isn't possible to mass-approve when your user is WF admin                                                                                                    |

| 24bcf168cf740c4 | 2018-10-24<br>06:56:34 | PFCD-4697 | PFCD-4697 Add filter reconstruction in runSummaryQuery                                                                                                    |
|-----------------|------------------------|-----------|----------------------------------------------------------------------------------------------------|
| d144f677ee1304b | 2018-10-24<br>06:54:35 | PFCD-4697 | PFCD-4697 Add filter reconstruction in runSummaryQuery                                                                                                    |
| bf8887539691aee | 2018-10-22<br>07:39:53 | PFCD-4697 | PFCD-4697 Add runSummaryQuery                                                                                                    |
| 86ba70ab0b563db | 2019-01-08<br>11:02:01 | PFCD-4701 | PFCD-4701 DateTime(approval date) column is shown in wrong format after manual approval.                                                                                     |
| 5806a28befc9564 | 2018-10-19<br>11:53:31 | PFCD-4701 | PFCD-4701 DateTime column is shown in wrong format after manual approval.                                                                                                    |
| 82c05aa4a77ae5a | 2018-11-06<br>14:07:15 | PFCD-4711 | PFCD-4711: Removing no longer valid notes.                                                                                                    |
| f4c9d86b6cf40f7 | 2018-10-31<br>15:37:21 | PFCD-4711 | PFCD-4711: Possibility to forward attachments when submitting without saving or reopening CLIC                                                                               |
| 1fdde540d3b4600 | 2018-11-02<br>09:47:34 | PFCD-4717 | PFCD-4717 GP: index creation bug in DM loader                                                                                                    |
| f6db6ef23fc20a6 | 2018-10-26<br>10:23:48 | PFCD-4717 | PFCD-4717: branch had Rollup materialization code - was easier to add all of that rather than pull it out.                                                                   |
| 7e1e12e7636983c | 2018-10-26<br>10:16:25 | PFCD-4717 | PFCD-4717: branch had Rollup materialization code - was easier to add all of that rather than pull it out.                                                                   |
| 17ecb81afea150c | 2018-10-21<br>17:45:40 | PFCD-4717 | PFCD-4717: missed a bit while merging                                                                                                    |
| 21567b185f4ef7a | 2018-10-21<br>16:46:15 | PFCD-4717 | PFCD-4717 PA Greenplum adaptations - merging in changes from Bosch PoC                                                                                                    |
| 545f4feb2ade444 | 2018-10-18<br>18:20:18 | PFCD-4717 | PFCD-4717 PA Greenplum adaptations                                                                                                    |
| eacef07ff440c39 | 2018-10-18<br>14:23:06 | PFCD-4717 | PFCD-4717 PA Greenplum adaptations                                                                                                    |
| 6689c4b5f889fd9 | 2018-10-18<br>13:28:28 | PFCD-4717 | PFCD-4717 PA Greenplum adaptations                                                                                                    |
| 34e6c954021fe13 | 2018-10-14<br>22:40:04 | PFCD-4717 | PFCD-4717 PA Greenplum adaptations                                                                                                    |
| a16e4c4bb7d5379 | 2018-10-20<br>11:01:30 | PFCD-4718 | PFCD-4718 -pa-query-throttle test must be adjusted according to the latest change; marking it @Ignored until fixed                                                           |
| 98c89f437a36ca0 | 2018-10-15<br>07:49:46 | PFCD-4719 | PFCD-4719 Quote/Contract mass update, missing calculation messages                                                                                                    |
| 2f71ac9d40e8365 | 2018-10-16<br>12:53:29 | PFCD-4725 | PFCD-4725 modify createdBy/modifiedBy columns also on start panels                                                                                                    |
| cf3a3452974ae61 | 2018-11-05<br>21:15:55 | PFCD-4726 | PFCD-4726: PA jobs fails on unclear message "Last block not stored, possibly due to out-of-memory Fixed                                                                      |
| 1b8da41b646d8e6 | 2018-10-24<br>13:44:48 | PFCD-4726 | Revert "PFCD-4726: trying H2 upgrade 1.4.196 -> 197" This reverts commit 2c278edb3f4611ef6cb733c302a040cbb6c2de8e.                                                           |
| c6112fc058ad17d | 2018-10-23<br>09:46:45 | PFCD-4726 | Revert "PFCD-4726: trying H2 upgrade 1.4.196 -> 197" This reverts commit 2c278edb3f4611ef6cb733c302a040cbb6c2de8e.                                                           |
| 2c278edb3f4611e | 2018-10-23<br>09:38:02 | PFCD-4726 | PFCD-4726: trying H2 upgrade 1.4.196 -> 197                                                                                                    |
| 4a1e85e028a95be | 2018-11-08<br>10:00:57 | PFCD-4729 | PFCD-4833 2nd pass calculation in distributed mode puts different values in api.batchInfo Some major refactoring, adding in server side elements of PFCD-4729 for simplicity |
| ff9ef445f0fd7cb | 2018-10-24<br>19:35:24 | PFCD-4730 | PFCD-4730 Mass Edit does not create ITEM_UPDATE_PR event                                                                                                    |
| 1b8ba26327947de | 2018-10-22<br>10:39:00 | PFCD-4730 | PFCD-4730 Mass Edit does not create ITEM_UPDATE_PR event                                                                                                    |
| ceb741fc5fbc830 | 2018-10-24<br>10:05:40 | PFCD-4733 | PFCD-4733 Conversion of matrix pricegrid to pricelist doesn't work correctly                                                                                                 |
| 69f9221e7d39672 | 2018-11-01<br>15:38:35 | PFCD-4737 | PFCD-4737 PA Charts: Make sure CurrencySelectItem title doesn't get lost                                                                                                    |

| 1ca5074f28cada6 | 2018-10-23<br>07:35:25 | PFCD-4739 | PFCD-4739 App freeze in View Workflow History                                                                                                    |
|-----------------|------------------------|-----------|----------------------------------------------------------------------------------------------------|
| 983e482cc15abaa | 2018-10-23<br>08:07:50 | PFCD-4743 | PFCD-4743: PA stream query result cache file not always deleted on close() - fixed                                                                                                    |
| 28a48d0b5409334 | 2018-10-22<br>18:36:11 | PFCD-4743 | PFCD-4743: PA stream query result cache file not always deleted on close() - fixed                                                                                                    |
| 4faf32268620209 | 2018-10-22<br>20:55:56 | PFCD-4744 | PFCD-4744 updates through reflection might lead to not persisting entity                                                                                                    |
| 2fccbf602404b6f | 2018-10-23<br>06:37:55 | PFCD-4745 | PFCD-4745 XSS issue in custom online help                                                                                                    |
| 32598081beee70a | 2018-10-23<br>08:50:47 | PFCD-4747 | PFCD-4747 Option to disable activity metric collection on a cluster level                                                                                                    |
| b70bc6ebcf83b4e | 2018-10-25<br>12:14:20 | PFCD-4748 | PFCD-4748 Create a method to specify multiple creators in a single document creation workflow step                                                                                                    |
| c7796f9f58de1b2 | 2018-10-23<br>14:45:18 | PFCD-4749 | PFCD-4749 SAML SSO : Allow 5 seconds grace period on NotBefore date check to allow for millisecond clock skew                                                                                                    |
| e8aca3bf5912925 | 2018-10-24<br>14:07:30 | PFCD-4751 | PFCD-4751: PO: cannot lookup record when wfStatus is NULL                                                                                                    |
| 0e99719199421ec | 2018-10-24<br>12:18:00 | PFCD-4753 | PFCD-4753 api.find() do not work for GLOBAL PX after SaltyDog upgrade                                                                                                    |
| fe5feb4e5d2dddb | 2018-11-05<br>14:12:32 | PFCD-4754 | PFCD-4754 Fix IT                                                                                                    |
| b03190120c28c2d | 2018-10-31<br>12:16:26 | PFCD-4754 | PFCD-4754 Fix equals issue, remove filtering by state and add pre script for clearing wrong state                                                                                                    |
| d1f935f7bec9375 | 2018-10-30<br>14:56:19 | PFCD-4754 | PFCD-4754 Clear active users when invalidated                                                                                                    |
| 261da16df192295 | 2018-10-26<br>11:35:11 | PFCD-4754 | PFCD-4754 My Pending Approval shows Approved and Denied in Salty Dog                                                                                                    |
| 3e8c0f6f7497f84 | 2018-11-08<br>18:19:46 | PFCD-4755 | PFCD-4755 Rollups Editor: if no controller, then disable resizing Had missed the fact that depening on where the editor is used, some of the panes may be permanently hidden. If so, then it's best to remove all the resize bars. Also improved the visibility/sizing handler.if the rollups list does not appear (pane0) |
| 2f7001eb5080498 | 2018-11-08<br>16:02:00 | PFCD-4755 | PFCD-4755 Rollups Editor: Fix showController toggle button Now that there are multiple resize bars and panes can be hidden with a single click, (un/)hiding the controller got a bit trickier.                                                                                                    |
| 5ec9eb82efff0e8 | 2018-11-08<br>15:39:33 | PFCD-4755 | PFCD-4755 Rollups Editor: Better handling when (un/)hiding the last pane Now that there are multiple resize bars and panes can be hidden with a single click, make sure the whole browser width is used when the last pane (data table) is hidden and restore its previous size when it's shown again.                     |
| 66268f55943c777 | 2018-11-08<br>07:49:25 | PFCD-4755 | PFCD-4755 Rollups Editor: Add resize bar to every pane                                                                                                    |
| 7560caba9374fe4 | 2018-11-01<br>10:31:27 | PFCD-4755 | PFCD-4755 Rollups editor: replace name field by uneditable source field and also allow dragging the same field to the measures grid multiple times to ease editing.                                                                                                    |
| 971c260d0aee9e0 | 2018-11-01<br>09:40:57 | PFCD-4755 | PFCD-4755 Rollups Field Picker: Remove checkboxes for easier drag & drop With the selection checkboxes, drag & drop requires an additional click to select the item before it can be dragged.                                                                                                    |
| edf5214dde5ff08 | 2018-10-26<br>14:55:32 | PFCD-4755 | PFCD-4755 Sort Rollups field picker by labels                                                                                                    |
| f9e38af9f91fb24 | 2018-10-25<br>08:58:53 | PFCD-4756 | PFCD-4756 Hard-deleting workflows fails                                                                                                    |
| 6e57f0991e926ff | 2018-11-01<br>14:13:25 | PFCD-4763 | PFCD-4763 fix submit case                                                                                                    |
| 6080bb7c81c7b98 | 2018-11-01<br>11:55:25 | PFCD-4763 | PFCD-4763 option to eventually consitent OBJREFs after save/newRev/copy of CT/RBA fix merge                                                                                                    |
| 833e75a790a16e1 | 2018-11-13<br>10:28:43 | PFCD-4794 | PFCD-4794: DMQueryCache is not invalidating on DS.ccy change                                                                                                    |
| 9a87225da83bbdf | 2018-11-13<br>10:03:23 | PFCD-4794 | PFCD-4794: DMQueryCache is not invalidating on DS.ccy change                                                                                                    |
| 5b15075f093a6a6 | 2018-10-31<br>19:32:42 | PFCD-4795 | PFCD-4795 fix filtering                                                                                                    |

| c24035fd0f867ea | 2018-10-31<br>13:33:59 | PFCD-4795 | PFCD-4795 MassUpdate of configurator inputs                                                                                                    |
|-----------------|------------------------|-----------|----------------------------------------------------------------------------------------------------|
| 962b69c311ac99f | 2018-11-01<br>12:55:37 | PFCD-4799 | PFCD-4799 - Chart panel on Home screen Hide empty lines and redundant Refresh button to make more space for the real content                                                                                                    |
| 95610bd70a976ba | 2018-11-12<br>13:57:56 | PFCD-4801 | PFCD-4801 Message corrected                                                                                                    |
| 762b7aa59a4b6eb | 2018-11-05<br>13:15:32 | PFCD-4801 | PFCD-4801 Issue with duplicity in DCR for MPL                                                                                                    |
| 32a2392d54788b5 | 2018-11-05<br>13:01:29 | PFCD-4801 | PFCD-4801 Issue with duplicity in DCR for MPL                                                                                                    |
| 6118757218f20fc | 2018-11-07<br>07:16:34 | PFCD-4802 | PFCD-4802 Issue with duplicity in DCR for PX/CX                                                                                                    |
| 0ccef608e5deb72 | 2018-11-09<br>07:48:16 | PFCD-4803 | PFCD-4803 include business keys & transform key names based on attribute meta                                                                                                    |
| f433d2e6506b38f | 2018-11-09<br>07:43:38 | PFCD-4803 | PFCD-4803 include business keys & transform key names based on attribute meta                                                                                                    |
| 1db1cb22c8aa716 | 2018-11-07<br>11:26:11 | PFCD-4803 | PFCD-4803 Filter in DCR in case of duplicity                                                                                                    |
| 8acac917fad9518 | 2018-11-23<br>15:37:55 | PFCD-4805 | PFCD-4805 API doc enhancement                                                                                                    |
| b988b5273fd0637 | 2018-11-30<br>16:46:37 | PFCD-4807 | PFCD-4807 PADataEditor: do not show data in the group summary rows numbers are wrong if SUM is not the correct aggregation. PADataEditor is used in DF/DS/DM/Rollups data grids and a few other places.                                                                                                    |
| 0a122eefeede69f | 2018-11-07<br>14:08:12 | PFCD-4808 | PFCD-4808 description of withReasons updated                                                                                                    |
| 02f895b84864761 | 2018-11-07<br>13:58:58 | PFCD-4808 | PFCD-4808 description of withReasons updated                                                                                                    |
| 10040f8327f1421 | 2018-11-02<br>11:53:57 | PFCD-4813 | PFCD-4813 wf email generation might fail even user has disabled wf emailing                                                                                                    |
| d4f38c8ac2dd648 | 2018-11-13<br>07:56:44 | PFCD-4816 | PFCD-4816 Collapsed/Expanded folder state not preserved between quote copies                                                                                                    |
| 06e4dea1edfceb3 | 2018-11-23<br>07:34:52 | PFCD-4823 | PFCD-4823 Fix IT                                                                                                    |
| 788e12ec2a5a6dc | 2018-11-12<br>07:58:30 | PFCD-4823 | PFCD-4823 LPG: Number of approved items doesn't match number on overview page                                                                                                    |
| 1c94158f84de914 | 2018-11-20<br>09:40:48 | PFCD-4824 | PFCD-4824 and the full localization update for 3.5.3 - CS, DE, ES, FR Approved-by: Tomas Lamr <a href="https://comas.lamr@pricefx.eu">comas.lamr@pricefx.eu</a> Approved-by: Milan Boruvka <a href="https://comas.lamr@pricefx.eu">comas.lamr@pricefx.eu</a> Approved-by: Milan Boruvka <a href="https://comas.lamr@pricefx.eu">comas.lamr@pricefx.eu</a> Approved-by: Milan Boruvka <a href="https://comas.lamr@pricefx.eu">comas.lamr@pricefx.eu</a> Approved-by: Milan Boruvka <a href="https://comas.lamr@pricefx.eu">comas.lamr@pricefx.eu</a> |
| 1804e4106db75bc | 2018-11-06<br>09:37:32 | PFCD-4826 | PFCD-4826 Export custom metrics for prometheus only once                                                                                                    |
| 3c4bb10e2e0f304 | 2018-11-07<br>07:40:08 | PFCD-4827 | PFCD-4827 Support of api.batchInfo() in matrix logic                                                                                                    |
| 964bd1d411d62a6 | 2018-11-13<br>12:29:33 | PFCD-4830 | PFCD-4830 Home > My ToDo List: Created By field is always empty                                                                                                    |
| 4a1e85e028a95be | 2018-11-08<br>10:00:57 | PFCD-4833 | PFCD-4833 2nd pass calculation in distributed mode puts different values in api.batchInfo Some major refactoring, adding in server side elements of PFCD-4729 for simplicity                                                                                                    |
| c5b71c40e30ff46 | 2018-12-12<br>13:20:58 | PFCD-4836 | PFCD-4836 Different date format used by Matrix or Charts and LPG                                                                                                    |
| ddfa4b9af0c320a | 2018-11-16<br>14:19:03 | PFCD-4838 | PFCD-4838 Keep filter and selected user preferences on rebate records table refresh                                                                                                    |
| 0160cd7489de274 | 2018-11-15<br>09:17:49 | PFCD-4839 | PFCD-4839: incorporating PR comments: commandContext.getUser()                                                                                                    |
| 392332d5cdf31da | 2018-11-15<br>08:41:20 | PFCD-4839 | PFCD-4839: Improved messaging for mass approve/deny. fetchWfAdminAware fixed for users that are not authorized to the WF                                                                                                    |
| e18b66611d6cc7a | 2018-12-06<br>08:36:07 | PFCD-4843 | PFCD-4843: Cancel transaction in case of any Exception                                                                                                    |
| 766454ca1ed2b6e | 2018-12-05<br>13:52:49 | PFCD-4843 | PFCD-4843: Preventing reset of flushMode after OptimisticLockException + error message typo fixed                                                                                                    |

| 28bd82948ec402c | 2018-12-05<br>12:32:12 | PFCD-4843 | PFCD-4843: Preventing client to send more parallel requests for LPG mass approve/deny                                                                                                    |
|-----------------|------------------------|-----------|----------------------------------------------------------------------------------------------------|
| 3187c16960469f1 | 2018-12-03<br>14:34:31 | PFCD-4843 | PFCD-4843: Improved error message also when mass denying lpg items                                                                                                    |
| 7db39aca84d3ec8 | 2018-11-26<br>14:23:45 | PFCD-4843 | PFCD-4843: Flush before header state update                                                                                                    |
| 5fc93eae444cc02 | 2018-11-26<br>12:09:49 | PFCD-4843 | PFCD-4843: Merge branch 'master' into PFCD-4843                                                                                                    |
| 81f8e7be36e36a8 | 2018-11-26<br>10:39:18 | PFCD-4843 | PFCD-4843: Improved message window (group by error type, showing either details or records count) + server error logs                                                                                                    |
| bf1df45780dcaa9 | 2018-11-22<br>13:11:48 | PFCD-4843 | PFCD-4843: More specific error reasons.                                                                                                    |
| 8c678e1d00b598d | 2018-11-21<br>14:26:34 | PFCD-4843 | PFCD-4843: Handling exceptions for workflow operations to avoid rollbacks, manual flush mode, better displaying of errors + small fix                                                                                                    |
| b83e0e810ad54c0 | 2018-11-11<br>22:48:04 | PFCD-4846 | PFCD-4846: PO: target margin lookup helper(s) - say from quote logic                                                                                                    |
| 551153516921c84 | 2018-11-12<br>14:46:18 | PFCD-4847 | PFCD-4847 - DL filter to be >= instead of >                                                                                                    |
| 39fb00d8d80f217 | 2018-11-10<br>11:27:26 | PFCD-4848 | PFCD-4848 Support partition blacklisting                                                                                                    |
| cdc0307fc7139d8 | 2018-11-19<br>13:59:17 | PFCD-4849 | PFCD-4849 minor UI fix                                                                                                    |
| 0e46c3eddaabbdd | 2018-11-12<br>14:32:52 | PFCD-4849 | PFCD-4849 LPG calculation crashes if dynamic filter returns 0 records                                                                                                    |
| 8acfc3a8f5d52b4 | 2018-11-12<br>11:42:28 | PFCD-4850 | PFCD-4850: PA Rollup: source query not updated when saved in the UI + limit Rollups returned as Template DSs                                                                                                    |
| 20e02ab9b425ceb | 2018-12-04<br>09:53:45 | PFCD-4851 | PFCD-4851 Fix dashboard preferences loading                                                                                                    |
| bcd7612128215ee | 2018-11-12<br>17:32:10 | PFCD-4851 | PFCD-4851 Dashboards: disable Load Prefs menu item if there are no prefs                                                                                                    |
| cea97e346021f40 | 2018-11-29<br>08:02:30 | PFCD-4852 | PFCD-4852 PA Charts: safer use of isc.Time.getDefaultDisplayTimezone() For some reason this call sometimes fails (in Safari and only when the javascript console is closed) with this error: '((_3?-1:1)*H).stringify' is undefined Now making sure to call only when needed, and within its own try/catch clause. |
| 5a38094a728fe1f | 2018-11-29<br>07:58:43 | PFCD-4852 | PFCD-4852 PA Charts: One more null check in ChartEditor.loadSeries() in case HighchartWidget.attach() failed                                                                                                    |
| e5a41ed19224591 | 2018-11-29<br>07:56:16 | PFCD-4852 | PFCD-4852 PA Charts: Better logging if HighchartWidget.attach fails                                                                                                    |
| fb38acb65ae6275 | 2018-12-06<br>13:55:33 | PFCD-4853 | PFCD-4853 Empty SSOSELECTOR (i.e. default) confuses SSO relogin                                                                                                    |
| 5487b5ba8d90bba | 2018-11-19<br>07:56:01 | PFCD-4855 | PFCD-4855: IT to unit test                                                                                                    |
| 6c2a7e324152b12 | 2018-11-15<br>15:04:26 | PFCD-4855 | PFCD-4855: fixed typo                                                                                                    |
| bcd01fd4ce5df61 | 2018-11-15<br>14:56:50 | PFCD-4855 | PFCD-4855: NPE when fetching publishing templates + IT                                                                                                    |
| 4054d3f108bdba6 | 2018-11-15<br>10:46:00 | PFCD-4866 | PFCD-4866 Waterfall Comparison Chart: code tidying addressing one code review comment, and then some more                                                                                                    |
| 2aeb2863b973634 | 2018-11-15<br>08:13:33 | PFCD-4866 | PFCD-4866 Waterfall Comparison Chart: categories lost on reload/refresh When loading a saved chart from an already open chart editor, or when refreshing a dashboard, the categories on the X axis change to numbers.                                                                                              |
| 73d5320819c308c | 2018-11-17<br>06:14:38 | PFCD-4880 | PFCD-4880 Perf tweak: Make api.product("sku") not do a DB round trip                                                                                                    |
| 91b1bbbf5d9b3ee | 2018-11-29<br>14:47:53 | PFCD-4881 | PFCD-4881 PA DataTable: "initial data tab grouping" option UI support Do group the DataTable according to the new ChartBuilder API option, default is ungrouped. There is no new checkbox so set this in the chart controller yet. We may add that in the next release.                                            |
| 035cf7b311bb468 | 2018-11-29<br>14:38:39 | PFCD-4881 | PFCD-4881 DataTable ChartBuilder API: "initial data tab grouping" option new API call to set whether a PA Data Table should initially be displayed as grouped (tree view)                                                                                                    |

| 03b5914ba2ffd75 | 2018-12-17<br>18:14:48 | PFCD-4890 | PFCD-4890 Missing import                                                                                                    |
|-----------------|------------------------|-----------|----------------------------------------------------------------------------------------------------|
| 202233b58d12225 | 2018-12-17<br>16:25:04 | PFCD-4890 | PFCD-4890                                                                                                    |
| 7484e90db5e209c | 2018-12-17<br>16:24:33 | PFCD-4890 | PFCD-4890                                                                                                    |
| e8cd3e76a44bac2 | 2018-12-17<br>16:07:51 | PFCD-4890 | PFCD-4890: removing requirement for a PO lincence for using regression in Matrix2D                                                                                            |
| dcc75cc8f11a55f | 2018-12-17<br>13:26:14 | PFCD-4890 | Revert "PFCD-4890: Support Non-Negative Least Squares in Groovy" This reverts commit 3fb5780a55b71290027fa3adac22db4aba2a0d50.                                                |
| 1a70112bfc15e85 | 2018-12-17<br>13:25:06 | PFCD-4890 | PFCD-4890: Support Non-Negative Least Squares in Groovy                                                                                                    |
| 3fb5780a55b7129 | 2018-12-14<br>01:11:15 | PFCD-4890 | PFCD-4890: Support Non-Negative Least Squares in Groovy                                                                                                    |
| 2f118f2aa0f717b | 2018-11-21<br>14:19:41 | PFCD-4891 | PFCD-4891: PA: create 'legacy' Product & Customer DLs also in SD                                                                                                    |
| 0fd889bb9bc5f00 | 2019-01-18<br>17:09:38 | PFCD-4893 | PFCD-4893 version conflict after (re)naming a rollup                                                                                                    |
| 872795a1ea80eab | 2019-01-17<br>13:15:11 | PFCD-4893 | PFCD-4893 unable to save a new rollup Was due to bad way of trying to show the new grid record as selected. Now following Isomorphic's recommendations about unsaved records. |
| 16624dd53b1fd0b | 2018-12-10<br>15:44:36 | PFCD-4893 | PFCD-4893 Rollups: new rollups are now empty, and added a copy button and improved selection handling, no need for the edit button anymore                                    |
| f2270328c7a54d5 | 2018-11-27<br>13:14:17 | PFCD-4896 | PFCD-4896 Mass submit is not working when default calculation is not set.                                                                                                    |
| 9d820cea46ddfef | 2018-11-26<br>13:28:30 | PFCD-4897 | PFCD-4897 Link from default msg template "rebaterecord_approvalRequired " is not working correctly                                                                            |
| 0a720873e968ae4 | 2018-11-22<br>16:43:59 | PFCD-4899 | PFCD-4899 ⤠IT                                                                                                    |
| ee577f90f528b73 | 2018-11-21<br>15:15:09 | PFCD-4899 | PFCD-4899 simplify                                                                                                    |
| 6d23140c31a272d | 2018-11-21<br>14:41:02 | PFCD-4899 | PFCD-4899 overwrite filters that reaches oracle in limit also when set through setValue                                                                                       |
| bfe35fbf9b1fe29 | 2018-11-22<br>16:25:57 | PFCD-4902 | PFCD-4902 qmu: excpetion on cg filter matching multiple quotes                                                                                                    |
| ac09eb43dd37875 | 2018-11-22<br>19:09:01 | PFCD-4903 | PFCD-4903 mass update, messages are not cleared on subsequent runs                                                                                                    |
| f023a41784ec425 | 2018-11-23<br>15:40:02 | PFCD-4908 | PFCD-4908 TargetDate returns null in matrix logic                                                                                                    |
| 046755047409759 | 2018-11-28<br>10:54:32 | PFCD-4912 | PFCD-4912 refresh inline configurator (outer) model also when "noRefresh" is set inside                                                                                       |
| 2be54b2452905d9 | 2018-11-28<br>06:31:04 | PFCD-4912 | PFCD-4912 Add timer to give inline config time to finish its processing - increasing timer value a bit                                                                        |
| 190156788e465aa | 2018-11-27<br>14:02:01 | PFCD-4912 | PFCD-4912 Add timer to give inline config time to finish its processing                                                                                                    |
| a31bb26d2d6df93 | 2018-11-29<br>12:16:28 | PFCD-4913 | PFCD-4913 The value of DMDIMFILTER entry, used in inline configurator, gets erased                                                                                            |
| 16fedcdb7a1575e | 2019-01-08<br>12:14:06 | PFCD-4915 | PFCD-4915 approval through comment form                                                                                                    |
| 19d32490e0daac1 | 2018-11-05<br>09:42:19 | PFCD-4921 | PFCD-4921: Hover-over title of configuration renamed to administration                                                                                                    |
| 024b0aa5d01bc79 | 2018-11-29<br>12:38:05 | PFCD-4922 | PFCD-4922 - Documentation improved for Public API - api.function()                                                                                                    |
| 1e88a08a5e4871f | 2018-12-03<br>09:59:16 | PFCD-4927 | PFCD-4927: Code format fix                                                                                                    |
| 4abf8c68c0288d0 | 2018-12-03<br>09:54:29 | PFCD-4927 | PFCD-4927: Docx button enabled by default. However you can turn off "Docx download" via disabledDocxDownload app property                                                     |

| 4f87aa49c2d4d7b | 2018-12-05<br>11:58:56 | PFCD-4928 | PFCD-4928 OBJREFS filter broken in C details                                                                                                    |
|-----------------|------------------------|-----------|----------------------------------------------------------------------------------------------------|
| 86413deda60679b | 2018-12-03<br>08:15:02 | PFCD-4928 | PFCD-4928 C/P <-> RBA ObjRefs broken                                                                                                    |
| d74c60ee608b040 | 2018-12-04<br>07:42:30 | PFCD-4930 | PFCD-4930 api.getBatchInfo() doesn't return secondary key during secondpass in priceList                                                                                                    |
| 15b6d91cb4e7483 | 2018-12-10<br>09:25:06 | PFCD-4937 | PFCD-4956 - Unable to open dashboard (possible regression) - Fixed NPE caused by PFCD-4937                                                                                                    |
| d301a5e5397a3e3 | 2018-12-06<br>12:37:20 | PFCD-4941 | PFCD-4941 - API call api.options with labels - added IT                                                                                                    |
| 7126104cefde913 | 2018-12-06<br>12:22:46 | PFCD-4941 | PFCD-4941 - API call api.options(entryName, options, Map <string,object>) is not working as explained in the documentation</string,object>                                                                                                    |
| 1150b5871a55986 | 2018-12-16<br>10:03:32 | PFCD-4942 | H2 version inc to address failing QueryIT and probably also PFCD-4942: PA QueryCache closed after previous exception (not reporducable locally on 197).                                                                                                    |
| 5c39901289746b4 | 2018-12-06<br>11:06:08 | PFCD-4942 | PFCD-4942: use ConcurrentMap for storing caches                                                                                                    |
| 3e123bab6e9d0ca | 2018-12-05<br>15:47:08 | PFCD-4942 | PFCD-4942: PA QueryCache closed after previous exception                                                                                                    |
| e866d033a8c705a | 2018-12-05<br>15:19:16 | PFCD-4942 | PFCD-4942: PA QueryCache closed after previous exception                                                                                                    |
| 883caa89f2cd4a2 | 2018-12-06<br>09:00:52 | PFCD-4944 | PFCD-4944 clear UserContext before bg task is executed                                                                                                    |
| f30094aa3c3266a | 2018-12-06<br>11:26:37 | PFCD-4946 | PFCD-4946 Potential concurrency issue in ClusterService: to use ConcurrentMap for storing partition executorPools                                                                                                    |
| 312ad2df81ecbb7 | 2018-12-06<br>11:45:42 | PFCD-4947 | PFCD-4947 ensure lastUpdateDate is set to now on onSuperseded                                                                                                    |
| 79979de1aae5ba7 | 2018-12-10<br>19:04:15 | PFCD-4948 | PFCD-4948 fix npe and propagate formula errors to warning in SIM when doing updatel                                                                                                    |
| c3236c5bd4eba86 | 2018-12-10<br>10:00:35 | PFCD-4953 | PFCD-4953 Matrix LPG: Deleting multiple records removes all instances of SKU's, not only marked ones                                                                                                    |
| 4449359543f1f19 | 2019-01-14<br>12:04:04 | PFCD-4954 | PFCD-4954: IT fix (re Rollup obj instantiation)                                                                                                    |
| 078473118e4ae96 | 2019-01-14<br>11:34:27 | PFCD-4954 | PFCD-4954: placeholder 'calc' fields not handled correctly in VIEW normalization (and IT was not marking them as calculated)                                                                                                    |
| 87ab68c95c9b77d | 2018-12-08<br>11:58:44 | PFCD-4954 | PFCD-4954: GP in SD - drop unccessary param in bootstrap                                                                                                    |
| 7873e5d14e05762 | 2018-12-07<br>21:23:27 | PFCD-4954 | PFCD-4954: GP in SD                                                                                                    |
| 544a42ceb2ed737 | 2018-12-10<br>08:33:54 | PFCD-4955 | PFCD-4955 make inputs/outputs on CLItem eagerly fetched / WF activeUsers hibernate mapping PERF issue Before Salty Dog, setting FetchMode.LAZY had no effect and was ignored. All the inputs and outputs were eagerly fetched. Since now it is working, this causes perf issue when loading items, a db query for each item needs to be genearated. |
| 15b6d91cb4e7483 | 2018-12-10<br>09:25:06 | PFCD-4956 | PFCD-4956 - Unable to open dashboard (possible regression) - Fixed NPE caused by PFCD-4937                                                                                                    |
| 2666f58a051cb48 | 2018-12-18<br>11:52:10 | PFCD-4964 | PFCD-4964 Date Format for Data Change Request in Excel Client has error                                                                                                    |
| 7acb17b277b5c55 | 2019-01-08<br>10:26:46 | PFCD-4970 | PFCD-4970 Missing import in PACalculationIT                                                                                                    |
| 13b396490016839 | 2018-12-17<br>16:04:09 | PFCD-4970 | PFCD-4970: typos in comments                                                                                                    |
| 55aa9d3649e59f3 | 2018-12-17<br>15:23:29 | PFCD-4970 | PFCD-4970: PA Calculation job gets stuck when feeder is slow to start emitting                                                                                                    |
| 7596b664a7fea40 | 2018-12-18<br>08:44:02 | PFCD-4974 | PFCD-4974 wf config broken                                                                                                    |
| 7dfa9c4aa3e59f4 | 2019-01-11<br>13:58:23 | PFCD-4977 | PFCD-4977 PB simulation of a matrix PL contains more (irrelevant) records                                                                                                    |

| bcf141e67540d17 | 2019-01-11<br>13:40:02 | PFCD-4977 | PFCD-4977 PB simulation of a matrix PL contains more (irrelevant) records                                                                                          |
|-----------------|------------------------|-----------|----------------------------------------------------------------------------------------------------|
| 070af9518a249a3 | 2018-12-20<br>13:20:40 | PFCD-4978 | PFCD-4978 Copy of PL sometimes doesn't work on granit-qa partition on staging-eu env                                                                               |
| f8ef6efaa164e66 | 2018-12-20<br>11:36:12 | PFCD-4981 | PFCD-4981 <ref></ref> links fix                                                                                                    |
| e34fa3e8634bd1d | 2018-12-20<br>15:35:59 | PFCD-4983 | PFCD-4983 fix pg migration                                                                                                    |
| de82d43511a2a19 | 2018-12-20<br>15:35:44 | PFCD-4983 | PFCD-4983 Proper data migration                                                                                                    |
| a5435460519a313 | 2018-12-20<br>15:27:25 | PFCD-4983 | PFCD-4983 fix pg migration                                                                                                    |
| 338a4f637c263a1 | 2018-12-20<br>14:48:35 | PFCD-4983 | PFCD-4983 Proper data migration                                                                                                    |
| 5f625fde0498770 | 2018-12-20<br>13:12:39 | PFCD-4983 | PFCD-4983 fix hashCode contract in Workflow_activeUsers                                                                                                    |
| 4f10269544a9d2e | 2018-12-20<br>13:01:49 | PFCD-4983 | PFCD-4983 fix hashCode contract in Workflow_activeUsers                                                                                                    |
| e279551017ca975 | 2019-01-08<br>16:37:52 | PFCD-4988 | PFCD-4988: item groupBy covered in IT                                                                                                    |
| 01d93e1bf7a544d | 2019-01-08<br>16:21:04 | PFCD-4988 | PFCD-4988: Added more item groupBy fields to SummaryView                                                                                                    |
| 4d462bf7f9fbbfa | 2019-01-07<br>11:18:53 | PFCD-4996 | PFCD-4996 Simple unit test for Matrix2D.sortRows()                                                                                                    |
| 88a3b120f08af08 | 2019-01-07<br>09:25:55 | PFCD-4996 | PFCD-4996 Fix NPE in Matrix2D.sortRows() was due to setting type to null when MatrixUtil.sortRows() then does switch(type), now defaulting to "text".              |
| cf4efd0be369578 | 2019-01-07<br>16:53:57 | PFCD-5001 | PFCD-5001 use 5.2.17.Final enhancer                                                                                                    |
| 4721fd8efe2f0b1 | 2019-01-07<br>16:30:00 | PFCD-5001 | PFCD-5001 hibernate5+ params perf issue                                                                                                    |
| 8eaa59a531f045e | 2019-01-09<br>08:48:24 | PFCD-5003 | PFCD-5003 manual flush does not work with workflow                                                                                                    |
| b3ea57c2c815b5b | 2019-01-21<br>14:54:22 | PFCD-5008 | PFCD-5008 findRangeUsingIds does not apply am search callback on sort creation                                                                                     |
| 4c5165ddc56b9c2 | 2019-01-14<br>09:44:56 | PFCD-5016 | PFCD-5016 untranslatabel splitted i18n props                                                                                                    |
| 395103ef20912e1 | 2019-01-22<br>08:37:15 | PFCD-5017 | PFCD-5017 Allow override of startDate and endDate for price records generated from line items -<br>PromotionManager                                                |
| 86e134995cb550e | 2019-01-16<br>14:02:08 | PFCD-5024 | PFCD-5024 Fix NPE in Heatmap (null/missing value in data point)                                                                                                    |
| fdc52d04baca70a | 2019-01-16<br>13:25:30 | PFCD-5028 | PFCD-5028 broken workflow delegation                                                                                                    |
| 66bab7cb08dba28 | 2019-01-18<br>11:59:24 | PFCD-5038 | PFCD-5038: DL Flush fails with NPE on DS with postprocessing logic on SD PR5 RC fixed, IT = DataSourceLoadIT."DS data remains aligned when flushing a modified DF" |
| 743919a188a8263 | 2019-01-23<br>10:47:04 | PFCD-5049 | PFCD-5049 pricechange check might be triggered for resultPrice differences less than 0.00001                                                                       |
| 02a7c215ecee130 | 2019-01-23<br>14:53:24 | PFCD-5051 | PFCD-5051 fix datetime input                                                                                                    |
| 348a4e3fa9228e6 | 2019-01-23<br>11:14:06 | PFCD-5063 | PFCD-5063 set Highcharts decimal and thousands sep according to session                                                                                            |
| 9b993f109fb4647 | 2019-01-30<br>12:04:22 | PFCD-5087 | PFCD-5087 more chicken fix                                                                                                    |
| c2f4112e7da1fdf | 2019-01-30<br>12:04:04 | PFCD-5087 | PFCD-5087 pgi maunal override - timestamp not saved in manualOverrides                                                                                             |
| a5392b2fe1fc6d8 | 2019-02-02<br>16:58:40 | PFCD-5099 | PFCD-5099: updated IR                                                                                                    |

| a92e4bcc1806a48 | 2019-02-02<br>16:40:46 | PFCD-5099     | fix(PFCD-5099):: PA query error when DM has dim-DateTIme field (since GP mods)                                                                                                    |
|-----------------|------------------------|---------------|----------------------------------------------------------------------------------------------------|
| ae21852b98641bf | 2019-02-15<br>08:32:43 | PFCD-5145     | PFCD-5145 update/set of attributeExtensions though header logic is broken                                                                                                    |
| 1fca295814839f1 | 2019-02-21<br>14:02:30 | PFCD-5158     | PFCD-5158 User is no longer able to select on behalf of which approve/approval group he wants to approve                                                                                                    |
| 56439591897a50f | 2019-02-27<br>10:23:55 | PFCD-5172     | fix PFCD-5172: Refresh of empty DM fails Note: ony effected STN, who have a legacy DSView                                                                                                    |
| 781f392c615750c | 2019-02-28<br>15:12:20 | PFCD-5209     | PFCD-5209: PA Query Cache: index files keeps growing, result files not deleted Not found the root cause, but implemented obvious improvements and added a couple of params to be able to tweak mystore setup. |
| 9b3d12d814622fb | 2019-02-25<br>07:57:24 | PFSFDCQC-2271 | PFSFDCQC-2271: Update translations from Unity                                                                                                    |

## Cuba Libre 3.4 Changelog

| Commit          | Date                   | Issue     | Message                                                                                                    |
|-----------------|------------------------|-----------|----------------------------------------------------------------------------------------------------|
| c39a4ce3c40c184 | 2018-04-26<br>07:35:25 | ORA-01427 | PFCD-4296 Upgrade to Cuba Libre fails with ORA-01427                                                                                                    |
| 186c27b11bec688 | 2018-06-01<br>08:31:11 | PCFD-4254 | PCFD-4254 BubbleChart: add count aggregation to addtl measures Unit Test Would not have caught the issue from previous commit, but it's related nevertheless.                                                                             |
| 34cc0193cb5c622 | 2018-06-01<br>08:19:52 | PCFD-4254 | PCFD-4254 BubbleChart ChartBuilder Hint issue for COUNT aggregations When adding a bubble chart to a dashboard (or when requesting the ChartBuilder Hint code) the .addAdditionalMeasure() section was missing .withAggregation('COUNT'). |
| 5f3b53369a34add | 2018-05-15<br>14:02:32 | PFCD-2744 | PFCD-2744 Tooltip fixes                                                                                                    |
| 2aecb65c35460cc | 2018-04-24<br>10:33:19 | PFCD-2921 | Revert "PFCD-2921 diff in cuba libre debug" This reverts commit 736383cb0874b64d80fa35002e2f27190a2cfdb7.                                                                                                    |
| 736383cb0874b64 | 2018-04-24<br>10:20:14 | PFCD-2921 | PFCD-2921 diff in cuba libre debug                                                                                                    |
| deaa9f5d86e2676 | 2018-05-11<br>13:00:13 | PFCD-3089 | PFCD-3089 Properly color added rows in Show Changes View                                                                                                    |
| 6b528166b327c6b | 2018-06-12<br>14:32:53 | PFCD-3213 | PFCD-3213 persists line items details                                                                                                    |
| 05788c8fa32718a | 2018-06-12<br>14:32:40 | PFCD-3213 | Revert "PFCD-3213 previous state has no lazy props" This reverts commit 32792caaa5db2ca0da9aa8d7fffdaebae60632a4.                                                                                                    |
| 32792caaa5db2ca | 2018-06-12<br>12:46:42 | PFCD-3213 | PFCD-3213 previous state has no lazy props                                                                                                    |
| 8aa4900ea5a7d40 | 2018-08-08<br>13:19:26 | PFCD-3377 | PFCD-3377 PA: Fix FCSelectItem refresh                                                                                                    |
| 94780af80485a8d | 2018-08-07<br>15:15:19 | PFCD-3451 | PFCD-3451 Fix dashboard recovery after execution error                                                                                                    |
| 6677581e8e9882d | 2018-05-02<br>13:18:55 | PFCD-3894 | PFCD-3894 customize listgridfield instead of datasourcefield                                                                                                    |
| a29e52b8f373459 | 2018-05-02<br>12:56:43 | PFCD-3894 | PFCD-3894 attribute meta, numerical restricted list fix                                                                                                    |
| d88ef9d21c5af5d | 2018-05-14<br>13:45:55 | PFCD-3947 | PFCD-3947 - Add French, Spanish and Czech as a standard language for UI Fixed one CS translation                                                                                                    |
| cf3f67f13488344 | 2018-04-20<br>14:52:42 | PFCD-3947 | PFCD-3947 - Add French, Spanish and Czech as a standard language for UI Last version of Czech translation                                                                                                    |
| 9a88ef106b27e6d | 2018-04-20<br>14:25:32 | PFCD-3947 | PFCD-3947 - Add French, Spanish and Czech as a standard language for UI cz -> cs (correct locale for Czech Republic is 'cs')                                                                                                    |
| 4237e29b2cb0b43 | 2018-04-26<br>13:15:44 | PFCD-3991 | PFCD-3991 RAT resolve version conflict issue                                                                                                    |
| 0b885e6875ce779 | 2018-04-20<br>08:19:51 | PFCD-3991 | PFCD-3991 All filled values from Attr. columns disappear                                                                                                    |

|                 | 11:17:10               |           |                                                                                                    |
|-----------------|------------------------|-----------|----------------------------------------------------------------------------------------------------|
| a6b09f7ff154ad5 | 2018-04-27<br>11:17:10 | PFCD-4167 | PFCD-4167 add api.isFullListCalculation()                                                                                |
| 2908fc04a0fb943 | 2018-04-26<br>10:44:22 | PFCD-4167 | PFCD-4167 add api.isFullListCalculation()                                                                                |
| 5792c9c8cee9cfb | 2018-04-30<br>09:05:04 | PFCD-4184 | PFCD-4184 Extension tables - missing filters                                                                             |
| 36f9aba0570f9b6 | 2018-05-14<br>10:05:14 | PFCD-4211 | PFCD-4211 Allow job-individual shotgun mode thresholds from calc flows                                                   |
| 9ee259babc82db7 | 2018-05-31<br>08:59:09 | PFCD-4226 | PFCD-4226 - integration test - incorporating comments from pull request                                                  |
| 8cb54b75692e255 | 2018-05-31<br>08:22:31 | PFCD-4226 | PFCD-4226 - integration test - Last Updated By is stamped with the last approver/submitter.                              |
| c0ed9de42768735 | 2018-05-30<br>14:18:00 | PFCD-4226 | PFCD-4226 - view workflow button was added into DCR record. Last Updated By is stamped with the last approver/submitter. |
| ac26818be438d95 | 2018-05-30<br>14:17:22 | PFCD-4226 | PFCD-4226 - view workflow button was added into DCR record. Last Updated By is stamped with the last approver/submitter. |
| 30764f1b1269b9b | 2018-05-16<br>06:24:33 | PFCD-4234 | PFCD-4234 Not possible to get a percentage formatting in a Matrix PP with restricted values                              |
| fb1e1aec2bb98ad | 2018-04-17<br>06:09:00 | PFCD-4235 | PFCD-4235 Whitelist rebate agreement payoutDate for updates                                                              |
| 6e70700acca2940 | 2018-07-10<br>06:47:57 | PFCD-4243 | PFCD-4243 Value options for manual override of attributed result are not shown in LPG product detail view                |
| f388fa85552abb9 | 2018-04-12<br>09:00:06 | PFCD-4244 | PFCD-4244 PX50 not supported for P/C filtering                                                                           |
| 9a89560e1394044 | 2018-04-13<br>06:11:09 | PFCD-4245 | PFCD-4245 Quotes overview page: Cannot filter by Superseded/Invalidated by field (also applies to RBA/CT)                |
| e00b362cbf33b3d | 2018-04-13<br>10:14:20 | PFCD-4247 | PFCD-4247 in case of two header level customer inputs, prefer default one for saving into PR                             |
| e5436fa97103223 | 2018-04-17<br>06:02:24 | PFCD-4250 | PFCD-4250 EC: required field doesn't work in CX EC Commit:<br>82496cf2f6aa1b4572429f65e67c25bc9ba8334f [82496cf]         |
| 9636c3251716866 | 2018-05-15<br>10:17:32 | PFCD-4253 | PFCD-4253 fix integration test                                                                                           |
| 4c5a77b5c42bbff | 2018-05-14<br>11:44:24 | PFCD-4253 | PFCD-4253 avoid resubmit of already submitted PGIs                                                                       |
| 99dcf1c0dda5c4e | 2018-04-17<br>09:34:30 | PFCD-4256 | PFCD-4256 Don't allow to filter on BasePL id                                                                             |
| 3fdcbeb74c720dc | 2018-05-04<br>14:23:44 | PFCD-4257 | PFCD-4257 Embedded dashboard inputs have "undefined" labels                                                              |
| 864f9ef35d1801c | 2018-05-04<br>14:21:40 | PFCD-4257 | PFCD-4257 Embedded dashboard controller sometimes expands after refresh                                                  |
|                 | 2018-05-04             | PFCD-4257 | PFCD-4257 Dashboard UI: Avoid SGWT negative width warning Was logging                                                    |

| 98b1eb59bf06bb2 | 2018-04-24<br>12:35:54 | PFCD-4257 | PFCD-4257 Save dashboard controller's expanded/collapsed state                                                                                                    |
|-----------------|------------------------|-----------|----------------------------------------------------------------------------------------------------|
| 1722fcf1c63d8d0 | 2018-04-17<br>12:42:04 | PFCD-4257 | PFCD-4257 default to hiding embedded dashboard controller                                                                                                    |
| 73945e77080f4cd | 2018-04-18<br>12:31:04 | PFCD-4258 | PFCD-4258 Quote Header should be invisible when all input fields under the group are hidden                                                                                                    |
| 3a3719515060d1f | 2018-04-18<br>11:12:28 | PFCD-4258 | PFCD-4258 Quote Header should be invisible when all input fields under the group are hidden                                                                                                    |
| cacd5eefa5947fe | 2018-04-18<br>11:33:10 | PFCD-4259 | PFCD-4259 Strict CSRF check breaks XLS download                                                                                                    |
| 80d54502fc01945 | 2018-04-18<br>06:56:51 | PFCD-4262 | PFCD-4262 QC: On copying configured products, 'mandatory field' condition is not retained for Input Parameters                                                                                          |
| 3859bbe783d9e55 | 2018-04-19<br>06:54:01 | PFCD-4266 | PFCD-4266 Fix "Cancel" of DataArchiving                                                                                                    |
| ed26cd2a60923a1 | 2018-05-11<br>12:09:01 | PFCD-4267 | PFCD-4267 fix exports2                                                                                                    |
| 5085f2ba609bf41 | 2018-05-11<br>12:05:30 | PFCD-4267 | PFCD-4267 fix npe                                                                                                    |
| a5d5767c07924b5 | 2018-04-24<br>07:38:55 | PFCD-4267 | PFCD-4267 Manually entered date filter on grid causes empty downloaded excel (cherry picked from commit fe73760)                                                                                        |
| b90298e4451b511 | 2018-04-19<br>08:08:23 | PFCD-4268 | PFCD-4268 Cannot create pricelist if another logic is failing on syntax check                                                                                                    |
| b8baecf3875068a | 2018-06-26<br>07:53:43 | PFCD-4269 | PFCD-4269 tiny perf optimization                                                                                                    |
| 769a1536bfc37cd | 2018-06-26<br>04:54:54 | PFCD-4269 | PFCD-4269 - XPGIItem fix query split into several queries to respect MAX ORACLE/POSGRES params                                                                                                    |
| 4138aa118dd8076 | 2018-06-06<br>13:01:54 | PFCD-4274 | PFCD-4274 Cannot create Preference for Pricelist detail screen                                                                                                    |
| 62a7909d1501c85 | 2018-04-24<br>11:01:04 | PFCD-4275 | fix(PFCD-4275)                                                                                                    |
| f11d8188c272b0f | 2018-05-02<br>13:04:21 | PFCD-4282 | PFCD-4282 Add or update PP by EC requires BULKLOAD permission EC Commit: 4e918f6d15eeaca8cae4dfb1799c81189a560386 [4e918f6]                                                                             |
| 572122f82c472ef | 2018-04-23<br>15:01:26 | PFCD-4282 | PFCD-4282 Add or update PP by EC requires BULKLOAD permission                                                                                                    |
| 6a133a214f13fba | 2018-05-07<br>13:47:20 | PFCD-4283 | PFCD-4283 Also showing attribute technical names in header EC Commit: 9100c46da6287f216df0e463a86601f0d876d9be [9100c46]                                                                                |
| cfa0c121d425af2 | 2018-04-24<br>07:33:02 | PFCD-4284 | PFCD-4284 is full list calculation not present in master                                                                                                    |
| 6603cfa2118d04a | 2018-04-23<br>18:55:24 | PFCD-4284 | PFCD-4284 api.contextTypedId() in header logics                                                                                                    |
| fe38cc6f5a4cc88 | 2018-05-07<br>07:32:20 | PFCD-4286 | PFCD-4286 Amend API doc                                                                                                    |
| 2122db437e27269 | 2018-05-02<br>09:57:53 | PFCD-4286 | PFCD-4286 formulamanager.executeFormula option to control output in raw json                                                                                                    |
| 781a3b39d95448c | 2018-04-24<br>07:43:12 | PFCD-4287 | PFCD-4287 allow write from Creation Workflow Logic                                                                                                    |
| 540145240fda09f | 2018-08-07<br>15:07:02 | PFCD-4288 | PFCD-4288 Backporting: Configurator: Fix merge                                                                                                    |
| 6ec8b4d0d4f53e7 | 2018-08-06<br>06:45:15 | PFCD-4288 | PFCD-4288 Backporting: Configurator: Show progress when being recalculated                                                                                                    |
| 3d000b6f21897dc | 2018-04-26<br>16:59:38 | PFCD-4293 | PFCD-4293 UI: Cannot create new PL if P filter uses "equals" + rel dates Now ensuring that the same product filter is used for the products grid query and when fetching data for pricelist parameters. |
| 441a3498331edf0 | 2018-05-09<br>12:44:51 | PFCD-4294 | PFCD-4294 Empty dowloaded excel when there is date filter on grid                                                                                                    |
| c39a4ce3c40c184 | 2018-04-26<br>07:35:25 | PFCD-4296 | PFCD-4296 Upgrade to Cuba Libre fails with ORA-01427                                                                                                    |

| 77d4163c4b1902c | 2018-04-26<br>07:44:46 | PFCD-4297 | PFCD-4297 Product Selector input in a quote hides other attributes                                                                                                    |
|-----------------|------------------------|-----------|----------------------------------------------------------------------------------------------------|
| 5ad2871f92ce74d | 2018-04-26<br>08:02:55 | PFCD-4299 | PFCD-4299 Background tasks in remote schemas (with multiple partitions in it) are not triggered                                                                                                    |
| 5e0729c2dc6873f | 2018-04-27<br>13:14:38 | PFCD-4304 | PFCD-4304 Fix for hidden inputs                                                                                                    |
| ef0c07380f99ac6 | 2018-05-25<br>08:45:31 | PFCD-4305 | PFCD-4305 do not count inactive users                                                                                                    |
| e587fff3b529ae0 | 2018-05-02<br>09:34:54 | PFCD-4305 | PFCD-4305 License counts are not accurate                                                                                                    |
| c9f9bb66619231e | 2018-05-02<br>12:36:39 | PFCD-4307 | PFCD-4307 Read-Only option on CustomerId/SKU column IN CX/PX doesn't work                                                                                                    |
| 9bab5f31faeffc8 | 2018-05-02<br>13:38:15 | PFCD-4310 | PFCD-4310 ResultMatrix: slowness when loading grid with 1000+ rows 'slow' meaning 30 seconds for 1200 rows ! Solved by avoiding loop on DS.addData(Record) as recommended in the method's javadoc.                                                                          |
| 3aa049bdcf7192e | 2018-05-02<br>13:31:48 | PFCD-4310 | PFCD-4310 ResultMatrix: row click events are sometimes doubled Switching from SelectionUpdatedEvent to RecordClickEvent fixed this. Was probably due to AdvancedListGrid.performCellSingleSelection() doing an additional grid.deselectAllRecords() + grid.selectRecord() ! |
| dec6fa3a0b7249f | 2018-05-24<br>08:10:17 | PFCD-4311 | PFCD-4311 Tiny refactoring to use Optional.orElse() (thanks Tomas)                                                                                                    |
| 4619044f82aaa1b | 2018-05-22<br>15:40:32 | PFCD-4311 | PFCD-4311 Dashboard controller: again tweak adaptive num of input cols                                                                                                    |
| fafacd6c5501cce | 2018-05-16<br>10:15:40 | PFCD-4311 | PFCD-4311 Dashboards: code tidying more obvious defaults and removed an unused label                                                                                                    |
| 2886910acc36552 | 2018-05-16<br>10:15:39 | PFCD-4311 | PFCD-4311 Dashboards: avoid an annoying SGWT warning when resizing                                                                                                    |
| ebb42329d8703d5 | 2018-05-11<br>13:45:09 | PFCD-4311 | PFCD-4311 Dashboard controller: tweak adaptive number of input columns                                                                                                    |
| 93c411af8f3eec6 | 2018-05-03<br>12:01:44 | PFCD-4312 | PFCD-4312 limited Customer Input Filter for customer group picker entry                                                                                                    |
| 98304c5d6c1c54f | 2018-05-16<br>10:54:01 | PFCD-4314 | PFCD-4314 translations in metas are not copied over                                                                                                    |
| f096af2d3296ced | 2018-05-23<br>12:48:19 | PFCD-4315 | PFCD-4315 - added check if private i18n messages are empty, added dialog to save also to private i18n messages when saving to partition wide i18n messages. (cherry picked from commit 8dfd56f)                                                                             |
| 5a0e66ba3163f55 | 2018-05-25<br>07:59:56 | PFCD-4316 | PFCD-4316 ui glitches                                                                                                    |
| c18b23ac5729f59 | 2018-05-09<br>13:18:39 | PFCD-4316 | PFCD-4316 basket in product selector                                                                                                    |
| c088f98aef90098 | 2018-05-07<br>13:06:08 | PFCD-4318 | PFCD-4318 Excel Client "Price List" selection - full name not visible EC Commit: 86de0a83bb18403d83d36515d9bb31be7b9672f6 [86de0a8]                                                                                                    |
| 678b8a548008668 | 2018-05-29<br>07:23:22 | PFCD-4323 | PFCD-4323 - removed logs                                                                                                    |
| 105aafe2a5176b5 | 2018-05-29<br>07:18:44 | PFCD-4323 | PFCD-4323 - applying pricelist configurtion filters whehn showing definition and making copy of pl                                                                                                    |
| f6200c3520d5d6b | 2018-05-09<br>06:45:14 | PFCD-4324 | PFCD-4324 Remove restore focus functionality                                                                                                    |
| 6deefa4fa842a35 | 2018-05-09<br>05:46:34 | PFCD-4326 | PFCD-4326 Option to disable screen refresh on change of input fields in configurator                                                                                                    |
| 90470af4f498d55 | 2018-05-10<br>07:39:47 | PFCD-4327 | PFCD-4327 no filtering and sort support for input in product selector                                                                                                    |
| 5c81b1a5bb21052 | 2018-05-10<br>06:28:53 | PFCD-4329 | PFCD-4329 - Quote cannot be converted if the Expiry Date is today Fixed date comparison to ignore time.                                                                                                    |
| f91aaa887e3fd6f | 2018-05-11<br>12:05:40 | PFCD-4334 | PFCD-4334 pdf and xls links are swapped in rba console                                                                                                    |
| 0ab1d56d7d08e48 | 2018-05-25<br>12:52:02 | PFCD-4336 | PFCD-4336: extending test coverage                                                                                                    |

| e64956454681aed | 2018-05-25<br>12:46:40 | PFCD-4336 | PFCD-4336: extending test coverage                                                                   |
|-----------------|------------------------|-----------|----------------------------------------------------------------------------------------------------|
| 2ea6f532506657d | 2018-05-25<br>12:46:15 | PFCD-4336 | PFCD-4336: using calculated field as group by                                                        |
| 3c5a93852a950dc | 2018-05-25<br>12:45:45 | PFCD-4336 | PFCD-4336: using calculated field as group by                                                        |
| 56c00905db80730 | 2018-05-23<br>19:09:03 | PFCD-4336 | PFCD-4336: fix calc field dereferencing in sql resolution                                            |
| f8d10c16ebd25d7 | 2018-05-23<br>18:57:51 | PFCD-4336 | PFCD-4336: fix calc field dereferencing in sql resolution                                            |
| 2a344cf49bf32bc | 2018-05-21<br>08:23:07 | PFCD-4336 | PFCD-4336: fix case sensitivty in-DM placeholder field resolution                                    |
| 53eeba02bc9bbe5 | 2018-05-21<br>08:01:26 | PFCD-4336 | PFCD-4336: fix case sensitivty in-DM placeholder field resolution                                    |
| 7c6807ec243f72  | 2018-05-18<br>09:14:13 | PFCD-4336 | PFCD-4336 DatamartIT typos                                                                           |
| aa81a016d593ac5 | 2018-05-18<br>09:14:01 | PFCD-4336 | PFCD-4336 DatamartIT cosmetic changes (like missing Unroll annotation)                               |
| 07be321bf256fd8 | 2018-05-18<br>09:13:50 | PFCD-4336 | PFCD-4336: field calculations in DM are using unconverted amounts (money & quantity)                 |
| 431299b2b6c65dc | 2018-05-18<br>09:13:33 | PFCD-4336 | PFCD-4336: field calculations in DM are using unconverted amounts (money & quantity)                 |
| 622992fa3fbeb66 | 2018-05-17<br>14:52:34 | PFCD-4336 | PFCD-4336 DatamartIT typos                                                                           |
| 67ba6296a930a7e | 2018-05-17<br>14:18:24 | PFCD-4336 | PFCD-4336 DatamartIT cosmetic changes (like missing Unroll annotation)                               |
| d6efe649e2d1f8e | 2018-05-17<br>11:02:23 | PFCD-4336 | PFCD-4336: field calculations in DM are using unconverted amounts (money & quantity)                 |
| b21f0e290bad03d | 2018-05-16<br>15:16:49 | PFCD-4336 | PFCD-4336: field calculations in DM are using unconverted amounts (money & quantity)                 |
| 4698e77e7a3ff43 | 2018-05-13<br>11:36:43 | PFCD-4336 | PFCD-4336: field calculations in DM are using unconverted amounts (money & quantity)                 |
| d26b82bb3e6feac | 2018-05-22<br>11:57:53 | PFCD-4338 | PFCD-4338 Do not automatically move focus to empty required fields                                   |
| 13b7c29db726b7f | 2018-05-18<br>14:18:45 | PFCD-4341 | PFCD-4341 fix pending creation workflow when run from save                                           |
| ba65ec44a1a0eaf | 2018-05-18<br>12:47:56 | PFCD-4341 | PFCD-4341 fix url                                                                                    |
| 549145e151c7b52 | 2018-05-17<br>18:57:12 | PFCD-4341 | PFCD-4341 fix back in cwf                                                                            |
| 516a7d41f0bdf8f | 2018-05-16<br>08:28:37 | PFCD-4341 | PFCD-4341 Ability to stop with error in creation workflow logic                                      |
| b3cddac66329e4e | 2018-05-28<br>16:33:13 | PFCD-4345 | PFCD-4345 reset customerId also on save before cwf                                                   |
| d1278c395bf24fc | 2018-05-25<br>14:11:54 | PFCD-4345 | PFCD-4345 ensure customerId is filled before the very first cwf run                                  |
| 3f8c2ed53fdee61 | 2018-05-23<br>16:33:50 | PFCD-4345 | PFCD-4345 set api.contextType in cw logic                                                            |
| 09f451fc219468b | 2018-05-17<br>11:08:59 | PFCD-4345 | PFCD-4345 Allow creation workflow logic to be run on save of Q/CT/RBA                                |
| c21fe3f71e216a4 | 2018-05-21<br>08:21:15 | PFCD-4347 | PFCD-4347 api.customerGroupEntry() / api.productGroupEntry cause Show definition not working         |
| 40a6e3fd1731da3 | 2018-05-23<br>12:14:08 | PFCD-4351 | PFCD-4351 INPUTMATRIX in Configurator doesn't show up properly.                                      |
| e2b58719178e39b | 2018-05-23<br>12:11:17 | PFCD-4351 | Revert "PFCD-4351 INPUTMATRIX in Configurator doesn't show up properly." This reverts commit 6840206 |

| 68402065e686c8e | 2018-05-23<br>11:53:43 | PFCD-4351 | PFCD-4351 INPUTMATRIX in Configurator doesn't show up properly.                                                                                                    |
|-----------------|------------------------|-----------|----------------------------------------------------------------------------------------------------|
| d29ef092c72e47e | 2018-05-23<br>16:24:55 | PFCD-4353 | PFCD-4353 Make ChartBuilder's Heatmap more lenient if no SortBy definied                                                                                                    |
| cdba9f0c02a79f3 | 2018-05-23<br>16:23:40 | PFCD-4353 | PFCD-4353 Add unit tests for ChartBuilder's Heatmap class                                                                                                    |
| 13b3557311ce7f1 | 2018-05-23<br>16:22:40 | PFCD-4353 | PFCD-4353 Fix ChartBuilder for Heatmap.getSeries()                                                                                                    |
| 04284cefe8ae470 | 2018-05-28<br>12:01:38 | PFCD-4358 | PFCD-4358 when you once fill in the value it is not possible to delete it                                                                                                    |
| 726c7da89d43beb | 2018-06-18<br>15:51:39 | PFCD-4360 | Revert: PFCD-4360 (and others): Backporting latest EC to master                                                                                                    |
| 462906b33df57b1 | 2018-06-11<br>10:02:58 | PFCD-4360 | PFCD-4360 (and others): Backporting latest EC to master                                                                                                    |
| dec170df5c78226 | 2018-05-29<br>14:13:52 | PFCD-4368 | PFCD-4368 Add support to download excel files via dashboard controller button                                                                                                    |
| d19c2cb1da900c2 | 2018-05-30<br>06:16:15 | PFCD-4369 | PFCD-4369 do not instantiate the other object service if not needed                                                                                                    |
| 9e47cc007eb97b0 | 2018-05-29<br>11:12:45 | PFCD-4369 | PFCD-4369 attribute meta read of object from global partitions fails                                                                                                    |
| 627e90d0f9c70fb | 2018-05-30<br>10:48:23 | PFCD-4372 | PFCD-4372 - Sonoco: Effective Date of Copied Quote incorrect Fix and IT                                                                                                    |
| aef25deb13f550b | 2018-06-04<br>12:13:16 | PFCD-4386 | PFCD-4386 Product Group picker does not work correctly within Configurator                                                                                                    |
| 34b38d5e36c568d | 2018-06-15<br>15:01:06 | PFCD-4388 | PFCD-4388 avoid NPE in DimensionFilterSelectItem                                                                                                    |
| 762c9fcd276e6ab | 2018-06-13<br>07:07:45 | PFCD-4393 | PFCD-4393 XLS Export contract from contract overview does not contain Customer/Product fields                                                                                                    |
| dc6e924c593a368 | 2018-06-07<br>13:30:40 | PFCD-4394 | PFCD-4394 Configurator: Multitier fields are clickable even though quote is submitted/approved                                                                                                    |
| b1b97effefd2bfe | 2018-06-08<br>12:19:12 | PFCD-4395 | PFCD-4395 Impossible to select another preferences set when PL was based on template PL preferences                                                                                                    |
| ec37f307f381273 | 2018-06-11<br>08:32:21 | PFCD-4404 | PFCD-4404 set alignment to right                                                                                                    |
| fe84a04fa28ba73 | 2018-06-19<br>09:23:35 | PFCD-4430 | PFCD-4430 Embedded Dashboards: make sure parameters can be serialized If a response cannot be serialized, the server will reply with an empty response. Now throwing an exception at DashboardApi.setParam() level so the response contains an appropriate error message. |
| 9450e9cf87bc14e | 2018-06-19<br>09:19:24 | PFCD-4430 | PFCD-4430 DashboardService in classic UI: handle empty server response empty response my happen when server is unable to serialize the calculation result                                                                                                    |
| f5dd0b454291461 | 2018-06-21<br>06:16:28 | PFCD-4431 | PFCD-4431 Make response parsing more robust                                                                                                    |
| 8314df0e798a062 | 2018-06-26<br>08:46:10 | PFCD-4433 | PFCD-4433 Change default behaviour                                                                                                    |
| 3fb189e87002174 | 2018-06-25<br>11:01:35 | PFCD-4433 | PFCD-4433 Multiple issues with InputType.OPTIONS                                                                                                    |
| 69505d5590fb8b8 | 2018-06-27<br>06:46:51 | PFCD-4437 | PFCD-4437 Filling in Product field manually via keyboard does not trigger onChange event and recalculation of the configurator logic                                                                                                    |
| 0f14c29c119f91c | 2018-06-28<br>14:46:25 | PFCD-4440 | PFCD-4440 - Products filtering on the PX fields ignores the PX field type improved operator                                                                                                    |
| 38704cbb67ff22c | 2018-06-28<br>14:46:18 | PFCD-4440 | PFCD-4440 - Products filtering on the PX fields ignores the PX field type Enabling date-picker for PX/CX date fields in Filter Builder                                                                                                    |
| e6af63dc2f64937 | 2018-06-26<br>11:28:22 | PFCD-4442 | PFCD-4442 Weird sorting of OPTION input when labels are applied                                                                                                    |
| 08448834dc9bf0a | 2018-07-31<br>15:59:09 | PFCD-4450 | PFCD-4450: Removed hiding of filter builder in case filter is modified via text entry                                                                                                    |

| f6ec33d48127bd4 | 2018-08-03<br>09:35:57 | PFCD-4459 | PFCD-4459 Fix for commit a2965e5 "avoid recreating chart instance" Was a big copy/paste mistake, each case statement was checking for the same instance type. Unless the chart was a Scatter, the ChartEditor was still re-creating the Chart instance every time. Now it works as advertised and spares us about 1/10th of a second per chart. |
|-----------------|------------------------|-----------|----------------------------------------------------------------------------------------------------|
| 89bb1b0a3de7c40 | 2018-08-03<br>06:34:30 | PFCD-4459 | PFCD-4459 Chart UI: avoid multiple calls to ChartEditor.initialize() Calling initialize() is now only needed when creating a new empty chart. ChartEditor.deserializeChart() and ChartEditor.restoreFromRecord() will take care of it internally.                                                                                               |
| a2965e5b84f2148 | 2018-08-02<br>17:19:50 | PFCD-4459 | PFCD-4459 Chart UI: avoid recreating chart instance on refresh                                                                                                    |
| 20cc7977b8b65b0 | 2018-08-02<br>17:05:21 | PFCD-4459 | PFCD-4459 Dashboards perf: avoid creating unused portlet instances We were creating portlet instances just for the sake of comparing the class type with existing instances and most of the time keeping the existing one.                                                                                                    |
| 95b315dccca456d | 2018-08-02<br>16:02:11 | PFCD-4459 | PFCD-4459 Charts UI: destroy() UI elements that will not be used anymore More work will be needed but about 80% of "leaked" instances are now destroyed                                                                                                    |
| 1c6f9ce83cfe111 | 2018-08-02<br>14:41:30 | PFCD-4459 | PFCD-4459 Add some timing logs and a specify a few Canvas IDs The Canvas IDs are very usefull to identify what UI elements fails to be Canvas.destroy()ed (i.e. garbage collected). The IDs the be spotted in either the SmartGWT Developer Console's Watch tab, or in TabIndexManager.getAllocatedTabChain()'s content.                        |
| 9d09ca97e2d6d79 | 2018-08-02<br>08:33:46 | PFCD-4459 | PFCD-4459 Avoid sgwt warning AdvancedListGrid is a VLayout, so align to left or right makes no sense.                                                                                                    |
| ade17ddb636a899 | 2018-08-02<br>08:22:07 | PFCD-4459 | PFCD-4459 Avoid NPE                                                                                                    |
| 17a226b1350a23d | 2018-07-10<br>11:06:40 | PFCD-4474 | PFCD-4474 Fix regression with api.find for "PXAM" GLOBAL PX                                                                                                    |
| a4108c82bedf468 | 2018-07-10<br>06:35:52 | PFCD-4474 | PFCD-4474 Fix regression with api.find for "PXAM" GLOBAL PX                                                                                                    |
| 5416686791958e0 | 2018-07-16<br>09:58:47 | PFCD-4482 | PFCD-4482 Label changes                                                                                                    |
| 8c7126eb25f8ce5 | 2018-07-12<br>09:01:25 | PFCD-4482 | PFCD-4482 Label change                                                                                                    |
| 096a4e267807f78 | 2018-07-12<br>06:24:18 | PFCD-4485 | PFCD-4485                                                                                                    |
| f5b1c17ad91a3f8 | 2018-07-23<br>09:10:16 | PFCD-4488 | PFCD-4488 JSON output of String instead of real list when output is rawjson                                                                                                    |
| 939225be8a14f57 | 2018-08-09<br>14:42:36 | PFCD-4489 | PFCD-4489 - Wrong translation files - incorrectly translated key values                                                                                                    |
| c549cd21b33e27e | 2018-07-23<br>15:50:36 | PFCD-4489 | PFCD-4489 - Wrong translation files - incorrectly translated key values (Spanish)                                                                                                    |
| a073eecb75c0507 | 2018-07-23<br>11:03:41 | PFCD-4491 | PFCD-4491 Expose active calc results of (X)PGI to groovy                                                                                                    |
| a3d02c804082ba6 | 2018-07-30<br>07:54:00 | PFCD-4493 | PFCD-4493 In case of values restricted by filter the input format type will be still working                                                                                                    |
| a1295d46dafdd55 | 2018-07-17<br>09:56:05 | PFCD-4500 | PFCD-4500 User Group Override is not working in UI                                                                                                    |
| 0e29988aac44b05 | 2018-08-10<br>08:21:03 | PFCD-4505 | PFCD-4505 Backport from develop PFCD-4558 Add logging to help issue resolution                                                                                                    |
| b39d986f625306a | 2018-07-20<br>09:31:32 | PFCD-4507 | PFCD-4507 Quote Header Text is cached from other quote                                                                                                    |
| 3d05a582d9329af | 2018-07-20<br>06:59:04 | PFCD-4509 | PFCD-4509 Set vertical autofit to actual records                                                                                                    |
| d6cfdd72378f321 | 2018-07-30<br>11:18:25 | PFCD-4522 | PFCD-4522 Not possible to Download Excel when filtering on date field with null, not null, between and between (inclusive)                                                                                                    |
| ea1abec6acc4630 | 2018-07-30<br>13:24:00 | PFCD-4534 | PFCD-4534 (DE) Translation of new Unity labels                                                                                                    |
| 00904eba1c8943a | 2018-07-27<br>05:57:24 | PFCD-4535 | PFCD-4535 SSO Login when client session exists may lead to uninitialized UI                                                                                                    |
| 0c6a7abf2875d23 | 2018-07-31<br>07:01:22 | PFCD-4536 | PFCD-4536 forgotten hunk                                                                                                    |

| ecdf787874f72c5 | 2018-07-31<br>07:01:14 | PFCD-4536     | PFCD-4536 allow creation workflow to be generated after all the previous runs generated empty creation workflows |
|-----------------|------------------------|---------------|----------------------------------------------------------------------------------------------------|
| b8b56c3faf820be | 2018-07-30<br>12:27:31 | PFCD-4537     | PFCD-4537 header outputs should not be cleared on fetch                                                          |
| 54990a8ad221768 | 2018-08-01<br>11:30:34 | PFCD-4544     | PFCD-4544 User groups assigned by Business Roles are not applied in the workflow                                 |
| 2d1240109ffab43 | 2018-08-17<br>12:54:15 | PFCD-4546     | PFCD-4546 Do not show Invalidated records in My Pending Approvals                                                |
| 988dbcdbc68de35 | 2018-08-03<br>11:08:40 | PFCD-4546     | PFCD-4546 Fixed also for Contract and Rebate Agreement                                                           |
| 352815714172ebb | 2018-08-03<br>10:57:40 | PFCD-4546     | PFCD-4546 WF record status not changed to Invalidated one quote is is Invalidated                                |
| 3235c3caa04a35a | 2018-10-11<br>06:57:22 | PFCD-4547     | PFCD-4547 Workflow: Quote approved via email link caused Server Error 500                                        |
| 473967521839432 | 2018-08-09<br>08:58:56 | PFCD-4553     | PFCD-4553 ChartBuilder API: Fixed the generated Heatmap custom colorsand the matching Unit test.                 |
| 94b90302bed7e0d | 2018-08-30<br>07:34:30 | PFCD-4557     | PFCD-4557 Gauge is not rendered inline in a Quote Tree View items overview                                       |
| 0e29988aac44b05 | 2018-08-10<br>08:21:03 | PFCD-4558     | PFCD-4505 Backport from develop PFCD-4558 Add logging to help issue resolution                                   |
| f8222ddc2551ca0 | 2018-08-18<br>09:34:13 | PFCD-4560     | PFCD-4560 (backporting) allow api.httpCall additional headers                                                    |
| f2230ffd3e56dfd | 2018-08-30<br>07:38:58 | PFCD-4565     | PFCD-4565 Allow Gauge column to be added to Quote line items Table view                                          |
| 54ad823a0d91925 | 2018-08-14<br>13:45:22 | PFCD-4572     | PFCD-4572 viewlog API endpoint has no permission restriction                                                     |
| 14877b7d33df232 | 2018-08-16<br>14:33:51 | PFCD-4579     | PFCD-4579 Add FilterOperator.NOT_IN_SET                                                                          |
| 9cc06cfab2118a4 | 2018-08-16<br>14:20:33 | PFCD-4580     | PFCD-4580 Can't create new charts through the PriceAnalyzer menu anymore                                         |
| a1d19c9e4bc29d3 | 2018-08-22<br>08:32:13 | PFCD-4584     | PFCD-4584 Avoid NPE when embedded popup dashboard was removed already                                            |
| f7629fead25dfe1 | 2018-08-22<br>12:55:23 | PFCD-4585     | PFCD-4585 fix non-progressing cw                                                                                 |
| c905b9c434b064f | 2018-08-21<br>07:40:16 | PFCD-4585     | PFCD-4585 creation workflow, allow reset and finish on empty                                                     |
| c367d30a9554418 | 2018-08-21<br>12:18:36 | PFCD-4586     | PFCD-4586 Avoid NPE in WaterfallChart.removeDictionaryEntries()                                                  |
| badf3303f5997d7 | 2018-08-30<br>10:55:36 | PFCD-4600     | PFCD-4600 Max dashboard count in dropdown in PA 75->300                                                          |
| 0417613017a9b9c | 2018-08-31<br>12:11:49 | PFCD-4604     | PFCD-4604 conditionally show progress during configurator recalculation                                          |
| 5dda91c36b318f9 | 2018-08-31<br>11:49:59 | PFCD-4604     | PFCD-4604 conditionally show progress during configurator recalculation                                          |
| a58639053d0c084 | 2018-08-31<br>11:36:46 | PFCD-4604     | PFCD-4604 conditionally show progress during configurator recalculation                                          |
| ca05bad6b40f798 | 2018-09-09<br>18:48:02 | PFCD-4614     | PFCD-4614: PA: gracefully handle stale cache entry removal DB error in calculation slave thread                  |
| 3579bd873609783 | 2018-04-20<br>10:44:23 | PFSFDCQC-1053 | feat(unity): add I10n (PFSFDCQC-1053)                                                                            |
| 3d1fdf7680aac82 | 2018-06-05<br>11:20:10 | PFSFDCQC-1294 | PFSFDCQC-1294 translations                                                                                       |
| 0b04ab0fbcd4043 | 2018-07-11<br>12:30:22 | PFSFDCQC-1315 | PFSFDCQC-1315 translations                                                                                       |
| 3136e1359b7b242 | 2018-07-25<br>12:37:22 | PFSFDCQC-1343 | PFSFDCQC-1343: translations                                                                                      |

| 544f7998cac09c5 | 2018-06-21<br>12:26:45 | PFSFDCQC-1409 | feat(unity): add I10n (PFSFDCQC-1409)                                          |
|-----------------|------------------------|---------------|--------------------------------------------------------------------------------|
| 4ffcc6bff37b0b1 | 2018-07-10<br>10:53:51 | PFSFDCQC-1474 | fix(csrf) ping request is not checked with csrf (#PFSFDCQC-1474)               |
| 928e64ef1f8a71b | 2018-07-23<br>13:51:10 | PFSFDCQC-1502 | fix(translations) correcting key and text for Pending Approvals #PFSFDCQC-1502 |
| b8e52d73e63d432 | 2018-04-25<br>07:56:43 | PFSFDCQC-622  | PFSFDCQC-622 - modify core localizations; Change titles on filter icons        |

# Cosmopolitan 3.3 Changelog

| Commit          | Date                   | Issue     | Message                                                                                                    |
|-----------------|------------------------|-----------|----------------------------------------------------------------------------------------------------|
| 307840043b9c7a2 | 2017-12-22<br>13:47:07 | PFCD-3285 | PFCD-3285 Also migrate sku/customerld in business key migration                                                                                                    |
| a363a4821a3f485 | 2017-11-14<br>14:46:43 | PFCD-3439 | PFCD-3439 Code cleaning                                                                                                    |
| 65bfbd5efcade25 | 2017-11-14<br>14:34:15 | PFCD-3439 | PFCD-3439 BubbleChart: show the "real values" instead of normalized ones The bubble size in bubble charts is normalized (i.e. values between 0 and 1). Now showing the real values in the tooltip and the data tab, and normalized value is hidden and used only to build the chart. |
| 8035e2473f6ffa0 | 2017-11-14<br>14:26:31 | PFCD-3439 | PFCD-3439 PA: normalized values sometimes returned as -0 or Infinity Making sure -0 is "rounded" to 0.0 now, and zero divide (when all items have the exact same value) now results in 0.5 instead of Infinity.                                                                      |
| 497c330aa64fe9b | 2017-11-30<br>17:39:41 | PFCD-3440 | PFCD-3440 additional measures support for Histogram's ChartBuilder hint and also a few additional chart options like ShowZAxis, ZAxisLabel, and Y and Z axis min-max values.                                                                                                    |
| 57a5ad33fbb47b1 | 2017-12-21<br>10:08:45 | PFCD-3514 | PFCD-3514 Add BarLineChart.setDisableDrilldown() to ChartBuilder API                                                                                                    |
| 5edeaf611d6cb14 | 2017-12-20<br>17:58:59 | PFCD-3514 | PFCD-3514 dashboard click event support for BarLine chart                                                                                                    |
| 4209217dd444126 | 2017-12-19<br>16:10:31 | PFCD-3514 | PFCD-3514 typo in SharedChartRepresentations                                                                                                    |
| 238528ee2aaa285 | 2017-12-19<br>16:10:30 | PFCD-3514 | PFCD-3514 initial DataTableChart.addEvent() row click support Allows access to the groupBy dimensions, one by one, via .withDimensionAsEventDataAttr(dimensionName)                                                                                                    |
| 2f8042930601a7a | 2017-12-19<br>16:10:29 | PFCD-3514 | PFCD-3514 Add DataTableChart.setDisableDrilldown() to ChartBuilder API We will want that as showing the drilldown menu messes up the user experience when the click triggers a dashboard refresh                                                                                     |
| 43598ff6da3a1ce | 2017-12-19<br>16:10:28 | PFCD-3514 | PFCD-3514 small fixes/cleaning of ScatterChart click events code                                                                                                    |
| e47c575b0232c4a | 2017-12-12<br>16:23:18 | PFCD-3534 | PFCD-3937 Revert commit from PFCD-3534 "fix data table ordering" Revert "PFCD-3534 simplify waterfall query and fix data table ordering" This reverts commit bca01ce3d85252d9811a83b15884ad98f39584c7.                                                                               |
| 496743a59ab564f | 2017-11-23<br>17:12:17 | PFCD-3638 | PFCD-3638 ChartBuilder API TrendLine tests for bubble, scatter and time                                                                                                    |
| 8b330139db6a9a4 | 2017-11-23<br>17:09:26 | PFCD-3638 | PFCD-3638 ChartBuilder API support for BubbleChart TrendLine                                                                                                    |
| eeb2cf2e11d6439 | 2017-11-23<br>14:45:19 | PFCD-3638 | PFCD-3638 ChartBuilder API fix TimeSeries TrendLine.setRegressionType()                                                                                                    |
| cde234dd65e56be | 2017-12-01<br>14:08:19 | PFCD-3672 | PFCD-3672 API doc updated                                                                                                    |
| e6a723a0a932f4b | 2017-12-05<br>15:09:51 | PFCD-3822 | PFCD-3822 "unhide" filter operators like isNull, notNull, between Some SmartGWT filter operators like isNull are now hidden from the UI by default. This is a hack to make them visible again.                                                                                       |
| 83d24480f67ac6f | 2018-01-08<br>13:33:06 | PFCD-3828 | PFCD-3828 Fix recalculation request handling                                                                                                    |
| da729fec24e3d38 | 2017-12-12<br>11:39:22 | PFCD-3828 | PFCD-3828 Extend "LPG Editor +" role to be able to modify PG configuration (formula inputs only!)                                                                                                    |
| fc08587b08abd11 | 2018-01-17<br>06:29:23 | PFCD-3840 | PFCD-3840 Fix debug setting                                                                                                    |
| 7b03a1230d55068 | 2017-11-30<br>09:47:28 | PFCD-3864 | PFCD-3864 various Waterfall fixes and improvements - ensure measures ordering does not break because of invalid lines - avoid NPE in getCellCSSText() - do not query the server if measures grid has validation errors - add an error tooltip on rows with server validation errors  |

| af0ca6c0fb70eeb | 2017-11-30<br>09:47:27 | PFCD-3864 | PFCD-3864 fix two NPEs in ItemSpecifierController was sometimes blocking Waterfall chart editing                                                                                                    |
|-----------------|------------------------|-----------|----------------------------------------------------------------------------------------------------|
| a28b509f1e85e3b | 2017-11-30<br>09:47:26 | PFCD-3864 | PFCD-3864 fix/improve cell selection log messages in AdvancedListGrid                                                                                                    |
| cc9ad2564fe27cd | 2018-01-15<br>09:53:18 | PFCD-3872 | PFCD-3980 Excel Client - filtering for DCR including backports for PFCD-3935, PFCD-3949, PFCD-3905, PFCD-3872                                                                                          |
| 6b4644e648c6f7f | 2017-12-08<br>14:31:32 | PFCD-3890 | fix(RebateRecordsPageViewImpI): RR View/Edit details: Arrow icons don't work (PFCD-3890)                                                                                                    |
| 68222186ef60536 | 2017-12-04<br>09:44:51 | PFCD-3898 | PFCD-3898-profiler-add-call-count                                                                                                    |
| cc9ad2564fe27cd | 2018-01-15<br>09:53:18 | PFCD-3905 | PFCD-3980 Excel Client - filtering for DCR including backports for PFCD-3935, PFCD-3949, PFCD-3905, PFCD-3872                                                                                          |
| c935d3b5b6568a5 | 2017-12-05<br>09:59:29 | PFCD-3907 | PFCD-3907 PA field with expression (ie not persisted) can be a dimension                                                                                                    |
| 48c5ffc1c75fba6 | 2017-12-06<br>12:24:12 | PFCD-3914 | fix(PFCD-3914): Day calendat field not resolved correctly in DM view                                                                                                    |
| 22fb5c154a7799a | 2017-12-07<br>12:23:19 | PFCD-3915 | PFCD-3915 do not fail when constructing client representation with deleted users/groups                                                                                                    |
| c3288223750d797 | 2017-12-07<br>10:03:44 | PFCD-3915 | PFCD-3915 do not allow deleted user to login on wf direct action                                                                                                    |
| afe06e0af276678 | 2017-12-06<br>21:26:15 | PFCD-3915 | PFCD-3915 Deleted user which was not deactivated is able to approve workflow via direct link                                                                                                    |
| 46ee5f7e032ec2b | 2018-03-01<br>12:17:27 | PFCD-3920 | fix(PFCD-3920) : PA-calculation-errors-leads-to-DB-connection leak                                                                                                    |
| 320de4129ced076 | 2017-12-06<br>21:09:19 | PFCD-3922 | PFCD-3922 wf with no reason set and watcher step fails on npe                                                                                                    |
| 5ca06b95d3f4258 | 2017-12-18<br>12:28:56 | PFCD-3931 | PFCD-3931 correcting merge issue                                                                                                    |
| bceee300e294078 | 2017-12-18<br>12:06:12 | PFCD-3931 | PFCD-3931 reinstating unintentionally dropped chunk                                                                                                    |
| ca08a6650a4a31e | 2017-12-18<br>11:25:29 | PFCD-3931 | PFCD-3931 reverting a few chunks in previous commit as incorrectly merged and not relevant to the fix                                                                                                  |
| a1149ca9d88cf70 | 2017-12-18<br>10:48:54 | PFCD-3931 | PFCD-3931 fixed                                                                                                    |
| 8615cc73403fb38 | 2017-12-18<br>10:47:20 | PFCD-3931 | PFCD-3931 fixed                                                                                                    |
| 2047d88027ccb9f | 2017-12-13<br>23:48:49 | PFCD-3931 | PFCD-3931: chart built with chart builder API results in invalid X or Y when it's an expression. Fixed for X/Y (i.e. ChartFields) but not yet for AdditionalMeasures.                                  |
| 854adcbd7b300e7 | 2017-12-21<br>09:55:24 | PFCD-3934 | PFCD-3934 Few "Custom Calculated Fields" enhancements                                                                                                    |
| cc9ad2564fe27cd | 2018-01-15<br>09:53:18 | PFCD-3935 | PFCD-3980 Excel Client - filtering for DCR including backports for PFCD-3935, PFCD-3949, PFCD-3905, PFCD-3872                                                                                          |
| 5cca7e667a04729 | 2017-12-12<br>16:33:12 | PFCD-3937 | PFCD-3937 comment explaining why we had to revert WaterfallQuery changes                                                                                                    |
| 00acf2dfe708737 | 2017-12-12<br>16:23:19 | PFCD-3937 | PFCD-3937 Align ordering of Waterfall data between chart and grid while also avoiding "Illegal Operator" errors at query time.                                                                         |
| e47c575b0232c4a | 2017-12-12<br>16:23:18 | PFCD-3937 | PFCD-3937 Revert commit from PFCD-3534 "fix data table ordering" Revert "PFCD-3534 simplify waterfall query and fix data table ordering" This reverts commit bca01ce3d85252d9811a83b15884ad98f39584c7. |
| 84a0cf91925458d | 2017-12-13<br>09:47:13 | PFCD-3939 | PFCD-3939 sort change leads to scroll left in pgi grid                                                                                                    |
| a9a38794e77a228 | 2017-12-14<br>11:39:27 | PFCD-3944 | PFCD-3944 poststep logics names confgiurable instead of hardcoded                                                                                                    |
| ee6fb284da846e4 | 2017-12-13<br>15:43:34 | PFCD-3944 | PFCD-3944 no json conversion for perf reasons                                                                                                    |
| a52d5c35d0c596c | 2017-12-13<br>15:05:45 | PFCD-3944 | PFCD-3944 post step login on empty workflow and on no workflow                                                                                                    |

| cc9ad2564fe27cd | 2018-01-15<br>09:53:18 | PFCD-3949 | PFCD-3980 Excel Client - filtering for DCR including backports for PFCD-3935, PFCD-3949, PFCD-3905, PFCD-3872                                                                                                    |
|-----------------|------------------------|-----------|----------------------------------------------------------------------------------------------------|
| 83d95c2e1632b15 | 2018-01-05<br>10:12:52 | PFCD-3958 | fix(DownloadRequestFactory): Cannot select a tab in Pricefx after downloading content of a table to Excel (PFCD-3958)                                                                                                    |
| 981ed0327a3583c | 2017-12-20<br>11:35:01 | PFCD-3959 | PFCD-3959 workflow fails if workflow delagation is not used                                                                                                    |
| e8f0100826bad0d | 2017-12-21<br>10:22:43 | PFCD-3961 | PFCD-3961 api.getSecondaryKey() always NULL in formula test drive                                                                                                    |
| 0f8b6b05a9a417c | 2017-12-21<br>14:28:31 | PFCD-3962 | PFCD-3962 Grid: left-scrolling upon a column size change when 2-3 column frozen                                                                                                    |
| d7faee92cc5bfcd | 2017-12-22<br>13:40:09 | PFCD-3964 | PFCD-3964 optimize                                                                                                    |
| f777446617b63dd | 2017-12-22<br>12:34:13 | PFCD-3964 | PFCD-3964 a commit must happen after dcr apply and before event item_approved emit                                                                                                    |
| cc9ad2564fe27cd | 2018-01-15<br>09:53:18 | PFCD-3980 | PFCD-3980 Excel Client - filtering for DCR including backports for PFCD-3935, PFCD-3949, PFCD-3905, PFCD-3872                                                                                                    |
| da0cfb8e881e459 | 2018-01-15<br>15:40:00 | PFCD-3983 | fix(WorkflowUtil): Type and link to PGI is not visible in My Pending Approvals for Matrix LPG (PFCD-3983) Added support for XPGI (original code only handled PGI).                                                                   |
| 645754f13ceb700 | 2018-01-15<br>13:30:22 | PFCD-3988 | PFCD-3988 ignore IT on postgres for now                                                                                                    |
| 0bdd11ebda038f6 | 2018-01-15<br>13:16:17 | PFCD-3988 | PFCD-3988 mltv find with aggregation with meta fix                                                                                                    |
| 6bacbf96a8fc725 | 2018-01-15<br>13:20:47 | PFCD-3990 | PFCD-3990 set current user as executedByUser into templating engine                                                                                                    |
| 409f8bb961624e6 | 2018-01-15<br>13:19:35 | PFCD-3990 | PFCD-3990 ensure that PGI/XPGI has always createdBy filled                                                                                                    |
| e4d6f43af3c9381 | 2018-01-15<br>12:44:47 | PFCD-3992 | PFCD-3992 EC: User cannot type DCR name                                                                                                    |
| bbc8621794cbac5 | 2018-01-15<br>15:45:34 | PFCD-3994 | PFCD-3994 fix flexcharts template loading with proper try/catch block                                                                                                    |
| 89faf4e67cd36d4 | 2018-01-16<br>12:50:37 | PFCD-3997 | PFCD-3997 "Whitelist" fields "userGroupEdit" and "userGroupViewDetails" for updates with quoteProcessor.updateField() function                                                                                                    |
| 3114aaaf0cd197a | 2018-01-24<br>08:06:52 | PFCD-4007 | PFCD-4007 Missing change                                                                                                    |
| b33610fcdc8510a | 2018-01-22<br>12:09:13 | PFCD-4007 | PFCD-4007 Show and apply prefs also on Matrix portlets on dashboards                                                                                                    |
| e0bcd9ec2d9a85b | 2018-02-06<br>15:22:24 | PFCD-4009 | PFCD-4009 DimensionFilterSelectItem fix refresh button It had become unresponsive due to caching after the previous changes in this branch.                                                                                          |
| e10cad758d61766 | 2018-02-01<br>13:29:52 | PFCD-4009 | PFCD-4009 remove some logging                                                                                                    |
| 1772a3bf6c951e0 | 2018-02-01<br>08:57:35 | PFCD-4009 | PFCD-4009 Improvements to DimensionFilterSelectItem (like validation) DimensionFilterSelectItem does not extend DimensionValueSelectItem anymore. It doesn't reset its value on refresh anymore, but instead it validates its value. |
| 795921dd9ddd52d | 2018-01-23<br>13:23:36 | PFCD-4009 | PFCD-4009 warning: left align of VLayout makes no sense not related to the PFCD issue, but still in the charts                                                                                                    |
| ecec0af8ee11a8c | 2018-01-22<br>11:20:47 | PFCD-4009 | PFCD-4009 get rid of a loosely related Record vs ListGridRecord warning                                                                                                    |
| 3edbfdd5f6eb423 | 2018-01-19<br>17:21:11 | PFCD-4009 | PFCD-4009 picklist filter was lost on DimFilterSelectItem refresh                                                                                                    |
| 0b4400f06f0be58 | 2018-01-22<br>20:37:25 | PFCD-4010 | Revert "PFCD-4010 one more codepath" This reverts commit<br>9f5e19fef22c85e2662a9f53b95a370a3a9b6cf4.                                                                                                    |
| dd6a06d9feb3785 | 2018-01-22<br>20:37:12 | PFCD-4010 | Revert "PFCD-4010 additional logging" This reverts commit<br>a76afdd70792f4e42328605bcef1feeef62d0e7f.                                                                                                    |
| 6ff876d19d3f937 | 2018-01-22<br>20:36:55 | PFCD-4010 | Revert "PFCD-4010 typo" This reverts commit 182d152bd8a578030ecf6ea4a230ecc0be9f7512.                                                                                                    |
| 182d152bd8a5780 | 2018-01-22<br>11:11:54 | PFCD-4010 | PFCD-4010 typo                                                                                                    |

| a76afdd70792f4e | 2018-01-22<br>11:11:04 | PFCD-4010 | PFCD-4010 additional logging                                                                                                    |
|-----------------|------------------------|-----------|----------------------------------------------------------------------------------------------------|
| 9f5e19fef22c85e | 2018-01-22<br>10:47:24 | PFCD-4010 | PFCD-4010 one more codepath                                                                                                    |
| 4da8dc9186afcfb | 2018-01-21<br>21:01:03 | PFCD-4010 | PFCD-4010 Allow Workflow Post Step Logic Formula processing also without obligation to define WF - for autoapproved                                                                                                    |
| 8af772fd1afe6cd | 2018-01-23<br>07:13:52 | PFCD-4013 | PFCD-4013 Always set runNumber to 1 when starting a dirty pass                                                                                                    |
| 87799a708daed00 | 2018-01-23<br>13:19:17 | PFCD-4016 | PFCD-4016 Error in console while opening LPG Overview page                                                                                                    |
| 6dc3dbc5cc2b0db | 2018-01-23<br>21:38:47 | PFCD-4017 | fix(PFCD-4017) : PA Histogram chart - cumulative measure not shown correctl                                                                                                    |
| 5e1dfcb01ac7012 | 2018-02-05<br>14:25:49 | PFCD-4018 | PFCD-4018 GroupByltem: simplify                                                                                                    |
| 593b69e8d640bcc | 2018-02-05<br>11:35:46 | PFCD-4018 | PFCD-4018 GroupByltem: less logging and some cosmetic code changes                                                                                                    |
| c624eb9a28b44c4 | 2018-02-05<br>11:28:49 | PFCD-4018 | PFCD-4018 PA Data Table: enabling/disabling of Add Group-By button - enable/disable the button instead of hiding it, which allows to display a tooltip message explaining why it's disabled - fixed remaining issues with the enable/disable checks of the button |
| 8af2e39aa192e4f | 2018-02-01<br>18:24:21 | PFCD-4018 | PFCD-4018 PA Data Table: fix dictionary updates when editing group-bys The fix required to change GroupByltem's notifications to be triggered after the changes are visible for getGroupByNames() instead of just before. That's probably more intuitive anyway.  |
| 43e192b630ec4f2 | 2018-02-01<br>16:49:17 | PFCD-4018 | PFCD-4018 PA Data Table: enforce max group-by limit (disable add button) + fixes a notification issue when editing a group-by field + some cosmetic code changes                                                                                                  |
| 740b0b605193a2b | 2018-01-24<br>12:47:02 | PFCD-4021 | PFCD-4021 Allow AppProperty values to be returned "raw"                                                                                                    |
| caaa49c59765f06 | 2018-03-26<br>15:10:12 | PFCD-4024 | fix regression in PFCD-4024                                                                                                    |
| 0a5bd180fcadaf4 | 2018-02-22<br>17:12:47 | PFCD-4024 | PFCD-4024 Comparison Waterfall legend was missing Also now removed the Hide Legend option from the simple Waterfall chart, as we never show a legend there anyway.                                                                                                |
| 4b9816d1819a939 | 2018-02-23<br>06:46:24 | PFCD-4026 | PFCD-4026 Do not perform dirty item recalculation of currently updated item immediately if there are other dirty items as well                                                                                                    |
| 1218c4a89db9781 | 2018-02-01<br>20:52:39 | PFCD-4027 | fix(PFCD-4027)                                                                                                    |
| 0fe190829d80dd8 | 2018-01-31<br>07:45:28 | PFCD-4033 | PFCD-4033 PriceRecord loses customerId upon reconversion                                                                                                    |
| e3f1208fdce78c5 | 2018-02-01<br>13:03:21 | PFCD-4037 | fix(PFCD-4037)                                                                                                    |
| 2bc59adab46a5f1 | 2018-02-02<br>13:37:24 | PFCD-4039 | fix(web): QC - Adding products containing "periods" via text entry is not possible (PFCD-4039)                                                                                                    |
| 588878efa010643 | 2018-02-12<br>09:21:26 | PFCD-4056 | PFCD-4056 Set dirty flag lock-safe                                                                                                    |
| 17b499e4664dccf | 2018-02-14<br>15:15:05 | PFCD-4065 | PFCD-4065 InputType.CUSTOMER loses focus while typing inside a configurator                                                                                                    |
| 34a45592dfc6a99 | 2018-03-07<br>16:02:39 | PFCD-4070 | PFCD-4070 missing file                                                                                                    |
| 7e9e70a3a9ea987 | 2018-03-07<br>15:54:19 | PFCD-4070 | PFCD-4070 autogroup capability for calc results details popup                                                                                                    |
| 4d3b30229dd85b2 | 2018-02-21<br>12:22:50 | PFCD-4078 | PFCD-4078 forgotten hunk                                                                                                    |
| 1b12e1927c1d0cf | 2018-02-21<br>12:20:15 | PFCD-4078 | PFCD-4078 adjust oracle and pg                                                                                                    |
| 95c5ac3cb64d1a8 | 2018-02-21<br>10:24:58 | PFCD-4078 | PFCD-4078 mariadb safe equal does not break index usage                                                                                                    |
| 4005f129110a6f3 | 2018-02-19<br>10:56:19 | PFCD-4086 | PFCD-4086 Close groovy sandbox dangerous code paths                                                                                                    |

| a426f0dcda8ca4c | 2018-03-15<br>22:25:29 | PFCD-4090    | fix(PFCD-4090): PA calculationL MVStore StackOverflow errro                                                                                                    |
|-----------------|------------------------|--------------|----------------------------------------------------------------------------------------------------|
| d68191686af504f | 2018-02-22<br>20:32:05 | PFCD-4100    | PFCD-4100 WF Delegation - email might not be sent on activation                                                                                                    |
| d9258d33dbb742b | 2018-03-18<br>14:59:20 | PFCD-4113    | fix(PFCD-4113) : PA calculation: do not time out feeder formula (did not work outside of the IT)                                                                                         |
| 2e86ea1a9965458 | 2018-03-01<br>13:51:14 | PFCD-4113    | fix(PFCD-4113): PA calculation: do not time out feeder formula                                                                                                    |
| 46e383525a0a2dd | 2018-02-28<br>16:49:51 | PFCD-4118    | PFCD-4118 Allow "mark clean" also for other items (similar to "mark dirty") - Cherry pick                                                                                                |
| c1029ad4f97ea88 | 2018-02-28<br>16:42:33 | PFCD-4119    | PFCD-4119 Set item "clean" also on calculation failure (per-instance configurable)                                                                                                    |
| d019b69e596d222 | 2018-03-21<br>11:57:59 | PFCD-4124    | PFCD-4124 PX50s not visible in dcr type picker                                                                                                    |
| 7e66cace406e408 | 2018-03-19<br>11:09:38 | PFCD-4124    | PFCD-4124 support first 30 attributes of PX50/CX50 in DCR                                                                                                    |
| cbfad08977a56f4 | 2018-03-19<br>17:11:05 | PFCD-4134    | PFCD-4152 PFCD-4134 restore ListGridItem's default height                                                                                                    |
| da36b7978235dcc | 2018-03-08<br>08:25:45 | PFCD-4134    | PFCD-4134 InputMatrix make it auto-adjust height based on pre-seeded values and display options set                                                                                      |
| 5bbef6a6104dfb0 | 2018-03-07<br>15:52:44 | PFCD-4134    | PFCD-4134 Enahnce InputMatrix                                                                                                    |
| eef54719db75b62 | 2018-03-13<br>08:14:13 | PFCD-4147    | PFCD-4147 Failover for CalculationFlow processor PFCD-4147 Failover for CalculationFlow processor - the adapter PFCD-4147 fixes PFCD-4147 info log level for normal processing on master |
| cbfad08977a56f4 | 2018-03-19<br>17:11:05 | PFCD-4152    | PFCD-4152 PFCD-4134 restore ListGridItem's default height                                                                                                    |
| 424c46510b34131 | 2018-03-13<br>15:33:34 | PFCD-4155    | PFCD-4155 inc file conversion service timeout 2x                                                                                                    |
| 83c4c6e77861ef4 | 2018-03-13<br>12:02:59 | PFCD-4155    | PFCD-4155 file conversion service configurable timeouts                                                                                                    |
| 729dc95352609c7 | 2018-03-14<br>12:37:08 | PFCD-4157    | PFCD-4157 InputMatrix option: noCellRefresh to prevent configurator round trips per cell edit                                                                                            |
| efa4fbae874db87 | 2018-03-16<br>10:51:54 | PFCD-4160    | PFCD-4160 product filter block quote save when special chars are present in skus                                                                                                    |
| 4cb0f1d034335f7 | 2018-03-16<br>10:51:06 | PFCD-4163    | PFCD-4163 avoid npe on quote fetch product reported when cg inut with no value present on header                                                                                         |
| 6ee072b720157c3 | 2018-03-18<br>14:24:05 | PFCD-4166    | fix(PFCD-4166) : PA: streamQuery needs intermediate commits when storing data in a file backed map                                                                                       |
| 682c81be69ecda2 | 2018-03-19<br>19:47:14 | PFCD-4170    | fix(FormulaManagerService): Translation Editor: Language specific labels not copied when copying a CL using copy button (PFCD-4170) Simple fix and added also to IT                      |
| efe5e96a764ed65 | 2018-04-12<br>07:29:27 | PFCD-4240    | PFCD-4240 Caught LinkageError on parsedscript problem v.2                                                                                                    |
| 5977e98f628a5e5 | 2018-04-17<br>13:05:00 | PFCD-4259    | PFCD-4259 Strict CSRF check breaks XLS download (stupid typo)                                                                                                    |
| c3ddf21d06294b7 | 2018-04-17<br>12:56:09 | PFCD-4259    | PFCD-4259 Strict CSRF check breaks XLS download                                                                                                    |
| 536754ffcdcf15e | 2018-04-18<br>15:19:57 | PFCD-4263    | PFCD-4263 Formula fixed inputs missing in chart's calculation widget                                                                                                    |
| 270861b77bc31f5 | 2017-12-15<br>13:27:04 | PFSFDCQC-448 | PFSFDCQC-448 Clear local storage on logout in classic UI                                                                                                    |
| 4b718bd96d5ef1d | 2017-12-15<br>13:26:51 | PFSFDCQC-448 | PFSFDCQC-448 store CSRF also in local storage of classic UI                                                                                                    |
| 51a6287fc4bdf2e | 2018-03-14<br>11:32:06 | PFSFDCQC-690 | feat(unity): added i18n (PFSFDCQC-690)                                                                                                    |
| 1dfccd2f64430cf | 2018-03-19<br>11:38:31 | PFSFDCQC-967 | feat(unity): i18n (PFSFDCQC-967)                                                                                                    |

## Mojito 3.2 SE Changelog

| Commit          | Date                   | Issue     | Message                                                                                                    |
|-----------------|------------------------|-----------|----------------------------------------------------------------------------------------------------|
| a4382af83b90be8 | 2017-11-28<br>14:06:57 | ORA-01795 | PFCD-3868 ORA-01795 more than 1000 values in IN clause                                                                                                    |
| 118bb607a5760b7 | 2017-10-19<br>15:35:55 | ORA-01795 | PFCD-3745 - User can not log in when he is member of 1000+ groups (ORA-01795) Removed wrong import!                                                             |
| 16438db898c4581 | 2017-10-19<br>15:27:45 | ORA-01795 | PFCD-3745 - User can not log in when he is member of 1000+ groups (ORA-01795) Hot fix + improved IT to cover both cases (number of groups below 1k and over 1k) |
| 86c6711f112e197 | 2017-10-19<br>15:27:38 | ORA-01795 | PFCD-3745 - User can not log in when he is member of 1000+ groups (ORA-01795) Created IT for to reproduce this on Oracle.                                       |
| 4ac992ae5593d03 | 2017-10-10<br>15:42:57 | PCFD-3691 | PCFD-3691 forgotten hunk                                                                                                    |
| c30ea96f145e0b1 | 2017-10-13<br>11:18:12 | PFCD-2398 | fix(PFCD-2398)                                                                                                    |
| 8cf55798b1e84a8 | 2017-10-05<br>11:13:49 | PFCD-2398 | PFCD-2398 : filter dropdown query created in backend did not include sort clasue                                                                                |
| 3f811a8d0ada9c6 | 2017-10-12<br>09:46:48 | PFCD-3104 | PFCD-3104: policy record creation from model now AttribMeta aware                                                                                               |
| a0881fd8ad3f812 | 2017-10-10<br>09:02:44 | PFCD-3104 | PFCD-3104: PO missing Role i18n                                                                                                    |
| 57d24433962d015 | 2017-10-09<br>15:36:31 | PFCD-3104 | PFCD-3104: PO row level analysis fix                                                                                                    |
| 11e20de4d7bb344 | 2017-10-05<br>10:39:04 | PFCD-3104 | PFCD-3104: segment tree creation fix                                                                                                    |
| 92b28193822359c | 2017-09-28<br>13:31:13 | PFCD-3104 | PFCD-3104: permissionm fix for PO MGR role                                                                                                    |
| 256e7b6512e2ffa | 2017-09-28<br>09:55:26 | PFCD-3104 | PFCD-3104: fix grid prefs in RollupQueryEditor                                                                                                    |
| 8db95cbf231bf81 | 2017-09-20<br>07:51:08 | PFCD-3104 | PFCD-3104 fix integration test                                                                                                    |
| afc1931f4298638 | 2017-09-19<br>12:15:22 | PFCD-3104 | PFCD-3104: fix in RollupQueryEditor                                                                                                    |
| 8a5a2b572883513 | 2017-09-18<br>10:11:57 | PFCD-3104 | PFCD-3104: minor mods following PR-116 feedback                                                                                                    |
| b7500a3aa8c47b0 | 2017-09-18<br>09:11:47 | PFCD-3104 | PFCD-3104: fixes                                                                                                    |
| cf0cf85c071c714 | 2017-09-17<br>12:04:56 | PFCD-3104 | PFCD-3104: DB migration script for DMRollup additional fields                                                                                                   |
| b495d29d1253dc3 | 2017-09-17<br>10:37:57 | PFCD-3104 | PFCD-3104: fixes                                                                                                    |
| 15e01a404e4471c | 2017-09-15<br>12:32:32 | PFCD-3104 | PFCD-3104: fixes                                                                                                    |
| 0c58a799bbe8d8b | 2017-09-15<br>10:11:24 | PFCD-3104 | PFCD-3104: tweaks and fixes                                                                                                    |
| f91a7756f1cd77e | 2017-09-14<br>21:38:35 | PFCD-3104 | PFCD-3104: tweaks and fixes                                                                                                    |
| a6bbc5a14b3728e | 2017-09-14<br>20:15:36 | PFCD-3104 | PFCD-3104: tweaks and fixes                                                                                                    |
| fe8fd5b4a3935a0 | 2017-09-14<br>18:48:37 | PFCD-3104 | PFCD-3104: tweaks and fixes                                                                                                    |
| 1a58ecfddf3e77d | 2017-09-07<br>15:13:33 | PFCD-3104 | PFCD-3104: UI fix (ModelRecordMeta) - missing file in previous commit                                                                                           |
| fbbe5b39890e81c | 2017-09-07<br>09:24:33 | PFCD-3104 | PFCD-3104: UI fix (ModelRecordMeta)                                                                                                    |

| dcc620b52e338d0 | 2017-09-06<br>07:26:36 | PFCD-3104 | PFCD-3104: UI fix (Summary view)                                                                                                    |
|-----------------|------------------------|-----------|----------------------------------------------------------------------------------------------------|
| 23865e56465a106 | 2017-09-05<br>21:42:02 | PFCD-3104 | PFCD-3104: UI fix (Summary view)                                                                                                    |
| bc594c66fd7801d | 2017-09-05<br>20:23:05 | PFCD-3104 | PFCD-3104: UI fix (Summary view)                                                                                                    |
| 7faf418a9171603 | 2017-09-05<br>17:04:17 | PFCD-3104 | PFCD-3104: couple of additional helper methods in Matrix2DPFCD-3104: couple of additional helper methods in Matrix2D                                                                                                    |
| 2fc545658e5b7b5 | 2017-09-05<br>17:03:23 | PFCD-3104 | PFCD-3104: couple of additional helper methods in Matrix2D                                                                                                    |
| 3aa1d6a4b72e8de | 2017-09-05<br>17:02:24 | PFCD-3104 | PFCD-3104: couple of additional helper methods in Matrix2D                                                                                                    |
| 3235a4edf0a6bd9 | 2017-09-04<br>12:40:51 | PFCD-3104 | PFCD-3104: fixes                                                                                                    |
| c484b30af122f96 | 2017-09-03<br>22:25:14 | PFCD-3104 | PFCD-3104: fixes                                                                                                    |
| 69e7b4e95df0573 | 2017-09-26<br>15:34:42 | PFCD-3248 | PFCD-3248 charts with multiple dim filters show 'outdated' options                                                                                                    |
| aaa6b222df68eda | 2017-09-03<br>22:26:30 | PFCD-3263 | PFCD-3263: fix (was not filtering JSTs initially)                                                                                                    |
| 6e627e2c3755ecd | 2017-09-12<br>11:50:42 | PFCD-3264 | PFCD-3264: regression fix: filter value was lost when widget was rendered multiple times                                                                                                    |
| 5aaad866b659741 | 2017-09-12<br>09:14:55 | PFCD-3264 | PFCD-3264: fix: base (generic) filter was ignored in dim-filter dropdowns                                                                                                    |
| 2280b5c9e6cdfc3 | 2017-09-15<br>07:32:41 | PFCD-3319 | PFCD-3319 Allowing client-only sort in Customer Assignment Editor now                                                                                                    |
| d199145a38c6eaf | 2017-10-04<br>15:20:40 | PFCD-3347 | PFCD-3347: minor UI fix: marginally increase section width in PA Rollups UI                                                                                                    |
| e3c92de6a442702 | 2017-10-04<br>14:35:14 | PFCD-3347 | PFCD-3347: grid prefs reset with each query refresh (view button) + flagging unsupported queries server side                                                                                                    |
| 219cecfdb554a26 | 2017-09-27<br>18:15:38 | PFCD-3347 | PFCD-3347 fix: dim filter values were not added to overall filter for Rollup                                                                                                    |
| d70c0629797a71d | 2017-09-25<br>13:01:08 | PFCD-3347 | PFCD-3347: minor fix: do not allow section collapse in Rollups UI                                                                                                    |
| 36274ce8af5cf2b | 2017-09-25<br>12:51:20 | PFCD-3347 | PFCD-3347: minor fix: do not show "Draft" field in rollup grid                                                                                                    |
| 515e7237f455176 | 2017-08-24<br>15:25:24 | PFCD-3347 | PFCD-3347 fixes                                                                                                    |
| d6e7aa1ed0b67ba | 2017-09-27<br>18:12:59 | PFCD-3364 | PFCD-3364: downstream dim filter values were not refreshed when the upstream filter's value is cleared.                                                                                                    |
| 292d08168f0d4b6 | 2017-08-28<br>09:15:29 | PFCD-3364 | PFCD-3364: regression fix                                                                                                    |
| 14e9dd4f70eb908 | 2017-09-06<br>14:24:06 | PFCD-3366 | PFCD-3366 Fix histogram chart's additional measures tooltips                                                                                                    |
| bc082bc9de3cad2 | 2017-09-26<br>13:28:17 | PFCD-3378 | PFCD-3378 Prevent mass-edit approval for PGI that have resultPrice == NULL (and make it working for XPGI as well)                                                                                                    |
| f9d649179e46c7b | 2017-08-25<br>14:02:46 | PFCD-3458 | fix(CleanStaleDataTask): Even though Cleanup deletes data ZIP file is blank (PFCD-3458) Problem was that the copy of the ZIP file meant to be uploaded to AWS to be shared in cluster was copied before the ZIP file was properly closed, hence empty copy of ZIP was created and that was returned by browser. |
| 89e653e717f9dd6 | 2017-09-01<br>08:20:40 | PFCD-3461 | PFCD-3461 fix npe                                                                                                    |
| 7bcf001b751b164 | 2017-08-31<br>12:15:45 | PFCD-3461 | PFCD-3461 simple filter fails doing local filtering and using and extension fields                                                                                                    |
| a8ae502414e69f1 | 2017-08-25<br>11:47:06 | PFCD-3471 | PFCD-3471 fix removal                                                                                                    |

| 6c47a313af3aef1 | 2017-08-29<br>12:15:00 | PFCD-3494 | PFCD-3494 sort on numerical attributes in PX/CX does not work                                                                                                    |
|-----------------|------------------------|-----------|----------------------------------------------------------------------------------------------------|
| 6178cdd1b8d99fb | 2017-09-20<br>08:42:37 | PFCD-3500 | PFCD-3500 Ability to disable triggering OBJREF generation on PR save                                                                                                    |
| b4c01002addb5b1 | 2017-09-05<br>07:26:56 | PFCD-3506 | PFCD-3506 detect join fields, allow part of key to be defined also in business key                                                                                                    |
| 1fd5bfb6582d8b8 | 2017-09-01<br>13:55:39 | PFCD-3506 | PFCD-3506: Added new property to LoaddataOptions in swagger api schema                                                                                                    |
| 8e9103efe8ae74c | 2017-08-28<br>09:25:45 | PFCD-3513 | PFCD-3513 Show all groups in "view groups" selector also in overview Fixed regression introduce by previous commit (=not possible to edit User groups from Overview page at all)                                                                       |
| 5b37b4f34750327 | 2017-08-25<br>10:10:28 | PFCD-3513 | PFCD-3513 Show all groups in "view groups" selector also in overview                                                                                                    |
| 62079e7d1d1d060 | 2017-08-30<br>15:22:56 | PFCD-3533 | fix(i18n): German locale Mass Edit information message is misleading users to use "." as a decimal separator (PFCD-3533)                                                                                                    |
| 40ef647200d6f79 | 2017-08-30<br>15:03:58 | PFCD-3535 | fix(SimpleUser): Rebate Calculation Logic menu item not visible although role Rebate Calc Logic Admin assigned (PFCD-3535)                                                                                                    |
| ffe78635ae09a43 | 2017-08-30<br>15:16:31 | PFCD-3536 | fix(role Promotion Manager): Promotion Manager role does not contain PRICINGFORMULA_FETCH (PFCD-3536)                                                                                                    |
| a7e14a4709827a2 | 2017-09-20<br>07:05:58 | PFCD-3537 | PFCD-3537 allow deselection of both C and CG input adding                                                                                                    |
| 56175c1b747ecdf | 2017-09-18<br>14:25:37 | PFCD-3537 | PFCD-3537 no unequal customerIdd values from inputs allowed                                                                                                    |
| 27fbb31144e8214 | 2017-09-18<br>10:50:56 | PFCD-3537 | PFCD-3537 cg on customerId should overwrite customer input value                                                                                                    |
| 7335e6a328e0340 | 2017-09-06<br>08:04:35 | PFCD-3537 | PFCD-3537 simplify                                                                                                    |
| cd4ead0be8949a8 | 2017-09-06<br>07:48:01 | PFCD-3537 | PFCD-3537 add customer group input to quote root item + add config ui                                                                                                    |
| edee789d50fb593 | 2017-09-05<br>07:09:08 | PFCD-3537 | PFCD-3537 null customer must not overwrite customerId value from cg                                                                                                    |
| fa8f7f647265fd2 | 2017-09-05<br>06:37:11 | PFCD-3537 | PFCD-3537 set customerId on PR in case CG is set to a single customer                                                                                                    |
| ab8332ce9874d6c | 2017-09-04<br>14:23:01 | PFCD-3537 | PFCD-3537 copy cg from qli to pricerecord                                                                                                    |
| 436689142b581f3 | 2017-09-04<br>13:39:18 | PFCD-3547 | fix(Roles): 403 error when accessing Rebate Calculation Logic with limited permissions (PFCD-3547) To avoid the error, added permission to DATAMART_ACCESS to RM_FORMULAS_PERM. Serge will check for Cosmopolitan, if the code causing this is needed. |
| 463e42cfd750c08 | 2017-09-05<br>17:06:35 | PFCD-3549 | PFCD-3549 allow statuses in sandbox                                                                                                    |
| a2ceb69c7bbc822 | 2017-10-02<br>17:37:17 | PFCD-3550 | PFCD-3622 PFCD-3550 save current view state before switch to table view                                                                                                    |
| c35305ed735a19e | 2017-10-01<br>05:16:08 | PFCD-3550 | PFCD-3622 PFCD-3550 prefs and state in q/ct/rba editors                                                                                                    |
| 9a386a2b587c05d | 2017-09-29<br>12:27:04 | PFCD-3550 | PFCD-3550 remove invalid commits                                                                                                    |
| bfd9d15508fafd0 | 2017-09-20<br>08:32:22 | PFCD-3550 | PFCD-3550 Contract default saved preferences not showing the correct view                                                                                                    |
| 49900ddcd303ff3 | 2017-09-08<br>12:52:15 | PFCD-3550 | fix(ContractConsole): Contract default saved preferences not showing the correct view (#PFCD-3550)                                                                                                    |
| 8c9c086edd40ad0 | 2017-09-11<br>13:47:59 | PFCD-3551 | PFCD-3551 simplify by using inner lexical scope                                                                                                    |
| c387d06ef68c06e | 2017-09-11<br>13:01:07 | PFCD-3551 | PFCD-3551 unnecessary always true filter                                                                                                    |
| d2b0b7d68dbe38c | 2017-09-11<br>12:33:02 | PFCD-3551 | PFCD-3551 filter by user's loginName in url                                                                                                    |
| 6c998c111b3608b | 2017-09-11<br>11:38:32 | PFCD-3551 | PFCD-3551 http endpoint for WF/fetch filtered by linked approvable                                                                                                    |

| c35305ed735a19e | 2017-10-01<br>05:16:08 | PFCD-3622 | PFCD-3622 PFCD-3550 prefs and state in q/ct/rba editors                                                                                                    |
|-----------------|------------------------|-----------|----------------------------------------------------------------------------------------------------|
| a2ceb69c7bbc822 | 2017-10-02<br>17:37:17 | PFCD-3622 | PFCD-3622 PFCD-3550 save current view state before switch to table view                                                                                                    |
| 18c51b3a9150bc4 | 2017-09-21<br>06:02:05 | PFCD-3621 | PFCD-3621 Setting correct mime type in case of raw XLS download (and macro enabled-template configured)                                                                                            |
| cc3ea581c4d483  | 2017-09-20<br>09:33:18 | PFCD-3618 | fix(PFCD-3618): DS: Warning message when creating new Data Source                                                                                                    |
| 9e6c607d6af0cb  | 2017-09-19<br>13:52:58 | PFCD-3617 | fix(PFCD-3617): PA: mass edit of field in DS fails with ACTION NOT ALLOWED                                                                                                    |
| 14aa2274dc42b5  | 2017-09-21<br>07:43:38 | PFCD-3614 | PFCD-3614 - Email admin: Impossible to filter by email adress                                                                                                    |
| 24e11d6db441f4  | 2017-10-04<br>08:29:19 | PFCD-3614 | PFCD-3614 - Email admin: Impossible to filter by email adress Fixed problem when also filtering with dates. NOTE: happens only if filtering is on server side, not in GWT client. Added test case. |
| b5df609574f4fb  | 2017-10-12<br>14:24:30 | PFCD-3614 | PFCD-3614 - Email admin: Impossible to filter on subject field Fixed field type in data source for Subject                                                                                         |
| decaf75bb98272  | 2017-10-10<br>13:31:38 | PFCD-3611 | PFCD-3611: cherry-pick contract admin role                                                                                                    |
| 3b1a8dd7c731d2  | 2017-09-19<br>09:45:26 | PFCD-3609 | PFCD-3609 Adding some german labels                                                                                                    |
| 382e1f7de65007  | 2017-09-21<br>12:38:47 | PFCD-3609 | PFCD-3609 Contract entitlement error message shown in wrong locale                                                                                                    |
| 8193d7d553f88d  | 2017-09-18<br>13:43:28 | PFCD-3607 | PFCD-3607: PA-sim regression issues                                                                                                    |
| 01177a6104106e  | 2017-09-28<br>06:50:17 | PFCD-3607 | PFCD-3607: allow grouping in small resultsets                                                                                                    |
| 8147cb12affb41  | 2017-09-22<br>07:17:46 | PFCD-3596 | PFCD-3596 api.find fix sort on attributes on MLTV                                                                                                    |
| ced9b435917dec  | 2017-09-22<br>07:18:02 | PFCD-3596 | PFCD-3596 fix warn logging on multiple ams                                                                                                    |
| 3908b78ca1f8c3  | 2017-09-22<br>07:18:14 | PFCD-3596 | PFCD-3596 api.find numerical sort works also on key fields                                                                                                    |
| 05dfc1eeb9ca2e  | 2017-09-22<br>07:18:26 | PFCD-3596 | PFCD-3596 fix also PGI/PLI/MPLI/SIMI                                                                                                    |
| 44e25f5e9a64e5  | 2017-09-22<br>07:18:36 | PFCD-3596 | PFCD-3596 fix test on oracle                                                                                                    |
| 65c40dbe739c1b  | 2017-09-12<br>06:42:36 | PFCD-3587 | PFCD-3587 Dashboard export to excel - scrambled order of data and header                                                                                                    |
| de224e8c22256a  | 2017-09-07<br>12:58:15 | PFCD-3583 | PFCD-3583 regression in type field for highcharts                                                                                                    |
| 5dc949f70cc891  | 2017-09-07<br>15:19:25 | PFCD-3583 | PFCD-3583 allow all the other hc types to be used                                                                                                    |
| 10d846b43b0261  | 2017-09-06<br>09:54:20 | PFCD-3570 | PFCD-3570 import of entites with values in boolean fields fails                                                                                                    |
| deec3025c01f22  | 2017-09-06<br>09:38:35 | PFCD-3569 | PFCD-3569: Decrease #POS metrics logged                                                                                                    |
| 1bcccc950da600  | 2017-09-06<br>08:46:16 | PFCD-3567 | PFCD-3567 AddOrUpdateOutput for line item leads to Null Pointer Exception                                                                                                    |
| 1fadc4af3f912   | 2017-09-06<br>08:28:07 | PFCD-3565 | PFCD-3565 Also add name field into EC loaddata requests for PX/CX (3a5e353)                                                                                                    |
| 1355ac4e62e0bc  | 2017-09-11<br>11:38:30 | PFCD-3562 | PFCD-3562 Obtain context of LPG from matrix logic                                                                                                    |
| cfec9fab01fb71  | 2017-09-04<br>07:37:25 | PFCD-3554 | PFCD-3554 Fix some more XSS (stored & reflected) holes                                                                                                    |
| 7b30da904ef014  | 2017-09-05<br>11:02:30 | PFCD-3553 | PFCD-3553 New event type for PGI denial (e.g. ITEM_DENIED_PGI)                                                                                                    |

| 13da87ce978dc4b | 2017-09-30<br>19:59:27 | PFCD-3622 | PFCD-3622 apply prefs only for new q/ct/rba                                                                                                    |
|-----------------|------------------------|-----------|----------------------------------------------------------------------------------------------------|
| 953c1d270b0fb18 | 2017-09-29<br>13:34:58 | PFCD-3622 | PFCD-3622 prefer preferences when quote is not saved                                                                                                    |
| 6be4904711cfa22 | 2017-09-23<br>19:13:25 | PFCD-3622 | PFCD-3622 apply default prefs after switch back from table view                                                                                                    |
| 84c72177a573af9 | 2017-09-22<br>10:29:47 | PFCD-3622 | PFCD-3622 Overview in Quote/RBA - apply preferences automatically only after save quote/rba                                                                                                    |
| c49d11ca5369540 | 2017-09-20<br>11:07:38 | PFCD-3623 | PFCD-3623 - Rebate Calculations - User needs to be General admin else error Added missing permission Permission.JOBSTATUSTRACKER_FETCH to REBATE MANAGER ROLE.                                                       |
| ed8fb5b1c610973 | 2017-09-21<br>07:42:39 | PFCD-3626 | PFCD-3626 Quote - Result groups - shows duplicate values                                                                                                    |
| 6b4925e5e4fb6f4 | 2017-10-04<br>08:17:57 | PFCD-3648 | PFCD-3648 ResultMatrix auto-fit not enabled anymore by default - now also for dashboards again (take 2)                                                                                                    |
| 115b7dfff1f2057 | 2017-10-04<br>06:09:51 | PFCD-3648 | PFCD-3648 ResultMatrix auto-fit not enabled anymore by default - now also for dashboards again                                                                                                    |
| 5364e6eb1437dda | 2017-09-27<br>06:09:20 | PFCD-3648 | PFCD-3648 ResultMatrix auto-fit not enabled anymore by default                                                                                                    |
| 09fab722bbaed85 | 2017-10-04<br>06:45:22 | PFCD-3650 | PFCD-3650 Events for Quote object - also do cleanup again                                                                                                    |
| ea2f189780fa5ab | 2017-10-02<br>09:56:11 | PFCD-3650 | PFCD-3650 Events for Quote object                                                                                                    |
| 6dc1569d5141b62 | 2017-10-02<br>07:23:12 | PFCD-3652 | PFCD-3652 Fix a NPE                                                                                                    |
| c1ff9233c13f7fb | 2017-09-28<br>10:04:52 | PFCD-3655 | PFCD-3655 ResultMatrix shows distorted columns in special cases                                                                                                    |
| 39553c1e3ae238b | 2017-10-12<br>06:27:33 | PFCD-3656 | PFCD-3656 Minor fix                                                                                                    |
| c1286046711f9dd | 2017-10-05<br>09:47:12 | PFCD-3656 | PFCD-3656 Allow more granular finetuning of SAML requests - UI parts                                                                                                    |
| d905a7a985ca5b0 | 2017-09-28<br>11:04:59 | PFCD-3656 | PFCD-3656 Allow more granular finetuning of SAML requests                                                                                                    |
| 4bb06475bcc14c3 | 2017-10-02<br>17:42:45 | PFCD-3660 | PFCD-3660 fix SmartGwtUtil.getFilterBuilderCompatibleCriteria use SmartGWT's JSOHelper.createJavaScriptArray() instead of GWT's JsArrayNumber.createArray() to avoid errors due to missing getUniqueItems() function |
| c1438a18987efd4 | 2017-10-11<br>12:15:20 | PFCD-3666 | PFCD-3666 Make sure also items added by header PRE logic are marked dirty all the way up                                                                                                    |
| 31d548674a02418 | 2017-10-04<br>06:02:47 | PFCD-3666 | PFCD-3666 Items added by header logic in folders (i.e. not root level) are not calculated immediately                                                                                                    |
| ecfab5139413f01 | 2017-10-04<br>13:59:15 | PFCD-3671 | PFCD-3671 XSS fixes                                                                                                    |
| 84cb96593538ac7 | 2017-10-04<br>12:29:08 | PFCD-3671 | PFCD-3671 XSS fixes                                                                                                    |
| 1c5dd580d47ad86 | 2017-10-12<br>15:12:56 | PFCD-3675 | PFCD-3675 table view xss                                                                                                    |
| 7204f32d0834d83 | 2017-10-09<br>08:53:06 | PFCD-3675 | PFCD-3675 XSS holes - 23nd shot                                                                                                    |
| 1129f1677551745 | 2017-10-07<br>15:51:21 | PFCD-3675 | PFCD-3675 XSS holes - 22nd shot                                                                                                    |
| 8f5d135d6e5e477 | 2017-10-06<br>15:34:38 | PFCD-3675 | PFCD-3675 XSS holes - 21st shot                                                                                                    |
| fb9f5605420885d | 2017-10-06<br>15:22:56 | PFCD-3675 | PFCD-3675 XSS holes - 20th shot                                                                                                    |
| 1a7db5c857e9efc | 2017-10-06<br>14:40:09 | PFCD-3675 | PFCD-3675 Cosmetic fixes                                                                                                    |
| 47b2db8b3585cb6 | 2017-10-06<br>14:05:15 | PFCD-3675 | PFCD-3675 XSS holes - 19th shot                                                                                                    |

| 364e41db1e5a3ca | 2017-10-06<br>13:58:15 | PFCD-3675 | PFCD-3675 XSS holes - 18th shot                                                                                                    |
|-----------------|------------------------|-----------|----------------------------------------------------------------------------------------------------|
| a3b48d7579901e8 | 2017-10-06<br>12:53:05 | PFCD-3675 | PFCD-3675 XSS holes - 17th shot                                                                                                    |
| e13e41bd40950f8 | 2017-10-06<br>11:37:35 | PFCD-3675 | PFCD-3675 XSS holes - 16th shot                                                                                                    |
| 37414a5d2cf3f1c | 2017-10-06<br>10:21:24 | PFCD-3675 | PFCD-3675 Re-enable ref links                                                                                                    |
| 7763203ca6bde9d | 2017-10-06<br>09:42:15 | PFCD-3675 | PFCD-3675 XSS holes - 15th shot                                                                                                    |
| 2aaf4ab67d8a75b | 2017-10-06<br>09:06:21 | PFCD-3675 | PFCD-3675 XSS holes - 14th shot                                                                                                    |
| d34a57d0dd323d2 | 2017-10-06<br>08:46:17 | PFCD-3675 | PFCD-3675 XSS holes - 13th shot                                                                                                    |
| 2dfe4e4ad5efe54 | 2017-10-06<br>08:27:41 | PFCD-3675 | PFCD-3675 XSS holes - 12th shot                                                                                                    |
| c22e6559cd72c42 | 2017-10-06<br>07:41:48 | PFCD-3675 | PFCD-3675 XSS holes - 11th shot                                                                                                    |
| 24fd3515b106b86 | 2017-10-06<br>07:00:52 | PFCD-3675 | PFCD-3675 XSS holes - 10th shot                                                                                                    |
| 945f653cff4e16d | 2017-10-06<br>06:51:28 | PFCD-3675 | PFCD-3675 XSS holes - 9th shot                                                                                                    |
| 349e618aa54a283 | 2017-10-06<br>05:26:22 | PFCD-3675 | PFCD-3675 XSS holes - 8th shot                                                                                                    |
| 179ec05c1c08510 | 2017-10-05<br>21:39:16 | PFCD-3675 | PFCD-3675 XSS holes - 7th shot                                                                                                    |
| 3c1d03e4fd49a13 | 2017-10-05<br>19:00:35 | PFCD-3675 | PFCD-3675 XSS holes - 6th shot                                                                                                    |
| 13fe455b9bf08c7 | 2017-10-05<br>18:31:48 | PFCD-3675 | PFCD-3675 XSS holes - 5th shot                                                                                                    |
| 31f7ee63990de95 | 2017-10-05<br>18:22:59 | PFCD-3675 | PFCD-3675 XSS holes - 4th shot                                                                                                    |
| 4c82ba225e0ae56 | 2017-10-05<br>16:47:48 | PFCD-3675 | PFCD-3675 XSS holes - 3rd shot                                                                                                    |
| 6f9b45fed5621b  | 2017-10-05<br>15:00:41 | PFCD-3675 | PFCD-3675 XSS holes - 2nd shot                                                                                                    |
| 7227e93f39a6566 | 2017-10-05<br>14:38:33 | PFCD-3675 | PFCD-3675 XSS holes - first shot                                                                                                    |
| db13501f39e1791 | 2017-10-09<br>06:57:07 | PFCD-3676 | PFCD-3676 Items lost during LPG calculation                                                                                                    |
| 9b2346c40e3761  | 2017-10-09<br>10:32:34 | PFCD-3678 | PFCD-3678 - On Contracts the validation 'startDate < endDate' happens on addLineItem but NOT on recalculate Added validation on "Recalculate" of Quote and Contract. Also improved validator to validate immediately after "End Date" on Contract is changed, resp. Expiry Date on Quote. |
| 95ca93906404955 | 2017-10-06<br>13:09:04 | PFCD-3680 | PFCD-3680 Labels in Visibility settings (Save chart)                                                                                                    |
| 600e4921f258d8e | 2017-10-09<br>11:19:21 | PFCD-3690 | fix(PFCD-3690): DatamartFilterBuilderUserEntry: in AND-filter, only the first clause is preserved                                                                                                    |
| 3c3df5ce0462666 | 2017-10-10<br>14:50:40 | PFCD-3691 | PFCD-3691 attachments in contract console                                                                                                    |
| c91efea95cbc91c | 2017-10-10<br>13:44:47 | PFCD-3691 | PFCD-3691 only Contracts Admin can delete/reupload attachments to readonly CT                                                                                                    |
| 4756985c837dbfe | 2017-10-10<br>11:07:31 | PFCD-3692 | PFCD-3692 ability do disable attaching of attachments on submit                                                                                                    |
| a862ee02b041b31 | 2017-10-20<br>13:09:25 | PFCD-3694 | PFCD-3694 DE language review                                                                                                    |
| ad5a5b024a8b19f | 2017-10-20<br>13:07:31 | PFCD-3694 | PFCD-3694 language review                                                                                                    |

| deaec2905800034 | 2017-10-10<br>06:16:41 | PFCD-3694    | PFCD-3694 Option to make TFA mandatory on partition level                                                                                                    |
|-----------------|------------------------|--------------|----------------------------------------------------------------------------------------------------|
| 23f9231111aa85c | 2017-10-29<br>19:14:47 | PFCD-3714    | PFCD-3714: performance tweak: do not openA;II FilterTree                                                                                                    |
| e05dfdd46ebce88 | 2017-10-12<br>10:22:35 | PFCD-3717    | PFCD-3717 Preload distributed result items to improve throughput                                                                                                |
| 68b19667beeb8d8 | 2017-10-16<br>17:08:25 | PFCD-3726    | PFCD-3726: api.datamartFilterBuilderUserEntry - not able to enter filter label with spaces                                                                      |
| afafd1ebe5dcc7c | 2017-10-23<br>10:59:22 | PFCD-3727    | fix(t PFCD-3727): PA filter builder not working in dashboards                                                                                                   |
| 9b3adb82ec276fd | 2017-10-16<br>17:19:34 | PFCD-3727    | fix(PFCD-3727)                                                                                                    |
| 56de80dee00915c | 2017-11-02<br>12:49:22 | PFCD-3731    | fix(PFCD-3731)                                                                                                    |
| 8f648929e5526ad | 2017-10-18<br>18:50:11 | PFCD-3732    | PFCD-3732 deny should also respect order of groups                                                                                                    |
| 39ec0f6eee839a0 | 2017-10-18<br>05:04:53 | PFCD-3732    | PFCD-3732 order of group fromw wf definition rather than from user definition                                                                                   |
| 80b9f976e29768c | 2017-10-17<br>20:37:03 | PFCD-3732    | PFCD-3732 avoid the same groups in history                                                                                                    |
| 25c1d91ec003273 | 2017-10-17<br>19:41:10 | PFCD-3732    | PFCD-3732 allow single user to approve multiple times, in case of userGroup approval and multiple groups                                                        |
| db62bbc2786ec98 | 2017-10-18<br>08:51:34 | PFCD-3734    | PFCD-3734 publish wf step history in wf info                                                                                                    |
| 97b00e985b3c77a | 2017-10-18<br>13:08:30 | PFCD-3737    | PFCD-3737 approval window - comment field - stalled cache                                                                                                    |
| 4c9532665570442 | 2017-10-18<br>13:11:10 | PFCD-3738    | PFCD-3738 store step comments in wf history                                                                                                    |
| 0d9b19fb0d40298 | 2017-10-19<br>11:01:27 | PFCD-3741    | PFCD-3741 css bump                                                                                                    |
| b6e9d8adb70d6c6 | 2017-10-19<br>08:43:49 | PFCD-3741    | PFCD-3741 - optimise prerender - fixed autoadjust loop                                                                                                    |
| 118bb607a5760b7 | 2017-10-19<br>15:35:55 | PFCD-3745    | PFCD-3745 - User can not log in when he is member of 1000+ groups (ORA-01795) Removed wrong import!                                                             |
| 16438db898c4581 | 2017-10-19<br>15:27:45 | PFCD-3745    | PFCD-3745 - User can not log in when he is member of 1000+ groups (ORA-01795) Hot fix + improved IT to cover both cases (number of groups below 1k and over 1k) |
| 86c6711f112e197 | 2017-10-19<br>15:27:38 | PFCD-3745    | PFCD-3745 - User can not log in when he is member of 1000+ groups (ORA-01795) Created IT for to reproduce this on Oracle.                                       |
| 9a37d692987452b | 2017-10-20<br>09:25:46 | PFCD-3750    | PFCD-3750 Prevent fieldType toggling back to "unknown" in LPG                                                                                                   |
| 631050a12068cab | 2017-11-02<br>13:31:55 | PFCD-3770    | PFCD-3770 - UI issue in latest Chrome code clean up (imports etc)                                                                                               |
| cf0300485892aa6 | 2017-10-30<br>17:07:13 | PFCD-3783    | fix(PFCD-3783): query on rollup ; col not found (spaces)                                                                                                    |
| d76c05d1bfabc6e | 2017-11-01<br>09:01:05 | PFCD-3784    | PFCD-3784 hide also all dynamically generated tabs                                                                                                    |
| 3a94047b782316  | 2017-11-02<br>11:37:39 | PFCD-3800    | PFCD-3800 - Users marked with "is deleted†are showing up in download report for user audit. Change the report to exclude "deleted" users.                       |
| d8715e13777a990 | 2017-11-16<br>07:55:57 | PFCD-3837    | PFCD-3837 Fix NPE from tests                                                                                                    |
| 8430f99ee73f353 | 2017-11-16<br>07:55:31 | PFCD-3837    | PFCD-3837 AttributeContext not cleared for slave threads                                                                                                    |
| a4382af83b90be8 | 2017-11-28<br>14:06:57 | PFCD-3868    | PFCD-3868 ORA-01795 more than 1000 values in IN clause                                                                                                    |
| 51f8348524d9c36 | 2017-10-12<br>11:00:10 | PFSFDCQC-434 | PFSFDCQC-434 - sorted                                                                                                    |

| 4439b30ad393e72 | 2017-10-12<br>10:30:39 | PFSFDCQC-434 | PFSFDCQC-434 - merging into core localisations  |
|-----------------|------------------------|--------------|-------------------------------------------------|
| 3dbb88d802d2519 | 2017-10-23<br>13:24:15 | PFSFDCQC-460 | PFSFDCQC-460 - extra translation                |
| 8a5a2b572883513 | 2017-09-18<br>10:11:57 | PR-116       | PFCD-3104: minor mods following PR-116 feedback |

## Mojito 3.2 Changelog

| Commit          | Date                   | Issue     | Message                                                                                                    |
|-----------------|------------------------|-----------|----------------------------------------------------------------------------------------------------|
| 98dc4a5590223fb | 2017-05-30<br>08:56:36 | PFCD-2339 | [EC] Fix for PFCD-2339 & PFCD-3148                                                                                                    |
| 33326d47bc88a5f | 2017-05-05<br>12:25:26 | PFCD-2837 | fix(tree editor) #PFCD-2837                                                                                                    |
| 19b062023cfc423 | 2017-06-20<br>11:14:20 | PFCD-2899 | PFCD-2899 workflow history button in PGI grid                                                                                                    |
| dc74690ec3ecd63 | 2017-05-02<br>07:55:37 | PFCD-3072 | PFCD-3072 fix ResultMatrix deserialization                                                                                                    |
| 05c5fed363cf566 | 2017-05-15<br>16:04:57 | PFCD-3112 | fix(SavedChart) chart owner cannot edit/delete PUBLIC chart (#PFCD-3165) regression due to PFCD-3112                                                                                                    |
| 8247c9cb050c1dd | 2017-05-09<br>12:33:27 | PFCD-3112 | fix(SavedChart UI) {en/dis}able of save and delete buttons (#PFCD-3112) In load/save dialog of ChartEditor, make sure the save and delete buttons are show and enabled at the right time (i.e. if chart is public, or user is either owner of the chart or admin)                                                                                             |
| c65ffc713c0996e | 2017-05-05<br>14:23:25 | PFCD-3112 | fix(SavedChart) Saved Charts Admin now also able to edit (#PFCD-3112) To be consistent with the first commit for this issue, a chart admin should not only be able to delete, but also to edit other users' charts. Since the admin would then be the lastUpdateBy user, the owner of the chart is now checked using createdBy field instead of lastUpdateBy. |
| 2bb009647484eea | 2017-05-05<br>12:13:38 | PFCD-3112 | fix(typos and warnings) relating to PFCD-3112                                                                                                    |
| f1a7b39f9bb4d5c | 2017-04-28<br>15:19:45 | PFCD-3112 | fix(SavedChart) Saved Charts Admin unable to delete chart (#PFCD-3112) Up to now only the chart's owner was able to delete private or published charts. Now "Saved Charts Admin" role can also delete, even if he's not owner.                                                                                                    |
| e400bad15e0ce4f | 2017-05-02<br>14:27:18 | PFCD-3113 | PFCD-3113 setting IDs breaks the app, use styles please                                                                                                    |
| 68bbbdb4be7e5c7 | 2017-05-02<br>06:27:31 | PFCD-3114 | PFCD-3114 useServerPrepStmts=true in mariadb driver causes leads to failed prep stmts if db server caches not adjusted                                                                                                    |
| 64359ffa6883f7b | 2017-05-04<br>10:49:45 | PFCD-3115 | fix(PA query cache files not deleted) #PFCD-3115                                                                                                    |
| 98939442a05e2b3 | 2017-05-03<br>06:11:25 | PFCD-3118 | PFCD-3118 Manual override do not works for "Pricelist (Editor)" role                                                                                                    |
| 9bb366109cfcfae | 2017-05-02<br>14:19:02 | PFCD-3119 | #PFCD-3119 Formula Elements with element group conditions may not be compiled during save                                                                                                    |
| 28028e7f952b084 | 2017-05-03<br>12:54:40 | PFCD-3120 | (backport) #PFCD-3120 Enable recalculation of specific manual pricelists (i.e. also ones valid in the future or older revisions) Fix GWT compatibility issue                                                                                                    |
| 0adb1a0c3e29bf4 | 2017-05-03<br>09:49:48 | PFCD-3120 | (backport) #PFCD-3120 Enable recalculation of specific manual pricelists (i.e. also ones valid in the future or older revisions)                                                                                                    |
| e6eda585ec9f5d5 | 2017-05-03<br>09:37:50 | PFCD-3120 | (backport) #PFCD-3120 Enable recalculation of specific manual pricelists (i.e. also ones valid in the future or older revisions)                                                                                                    |
| 3394d7a099abad8 | 2017-05-04<br>12:06:01 | PFCD-3124 | PFCD-3124 itemTable actions visibility                                                                                                    |
| 04909e57ca77680 | 2017-05-04<br>09:02:45 | PFCD-3124 | PFCD-3124 mass delete and mass edit should not be editable when agreement is readonly                                                                                                    |
| 5d1af6afc694404 | 2017-05-04<br>09:42:41 | PFCD-3126 | fix(PA Data Manager role) needs JST fetch permission (#PFCD-3126)                                                                                                    |
| 279aacd1ed81d8a | 2017-05-09<br>12:38:09 | PFCD-3128 | PFCD-3128 delete button enabled in non-editable states in agreement table view                                                                                                    |
| b5e1808036246a0 | 2017-05-11<br>13:01:52 | PFCD-3129 | fix(FlexChartTemplatesConfigurationPage) (#PFCD-3129) Make sure not to save an empty default base template                                                                                                    |

| 97bc5002693b9d1 | 2017-05-11<br>13:01:51 | PFCD-3129 | fix(FlexChartsUtil) avoid JSO syntax error (#PFCD-3129) Made loadFlexChartTemplates() resistant to empty templates, as this was freezing the whole app just after login.                                                       |
|-----------------|------------------------|-----------|----------------------------------------------------------------------------------------------------|
| 1655dcebbf46782 | 2017-06-09<br>16:34:23 | PFCD-3131 | PFCD-3131 fix date/time display in DataLoads list grid Was displaying UTC time, which was confusing since right hand side configuration pane shows local time zone.                                                            |
| cbbe0c4768ca648 | 2017-06-09<br>14:27:33 | PFCD-3131 | PFCD-3131 fix for source and target tabs of the DL configuration pane Was due to the way we update the dataload record to refresh the grid state. Now only updating the relevant attributes, i.e. grid fields.                 |
| 2a5066f086c1c5c | 2017-06-09<br>09:47:16 | PFCD-3131 | PFCD-3131 fixed an unrelated NPE while working on the main issue When canceling a DL task, the console was showing a stack trace. The functionality was working anyway, which is why I didn't bother creating a separate JIRA. |
| b831e2d02fd3363 | 2017-06-09<br>09:42:28 | PFCD-3131 | PFCD-3131 DataLoad configuration pane empty after running a DL Was due to a BooleanItem where getValueAsBoolean() would sometimes return null even though it had been set.                                                     |
| 36c64141cf59a0d | 2017-05-08<br>06:37:50 | PFCD-3142 | #PFCD-3142 OX Move with custom mapping does not move Meta data accordingly                                                                                                    |
| d0dbb9aa5918505 | 2017-05-09<br>06:50:53 | PFCD-3143 | #PFCD-3143 Pricelist batch item delete does not work on Matrix-PL                                                                                                    |
| 440bdb4706b4d58 | 2017-05-11<br>09:39:44 | PFCD-3144 | fix(Formula Test Window) : remember selected inputs and parameters between test drives (#PFCD-3150 #PFCD-3144)                                                                                                    |
| o58bd970ae2219f | 2017-05-15<br>05:50:11 | PFCD-3147 | PFCD-3147 Adding JST.fetch permission to a number of roles                                                                                                    |
| 98dc4a5590223fb | 2017-05-30<br>08:56:36 | PFCD-3148 | [EC] Fix for PFCD-2339 & PFCD-3148                                                                                                    |
| 440bdb4706b4d58 | 2017-05-11<br>09:39:44 | PFCD-3150 | fix(Formula Test Window) : remember selected inputs and parameters between test drives (#PFCD-3150 #PFCD-3144)                                                                                                    |
| 26f6f3eedf9e428 | 2017-05-11<br>15:56:25 | PFCD-3151 | PFCD-3151 empty tableView when switching between agreements with different structure                                                                                                    |
| 544c9506861f256 | 2017-05-30<br>13:13:14 | PFCD-3153 | PFCD-3153 TableView: add missing field name escaping                                                                                                    |
| 594fa16a40fd3d0 | 2017-05-30<br>11:18:00 | PFCD-3153 | PFCD-3153 fix unittest                                                                                                    |
| dbdda55d5fcd541 | 2017-05-30<br>11:04:09 | PFCD-3153 | PFCD-3153 TableView is not shown when there are inputs with / in name                                                                                                    |
| 1d81afce03b8fb1 | 2017-05-16<br>13:47:52 | PFCD-3156 | PFCD-3156 improve logging                                                                                                    |
| c4c0b5c084da523 | 2017-05-16<br>13:20:08 | PFCD-3156 | PFCD-3156 not fixed but bounded partition threadpool                                                                                                    |
| 1a7b30765f800c  | 2017-05-15<br>19:07:56 | PFCD-3156 | PFCD-3156 remove backgroundtaskprocessor from dagger component                                                                                                    |
| ca06a6575dde2c5 | 2017-05-15<br>19:02:30 | PFCD-3156 | PFCD-3156 final and pool size                                                                                                    |
| c127c267d8e6238 | 2017-05-15<br>14:37:56 | PFCD-3156 | PFCD-3156 try to continue after per-partition batch is processed                                                                                                    |
| 75a5c9fedaf64d5 | 2017-05-15<br>13:52:57 | PFCD-3156 | PFCD-3156 remove obsolete settings                                                                                                    |
| 77be22faa166f6d | 2017-05-15<br>13:41:43 | PFCD-3156 | PFCD-3156 avoid arraylist realloc                                                                                                    |
| 2e5aaa6291c79cc | 2017-05-15<br>13:08:44 | PFCD-3156 | PFCD-3156 remove grouping by target url                                                                                                    |
| 46573dac4722547 | 2017-05-15<br>12:39:05 | PFCD-3156 | PFCD-3156 per-partition thread should process only task that belong to the partition                                                                                                    |
| e1d0c3cb22b5d22 | 2017-05-15<br>11:50:51 | PFCD-3156 | PFCD-3156 thread only for partition with eventUrl set                                                                                                    |
| 27965f73f6c6565 | 2017-05-15<br>11:18:02 | PFCD-3156 | PFCD-3156 inttest threadpool                                                                                                    |
| 4cccae1ad72d1d9 | 2017-05-15<br>11:08:25 | PFCD-3156 | PFCD-3156 inttest adjustments                                                                                                    |
| ca26f2ed06e6482 | 2017-05-15<br>10:39:25 | PFCD-3156 | PFCD-3156 thread names and log levels                                                                                                    |

| 8165b23a9b18f5a | 2017-05-15<br>10:24:04 | PFCD-3156 | PFCD-3156 whitespace in config                                                                                                    |
|-----------------|------------------------|-----------|----------------------------------------------------------------------------------------------------|
| 55ed34dfe399da5 | 2017-05-15<br>10:20:21 | PFCD-3156 | PFCD-3156 per partition event processing                                                                                                    |
| 3af9bce4d65abbe | 2017-05-15<br>10:23:21 | PFCD-3158 | PFCD-3158 Also fix correct archive and export for PX in backend                                                                                                    |
| c1e1373ef05d8a9 | 2017-05-12<br>12:51:41 | PFCD-3158 | #PFCD-3158 Data Archiving does not work on Extensions                                                                                                    |
| f0a93379bf0d3ce | 2017-05-17<br>10:50:15 | PFCD-3164 | PFCD-3164 empty validation error in Q/CT/RA                                                                                                    |
| cdbb8a23cd48f73 | 2017-05-17<br>07:45:09 | PFCD-3164 | #PFCD-3164 Empty error messages appearing on various partitions                                                                                                    |
| a860b4d00684fbf | 2017-05-16<br>08:18:12 | PFCD-3164 | PFCD-3164 Extend default error handler to help troubleshooting                                                                                                    |
| 05c5fed363cf566 | 2017-05-15<br>16:04:57 | PFCD-3165 | fix(SavedChart) chart owner cannot edit/delete PUBLIC chart (#PFCD-3165) regression due to PFCD-3112                                                                                                    |
| d65bac3a169ed23 | 2017-05-15<br>14:44:36 | PFCD-3169 | fix(ResultMatrixPopup): Some dashboards (ResultMatrix) don't show any data (#PFCD-3169) We found that the problem is linked to the dashboard portlets, that contain this code in Formula Groovy element: matrix.setEnableClientFilter(true) If the "client filter" is enabled in the matrix grid, it does not show any data. Problematic line is detailsGrid.setFilterLocalData(true); It should only be used when data is provided via setData() to grid. We don't use this approach anymore. |
| 5fe22dd53a63e41 | 2017-05-19<br>15:25:33 | PFCD-3175 | fix(ChartEditor) comparison charts failing in IE11 (#PFCD-3175) For some reason SGWT implementation of System.identityHashCode(this) way too easily returned the same value for two distinct instances of the same class in IE11.                                                                                                    |
| 5fb8e7d1c5ca679 | 2017-05-19<br>06:06:49 | PFCD-3182 | PFCD-3182 Also apply redis timeout to use existing retry mechanism for HZ timeouts                                                                                                    |
| c665b676cad3239 | 2017-05-18<br>09:49:29 | PFCD-3183 | PFCD-3183 TableView: mass add, unable to add multiple lines of same contractType                                                                                                    |
| 0b0f637582b4d26 | 2017-05-19<br>12:27:37 | PFCD-3184 | PFCD-3184 TableView: fix numerical type handling                                                                                                    |
| aefe96de30c4dc7 | 2017-05-18<br>12:32:12 | PFCD-3184 | PFCD-3184 TableView: mass adding input with REAL datatype in parameter details leads to expected Integer instead of String error                                                                                                    |
| 9294345a0269d9b | 2017-05-19<br>12:47:57 | PFCD-3190 | PFCD-3190 Product Quick search - result display problem if other elements hidden                                                                                                    |
| e0cd451b0f100a9 | 2017-05-19<br>12:29:10 | PFCD-3196 | PFCD-3196 TableView: mass add column mapping switching can be slow                                                                                                    |
| fc24c14bd1261fa | 2017-05-19<br>13:24:19 | PFCD-3198 | #PFCD-3198 Create "ping" command                                                                                                    |
| bdfdb3fdd7d08d3 | 2017-05-23<br>05:52:40 | PFCD-3199 | PFCD-3199 Optionally skip auto-approval if item is dirty                                                                                                    |
| 581aeadd25d5f2e | 2017-05-23<br>08:44:19 | PFCD-3206 | PFCD-3206 fixing broken edits in mass add grid by previous commit                                                                                                    |
| 0e7ec6c3b05066c | 2017-05-22<br>20:11:57 | PFCD-3206 | PFCD-3206 editing values in mass add view has no effect                                                                                                    |
| 0b99ddd07e02606 | 2017-05-22<br>14:23:08 | PFCD-3206 | PFCD-3206 TableView: mass add and mass edit type handling (avoid coercion to string in all cases)                                                                                                    |
| 125a3d7b29ebbd7 | 2017-05-23<br>14:34:47 | PFCD-3210 | PFCD-3210 TableView: refresh after mass add commit fix                                                                                                    |
| 8abf02930360a20 | 2017-05-23<br>12:40:56 | PFCD-3210 | PFCD-3210 TableView: outputs not refreshed after price                                                                                                    |
| f42aec6651f77c1 | 2017-07-10<br>10:42:19 | PFCD-3222 | PFCD-3222 YAxis aggregation was ignored by ChartBuilder for ScatterChart                                                                                                    |
| ad3e76f8f01caca | 2017-06-29<br>17:43:53 | PFCD-3222 | PFCD-3222 Count Distinct was not supported at all in ChartBuilder Hint Now making sure to add .withAggregation('COUNTDISTINCT') where needed, i.e. in nearly all chart types on various axes and measures.                                                                                                    |
| 5a0d6c01bb548e8 | 2017-06-29<br>14:01:00 | PFCD-3222 | PFCD-3222 Fix a few warnings                                                                                                    |

| 3bf7b33663b3e05 | 2017-05-30<br>08:30:13 | PFCD-3226 | PFCD-3226 - submit is hidden for critical alerts                                                                                                    |
|-----------------|------------------------|-----------|----------------------------------------------------------------------------------------------------|
| 295f76a224fb57f | 2017-06-13<br>10:14:27 | PFCD-3228 | fix(DataProfileResult not whitelisted) #PFCD-3228                                                                                                    |
| 09bc60668b48b1f | 2017-05-26<br>14:16:21 | PFCD-3228 | PFCD-3228: added list formatting to Matrix2D public + DatamartContext javadoc                                                                                                    |
| 33d907977f2b92f | 2017-05-26<br>13:36:45 | PFCD-3228 | PFCD-3228: Matrix2D public javadoc + corrections in DatamartContext & Query. Also pulling in new DataProfilerResult as part of the documentation effort.                                                                                                    |
| 577bc8603197c78 | 2017-05-29<br>08:55:04 | PFCD-3230 | PFCD-3230 Fix XLS export of long/large numbers (anything that's bigger than int, i.e. is long)                                                                                                    |
| cffef97b0fcd658 | 2017-05-30<br>13:14:35 | PFCD-3232 | PFCD-3232 Tableview: Cannot edit Customers/Products on LI level                                                                                                    |
| f82185cb27cee74 | 2017-08-08<br>12:51:50 | PFCD-3233 | PFCD-3463 Column name containing <space> breaks ResultMatrix click event Relates to PFCD-3233 which introduced a possible discrepancy between a field's name and a field's title (logical versus display name), hence a difference between the matrix's column name and a grid record's attributes.</space>                                                                                                    |
| e41efcfe9f5d7e2 | 2017-06-07<br>11:04:35 | PFCD-3233 | fix(ResultMatrixPopup): Dashboard doesn't display some data + Excel export broken (PFCD-3233) Improved performance of JavaScriptUtil.makeValidJSIdentifier(String name)                                                                                                    |
| 6d3522828696877 | 2017-06-07<br>10:12:11 | PFCD-3233 | fix(ResultMatrixPopup): Dashboard doesn't display some data + Excel export broken (PFCD-3233) Fixing problem when some data from JSON was not displayed in dashboard populated from Matrix Result. Reason that the name of the FieldGridField was not a valid JS identifier. So did a minimal fix to workaround this problem in JavaScriptUtil.makeValidJSIdentifier() method to fix this problem. I will file a separate improvement to complete makeValidJSIdentifier() method because the current implementation is not really complete. |
| 51c09db77633819 | 2017-06-01<br>09:11:42 | PFCD-3244 | fix(cannot cancel PA DL due to ActionStatus dropped from cache): #PFCD-3244                                                                                                    |
| 88dc5109c1d1a3e | 2017-06-09<br>12:16:32 | PFCD-3279 | PFCD-3279 PX and CX filter in import/export/archive                                                                                                    |
| 275353c07899aa8 | 2017-06-13<br>07:25:23 | PFCD-3290 | PFCD-3290 workflow approved email not sent                                                                                                    |
| 6528500fc5369f4 | 2017-06-21<br>12:29:44 | PFCD-3297 | PFCD-3297 -> test refactoring                                                                                                    |
| 9d0586fc6246a37 | 2017-06-19<br>12:43:08 | PFCD-3297 | PFCD-3297 -> refactoring from code review                                                                                                    |
| 5bf207e45c7fcf0 | 2017-06-14<br>13:34:08 | PFCD-3297 | PFCD-3297 -> implemented api endpoint                                                                                                    |
| 09f9dd336e3aaf4 | 2017-06-14<br>12:28:02 | PFCD-3297 | PFCD-3297 -> implemented api for streaming of DCR changes                                                                                                    |
| e987878016d7df0 | 2017-07-12<br>08:50:43 | PFCD-3303 | PFCD-3303 Stepped lines still failing if X axis was showing only years "2017" was read as a number (i.e. index of an x axis value) instead of as a string (i.e. label on the x axis).                                                                                                    |
| 060b350802f7b54 | 2017-07-06<br>16:56:06 | PFCD-3303 | PFCD-3303 sample X value when adding stepped line points in time charts                                                                                                    |
| ce604e775aa8dc6 | 2017-07-03<br>17:27:37 | PFCD-3303 | PFCD-3303 fix a small low level highcharts exception when zooming                                                                                                    |
| bf239c2972f83fc | 2017-06-23<br>16:21:58 | PFCD-3303 | PFCD-3303 Reverted the part that's been cherry picked to 3321                                                                                                    |
| 36e54c6f6f094a3 | 2017-06-21<br>16:10:57 | PFCD-3303 | PFCD-3303 Stepped Line support for TimeSeriesScatter and Datetime charts                                                                                                    |
| fe4326d8684e261 | 2017-06-21<br>10:08:28 | PFCD-3303 | PFCD-3303 Stepped Line support for TimeSeriesChart                                                                                                    |
| 55d44084a0c8b39 | 2017-06-29<br>10:59:22 | PFCD-3306 | PFCD-3306 PA FetchData now filters out undesired fields if requested Now checking if a fields list was specified in request.                                                                                                    |
| 784eb61387a937e | 2017-07-03<br>09:48:19 | PFCD-3307 | PFCD-3307 Fix validation of PRs to allow concurrent setting of sku and PG field if they are actually pointing to same thing                                                                                                    |
| 132fd104dde5e4f | 2017-06-23<br>08:00:00 | PFCD-3307 | PFCD-3307 Copy SKU / CustomerId to dedictaed PR fields if PG/CG essentially defines only that                                                                                                    |
| 05c9bd05368218e | 2017-07-07<br>14:52:07 | PFCD-3311 | PFCD-3311 Make sure PASchemaManager is initialized in ChartPortlet For a user with only PA_QUERY role, it's not done at login time.                                                                                                    |

| f21eb64f0c39f90 | 2017-06-21<br>09:22:12 | PFCD-3311 | PFCD-3311 Hide load/save buttons if user can't fetch the chart tree Avoids warning in dashboard charts if use has only PA Run Query role.                                                                                                    |
|-----------------|------------------------|-----------|----------------------------------------------------------------------------------------------------|
| fa2fbe32a9d790b | 2017-06-20<br>08:08:27 | PFCD-3312 | bug(Main Menu): Hide the Price Analyzer menu if user has only the "PA Run Query" role (PFCD-3312) User that does not have any other PA role than Role.PA_QUERY will not see PA menu at all.                                                                                |
| 7669de838dc3b16 | 2017-06-26<br>17:03:58 | PFCD-3321 | PFCD-3321 fix zooming in TimeSeriesScatter and Bubble charts Generalized the fix that was previously applied only to ScatterChart. Also includes an additional fix for a JS undefined exception in getHighchartDefinition() and a missing icon for TimeSeriesScatterChart. |
| f689526e52ba6c5 | 2017-06-23<br>09:12:38 | PFCD-3321 | PFCD-3321 fix zooming in ScatterChart Use ViewPort info for min/max values when building the Highchart definition.                                                                                                    |
| 4c67aae231c42d7 | 2017-06-22<br>08:46:08 | PFCD-3321 | PFCD-3321 stop ignoring first and last x coordinate in stepped lines                                                                                                    |
| 4f902587a890226 | 2017-06-23<br>10:53:13 | PFCD-3325 | PFCD-3325 Matrix price grid item is not distinguished by key2 (significatField array is wrong)                                                                                                    |
| d52609400392bb9 | 2017-06-28<br>05:20:56 | PFCD-3327 | PFCD-3327 Manual Price List deletion - isDeleted=1 but still visible in grid                                                                                                    |
| c575cf38012d6da | 2017-07-10<br>10:42:18 | PFCD-3331 | PFCD-3331 Cumul. Contrib. and others not supported in ChartBuilder Hint Forgot one BubbleChart case in previous commit in this same branch.                                                                                                    |
| 99759ab6a3f411c | 2017-06-30<br>10:00:34 | PFCD-3331 | PFCD-3331 Cumul. Contrib. an others not supported in ChartBuilder Hint Now simply addingwithAggregation( <aggregation name="">) where needed, i.e. in nearly all chart types on various axes, measures and limitTo.</aggregation>                                          |
| 86dc425668bed13 | 2017-07-03<br>15:26:28 | PFCD-3334 | fix(ResultMatrixPopup): Dashboard doesn't display correct data received in JSON (PFCD-3334)<br>DataFetchMode on grid must be set during the component creation, not after that.                                                                                            |
| 6bd0729ec9adb33 | 2017-08-14<br>16:41:12 | PFCD-3340 | PFCD-3340 - table scroll performance boost - backported to Mochito SE (PFCD-3397)                                                                                                    |
| 76b3b85cf85c01e | 2017-06-30<br>09:16:43 | PFCD-3341 | PFCD-3341 Option to upload templates also for matrix flavours of PL & PG                                                                                                    |
| e33404860624e5e | 2017-07-10<br>14:00:24 | PFCD-3348 | fix(web-CalculableLineItemCollection): Detail of Quote is not displayed in Classic UI if created via JC Custom UI (PFCD-3348) Made Classic UI more robust to handle opening quotes containing input parameter with null name.                                              |
| 29b4e1c524eb9b8 | 2017-07-11<br>08:02:39 | PFCD-3367 | PFCD-3367 vertical auxiliary lines were not shown in the chart legend                                                                                                    |
| 24c87bbf87bb8af | 2017-07-20<br>15:38:33 | PFCD-3370 | PFCD-3393 Charts fix: vertical aux lines regression due to PFCD-3370 Vertical auxiliary lines would not show up anymore when loading a chart or building it in groovy logic.                                                                                               |
| 2867286df6fcb2e | 2017-07-12<br>12:07:09 | PFCD-3370 | PFCD-3370 sample X value when adding a vertical auxiliary line                                                                                                    |
| a3dc42a755a9445 | 2017-07-12<br>12:06:50 | PFCD-3370 | PFCD-3370 Add vertical line support to time based series                                                                                                    |
| 6cf0ed76f872a48 | 2017-07-13<br>12:55:42 | PFCD-3375 | PFCD-3375: IT-fix                                                                                                    |
| 22870640bb18546 | 2017-07-12<br>19:59:53 | PFCD-3375 | PFCD-3375: PA: createIndex option in system\$redeployfcs command                                                                                                    |
| 24c87bbf87bb8af | 2017-07-20<br>15:38:33 | PFCD-3393 | PFCD-3393 Charts fix: vertical aux lines regression due to PFCD-3370 Vertical auxiliary lines would not show up anymore when loading a chart or building it in groovy logic.                                                                                               |
| 6bd0729ec9adb33 | 2017-08-14<br>16:41:12 | PFCD-3397 | PFCD-3340 - table scroll performance boost - backported to Mochito SE (PFCD-3397)                                                                                                    |
| 17d576a4d116f5c | 2017-07-20<br>14:08:14 | PFCD-3400 | PFCD-3400 ChartBuilder fixes for additional measures in various charts impacted charts: Histogram, Scatter and TimeSeriesScatter                                                                                                    |
| 1e52e369beaa01d | 2017-07-31<br>08:10:06 | PFCD-3412 | PFCD-3412 Waterfall Comparison chart shows duplicated bars in dashboard Fixed by not refreshing dashboard charts on tab switch anymore, as we have an explicit button for that in the tab's label                                                                          |
| 1d53348ed7dd967 | 2017-08-10<br>09:29:25 | PFCD-3429 | PFCD-3429 check for index drop exception's sql state better than doing string comparison of the error message                                                                                                    |
| 1dc34dc9d1d2df0 | 2017-08-09<br>16:39:11 | PFCD-3429 | PFCD-3429 Catch exception if index drop fails because it doesn't exist Forgot one of the dropIndex() calls in the first commit                                                                                                    |
| 1a69b05ad4114ff | 2017-08-09<br>14:05:35 | PFCD-3429 | PFCD-3429 Catch exception if index drop fails because it doesn't exist                                                                                                    |
| 1926ec2be498f4c | 2017-08-03<br>12:04:16 | PFCD-3441 | PFCD-3441 Also fix alternate code paths                                                                                                    |

| 71b64d9fcc33902 | 2017-08-01<br>14:56:34 | PFCD-3441 | PFCD-3441 LPG partial calculation not scheduled when it is scheduled from logic (calculation flow) and PG in "wrong" status                                                                                                    |
|-----------------|------------------------|-----------|----------------------------------------------------------------------------------------------------|
| ac0cfbb955ac7df | 2017-08-01<br>14:43:44 | PFCD-3441 | PFCD-3441 LPG partial calculation not scheduled when it is scheduled from logic (calculation flow) and PG in "wrong" status                                                                                                    |
| a11b9f6d7be0366 | 2017-08-07<br>15:07:54 | PFCD-3445 | PFCD-3445: code review                                                                                                    |
| 82eddda808c6588 | 2017-08-03<br>09:20:55 | PFCD-3445 | PFCD-3445 Slow Price list opening performance                                                                                                    |
| 19b256f703c0dd3 | 2017-08-08<br>12:21:38 | PFCD-3452 | PFCD-3452: repair infinite loop in iterative computation of live matrix price grid - distributed mode                                                                                                    |
| 867f75b9ed9264f | 2017-08-08<br>11:04:34 | PFCD-3452 | PFCD-3452: repair infinite loop in iterative computation of live matrix price grid                                                                                                    |
| f82185cb27cee74 | 2017-08-08<br>12:51:50 | PFCD-3463 | PFCD-3463 Column name containing <space> breaks ResultMatrix click event Relates to PFCD-3233 which introduced a possible discrepancy between a field's name and a field's title (logical versus display name), hence a difference between the matrix's column name and a grid record's attributes.</space> |
| 52b23984060e7eb | 2017-08-14<br>13:30:10 | PFCD-3475 | PFCD-3475 - full refresh of grid instead of partial refesh                                                                                                    |
| 5e5112602395d87 | 2017-08-21<br>07:15:23 | PFCD-3476 | PFCD-3476: test review                                                                                                    |
| 43f06c33df43d31 | 2017-08-18<br>07:08:04 | PFCD-3476 | PFCD-3476: tests check that a new JST is scheduled when parameters differ                                                                                                    |
| 79715729e9e1ef8 | 2017-08-10<br>09:49:55 | PFCD-3476 | PFCD-3476: schedule a new JST also when parameters differ                                                                                                    |

# Mai Tai 3.1 pricefx-server Changelog

- pricefx-server ChangeLog Issue Specific
  pricefx-server ChangeLog All changes

#### pricefx-server ChangeLog Issue Specific

| Commit          | Date                   | Issue     | Message                                                                                                    |
|-----------------|------------------------|-----------|----------------------------------------------------------------------------------------------------|
| 64e1e1e53110f8b | 2016-11-29<br>09:42:08 | PFCD-2205 | PFCD-2205 clouconvert agreement token can't be read correctly on non-remote schemas                                                                                     |
| c53d68ec9c57dd7 | 2016-12-01<br>14:17:18 | PFCD-2282 | PFCD-2282 Handle errors in the feeder logic of PA Calculation DLs Both formula errors and any other feede exception were ignored. Also added JST progress info updates. |
| 65e7a2747e63da4 | 2016-12-21<br>13:07:41 | PFCD-2514 | Revert "PFCD-2514 allow run with older server" This reverts commit 4af0634a7aea85b22a7fefe0ea40eca6f521c60b.                                                            |
| 4af0634a7aea85b | 2016-12-21<br>13:04:27 | PFCD-2514 | PFCD-2514 allow run with older server                                                                                                    |
| f091c4de19dfc03 | 2016-12-14<br>12:44:04 | PFCD-2514 | PFCD-2514 pdf export button available only when clouconvert enabled and xls template present                                                                            |
| 4b0b0b13f0f245d | 2016-12-13<br>15:15:12 | PFCD-2519 | PFCD-2519 PA calculations: formula errors not resulting in ERROR status                                                                                                 |
| e04ad37d486feb2 | 2016-12-07<br>17:44:22 | PFCD-2527 | PFCD-2527 PA: TOSTRING expression was not returning String type                                                                                                    |
| 98251c8907951e7 | 2016-11-26<br>15:36:47 | PFCD-2536 | Apply similar fix to PFCD-2536 (wasgetting error in index creating for parition with '-' in it.                                                                         |
| b165fea7329e5b1 | 2016-11-26<br>15:31:26 | PFCD-2536 | Apply similar fix to PFCD-2536 (wasgetting error in index creating for parition with '-' in it.                                                                         |
| 14ef6309fdbe6e3 | 2017-01-25<br>13:35:30 | PFCD-2538 | PFCD-2538 avoid NPE on invalid filter                                                                                                    |
| 83bef3069c0a531 | 2017-01-25<br>13:35:23 | PFCD-2538 | PFCD-2538 do not allow quote to be saved when there are some lineitems not matchich QPF                                                                                 |
| 2fb9bdd87a7fc71 | 2017-01-25<br>13:35:15 | PFCD-2538 | PFCD-2538 fix npe on missing quote                                                                                                    |

| a8c5a29704595fa | 2017-01-25<br>13:35:07 | PFCD-2538 | PFCD-2538 reset customer on quote before QPF call                                                                                                    |
|-----------------|------------------------|-----------|----------------------------------------------------------------------------------------------------|
| 17b45d0f4ebc81f | 2017-01-25<br>13:34:58 | PFCD-2538 | PFCD-2538 fix test drive for qpf                                                                                                    |
| 975a912cedc726e | 2017-01-25<br>13:34:46 | PFCD-2538 | PFCD-2538 more fancy int test                                                                                                    |
| 605cc9b74a4002b | 2017-01-25<br>13:33:40 | PFCD-2538 | PFCD-2538 computale quote product filter with test drive                                                                                                    |
| efe4ffdbafe3bca | 2017-01-25<br>13:30:57 | PFCD-2538 | PFCD-2538 add Quote Product Filter Formulas                                                                                                    |
| 2e3fd36e58f9f51 | 2017-03-31<br>08:20:34 | PFCD-2571 | PFCD-2571 check for cancelled async task not in tx                                                                                                    |
| d88d3b68b6ee920 | 2016-12-08<br>15:14:15 | PFCD-2571 | PFCD-2571 dbmigrations server support flyway on start is disabled and hibernate is still not disabled for now PFCD-2571 cleanup a bit PFCD-2571 fogotten hunk fix inttest, schema_version is immutable and foreign table at all PFCD-2571 rename schema_version table to avoid issues with underscore PFCD-2571 table incorrectly created on oracle, renaming PFCD-2571 int_tests trigger check on SchemaVersion PFCD-2571 int_tests forgotten hunk PFCD-2571 align recommended cli with internally used in automated tests PFCD-2751 fix after rafactoring PFCD-2571 int_tests now use flyway please adjust your config also one must drop his int_tests db and create an empty one (this is needed only once after pulling this commit in) int_tests: no hacky settings neeeded anymore PFCD-2571 two location instead of pre suffix PFCD-2571 cli window shows incorrect advice PFCD-2571 logging PFCD-2571 mariadb10.1 syntax for idempotent PRE scripts move invariants to flyway and mariadb10.1 db tests: flyway schema name must be uppercase on oracle PFCD-2571 apache http client must be closed manually PFCD-2571 cleanup PFCD-2571 fix empty schema issue PFCD-2751 do not configure it directly PFCD-2751 fix log4jdbc url fails, since flyway is unable to pick correct driver PFCD-2571 move to hikariDS to support log4jdbc |
| b2dfe3768a247ea | 2016-11-28<br>10:40:47 | PFCD-2592 | PFCD-2592 SandboxApi: customer/product extensions does not reflect passed filters                                                                                                    |
| 799c273fbed2e0d | 2016-12-08<br>15:45:18 | PFCD-2593 | PFCD-2593 Open up RRs to CFSs -> implemented custom rr resolver in basesunction                                                                                                    |
| 7b449ac8de2bed0 | 2016-12-02<br>11:52:53 | PFCD-2593 | PFCD-2593 Open up RRs to CFSs -> allowing to modify rr from api                                                                                                    |
| 045076d82e6d54f | 2016-12-02<br>11:08:47 | PFCD-2593 | PFCD-2593 Open up RRs to CFSs - oracle fix                                                                                                    |
| ae4b561c60becbe | 2016-12-01<br>18:05:37 | PFCD-2593 | PFCD-2593 Open up RRs to CFSs                                                                                                    |
| 1c9e3cf0ff90a99 | 2016-11-29<br>14:38:03 | PFCD-2594 | PFCD-2594 DCR no sort possible after clicking "Show Changes Only" button -> sorting was done prviously in browser, sort of works, I hav changed backed code to properly sort there                                                                                                    |
| 86d457759a03d27 | 2016-11-29<br>14:17:28 | PFCD-2596 | PFCD-2596 Catch null case if typedId is only passed in oldValues                                                                                                    |
| 5d050afd0b68498 | 2016-11-29<br>07:02:02 | PFCD-2596 | PFCD-2596 productmanager.fetch/*/PX/UnknownExtension throws NPE                                                                                                    |
| cc9480bab9f498b | 2016-11-30<br>13:24:49 | PFCD-2599 | PFCD-2599 Make size of configurator window formula controllable (now also from groovy)                                                                                                    |
| 04d4878132c68fd | 2016-11-29<br>13:39:14 | PFCD-2599 | PFCD-2599 Make size of configurator window formula controllable                                                                                                    |
| 6d36796c896a3d4 | 2016-12-12<br>18:18:34 | PFCD-2600 | PFCD-2600 various PA Data Entitlements improvements - if any entitlements are defined for a DS, users with no appropriate group cannot see anything - empty filter is now a wildcard (full data access in DS)                                                                                                    |
| 09f706ed8822227 | 2016-11-29<br>15:45:30 | PFCD-2602 | PFCD-2602 - fixing conversion                                                                                                    |
| 8a3b14ecd8b90d1 | 2016-12-13<br>06:51:48 | PFCD-2606 | PFCD-2606 Only create zips in incremental update when element is really dirty                                                                                                    |
| fcd8ff25e585a73 | 2016-12-01<br>07:47:28 | PFCD-2606 | PFCD-2606 Provide option for incremental compilation of formula update to speed up process                                                                                                    |
| d144eb14aeafe2d | 2016-12-02<br>07:36:59 | PFCD-2609 | PFCD-2609 Whitelist MLTVM for meta configurator                                                                                                    |
| 3a07d8c645802bc | 2016-12-18<br>22:57:32 | PFCD-2610 | PFCD-2659 PFCD-2610 Sorting by Comment column in DCR do nothing Filtering of DCR in Show Changes<br>Only do not works correctly                                                                                                    |
| fbb723a126c57c5 | 2016-12-02<br>10:37:53 | PFCD-2611 | PFCD-2611 Properly clearing out alerts & warnings to NULL if empty (instead of "{}" (Fix test)                                                                                                    |

| 20202054-0-600- | 0040 40 00             |           |                                                                                                    |
|-----------------|------------------------|-----------|----------------------------------------------------------------------------------------------------|
| 3032225de8cf96a | 2016-12-02<br>09:52:56 | PFCD-2611 | PFCD-2611 Properly clearing out alerts & warnings to NULL if empty (instead of "{}"                                                                                                    |
| 4d400283447ab7e | 2016-12-08<br>13:29:26 | PFCD-2614 | PFCD-2614 - added more logging                                                                                                    |
| dde3cbdf054b431 | 2016-12-08<br>11:32:40 | PFCD-2614 | PFCD-2614 - refactor code to write tests                                                                                                    |
| f4f133daac7548a | 2016-12-08<br>07:46:00 | PFCD-2632 | PFCD-2632 Make SAML SSO also play with ADFS                                                                                                    |
| 1c8e53897ecb460 | 2016-12-12<br>16:42:15 | PFCD-2647 | PFCD-2647 Fix configurator with extra arguments                                                                                                    |
| 0a01ede06a2d969 | 2016-12-15<br>14:42:44 | PFCD-2650 | PFCD-2650 adding attachment unlinks lineitems and nextRevUNs                                                                                                    |
| b672051534d696f | 2016-12-15<br>06:42:04 | PFCD-2654 | PFCD-2654 Dynamically adding items of Matrix-LPG not working (part 2)                                                                                                    |
| 8f99e53e9ad5262 | 2016-12-14<br>16:44:55 | PFCD-2654 | PFCD-2654 Dynamically adding items of Matrix-LPG not working                                                                                                    |
| c7b1fcc9616a4e1 | 2017-01-03<br>17:19:40 | PFCD-2659 | PFCD-2659 Sorting by Comment column in DCR do nothing -> allowing soring comments in MPL                                                                                                    |
| 60552050370dc82 | 2017-01-02<br>19:53:54 | PFCD-2659 | PFCD-2659 - fixing numeric sorting in changes mode                                                                                                    |
| 3a07d8c645802bc | 2016-12-18<br>22:57:32 | PFCD-2659 | PFCD-2659 PFCD-2610 Sorting by Comment column in DCR do nothing Filtering of DCR in Show Changes<br>Only do not works correctly                                                                                                    |
| d2ff577bbdb3561 | 2016-12-17<br>14:47:20 | PFCD-2665 | fix(service) - Add chart to Dashboard failed due to NPE in FormulaManagerServiceImpl (PFCD-2665) variable pathCrumbs in this case is null                                                                                                 |
| 580cf34102d65f7 | 2016-12-21<br>09:29:57 | PFCD-2680 | PFCD-2680: PA: error loading data in some DFs                                                                                                    |
| 479f78b002d184a | 2016-12-22<br>07:56:58 | PFCD-2682 | fix(pgi error reporting) (#PFCD-2682)                                                                                                    |
| fb6a898d5e75267 | 2016-12-22<br>14:05:56 | PFCD-2683 | PFCD-2683: PA DL: send event on DL competion (successful or not)                                                                                                    |
| e3db7a898c03964 | 2017-01-17<br>12:33:07 | PFCD-2684 | fix(Purge compiledClasses temp folder after saving formula) #PFCD-2684                                                                                                    |
| a25305f1982353c | 2017-01-18<br>17:14:13 | PFCD-2727 | PFCD-2727 -> OOM in JdbcCoordinatorImpl -> updated hibernate ot our patched version !!!! -> important for upgrade to check whether all backported issues are in newer version, probably major 5. see the issue I have put all links there |
| 3a1eb8c867e0172 | 2017-01-17<br>13:52:25 | PFCD-2727 | PFCD-2727 OOM in JdbcCoordinatorImpl -> fix test                                                                                                    |
| d15c41a86d10d8c | 2017-01-17<br>12:32:06 | PFCD-2727 | PFCD-2727 OOM in JdbcCoordinatorImpl -> impropper formatter caused the chain reaction that with combination with hibernate bug caused OOM.                                                                                                |
| 073b817c83f4a1d | 2017-01-16<br>12:01:15 | PFCD-2727 | PFCD-2727 - properly set query cache config                                                                                                    |
| 1890416455c3c7d | 2017-02-22<br>07:11:42 | PFCD-2728 | fix(dirty runs) #PFCD-2728 pass on runnumber correctly to calculation context in order to have correct api.IsSecondPass() results also in multi-dirty run configurations                                                                  |
| 45c77cec63b4a2b | 2017-01-16<br>13:05:56 | PFCD-2728 | fix(dirty pass recalc) #PFCD-2728 Individual item item recalc also respects more than one dirty run now (missing import)                                                                                                    |
| 84754b51b852884 | 2017-01-16<br>12:58:21 | PFCD-2728 | fix(dirty pass recalc) #PFCD-2728 Individual item item recalc also respects more than one dirty run now                                                                                                    |
| bf93431ea6af9f4 | 2017-01-17<br>13:09:36 | PFCD-2732 | PFCD-2732 RR email templates are missing                                                                                                    |
| 31152228ff2292b | 2016-12-14<br>12:02:47 | PFCD-2751 | PFCD-2751 no deleted partition should be found                                                                                                    |
| 7a3330d70d643f0 | 2016-12-12<br>09:07:08 | PFCD-2751 | PFCD-2751 fix integration tests                                                                                                    |
| e37a92d9916afbb | 2016-12-12<br>08:56:51 | PFCD-2751 | PFCD-2751 fix test                                                                                                    |
| ae6620e71df69c2 | 2016-12-09<br>14:03:41 | PFCD-2751 | PFCD-2751 correctly handle enabling/disabling of hibernate                                                                                                    |

| 26db8aa9056d867 | 2016-12-09<br>13:58:50 | PFCD-2751 | PFCD-2751 paging for cached results                                                                                                    |
|-----------------|------------------------|-----------|----------------------------------------------------------------------------------------------------|
| 225c715c38cc5c1 | 2016-12-09<br>13:58:37 | PFCD-2751 | PFCD-2751 do not print create tables for flyway table in schema check command                                                                                                    |
| 6b9810c87fd0cd8 | 2016-12-09<br>13:58:20 | PFCD-2751 | PFCD-2751 convince ORM on flyqay table to work also on oracle                                                                                                    |
| 4f3588ca771be17 | 2016-12-08<br>15:35:30 | PFCD-2751 | PFCD-2751 develop to master diff                                                                                                    |
| d88d3b68b6ee920 | 2016-12-08<br>15:14:15 | PFCD-2751 | PFCD-2571 dbmigrations server support flyway on start is disabled and hibernate is still not disabled for now PFCD-2571 cleanup a bit PFCD-2571 fogotten hunk fix inttest, schema_version is immutable and foreign table at all PFCD-2571 rename schema_version table to avoid issues with underscore PFCD-2571 table incorrectly created on oracle, renaming PFCD-2571 int_tests trigger check on SchemaVersion PFCD-2571 int_tests forgotten hunk PFCD-2571 align recommended cli with internally used in automated tests PFCD-2751 fix after rafactoring PFCD-2571 int_tests now use flyway please adjust your config also one must drop his int_tests db and create an empty one (this is needed only once after pulling this commit in) int_tests: no hacky settings neeeded anymore PFCD-2571 two location instead of pre suffix PFCD-2571 cli window shows incorrect advice PFCD-2571 logging PFCD-2571 mariadb10.1 syntax for idempotent PRE scripts move invariants to flyway and mariadb10.1 db tests: FFCD-2571 fial on nok response from dbmigrations repo server PFCD-2571 apache http client must be closed manually PFCD-2571 cleanup PFCD-2571 fix empty schema issue PFCD-2751 do not configure it directly PFCD-2751 fix log4jdbc url fails, since flyway is unable to pick correct driver PFCD-2571 move to hikariDS to support log4jdbc |
| c99788319c104c0 | 2017-01-23<br>09:35:23 | PFCD-2759 | fix(sku renaming and new PX) #PFCD-2759                                                                                                    |
| 2b0a888da7f07ea | 2017-01-31<br>16:11:49 | PFCD-2762 | PFCD-2762 - implementing on conflict strategy: validation error                                                                                                    |
| c425900b5ee6f4b | 2017-02-03<br>18:26:36 | PFCD-2795 | fix(PersistedObjectServiceImpI) LPG to PL converison does not work on Oracle (#PFCD-2795) back-ported to Mai Tai                                                                                                    |
| 97e9f7465bb1cc4 | 2017-02-07<br>14:51:45 | PFCD-2805 | PFCD-2805 inputs/outputs not avilable in QuoteProductFilter logic                                                                                                    |
| acf5dbfebf0db30 | 2017-02-14<br>20:13:09 | PFCD-2811 | Alternative to commit 85e8136, which seems to cause regression issues (PFCD-2818, PFCD-2811)                                                                                                    |
| 610377c68ddb3db | 2017-02-10<br>15:15:13 | PFCD-2811 | PFCD-2811: Rebate agreement doesn't show rebate record results in submitted state                                                                                                    |
| acf5dbfebf0db30 | 2017-02-14<br>20:13:09 | PFCD-2818 | Alternative to commit 85e8136, which seems to cause regression issues (PFCD-2818, PFCD-2811)                                                                                                    |
| 9207ab8713edb7d | 2017-02-14<br>19:47:37 | PFCD-2818 | fix(DefaultFormulaEngine) - reverting commit "Formula eval perf optimization: only apply 'Parameters Details' in syntax check mode" (#PFCD-2818)                                                                                                    |
| 83c7860781ff7d1 | 2017-02-24<br>17:17:15 | PFCD-2829 | fix(DMCalculation) catch IllegalFieldValuesException (#PFCD-2829) Target row update was already in a dedicated try/catch clause, but not the source row update.                                                                                                    |
| a6a50f92bf07a39 | 2017-02-20<br>10:28:04 | PFCD-2841 | PFCD-2841: RebateRecord allocation slow due to currentItem conversions                                                                                                    |
| b27507c5fbe97c4 | 2017-02-24<br>08:41:42 | PFCD-2854 | PFCD-2854 hql delete of DMDataChunk does not cascade to errors @ElementCollection                                                                                                    |
| b4814411ae7a0d1 | 2017-02-28<br>14:47:31 | PFCD-2862 | [EC] Fixed DCR download issue (7751084, PFCD-2863), ProductRef upload issue with booleans (7993605, PFCD-2862), Bosch issue with large IDs (PFCD-2872)                                                                                                    |
| b4814411ae7a0d1 | 2017-02-28<br>14:47:31 | PFCD-2863 | [EC] Fixed DCR download issue (7751084, PFCD-2863), ProductRef upload issue with booleans (7993605, PFCD-2862), Bosch issue with large IDs (PFCD-2872)                                                                                                    |
| b4814411ae7a0d1 | 2017-02-28<br>14:47:31 | PFCD-2872 | [EC] Fixed DCR download issue (7751084, PFCD-2863), ProductRef upload issue with booleans (7993605, PFCD-2862), Bosch issue with large IDs (PFCD-2872)                                                                                                    |
| b0ca40dee27327b | 2017-02-28<br>14:03:29 | PFCD-2881 | fix( bulkload ) #PFCD-2881 Fix loaddata for PXREF (or other types containing real booleans)                                                                                                    |
| 44a151a3284fefe | 2017-03-01<br>17:23:43 | PFCD-2885 | fix(permissions) #PFCD-2885 CX30 is not mapped to correct permission in CRUD command                                                                                                    |
| 26a4334b257335a | 2017-03-10<br>07:02:22 | PFCD-2898 | fix(start page) #PFCD-2898 Option to always show pending approvals and todos                                                                                                    |
| 5b36dd174023a49 | 2017-03-14<br>14:51:06 | PFCD-2908 | Revert "[EC] Fix for validation not working on drop down based cells (PFCD-2908)" This reverts commit 4a1399f4bc194b59a57342a93467239ee4f5015b.                                                                                                    |
| 4a1399f4bc194b5 | 2017-03-14<br>14:48:43 | PFCD-2908 | [EC] Fix for validation not working on drop down based cells (PFCD-2908)                                                                                                    |

| 62024441a97964a | 2017-03-17<br>14:27:40 | PFCD-2912 | fix(PA filter query performance) PFCD-2912                                                                   |
|-----------------|------------------------|-----------|----------------------------------------------------------------------------------------------------|
| e282264310b92ba | 2017-03-09<br>10:49:14 | PFCD-2919 | fix(DF dataload) #PFCD-2919                                                                                  |
| b8594a602106202 | 2017-03-26<br>09:14:56 | PFCD-2930 | feat (docker) PFCD-2930 - add possibility for jenkins to make changes                                        |
| 0be65bf10b93541 | 2017-03-21<br>09:35:32 | PFCD-2930 | feat (docker) PFCD-2930 - ported docker file                                                                 |
| 4d010bf6f05b350 | 2017-03-14<br>09:53:43 | PFCD-2934 | feat(formula to XLS) #PFCD-2934 Reformat formula results and optionally use a template in case of output=XLS |
| 264a81670210ff5 | 2017-03-16<br>09:00:59 | PFCD-2939 | PFCD-2939 converting nonattributed numeric fields on ORACLE in arithmetic expresions causes perfomance issue |
| 7fee357a13f110d | 2017-04-14<br>05:58:11 | PFCD-3057 | PFCD-3057 no OBJREFs to all customers for CT/RBA                                                             |
| a948ccfb122b592 | 2017-04-13<br>09:50:36 | PFCD-3057 | PFCD-3057 ensure uncached query                                                                              |
| 89297bb96213628 | 2017-04-13<br>09:50:01 | PFCD-3057 | PFCD-3057 postpone jst kicking after tx is committed                                                         |

### pricefx-server ChangeLog All changes

| Commit          | Date                   | Message                                                                                                    |
|-----------------|------------------------|----------------------------------------------------------------------------------------------------|
| 7fee357a13f110d | 2017-04-14<br>05:58:11 | PFCD-3057 no OBJREFs to all customers for CT/RBA                                                                                                |
| b7e2ec8df5486d8 | 2017-04-14<br>05:56:52 | PFCD3057 avoid CT/RBA JST race condition with allowing second same OBJREF taks to be scheduled                                                  |
| a948ccfb122b592 | 2017-04-13<br>09:50:36 | PFCD-3057 ensure uncached query                                                                                                    |
| 89297bb96213628 | 2017-04-13<br>09:50:01 | PFCD-3057 postpone jst kicking after tx is committed                                                                                            |
| bcbe8b65493bc31 | 2017-04-07<br>08:25:41 | fix(DF2DSFormulaGenerator) "Year out of range" in Oracle (#PFCD3018)                                                                            |
| 2e3fd36e58f9f51 | 2017-03-31<br>08:20:34 | PFCD-2571 check for cancelled async task not in tx                                                                                              |
| b8594a602106202 | 2017-03-26<br>09:14:56 | feat (docker) PFCD-2930 - add possibility for jenkins to make changes                                                                           |
| 0be65bf10b93541 | 2017-03-21<br>09:35:32 | feat (docker) PFCD-2930 - ported docker file                                                                                                    |
| 62024441a97964a | 2017-03-17<br>14:27:40 | fix(PA filter query performance) PFCD-2912                                                                                                    |
| 264a81670210ff5 | 2017-03-16<br>09:00:59 | PFCD-2939 converting nonattributed numeric fields on ORACLE in arithmetic expresions causes perfomance issue                                    |
| 6f09e2814934497 | 2017-03-15<br>15:28:37 | Upping default shared cache TTL from 15 min to 2h for hazelcast instances                                                                       |
| 5b36dd174023a49 | 2017-03-14<br>14:51:06 | Revert "[EC] Fix for validation not working on drop down based cells (PFCD-2908)" This reverts commit 4a1399f4bc194b59a57342a93467239ee4f5015b. |
| 4a1399f4bc194b5 | 2017-03-14<br>14:48:43 | [EC] Fix for validation not working on drop down based cells (PFCD-2908)                                                                        |
| 4e0d55fe6988234 | 2017-03-14<br>09:56:31 | Missing import                                                                                                    |

| 4d010bf6f05b350 | 2017-03-14<br>09:53:43 | feat(formula to XLS) #PFCD-2934 Reformat formula results and optionally use a template in case of output=XLS                                                             |
|-----------------|------------------------|----------------------------------------------------------------------------------------------------|
| 26a4334b257335a | 2017-03-10<br>07:02:22 | fix(start page) #PFCD-2898 Option to always show pending approvals and todos                                                                                             |
| e282264310b92ba | 2017-03-09<br>10:49:14 | fix(DF dataload) #PFCD-2919                                                                                                    |
| fc0933f4651074b | 2017-03-01<br>21:46:33 | [EC] Added 'comments' column to DCR object                                                                                                    |
| 44a151a3284fefe | 2017-03-01<br>17:23:43 | fix(permissions) #PFCD-2885 CX30 is not mapped to correct permission in CRUD command                                                                                     |
| b4814411ae7a0d1 | 2017-02-28<br>14:47:31 | [EC] Fixed DCR download issue (7751084, PFCD-2863), ProductRef upload issue with booleans (7993605, PFCD-2862), Bosch issue with large IDs (PFCD-2872)                   |
| b0ca40dee27327b | 2017-02-28<br>14:03:29 | fix( bulkload ) #PFCD-2881 Fix loaddata for PXREF (or other types containing real booleans)                                                                              |
| bd7df9ffc4ee39f | 2017-02-28<br>09:09:40 | [EC] Fixed delete PX/CX for non default sized (i.e. not 30) tables                                                                                                    |
| 83c7860781ff7d1 | 2017-02-24<br>17:17:15 | fix(DMCalculation) catch IllegalFieldValuesException (#PFCD-2829) Target row update was already in a dedicated try/catch clause, but not the source row update.          |
| b27507c5fbe97c4 | 2017-02-24<br>08:41:42 | PFCD-2854 hql delete of DMDataChunk does not cascade to errors @ElementCollection                                                                                        |
| fc0df3002177082 | 2017-02-22<br>07:53:29 | Remove obsolete import                                                                                                    |
| 1890416455c3c7d | 2017-02-22<br>07:11:42 | fix(dirty runs) #PFCD-2728 pass on runnumber correctly to calculation context in order to have correct api.IsSecondPass() results also in multi-dirty run configurations |
| a6a50f92bf07a39 | 2017-02-20<br>10:28:04 | PFCD-2841: RebateRecord allocation slow due to currentItem conversions                                                                                                   |
| d93c574f51e560a | 2017-02-17<br>08:13:44 | Enable ADFS compliant SAML flags by default                                                                                                    |
| bf5e08c777c02c3 | 2017-02-14<br>20:26:44 | Missing import                                                                                                    |
| acf5dbfebf0db30 | 2017-02-14<br>20:13:09 | Alternative to commit 85e8136, which seems to cause regression issues (PFCD-2818, PFCD-2811)                                                                             |
| 9207ab8713edb7d | 2017-02-14<br>19:47:37 | fix(DefaultFormulaEngine) - reverting commit "Formula eval perf optimization: only apply 'Parameters Details' in syntax check mode" (#PFCD-2818)                         |
| 610377c68ddb3db | 2017-02-10<br>15:15:13 | PFCD-2811: Rebate agreement doesn't show rebate record results in submitted state                                                                                        |
| 97e9f7465bb1cc4 | 2017-02-07<br>14:51:45 | PFCD-2805 inputs/outputs not avilable in QuoteProductFilter logic                                                                                                    |
| c425900b5ee6f4b | 2017-02-03<br>18:26:36 | fix(PersistedObjectServiceImpl) LPG to PL converison does not work on Oracle (#PFCD-2795) back-ported to Mai Tai                                                         |
| 37de616a6049441 | 2017-02-02<br>13:44:19 | Remove internal field "fqloginName" from User interface definition                                                                                                    |
| addf3b781210127 | 2017-02-02<br>10:45:20 | Fix SessionReaper handling of session deletion (outside of loop)                                                                                                    |
| 8f29e9fbaf442fa | 2017-02-02<br>07:30:22 | Defaulting "rerun" to true to prevent accidental data loss. Target PX is now only cleaned if rerun = false is explicitly set                                             |
| 21cc9aa05dffa22 | 2017-01-31<br>18:09:00 | [EC] Fix for CX and PX loaddata command to work with ALL PX sized tables                                                                                                 |

| 2b0a888da7f07ea | 2017-01-31<br>16:11:49 | PFCD-2762 - implementing on conflict strategy: validation error                                                                                                    |
|-----------------|------------------------|----------------------------------------------------------------------------------------------------|
| 7cfa67af031a2f5 | 2017-01-31<br>08:43:26 | FlexChart 'color' attribute lost in json> chart deserialiation                                                                                                    |
| 4c4a0e51ba48d15 | 2017-01-30<br>13:24:47 | chore(i18n): add common "read only" text                                                                                                    |
| 85e8136bdbd2322 | 2017-01-29<br>20:53:42 | Formula eval perf optimization: only apply 'Parameters Details' in syntax check mode                                                                                                    |
| 13d897b8f6824be | 2017-01-25<br>17:02:51 | fixing miss configuartion in logback                                                                                                    |
| a47a5abdb62f19d | 2017-01-25<br>14:07:42 | (inttest) mising persitedObjectBuilder in master                                                                                                    |
| 14ef6309fdbe6e3 | 2017-01-25<br>13:35:30 | PFCD-2538 avoid NPE on invalid filter                                                                                                    |
| 83bef3069c0a531 | 2017-01-25<br>13:35:23 | PFCD-2538 do not allow quote to be saved when there are some lineitems not matchich QPF                                                                                                    |
| 2fb9bdd87a7fc71 | 2017-01-25<br>13:35:15 | PFCD-2538 fix npe on missing quote                                                                                                    |
| a8c5a29704595fa | 2017-01-25<br>13:35:07 | PFCD-2538 reset customer on quote before QPF call                                                                                                    |
| 17b45d0f4ebc81f | 2017-01-25<br>13:34:58 | PFCD-2538 fix test drive for qpf                                                                                                    |
| 975a912cedc726e | 2017-01-25<br>13:34:46 | PFCD-2538 more fancy int test                                                                                                    |
| 605cc9b74a4002b | 2017-01-25<br>13:33:40 | PFCD-2538 computale quote product filter with test drive                                                                                                    |
| efe4ffdbafe3bca | 2017-01-25<br>13:30:57 | PFCD-2538 add Quote Product Filter Formulas                                                                                                    |
| c99788319c104c0 | 2017-01-23<br>09:35:23 | fix(sku renaming and new PX) #PFCD-2759                                                                                                    |
| a25305f1982353c | 2017-01-18<br>17:14:13 | PFCD-2727 -> OOM in JdbcCoordinatorImpl -> updated hibernate ot our patched version !!!! -> important for upgrade to check whether all backported issues are in newer version, probably major 5. see the issue I have put all links there |
| 3a1eb8c867e0172 | 2017-01-17<br>13:52:25 | PFCD-2727 OOM in JdbcCoordinatorImpl -> fix test                                                                                                    |
| bf93431ea6af9f4 | 2017-01-17<br>13:09:36 | PFCD-2732 RR email templates are missing                                                                                                    |
| e3db7a898c03964 | 2017-01-17<br>12:33:07 | fix(Purge compiledClasses temp folder after saving formula) #PFCD-2684                                                                                                    |
| d15c41a86d10d8c | 2017-01-17<br>12:32:06 | PFCD-2727 OOM in JdbcCoordinatorImpl -> impropper formatter caused the chain reaction that with combination with hibernate bug caused OOM.                                                                                                |
| 45c77cec63b4a2b | 2017-01-16<br>13:05:56 | fix(dirty pass recalc) #PFCD-2728 Individual item item recalc also respects more than one dirty run now (missing import)                                                                                                    |
| 84754b51b852884 | 2017-01-16<br>12:58:21 | fix(dirty pass recalc) #PFCD-2728 Individual item item recalc also respects more than one dirty run now                                                                                                    |
| 073b817c83f4a1d | 2017-01-16<br>12:01:15 | PFCD-2727 - properly set query cache config                                                                                                    |
| 94a23c45e547e3f | 2017-01-16<br>11:56:07 | Some extra logging around LPG calculation and 2nd passes                                                                                                    |

| 9dac3961cd95df6 | 2017-01-16<br>11:27:35 | Some extra logging around LPG calculation and 2nd passes                                                                                  |
|-----------------|------------------------|----------------------------------------------------------------------------------------------------|
| b24c86e2069a9bb | 2017-01-11<br>10:20:15 | [EC] Added default sorting for PX (sku) and CX (customerId)                                                                               |
| 35ac9f8d59a6d9d | 2017-01-06<br>08:30:28 | test(PriceGridManagerService test) - to debug failing test on Oracle after Jan 1st                                                        |
| c2523b33675c173 | 2017-01-06<br>08:30:17 | test(log message) - to debug failing test on Oracle after Jan 1st                                                                         |
| c7b1fcc9616a4e1 | 2017-01-03<br>17:19:40 | PFCD-2659 Sorting by Comment column in DCR do nothing -> allowing soring comments in MPL                                                  |
| 60552050370dc82 | 2017-01-02<br>19:53:54 | PFCD-2659 - fixing numeric sorting in changes mode                                                                                        |
| 6c6f3ccf50caea9 | 2016-12-22<br>15:53:40 | fix of random error                                                                                                    |
| 36ea9b74aadad18 | 2016-12-22<br>15:33:55 | Backing out mariadb driver (as not used)                                                                                                  |
| fb6a898d5e75267 | 2016-12-22<br>14:05:56 | PFCD-2683: PA DL: send event on DL competion (successful or not)                                                                          |
| 479f78b002d184a | 2016-12-22<br>07:56:58 | fix(pgi error reporting) (#PFCD-2682)                                                                                                    |
| 65e7a2747e63da4 | 2016-12-21<br>13:07:41 | Revert "PFCD-2514 allow run with older server" This reverts commit<br>4af0634a7aea85b22a7fefe0ea40eca6f521c60b.                           |
| 4af0634a7aea85b | 2016-12-21<br>13:04:27 | PFCD-2514 allow run with older server                                                                                                    |
| 580cf34102d65f7 | 2016-12-21<br>09:29:57 | PFCD-2680: PA: error loading data in some DFs                                                                                             |
| 3a07d8c645802bc | 2016-12-18<br>22:57:32 | PFCD-2659 PFCD-2610 Sorting by Comment column in DCR do nothing Filtering of DCR in Show Changes<br>Only do not works correctly           |
| d2ff577bbdb3561 | 2016-12-17<br>14:47:20 | fix(service) - Add chart to Dashboard failed due to NPE in FormulaManagerServiceImpl (PFCD-2665) variable pathCrumbs in this case is null |
| bdaac1186d03e2d | 2016-12-16<br>08:27:37 | Making maintenance mode log messges more explicit                                                                                         |
| a21c19f31c4e317 | 2016-12-15<br>16:16:23 | Fix remote session determination                                                                                                    |
| 0a01ede06a2d969 | 2016-12-15<br>14:42:44 | PFCD-2650 adding attachment unlinks lineitems and nextRevUNs                                                                              |
| 49a34cf4f3b1074 | 2016-12-15<br>13:28:45 | Fix remote session determination                                                                                                    |
| b672051534d696f | 2016-12-15<br>06:42:04 | PFCD-2654 Dynamically adding items of Matrix-LPG not working (part 2)                                                                     |
| 8f99e53e9ad5262 | 2016-12-14<br>16:44:55 | PFCD-2654 Dynamically adding items of Matrix-LPG not working                                                                              |
| f091c4de19dfc03 | 2016-12-14<br>12:44:04 | PFCD-2514 pdf export button available only when clouconvert enabled and xls template present                                              |
| 31152228ff2292b | 2016-12-14<br>12:02:47 | PFCD-2751 no deleted partition should be found                                                                                            |
| ba05e9f148ca278 | 2016-12-14<br>10:03:00 | Adding more logging to XPGI matrix formula execution                                                                                      |

| 4b0b0b13f0f245d | 2016-12-13<br>15:15:12 | PFCD-2519 PA calculations: formula errors not resulting in ERROR status                                                                                                    |
|-----------------|------------------------|----------------------------------------------------------------------------------------------------|
| 05d0ce157794404 | 2016-12-13<br>11:02:16 | Add mariadb jdbc driver as optionally configurable package Optimize remote session determination and omit duplicates                                                                                                    |
| 8a6dda1c7776222 | 2016-12-13<br>07:49:23 | Disabling compression on event message                                                                                                    |
| 8a3b14ecd8b90d1 | 2016-12-13<br>06:51:48 | PFCD-2606 Only create zips in incremental update when element is really dirty                                                                                                    |
| ee5b7e86218e186 | 2016-12-12<br>19:04:15 | Ensure timely delivery of events & emails also when system is low-loaded and has many remote schemas                                                                                                    |
| 3a9c097c880b259 | 2016-12-12<br>18:50:19 | Adding more loggin to EventTask processor                                                                                                    |
| 6d36796c896a3d4 | 2016-12-12<br>18:18:34 | PFCD-2600 various PA Data Entitlements improvements - if any entitlements are defined for a DS, users with no appropriate group cannot see anything - empty filter is now a wildcard (full data access in DS)                                                                                                    |
| 1c8e53897ecb460 | 2016-12-12<br>16:42:15 | PFCD-2647 Fix configurator with extra arguments                                                                                                    |
| 7a3330d70d643f0 | 2016-12-12<br>09:07:08 | PFCD-2751 fix integration tests                                                                                                    |
| e37a92d9916afbb | 2016-12-12<br>08:56:51 | PFCD-2751 fix test                                                                                                    |
| ae6620e71df69c2 | 2016-12-09<br>14:03:41 | PFCD-2751 correctly handle enabling/disabling of hibernate                                                                                                    |
| 26db8aa9056d867 | 2016-12-09<br>13:58:50 | PFCD-2751 paging for cached results                                                                                                    |
| 225c715c38cc5c1 | 2016-12-09<br>13:58:37 | PFCD-2751 do not print create tables for flyway table in schema check command                                                                                                    |
| 6b9810c87fd0cd8 | 2016-12-09<br>13:58:20 | PFCD-2751 convince ORM on flyqay table to work also on oracle                                                                                                    |
| 8c92bea840afd18 | 2016-12-08<br>17:05:06 | temporarily disable hibernate                                                                                                    |
| 799c273fbed2e0d | 2016-12-08<br>15:45:18 | PFCD-2593 Open up RRs to CFSs -> implemented custom rr resolver in basesunction                                                                                                    |
| 4f3588ca771be17 | 2016-12-08<br>15:35:30 | PFCD-2751 develop to master diff                                                                                                    |
| d88d3b68b6ee920 | 2016-12-08<br>15:14:15 | PFCD-2571 dbmigrations server support flyway on start is disabled and hibernate is still not disabled for<br>now PFCD-2571 cleanup a bit PFCD-2571 fogotten hunk fix inttest, schema_version is immutable and<br>foreign table at all PFCD-2571 rename schema_version table to avoid issues with underscore PFCD-2571<br>table incorrectly created on oracle, renaming PFCD-2571 int_tests trigger check on SchemaVersion<br>PFCD-2571 int_tests forgotten hunk PFCD-2571 align recommended cli with internally used in automated<br>tests PFCD-2751 fix after rafactoring PFCD-2571 int_tests now use flyway please adjust your config also<br>one must drop his int_tests db and create an empty one (this is needed only once after pulling this commit<br>in) int_tests: no hacky settings neeeded anymore PFCD-2571 two location instead of pre suffix PFCD-2571<br>cli window shows incorrect advice PFCD-2571 logging PFCD-2571 mariadb10.1 syntax for idempotent PRE<br>scripts move invariants to flyway and mariadb10.1 db tests: flyway schema name must be uppercase on<br>oracle PFCD-2571 server migrations fix integration tests PFCD-2571 fail on nok response from<br>dbmigrations repo server PFCD-2571 apache http client must be closed manually PFCD-2571 cleanup<br>PFCD-2571 fix empty schema issue PFCD-2571 move to hikariDS to support log4jdbc url fails,<br>since flyway is unable to pick correct driver PFCD-2571 move to hikariDS to support log4jdbc |
| 37057df60fe136c | 2016-12-08<br>13:45:58 | Removing logstash log delivery from "performance" category                                                                                                    |
| 4d400283447ab7e | 2016-12-08<br>13:29:26 | PFCD-2614 - added more logging                                                                                                    |

| dde3cbdf054b431 | 2016-12-08<br>11:32:40 | PFCD-2614 - refactor code to write tests                                                                                                    |
|-----------------|------------------------|----------------------------------------------------------------------------------------------------|
| f4f133daac7548a | 2016-12-08<br>07:46:00 | PFCD-2632 Make SAML SSO also play with ADFS                                                                                                    |
| e04ad37d486feb2 | 2016-12-07<br>17:44:22 | PFCD-2527 PA: TOSTRING expression was not returning String type                                                                                                    |
| b896da3105ee050 | 2016-12-07<br>10:02:10 | Minor i18n fixes                                                                                                    |
| 817ecc1ecb7cb3f | 2016-12-02<br>12:36:12 | no customerextension and productextension table in MaiTai, hence no triggers needed                                                                                                |
| 7b449ac8de2bed0 | 2016-12-02<br>11:52:53 | PFCD-2593 Open up RRs to CFSs -> allowing to modify rr from api                                                                                                    |
| 045076d82e6d54f | 2016-12-02<br>11:08:47 | PFCD-2593 Open up RRs to CFSs - oracle fix                                                                                                    |
| fbb723a126c57c5 | 2016-12-02<br>10:37:53 | PFCD-2611 Properly clearing out alerts & warnings to NULL if empty (instead of "{}" (Fix test)                                                                                     |
| 3032225de8cf96a | 2016-12-02<br>09:52:56 | PFCD-2611 Properly clearing out alerts & warnings to NULL if empty (instead of "{}"                                                                                                |
| d144eb14aeafe2d | 2016-12-02<br>07:36:59 | PFCD-2609 Whitelist MLTVM for meta configurator                                                                                                    |
| ae4b561c60becbe | 2016-12-01<br>18:05:37 | PFCD-2593 Open up RRs to CFSs                                                                                                    |
| c53d68ec9c57dd7 | 2016-12-01<br>14:17:18 | PFCD-2282 Handle errors in the feeder logic of PA Calculation DLs Both formula errors and any other feeder exception were ignored. Also added JST progress info updates.           |
| fcd8ff25e585a73 | 2016-12-01<br>07:47:28 | PFCD-2606 Provide option for incremental compilation of formula update to speed up process                                                                                         |
| cc9480bab9f498b | 2016-11-30<br>13:24:49 | PFCD-2599 Make size of configurator window formula controllable (now also from groovy)                                                                                             |
| 09f706ed8822227 | 2016-11-29<br>15:45:30 | PFCD-2602 - fixing conversion                                                                                                    |
| 1c9e3cf0ff90a99 | 2016-11-29<br>14:38:03 | PFCD-2594 DCR no sort possible after clicking "Show Changes Only" button -> sorting was done prviously in browser, sort of works, I hav changed backed code to properly sort there |
| 86d457759a03d27 | 2016-11-29<br>14:17:28 | PFCD-2596 Catch null case if typedId is only passed in oldValues                                                                                                    |
| 04d4878132c68fd | 2016-11-29<br>13:39:14 | PFCD-2599 Make size of configurator window formula controllable                                                                                                    |
| 64e1e1e53110f8b | 2016-11-29<br>09:42:08 | PFCD-2205 clouconvert agreement token can't be read correctly on non-remote schemas                                                                                                |
| 5d050afd0b68498 | 2016-11-29<br>07:02:02 | PFCD-2596 productmanager.fetch/*/PX/UnknownExtension throws NPE                                                                                                    |
| b2dfe3768a247ea | 2016-11-28<br>10:40:47 | PFCD-2592 SandboxApi: customer/product extensions does not reflect passed filters                                                                                                  |
| 98251c8907951e7 | 2016-11-26<br>15:36:47 | Apply similar fix to PFCD-2536 (wasgetting error in index creating for parition with '-' in it.                                                                                    |
| 766d030aae49959 | 2016-11-26<br>15:35:27 | Pulling latest master, which should be same as 3.1 at release time                                                                                                    |
| b165fea7329e5b1 | 2016-11-26<br>15:31:26 | Apply similar fix to PFCD-2536 (wasgetting error in index creating for parition with '-' in it.                                                                                    |

| 3972231c6b51060 | 2016-11-26<br>07:48:17 | Added CloudConvert API token step                |
|-----------------|------------------------|--------------------------------------------------|
| 5b596ce84edd471 | 2016-11-25<br>20:12:11 | chore(i18N): add deny other reason hint eng text |

## Mai Tai 3.1 pricefx-web Changelog

- pricefx-web ChangeLog Issue Specific
  pricefx-web ChangeLog All changes

### pricefx-web ChangeLog Issue Specific

| Commit          | Date                   | Issue     | Message                                                                                                    |
|-----------------|------------------------|-----------|----------------------------------------------------------------------------------------------------|
| 10d4ed6e61c0d46 | 2017-01-04<br>11:32:46 | PFCD-1322 | feat(AdvancedGrid): improve column reorder (#PFCD-1322)                                                                                                    |
| 67884d8fa377219 | 2016-11-26<br>19:32:05 | PFCD-2205 | PFCD-2205 cloudconvert system config does not work on virtual system partition                                                                                                    |
| e8e9cbf77f1edfe | 2017-03-14<br>15:53:49 | PFCD-2214 | fix (mass edit on negative value) PFCD-2214 - also integer input supported                                                                                                    |
| 9f4ceafe21e09cf | 2017-03-14<br>15:53:23 | PFCD-2214 | fix (mass edit for negative numbers) PFCD-2214 : Mass Edit does not allow change to "-1", decimal values only                                                                                          |
| 52e7ead50b972f1 | 2016-12-12<br>16:43:20 | PFCD-2250 | PFCD-2250 minor label fix                                                                                                    |
| f1e5bf2a3440cf5 | 2017-01-17<br>13:13:46 | PFCD-2308 | PFCD-2308 Unable to open/approve RR from My Pending Approvals dashlet                                                                                                    |
| 379b2c6fdc0ed96 | 2016-11-30<br>17:10:24 | PFCD-2419 | PFCD-2419 - LPG Detail View/Portlet View - All columns editable                                                                                                    |
| 261bc4e64843368 | 2016-11-29<br>14:23:48 | PFCD-2452 | PFCD-2452 Show also individual alerts in a way that it is not overlayed by a critical alert                                                                                                    |
| b91d9137ba52837 | 2016-12-21<br>13:09:08 | PFCD-2514 | PFCD-2514 allow run with older server                                                                                                    |
| da056e3f0f277af | 2016-12-14<br>12:45:18 | PFCD-2514 | PFCD-2514 pdf export button available only when clouconvert enabled and xls template present                                                                                                    |
| abfc03f578e5f2e | 2017-01-25<br>13:47:46 | PFCD-2538 | PFCD-2538 tiny cleanup                                                                                                    |
| 1e192dcf71ab689 | 2017-01-25<br>13:47:25 | PFCD-2538 | PFCD-2538 just set quote dto before product pikcer open, do not rebuild ui                                                                                                    |
| 9d1d06bc749558e | 2017-01-25<br>13:47:17 | PFCD-2538 | PFCD-2538 cleanup                                                                                                    |
| bbee9cdde1ae060 | 2017-01-25<br>13:46:55 | PFCD-2538 | PFCD-2538 quote product filter formulas ui                                                                                                    |
| d7c3df2730c7ef9 | 2017-01-25<br>13:45:55 | PFCD-2538 | PFCD-2538 initial Quote Product Filter formulas                                                                                                    |
| 3d4d59cd8eb7bf7 | 2016-12-06<br>15:17:16 | PFCD-2556 | PFCD-2556 Small array initialization fix to avoid an ugly stack trace                                                                                                    |
| ca89af767ca4f06 | 2016-12-08<br>15:14:48 | PFCD-2571 | PFCD-2571 dbmigrations ui PFCD-2571 cleanup a bit PFCD-2571 two locations instaed of sql suffix for PREs PFCD-2571 rename Baseline button to Baseline V1 PFCD-2571 server migrations PFCD-2571 cleanup |
| 0835cea6683c89e | 2016-12-13<br>16:05:26 | PFCD-2587 | Revert "PFCD-2587 Disabling event message filtering" This reverts commit a24b6664c15cea766a0002b9ad288f967520bf3a.                                                                                     |
| a24b6664c15cea7 | 2016-11-28<br>15:44:49 | PFCD-2587 | PFCD-2587 Disabling event message filtering                                                                                                    |
| 5a7b262b4080f2b | 2016-12-07<br>23:34:30 | PFCD-2590 | PFCD-2590 PFCD-2628 (aggregation selection from ListGridFields, i.e. chart controller and sim query editor)                                                                                            |
| f82ed55b30b275b | 2016-12-01<br>15:44:34 | PFCD-2590 | merge fixe in prevoius PFCD-2590 commit                                                                                                    |

| 3618afcba08eb9a | 2016-12-01<br>15:26:29 | PFCD-2590 | merge fix in PFCD-2590                                                                                                    |
|-----------------|------------------------|-----------|----------------------------------------------------------------------------------------------------|
| 5af74b3bf482b0d | 2016-12-01<br>15:18:59 | PFCD-2590 | Missing import in previous PFCD-2590 commit                                                                                                    |
| 3898909886c9394 | 2016-11-29<br>14:18:37 | PFCD-2590 | PFCD-2590: Dimensions vs measures aggregation functions in Additional Measures                                                                                                    |
| aba364193fbb178 | 2016-12-02<br>10:28:13 | PFCD-2593 | PFCD-2593 Open up RRs to CFSs                                                                                                    |
| c21910f617e921d | 2016-11-29<br>09:35:26 | PFCD-2597 | PFCD-2597 PX/CX admin grid was not editable (label, user groups,)                                                                                                    |
| ae3b143937a8f39 | 2016-11-29<br>13:35:36 | PFCD-2599 | PFCD-2599 Make size of configurator window formula controllable                                                                                                    |
| ee2843ef04237d8 | 2016-12-12<br>18:18:38 | PFCD-2600 | PFCD-2600 various PA Data Entitlements improvements - if any entitlements are defined for a DS, users with no appropriate group cannot see anything - empty filter is now a wildcard (full data acccess in DS) - allow deleting multiple rows in entitlements editor |
| 1c9906c0d18c4be | 2016-12-01<br>14:08:29 | PFCD-2603 | fix(grids): preserve the selection when editing a cell (#PFCD-2603)                                                                                                    |
| 9ebc6a2929f9840 | 2016-12-17<br>22:05:23 | PFCD-2613 | PFCD-2613 - show changes are now remebered. Last choosen value is used                                                                                                    |
| f0d55f80b0724b5 | 2016-12-14<br>16:08:11 | PFCD-2613 | PFCD-2625 - fix add button PFCD-2640 - fix scrolling PFCD-2613 - refactoring                                                                                                    |
| f2a14cac6fd6780 | 2017-01-02<br>16:56:23 | PFCD-2615 | refactor(combination types icons): new colors (#PFCD-2615)                                                                                                    |
| f1237172783afad | 2016-12-05<br>14:11:20 | PFCD-2617 | PFCD-2617 Copy action not working in PA Simulations grid                                                                                                    |
| 604b46a00fe8e9c | 2016-12-20<br>09:15:43 | PFCD-2619 | PFCD-2619: value from expression editor was not stored                                                                                                    |
| a88cd67e7f24caa | 2016-12-05<br>18:59:50 | PFCD-2619 | PFCD-2619 Charts issue: wrong aggr. expression in additional measures Experimental, but no danger to deploy it                                                                                                    |
| 1e8f7623f505d69 | 2016-12-06<br>07:30:22 | PFCD-2620 | PFCD-2620 PFCD-2621 Fix message templates page                                                                                                    |
| 1e8f7623f505d69 | 2016-12-06<br>07:30:22 | PFCD-2621 | PFCD-2620 PFCD-2621 Fix message templates page                                                                                                    |
| f0d55f80b0724b5 | 2016-12-14<br>16:08:11 | PFCD-2625 | PFCD-2625 - fix add button PFCD-2640 - fix scrolling PFCD-2613 - refactoring                                                                                                    |
| 5a7b262b4080f2b | 2016-12-07<br>23:34:30 | PFCD-2628 | PFCD-2590 PFCD-2628 (aggregation selection from ListGridFields, i.e. chart controller and sim query editor)                                                                                                    |
| 2138af9428f26f5 | 2016-12-07<br>12:03:03 | PFCD-2629 | fix(column reorder): enable multi selection via checkboxes (#PFCD-2629)                                                                                                    |
| 78c50ec2318936f | 2016-12-07<br>13:36:05 | PFCD-2631 | PFCD-2631 Show duration column in JST                                                                                                    |
| 59d4d7a7f1a4778 | 2016-12-08<br>14:53:55 | PFCD-2633 | fix(Contracts screen): Contracts: Auto refresh after go back to list page (#PFCD-2633)                                                                                                    |
| 197a9b2efda73b3 | 2016-12-08<br>18:59:01 | PFCD-2635 | PFCD-2635: Dimension filters fail on Dashboard:; in-use DS was being destroyed in DS cache mgmt                                                                                                    |
| f0d55f80b0724b5 | 2016-12-14<br>16:08:11 | PFCD-2640 | PFCD-2625 - fix add button PFCD-2640 - fix scrolling PFCD-2613 - refactoring                                                                                                    |
| d2a96d93da644c3 | 2016-12-22<br>19:44:52 | PFCD-2641 | fix(page) - Opening ConfigurationPage twice causes UI to hang on "Loading data" modal dialog (#PFCD-2641)                                                                                                    |
| c00c3dc6c35dc13 | 2017-01-10<br>18:08:20 | PFCD-2659 | PFCD-2659 Sorting by Comment column in DCR do nothing -> remove all comments impropper filtering from filter                                                                                                    |
| 2bf3531ecaf816d | 2017-01-03<br>17:18:00 | PFCD-2659 | PFCD-2659 Sorting by Comment column in DCR do nothing -> sorting by MPL comments is allowed                                                                                                    |
| 6e0bbd8a6e5741c | 2017-01-02<br>19:55:05 | PFCD-2659 | PFCD-2659 - explicit disable order by comments in show all mode                                                                                                    |
| 644c8854957a8dc | 2017-01-23<br>15:02:20 | PFCD-2660 | PFCD-2660 - minnior fixes to reduce reflow                                                                                                    |

| 58f858f7263b4ad | 2016-12-21<br>16:57:11 | PFCD-2662 | fix(main nav): fix ms edge layout issue (#PFCD-2662)                                                                                                    |
|-----------------|------------------------|-----------|----------------------------------------------------------------------------------------------------|
| 7d8a480bdeb0679 | 2016-12-19<br>09:57:03 | PFCD-2663 | PFCD-2663: Data Analyzer: Cannot change type of additional measures                                                                                                    |
| 62c78992d4c4d83 | 2017-01-02<br>10:44:45 | PFCD-2664 | fix(AdvancedListGrid): fix bottom-top range selection (#PFCD-2664)                                                                                                    |
| 3db48ace05cfbfb | 2016-12-15<br>15:39:24 | PFCD-2664 | fix(grids): fix range selection and improve responsiveness (#PFCD-2664)                                                                                                    |
| ab540ecf992ab6b | 2016-12-20<br>13:55:42 | PFCD-2666 | fix(JSConversionUtil.convertToDate): skip also function objects (#PFCD-2666)                                                                                                    |
| db82632d7247a6d | 2017-01-04<br>13:43:23 | PFCD-2667 | PFCD-2667 - autofit is now preserved, and also prefferences are applied                                                                                                    |
| c0fc4e73a9bd08e | 2016-12-18<br>15:40:04 | PFCD-2667 | PFCD-2667 Auto-fit, column order and sorting are reset after Show Changes Only is clicked in a DCR -> fixed by propper reordering                                                                                                    |
| 09d41d891a73cd4 | 2016-12-22<br>08:34:57 | PFCD-2668 | fix(PL config grid) #PFCD-2668 Make output grid scrollable in PL config view                                                                                                    |
| 9e6e73ec77e431c | 2017-03-14<br>09:59:49 | PFCD-2669 | fix (disable submit on validfation error) PFCD-2669: minnor fixes                                                                                                    |
| 60091dfd5667f58 | 2017-03-13<br>21:05:00 | PFCD-2669 | fix (disable submit on validfation error) PFCD-2669: connecting to model instead of custom handlers on components -> result is now stable. Model has to be saved at leat for folder types of line items. Implemented validation in Dao  |
| 70745efaf7394ad | 2017-03-07<br>15:19:49 | PFCD-2669 | fix (validation in calculable editor) PFCD-2669 - added editor validation event for evenry imput of lineitem                                                                                                    |
| 45d01534ee1103c | 2017-03-07<br>15:15:11 | PFCD-2669 | Revert "fix (validation in calculable editor) PFCD-2669 - added editor validation event for evenry imput of lineitem" This reverts commit a427afaccd083bd808f7ac005d6f03d9bf5b6df5.                                                     |
| a427afaccd083bd | 2017-03-07<br>14:21:51 | PFCD-2669 | fix (validation in calculable editor) PFCD-2669 - added editor validation event for evenry imput of lineitem                                                                                                    |
| 9ff11b970fa6ccd | 2017-01-07<br>13:04:57 | PFCD-2669 | PFCD-2669 fix -> handling also errors ina logic -> small refactor                                                                                                    |
| b2d82c7b4a05474 | 2017-01-07<br>12:02:53 | PFCD-2669 | PFCD-2669 fix - possible null pointer                                                                                                    |
| ff1556c1e49d44d | 2017-01-05<br>16:35:36 | PFCD-2669 | PFCD-2669 It is possible to submit Contract with calculation errors and empty Required input fields -> checking for empty required fields in lineitems -> checking for line item resolution status -> checking in every lineitem editor |
| 3234fda379e568b | 2016-12-20<br>12:09:17 | PFCD-2671 | fix(AdvancedListGrid): workaround to prevent the browser freezing when the grouping is enabled (#PFCD-2671)                                                                                                    |
| 7e2dde68f4b73f6 | 2017-02-16<br>20:28:07 | PFCD-2673 | fix(PP): make matrix table not editable editable when the user is not entitled to edit (#PFCD-2673)                                                                                                    |
| 0aa7c795eb1f985 | 2017-02-16<br>13:39:33 | PFCD-2673 | fix(PP): hide copy and delete buttons when a pp matrix is selected and the user is not entitled to edit (#PFCD-2673)                                                                                                    |
| f728d0e472a3a84 | 2017-02-13<br>13:04:57 | PFCD-2673 | fix(PP): set PP matrix grid not editable if the user is not entitled to edit (#PFCD-2673)                                                                                                    |
| 94ac9a194db8077 | 2017-01-30<br>13:24:05 | PFCD-2673 | refactor(PP): reuse existing user group checking method and add an info text if the PP values grid is not editable (#PFCD-2673)                                                                                                    |
| 0e332f91d2bab71 | 2017-01-30<br>12:38:53 | PFCD-2673 | fix(PP): make the PP values grid not editable if the user is not entitle (#PFCD-2673)                                                                                                    |
| 335e84ab826afd6 | 2017-01-06<br>13:33:34 | PFCD-2679 | feat(ProductDetailsEditorPortalView): refresh product details list when a item is approved or rejected (<br>#PFCD-2679 / #PFCD-2708)                                                                                                    |
| 3001726e74d9aa8 | 2017-01-04<br>16:25:31 | PFCD-2679 | feat(AdvancedListGrid): add option to preserve the current selection between refresh (#PFCD-2679 / #PFCD-2702)                                                                                                    |
| feca12e26508074 | 2017-01-04<br>13:55:25 | PFCD-2679 | feat(ProductDetailsEditorPortalView): scroll to the selected product on opening (#PFCD-2679 / #PFCD-2701)                                                                                                    |
| 15cf0a29f7bde05 | 2017-01-03<br>14:05:39 | PFCD-2681 | change(drag select in pde view) #PFCD-2681                                                                                                    |
| acadfba6f1d601d | 2017-01-02<br>12:52:26 | PFCD-2685 | PFCD-2685 After switch between views in DCR approve/deny buttons disappear                                                                                                    |

| 821f5ce3eddc1c2 | 2017-02-13<br>14:27:43 | PFCD-2694 | fix(PP): refresh the grid after copy (#PFCD-2694)                                                                                                    |
|-----------------|------------------------|-----------|----------------------------------------------------------------------------------------------------|
| e8d3270bdc2071e | 2017-01-31<br>10:25:24 | PFCD-2694 | fix(PP): invalidate the ds values cache after copying a table (#PFCD-2694)                                                                                                    |
| feca12e26508074 | 2017-01-04<br>13:55:25 | PFCD-2701 | feat(ProductDetailsEditorPortalView): scroll to the selected product on opening (#PFCD-2679 / #PFCD-2701)                                                                                                    |
| bf0e556e16eac87 | 2017-01-26<br>12:57:57 | PFCD-2702 | feat(LPG/PGI details): preserve the selection between LPG and PGI details (#PFCD-2702)                                                                                                    |
| 3001726e74d9aa8 | 2017-01-04<br>16:25:31 | PFCD-2702 | feat(AdvancedListGrid): add option to preserve the current selection between refresh (#PFCD-2679 / #PFCD-2702)                                                                                                    |
| da092f1af32697b | 2017-01-09<br>10:21:18 | PFCD-2703 | fix(pfx theme): improve text editor style (#PFCD-2703)                                                                                                    |
| eed2ee558be3f03 | 2017-01-27<br>13:58:46 | PFCD-2708 | fix(LPG/PGI details): move to the next product only after the user complete the interaction with it (#PFCD-2708)                                                                                                    |
| 335e84ab826afd6 | 2017-01-06<br>13:33:34 | PFCD-2708 | feat(ProductDetailsEditorPortalView): refresh product details list when a item is approved or rejected (<br>#PFCD-2679 / #PFCD-2708)                                                                                                    |
| 6dedf7baee0e8b3 | 2017-01-31<br>10:52:13 | PFCD-2715 | fix(login): auto focus username (#PFCD-2715)                                                                                                    |
| a657eb948b42dc2 | 2017-02-22<br>14:27:49 | PFCD-2716 | feat(AdvancedListGrid): add simple selection type for cell selection (#PFCD-2716)                                                                                                    |
| 3d591cfa6891328 | 2017-01-17<br>13:13:30 | PFCD-2732 | PFCD-2732 RR email templates are missing                                                                                                    |
| 13b106311270f52 | 2017-01-19<br>17:38:21 | PFCD-2739 | fix(FieldPicker) PASimulations picker missing some fields #PFCD-2739 When a field picker's source is a DM or Sim DM only underlying DS fields were listed. Now all numeric or dimension fields of the DM are there. This change also affects the query editor Customer, Product and Rebate Queries in the Configurations menu. |
| d9ef4905b5230be | 2017-02-01<br>09:23:37 | PFCD-2758 | fix(PA Simulations) validation errors (#PFCD-2758)                                                                                                    |
| 0d2cacc503fe2cb | 2017-01-25<br>10:19:40 | PFCD-2761 | perf(PA FieldCollectionEditor): when switching collections (#PFCD-2761) Switching Datasources/Datamarts/Simulations was really slow, now it improved to somewhat slow.                                                                                                    |
| 722aadf4455295f | 2017-02-03<br>14:02:01 | PFCD-2767 | fix(DCR) - Mark/Copy field value do not works in DCR views (#PFCD-2767)                                                                                                    |
| b1410c3e894ed01 | 2017-02-03<br>14:01:52 | PFCD-2767 | fix(PL) - Mark/Copy field value do not works in DCR views (#PFCD-2767)                                                                                                    |
| a3a96665bd16403 | 2017-02-24<br>15:49:46 | PFCD-2769 | fix(PP): init properly the grid group fields (#PFCD-2769)                                                                                                    |
| f487a350fb38f84 | 2017-02-01<br>09:23:38 | PFCD-2773 | fix(FieldPicker) avoid SGWT warning in the console (#PFCD-2773) warning was wrong, but it makes sense to not make the offending call anyway                                                                                                    |
| 1a2bf62da109993 | 2017-02-13<br>12:52:45 | PFCD-2775 | fix(PP): hide all the editable action buttons if the user is not entitled to modify the values (#PFCD-2775)                                                                                                    |
| 96603f8c8499c16 | 2017-01-30<br>14:28:51 | PFCD-2775 | fic(PP): hide editable buttons if the user is not entitled to modify the values (#PFCD-2775)                                                                                                    |
| 31f9c8d3bfda8da | 2017-01-31<br>15:18:14 | PFCD-2776 | fix(PP): fix css for normal dialog (#PFCD-2776)                                                                                                    |
| da00428793be68e | 2017-01-31<br>09:07:15 | PFCD-2779 | fix(missing required fields in CFS mapping) #PFCD-2779                                                                                                    |
| c8f0ce751f7a70a | 2017-02-03<br>07:51:18 | PFCD-2785 | feature(PX,CX) - PX - add SKU as busines key (#PFCD-2785)                                                                                                    |
| 984f8129024de24 | 2017-02-02<br>10:14:40 | PFCD-2789 | fix(PP): It's not possible to open MATRIX PPs (#PFCD-2789)                                                                                                    |
| 175e240f75b4ab7 | 2017-02-10<br>11:13:54 | PFCD-2810 | fix(agb link) #PFCD-2810                                                                                                    |
| 3b0e7f87800915a | 2017-02-15<br>09:29:30 | PFCD-2813 | PFCD-2813 - add missing new disabled icon                                                                                                    |
| 434a1992a84215a | 2017-02-14<br>23:57:58 | PFCD-2813 | PFCD-2813 Input matrix does not work well with rebate records - fixing data setup                                                                                                    |
| c0477bd65c17b46 | 2017-02-24<br>13:25:03 | PFCD-2817 | fix(LPD): hide the unused context menu option "Filter Using" (#PFCD-2817)                                                                                                    |

| 318b8077bb46a21 | 2017-02-28<br>17:47:56 | PFCD-2822 | fix(input parameters): fix required value alert and allow to set an empty value for required input (#PFCD-2822)                                                                                                    |
|-----------------|------------------------|-----------|----------------------------------------------------------------------------------------------------|
| 4aef62bfba66121 | 2017-02-16<br>14:15:18 | PFCD-2824 | fix(PP): make table editable if the user group edit is null (#PFCD-2824)                                                                                                    |
| d6517196e516cf1 | 2017-02-21<br>09:58:28 | PFCD-2826 | fix(PP): fix "copy" button visibility in values grids (#PFCD-2826)                                                                                                    |
| 8dda4919ff05d5c | 2017-02-20<br>12:26:43 | PFCD-2826 | fix(PP): hide not used "edit" button in values grids (#PFCD-2826)                                                                                                    |
| 25937866776d7ba | 2017-02-20<br>12:16:21 | PFCD-2826 | fix(PP): hide not used "mass submit" button (#PFCD-2826)                                                                                                    |
| 3d48671f37f56bf | 2017-02-20<br>08:47:02 | PFCD-2826 | fix(PP): hide "change history" button if user not entitled for not matrix pp (#PFCD-2826)                                                                                                    |
| 95d1c1afb50ae67 | 2017-02-22<br>15:39:53 | PFCD-2842 | fix(AdvancedListGrid): scroll to first selected item even if it was in cache (#PFCD-2842)                                                                                                    |
| c592f46af95ff9a | 2017-02-22<br>12:21:34 | PFCD-2842 | fix(AdvancedGrid): re-select all the stored records (#PFCD-2842)                                                                                                    |
| d48bd22c764b881 | 2017-02-21<br>15:07:18 | PFCD-2842 | fix(lpg/pgi): select the right record(s) even if it is not present in the grid's cache (#PFCD-2842)                                                                                                    |
| 9486357b49b15c6 | 2017-02-21<br>14:08:54 | PFCD-2843 | fix(PASims) unable to mark text field as dimension (#PFCD-2843) The Dimension column of the field collection editor was totally disabled for PA Simulations. We could not come up with a good reason to lock this out, so now it's enabled. Not just for calculated fields, but for any field. |
| d4c2ca65adef2a4 | 2017-02-24<br>12:38:27 | PFCD-2850 | fix(RA/RR): remove the showFilterBuilder from the view constructors (#PFCD-2850)                                                                                                    |
| dfc7a59a0057ab4 | 2017-03-02<br>16:35:29 | PFCD-2862 | [EC] Fix for add PXREF (PFCD-2862)                                                                                                    |
| 01e9b8a35dafd5b | 2017-02-28<br>14:47:48 | PFCD-2862 | [EC] Fixed DCR download issue (7751084, PFCD-2863), ProductRef upload issue with booleans (7993605, PFCD-2862), Bosch issue with large IDs (PFCD-2872)                                                                                                    |
| 01e9b8a35dafd5b | 2017-02-28<br>14:47:48 | PFCD-2863 | [EC] Fixed DCR download issue (7751084, PFCD-2863), ProductRef upload issue with booleans (7993605, PFCD-2862), Bosch issue with large IDs (PFCD-2872)                                                                                                    |
| 4a8db86e478339e | 2017-03-01<br>08:25:53 | PFCD-2869 | PFCD-2869 fix blowup when having attrmeta with id > Integer.MAX_VALUE                                                                                                    |
| 6a8bd9be93ebc2b | 2017-02-28<br>09:16:58 | PFCD-2870 | fix(LPG/PGI): move to the next item in the nav grid after approve/deny (#PFCD-2870)                                                                                                    |
| 01e9b8a35dafd5b | 2017-02-28<br>14:47:48 | PFCD-2872 | [EC] Fixed DCR download issue (7751084, PFCD-2863), ProductRef upload issue with booleans (7993605, PFCD-2862), Bosch issue with large IDs (PFCD-2872)                                                                                                    |
| ca3f343f2c4d975 | 2017-03-13<br>10:00:18 | PFCD-2916 | chore(): add some extra logging to better investigate the issue #PFCD-2916                                                                                                    |
| 428e921e76733c4 | 2017-03-10<br>06:47:22 | PFCD-2920 | fix(users) #PFCD-2920 Allow new longer TLDs                                                                                                    |
| 1515bc332d5185f | 2017-03-23<br>08:33:39 | PFCD-2955 | fix (create change request button) PFCD-2955 -> fixed issue with reseting model properly on every user actio (add tab, close tab, on tab click)                                                                                                    |

# pricefx-web ChangeLog All changes

| Commit          | Date                   | Message                                                                                                    |
|-----------------|------------------------|----------------------------------------------------------------------------------------------------|
| 1515bc332d5185f | 2017-03-23<br>08:33:39 | fix (create change request button) PFCD-2955 -> fixed issue with reseting model properly on every user action (add tab, close tab, on tab click) |
| 50269348cc4ac67 | 2017-03-17<br>13:51:00 | fix(PP): force refresh of the nav grid after approve/deny                                                                                        |
| e8e9cbf77f1edfe | 2017-03-14<br>15:53:49 | fix (mass edit on negative value) PFCD-2214 - also integer input supported                                                                       |
| 9f4ceafe21e09cf | 2017-03-14<br>15:53:23 | fix (mass edit for negative numbers) PFCD-2214 : Mass Edit does not allow change to "-1", decimal values only                                    |

| 9e6e73ec77e431c | 2017-03-14<br>09:59:49 | fix (disable submit on validfation error) PFCD-2669: minnor fixes                                                                                                    |
|-----------------|------------------------|----------------------------------------------------------------------------------------------------|
| 60091dfd5667f58 | 2017-03-13<br>21:05:00 | fix (disable submit on validfation error) PFCD-2669: connecting to model instead of custom handlers on components -> result is now stable. Model has to be saved at leat for folder types of line items. Implemented validation in Dao                                                         |
| ca3f343f2c4d975 | 2017-03-13<br>10:00:18 | chore(): add some extra logging to better investigate the issue #PFCD-2916                                                                                                    |
| 428e921e76733c4 | 2017-03-10<br>06:47:22 | fix(users) #PFCD-2920 Allow new longer TLDs                                                                                                    |
| 70745efaf7394ad | 2017-03-07<br>15:19:49 | fix (validation in calculable editor) PFCD-2669 - added editor validation event for evenry imput of lineitem                                                                                                    |
| 45d01534ee1103c | 2017-03-07<br>15:15:11 | Revert "fix (validation in calculable editor) PFCD-2669 - added editor validation event for evenry imput of lineitem" This reverts commit a427afaccd083bd808f7ac005d6f03d9bf5b6df5.                                                                                                    |
| a427afaccd083bd | 2017-03-07<br>14:21:51 | fix (validation in calculable editor) PFCD-2669 - added editor validation event for evenry imput of lineitem                                                                                                    |
| dfc7a59a0057ab4 | 2017-03-02<br>16:35:29 | [EC] Fix for add PXREF (PFCD-2862)                                                                                                    |
| 4a8db86e478339e | 2017-03-01<br>08:25:53 | PFCD-2869 fix blowup when having attrmeta with id > Integer.MAX_VALUE                                                                                                    |
| 318b8077bb46a21 | 2017-02-28<br>17:47:56 | fix(input parameters): fix required value alert and allow to set an empty value for required input (#PFCD-2822)                                                                                                    |
| 0961068d74c6cbc | 2017-02-28<br>16:35:19 | style(): code clean up                                                                                                    |
| 01e9b8a35dafd5b | 2017-02-28<br>14:47:48 | [EC] Fixed DCR download issue (7751084, PFCD-2863), ProductRef upload issue with booleans (7993605, PFCD-2862), Bosch issue with large IDs (PFCD-2872)                                                                                                    |
| 6a8bd9be93ebc2b | 2017-02-28<br>09:16:58 | fix(LPG/PGI): move to the next item in the nav grid after approve/deny (#PFCD-2870)                                                                                                    |
| dc69cb82926a1a4 | 2017-02-28<br>09:09:59 | [EC] Fixed delete PX/CX for non default sized (i.e. not 30) tables                                                                                                    |
| aa5d51ebb8f03e1 | 2017-02-24<br>15:55:34 | Revert "chore(): fix spaces (?)" This reverts commit f8067a593e20eb22b2de23c8460d378d707faeb8.                                                                                                    |
| f8067a593e20eb2 | 2017-02-24<br>15:53:46 | chore(): fix spaces (?)                                                                                                    |
| a3a96665bd16403 | 2017-02-24<br>15:49:46 | fix(PP): init properly the grid group fields (#PFCD-2769)                                                                                                    |
| c0477bd65c17b46 | 2017-02-24<br>13:25:03 | fix(LPD): hide the unused context menu option "Filter Using" (#PFCD-2817)                                                                                                    |
| d4c2ca65adef2a4 | 2017-02-24<br>12:38:27 | fix(RA/RR): remove the showFilterBuilder from the view constructors (#PFCD-2850)                                                                                                    |
| 95d1c1afb50ae67 | 2017-02-22<br>15:39:53 | fix(AdvancedListGrid): scroll to first selected item even if it was in cache (#PFCD-2842)                                                                                                    |
| a657eb948b42dc2 | 2017-02-22<br>14:27:49 | feat(AdvancedListGrid): add simple selection type for cell selection (#PFCD-2716)                                                                                                    |
| c592f46af95ff9a | 2017-02-22<br>12:21:34 | fix(AdvancedGrid): re-select all the stored records (#PFCD-2842)                                                                                                    |
| d48bd22c764b881 | 2017-02-21<br>15:07:18 | fix(lpg/pgi): select the right record(s) even if it is not present in the grid's cache (#PFCD-2842)                                                                                                    |
| 9486357b49b15c6 | 2017-02-21<br>14:08:54 | fix(PASims) unable to mark text field as dimension (#PFCD-2843) The Dimension column of the field collection editor was totally disabled for PA Simulations. We could not come up with a good reason to lock this out, so now it's enabled. Not just for calculated fields, but for any field. |

| d6517196e516cf1 | 2017-02-21<br>09:58:28 | fix(PP): fix "copy" button visibility in values grids (#PFCD-2826)                                                                               |
|-----------------|------------------------|----------------------------------------------------------------------------------------------------|
| 8dda4919ff05d5c | 2017-02-20<br>12:26:43 | fix(PP): hide not used "edit" button in values grids (#PFCD-2826)                                                                                |
| 25937866776d7ba | 2017-02-20<br>12:16:21 | fix(PP): hide not used "mass submit" button (#PFCD-2826)                                                                                         |
| 4a4452602688bdb | 2017-02-20<br>11:45:00 | refactor(PP): init the lookup values grid like the matrix                                                                                        |
| 3d48671f37f56bf | 2017-02-20<br>08:47:02 | fix(PP): hide "change history" button if user not entitled for not matrix pp (#PFCD-2826)                                                        |
| 7e2dde68f4b73f6 | 2017-02-16<br>20:28:07 | fix(PP): make matrix table not editable editable when the user is not entitled to edit (#PFCD-2673)                                              |
| 4aef62bfba66121 | 2017-02-16<br>14:15:18 | fix(PP): make table editable if the user group edit is null (#PFCD-2824)                                                                         |
| 0aa7c795eb1f985 | 2017-02-16<br>13:39:33 | fix(PP): hide copy and delete buttons when a pp matrix is selected and the user is not entitled to edit (#PFCD-2673)                             |
| 3b0e7f87800915a | 2017-02-15<br>09:29:30 | PFCD-2813 - add missing new disabled icon                                                                                                    |
| 434a1992a84215a | 2017-02-14<br>23:57:58 | PFCD-2813 Input matrix does not work well with rebate records - fixing data setup                                                                |
| 3e31161e96e3021 | 2017-02-13<br>14:29:01 | refactor(PP): use the AdvancedListGrid.setCanEdit to disable the value grids when the user are not entitled to edit                              |
| 1a7675c2dab6342 | 2017-02-13<br>14:28:31 | fix(PP): add matrixValuesGrid presence checking on delete row handler to prevent NPE                                                             |
| 821f5ce3eddc1c2 | 2017-02-13<br>14:27:43 | fix(PP): refresh the grid after copy (#PFCD-2694)                                                                                                |
| f728d0e472a3a84 | 2017-02-13<br>13:04:57 | fix(PP): set PP matrix grid not editable if the user is not entitled to edit (#PFCD-2673)                                                        |
| 1a2bf62da109993 | 2017-02-13<br>12:52:45 | fix(PP): hide all the editable action buttons if the user is not entitled to modify the values (#PFCD-2775)                                      |
| 175e240f75b4ab7 | 2017-02-10<br>11:13:54 | fix(agb link) #PFCD-2810                                                                                                    |
| 6c063e7c3cbfc78 | 2017-02-09<br>08:35:07 | [EC] Fix for CX and PX loaddata command to work with ALL PX sized tables. Fixed incomplete CX portion.                                           |
| 63bc83f3276e2f6 | 2017-02-07<br>14:29:49 | [EC] Fix for handling of PX tables with non-detailed meta information (i.e. no entry for 'numberOfItems') -<br>Support tickets: 7897815, 7857500 |
| 722aadf4455295f | 2017-02-03<br>14:02:01 | fix(DCR) - Mark/Copy field value do not works in DCR views (#PFCD-2767)                                                                          |
| b1410c3e894ed01 | 2017-02-03<br>14:01:52 | fix(PL) - Mark/Copy field value do not works in DCR views (#PFCD-2767)                                                                           |
| c8f0ce751f7a70a | 2017-02-03<br>07:51:18 | feature(PX,CX) - PX - add SKU as busines key (#PFCD-2785)                                                                                        |
| 984f8129024de24 | 2017-02-02<br>10:14:40 | fix(PP): It's not possible to open MATRIX PPs (#PFCD-2789)                                                                                       |
| 36ec0b0f2e9357a | 2017-02-02<br>09:29:12 | fix(PP): fix matrix exception                                                                                                    |
| f487a350fb38f84 | 2017-02-01<br>09:23:38 | fix(FieldPicker) avoid SGWT warning in the console (#PFCD-2773) warning was wrong, but it makes sense to not make the offending call anyway      |

| 9fb9af232633087 | 2017-02-01<br>09:23:38 | docs(HighchartWidget) a few comments about Highcharts initialization                                                                                                    |
|-----------------|------------------------|----------------------------------------------------------------------------------------------------|
| d9ef4905b5230be | 2017-02-01<br>09:23:37 | fix(PA Simulations) validation errors (#PFCD-2758)                                                                                                    |
| df7faa6f7243d68 | 2017-01-31<br>18:09:25 | [EC] Fix for CX and PX loaddata command to work with ALL PX sized tables                                                                                                    |
| 31f9c8d3bfda8da | 2017-01-31<br>15:18:14 | fix(PP): fix css for normal dialog (#PFCD-2776)                                                                                                    |
| 6dedf7baee0e8b3 | 2017-01-31<br>10:52:13 | fix(login): auto focus username (#PFCD-2715)                                                                                                    |
| e8d3270bdc2071e | 2017-01-31<br>10:25:24 | fix(PP): invalidate the ds values cache after copying a table (#PFCD-2694)                                                                                                    |
| da00428793be68e | 2017-01-31<br>09:07:15 | fix(missing required fields in CFS mapping) #PFCD-2779                                                                                                    |
| a9ad997ee074086 | 2017-01-30<br>16:52:17 | refactor(PP): remove duplicated code to int the values grids                                                                                                    |
| 96603f8c8499c16 | 2017-01-30<br>14:28:51 | fic(PP): hide editable buttons if the user is not entitled to modify the values (#PFCD-2775)                                                                                                    |
| 94ac9a194db8077 | 2017-01-30<br>13:24:05 | refactor(PP): reuse existing user group checking method and add an info text if the PP values grid is not editable (#PFCD-2673)                                                                                                    |
| 0e332f91d2bab71 | 2017-01-30<br>12:38:53 | fix(PP): make the PP values grid not editable if the user is not entitle (#PFCD-2673)                                                                                                    |
| eed2ee558be3f03 | 2017-01-27<br>13:58:46 | fix(LPG/PGI details): move to the next product only after the user complete the interaction with it (#PFCD-2708)                                                                                                    |
| bf0e556e16eac87 | 2017-01-26<br>12:57:57 | feat(LPG/PGI details): preserve the selection between LPG and PGI details (#PFCD-2702)                                                                                                    |
| abfc03f578e5f2e | 2017-01-25<br>13:47:46 | PFCD-2538 tiny cleanup                                                                                                    |
| 1e192dcf71ab689 | 2017-01-25<br>13:47:25 | PFCD-2538 just set quote dto before product pikcer open, do not rebuild ui                                                                                                    |
| 9d1d06bc749558e | 2017-01-25<br>13:47:17 | PFCD-2538 cleanup                                                                                                    |
| bbee9cdde1ae060 | 2017-01-25<br>13:46:55 | PFCD-2538 quote product filter formulas ui                                                                                                    |
| d7c3df2730c7ef9 | 2017-01-25<br>13:45:55 | PFCD-2538 initial Quote Product Filter formulas                                                                                                    |
| 0d2cacc503fe2cb | 2017-01-25<br>10:19:40 | perf(PA FieldCollectionEditor): when switching collections (#PFCD-2761) Switching Datasources/Datamarts/Simulations was really slow, now it improved to somewhat slow.                                                                                                    |
| 644c8854957a8dc | 2017-01-23<br>15:02:20 | PFCD-2660 - minnior fixes to reduce reflow                                                                                                    |
| 13b106311270f52 | 2017-01-19<br>17:38:21 | fix(FieldPicker) PASimulations picker missing some fields #PFCD-2739 When a field picker's source is a DM or Sim DM only underlying DS fields were listed. Now all numeric or dimension fields of the DM are there. This change also affects the query editor Customer, Product and Rebate Queries in the Configurations menu. |
| e02948cc6d85ce2 | 2017-01-19<br>10:51:53 | feat(icons): new unload grid icons                                                                                                    |
| c57a2a983530f75 | 2017-01-18<br>14:51:26 | Label fix                                                                                                    |
| 4e8d1bfc11f0317 | 2017-01-17<br>16:07:41 | refactor(login showcase): better "read more" style                                                                                                    |

| 14 - 5 + 10 - 0 4 40 - 15 | 0047.04.47             | DECD 2000 Unable to ener (annual DD from My Dandian Annuals deablet                                                                                                    |
|---------------------------|------------------------|----------------------------------------------------------------------------------------------------|
| f1e5bf2a3440cf5           | 2017-01-17<br>13:13:46 | PFCD-2308 Unable to open/approve RR from My Pending Approvals dashlet                                                                                                    |
| 3d591cfa6891328           | 2017-01-17<br>13:13:30 | PFCD-2732 RR email templates are missing                                                                                                    |
| a587b1a916b7ba8           | 2017-01-16<br>10:13:36 | refactor(customer styles): move the customer styles into a new folder outside the main                                                                                                    |
| e298dbbac604161           | 2017-01-13<br>11:32:02 | feat(custom css): add custom css for removing the showcase section from the login page                                                                                                    |
| c00c3dc6c35dc13           | 2017-01-10<br>18:08:20 | PFCD-2659 Sorting by Comment column in DCR do nothing -> remove all comments impropper filtering from filter                                                                                                    |
| da092f1af32697b           | 2017-01-09<br>10:21:18 | fix(pfx theme): improve text editor style (#PFCD-2703)                                                                                                    |
| 9ff11b970fa6ccd           | 2017-01-07<br>13:04:57 | PFCD-2669 fix -> handling also errors ina logic -> small refactor                                                                                                    |
| b2d82c7b4a05474           | 2017-01-07<br>12:02:53 | PFCD-2669 fix - possible null pointer                                                                                                    |
| 90e663e1fe62180           | 2017-01-06<br>18:57:22 | fix(AdvancedListGrid): clone the classic file manager selection behaviour                                                                                                    |
| 335e84ab826afd6           | 2017-01-06<br>13:33:34 | feat(ProductDetailsEditorPortalView): refresh product details list when a item is approved or rejected (<br>#PFCD-2679 / #PFCD-2708)                                                                                                    |
| fced5653a280649           | 2017-01-05<br>22:36:09 | fix(AdvancedGrid): uniform selection style in columns visibility and columns reordering grids                                                                                                    |
| ff1556c1e49d44d           | 2017-01-05<br>16:35:36 | PFCD-2669 It is possible to submit Contract with calculation errors and empty Required input fields -> checking for empty required fields in lineitems -> checking for line item resolution status -> checking in every lineitem editor |
| 2a64c9653b6ddfe           | 2017-01-05<br>12:18:33 | refactor(ProductDetailsEditorPortalView): make const static final                                                                                                    |
| cdbd641e22e4b52           | 2017-01-05<br>10:33:11 | fix(DenialReasonPickerWindow): fix i18n id for other input label                                                                                                    |
| 3001726e74d9aa8           | 2017-01-04<br>16:25:31 | feat(AdvancedListGrid): add option to preserve the current selection between refresh (#PFCD-2679 / #PFCD-2702)                                                                                                    |
| feca12e26508074           | 2017-01-04<br>13:55:25 | feat(ProductDetailsEditorPortalView): scroll to the selected product on opening (#PFCD-2679 / #PFCD-2701)                                                                                                    |
| db82632d7247a6d           | 2017-01-04<br>13:43:23 | PFCD-2667 - autofit is now preserved, and also prefferences are applied                                                                                                    |
| 10d4ed6e61c0d46           | 2017-01-04<br>11:32:46 | feat(AdvancedGrid): improve column reorder (#PFCD-1322)                                                                                                    |
| 2bf3531ecaf816d           | 2017-01-03<br>17:18:00 | PFCD-2659 Sorting by Comment column in DCR do nothing -> sorting by MPL comments is allowed                                                                                                    |
| 15cf0a29f7bde05           | 2017-01-03<br>14:05:39 | change(drag select in pde view) #PFCD-2681                                                                                                    |
| 6e0bbd8a6e5741c           | 2017-01-02<br>19:55:05 | PFCD-2659 - explicit disable order by comments in show all mode                                                                                                    |
| f2a14cac6fd6780           | 2017-01-02<br>16:56:23 | refactor(combination types icons): new colors (#PFCD-2615)                                                                                                    |
| 64d60a86cf1ae39           | 2017-01-02<br>14:10:56 | feat(login blog): new text style and position                                                                                                    |
| acadfba6f1d601d           | 2017-01-02<br>12:52:26 | PFCD-2685 After switch between views in DCR approve/deny buttons disappear                                                                                                    |

| 62c78992d4c4d83 | 2017-01-02<br>10:44:45 | fix(AdvancedListGrid): fix bottom-top range selection (#PFCD-2664)                                                                                                    |
|-----------------|------------------------|----------------------------------------------------------------------------------------------------|
| d2a96d93da644c3 | 2016-12-22<br>19:44:52 | fix(page) - Opening ConfigurationPage twice causes UI to hang on "Loading data" modal dialog (#PFCD-2641)                                                                                                    |
| 09d41d891a73cd4 | 2016-12-22<br>08:34:57 | fix(PL config grid) #PFCD-2668 Make output grid scrollable in PL config view                                                                                                    |
| 58f858f7263b4ad | 2016-12-21<br>16:57:11 | fix(main nav): fix ms edge layout issue (#PFCD-2662)                                                                                                    |
| b074ace7794ac68 | 2016-12-21<br>16:04:26 | refactor(Login Blog): decrease the font size and move the text on top-left                                                                                                    |
| b91d9137ba52837 | 2016-12-21<br>13:09:08 | PFCD-2514 allow run with older server                                                                                                    |
| ab540ecf992ab6b | 2016-12-20<br>13:55:42 | fix(JSConversionUtil.convertToDate): skip also function objects (#PFCD-2666)                                                                                                    |
| 3234fda379e568b | 2016-12-20<br>12:09:17 | fix(AdvancedListGrid): workaround to prevent the browser freezing when the grouping is enabled (#PFCD-2671)                                                                                                    |
| 604b46a00fe8e9c | 2016-12-20<br>09:15:43 | PFCD-2619: value from expression editor was not stored                                                                                                    |
| 7d8a480bdeb0679 | 2016-12-19<br>09:57:03 | PFCD-2663: Data Analyzer: Cannot change type of additional measures                                                                                                    |
| c0fc4e73a9bd08e | 2016-12-18<br>15:40:04 | PFCD-2667 Auto-fit, column order and sorting are reset after Show Changes Only is clicked in a DCR -> fixed by propper reordering                                                                                                    |
| 9ebc6a2929f9840 | 2016-12-17<br>22:05:23 | PFCD-2613 - show changes are now remebered. Last choosen value is used                                                                                                    |
| 8dfc08c325f641d | 2016-12-15<br>15:57:56 | Fix column reorder popup title                                                                                                    |
| 3db48ace05cfbfb | 2016-12-15<br>15:39:24 | fix(grids): fix range selection and improve responsiveness (#PFCD-2664)                                                                                                    |
| f0d55f80b0724b5 | 2016-12-14<br>16:08:11 | PFCD-2625 - fix add button PFCD-2640 - fix scrolling PFCD-2613 - refactoring                                                                                                    |
| da056e3f0f277af | 2016-12-14<br>12:45:18 | PFCD-2514 pdf export button available only when clouconvert enabled and xls template present                                                                                                    |
| 0835cea6683c89e | 2016-12-13<br>16:05:26 | Revert "PFCD-2587 Disabling event message filtering" This reverts commit a24b6664c15cea766a0002b9ad288f967520bf3a.                                                                                                    |
| ee2843ef04237d8 | 2016-12-12<br>18:18:38 | PFCD-2600 various PA Data Entitlements improvements - if any entitlements are defined for a DS, users with no appropriate group cannot see anything - empty filter is now a wildcard (full data acccess in DS) - allow deleting multiple rows in entitlements editor |
| 52e7ead50b972f1 | 2016-12-12<br>16:43:20 | PFCD-2250 minor label fix                                                                                                    |
| 197a9b2efda73b3 | 2016-12-08<br>18:59:01 | PFCD-2635: Dimension filters fail on Dashboard:; in-use DS was being destroyed in DS cache mgmt                                                                                                    |
| ca89af767ca4f06 | 2016-12-08<br>15:14:48 | PFCD-2571 dbmigrations ui PFCD-2571 cleanup a bit PFCD-2571 two locations instaed of sql suffix for PREs PFCD-2571 rename Baseline button to Baseline V1 PFCD-2571 server migrations PFCD-2571 cleanup                                                               |
| 59d4d7a7f1a4778 | 2016-12-08<br>14:53:55 | fix(Contracts screen): Contracts: Auto refresh after go back to list page (#PFCD-2633)                                                                                                    |
| 5a7b262b4080f2b | 2016-12-07<br>23:34:30 | PFCD-2590 PFCD-2628 (aggregation selection from ListGridFields, i.e. chart controller and sim query editor)                                                                                                    |
| 78c50ec2318936f | 2016-12-07<br>13:36:05 | PFCD-2631 Show duration column in JST                                                                                                    |

| 2138af9428f26f5 | 2016-12-07<br>12:03:03 | fix(column reorder): enable multi selection via checkboxes (#PFCD-2629)                                        |
|-----------------|------------------------|----------------------------------------------------------------------------------------------------|
| 3d4d59cd8eb7bf7 | 2016-12-06<br>15:17:16 | PFCD-2556 Small array initialization fix to avoid an ugly stack trace                                          |
| 1e8f7623f505d69 | 2016-12-06<br>07:30:22 | PFCD-2620 PFCD-2621 Fix message templates page                                                                 |
| a88cd67e7f24caa | 2016-12-05<br>18:59:50 | PFCD-2619 Charts issue: wrong aggr. expression in additional measures Experimental, but no danger to deploy it |
| f1237172783afad | 2016-12-05<br>14:11:20 | PFCD-2617 Copy action not working in PA Simulations grid                                                       |
| 35ac0c4d2ad0746 | 2016-12-05<br>11:06:49 | fix(edit quote): change the item grid selection to multiple                                                    |
| aba364193fbb178 | 2016-12-02<br>10:28:13 | PFCD-2593 Open up RRs to CFSs                                                                                  |
| f82ed55b30b275b | 2016-12-01<br>15:44:34 | merge fixe in prevoius PFCD-2590 commit                                                                        |
| 3618afcba08eb9a | 2016-12-01<br>15:26:29 | merge fix in PFCD-2590                                                                                         |
| 5af74b3bf482b0d | 2016-12-01<br>15:18:59 | Missing import in previous PFCD-2590 commit                                                                    |
| 1c9906c0d18c4be | 2016-12-01<br>14:08:29 | fix(grids): preserve the selection when editing a cell (#PFCD-2603)                                            |
| 765be6de6b0aaa5 | 2016-12-01<br>12:28:44 | refactor(DenialReasonPickerWindow): remove the wrong use of GWT.runAsync                                       |
| 437d9083b59013b | 2016-12-01<br>12:26:33 | fix(grids): improve double-click responsiveness                                                                |
| 379b2c6fdc0ed96 | 2016-11-30<br>17:10:24 | PFCD-2419 - LPG Detail View/Portlet View - All columns editable                                                |
| 261bc4e64843368 | 2016-11-29<br>14:23:48 | PFCD-2452 Show also individual alerts in a way that it is not overlayed by a critical alert                    |
| 3898909886c9394 | 2016-11-29<br>14:18:37 | PFCD-2590: Dimensions vs measures aggregation functions in Additional Measures                                 |
| ae3b143937a8f39 | 2016-11-29<br>13:35:36 | PFCD-2599 Make size of configurator window formula controllable                                                |
| c21910f617e921d | 2016-11-29<br>09:35:26 | PFCD-2597 PX/CX admin grid was not editable (label, user groups,)                                              |
| a24b6664c15cea7 | 2016-11-28<br>15:44:49 | PFCD-2587 Disabling event message filtering                                                                    |
| d8aab70aa93a678 | 2016-11-28<br>09:38:40 | fix(DenialReasonPickerWindow): fix wrong import                                                                |
| 67884d8fa377219 | 2016-11-26<br>19:32:05 | PFCD-2205 cloudconvert system config does not work on virtual system partition                                 |
| b33db78167b760c | 2016-11-25<br>20:10:06 | refactor(DenialReasonPickerWindow): improve ux                                                                 |

# SeaBreeze 3.0 pricefx-server Changelog

- pricefx-server ChangeLog Issue Specific
  pricefx-server ChangeLog All Changes

pricefx-server ChangeLog Issue Specific

| Commit          | Date                   | Issue     | Message                                                                                                    |
|-----------------|------------------------|-----------|----------------------------------------------------------------------------------------------------|
| 45ca04fa128f824 | 2016-06-15<br>10:04:41 | PCFD-2019 | PCFD-2019 delete associated CA on PL, MPL and PG delete                                                                                                    |
| 2340bda74c11658 | 2016-07-25<br>08:13:43 | PFCD-1657 | PFCD-1657 fix case sensitive template name 2/2                                                                                                    |
| e5caf6cb16c1cc8 | 2016-07-25<br>08:13:34 | PFCD-1657 | PFCD-1657 fix case sensitive template name 1/2                                                                                                    |
| b9066198e040a85 | 2016-07-25<br>08:13:24 | PFCD-1657 | PFCD-1657 Make the approval email's subject customizable                                                                                                    |
| 64fcf262b22cdc9 | 2016-05-31<br>14:26:33 | PFCD-1934 | resolved #PFCD-1934: RM: filtering on Customer(s) field in agreements landing page throws error The problem is with CustomerGroup (on RBA, CT, RR & PR) and ProductGroup (on RR & PR): the web client allows for filtering and sorting on those fields. The solution is to map those field to the CG/PG-FieldValue using the virtualField mechanism (annotation). Note; this means filtering/sorting on these fields misses objects with a filter-based CG/PG, but that's assumed to be OK as the results searching into the filter string could bring up counter-intuitive results. |
| c3c07ed74ad8294 | 2016-06-15<br>15:22:14 | PFCD-1951 | PFCD-1951 Delete last batch on Oracle & dynamic LPG                                                                                                    |
| dc123003c763740 | 2016-06-03<br>10:01:38 | PFCD-2037 | RR.description column for PFCD-2037                                                                                                    |
| 7bd02616356b47b | 2016-06-03<br>09:53:17 | PFCD-2037 | RR.description column for PFCD-2037                                                                                                    |
| 891a41da191ac70 | 2016-06-02<br>21:08:57 | PFCD-2037 | PFCD-2037: adding description 'lob' field to RR & allow setting it via REST API via rebaterecord.update                                                                                                    |
| 789abc745386b27 | 2016-06-13<br>16:36:08 | PFCD-2080 | PFCD-2080: Ability to filter on fields with 'Expression' : calc fields not resolved in DM virtual view                                                                                                    |
| 0ba01e879e568f2 | 2016-05-30<br>13:30:36 | PFCD-2082 | PFCD-2082: PA: query error on scatter zoom (also corrected context for filter/aggr filter, but from the web-client that would never have been a problem).                                                                                                    |
| 125622ded42b0ee | 2016-05-30<br>15:41:54 | PFCD-2083 | PFCD-2083 contstrain generated unique key size to fit mysql innodb                                                                                                    |
| 832f2fe84c876ab | 2016-06-01<br>13:06:36 | PFCD-2089 | PFCD-2089: PA sim-DM query broken Query generation expands the sim-DM to the underlying source-query. As sim-DMs are themselves persisted, it shold instead simply query the table.                                                                                                    |
| 68f5de1630ad6d5 | 2016-06-01<br>14:25:25 | PFCD-2090 | PFCD-2090: PA: row limit query returning error                                                                                                    |
| 1e70a92f9ae75a3 | 2016-06-02<br>10:53:29 | PFCD-2091 | PFCD-2091: a calculated field's expression is resolved - in update mode - only on the parent FC's DTO. And when updating the persisted FC form the DTO, internalExpression was not copied along. Pre-SB, the persisted FC itself was also validated (which was superfluous) so the bug didn't have an impact there.                                                                                                    |
| 282c2d1da141f33 | 2016-06-24<br>06:37:31 | PFCD-2102 | PFCD-2102 Rework open ToDo detection as it did not catch group-only scenario (and also add it to master in the first place)                                                                                                    |
| cd7b7005f722db2 | 2016-06-09<br>19:31:05 | PFCD-2104 | PFCD-2104 - implemented backend for new help api method                                                                                                    |
| 647911688b3b310 | 2016-06-14<br>22:23:02 | PFCD-2111 | PFCD-2111: PA: incorrect 'line level' DM filter resolution (being tested)                                                                                                    |
| a03117fac3df137 | 2016-06-17<br>09:03:57 | PFCD-2114 | PFCD-2114 update in api.addOrUpdate does not work for instances of DynamicBusinessKeyObject                                                                                                    |
| 4f471ccafd4be38 | 2016-06-24<br>06:15:54 | PFCD-2118 | PFCD-2118 Fix permission set for "product details only" role                                                                                                    |
| 9566d09f2c2d572 | 2016-06-28<br>11:12:02 | PFCD-2119 | PFCD-2119: type in VAR_SAMP function (was VAR_SAMPLE)                                                                                                    |
| f4bedd1b825bc50 | 2016-06-28<br>10:44:39 | PFCD-2119 | PFCD-2119: type in VAR_SAMP function (was VAR_SAMPLE)                                                                                                    |
| 55a64d7c80fc162 | 2016-06-20<br>16:34:29 | PFCD-2119 | PFCD-2119: more statistical functions in PA query                                                                                                    |
| 99f3c05802880ae | 2016-06-22<br>18:45:00 | PFCD-2126 | PFCD-2126 Invariants configuration doesn't work with encrypted password                                                                                                    |
| d11969b9523a3f7 | 2016-06-22<br>13:49:34 | PFCD-2127 | PFCD-2127 Invariants: Align discovery of formulas via validAfter, targetDate with rest of the application On pricing formula save action all invariants that fits into the interval of pricing formula validity are executed. Covers all possible target dates in real pricing formula executions (like in pricelists, LPGs etc.)                                                                                                    |

| 4191eda459fa6b6 | 2016-06-24<br>08:39:45 | PFCD-2130 | PFCD-2130 Fix node redirection in HZ clusters                                                                                                    |
|-----------------|------------------------|-----------|----------------------------------------------------------------------------------------------------|
| ff6f4141e86bab2 | 2016-06-27<br>08:42:10 | PFCD-2133 | PFCD-2133: PA: DL for system generated DSs not created in new partitions                                                                                                    |
| 7fe5dca2bb75ede | 2016-06-27<br>09:36:43 | PFCD-2135 | PFCD-2135 Implement submit after creation for RAT API                                                                                                    |
| 9380ee6055626ad | 2016-06-28<br>10:33:20 | PFCD-2142 | PFCD-2142 dcr approval fails with "LTV" and "MLTV" types                                                                                                    |
| 02e5e5bb5d3abe0 | 2016-06-30<br>09:24:15 | PFCD-2143 | PFCD-2143 Add Pricelist import/export/archiving option                                                                                                    |
| 12ff74413d6d188 | 2016-06-30<br>08:22:29 | PFCD-2143 | PFCD-2143 Add Pricelist import/export/archiving option                                                                                                    |
| dcf58d81a503a59 | 2016-07-08<br>11:12:53 | PFCD-2146 | PFCD-2146 single preferences and dashboards                                                                                                    |
| 4c8103b60f36d1e | 2016-06-28<br>10:29:20 | PFCD-2147 | PFCD-2147 Broken SQL command line loader: second take                                                                                                    |
| 0714c90cbe119a7 | 2016-06-28<br>09:19:31 | PFCD-2147 | PFCD-2147 Broken SQL command line loader                                                                                                    |
| 301a40ce6087472 | 2016-07-13<br>10:25:39 | PFCD-2152 | PFCD-2152 Fix NPE if user has Data Manager role and requests DF data PA Data Entitlements implementation did not handle the case of Data Feed queries! Now simply ignoring entitlements for DFs, because Schema Editor and Data Manager are the only roles who have access to these anyway.                                                                                                    |
| 6a206d5528bf8c8 | 2016-07-01<br>10:03:01 | PFCD-2156 | PFCD-2156 Also check in API call if calling user is actually same                                                                                                    |
| 3c5343fd7e36430 | 2016-08-10<br>10:10:51 | PFCD-2161 | PFCD-2161: TTL for distributed calculation queues: one more TTL reset                                                                                                    |
| ae56bc38f96791b | 2016-08-03<br>10:20:47 | PFCD-2161 | PFCD-2161: TTL may still not be set in a STALLED queue condition                                                                                                    |
| b3e25448e000503 | 2016-07-29<br>08:49:25 | PFCD-2161 | PFCD-2161: TTL for distributed calculation queues (merge fixes)                                                                                                    |
| 4d221844436b0c0 | 2016-07-29<br>08:32:40 | PFCD-2161 | PFCD-2161: TTL for distributed calculation queues                                                                                                    |
| fded7ab36ca2fd2 | 2016-07-10<br>11:26:04 | PFCD-2161 | PFCD-2161: TTL for distributed calculation queues: Tighter (30min vs previous 3hr), more robust and realistic (TTL rest on each bach update, vs set at the start of the job). Note: TTL seems to get some for some queues / under some conditions, even though the code gurantees TTL setting on job start (master side).                                                                                                    |
| 930301f90e8f4b8 | 2016-07-03<br>16:00:41 | PFCD-2161 | PFCD-2161: TTL for distributed calculation queues                                                                                                    |
| 0ca468ce45fa37d | 2016-07-03<br>14:49:54 | PFCD-2161 | PFCD-2161: TTL for distributed calculation queues                                                                                                    |
| dbf711b0a9958df | 2016-07-04<br>13:09:24 | PFCD-2162 | PFCD-2162 - sqlldr in PriceAPI job is failing when trying to read file with .dat extension                                                                                                    |
| 06a70aaee1cec56 | 2016-07-05<br>13:18:43 | PFCD-2164 | PFCD-2164: PA sim: reload sim-DM limits #rows to 100k                                                                                                    |
| bc1421824766c68 | 2016-07-28<br>12:50:39 | PFCD-2170 | PFCD-2170 Fix two more issues if filling cells with multiline text 1. PoiExcelUtil was not setting appropriate cell merge range 2. DMQueryExcelClientResponse was ignoring cell merging                                                                                                    |
| e31bc96e19e9183 | 2016-07-14<br>13:15:41 | PFCD-2170 | PFCD-2170 XLS export of PA charts: split large ChartBuilder expressions Excel cells can't hold more than 32k chartacter (or at least PoiExcelUtil enforces this). For really huge chart builder groovy expressions, we now split them into multiple rows.                                                                                                    |
| 8d262fcb5c53cca | 2016-07-25<br>12:01:17 | PFCD-2173 | PFCD-2173 fix sqlldr and clobs on oracle PFCD-2173 typos PFCD-2173 accept only latest records when overwrite=true PFCD-2173 typo PFCD-2173 direct path and tempTargetId instead of rewriting id in target table PFCD-2173 forgotten changeset PFCD-2173 forgotten ids on input table when doing direct load PFCD-2173 check doc strings and narrow filter when handling clobs PFCD-2173 sonar wishes PFCD-2173 10M buffer as default for lob field when doing bulkload PFCD-2173 remove unused code PFCD-2173 use old (possibly faster) path for case when there is no clob field + tiny refactoring PFCD-2173 fix fuzzy refactoring |
| 8d262fcb5c53cca | 2016-07-25<br>12:01:17 | PFCD-2173 | PFCD-2173 fix sqlldr and clobs on oracle PFCD-2173 typos PFCD-2173 accept only latest records when overwrite=true PFCD-2173 typo PFCD-2173 direct path and tempTargetId instead of rewriting id in target table PFCD-2173 forgotten changeset PFCD-2173 forgotten ids on input table when doing direct load PFCD-2173 check doc strings and narrow filter when handling clobs PFCD-2173 sonar wishes PFCD-2173 10M buffer as default for lob field when doing bulkload PFCD-2173 remove unused code PFCD-2173 use old (possibly faster) path for case when there is no clob field + tiny refactoring PFCD-2173 fix fuzzy refactoring |

| 8d262fcb5c53cca | 2016-07-25<br>12:01:17 | PFCD-2173 | PFCD-2173 fix sqlldr and clobs on oracle PFCD-2173 typos PFCD-2173 accept only latest records when overwrite=true PFCD-2173 typo PFCD-2173 direct path and tempTargetId instead of rewriting id in target table PFCD-2173 forgotten changeset PFCD-2173 forgotten ids on input table when doing direct load PFCD-2173 check doc strings and narrow filter when handling clobs PFCD-2173 sonar wishes PFCD-2173 10M buffer as default for lob field when doing bulkload PFCD-2173 remove unused code PFCD-2173 use old (possibly faster) path for case when there is no clob field + tiny refactoring PFCD-2173 fix fuzzy refactoring |
|-----------------|------------------------|-----------|----------------------------------------------------------------------------------------------------|
| 8d262fcb5c53cca | 2016-07-25<br>12:01:17 | PFCD-2173 | PFCD-2173 fix sqlldr and clobs on oracle PFCD-2173 typos PFCD-2173 accept only latest records when overwrite=true PFCD-2173 typo PFCD-2173 direct path and tempTargetId instead of rewriting id in target table PFCD-2173 forgotten changeset PFCD-2173 forgotten ids on input table when doing direct load PFCD-2173 check doc strings and narrow filter when handling clobs PFCD-2173 sonar wishes PFCD-2173 10M buffer as default for lob field when doing bulkload PFCD-2173 remove unused code PFCD-2173 use old (possibly faster) path for case when there is no clob field + tiny refactoring PFCD-2173 fix fuzzy refactoring |
| 8d262fcb5c53cca | 2016-07-25<br>12:01:17 | PFCD-2173 | PFCD-2173 fix sqlldr and clobs on oracle PFCD-2173 typos PFCD-2173 accept only latest records when overwrite=true PFCD-2173 typo PFCD-2173 direct path and tempTargetId instead of rewriting id in target table PFCD-2173 forgotten changeset PFCD-2173 forgotten ids on input table when doing direct load PFCD-2173 check doc strings and narrow filter when handling clobs PFCD-2173 sonar wishes PFCD-2173 10M buffer as default for lob field when doing bulkload PFCD-2173 remove unused code PFCD-2173 use old (possibly faster) path for case when there is no clob field + tiny refactoring PFCD-2173 fix fuzzy refactoring |
| 8d262fcb5c53cca | 2016-07-25<br>12:01:17 | PFCD-2173 | PFCD-2173 fix sqlldr and clobs on oracle PFCD-2173 typos PFCD-2173 accept only latest records when overwrite=true PFCD-2173 typo PFCD-2173 direct path and tempTargetId instead of rewriting id in target table PFCD-2173 forgotten changeset PFCD-2173 forgotten ids on input table when doing direct load PFCD-2173 check doc strings and narrow filter when handling clobs PFCD-2173 sonar wishes PFCD-2173 10M buffer as default for lob field when doing bulkload PFCD-2173 remove unused code PFCD-2173 use old (possibly faster) path for case when there is no clob field + tiny refactoring PFCD-2173 fix fuzzy refactoring |
| 8d262fcb5c53cca | 2016-07-25<br>12:01:17 | PFCD-2173 | PFCD-2173 fix sqlldr and clobs on oracle PFCD-2173 typos PFCD-2173 accept only latest records when overwrite=true PFCD-2173 typo PFCD-2173 direct path and tempTargetId instead of rewriting id in target table PFCD-2173 forgotten changeset PFCD-2173 forgotten ids on input table when doing direct load PFCD-2173 check doc strings and narrow filter when handling clobs PFCD-2173 sonar wishes PFCD-2173 10M buffer as default for lob field when doing bulkload PFCD-2173 remove unused code PFCD-2173 use old (possibly faster) path for case when there is no clob field + tiny refactoring PFCD-2173 fix fuzzy refactoring |
| 8d262fcb5c53cca | 2016-07-25<br>12:01:17 | PFCD-2173 | PFCD-2173 fix sqlldr and clobs on oracle PFCD-2173 typos PFCD-2173 accept only latest records when overwrite=true PFCD-2173 typo PFCD-2173 direct path and tempTargetId instead of rewriting id in target table PFCD-2173 forgotten changeset PFCD-2173 forgotten ids on input table when doing direct load PFCD-2173 check doc strings and narrow filter when handling clobs PFCD-2173 sonar wishes PFCD-2173 10M buffer as default for lob field when doing bulkload PFCD-2173 remove unused code PFCD-2173 use old (possibly faster) path for case when there is no clob field + tiny refactoring PFCD-2173 fix fuzzy refactoring |
| 8d262fcb5c53cca | 2016-07-25<br>12:01:17 | PFCD-2173 | PFCD-2173 fix sqlldr and clobs on oracle PFCD-2173 typos PFCD-2173 accept only latest records when overwrite=true PFCD-2173 typo PFCD-2173 direct path and tempTargetId instead of rewriting id in target table PFCD-2173 forgotten changeset PFCD-2173 forgotten ids on input table when doing direct load PFCD-2173 check doc strings and narrow filter when handling clobs PFCD-2173 sonar wishes PFCD-2173 10M buffer as default for lob field when doing bulkload PFCD-2173 remove unused code PFCD-2173 use old (possibly faster) path for case when there is no clob field + tiny refactoring PFCD-2173 fix fuzzy refactoring |
| 8d262fcb5c53cca | 2016-07-25<br>12:01:17 | PFCD-2173 | PFCD-2173 fix sqlldr and clobs on oracle PFCD-2173 typos PFCD-2173 accept only latest records when overwrite=true PFCD-2173 typo PFCD-2173 direct path and tempTargetId instead of rewriting id in target table PFCD-2173 forgotten changeset PFCD-2173 forgotten ids on input table when doing direct load PFCD-2173 check doc strings and narrow filter when handling clobs PFCD-2173 sonar wishes PFCD-2173 10M buffer as default for lob field when doing bulkload PFCD-2173 remove unused code PFCD-2173 use old (possibly faster) path for case when there is no clob field + tiny refactoring PFCD-2173 fix fuzzy refactoring |
| 8d262fcb5c53cca | 2016-07-25<br>12:01:17 | PFCD-2173 | PFCD-2173 fix sqlldr and clobs on oracle PFCD-2173 typos PFCD-2173 accept only latest records when overwrite=true PFCD-2173 typo PFCD-2173 direct path and tempTargetId instead of rewriting id in target table PFCD-2173 forgotten changeset PFCD-2173 forgotten ids on input table when doing direct load PFCD-2173 check doc strings and narrow filter when handling clobs PFCD-2173 sonar wishes PFCD-2173 10M buffer as default for lob field when doing bulkload PFCD-2173 remove unused code PFCD-2173 use old (possibly faster) path for case when there is no clob field + tiny refactoring PFCD-2173 fix fuzzy refactoring |
| 8d262fcb5c53cca | 2016-07-25<br>12:01:17 | PFCD-2173 | PFCD-2173 fix sqlldr and clobs on oracle PFCD-2173 typos PFCD-2173 accept only latest records when overwrite=true PFCD-2173 typo PFCD-2173 direct path and tempTargetId instead of rewriting id in target table PFCD-2173 forgotten changeset PFCD-2173 forgotten ids on input table when doing direct load PFCD-2173 check doc strings and narrow filter when handling clobs PFCD-2173 sonar wishes PFCD-2173 10M buffer as default for lob field when doing bulkload PFCD-2173 remove unused code PFCD-2173 use old (possibly faster) path for case when there is no clob field + tiny refactoring PFCD-2173 fix fuzzy refactoring |
| 8d262fcb5c53cca | 2016-07-25<br>12:01:17 | PFCD-2173 | PFCD-2173 fix sqlldr and clobs on oracle PFCD-2173 typos PFCD-2173 accept only latest records when overwrite=true PFCD-2173 typo PFCD-2173 direct path and tempTargetId instead of rewriting id in target table PFCD-2173 forgotten changeset PFCD-2173 forgotten ids on input table when doing direct load PFCD-2173 check doc strings and narrow filter when handling clobs PFCD-2173 sonar wishes PFCD-2173 10M buffer as default for lob field when doing bulkload PFCD-2173 remove unused code PFCD-2173 use old (possibly faster) path for case when there is no clob field + tiny refactoring PFCD-2173 fix fuzzy refactoring |
| 9899c0367806bd2 | 2016-07-15<br>07:57:05 | PFCD-2188 | PFCD-2188 Simulation with multiple sim-only PPs cannot be converted to PL                                                                                                    |

| 3dad504fca73caf | 2016-07-15<br>07:39:11 | PFCD-2195 | PFCD-2195 Make filters in sec/login log work                                                                                                    |
|-----------------|------------------------|-----------|----------------------------------------------------------------------------------------------------|
| 40ab986a354f8da | 2016-08-09<br>10:11:56 | PFCD-2199 | PFCD-2199 LTV, MLTVs and UG bulkload PFCD-2199 fk loaddata on oracle PFCD-2199 simplify PFCD-2199 forgotten hunk                                                                                                   |
| 40ab986a354f8da | 2016-08-09<br>10:11:56 | PFCD-2199 | PFCD-2199 LTV, MLTVs and UG bulkload PFCD-2199 fk loaddata on oracle PFCD-2199 simplify PFCD-2199 forgotten hunk                                                                                                   |
| 40ab986a354f8da | 2016-08-09<br>10:11:56 | PFCD-2199 | PFCD-2199 LTV, MLTVs and UG bulkload PFCD-2199 fk loaddata on oracle PFCD-2199 simplify PFCD-2199 forgotten hunk                                                                                                   |
| 40ab986a354f8da | 2016-08-09<br>10:11:56 | PFCD-2199 | PFCD-2199 LTV, MLTVs and UG bulkload PFCD-2199 fk loaddata on oracle PFCD-2199 simplify PFCD-2199 forgotten hunk                                                                                                   |
| 71293f44bae17d8 | 2016-07-18<br>09:30:14 | PFCD-2200 | PFCD-2200 Allow raw CSS in attributed result                                                                                                    |
| 68bcd4449ad973a | 2016-07-14<br>13:43:40 | PFCD-2203 | PFCD-2203 - Update english description of password rule hints                                                                                                    |
| e49b45ef3a838e5 | 2016-07-14<br>13:40:34 | PFCD-2203 | PFCD-2203 - Update english description of password rule hints                                                                                                    |
| c3a63ee72bc8808 | 2016-07-18<br>12:49:38 | PFCD-2208 | PFCD-2208 Allow also retyping of name column w/o re-labeling                                                                                                    |
| 2b9300f52445f86 | 2016-07-21<br>12:12:28 | PFCD-2220 | PFCD-2220 Add token text to email                                                                                                    |
| c10c593e16a1ed9 | 2016-07-25<br>07:08:39 | PFCD-2222 | PFCD-2222 Special role "User group override" only                                                                                                    |
| 7f0ed4bb4285ff3 | 2016-07-27<br>07:03:00 | PFCD-2227 | PFCD-2227 api.pricelist call does not take manual overrides into account                                                                                                    |
| f4b339f8657f446 | 2016-07-28<br>09:53:10 | PFCD-2231 | PFCD-2231 Allow creation of UUID from Pricing Logic                                                                                                    |
| 8c6167422f9f377 | 2016-08-18<br>13:20:07 | PFCD-2237 | PFCD-2237 CA should be copied over in case of revision of PL                                                                                                    |
| 35e4755fe32c0c1 | 2016-07-29<br>10:38:13 | PFCD-2238 | PFCD-2238: Remove cluster wide event logging                                                                                                    |
| 6d7097d55a90e09 | 2016-07-29<br>10:24:50 | PFCD-2238 | PFCD-2238: Remove cluster wide event logging                                                                                                    |
| 10a1eaba9a0651f | 2016-07-29<br>14:15:09 | PFCD-2241 | PFCD-2241 oracle & priceapi & date no need to write any other than full iso into price api data file                                                                                                    |
| fa9962b0e2c5408 | 2016-08-18<br>13:28:22 | PFCD-2247 | PFCD-2247 compilation fix oops, this is embarrassing                                                                                                    |
| e9a1989b9a7801f | 2016-08-16<br>07:50:02 | PFCD-2259 | PFCD-2259 Add file upload permissions also to PA datamanager role                                                                                                    |
| e8e1253fdf6e940 | 2016-08-18<br>15:47:12 | PFCD-2267 | PFCD-2267 Filter out 4-byte UTF chars from PriceAPI responses (2nd case)                                                                                                    |
| b8028a765b1a82e | 2016-08-18<br>10:19:20 | PFCD-2267 | PFCD-2267 Filter out 4-byte UTF chars from PriceAPI responses                                                                                                    |
| 0c6d55369848692 | 2016-09-30<br>06:35:09 | PFCD-2312 | PFCD-2312 - PriceAPI downloads taking too long - price api worker shutdown hook / Port PFCD-2312 (PriceAPI download taking long) to Sea Breeze (this commit + 2 commits cherry picked)                             |
| 0c6d55369848692 | 2016-09-30<br>06:35:09 | PFCD-2312 | PFCD-2312 - PriceAPI downloads taking too long - price api worker shutdown hook / Port PFCD-2312 (PriceAPI download taking long) to Sea Breeze (this commit + 2 commits cherry picked)                             |
| 6d3bb5b4cb00208 | 2016-09-30<br>06:26:02 | PFCD-2312 | PFCD-2312 PriceAPI downloads taking too long tweaks                                                                                                    |
| 0a8cd88d1987d34 | 2016-09-30<br>06:25:47 | PFCD-2312 | PFCD-2312 PriceAPI downloads taking too long - introducing per partition single threaded executor -> Customers won't block each other. Note single customer (partition) is still processing API jobs sequentially. |
| 22bae931f738f5a | 2016-10-03<br>18:55:25 | PFCD-2318 | PFCD-2318 - PX mass update/delete authorisation error - ported to Sea Breeze (task PFCD-2378)                                                                                                    |
| 6835cee454e0d02 | 2016-09-08<br>10:57:48 | PFCD-2325 | PFCD-2325 - 'Does not contain' filter not working correctly with joined tables> fixing transformation function, to also properly handle NOT in a filter                                                            |
| 6d032e997032948 | 2016-09-26<br>15:03:16 | PFCD-2326 | PFCD-2326 - Changing AttributedResultset.withBackgroundColor to null / PFCD-2359 - Port PFCD-2326 to master (to Sea Breeze)                                                                                        |

| 6d032e997032948 | 2016-09-26<br>15:03:16 | PFCD-2326 | PFCD-2326 - Changing AttributedResultset.withBackgroundColor to null / PFCD-2359 - Port PFCD-2326 to master (to Sea Breeze)        |
|-----------------|------------------------|-----------|----------------------------------------------------------------------------------------------------|
| f983d322749403c | 2016-09-14<br>16:17:19 | PFCD-2342 | PFCD-2342: PA query: group level statistics not calculated correcity                                                               |
| a4226053fec50f5 | 2016-10-26<br>10:40:53 | PFCD-2355 | PFCD-2355 Fill also "last update by" as also the date is changed                                                                   |
| 6d032e997032948 | 2016-09-26<br>15:03:16 | PFCD-2359 | PFCD-2326 - Changing AttributedResultset.withBackgroundColor to null / PFCD-2359 - Port PFCD-2326 to master (to Sea Breeze)        |
| 93473fe46b38664 | 2016-09-30<br>08:59:39 | PFCD-2367 | PFCD-2367 Force numeric conversion in case queries with operators are used to get correct results. Now with floating point support |
| c1f770aad28f0f4 | 2016-09-30<br>07:05:14 | PFCD-2367 | PFCD-2367 Force numeric conversion in case queries with operators are used to get correct results                                  |
| 22bae931f738f5a | 2016-10-03<br>18:55:25 | PFCD-2378 | PFCD-2318 - PX mass update/delete authorisation error - ported to Sea Breeze (task PFCD-2378)                                      |
| aaa30fd6b4e34a8 | 2016-10-04<br>10:49:00 | PFCD-2380 | PFCD-2380 disable scientific notation interpretation no mysql                                                                      |
| e87bf5380864b22 | 2016-10-26<br>10:39:40 | PFCD-2389 | PFCD-2389 NPE check, boxed type                                                                                                    |
| b438e62720e1315 | 2016-10-26<br>10:39:18 | PFCD-2389 | PFCD-2389 exclude submitter from mail sending to approvers                                                                         |
| bf255fa428e3106 | 2016-10-10<br>11:15:39 | PFCD-2394 | PFCD-2394 - Allow (whitelist) PCOMP data modification Class ProductCompetition now implements<br>APIModifiable interface.          |
| d1c13851a4de2ff | 2016-10-17<br>09:49:15 | PFCD-2405 | PFCD-2405 DMDataSource import from file fix                                                                                        |
| 32fd2e15ec5666c | 2016-11-01<br>07:42:02 | PFCD-2422 | PFCD-2422 npe on data export of noncalculated entities                                                                             |
| bacaf185a9777b3 | 2016-10-21<br>14:35:58 | PFCD-2451 | PFCD-2451 JSON serialize sql timestamps including time part                                                                        |
| 0733a402662f57c | 2016-10-21<br>13:40:14 | PFCD-2451 | PFCD-2451 (REVERT) JSON serialize sql timestamps including time part                                                               |
| 0469cd4b1913221 | 2016-10-20<br>09:04:13 | PFCD-2451 | PFCD-2451 JSON serialize sql timestamps including time part                                                                        |
| eac5775aa6dc812 | 2016-10-28<br>05:32:17 | PFCD-2478 | PFCD-2478 Force recalculation on preview to make sure the workflow formula has full set of data                                    |

## pricefx-server ChangeLog All Changes

| Commit          | Date                   | Message                                                                                         |
|-----------------|------------------------|-------------------------------------------------------------------------------------------------|
| 4b8dee6ca48975a | 2016-11-15<br>08:43:29 | Minor compilation fix                                                                           |
| 59efc8bc23d040b | 2016-11-15<br>08:34:23 | Rework PGI event data generation Add jetty compression support (default: off)                   |
| 32fd2e15ec5666c | 2016-11-01<br>07:42:02 | PFCD-2422 npe on data export of noncalculated entities                                          |
| eac5775aa6dc812 | 2016-10-28<br>05:32:17 | PFCD-2478 Force recalculation on preview to make sure the workflow formula has full set of data |
| 2984e8861d6eda8 | 2016-10-27<br>11:13:10 | Export completeCalculationResults also for ITEM_UPDATE_PGI event                                |
| a4226053fec50f5 | 2016-10-26<br>10:40:53 | PFCD-2355 Fill also "last update by" as also the date is changed                                |
| e87bf5380864b22 | 2016-10-26<br>10:39:40 | PFCD-2389 NPE check, boxed type                                                                 |

| b438e62720e1315 | 2016-10-26<br>10:39:18 | PFCD-2389 exclude submitter from mail sending to approvers                                                                                                    |
|-----------------|------------------------|----------------------------------------------------------------------------------------------------|
| 5f72c60bd2df09e | 2016-10-24<br>12:21:59 | Export completeCalculationResults instead of activeCalculationResults as part of the events.                                                                                                    |
| fe72bf3dfa1a692 | 2016-10-24<br>09:09:18 | Also export activeCalculationResults as part of the events. Lower the retainment period for successful events to 5 days to compensate                                                                              |
| 2cf902505ee37a9 | 2016-10-21<br>14:50:51 | Fix obsolete test                                                                                                    |
| bacaf185a9777b3 | 2016-10-21<br>14:35:58 | PFCD-2451 JSON serialize sql timestamps including time part                                                                                                    |
| 0733a402662f57c | 2016-10-21<br>13:40:14 | PFCD-2451 (REVERT) JSON serialize sql timestamps including time part                                                                                                    |
| 0469cd4b1913221 | 2016-10-20<br>09:04:13 | PFCD-2451 JSON serialize sql timestamps including time part                                                                                                    |
| d1c13851a4de2ff | 2016-10-17<br>09:49:15 | PFCD-2405 DMDataSource import from file fix                                                                                                    |
| 58bad6ac18ae65f | 2016-10-13<br>07:18:13 | Add some more SAML logging                                                                                                    |
| bf255fa428e3106 | 2016-10-10<br>11:15:39 | PFCD-2394 - Allow (whitelist) PCOMP data modification Class ProductCompetition now implements APIModifiable interface.                                                                                             |
| e3166d8ea6315d2 | 2016-10-07<br>07:24:34 | Set debug on redis stuff lower for now by default                                                                                                    |
| 3ebb14ac1134ffd | 2016-10-05<br>07:38:25 | Better logging for SQL*Loader configuration issues                                                                                                    |
| aaa30fd6b4e34a8 | 2016-10-04<br>10:49:00 | PFCD-2380 disable scientific notation interpretation no mysql                                                                                                    |
| 22bae931f738f5a | 2016-10-03<br>18:55:25 | PFCD-2318 - PX mass update/delete authorisation error - ported to Sea Breeze (task PFCD-2378)                                                                                                    |
| b0ef557ec8372bb | 2016-10-03<br>12:13:01 | Force new session in saml consume (to prevent session reuse)                                                                                                    |
| 93473fe46b38664 | 2016-09-30<br>08:59:39 | PFCD-2367 Force numeric conversion in case queries with operators are used to get correct results. Now with floating point support                                                                                 |
| c1f770aad28f0f4 | 2016-09-30<br>07:05:14 | PFCD-2367 Force numeric conversion in case queries with operators are used to get correct results                                                                                                    |
| 0c6d55369848692 | 2016-09-30<br>06:35:09 | PFCD-2312 - PriceAPI downloads taking too long - price api worker shutdown hook / Port PFCD-2312 (PriceAPI download taking long) to Sea Breeze (this commit + 2 commits cherry picked)                             |
| 6d3bb5b4cb00208 | 2016-09-30<br>06:26:02 | PFCD-2312 PriceAPI downloads taking too long tweaks                                                                                                    |
| 0a8cd88d1987d34 | 2016-09-30<br>06:25:47 | PFCD-2312 PriceAPI downloads taking too long - introducing per partition single threaded executor -> Customers won't block each other. Note single customer (partition) is still processing API jobs sequentially. |
| 6d032e997032948 | 2016-09-26<br>15:03:16 | PFCD-2326 - Changing AttributedResultset.withBackgroundColor to null / PFCD-2359 - Port PFCD-2326 to master (to Sea Breeze)                                                                                        |
| f983d322749403c | 2016-09-14<br>16:17:19 | PFCD-2342: PA query: group level statistics not calculated correcity                                                                                                    |
| 6d89eb2019335cf | 2016-09-11<br>21:52:36 | PA sim fix: when using regular (PB) formula, outputs not mapped (and hence populated) correcity                                                                                                    |
| 5fdf69c2650da09 | 2016-09-11<br>20:00:01 | PA sim fix: need to also be able to evaluate regular (PB) formulas                                                                                                    |

| 8dc303747d34f0e | 2016-09-11<br>19:55:33 | PQ query< fx fix: was not leveraging all funcitonal dependencies when determining FC key fields                                                         |
|-----------------|------------------------|----------------------------------------------------------------------------------------------------|
| e4fcc26da794581 | 2016-09-11<br>19:54:53 | PA sim fix: need to also be able to evaluate regular (PB) formulas                                                                                      |
| 4d812a4efe815c5 | 2016-09-11<br>19:54:02 | PA sim fix: was unable to select regular (PB) formulas                                                                                                  |
| 6835cee454e0d02 | 2016-09-08<br>10:57:48 | PFCD-2325 - 'Does not contain' filter not working correctly with joined tables> fixing transformation function, to also properly handle NOT in a filter |
| b572b67be90908e | 2016-09-07<br>16:50:57 | PA actions: always closing the hibernate session (possily a facotr in Bosch connections issue)                                                          |
| e1c187e45d63d57 | 2016-09-07<br>15:44:15 | bf: IndexFilter not applied ('Index' function from chart UI)                                                                                            |
| 5f1aad900da4d13 | 2016-09-02<br>11:34:39 | Changed from Response to FetchResponse                                                                                                    |
| c72d64051bd038d | 2016-08-23<br>05:49:55 | Swagger API: added Datamart.updatefc and getDataLoads                                                                                                   |
| 050f5a1ef5dd8ff | 2016-08-19<br>16:21:26 | Fully initialize CLI object before returning                                                                                                    |
| e8e1253fdf6e940 | 2016-08-18<br>15:47:12 | PFCD-2267 Filter out 4-byte UTF chars from PriceAPI responses (2nd case)                                                                                |
| fa9962b0e2c5408 | 2016-08-18<br>13:28:22 | PFCD-2247 compilation fix oops, this is embarrassing 😃                                                                                                  |
| 8c6167422f9f377 | 2016-08-18<br>13:20:07 | PFCD-2237 CA should be copied over in case of revision of PL                                                                                            |
| b8028a765b1a82e | 2016-08-18<br>10:19:20 | PFCD-2267 Filter out 4-byte UTF chars from PriceAPI responses                                                                                           |
| e6f5e64d7098892 | 2016-08-17<br>06:56:53 | Fix incorrect type of Calculation Summary message for simulations                                                                                       |
| e9a1989b9a7801f | 2016-08-16<br>07:50:02 | PFCD-2259 Add file upload permissions also to PA datamanager role                                                                                       |
| 441894c3d811a66 | 2016-08-11<br>07:10:40 | Fix sim-only lookup tables not displayed during conversion to pricelist                                                                                 |
| 415226016fe7215 | 2016-08-10<br>19:40:22 | NPE on stand-alone DM update                                                                                                    |
| 3c5343fd7e36430 | 2016-08-10<br>10:10:51 | PFCD-2161: TTL for distributed calculation queues: one more TTL reset                                                                                   |
| 708a9e026db9f96 | 2016-08-10<br>10:09:56 | Adding BoneCP connectionTimeoutInMs param (new connections) with default of 15min (to be lowered at a later time).                                      |
| 40ab986a354f8da | 2016-08-09<br>10:11:56 | PFCD-2199 LTV, MLTVs and UG bulkload PFCD-2199 fk loaddata on oracle PFCD-2199 simplify PFCD-2199 forgotten hunk                                        |
| cdb62f12f95d72f | 2016-08-08<br>14:29:29 | Swagger API - datamart.getfcs transaction added                                                                                                    |
| 9d528a663594b0b | 2016-08-05<br>15:07:19 | [EC] Upgrade to Excel-DNA version 0.33.9                                                                                                    |
| 7b50800ea023baf | 2016-08-05<br>12:34:28 | Fixing shutdown sequence                                                                                                    |
| ae56bc38f96791b | 2016-08-03<br>10:20:47 | PFCD-2161: TTL may still not be set in a STALLED queue condition                                                                                        |

| 10a1eaba9a0651f | 2016-07-29<br>14:15:09 | PFCD-2241 oracle & priceapi & date no need to write any other than full iso into price api data file                                                                                                    |
|-----------------|------------------------|----------------------------------------------------------------------------------------------------|
| 35e4755fe32c0c1 | 2016-07-29<br>10:38:13 | PFCD-2238: Remove cluster wide event logging                                                                                                    |
| 6d7097d55a90e09 | 2016-07-29<br>10:24:50 | PFCD-2238: Remove cluster wide event logging                                                                                                    |
| b3e25448e000503 | 2016-07-29<br>08:49:25 | PFCD-2161: TTL for distributed calculation queues (merge fixes)                                                                                                    |
| 4d221844436b0c0 | 2016-07-29<br>08:32:40 | PFCD-2161: TTL for distributed calculation queues                                                                                                    |
| bc1421824766c68 | 2016-07-28<br>12:50:39 | PFCD-2170 Fix two more issues if filling cells with multiline text 1. PoiExcelUtil was not setting appropriate cell merge range 2. DMQueryExcelClientResponse was ignoring cell merging                                                                                                    |
| 67822b7ba4fd1c5 | 2016-07-28<br>09:56:13 | Fix refactoring regression                                                                                                    |
| f4b339f8657f446 | 2016-07-28<br>09:53:10 | PFCD-2231 Allow creation of UUID from Pricing Logic                                                                                                    |
| 45dc2c0d1e7f96b | 2016-07-27<br>10:41:12 | Take redis out of normal logins (use local user ban maps by default)                                                                                                    |
| bdfdf6075184e2a | 2016-07-27<br>08:15:26 | Fix log rotation for per-partition logs                                                                                                    |
| 7f0ed4bb4285ff3 | 2016-07-27<br>07:03:00 | PFCD-2227 api.pricelist call does not take manual overrides into account                                                                                                    |
| 445a49aac74b180 | 2016-07-26<br>12:06:10 | Swagger API: support for business key (new in SB) in ProductExtensionDefinition                                                                                                    |
| 8d262fcb5c53cca | 2016-07-25<br>12:01:17 | PFCD-2173 fix sqlldr and clobs on oracle PFCD-2173 typos PFCD-2173 accept only latest records when overwrite=true PFCD-2173 typo PFCD-2173 direct path and tempTargetId instead of rewriting id in target table PFCD-2173 forgotten changeset PFCD-2173 forgotten ids on input table when doing direct load PFCD-2173 check doc strings and narrow filter when handling clobs PFCD-2173 sonar wishes PFCD-2173 10M buffer as default for lob field when doing bulkload PFCD-2173 remove unused code PFCD-2173 use old (possibly faster) path for case when there is no clob field + tiny refactoring PFCD-2173 fix fuzzy refactoring |
| 308f8fdcc527baa | 2016-07-25<br>09:22:51 | Introduce request UUID in logging to easier correlate requests accross log files                                                                                                    |
| 2340bda74c11658 | 2016-07-25<br>08:13:43 | PFCD-1657 fix case sensitive template name 2/2                                                                                                    |
| e5caf6cb16c1cc8 | 2016-07-25<br>08:13:34 | PFCD-1657 fix case sensitive template name 1/2                                                                                                    |
| b9066198e040a85 | 2016-07-25<br>08:13:24 | PFCD-1657 Make the approval email's subject customizable                                                                                                    |
| c10c593e16a1ed9 | 2016-07-25<br>07:08:39 | PFCD-2222 Special role "User group override" only                                                                                                    |
| d6be820e8c10378 | 2016-07-25<br>06:44:26 | Allow to force hosted mode                                                                                                    |
| 4ab92300d138a37 | 2016-07-25<br>06:35:55 | Do not check for ban for noSession=true users (to reduce cluster/redis traffic). Can be overridden                                                                                                    |
| 856e66563353fa4 | 2016-07-22<br>19:14:43 | oracle patch 19632480 for 12.1.0.2.0 driver should fix leaks when asking for metadata                                                                                                    |
| 2b9300f52445f86 | 2016-07-21<br>12:12:28 | PFCD-2220 Add token text to email                                                                                                    |
| c3a63ee72bc8808 | 2016-07-18<br>12:49:38 | PFCD-2208 Allow also retyping of name column w/o re-labeling                                                                                                    |

| 71293f44bae17d8 | 2016-07-18<br>09:30:14 | PFCD-2200 Allow raw CSS in attributed result                                                                                                    |
|-----------------|------------------------|----------------------------------------------------------------------------------------------------|
| 9899c0367806bd2 | 2016-07-15<br>07:57:05 | PFCD-2188 Simulation with multiple sim-only PPs cannot be converted to PL                                                                                                    |
| 3dad504fca73caf | 2016-07-15<br>07:39:11 | PFCD-2195 Make filters in sec/login log work                                                                                                    |
| 68bcd4449ad973a | 2016-07-14<br>13:43:40 | PFCD-2203 - Update english description of password rule hints                                                                                                    |
| e49b45ef3a838e5 | 2016-07-14<br>13:40:34 | PFCD-2203 - Update english description of password rule hints                                                                                                    |
| e31bc96e19e9183 | 2016-07-14<br>13:15:41 | PFCD-2170 XLS export of PA charts: split large ChartBuilder expressions Excel cells can't hold more than 32k chartacter (or at least PoiExcelUtil enforces this). For really huge chart builder groovy expressions, we now split them into multiple rows.                                                                 |
| 301a40ce6087472 | 2016-07-13<br>10:25:39 | PFCD-2152 Fix NPE if user has Data Manager role and requests DF data PA Data Entitlements implementation did not handle the case of Data Feed queries! Now simply ignoring entitlements for DFs, because Schema Editor and Data Manager are the only roles who have access to these anyway.                               |
| fded7ab36ca2fd2 | 2016-07-10<br>11:26:04 | PFCD-2161: TTL for distributed calculation queues: Tighter (30min vs previous 3hr), more robust and realistic (TTL rest on each bach update, vs set at the start of the job). Note: TTL seems to get some for some queues / under some conditions, even though the code gurantees TTL setting on job start (master side). |
| dcf58d81a503a59 | 2016-07-08<br>11:12:53 | PFCD-2146 single preferences and dashboards                                                                                                    |
| 7b0378b153be41f | 2016-07-07<br>13:17:30 | C4BEU-114 - adjusting file to be usable in sqlplus                                                                                                    |
| 6a898c9dcebccb8 | 2016-07-07<br>07:42:09 | fix priceapi                                                                                                    |
| dba67afb20f728e | 2016-07-06<br>08:40:55 | Adding utility command to detect stale data                                                                                                    |
| e49e6b3f5b44046 | 2016-07-06<br>08:09:37 | ClusterNode config-auto-update fix                                                                                                    |
| 06a70aaee1cec56 | 2016-07-05<br>13:18:43 | PFCD-2164: PA sim: reload sim-DM limits #rows to 100k                                                                                                    |
| fad59e233cb6ba8 | 2016-07-05<br>08:55:02 | NPE fix                                                                                                    |
| dbf711b0a9958df | 2016-07-04<br>13:09:24 | PFCD-2162 - sqlldr in PriceAPI job is failing when trying to read file with .dat extension                                                                                                    |
| bcdf4e1de21812c | 2016-07-04<br>06:04:41 | Also allow _ and - in metric names                                                                                                    |
| 930301f90e8f4b8 | 2016-07-03<br>16:00:41 | PFCD-2161: TTL for distributed calculation queues                                                                                                    |
| 0ca468ce45fa37d | 2016-07-03<br>14:49:54 | PFCD-2161: TTL for distributed calculation queues                                                                                                    |
| 6a206d5528bf8c8 | 2016-07-01<br>10:03:01 | PFCD-2156 Also check in API call if calling user is actually same                                                                                                    |
| 5476f1fa1e7a6b8 | 2016-06-30<br>13:23:00 | In case no password expiry interval is set: wipe expiry date on change                                                                                                    |
| 4e592963a64e590 | 2016-06-30<br>10:31:36 | Make archive task also work with super large sets                                                                                                    |
| 02e5e5bb5d3abe0 | 2016-06-30<br>09:24:15 | PFCD-2143 Add Pricelist import/export/archiving option                                                                                                    |

| 12ff74413d6d188 | 2016-06-30<br>08:22:29 | PFCD-2143 Add Pricelist import/export/archiving option                                                                                                    |
|-----------------|------------------------|----------------------------------------------------------------------------------------------------|
| 9566d09f2c2d572 | 2016-06-28<br>11:12:02 | PFCD-2119: type in VAR_SAMP function (was VAR_SAMPLE)                                                                                                    |
| f4bedd1b825bc50 | 2016-06-28<br>10:44:39 | PFCD-2119: type in VAR_SAMP function (was VAR_SAMPLE)                                                                                                    |
| 9380ee6055626ad | 2016-06-28<br>10:33:20 | PFCD-2142 dcr approval fails with "LTV" and "MLTV" types                                                                                                    |
| 4c8103b60f36d1e | 2016-06-28<br>10:29:20 | PFCD-2147 Broken SQL command line loader: second take                                                                                                    |
| 0714c90cbe119a7 | 2016-06-28<br>09:19:31 | PFCD-2147 Broken SQL command line loader                                                                                                    |
| 62c28cc227fe085 | 2016-06-28<br>08:46:07 | additional logging for sqlldr problems                                                                                                    |
| fe1009c4884c504 | 2016-06-27<br>10:25:26 | better logging for SQLLoader - troubleshooting Bosch                                                                                                    |
| 7fe5dca2bb75ede | 2016-06-27<br>09:36:43 | PFCD-2135 Implement submit after creation for RAT API                                                                                                    |
| ff6f4141e86bab2 | 2016-06-27<br>08:42:10 | PFCD-2133: PA: DL for system generated DSs not created in new partitions                                                                                                    |
| d2ee962d9a14c6d | 2016-06-24<br>13:32:51 | Missing #threads (per partition) to execute PA queries, data loads                                                                                                    |
| 29bd9e71c07f189 | 2016-06-24<br>13:06:33 | enable sqlldr log level switch                                                                                                    |
| 4191eda459fa6b6 | 2016-06-24<br>08:39:45 | PFCD-2130 Fix node redirection in HZ clusters                                                                                                    |
| 282c2d1da141f33 | 2016-06-24<br>06:37:31 | PFCD-2102 Rework open ToDo detection as it did not catch group-only scenario (and also add it to master in the first place)                                                                                                    |
| 4f471ccafd4be38 | 2016-06-24<br>06:15:54 | PFCD-2118 Fix permission set for "product details only" role                                                                                                    |
| 99f3c05802880ae | 2016-06-22<br>18:45:00 | PFCD-2126 Invariants configuration doesn't work with encrypted password                                                                                                    |
| d11969b9523a3f7 | 2016-06-22<br>13:49:34 | PFCD-2127 Invariants: Align discovery of formulas via validAfter, targetDate with rest of the application On pricing formula save action all invariants that fits into the interval of pricing formula validity are executed. Covers all possible target dates in real pricing formula executions (like in pricelists, LPGs etc.) |
| 6e726eb8ffaaa96 | 2016-06-22<br>10:59:01 | Invariants: Align discovery of formulas via validAfter, targetDate with rest of the application On pricing formula save action all invariants that fits into the interval of pricing formula validity are executed. Covers all possible target dates in real pricing formula executions (like in pricelists, LPGs etc.)           |
| 9354e6e2a77e2f7 | 2016-06-21<br>20:33:57 | Typo in postgres stddev_samp function (was stddev_sample) + Sonar                                                                                                    |
| 380f2b4c79c5e9c | 2016-06-21<br>14:39:33 | Typo in postgres stddev_samp function (was stddev_sample)                                                                                                    |
| 0dad592dee7d1f5 | 2016-06-21<br>07:49:12 | DWTable for Oracle migr> 3.0                                                                                                    |
| 55a64d7c80fc162 | 2016-06-20<br>16:34:29 | PFCD-2119: more statistical functions in PA query                                                                                                    |
| d8aa0ac149e2c78 | 2016-06-20<br>14:23:52 | Minor logging fix                                                                                                    |
| 0b4a823ed7cf648 | 2016-06-20<br>10:26:03 | hf: DM data fetch: getting NPEs after Bosch (Q) upgrade to SB                                                                                                    |

| 12fabd959d3a178 | 2016-06-17<br>21:49:57 | Fix: was not listening for generic distributed actions (like ReloadPartitionConfig), and hence these were not executed.                                                                                 |
|-----------------|------------------------|----------------------------------------------------------------------------------------------------|
| 9bbdd946b801110 | 2016-06-17<br>14:47:19 | Swagger API: added valueFields in the FetchRequest (upon request from Tomas Brejla) for distinct queries.                                                                                               |
| 7636899a4905270 | 2016-06-17<br>13:46:41 | Also allow absolute relayState URLs                                                                                                    |
| a03117fac3df137 | 2016-06-17<br>09:03:57 | PFCD-2114 update in api.addOrUpdate does not work for instances of DynamicBusinessKeyObject                                                                                                    |
| 9fd59eb52623e0a | 2016-06-16<br>12:48:52 | Commit every column wipe individually to avoid /tmp file overshot                                                                                                    |
| 5b97de3af3fcc72 | 2016-06-16<br>07:11:37 | Make SAML response check slightly less strict to allow for proxying.                                                                                                    |
| d74900517177a08 | 2016-06-16<br>06:56:10 | Fix build - take2                                                                                                    |
| c74da5ca5e5c939 | 2016-06-16<br>06:54:12 | Fix build                                                                                                    |
| ae5e07d67664169 | 2016-06-16<br>06:33:13 | Make SAML response check slightly less strict to allow for proxying. Add logging                                                                                                    |
| a02ef3f950b78a9 | 2016-06-15<br>19:16:27 | PA query fixes: start/end row ignored, query alias for clarity in source (sub-) queries                                                                                                    |
| c3c07ed74ad8294 | 2016-06-15<br>15:22:14 | PFCD-1951 Delete last batch on Oracle & dynamic LPG                                                                                                    |
| aa7eb4777eed11a | 2016-06-15<br>13:00:06 | Fix missing partition filter for stuff happening pre-PartitionFilter                                                                                                    |
| 45ca04fa128f824 | 2016-06-15<br>10:04:41 | PCFD-2019 delete associated CA on PL, MPL and PG delete                                                                                                    |
| 647911688b3b310 | 2016-06-14<br>22:23:02 | PFCD-2111: PA: incorrect 'line level' DM filter resolution (being tested)                                                                                                    |
| 789abc745386b27 | 2016-06-13<br>16:36:08 | PFCD-2080: Ability to filter on fields with 'Expression' : calc fields not resolved in DM virtual view                                                                                                  |
| 69440a237e5bb83 | 2016-06-10<br>09:13:17 | Make autoApprove AND approvalTrigger play together. Hence process approvalTriggers first and only then auto approve                                                                                     |
| f2cb30329c9aa70 | 2016-06-09<br>23:27:22 | PA query: formula projections were not working with defautl values (for ex. used by the WF chart)                                                                                                    |
| cd7b7005f722db2 | 2016-06-09<br>19:31:05 | PFCD-2104 - implemented backend for new help api method                                                                                                    |
| ff72c17bc3435f1 | 2016-06-08<br>09:03:19 | Adding issing Oracle migration statements                                                                                                    |
| 54624d359823cc7 | 2016-06-08<br>07:57:12 | Sonar                                                                                                    |
| 873fdf487082713 | 2016-06-07<br>15:24:22 | PA dataload jobs: avoiding ObjectLockedExceptions (on target FC) by relying on JST's concurrenyKey (tragteFC.sourceName vs. DL.typedId)                                                                 |
| 897d3b895bb1312 | 2016-06-07<br>13:30:07 | missing i18n rebate label                                                                                                    |
| f87058cc76d4b4a | 2016-06-06<br>22:47:14 | Quick fix: all fiels ina sim-DM are to be owned by that DM, so noadditional tables should be joind into it at query time. Will need to more comprehensively review the regular vs sim DM behaviour.     |
| 6f7f0d1c502d1b2 | 2016-06-06<br>19:26:18 | Regression: FCs were no longer validated in the DMAction context (spearate thread to the caller thread). It's not always required but best to align back to 2.9 when there were no issues in this area. |

| e4161e3c9effe2f | 2016-06-03<br>13:24:43 | Regression in 3.0: revalidating FC after update, as fields were not set, or set correctly (internalExpr, possily others).                                                                                                    |
|-----------------|------------------------|----------------------------------------------------------------------------------------------------|
| 94397ff270510dc | 2016-06-03<br>12:20:22 | no message                                                                                                    |
| dc123003c763740 | 2016-06-03<br>10:01:38 | RR.description column for PFCD-2037                                                                                                    |
| 7bd02616356b47b | 2016-06-03<br>09:53:17 | RR.description column for PFCD-2037                                                                                                    |
| 891a41da191ac70 | 2016-06-02<br>21:08:57 | PFCD-2037: adding description 'lob' field to RR & allow setting it via REST API via rebaterecord.update                                                                                                    |
| 24c7dc8b4c9bf89 | 2016-06-02<br>18:28:30 | Sonar warnings                                                                                                    |
| bba5082e429c7d4 | 2016-06-02<br>12:22:53 | Resolving Sonar warnings                                                                                                    |
| 2da2cc115883803 | 2016-06-02<br>10:56:12 | Some Sonar fixes                                                                                                    |
| 1e70a92f9ae75a3 | 2016-06-02<br>10:53:29 | PFCD-2091: a calculated field's expression is resolved - in update mode - only on the parent FC's DTO. And when updating the persisted FC form the DTO, internalExpression was not copied along. Pre-SB, the persisted FC itself was also validated (which was superfluous) so the bug didn't have an impact there.                                                                                                    |
| ceb7f8510a0eed4 | 2016-06-01<br>17:03:40 | Redis Jett session TTL fix                                                                                                    |
| fd66cc902e595e8 | 2016-06-01<br>16:57:52 | Redis Jetty sessions TTL fix                                                                                                    |
| 54b5028d5365f29 | 2016-06-01<br>16:43:34 | Redis Jetty sessions TTL fix                                                                                                    |
| ae6fb23a3487a52 | 2016-06-01<br>14:29:04 | FormulaSanboxL CalculableLineItem must not be white-listed as it's a PO.                                                                                                    |
| 68f5de1630ad6d5 | 2016-06-01<br>14:25:25 | PFCD-2090: PA: row limit query returning error                                                                                                    |
| 832f2fe84c876ab | 2016-06-01<br>13:06:36 | PFCD-2089: PA sim-DM query broken Query generation expands the sim-DM to the underlying source-query. As sim-DMs are themselves persisted, it shold instead simply query the table.                                                                                                    |
| 64fcf262b22cdc9 | 2016-05-31<br>14:26:33 | resolved #PFCD-1934: RM: filtering on Customer(s) field in agreements landing page throws error The problem is with CustomerGroup (on RBA, CT, RR & PR) and ProductGroup (on RR & PR): the web client allows for filtering and sorting on those fields. The solution is to map those field to the CG/PG-FieldValue using the virtualField mechanism (annotation). Note; this means filtering/sorting on these fields misses objects with a filter-based CG/PG, but that's assumed to be OK as the results searching into the filter string could bring up counter-intuitive results. |
| 7c5d2d06e737b9c | 2016-05-31<br>08:54:18 | PA DL: currenItem.incLoadDate in formula ctx now returns DateTime (vs timeless Date prevoiusly). We need the time portion to be able to implement in-day incremental behavoiur.                                                                                                    |
| 125622ded42b0ee | 2016-05-30<br>15:41:54 | PFCD-2083 contstrain generated unique key size to fit mysql innodb                                                                                                    |
| 0ba01e879e568f2 | 2016-05-30<br>13:30:36 | PFCD-2082: PA: query error on scatter zoom (also corrected context for filter/aggr filter, but from the web-client that would never have been a problem).                                                                                                    |

# SeaBreeze 3.0 pricefx-web Changelog

- pricefx-web ChangeLog Issue Specific
  pricefx-web ChangeLog All Changes

# pricefx-web ChangeLog Issue Specific

| 05e1b451b37bf27 | 2016-07-01<br>13:15:55 | PFCD-1301 | PFCD-1301 Custom number format in PA data grids not applied as expected Was done according to column number, so applying wrong format if user moved columns around.                                                                                                    |
|-----------------|------------------------|-----------|----------------------------------------------------------------------------------------------------|
| 292f8b04591a37b | 2016-07-12<br>13:04:30 | PFCD-1413 | PFCD-1413 Don't allow "limit to" filter for Boxplots For charts that support embedded Boxplots, the "limit to" and "boxplot" options are now mutually exclusive.                                                                                                    |
| d5558f188fb0abb | 2016-06-29<br>14:34:58 | PFCD-1526 | PFCD-1526 Open multiple PX/CX tabs                                                                                                    |
| 4d21a69047a8e35 | 2016-07-25<br>08:15:06 | PFCD-1657 | PFCD-1657 Make the approval email's subject customizable                                                                                                    |
| 3d75055a58bd64f | 2016-05-30<br>12:31:00 | PFCD-1807 | PFCD-2080: Ability to filter on fields with 'Expression' PFCD-1807: Datasource UI - editing manually record results in duplicate row                                                                                                    |
| 6346cdc973d7f15 | 2016-07-19<br>10:59:01 | PFCD-2001 | PFCD-2001 don't fire showData in prefs after callback on console init                                                                                                    |
| 7108ebbc9b650d0 | 2016-06-02<br>21:11:15 | PFCD-2037 | PFCD-2037: fixing 'Rebate Text' widget, now showing and allowing to change RR.description                                                                                                    |
| 71ba21bf8b8ae64 | 2016-06-01<br>14:45:32 | PFCD-2048 | PFCD-2048 AdvancedGrid delete button visible only if a row is selected This is usually handled in classes using or extending Advanced(List)Grid but it was still missing in so many places that it is now handled at the AdvancedGrid level.                                                                                                    |
| fd5c1d8cd52a7a0 | 2016-06-15<br>07:46:08 | PFCD-2054 | PFCD-2054 Hide action buttons of DM DataEditor until a source is set                                                                                                    |
| 3ccf555f44a6672 | 2016-05-31<br>15:35:08 | PFCD-2055 | PFCD-2055: Copy of scheduled job leads to an error                                                                                                    |
| 6f9124dcb6d354a | 2016-06-10<br>07:31:30 | PFCD-2063 | PFCD-2063 Show/hide LPG approve/deny buttons in a more consistent way The same logic is now used to decide whether approve/deny buttons should appear on the row of an LPG item, and at the bottom of the grid if that same row is selected.                                                                                                    |
| 05f0d4a9c261998 | 2016-06-02<br>12:32:13 | PFCD-2070 | PFCD-2070: PA: do not show 'PerUnit' & 'Percentage' aggregation functions in Chart controller if no basis field set in the DM                                                                                                    |
| dcacedba713390e | 2016-05-30<br>13:49:48 | PFCD-2077 | PFCD-2077 Configurator for Logic doesn't work correctly -> editorExitHandler is ommitged for matrix widget.                                                                                                    |
| 32f3ac6b771a7bb | 2016-06-13<br>16:08:03 | PFCD-2080 | PFCD-2080: Ability to filter on fields with 'Expression' : calc fields do not show up in FilterBuilder                                                                                                    |
| 3d75055a58bd64f | 2016-05-30<br>12:31:00 | PFCD-2080 | PFCD-2080: Ability to filter on fields with 'Expression' PFCD-1807: Datasource UI - editing manually record results in duplicate row                                                                                                    |
| 497478f229046a1 | 2016-07-07<br>07:10:25 | PFCD-2094 | PFCD-2094 Make list grid item adjust width                                                                                                    |
| b6553f23f99f914 | 2016-06-07<br>14:03:58 | PFCD-2100 | PFCD-2100: PA: init/row/summary group options missing in Query Calculation Logic (formula editor)                                                                                                    |
| 03baecfa3b5e84b | 2016-07-08<br>11:06:57 | PFCD-2105 | PFCD-2105 fix ResultMatrix filtering and make sure refresh is ok in dashboards                                                                                                    |
| 093233c61084e01 | 2016-07-28<br>12:15:00 | PFCD-2108 | PFCD-2108 Paramater details are not imported when using import/export groovy                                                                                                    |
| d176c10c0eaaf92 | 2016-06-23<br>11:40:52 | PFCD-2109 | PFCD-2109 Simple and advanced filters sometimes active at the same Sometimes the AdvancedFilterBuilder and the basic GWT filter row at the top of the grid could be displayed simultaneously. Was due to the fact that after filterBuilder.setVisible(true), filterBuilder.isVisible() could still return false if the grid had not been drawn yet. |
| 9eb07c9a63eda67 | 2016-06-16<br>08:40:40 | PFCD-2110 | PFCD-2110 do not ever hide first multitier input param                                                                                                    |
| e46342ad52d6e8e | 2016-06-16<br>14:40:44 | PFCD-2112 | PFCD-2112 Remove useless copy action from Rebate Records grid                                                                                                    |
| ad660bb576b5140 | 2016-06-17<br>14:06:30 | PFCD-2118 | PFCD-2118 Show edit details button also for product details -only editors                                                                                                    |
| ca79de1e58f8720 | 2016-07-08<br>11:07:18 | PFCD-2123 | PFCD-2123 minimized saved portlets are loaded not minimized on dashboards                                                                                                    |
| 57c6bfc10fe5930 | 2016-06-23<br>07:03:45 | PFCD-2124 | PFCD-2124 MultiTierEntry hint has huge width                                                                                                    |
| 7d6e93fe6ed3ce6 | 2016-06-29<br>09:12:14 | PFCD-2139 | PFCD-2139 do make start page grids selectable                                                                                                    |
| df8d356e0e045d9 | 2016-06-30<br>08:23:25 | PFCD-2143 | PFCD-2143 Add Pricelist import/export/archiving option                                                                                                    |

| d53327d7f6185c8 | 2016-07-08<br>11:08:01 | PFCD-2146 | PFCD-2146 update prefs after save                                                                                                    |  |  |  |
|-----------------|------------------------|-----------|----------------------------------------------------------------------------------------------------|--|--|--|
| 71ce4e796eeff63 | 2016-07-08<br>11:07:45 | PFCD-2146 | PFCD-2146 invalidate prefs cache on prefs save in dashboards                                                                                                    |  |  |  |
| 6716f65e609052f | 2016-07-08<br>11:07:33 | PFCD-2146 | PFCD-2146 delete pref button disabled after prefrences successfuly saved                                                                                                    |  |  |  |
| 502a2de7b31d323 | 2016-07-08<br>11:06:41 | PFCD-2146 | PFCD-2146 single preferences and dashboards                                                                                                    |  |  |  |
| a272f576ed2bdb2 | 2016-07-18<br>18:11:40 | PFCD-2151 | PFCD-2151 Update filter controller even when filter set to null Also added one more FilterController.setFilter() method to keep the controller's link title consistent between its initial title, its title after reset, and its title when set to null.                                     |  |  |  |
| e1801e3761165f9 | 2016-07-18<br>18:05:48 | PFCD-2151 | PFCD-2151 Make sure to save a Data Load's filter when it's set to null                                                                                                    |  |  |  |
| 81fd3fec6f5564a | 2016-07-13<br>07:44:19 | PFCD-2152 | PFCD-2152 Fix a regression with Data Feed and Datamart data tables For users without the SchemaEditor role, the data tables were not displayed anymore.                                                                                                    |  |  |  |
| d1550ceea4217f8 | 2016-07-13<br>07:39:49 | PFCD-2152 | PFCD-2152 show only relevant action buttons in DF, DS and DM lists Delete button was still showing up sometimes, if a user without SchemaEditor role selected a Data Source                                                                                                    |  |  |  |
| e6c7885ff4e75ac | 2016-07-11<br>12:07:56 | PFCD-2152 | PFCD-2152 show only relevant action buttons in DF, DS and DM lists Show/hide the "add", "delete", and<br>"import/export" action buttons in the left hand side lists of DFs, DSes, DMs, and SimDMs according to user's role and to current selection.                                         |  |  |  |
| 1ac1eceddb8dc51 | 2016-07-06<br>09:23:08 | PFCD-2152 | PFCD-2152 PA: Hide deploy button + lock field editor if user not admin                                                                                                    |  |  |  |
| 4bebddc5fada556 | 2016-07-01<br>13:15:55 | PFCD-2154 | PFCD-2154 PA Data Table group labels sometimes disappearing                                                                                                    |  |  |  |
| 749573fa4c9109a | 2016-07-19<br>11:32:05 | PFCD-2172 | PFCD-2172 Also apply in-flight/pending input value changes when hitting "price quote" (i.e. complete edit before sending quote object) Backing out approach again                                                                                                    |  |  |  |
| 02e1e2108668786 | 2016-07-19<br>11:11:15 | PFCD-2172 | PFCD-2172 Also apply in-flight/pending input value changes when hitting "price quote" (i.e. complete edit before sending quote object) Missing import                                                                                                    |  |  |  |
| b58c512005754c7 | 2016-07-19<br>11:07:31 | PFCD-2172 | PFCD-2172 Also apply in-flight/pending input value changes when hitting "price quote" (i.e. complete edit before sending quote object)                                                                                                    |  |  |  |
| 63c2070be1983ad | 2016-07-19<br>07:29:42 | PFCD-2172 | PFCD-2172 Also apply in-flight/pending input value changes when hitting "price quote" (i.e. complete edit before sending quote object)                                                                                                    |  |  |  |
| 6ff38ea7004c40e | 2016-08-10<br>11:54:50 | PFCD-2174 | PFCD-2174 - fixes ambigous method call                                                                                                    |  |  |  |
| 138959399e3c36b | 2016-07-14<br>11:13:59 | PFCD-2191 | PFCD-2191 - Gauge cut off in QC UI                                                                                                    |  |  |  |
| a54d460766f8b8f | 2016-07-15<br>07:44:14 | PFCD-2194 | PFCD-2194 Add download button to security/login trail logs                                                                                                    |  |  |  |
| d56d174066b6e28 | 2016-07-14<br>12:18:31 | PFCD-2197 | PFCD-2197 fix ResultMatrix in single dashboard layout BEWARE! this single dashboard layout steals state from its inner portlets!                                                                                                    |  |  |  |
| a209e88681bcab8 | 2016-07-19<br>16:31:52 | PFCD-2215 | PFCD-2215 - implemented cache eviction and full row render                                                                                                    |  |  |  |
| 0d6287035a98e0f | 2016-07-25<br>07:14:08 | PFCD-2222 | PFCD-2222 Special role "User group override" only                                                                                                    |  |  |  |
| 87405650ec2af8d | 2016-07-27<br>13:51:03 | PFCD-2229 | PFCD-2229 Dashboard controller doesn't open deep links (typedId)                                                                                                    |  |  |  |
| 7b7f217e2e75f32 | 2016-07-29<br>07:08:36 | PFCD-2236 | PFCD-2236 - Show/hide column / apply prefferences / reorder should be faster and show modal mask when applied -> mask is shown when changing layout, only for LPG now -> render grid is not used anymore -> creted custom vibility menu - used for custom event that properly cleares caches |  |  |  |
| 463cfff4bcbf782 | 2016-08-02<br>11:35:39 | PFCD-2239 | PFCD-2239 - initial mask is skipped - it is distracting                                                                                                    |  |  |  |
| a95686f1d9e0eb6 | 2016-08-02<br>07:20:38 | PFCD-2239 | PFCD-2239 - sonar fixes                                                                                                    |  |  |  |
| 61affbcf6360952 | 2016-08-02<br>07:10:57 | PFCD-2239 | PFCD-2239 - fixing tabs and added modal mask also for autofit                                                                                                    |  |  |  |
| 1deca8492fc05b0 | 2016-08-08<br>10:58:44 | PFCD-2240 | PFCD-2240: LPG: disable the row(s) and hide the relative approve/deny buttons until the approve or deny actions are in progress                                                                                                    |  |  |  |

| 0e3739bad9b9c7b | 2016-08-03<br>08:25:20 | PFCD-2244 | PFCD-2244 Add "part_no" option into PriceAPI                                                                                                    |  |  |  |
|-----------------|------------------------|-----------|----------------------------------------------------------------------------------------------------|--|--|--|
| 659f549cba5f5ad | 2016-08-10<br>11:54:50 | PFCD-2247 | PFCD-2249 Calendar buttons disappeared after PFCD-2247 The SGWT update to fix PFCD-2247 broke our EditableMiniDateRangeItem, a customized version of the default form item that shows up in the date cells of the filter row at the top of a grid.                   |  |  |  |
| 659f549cba5f5ad | 2016-08-10<br>11:54:50 | PFCD-2247 | PFCD-2249 Calendar buttons disappeared after PFCD-2247 The SGWT update to fix PFCD-2247 broke our EditableMiniDateRangeItem, a customized version of the default form item that shows up in the date cells of the filter row at the top of a grid.                   |  |  |  |
| 71272b620b016c2 | 2016-08-10<br>11:54:50 | PFCD-2247 | PFCD-2247 Bump SmartGWT to build 6.0p-2016-08-04 Known regression linked to this commit: PFCD-2249                                                                                                    |  |  |  |
| 65445f6bd32c50e | 2016-08-29<br>18:54:23 | PFCD-2248 | PFCD-2248 upgrade sgwt to 6.0p-2016-08-27                                                                                                    |  |  |  |
| e829c3d06cb21d9 | 2016-08-26<br>11:29:01 | PFCD-2248 | PFCD-2248 - implementing spinner wheel and adding try catch block to ensure mask is turned down when task ended correctly or not                                                                                                    |  |  |  |
| 90deb6ff03ee2b0 | 2016-08-10<br>11:54:50 | PFCD-2249 | PFCD-2249 - set the icon size to the original one                                                                                                    |  |  |  |
| 659f549cba5f5ad | 2016-08-10<br>11:54:50 | PFCD-2249 | PFCD-2249 Calendar buttons disappeared after PFCD-2247 The SGWT update to fix PFCD-2247 broke our EditableMiniDateRangeItem, a customized version of the default form item that shows up in the date cells of the filter row at the top of a grid.                   |  |  |  |
| 71272b620b016c2 | 2016-08-10<br>11:54:50 | PFCD-2249 | PFCD-2247 Bump SmartGWT to build 6.0p-2016-08-04 Known regression linked to this commit: PFCD-2249                                                                                                    |  |  |  |
| 457068b05779548 | 2016-08-11<br>11:45:17 | PFCD-2251 | PFCD-2251 - upgrading to sgwt with fix                                                                                                    |  |  |  |
| 5013f68e489025f | 2016-08-10<br>11:54:50 | PFCD-2251 | PFCD-2251 4 more validators have same issue for "no dupe" implementation                                                                                                    |  |  |  |
| 18aa051a1f33ff9 | 2016-08-10<br>11:54:50 | PFCD-2251 | PFCD-2251 - changed validator to not use equals, inteda it uses typed id                                                                                                    |  |  |  |
| bb2ac037031beb4 | 2016-08-05<br>13:30:51 | PFCD-2252 | PFCD-2252 User group grid filters do not work for multiple selections                                                                                                    |  |  |  |
| 1db8c986c232fd8 | 2016-08-10<br>09:44:10 | PFCD-2254 | PFCD-2254 Add missing image                                                                                                    |  |  |  |
| 929917edfa9cc6d | 2016-08-10<br>15:34:37 | PFCD-2258 | PFCD-2258 Grouping in PA Data Tables some times does not work                                                                                                    |  |  |  |
| beb02aa1093e203 | 2016-09-15<br>10:24:24 | PFCD-2268 | PFCD-2268 Filter does to work on pp with datasource restricted columns                                                                                                    |  |  |  |
| e30d97999ebd637 | 2016-09-02<br>09:59:29 | PFCD-2269 | PFCD-2269 avoid emptying outputs                                                                                                    |  |  |  |
| 4e5143e87cb09b1 | 2016-09-02<br>09:59:18 | PFCD-2271 | PFCD-2271 missing link to contracts in My Pending Approvals panel                                                                                                    |  |  |  |
| a0bdda1773a9dc4 | 2016-10-03<br>18:25:14 | PFCD-2318 | PFCD-2318 - PX mass update/delete authorisation error                                                                                                    |  |  |  |
| 664832e6221d70f | 2016-09-09<br>16:28:44 | PFCD-2330 | PFCD-2330 enable overrides in Contracts                                                                                                    |  |  |  |
| 69c09b69b8961b6 | 2016-09-16<br>07:32:00 | PFCD-2336 | PFCD-2336 label for productPicker input                                                                                                    |  |  |  |
| 559c3b16c65cf10 | 2016-10-07<br>12:01:57 | PFCD-2349 | PFCD-2349 workaround for sgwt bug in new filter buttons                                                                                                    |  |  |  |
| e001e7f5e8c7bbf | 2016-10-23<br>15:57:56 | PFCD-2438 | PFCD-2438 - Roles Product/Customer Management (Read-only) - PX/CX access missing Role "Product Manager (Read Only)" should have a read-only access to Product Extensions. Role "Customer Manager (Read Only)" should have a read-only access to Customer Extensions. |  |  |  |
| 92d2baadcce5c5b | 2016-11-11<br>11:16:48 | PFCD-2441 | PFCD-2441 P,C,PX,CX list Create Change Request button PFCD-2441 add crate dcr button to px and cx page                                                                                                    |  |  |  |
| 92d2baadcce5c5b | 2016-11-11             | PFCD-2441 | PFCD-2441 P,C,PX,CX list Create Change Request button PFCD-2441 add crate dcr button to px and cx                                                                                                    |  |  |  |

## pricefx-web ChangeLog All Changes

| Commit          | Date                   | Message                                                                                                    |
|-----------------|------------------------|----------------------------------------------------------------------------------------------------|
| 92d2baadcce5c5b | 2016-11-11<br>11:16:48 | PFCD-2441 P,C,PX,CX list Create Change Request button PFCD-2441 add crate dcr button to px and cx page                                                                                                    |
| e001e7f5e8c7bbf | 2016-10-23<br>15:57:56 | PFCD-2438 - Roles Product/Customer Management (Read-only) - PX/CX access missing Role "Product Manager (Read Only)" should have a read-only access to Product Extensions. Role "Customer Manager (Read Only)" should have a read-only access to Customer Extensions. |
| 559c3b16c65cf10 | 2016-10-07<br>12:01:57 | PFCD-2349 workaround for sgwt bug in new filter buttons                                                                                                    |
| a0bdda1773a9dc4 | 2016-10-03<br>18:25:14 | PFCD-2318 - PX mass update/delete authorisation error                                                                                                    |
| 0662fc1c48069f6 | 2016-10-03<br>13:17:15 | Fix XSS issues after SFDC review                                                                                                    |
| 956c9038a9a0eb8 | 2016-09-30<br>16:40:59 | Clear quote inputs more thoroughly to reflect changed inputs on response                                                                                                    |
| 103fbe0f4a4e2d9 | 2016-09-30<br>15:48:36 | Clear quote inputs more thoroughly to reflect changed inputs on response                                                                                                    |
| 69c09b69b8961b6 | 2016-09-16<br>07:32:00 | PFCD-2336 label for productPicker input                                                                                                    |
| beb02aa1093e203 | 2016-09-15<br>10:24:24 | PFCD-2268 Filter does to work on pp with datasource restricted columns                                                                                                    |
| 9c5adcb1a682cef | 2016-09-11<br>20:49:05 | PA sim fix: was unable to select regular (PB) formulas                                                                                                    |
| 761bd3d1acefb01 | 2016-09-11<br>20:42:55 | PA sim fix: was unable to select regular (PB) formulas                                                                                                    |
| c49e4809b952f15 | 2016-09-11<br>19:53:29 | PA sim fix: was unable to select regular (PB) formulas                                                                                                    |
| 664832e6221d70f | 2016-09-09<br>16:28:44 | PFCD-2330 enable overrides in Contracts                                                                                                    |
| e30d97999ebd637 | 2016-09-02<br>09:59:29 | PFCD-2269 avoid emptying outputs                                                                                                    |
| 4e5143e87cb09b1 | 2016-09-02<br>09:59:18 | PFCD-2271 missing link to contracts in My Pending Approvals panel                                                                                                    |
| 65445f6bd32c50e | 2016-08-29<br>18:54:23 | PFCD-2248 upgrade sgwt to 6.0p-2016-08-27                                                                                                    |
| e829c3d06cb21d9 | 2016-08-26<br>11:29:01 | PFCD-2248 - implementing spinner wheel and adding try catch block to ensure mask is turned down when task ended correctly or not                                                                                                    |
| 457068b05779548 | 2016-08-11<br>11:45:17 | PFCD-2251 - upgrading to sgwt with fix                                                                                                    |
| 929917edfa9cc6d | 2016-08-10<br>15:34:37 | PFCD-2258 Grouping in PA Data Tables some times does not work                                                                                                    |
| 90deb6ff03ee2b0 | 2016-08-10<br>11:54:50 | PFCD-2249 - set the icon size to the original one                                                                                                    |
| 659f549cba5f5ad | 2016-08-10<br>11:54:50 | PFCD-2249 Calendar buttons disappeared after PFCD-2247 The SGWT update to fix PFCD-2247 broke our EditableMiniDateRangeItem, a customized version of the default form item that shows up in the date cells of the filter row at the top of a grid.                   |
| 5013f68e489025f | 2016-08-10<br>11:54:50 | PFCD-2251 4 more validators have same issue for "no dupe" implementation                                                                                                    |
| 18aa051a1f33ff9 | 2016-08-10<br>11:54:50 | PFCD-2251 - changed validator to not use equals, inteda it uses typed id                                                                                                    |

| 6ff38ea7004c40e | 2016-08-10<br>11:54:50 | PFCD-2174 - fixes ambigous method call                                                                                                    |
|-----------------|------------------------|----------------------------------------------------------------------------------------------------|
| 71272b620b016c2 | 2016-08-10<br>11:54:50 | PFCD-2247 Bump SmartGWT to build 6.0p-2016-08-04 Known regression linked to this commit: PFCD-2249                                                                                                    |
| 1db8c986c232fd8 | 2016-08-10<br>09:44:10 | PFCD-2254 Add missing image                                                                                                    |
| e35b7b3cca8534e | 2016-08-08<br>11:21:22 | minor refactoring                                                                                                    |
| 1deca8492fc05b0 | 2016-08-08<br>10:58:44 | PFCD-2240: LPG: disable the row(s) and hide the relative approve/deny buttons until the approve or deny actions are in progress                                                                                                    |
| 024547e4d376e32 | 2016-08-05<br>15:08:00 | [EC] Upgrade to Excel-DNA version 0.33.9                                                                                                    |
| bb2ac037031beb4 | 2016-08-05<br>13:30:51 | PFCD-2252 User group grid filters do not work for multiple selections                                                                                                    |
| 0e3739bad9b9c7b | 2016-08-03<br>08:25:20 | PFCD-2244 Add "part_no" option into PriceAPI                                                                                                    |
| 463cfff4bcbf782 | 2016-08-02<br>11:35:39 | PFCD-2239 - initial mask is skipped - it is distracting                                                                                                    |
| a95686f1d9e0eb6 | 2016-08-02<br>07:20:38 | PFCD-2239 - sonar fixes                                                                                                    |
| 61affbcf6360952 | 2016-08-02<br>07:10:57 | PFCD-2239 - fixing tabs and added modal mask also for autofit                                                                                                    |
| 7b7f217e2e75f32 | 2016-07-29<br>07:08:36 | PFCD-2236 - Show/hide column / apply prefferences / reorder should be faster and show modal mask when applied -> mask is shown when changing layout, only for LPG now -> render grid is not used anymore -> creted custom vibility menu - used for custom event that properly cleares caches |
| 093233c61084e01 | 2016-07-28<br>12:15:00 | PFCD-2108 Paramater details are not imported when using import/export groovy                                                                                                    |
| 87405650ec2af8d | 2016-07-27<br>13:51:03 | PFCD-2229 Dashboard controller doesn't open deep links (typedId)                                                                                                    |
| 32938aacb1b09b9 | 2016-07-27<br>06:22:34 | Make direct link fleld in start page panels non-sortable and non-filterable                                                                                                    |
| 4d21a69047a8e35 | 2016-07-25<br>08:15:06 | PFCD-1657 Make the approval email's subject customizable                                                                                                    |
| 0d6287035a98e0f | 2016-07-25<br>07:14:08 | PFCD-2222 Special role "User group override" only                                                                                                    |
| a209e88681bcab8 | 2016-07-19<br>16:31:52 | PFCD-2215 - implemented cache eviction and full row render                                                                                                    |
| 749573fa4c9109a | 2016-07-19<br>11:32:05 | PFCD-2172 Also apply in-flight/pending input value changes when hitting "price quote" (i.e. complete edit before sending quote object) Backing out approach again                                                                                                    |
| 02e1e2108668786 | 2016-07-19<br>11:11:15 | PFCD-2172 Also apply in-flight/pending input value changes when hitting "price quote" (i.e. complete edit before sending quote object) Missing import                                                                                                    |
| b58c512005754c7 | 2016-07-19<br>11:07:31 | PFCD-2172 Also apply in-flight/pending input value changes when hitting "price quote" (i.e. complete edit before sending quote object)                                                                                                    |
| 6346cdc973d7f15 | 2016-07-19<br>10:59:01 | PFCD-2001 don't fire showData in prefs after callback on console init                                                                                                    |
| 63c2070be1983ad | 2016-07-19<br>07:29:42 | PFCD-2172 Also apply in-flight/pending input value changes when hitting "price quote" (i.e. complete edit before sending quote object)                                                                                                    |
| a272f576ed2bdb2 | 2016-07-18<br>18:11:40 | PFCD-2151 Update filter controller even when filter set to null Also added one more FilterController.setFilter() method to keep the controller's link title consistent between its initial title, its title after reset, and its title when set to null.                                     |

| e1801e3761165f9 | 2016-07-18<br>18:05:48 | PFCD-2151 Make sure to save a Data Load's filter when it's set to null                                                                                                    |
|-----------------|------------------------|----------------------------------------------------------------------------------------------------|
| a54d460766f8b8f | 2016-07-15<br>07:44:14 | PFCD-2194 Add download button to security/login trail logs                                                                                                    |
| d56d174066b6e28 | 2016-07-14<br>12:18:31 | PFCD-2197 fix ResultMatrix in single dashboard layout Beware, this single dashboard layout steals state from its inner portlets!                                                                                                    |
| 138959399e3c36b | 2016-07-14<br>11:13:59 | PFCD-2191 - Gauge cut off in QC UI                                                                                                    |
| 81fd3fec6f5564a | 2016-07-13<br>07:44:19 | PFCD-2152 Fix a regression with Data Feed and Datamart data tables For users without the SchemaEditor role, the data tables were not displayed anymore.                                                                                                    |
| d1550ceea4217f8 | 2016-07-13<br>07:39:49 | PFCD-2152 show only relevant action buttons in DF, DS and DM lists Delete button was still showing up<br>sometimes, if a user without SchemaEditor role selected a Data Source                                                                                                    |
| 292f8b04591a37b | 2016-07-12<br>13:04:30 | PFCD-1413 Don't allow "limit to" filter for Boxplots For charts that support embedded Boxplots, the "limit to" and "boxplot" options are now mutually exclusive.                                                                                                    |
| e6c7885ff4e75ac | 2016-07-11<br>12:07:56 | PFCD-2152 show only relevant action buttons in DF, DS and DM lists Show/hide the "add", "delete", and<br>"import/export" action buttons in the left hand side lists of DFs, DSes, DMs, and SimDMs according to user's<br>role and to current selection.                                                                                             |
| d53327d7f6185c8 | 2016-07-08<br>11:08:01 | PFCD-2146 update prefs after save                                                                                                    |
| 71ce4e796eeff63 | 2016-07-08<br>11:07:45 | PFCD-2146 invalidate prefs cache on prefs save in dashboards                                                                                                    |
| 6716f65e609052f | 2016-07-08<br>11:07:33 | PFCD-2146 delete pref button disabled after prefrences successfuly saved                                                                                                    |
| ca79de1e58f8720 | 2016-07-08<br>11:07:18 | PFCD-2123 minimized saved portlets are loaded not minimized on dashboards                                                                                                    |
| 03baecfa3b5e84b | 2016-07-08<br>11:06:57 | PFCD-2105 fix ResultMatrix filtering and make sure refresh is ok in dashboards                                                                                                    |
| 502a2de7b31d323 | 2016-07-08<br>11:06:41 | PFCD-2146 single preferences and dashboards                                                                                                    |
| f9ba452a38470e5 | 2016-07-07<br>08:37:31 | Updating system command view                                                                                                    |
| 497478f229046a1 | 2016-07-07<br>07:10:25 | PFCD-2094 Make list grid item adjust width                                                                                                    |
| 1ac1eceddb8dc51 | 2016-07-06<br>09:23:08 | PFCD-2152 PA: Hide deploy button + lock field editor if user not admin                                                                                                    |
| 4bebddc5fada556 | 2016-07-01<br>13:15:55 | PFCD-2154 PA Data Table group labels sometimes disappearing                                                                                                    |
| 05e1b451b37bf27 | 2016-07-01<br>13:15:55 | PFCD-1301 Custom number format in PA data grids not applied as expected Was done according to column number, so applying wrong format if user moved columns around.                                                                                                    |
| df8d356e0e045d9 | 2016-06-30<br>08:23:25 | PFCD-2143 Add Pricelist import/export/archiving option                                                                                                    |
| d5558f188fb0abb | 2016-06-29<br>14:34:58 | PFCD-1526 Open multiple PX/CX tabs                                                                                                    |
| 7d6e93fe6ed3ce6 | 2016-06-29<br>09:12:14 | PFCD-2139 do make start page grids selectable                                                                                                    |
| d176c10c0eaaf92 | 2016-06-23<br>11:40:52 | PFCD-2109 Simple and advanced filters sometimes active at the same Sometimes the AdvancedFilterBuilder and the basic GWT filter row at the top of the grid could be displayed simultaneously. Was due to the fact that after filterBuilder.setVisible(true), filterBuilder.isVisible() could still return false if the grid had not been drawn yet. |

| 57c6bfc10fe5930 | 2016-06-23<br>07:03:45 | PFCD-2124 MultiTierEntry hint has huge width                                                                                                    |
|-----------------|------------------------|----------------------------------------------------------------------------------------------------|
| ad660bb576b5140 | 2016-06-17<br>14:06:30 | PFCD-2118 Show edit details button also for product details -only editors                                                                                                    |
| c24842bff8dd2e4 | 2016-06-16<br>15:03:03 | [EC] Fix for fetchURL meta entries missing the leading '/' char                                                                                                    |
| e46342ad52d6e8e | 2016-06-16<br>14:40:44 | PFCD-2112 Remove useless copy action from Rebate Records grid                                                                                                    |
| 9eb07c9a63eda67 | 2016-06-16<br>08:40:40 | PFCD-2110 do not ever hide first multitier input param                                                                                                    |
| fd5c1d8cd52a7a0 | 2016-06-15<br>07:46:08 | PFCD-2054 Hide action buttons of DM DataEditor until a source is set                                                                                                    |
| 32f3ac6b771a7bb | 2016-06-13<br>16:08:03 | PFCD-2080: Ability to filter on fields with 'Expression' : calc fields do not show up in FilterBuilder                                                                                                    |
| 6f9124dcb6d354a | 2016-06-10<br>07:31:30 | PFCD-2063 Show/hide LPG approve/deny buttons in a more consistent way The same logic is now used to decide whether approve/deny buttons should appear on the row of an LPG item, and at the bottom of the grid if that same row is selected. |
| b8981fc73b5b0d9 | 2016-06-09<br>23:53:00 | Revert "PA chart calcWidget to use query formulas, not data load formulas" This reverts commit 8b046030c9d9051f74d004e37e75962fbf30b4af.                                                                                                    |
| 8b046030c9d9051 | 2016-06-09<br>23:26:00 | PA chart calcWidget to use query formulas, not data load formulas                                                                                                    |
| b6553f23f99f914 | 2016-06-07<br>14:03:58 | PFCD-2100: PA: init/row/summary group options missing in Query Calculation Logic (formula editor)                                                                                                    |
| 7108ebbc9b650d0 | 2016-06-02<br>21:11:15 | PFCD-2037: fixing 'Rebate Text' widget, now showing and allowing to change RR.description                                                                                                    |
| 05f0d4a9c261998 | 2016-06-02<br>12:32:13 | PFCD-2070: PA: do not show 'PerUnit' & 'Percentage' aggregation functions in Chart controller if no basis field set in the DM                                                                                                    |
| 8e88479c05e15d3 | 2016-06-02<br>12:23:51 | Resolving Sonar warnings                                                                                                    |
| 71ba21bf8b8ae64 | 2016-06-01<br>14:45:32 | PFCD-2048 AdvancedGrid delete button visible only if a row is selected This is usually handled in classes using or extending Advanced(List)Grid but it was still missing in so many places that it is now handled at the AdvancedGrid level. |
| 3ccf555f44a6672 | 2016-05-31<br>15:35:08 | PFCD-2055: Copy of scheduled job leads to an error                                                                                                    |
| dcacedba713390e | 2016-05-30<br>13:49:48 | PFCD-2077 Configurator for Logic doesn't work correctly -> editorExitHandler is ommitged for matrix widget.                                                                                                    |
| 3d75055a58bd64f | 2016-05-30<br>12:31:00 | PFCD-2080: Ability to filter on fields with 'Expression' PFCD-1807: Datasource UI - editing manually record results in duplicate row                                                                                                    |

# **Best Practices**

The following articles provide useful tips how to boost performance and stability on your projects and write logics effectively.

- Performance Practices
- Functional Practices
- Coding Style
- Naming Conventions
- Backend Error Messages
- Customer Volume Metrics

# **Performance Practices**

- Logic Structure
- Data Querying api.find()
  Avoid Big Data in Element Result

- Avoid Re-calculations
- api.retainGlobal
- Product Extensions
- Logic Element Timeout Override
- Performance Improvements (Batching, api.getBatchInfo)
  Performance Impact of Using api.currentContext() vs. api.currentItem()
  Performance Issues Inside Loops or Closures

- Too Many PA Queries
  Avoid DB Queries Containing IN Clause with Thousands of Values
- Default Sorting Preferences for Price List or Price Grid Objects
- Bulk Load Price Lists
- Workflow Post Step Logic with LPGs and Performance Issues
- String Concatenation
- api.abortCalculation() to Be Followed By 'return' Statement

### Logic Structure

Based on experience, it turned out that there are different element types that follow certain logical structure. This table shows how to organize those elements into corresponding blocks based on their logical order.

| Element<br>Block                                         | Element Name     | Sample code                                                                                                    | Display | Comment                                                                                                    |
|----------------------------------------------------------|------------------|----------------------------------------------------------------------------------------------------|---------|----------------------------------------------------------------------------------------------------|
| Retain global<br>element                                 | RetainGlobal     | api.retainGlobal = true                                                                                                    | None    | If api.global value should be kept for every item.<br>From 3.8 Manhattan, api.retainGlobal can be set<br>to true by default in Configuration.<br>Not needed for dashboards, since they calculate a<br>single item.                            |
| Gathering<br>data<br>need for<br>parameters<br>gathering | SalesOrgs        | <pre>if (!api.global.salesOrgs) {     api.global.salesOrgs =     api.findLookupTableValues("SalesOrg")     .collect {     it.name     }     return api.global.salesOrgs</pre> | None    | Only queries really needed for parameters gathering<br>should be placed in this block.<br>Keeping each data query in a separate element avoids<br>element timeout.<br>Make sure the display is None, so this value does not<br>get persisted. |
| Parameters gathering                                     | SalesOrg         | <pre>api.option("SalesOrg", api.getElement("SalesOrgs"))</pre>                                                                                                    |         | Keeping each user entry / input in a separate element is useful when testing the logic.                                                                                                    |
| elements                                                 | Currency         | <pre>api.option("Currency")</pre>                                                                                                    |         |                                                                                                    |
| Stopping<br>syntax check<br>execution<br>element         | SyntaxCheckAbort | <pre>if (api.isSyntaxCheck()) {   api.abortCalculation() }</pre>                                                                                                    | None    | Cancels the run if running in the syntax check mode (parameters gathering).                                                                                                    |
| Marked item<br>dirty check<br>element                    | ReferencePrice   | <pre> if (needsSecondPass) {     api.markItemDirty() //api.abortCalculation() - to be     considered }</pre>                                                                  |         | It is good to check if the item needs a next pass at the<br>very beginning of the logic if you plan to call<br>api.abortCalculation.                                                                                                    |

| Data gathering for logic calculation |             | <pre>def filters = [ Filter.equal("Cost"), ] def pxCosts = api.find("PX", *filters) if (pxCosts) { return pxCosts.getAt(0) } return pxCosts</pre>                         |  | Returns the PX Cost record at one place, since other<br>elements can refer to it.<br>Make sure the display is None, so this value does not<br>get persisted.<br>Keeping query in a separate element is useful when<br>testing the logic.<br>The data querying should be done using api.batchInfo. |
|--------------------------------------|-------------|----------------------------------------------------------------------------------------------------|--|----------------------------------------------------------------------------------------------------|
|                                      | Margin      | <pre>return api.vLookup("Margins",)</pre>                                                                                                    |  |                                                                                                    |
|                                      | MinMargin   |                                                                                                    |  |                                                                                                    |
|                                      |             |                                                                                                    |  |                                                                                                    |
| Calculation<br>elements              | CostPlus    | <pre>def cost = api.getElement("Cost") def margin = api.getElement("Margin") if (cost != null &amp;&amp; margin != null) { return cost * (1 + margin) } return null</pre> |  | Calculates all the elements using the data queried in the previous block.                                                                                                    |
|                                      |             |                                                                                                    |  |                                                                                                    |
| Result price<br>element              | ResultPrice | <pre>return api.getElement("CostPlus")</pre>                                                                                                    |  | Calculates the result price.                                                                                                    |
| Auto-approve<br>element              | AutoApprove | <pre>def isAutoApproved = return isAutoApproved ? 1 : 0</pre>                                                                                                    |  | When calculating LPGs with auto approval functionality.                                                                                                    |

#### Data Querying - api.find()

- Always use a maxRow limit
- Specify subset of fields to be retrieved
- Avoid multiple occurrences of the same api.find()
- Use of aggregation functions
- Use filter for name field when querying PX or CX

# Always use a maxRow limit

The api.find() function without the maxRow parameter specified returns only the first 200 records by default. That often causes a problem because if you don't analyse how many records you can potentially get, you may miss some data from your result. So that is the reason why you **should always specify the maxRow parameter**. The maximum value you can set this to is api.getMaxFindResultsLimit() which by default gives 2000 records (the value can be increased for customer dedicated instances).

If you still need to retrieve more data than api.getMaxFindResultsLimit(), you will need to use api.stream. In such a case, make sure that you always call close() on the iterator.

From 3.8 Manhattan, you get a warning if the number of rows returned equals 200 or formulaEngine.script.findMaxResults and the maxRows parameter of the find was not specified (=0).

# Specify subset of fields to be retrieved

The call of api.find(), without the fields parameter specified, retrieves all the fields of the given domain object from the database and transfers that data over the network to a given calculation node. But very often you only need only a few fields to work with and retrieving all the fields causes unnecessary data transfer. So if you are querying e.g. a product master (that has 43 fields) and you use only 4 fields in the logic, the data transfer over the network is 10 times higher than needed. Therefore you **should specify the list of fields in the fields parameter**.

| TypeCode | Number of fields |
|----------|------------------|
| Р        | 43               |

| PX20 | 28  |
|------|-----|
| PX30 | 38  |
| CX30 | 38  |
| PGI  | 146 |
| PR   | 51  |

# Avoid multiple occurrences of the same api.find()

The function api.find() is heavily used in calculation logics and each call can be quite costly. As the logic evolves during the time and various team members need to query the same data, the common mistake is that they create the same or similar api.find() query.

That increases the query execution time twice, so therefore you should call api.find("PX") only once in one of the very first elements of the logic and mark it as Display: None (not to have the records persisted in the database) and then refer to the results using api.getElement(). Alternatively, you place the common api.find() searches to the Groovy library as a separate function (e.g. like Queries.findStandardCostRecord(...)).

It is definitely not a good practice to copy & paste api.finds.

# Use of aggregation functions

Consider using the aggregation functions SUM, AVG, MIN, MAX in api.find(). So instead of iterating all the records, use the following special Map construct to define the aggregation:

api.find("PX", 0, 1, null, ["attribute1": "SUM"], true, filters)

## Use filter for name field when querying PX or CX

Since the PX or CX tables are virtual tables and are stored in one physical table (depending on a type, e.g. PX20 or CX20), you always have to specify the filter for the name field, because two virtual PX tables can be stored in different physical tables. This will instruct the engine which physical table to look (e.g. PX10 or PX20) at.

Avoid Big Data in Element Result

If an element returns big amount of data in the result, then persisting such result in the database can cause serious problems.

Compared to Java, Groovy does not force you to use return statements. However, this is not a recommended practice, since it can cause unexpected results. Imagine a situation that you do not need the element to return a value (e.g. because you only want to set api.global) and at the end of an element you leave an expression that is evaluated as a big list or map.

The best practice is to use return statement at the end of each element.

Also, if you return e.g. a List or Map in some element as a temporary result, that element should have the Display option set to Never.

### **Recommened way**

```
//calculate result somehow
return result
```

### **Avoid Re-calculations**

#### Calculate a flag

Sometimes the logic calculates over and over the records that are not changing (CFS, Datamart). If a record needs to be calculated only once, it should be marked with a flag and the calculation should exclude records with that flag. Further consider performing incremental updates in

Datamarts.

# **Multiple passes**

If you call api.markItemDirty() on an item, it is generally good to to in the beginning of the logic and also call api.abortCalculation() afterwards.

### api.retainGlobal

If api.global is used, api.retainGlobal=true must be the first command of the first element called "GlobalCache" of the logic (even before the library elements).

A common problem is that setting api.retainGlobal tends to be forgotten due to a human error. Because of that, the whole api.global cac he gets lost between the calculation of the records; instead the whole cache is calculated for each and every record again and again. It is very difficult to discover this kind of problem later on and determine if api.retainGlobal was not set in an existing project on purpose or by mistake.

The function api.retainGlobal cannot be deprecated due to a backward compatibility.

i See also api.global versus api.local for additional information.

From 3.8 Manhattan, api.retainGlobal can be set to true by default in Configuration. Product Extensions

# Suitable PX Size

Initially, all the PX tables were stored in 1 physical table in MySQL and the database engine was not performing well with big amounts of records. As the data was growing, api.finds("PX") became slower. Also the customer was getting timeouts in the UI. Database operations (like data correction) were almost impossible. Therefore the PX tables were split into several physical database tables depending on the number of columns (PX3, PX6, PX8, PX10, PX20, PX30, PX50). Choosing the right PX size helps you to reduce the size of the physical table, so you should really use the appropriate size and not e.g. PX30 for everything.

# **Database Indexes**

Database (DB) indexes significantly impact querying the database data. Using the right index is a key factor when working with product extensions (PX) with hundred thousands of records or more. Pricefx stores multiple PX tables of the same column size in one physical database table (PX3, PX6, PX8, PX10, PX20, PX30, PX50). Assume that there is a PX "Stock" that requires – for best performance – to have a DB index defined as (attribute5, attribute2) and another PX "SalesPrice" would require index (attribute2, attribute3). And other PXs might require different index every time.

The solution is to define a single index e.g. (attribute1, attribute2, attribute3) on the physical table which will be shared by all PXs. It means that you configure the most significant fields of the PX as attributes 1, 2, 3. The significant fields for each PX are the ones mentioned in the filter of ap i.find("PX") in the logic that you want to speed up.

### Logic Element Timeout Override

Within a logic it is possible to override the timeout of a particular element.

While this can be useful in some cases (or even required), this may prove to be a way to actually hide a performance problem.

In one of the example cases, the timeout override was increased to value 900. After careful analysis of the logic element Groovy code, we identified that a change there brought back the execution time to less than 30 secs!

The performance stack can be found in the UI for non-distributed jobs. For distributed jobs, this is trickier and you can exceptionally ask a Support engineer to provide this to you.

Carefully analyze the performance stack to understand what portion of the code takes long and address that with a code or design change.

To summarize it, setting a timeout override to a large value (e.g. 900 seconds) generally hides a performance problem.

#### Performance Improvements (Batching, api.getBatchInfo)

# **Overview**

This methodology is based on smart usage of api.global – together with api.batchInfo() we can make use of it to speed up the process of fetching data from PA and different sources and to save the processing time and hardware usage (especially limit the PA queries or api.find/stream up to 200 times).

**api.global** is thread safe which means that the cache can be shared as long as the different parts of the calculation are calculated on the same thread. For example when you run a job with 'Allow Distributed Calculation' unchecked, there will be only one node and one thread meaning that the global cache can be shared for all of the items in calculation (not just batch). When 'Allow Distributed Calculation' is checked, there can be several nodes taking care of the calculation (which will have several threads with different batches, meaning that the cache is shared for one thread only). But when we have a good implementation of the code, we can speed up the process using 'Allowed Distributed Calculation' together with api.global cache.

**api.getBatchInfo()** shows the items that were added to the batch, so you can see which items are going to be calculated next. It shows results up to 200 items or NULL while in the debug node (so it is recommended to handle this case for development too). It is always a list of two dimensional arrays, PL/LPG context [ [sku,secondKey]....], in CFS [ [typeCode, secondaryKey]]. When using it in CFS, you have to convert typeCode to Product SKU / Customer ID or any other unique ID to get the correct data.

Differences in distributed calculation were mentioned there (including batching flow example): Distributed Calculation

#### MEASURES

Why is it so important? Let's check an example of processing times.

| Logic         | Distributed calculation | Items  | queries to<br>datamart per item | items per<br>batch | queries<br>total | Time (s) | Time (hh:mm:ss) |
|---------------|-------------------------|--------|---------------------------------|--------------------|------------------|----------|-----------------|
| Optimized     | Enabled                 | 2000   | 3                               | 200                | 30               | 39       | 00:00:39        |
| Optimized     | Disabled                | 2000   | 3                               | 200                | 30               | 58       | 00:00:58        |
| Not Optimized | Enabled                 | 2000   | 3                               | 1                  | 6000             | 317      | 00:05:17        |
| Not Optimized | Disabled                | 2000   | 3                               | 1                  | 6000             | 1004     | 00:16:44        |
| Optimized     | Enabled                 | 100000 | 3                               | 200                | 1500             | 1950     | 00:32:30        |
| Optimized     | Disabled                | 100000 | 3                               | 200                | 1500             | 2900     | 00:48:20        |
| Not Optimized | Enabled                 | 100000 | 3                               | 1                  | 300000           | 15850    | 04:24:10        |
| Not Optimized | Disabled                | 100000 | 3                               | 1                  | 300000           | 50200    | 13:56:40        |

This is just to give you an idea what it means to optimize results for simple 3 queries and 2000 and 100 000 items calculation.

Notes:

- The real numbers are greyed out, done on the 2000 level.
- The 100 000 items is a projection, but the results will be much better than shown due to the fact that distributed calculation will send the work to more than 2 nodes (as it was for 2000 items).
- Optimized = querying using api.getBatchInfo() together with api.global cache following current guide.
- Not optimized = querying on item level (1 to 1) like in most projects.
- Distributed = distributed jobs of calculations (send to x nodes). Allowed Distributed Calculation = Checked.
- Not distributed = single node & thread work. Allowed Distributed Calculation = Unchecked.

# Implementation (LIB Example)

#### Overview of the lib:

Common library: https://bitbucket.org/pricefx/pricefx-logic

Particular example: https://bitbucket.org/pricefx/pricefx-logic/src/BatchUtils/CalculationLogic/CommonLib/elements/BatchUtils.groovy

#### Prerequisites:

Methods of the presented library (as of today):

- libs.CommonLib.BatchUtils.prepareBatch(sku) This method initializes the cache variables that can be used later on (should be called right after api.retainGlobal = true in the logic with feed of sku).
  - Will create a new local reference api.local.isNewBatch boolean value (true/false) shows if you are working with a new batch or not.
  - Will create/override a new global reference api.global.iterationNumber shows if this is 2nd pass or 3rd pass of calculation etc.
    Will create/override a new global reference api.global.currentBatch as Set of the given key.
- libs.CommonLib.BatchUtils.isNewBatch() returns a boolean value showing if data should be fetched and cached from the sources or not.
- libs.CommonLib.BatchUtils.getCurrentBatchSku() returns the Set of elements that should be fetched and cached later on.

Implementation:

1. You need a LIB, which is located at: https://bitbucket.org/pricefx/pricefx-logic/src/master/

2. You need to apply it as required. Here is an example of fetching PX data and caching it for the batches using api.stream():

Note: The presented LIB is under development, currently it does not support CFS and 2nd key logics (MATRIX).

### Implementation (NON-LIB example)

The implementation may vary but the idea should be similar. This example is from one of the projects for PL/LPG calculation (as for CFS the api.getBatchInfo() sends typeCodeID, not the SKUs).

In the beginning we need to override retainGlobal using:

Then as an example, make sure that the api.global.batch is initialized while it does not exist for the current thread.

In the next step, check whether the SKU is already cached or not. More details are in the comments in the code.

To use the cached cost in a different element, you can access it like this:

This was a simple example of usage in api.find. When the given cache should be shared for other 199 items without the need to access the PX table again, you can extend this functionality. There is another example within a PA query:

The given examples were for api.find and Datamart queries, however you can use them in any other strategy, including pre-calculations of data, fetching a logic for a given SKU, playing with the 2nd key etc.

### Warning

- When you work on a small amount of data, api.getBatchInfo() returns NULL. Using a shared library will solve this issue and it will always
  take at least one item. (In the pricefx-server settings, you can set when a batch is going to be created. I tested on 2000+ items and there
  were no issues, but less could return a value of NULL.)
- api.find() has a limited number of rows that you can fetch (you can use api.getMaxFindResultsLimit() to get the limit for the given
  environment and partition). Make sure that the data is not cut in the middle of the query or handle it with startRow/maxRows. As an
  alternative, you can use api.stream to cache the data and then work on it, especially while playing with the 2nd key.
- Datamart queries have limitations for the data that can be loaded (it is not exposed in the UI and it is cluster wide as pricefx-server settings). As an alternative, use streams.
- 2nd and 3rd... passes will create new batches, so the data will be loaded and processed again.
- Make sure that you set the element timeout for a sufficient period of time, as in the logic you will be fetching data for up to 200 SKUs and the query result time will be higher than for a single SKU.
- Find and others functions in PFX have their own limitations in terms of maximum rows that will be represented to the user. Make sure
  your logic and data do not exceed those limits; if they do, use streams or ask Support to extend the limits. But a good implementation of
  the code and good configuration (limitations, requirements, business keys of PX, filters on the different context) will almost always solve
  the issue.
- Once there was the following issue: Allowed Distributed Calculation NODE1 was fetching values correctly from PA, however NODE3 was not. The issue was resolved later on, but it was hard to troubleshoot, so it is good to have a few log outputs for such cases.
- If you need to store the data for all nodes in the calculation flow (in Distributed Mode), do not use api.global as it will be different for all nodes and threads; use a shared cache instead.

Performance Impact of Using api.currentContext() vs. api.currentItem()

If you ONLY need to get access to the current item being processed in your list of items (i.e. PL or PG), then you should use the 'api.currentItem()'.

If you need access to another item in your list of items, then you should use 'api.currentContext()'.

Performance wise there is a major difference as the 'api.currentContext()' retrieves the full list of meta data information too. So for example, if you are processing a list of 1M items and each item has 100 columns, this will trigger 100M metadata searches. This can be time consuming. Performance Issues Inside Loops or Closures

- Looping through hashmap
- Caching the same values

# Looping through hashmap

Looping through a hashmap can cost a lot of time. One example to illustrate it:

9962.25 58% 46 CleanupPXes 18.920% 73 search(ProductExtensionAttributeMeta) 60.780% 46 find(PX3) 60.630% 46 search(PX3) 61.600% 46 find(PDESC) 3.360% 46 search(Partition) 57.890% 46 search(ProductDescription) 27.650% 14 find(PX6) 27.600% 14 search(PX6) 41.930% 6 find(PX20) 41.910% 6 search(PX20) 133.821% 6 find(PX8) 133.791% 6 search(PX8)

```
def actSalesPrice = pxSalesPriceMap.findAll { it.value.attribute1 ==
actOutlet }
```

This has cost 3 ms x 268 to be run which means almost 1 second for this element.

To improve this, prepare another object – a hashmap or list through which your engine can go much faster.

def actSalesPriceImproved = pxSalesPriceMapImproved.get(actOutlet)

### Caching the same values

Instead of calling api.find everytime when needed it is better to cash it into api.local / api.global.

Cashing makes even more sense across more items.

**Too Many PA Queries** 

Too many PriceAnalyzer queries throttle the server.

In other words, we allow a maximum of 600 PA requests per minute on PROD instances (60 PA requests per minute on QA boxes) for a given job (for example a CFS or LPG). For every occurrence where a logic goes beyond this limit, the server will make it wait for 1 second.

This can have a very important impact on the overall performance of the logic.

A common error is to use the PA tables for storing non-PA data.

Another way to address this is to query the PA data for the current batch of SKUs being processed as opposed to one SKU at a time. For more details see Performance Improvements (Batching, api.getBatchInfo).

Avoid DB Queries Containing IN Clause with Thousands of Values

There are many ways to make a database "unusable".

One of them is using IN clauses in queries. While this can be very useful, it can also have a very adverse performance effect. Indeed, when you have thousands of values in your IN clause, the database often ends up having to do full scans. This will use heavy resources on the database side.

Avoid this scenario where possible.

Default Sorting Preferences for Price List or Price Grid Objects

For the purpose of this explanation, I will refer ONLY to price lists, but the same applies to price grids.

When you create a new price list and open it for the first time, you may see that no preferences are applied. Once it is open, you can create and apply a preference. But the initial opening of the price list may be slow. This is because the initial opening will sort the price list items by their system ID. And based on the default indexing scheme this may be slow.

To address this, you should create a default preference and have it applied to all price lists upon initial opening. This is done in the Configuration s ection. Generally you sort by the SKU or a combination of SKU and key2 for the matrix price lists.

Try out the sorting to ensure that this has the expected performance before applying as a default. Bulk Load Price Lists There is a server side setting which can impact the speed at which price lists get processed:

```
<backgroundWorkers>
<bulkloadPricelists>true</bulkloadPricelists>
</backgroundWorkers>
```

This setting can help in the case of large price lists for which the processing logic is extremely fast. It impacts the way the calculated data finally gets written back to the database. By default this setting is set to false.

### Workflow Post Step Logic with LPGs and Performance Issues

When the workflow post step logic is used after the LPG calculation is done and auto-approved (or manually approved by the user for each item), it can cause issues. This post step logic runs only on the web/central node, while the LPG calculation runs on a different node. The problem is that while the post step logic runs for every item, the other node needs to wait. This can lead to serious performance troubles, especially if the post step logic is time consuming.

#### **String Concatenation**

String#concat is the fastest method for String concatenation.

### https://groovy-programming.com/post/5732276432

api.abortCalculation() to Be Followed By 'return' Statement

The function call 'api.abortCalculation()' instructs the server to stop processing after the end of the current logic element.

If you want the logic to stop immediately after the 'api.abortCalculation()' call, then you need to introduce a 'return' statement.

### **Functional Practices**

- api.global versus api.local
- Prevent api.isSyntaxCheck Issues
- Use GIT
- Error Handling (DRAFT)
- Avoid Copy & Paste
- Expressions in Groovy
- Data Update in Distributed Mode
- Data Update in Distributed Mode (Batching, api.getBatchInfo)
- Datamart Setup
- Security Setup
- Check Inputs (From User and Data Tables)
- Distributed Calculation

### api.global versus api.local

#### INTRODUCTION

The api.global and api.local are a maps which are populated in the memory of each server node. Variable api.local is initialized to an empty Map before calculation of every item while api.global is (if the api.retainGlobal variable is set to true) initialized to an empty Map before the calculation of the first item. If the api.retainGlobal variable is not set, then api.global behaves the same way as api.local a nd therefore it is deprecated practice and api.local should be used.

From 3.8 Manhattan, api.retainGlobal can be set to true by default in Configuration.

If any of the variables api.global or api.local holds a lot of data, these variables should not be returned as an element result since the data gets usually persisted for each calculated record.

# api.global

Remember that for distributed calculations api.global is populated on each server node and each thread independently. So if you store there the results of some data queries, those queries will get executed on every node (and not once as one may think).

You should always:

- Cache some reasonable amount of data to be used for multiple items. Storing big data causes bad performance when recalculating a single item.
- Define a constant to be used in many elements of the logic.

When api.global should not be used:

For passing values to functions. These functions would later become difficult to use. Consider passing values to a function as function parameters.

Whenever you want to use api.global, do not forget to set the api.retainGlobal variable to true in the first element of the logic; otherwise the value of api.global will get lost. This is a common error that causes performance issues when values which should be cached for all items are calculated for every item.

See also api.retainGlobal for details.

# api.local

Before using api.local, consider creating a new element (possibly with the Display option = None) and store the value there. Performance-wise it is identical since both api.getElement and api.local are represented by HashMaps. You will also debug the value more easily: as elements result(s) of a logic test. You also will not need to call api.trace to debug the value. Last but not least, it will also help you avoid potential naming clash of the api.local key.

So api.local should be used only in the following scenarios:

- If you set api.local in some element and you then need to change the value in some other element (try to avoid it though).
- You need to store multiple calculated values and you do not want to return Maps as an element result. For example, you calculate a price at certain place and want to set a price reason text at once. In that case, the element typically returns the price and sets the price reason as e.g. api.local.reason.

When api.local should not be used:

For passing values to functions. These functions would later become difficult to use. Consider passing values to a function as function parameters.

#### Prevent api.isSyntaxCheck Issues

The syntax check mode was introduced to enable populating logic parameters. This is specially useful for dashboards. However, it is often a pain to adjust the logic after it is developed and starts working with a calculable record. In such cases, it passes the "syntax check" which does not take any calculable record into consideration and fakes the values.

To avoid issues related to parameters generation, I place the following construct right after populating the parameters (as close as possible):

### AbortCalculation element

```
api.userEntry(...)
api.option(...)
if (api.isSyntaxCheck()) {
    api.abortCalculation()
}
```

#### Use GIT

It is recommended that:

- Everybody on the project uses GIT.
  - If the customer contributes on the project too, they must use it as well.
- Everybody commits their changes to GIT.
- Nobody does the changes directly at the partition (without committing to GIT as well).
- The actual version (of the configuration) from GIT can be deployed to the partition at any time.

Such approach helps avoid overrides and solve collisions. Error Handling (DRAFT) As of now, there are multiple approaches to handling errors:

# api.throwException(String errorMessage)

Throws a calculation exception with the specified message and aborts the calculation.

## api.addWarning(String message)

Adds a warning to the formula execution warning log.

### api.criticalAlert(String msg), api.redAlert(String msg), api.yellowAlert(String msg)

Marks the current formula element with a critical alert and the given message. Avoid Copy & Paste

Copy & paste is generally a very bad practice in software development. Avoid generating redundant code; rather create a Groovy library function. Expressions in Groovy

All the operations like +, -, \*, / etc. should be checked to not be null, e.g.:

```
if (revenue != null && cost != null) {
  def margin = revenue - cost}
```

In division, the divisor must be checked to be non zero, e.g.:

```
if (priceNew != null && priceNew) {
  def priceDiffPct = (priceNew - priceOld) / priceOld}
```

#### Data Update in Distributed Mode

This is currently under evaluation by the MediaSaturn team.

api.addorupdate() can only run in a non-distributed mode. A workaround is to use integrate HTTP transaction.

If this works, we will ask the ENG team to open this in Groovy API. Data Update in Distributed Mode (Batching, api.getBatchInfo)

The idea behind this that for the Senetic project we had to create a logic which is less time and hardware consuming than the current solution.

In the past, the processing time for single api.addorUpdate per product master item was 13–14 hours for 67 000 items, but in fact there were a lot of more items (in total 2 700 000 references) being added or updated in the PX tables since it has a business key on the SKU and domain.

A function was created to aggregate sales, promotions (Google adwords) and competitor data in one table with at least 3-4 queries to PriceAnalyzer, which in the past was an overkill at the shared production environment.

After applying the changes we ended up with **30 minutes** as the average processing time for the 67 000 items (and the 2 700 000 api.addorUp date calls).

api.getBatchInfo() does not return SKU or customer ID, it returns typeCode.id which has to be parsed to a specific source of your choice (in this example we use products).

### Lib Example

To be done once the shared pricefx-logic lib is fully ready to cover the CFS part as well.

### **Non-lib Example**

First, we collected all the items to the batch.

#### SEND QUERY USING API.BOUNDCALL()

In this example we send the whole batch of items using API, not a single item (like in quotes or different modules where only a single item is shown; see Data Update in Distributed Mode (Single Item)).

Before you can use this function, you need to configure the bound call. If you have an integration behind, there is a high chance that it was used by the integration and so you can just refer to the configured one; if not, configure it using Bound Partition.

| Bound Partitions |      |      |       |                     |                 |                |          |                  |                  |                |  |
|------------------|------|------|-------|---------------------|-----------------|----------------|----------|------------------|------------------|----------------|--|
|                  |      |      |       |                     |                 |                | ۲        | ۲                |                  | ⊙ <del>.</del> |  |
|                  | N    | lame | Label | Base URL            | User Name       | Partition Name | Password | Integration Host | Integration Port |                |  |
|                  | E lo | ocal | local | https://pricefx.eu/ | pfx_integration | YOUR PARTITION | *****    |                  |                  |                |  |

In this case, we use a shared production base URL and an already configured pfx\_integration user in the partition. We need to provide the user's credentials. A different user can be used too (your user or admin, even though I would not recommend using your user as it might be deactivated and the whole logic will break).

**Datamart Setup** 

- Mark the per unit basis for the quantity/volume field.
- Distinguish if the data is **extended** or **per unit** amounts and mark them correctly.
- Mark the percent basis (recommended to do it based on a list price, not an invoice price as it treats on and off invoice discounts the same).
- Make sure the **data types** are correct.

#### Security Setup

٠

The recommended practice is to start a project with the configuration business role and a customer business role and assign these roles to the users.

Check Inputs (From User and Data Tables)

It is good practice to check whether the data are complete and decide for an appropriate action.

- If configuration data is missing and calculation does not make sense without them, use api.throwException().
  - If missing or wrong values are allowed, you can solve it by using alerts (yellow, red, critical) or use api.abortCalculation().
    - You can create an additional field which shows to the user the alert reasons.

### Sample

```
def priceType = "CostPlus"
def price = null
def reason = "Unknown error"
def targetMargin = api.getElement("TargetMargin")
if (targetMargin) {
  def vat = api.getElement("VAT")
  def cost = api.getElement("Cost")
  if (cost && vat != null) {
      price = cost * targetMargin * (1 + vat)
      reason = "OK"
  } else {
    reason = "No Average or Calculated cost price in PX
Cost RRP or VAT defined"
    api.redAlert(reason)
  ļ
} else {
  reason = "No target margin defined"
  api.redAlert(reason)
}
api.local.reason = reason
return price
```

#### **Distributed Calculation**

Distributed calculation is something that you can select in context of PL/LPG/CFS, which could speed up your processing time drastically, but how does it work?

The idea is pretty simple, as non-distributed calculation uses only **one** NODE and only **one** THREAD will be created, while the distributed one dynamically select number of NODES which has configurable numbers of THREADS that are going to be created per NODE to perform calculation.

Please look closer on provided examples of distributed types of calculations (enabled/disabled), as it was created without accessing the pricefx-core code, the idea should be kept as how does it work in real life.

- Non-distributed Calculation
- Distributed Calculation
- Q&A

### **Non-distributed Calculation**

This flow show example of calculation process for non distributed calculation.

Example:

### Allow Distributed Calculation (FALSE)

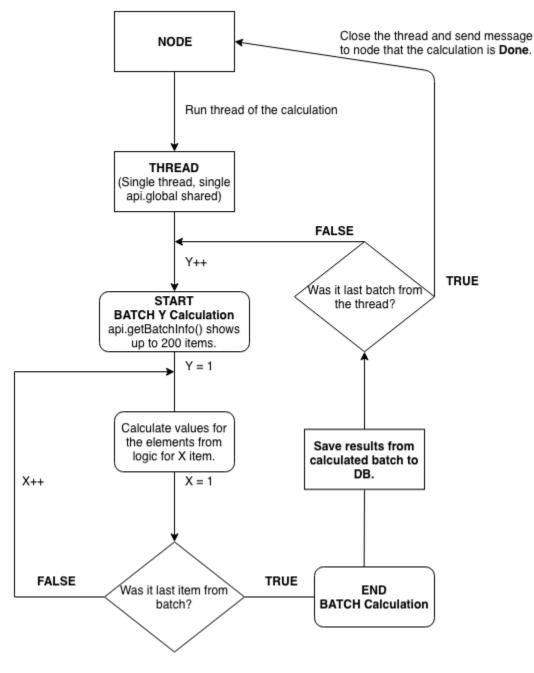

# **Distributed Calculation**

This flow show example of calculation process for distributed calculation.

It was built based on the non distributed calculation flow chart, but the idea is to show the processes only for the one NODE (which in fact might have a lot of more THREADS), but the process is the same on all NODES, the number of NODES for calculation is dynamically created, so it is hard to predict how many NODES you are going to have in the game and how many THREADS in total.

Allow distributed calculation

Example:

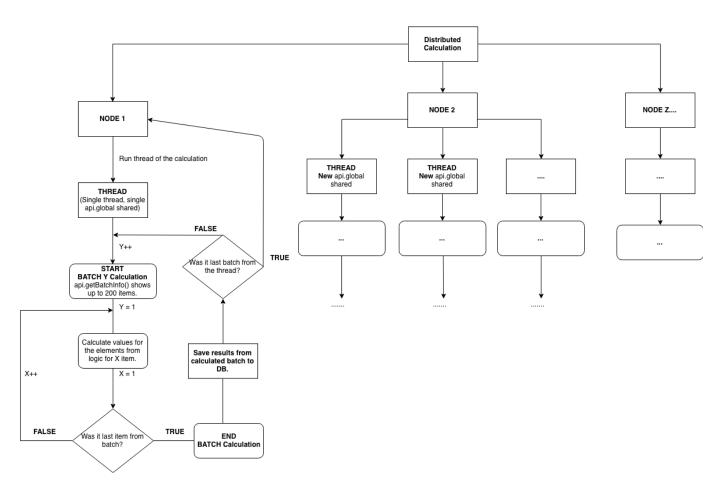

Based on this flow, imagine that you will have 6000 items to be calculated, those are going to be split for all of the nodes.

For example if you have 3 nodes in the game, let's say that that this number will be divided by 3, having said NODE1 will have 2000, NODE2 will have 2000, NODE3 will have 2000.

Next step is to split those items for the batches and jobs to be calculated in (each node and thread will work in parallel), having said that there is going to be 5 threads per node, we will end up having:

On NODE1 400 items to be calculated (2 batches) per THREAD, and same for the other ones, meaning that the **api.global will be shared only between THREAD (not NODE)** meaning that you cannot pass items between nodes using api.global, in that case api.getSharedCache()/set.../remove... methods should be used, which then can be accessed between nodes and it's threads.

In the pricefx-config.xml file, you can restrict the number of parallel slave threads for a given job by its size. The definition MUST be sorted from low to high. The key defines the maximum job size for this slave count (="up to" semantics).

<maxSlaveThreadsPerJobMap> <upto\_5000>1</upto\_5000> <upto\_20000>2</upto\_20000> <upto\_50000>3</upto\_50000> <upto\_10000000>4</upto\_10000000> </maxSlaveThreadsPerJobMap>

# Q&A

- Is there any min limit that will consider if the job will create batches or not?
  - Yes there is, up to the environment it might be vary, please ask support for your specific example.
    For shared production it was tested well that if there is more than 2000 items, then calculation will create batches and then
  - calculate them, if the limit is not met, batches will always return null and calculation will be only performed in the row calculation level.
- Is it worth using it in all cases?
  - I would say yes, if you are worried about performance, this is the first point that you should refer to.
- I am unable to use api.addOrUpdate() method in distributed calculation, is there any workaround for this function?
  - Yes there is a api.boundCall() which can be called including batches, but it is not recommended, however if you do it safety then it will make sense (addOrUpdate only specific sort of keys, not the same).
  - Please refer to this link as example of single usage, or this link as example of batching usage.

#### **Coding Style**

- Put "def" Outside of Loops
- Many OR Constants

### Put "def" Outside of Loops

Since the calculation counts the objects count whenever a new instance is created, you may reach the limit and get an error about too many instances. To avoid this problem, put "def" outside the loops or closures.

So instead of doing:

```
Too many instances
for (record in records) {
  def cost = ....
}
```

Use this approach:

Safer approach

```
def cost
for (record in records) {
  cost = ....
}
```

#### Many OR Constants

Instead of:

```
Bad pattern
if (color == "Red || color == "Green" || color == "Blue")
```

use:

**Bad pattern** 

if (["Red", "Green", "Blue"].contains(color))

### **Naming Conventions**

- General
- Logic Names
- Element Names
- Element Labels
- Groovy Variables
- Groovy Methods
- DF/DS/DM Fields

#### General

Whenever an identifier is required (uniqueName, name, etc.), it is recommended to use identifiers in a ClassicalCamelCaseFormAsYouKnowltFromJava, e.g. SalesPrice. If there is a abbreviation used in the name, it is naturally useful to separate it with an underscore character "\_", for example, ABC\_Class (instead of ABCClass).

Labels are typically a copy of the uniqueName/name and the words are split using spaces, e.g. Sales Price.

Here are some commonly used conventions for the identifier suffixes:

| Suffix | Example    | Label    | Meaning                                                             |
|--------|------------|----------|---------------------------------------------------------------------|
| Diff   | VolumeDiff | Volume   | Represents the difference between an actual and previous value      |
| Abs    | MarginAbs  | Margin   | Margin represented as an amount (typically formatted as Money)      |
| Pct    | MarginPct  | Margin % | Margin represented as a percentage (typically formatted as Percent) |
| S      | pxRecords  |          | Represents a list of values                                         |

The suffixes can be combined.

#### Logic Names

The general rule is to make the first letter uppercase.

**Example**: DefaultLogic, Pricelist, Main, DefaultQuoteLogic

For the following logic types, there is a recommended prefix/suffix:

| Logic type           | Formula Nature  | Prefix | Suffix | Example               |  |  |  |
|----------------------|-----------------|--------|--------|-----------------------|--|--|--|
| Calculation Flow     | calculationFlow | CF_    |        | CF_DailyCalculation   |  |  |  |
| Calculated Field Set | (default)       | CFS_   |        | CFS_ProductEnrichment |  |  |  |
| Dataload             | paDataLoad      | DL_    |        | DL_LoadFromPX         |  |  |  |
| Groovy Library       | library         |        | Lib    | SharedLib             |  |  |  |

#### **Element Names**

The general rule is to make the first letter uppercase. The reason is that the element is implemented as a Groovy class and therefore referring to the element's methods from Groovy is done as SomeElement.callSomeMethod(). For this syntax the auto-completion will work in Pricefx Studio, since IDEA will understand it as a static call of a method (even though it is not a static call but an instance call on a binded object). Another

STATUS

reason for the first capital letter is to have the possibility to refer to previous elements: 🎇 PM-284 - Getting issue details...

In order to make the auto-completion work in Studio or to be able to run TDD4C without marking the folders as a source in Studio, it is recommended to always use a different element name which is unique within the project. Also the element name "Filter" is not recommended, since the auto-completion collides with the standard Filter object used frequently by the logics.

The library element names should have a suffix "Utils" (e.g. RoundingUtils, CacheUtils, DatamartUtils).

Example: NewMargin, SalesPrice

**Element Labels** 

Element labels should ideally match the element name where just spaces are added and each word starts with a capital letter (commonly used pattern in UK or US).

The element label should not be identical to a different element name or field name, since functions accept both label and element.

The basic rule is that labels can be adjusted at any point in time and so you should not refer to labels in the logic, instead use the element name or attribute.

**Groovy Variables** 

The general rule is to make the first letter lowercase. Even though Groovy, compared to Java, allows the first letter in uppercase, it is recommended to follow the Java convention.

### Example: newMargin, salesPrice

If the variable stores a list of values, then the suffix "s" (English plural) can give a hint that it stores multiple values.

```
def records = api.find(...)
    for (record in records) {
    //do something with with record.attributel
    ...
}
```

#### **Groovy Methods**

The general rule is to make the first letter lowercase. Even though Groovy, compared to Java, allows the first letter in uppercase, it is recommended to follow the Java convention.

Example: getCostPrice()

#### **DF/DS/DM** Fields

The general rule is to make the first letter uppercase.

Note: In SQL queries the fields are referred to in lowercase.

# Example: NewMargin, SalesPrice

# Backend Error Messages

| Error message                                                                                                    | Reason                                                                                                    |
|----------------------------------------------------------------------------------------------------|----------------------------------------------------------------------------------------------------|
| java.util.concurrent.ExecutionException:<br>net.pricefx.service.DMPersistenceServiceException:<br>java.lang.IllegalArgumentException: Schema for<br>partition 'xxxx' does not exist | PriceAnalyzer is not set up.                                                                                                    |
| java.util.concurrent.ExecutionException:<br>net.pricefx.service.ObjectLockedException: Object xxx<br>is locked                                                                      |                                                                                                    |
| net.pricefx.service.impl.dmsession.FBCException:<br>java.lang.IllegalStateException: Reading from<br>xxx failed; file length -1 read length 12288 at<br>156382424 [1.4.197/1]       |                                                                                                    |
| java.lang.IllegalStateException: This store is closed                                                                                                    | There is a bug in the (H2 DB) MVStore lib that we used up to Salty Dog 3.5.5, see:<br><b>PFCD-5075</b> - PA query cache exception: store is closed<br><b>QA VERIFIED</b> |

| o.h.e.j.spi.SqlExceptionHelper - (conn=360710) Could<br>not send query: query size is >= to<br>max_allowed_packet (16777216)                                                                                      | SQL query is too big.                                                                                                    |
|----------------------------------------------------------------------------------------------------|----------------------------------------------------------------------------------------------------|
| Thread died                                                                                                    | The server was restarted or crashed.                                                                                                    |
| java.util.concurrent.ExecutionException:<br>net.pricefx.service.DMPersistenceServiceException:<br>Calling method 'createQuery' is not valid without an<br>active transaction (Current status:<br>MARKED_ROLLBACK) | This will typically happen if you get a DatamartContext and try to use it later in a different not to store it or pass it around. If you do not do that, then there was some error that carolled back.                                |
| Too many new instances created: xxxx                                                                                                    | Too many objects were created in the server memory. Sometimes the Groovy engine c instances of the objects.                                                                                                    |
| Maximum In-Memory row count of 100000 exceeded.                                                                                                    | The data load job tries to work with more rows than the allowed maximum (100.000).                                                                                                    |
| No content to map due to end-of-input at [Source:<br>okhttp3.ResponseBody\$BomAwareReader@50fdc87a;<br>line: 1, column: 0]                                                                                        | The logic which you try to test execute has a bug.<br>From the MS project:<br>api.trace("THIS", "FrozenLastFinalPrice",<br>FrozenLastFinalPrice)<br>BigDecimal FrozenLastFinalPrice =<br>api.getElement("FrozenLastFinalPrice")?.toB: |
|                                                                                                    | FrozenLastFinalPrice was not declared before the API trace call. In the Salty Dog versic deploying the next version EI Presidente we get this issue. It was resolved by fixing the                                                    |

# **Customer Volume Metrics**

| Project | Rows in<br>Transaction<br>DM | Columns in<br>Transaction<br>DM | Rows<br>in<br>PM | Attributes<br>in PM | Rows<br>in<br>CM | Attributes<br>in CM | PXs | Max<br>Rows<br>in<br>PXs | Attributes<br>In PX<br>with Max<br>Rows | CXs | Max<br>Rows<br>in<br>CXs | Attributes<br>In CX<br>with Max<br>Rows | PPs | Max<br>Rows<br>in<br>PPs | Attributes<br>In PP<br>with Max<br>Rows | Quotes | Max<br>Line<br>Items<br>in<br>Quote | Quote<br>Calculation<br>Results | RBAs |
|---------|------------------------------|---------------------------------|------------------|---------------------|------------------|---------------------|-----|--------------------------|-----------------------------------------|-----|--------------------------|-----------------------------------------|-----|--------------------------|-----------------------------------------|--------|-------------------------------------|---------------------------------|------|
| AD-NA   | 1,466,589                    | 128                             | 26,208           | 30                  | 766              | 25                  | 5   | 22,568                   | 1                                       | 8   | 618,025                  | 47                                      | 80  | 20,276                   | 28                                      | 1,001  |                                     | 59                              | 69   |
| Solenis | N/A                          | N/A                             | 69,900           | 18                  | 144,319          | 29                  | 19  | 251,572                  | 12                                      | 3   | 1,526,832                | 19                                      | 33  | 34,207                   | 4                                       | 31,039 |                                     | 43                              | N/A  |